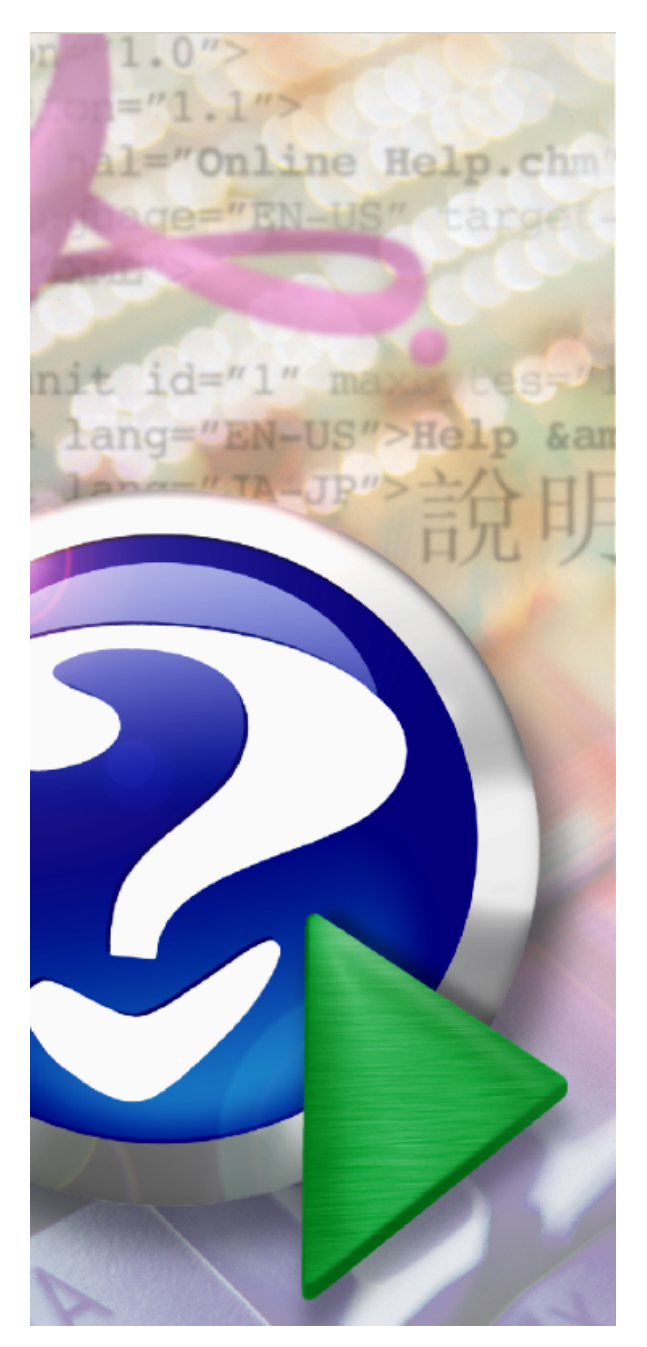

## ExaPad

Copyright © 2019 BroadLeaf Co. Ltd. All rights reserved.

ExaPad

 $\overline{a}$ 

# Table of Contents

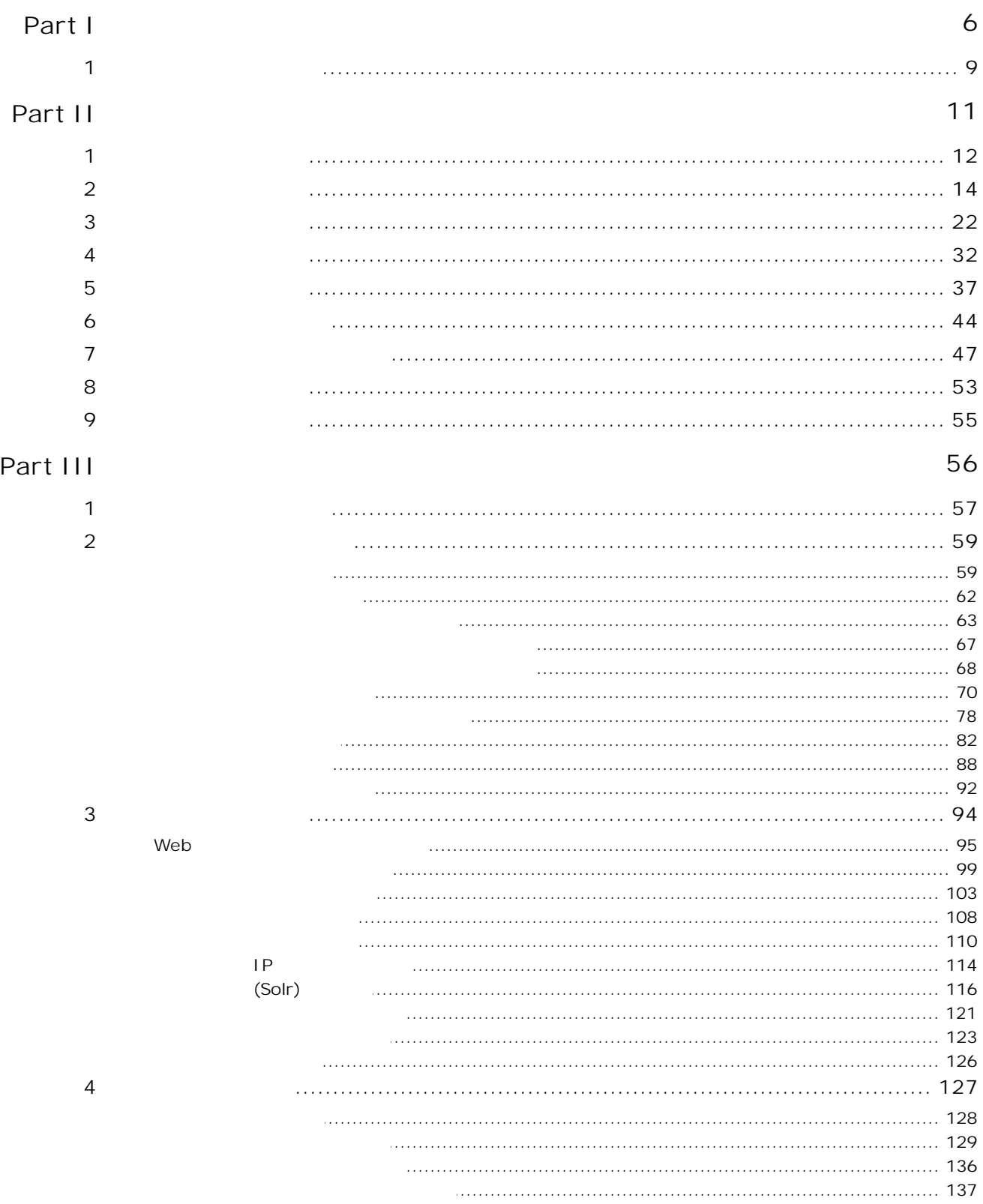

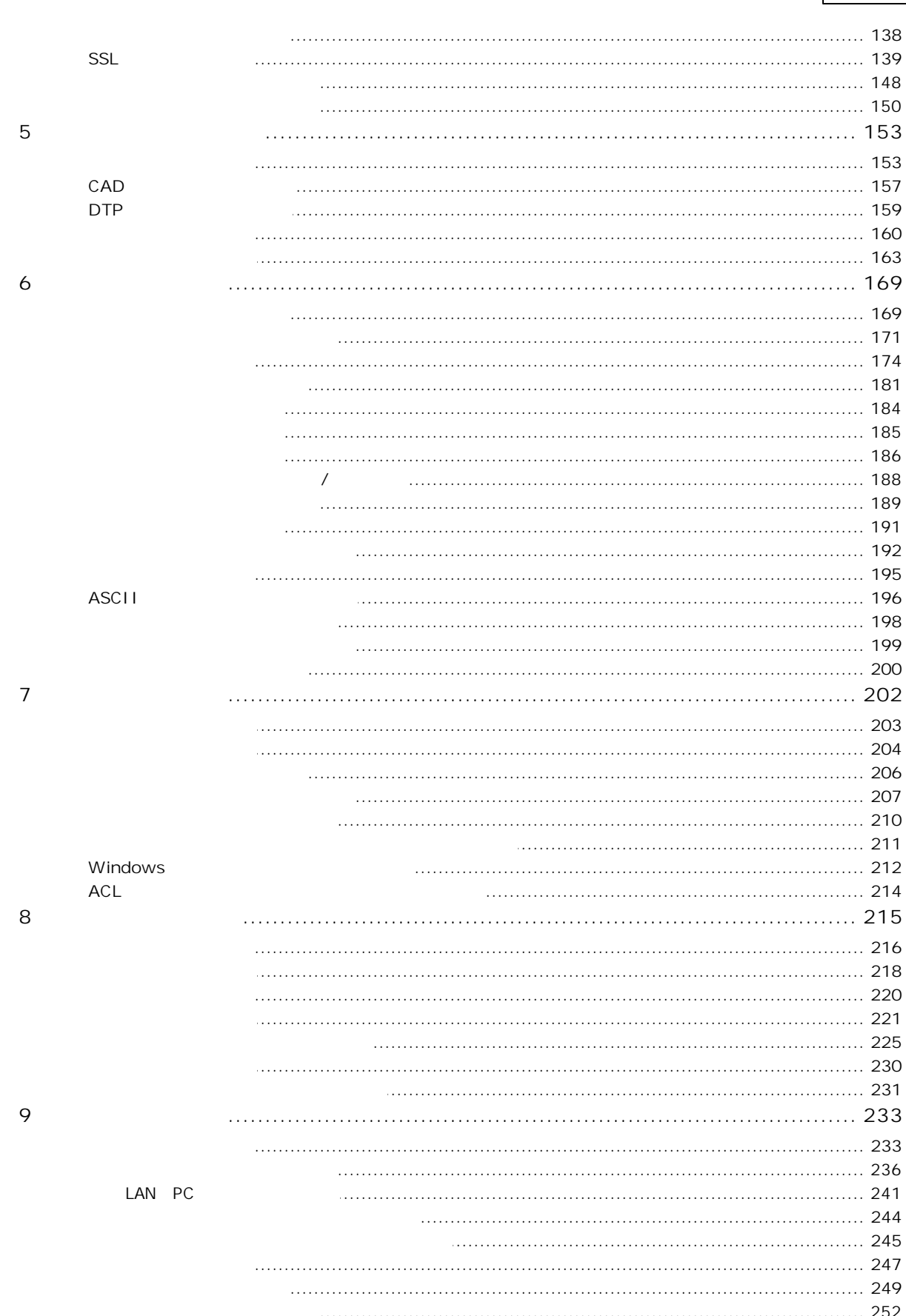

Contents

 $\sqrt{3}$ 

Copyright © 2019 BroadLeaf Co. Ltd. All rights reserved.

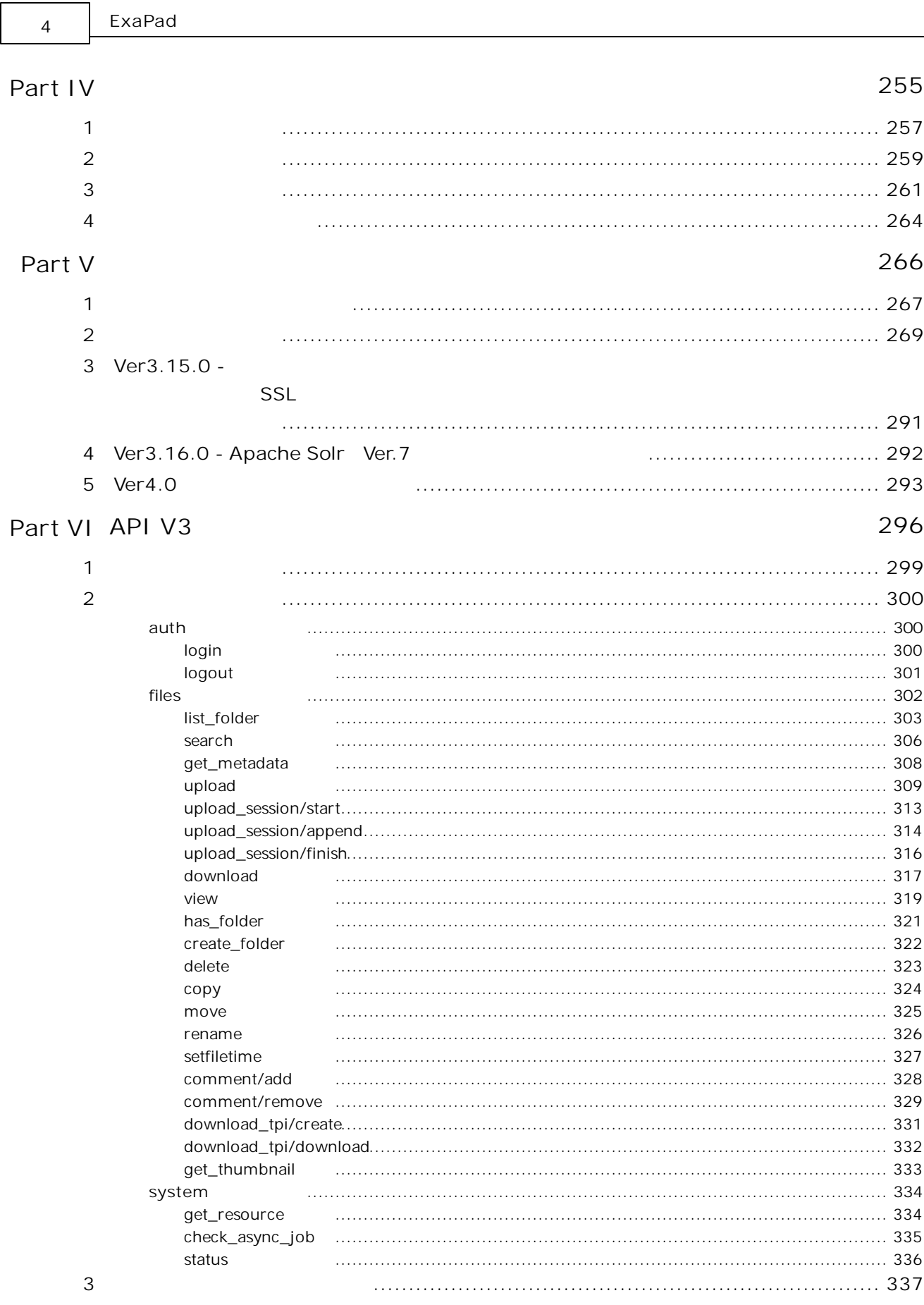

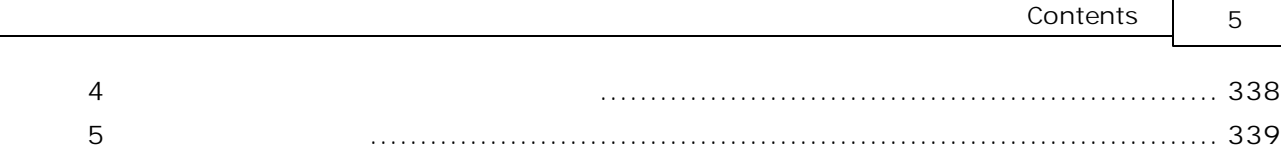

- F

<span id="page-5-0"></span>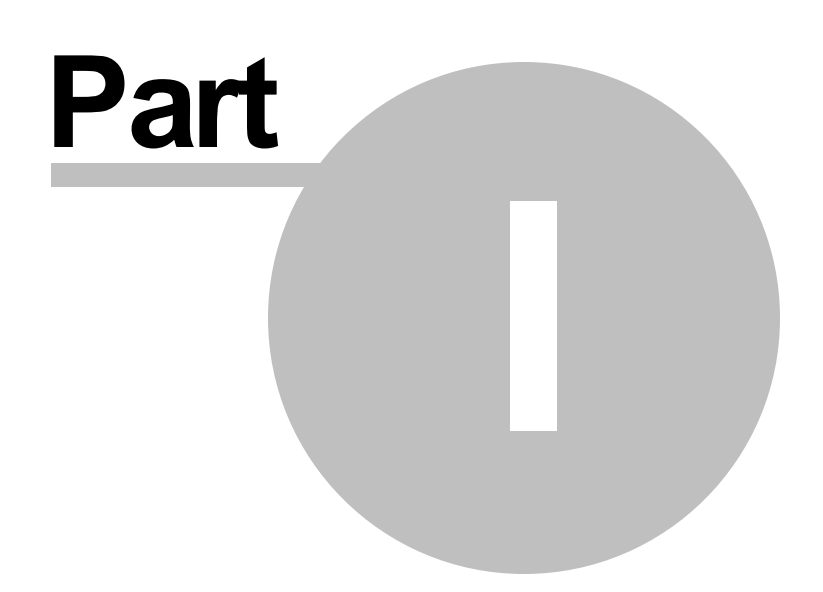

#### 1

#### ExaPad

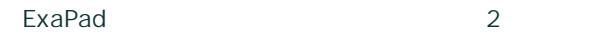

### **ExaPad**

- · ExaPad
- 
- ·
- ·

#### **ExaPad**

- · ExaPad
- ·
- ·

# · Windows Windows Server Windows Vista Microsoft Corporation · Internet Explorer Active Directory ActiveX .NET Framework IIS Microsoft Corporation · Access Excel Word PowerPoint Outlook Visio Microsoft Corporation · Intel Intel Core Pentium Celeron Xeon • iPhone iPad iPod touch iBooks **Apple Inc.** iPhone

- Mac Macintosh Safari iOS **Apple Inc.** iOS Cisco
- · Google chrome Android Google Inc.
- · Firefox Mozilla Foundation
- · Apache Apache Solr Tomcat, Jetty Apache Software Foundation
- · Java Oracle Corporation
- · Acrobat Adobe Reader Adobe Systems Incorporated
- · Illustrator Photoshop InDesign Adobe Systems Incorporated
- · OpenOffice.org Oracle Corporation
- · DocuWorks
- AutoCAD **Autocause Autodesk, Inc.**
- · 3D 3D
- · 1-2-3 Lotus Development Corporation
- $\bullet$  ( )
- · OASYS
- ·
- · Acrobat Adobe Reader Adobe Systems Incorporated
- ·

#### **2019/10/16 Ver.4.0**

· Ver.3.x

### <span id="page-8-0"></span>**ExaPad**

- · ExaPad
- · Web
- · Windows
- ·
- ·

### **ExaPad**

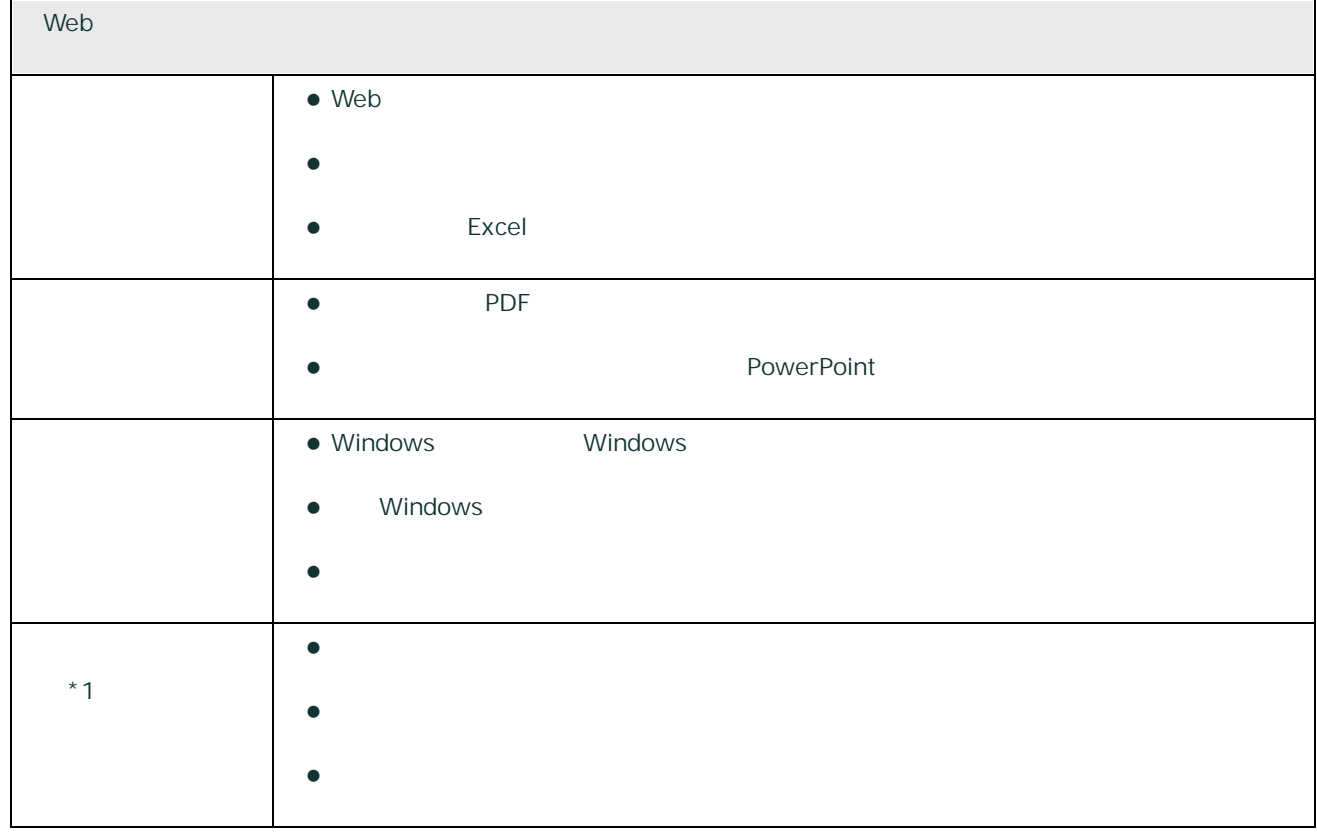

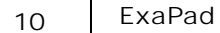

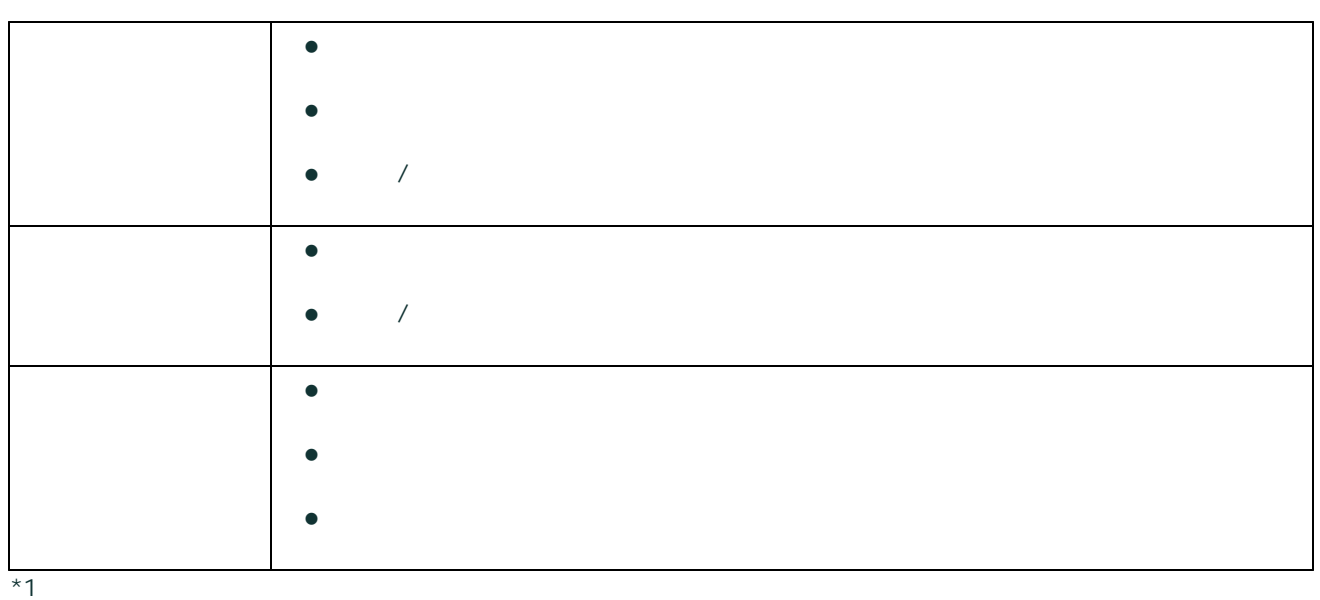

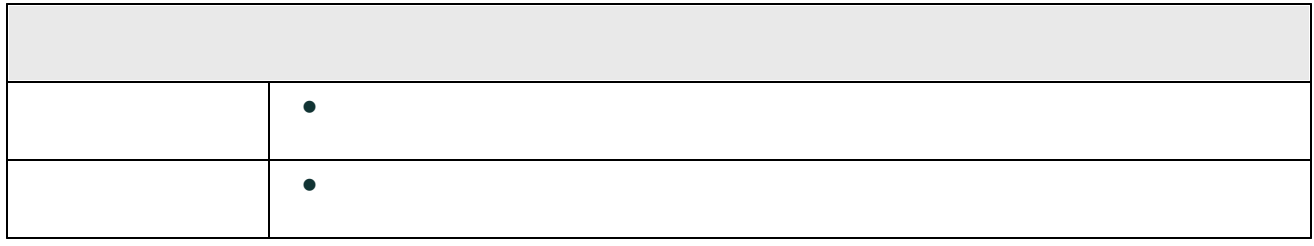

<span id="page-10-0"></span>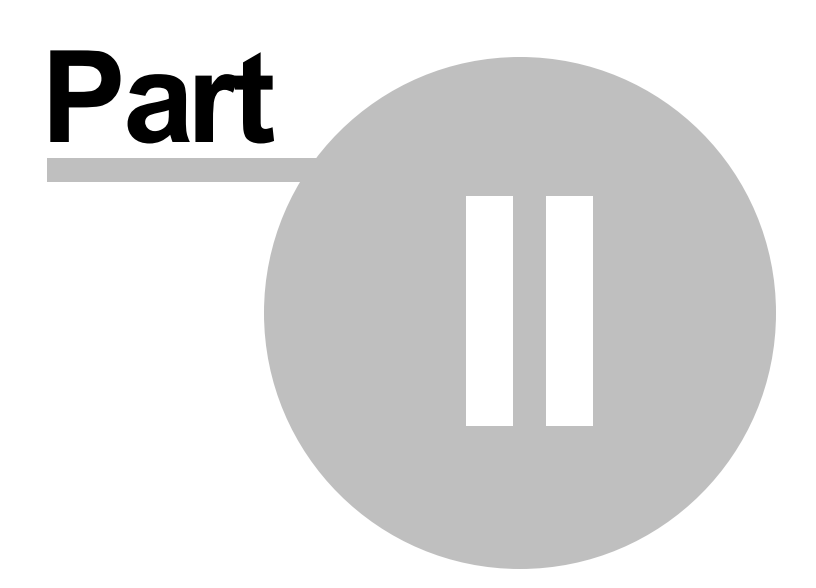

### 2

ExaPad Ver4.x

ExaPad Ver3.16

#### <span id="page-11-0"></span>2.1

ExaPad

Windows OS **ExaPad** 

ExaPad Windows

#### 1. ExaPad URL Web URL

#### URL

http://< >/ExaPad/

#### 2. Windows

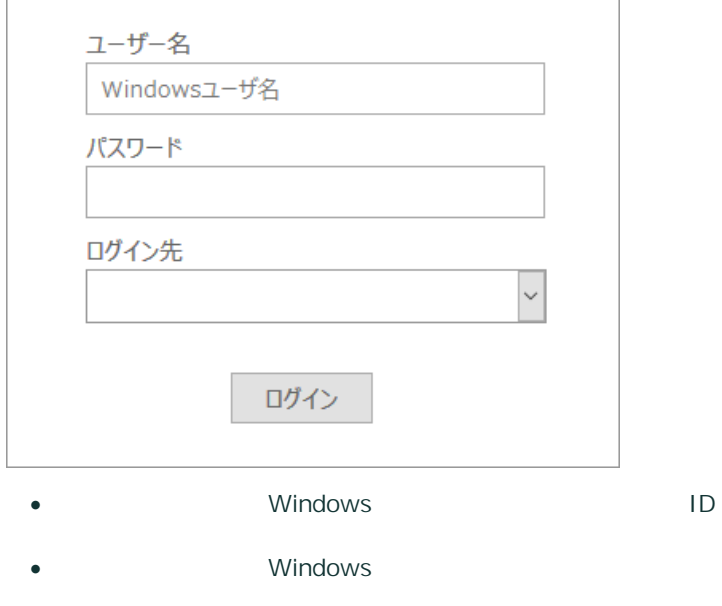

13

- · ExaPad in English
- ·
- · English

·

3.

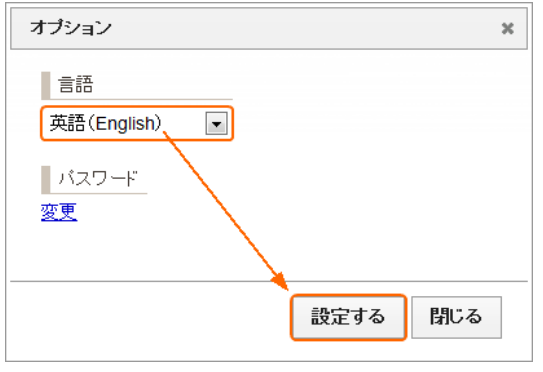

**/**

ID/

Windows

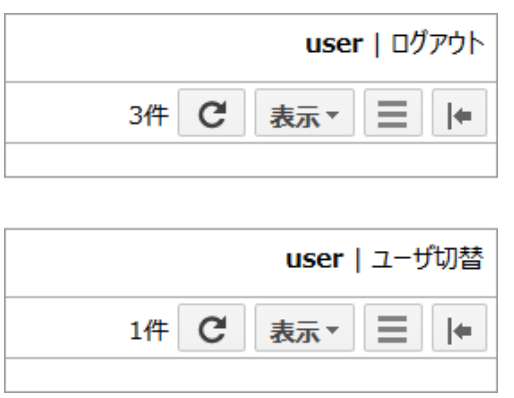

#### <span id="page-13-0"></span>ExaPad

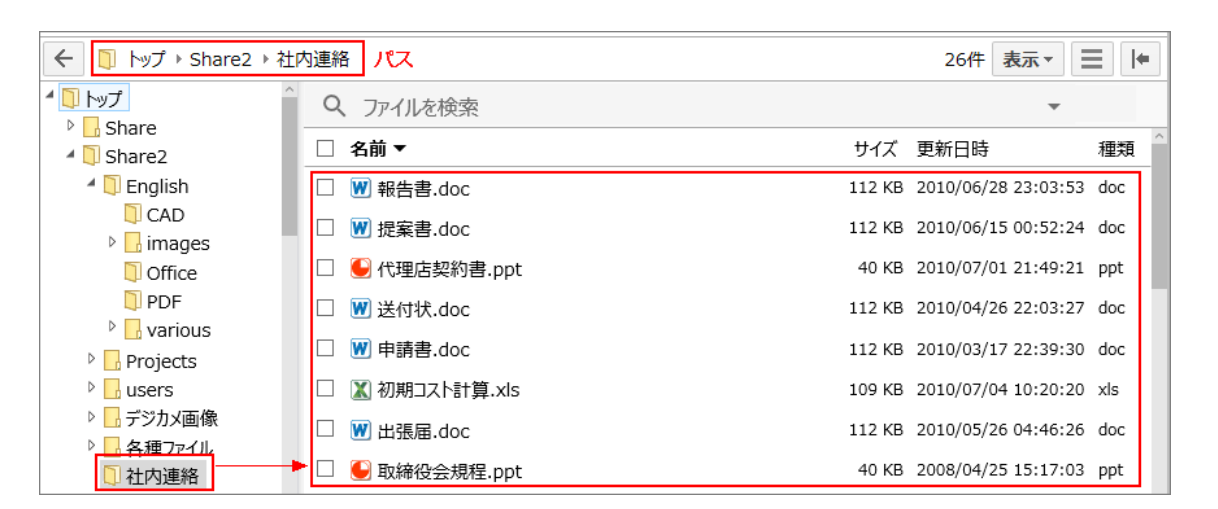

PC

- ·
- 
- ·
- iPhone Android iPad Android PC · PC
- PC

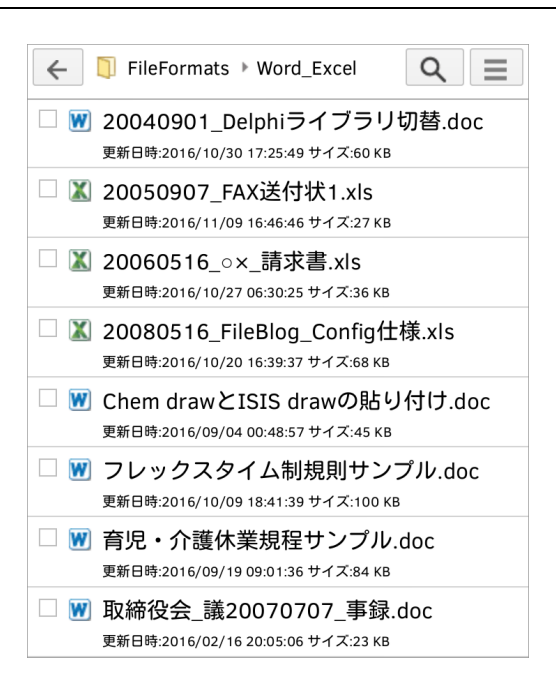

·

- ·
- PC

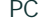

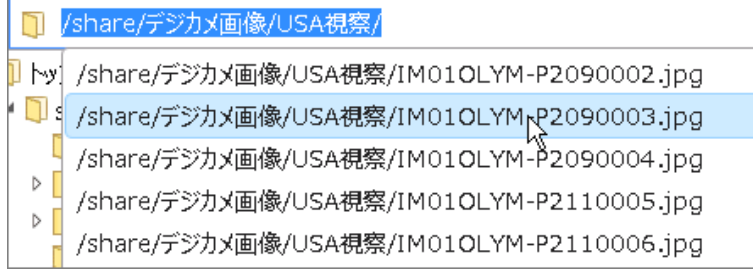

1

15

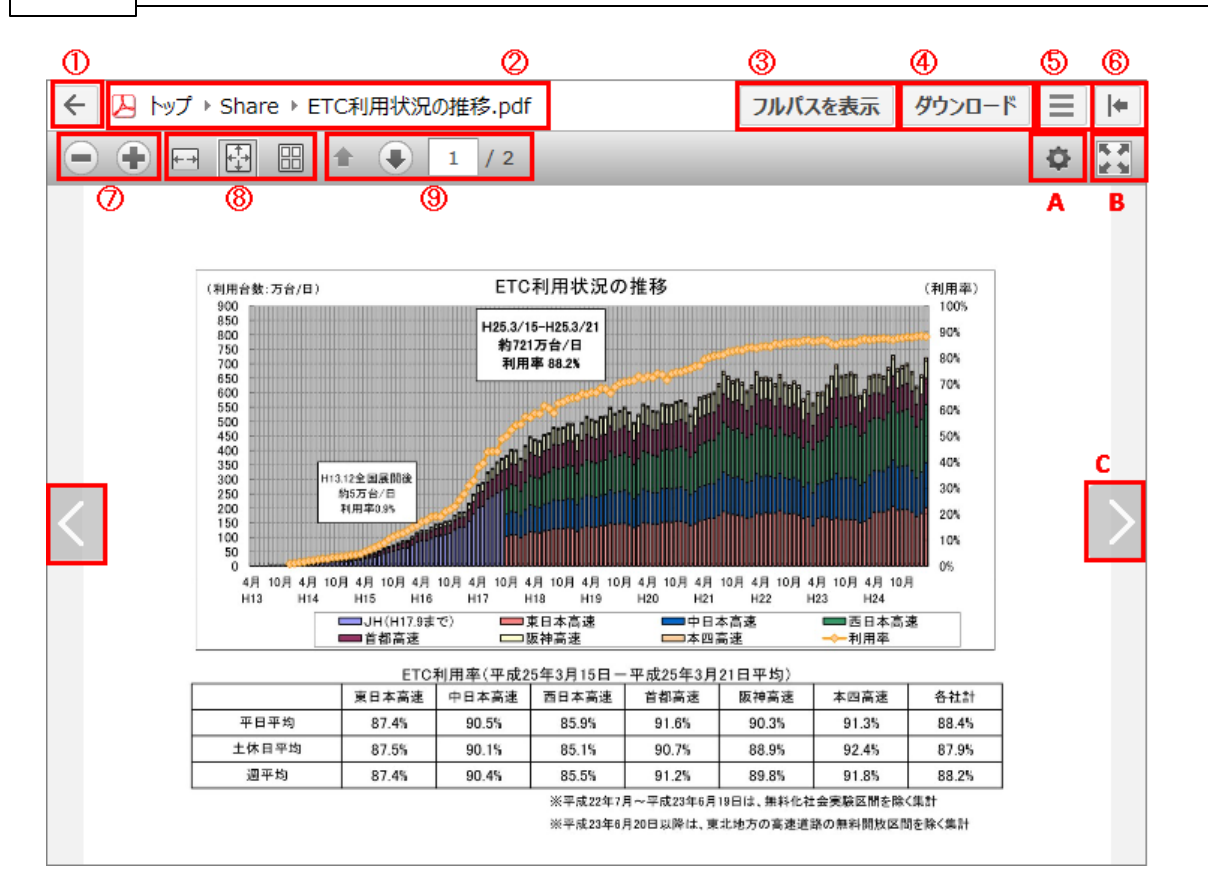

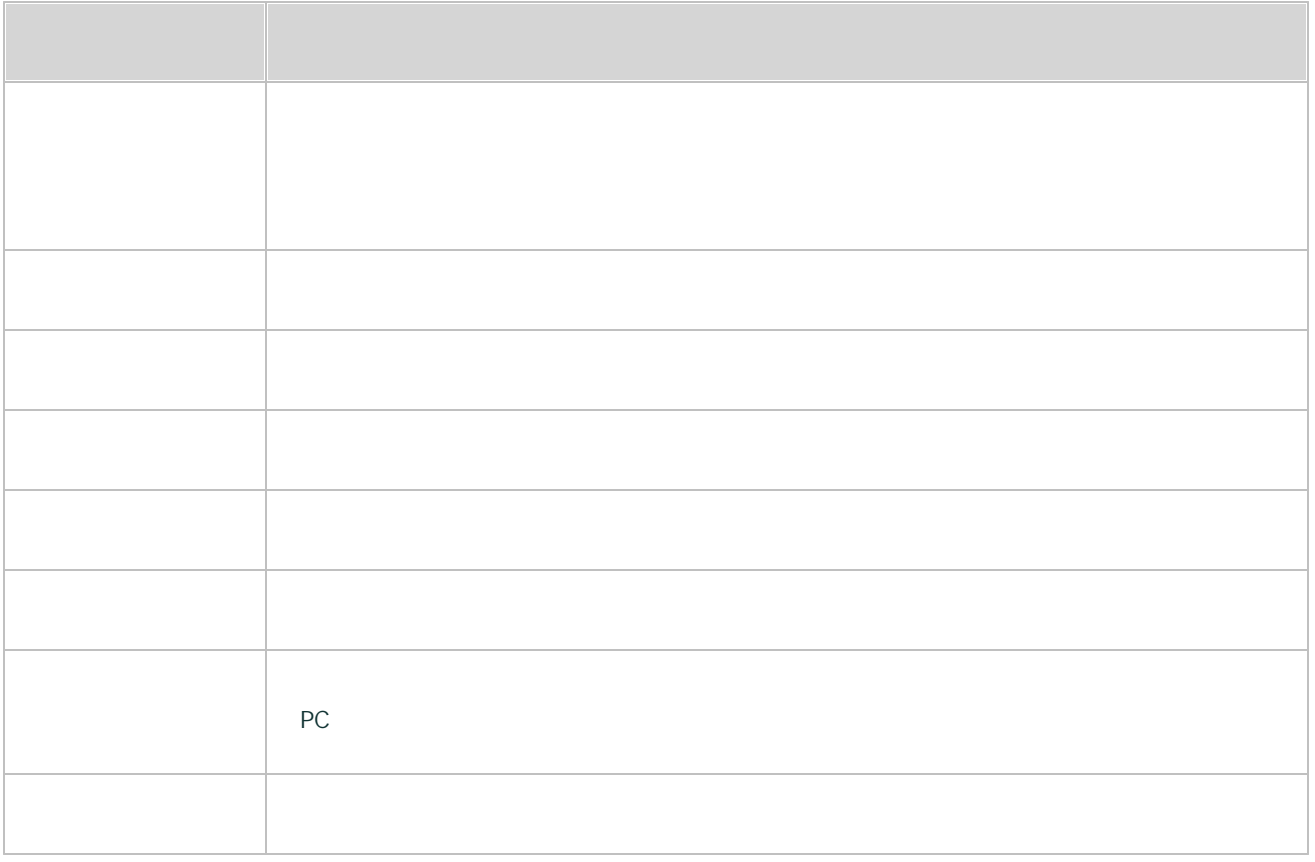

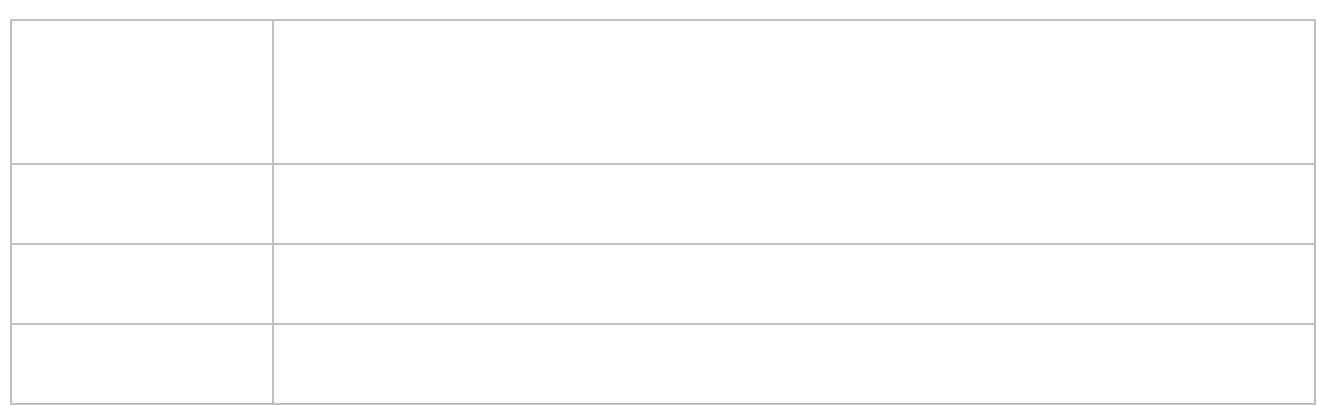

#### **PDF**

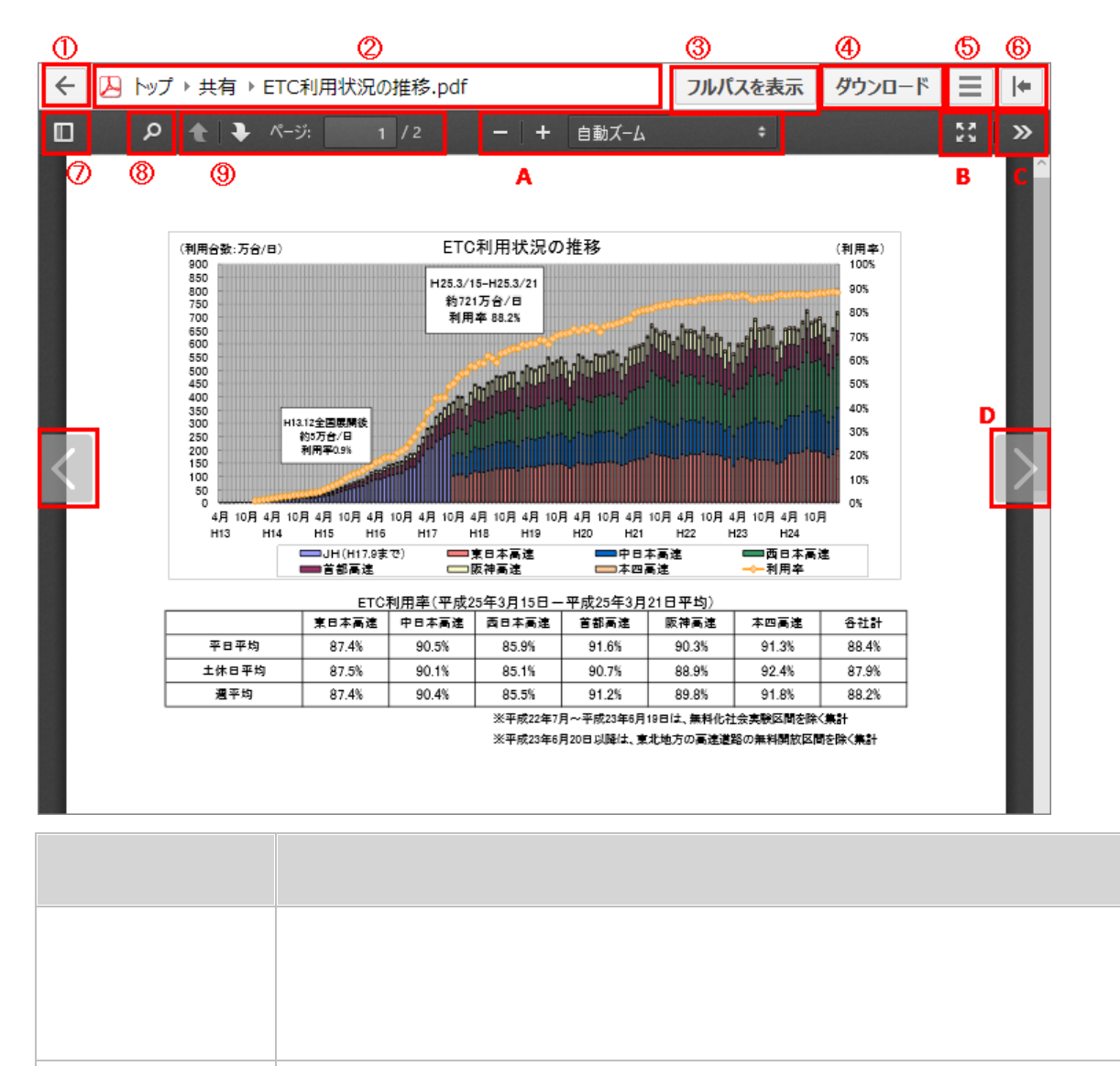

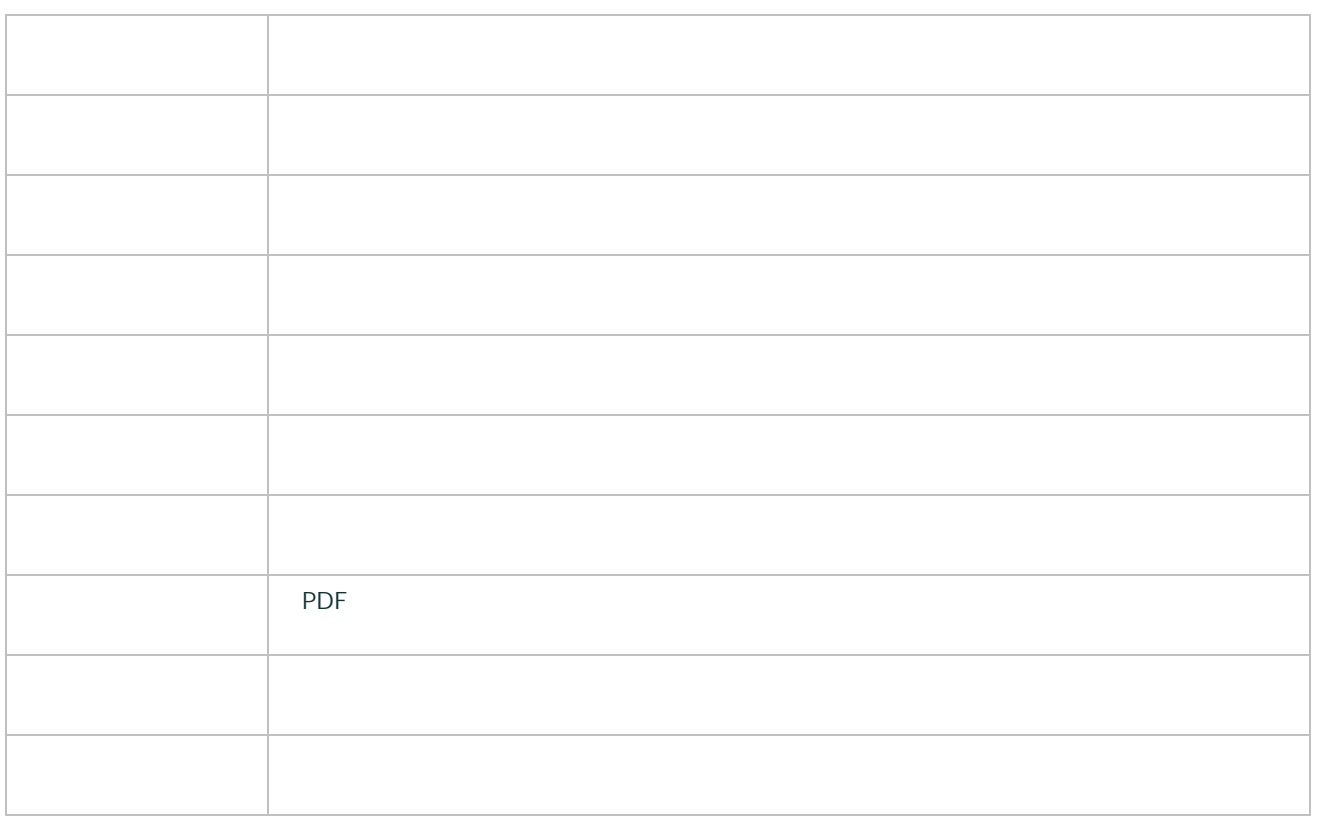

#### (ipad

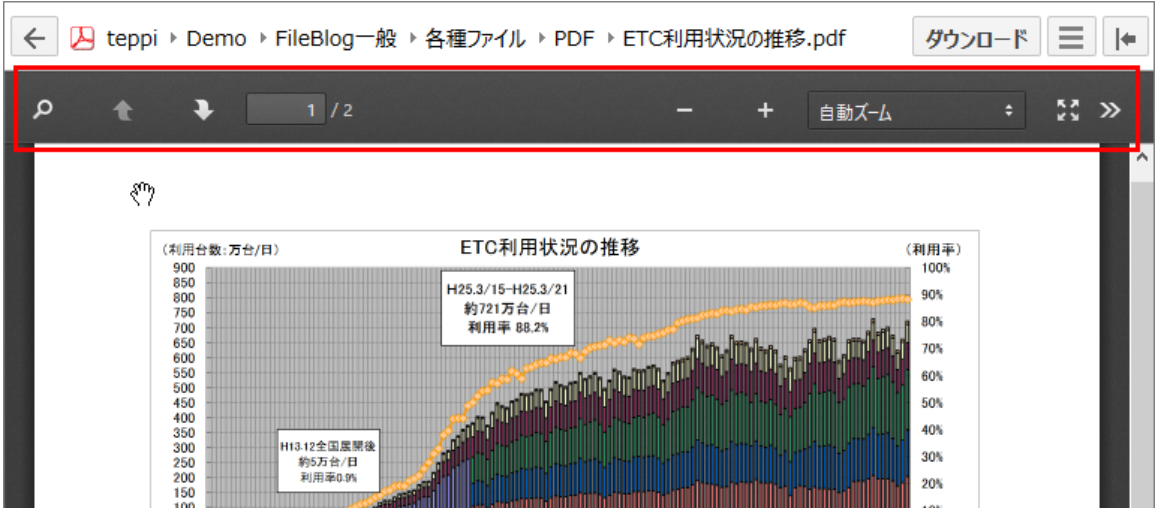

- ·
- 

· PDF

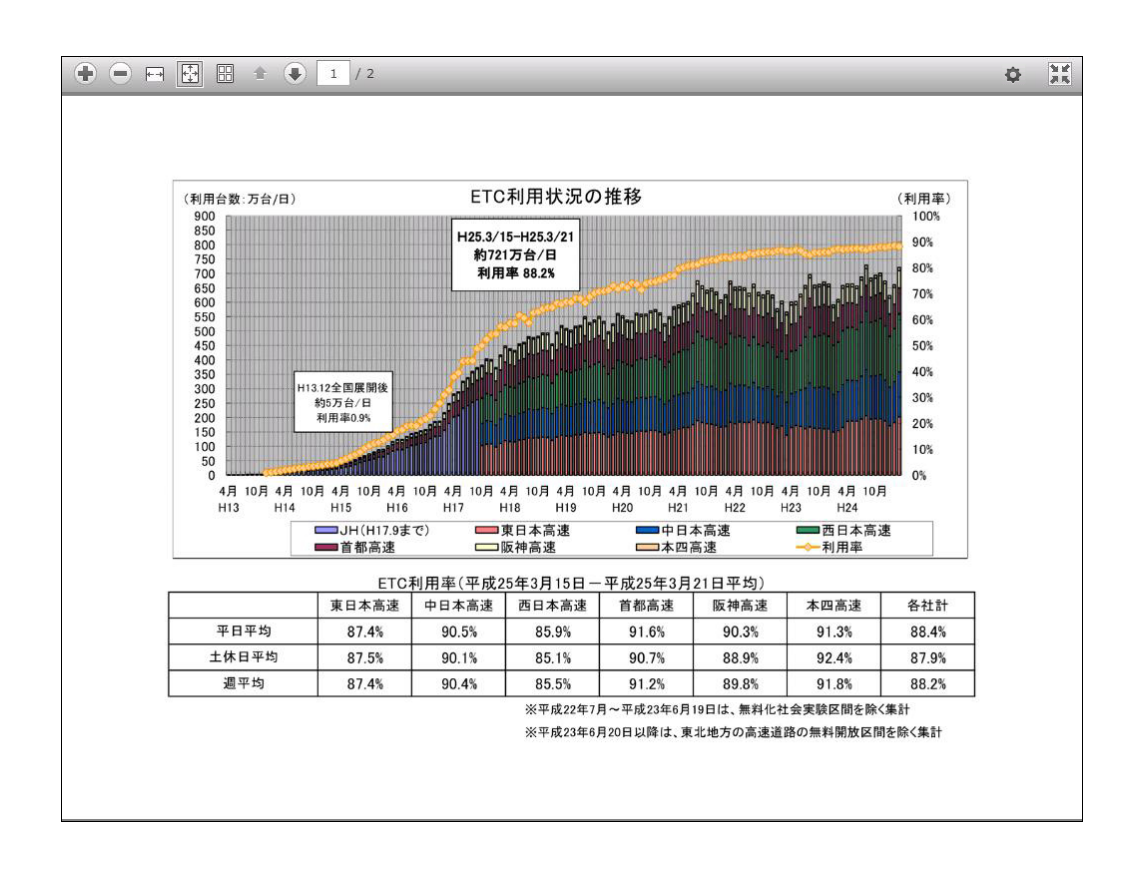

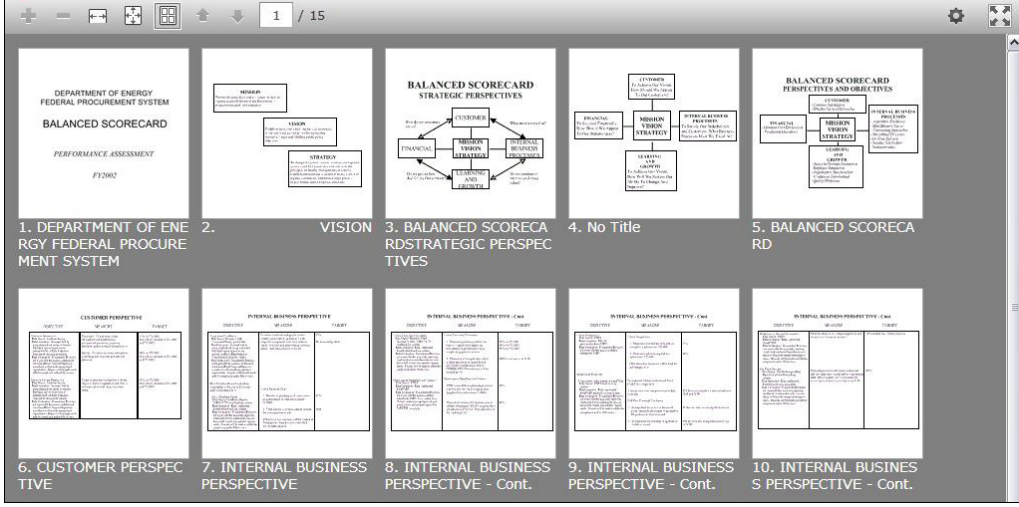

19

iPad **PDF** 

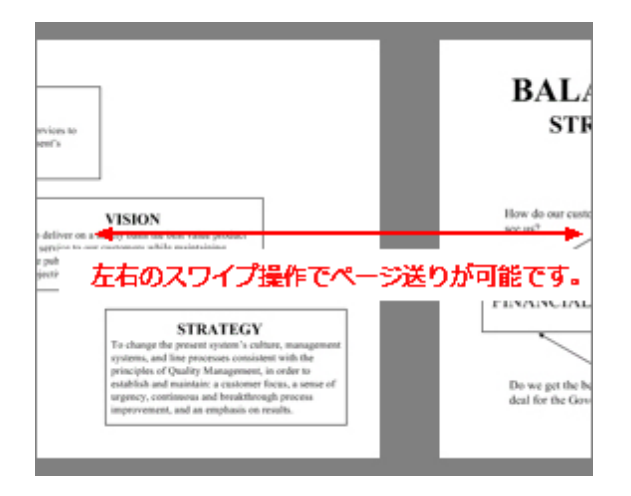

- ·
- · PDF

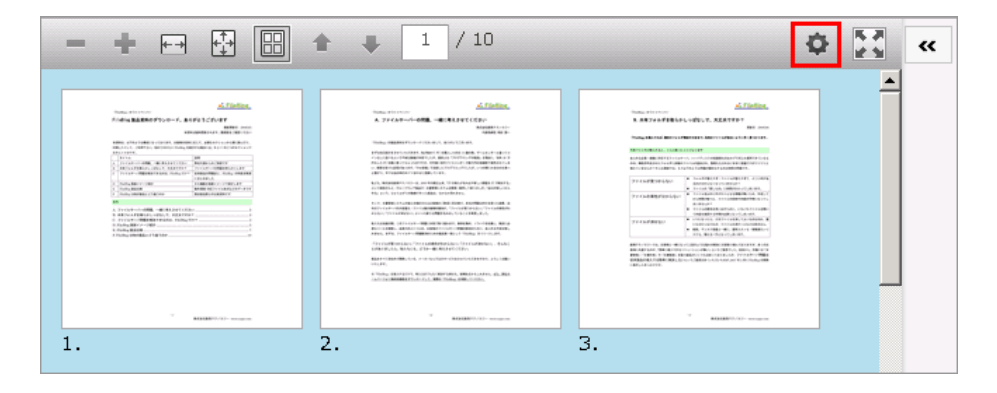

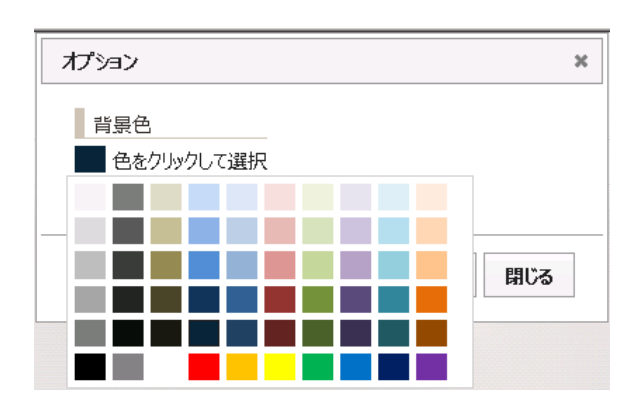

#### ExaPad

- 
- 
- 
- 

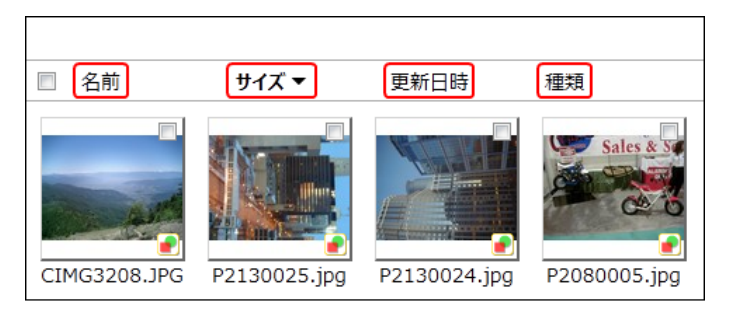

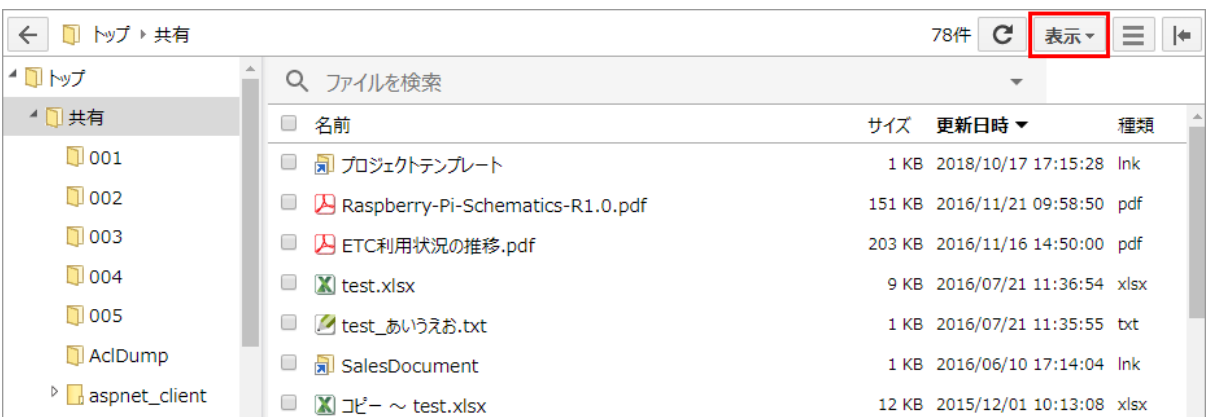

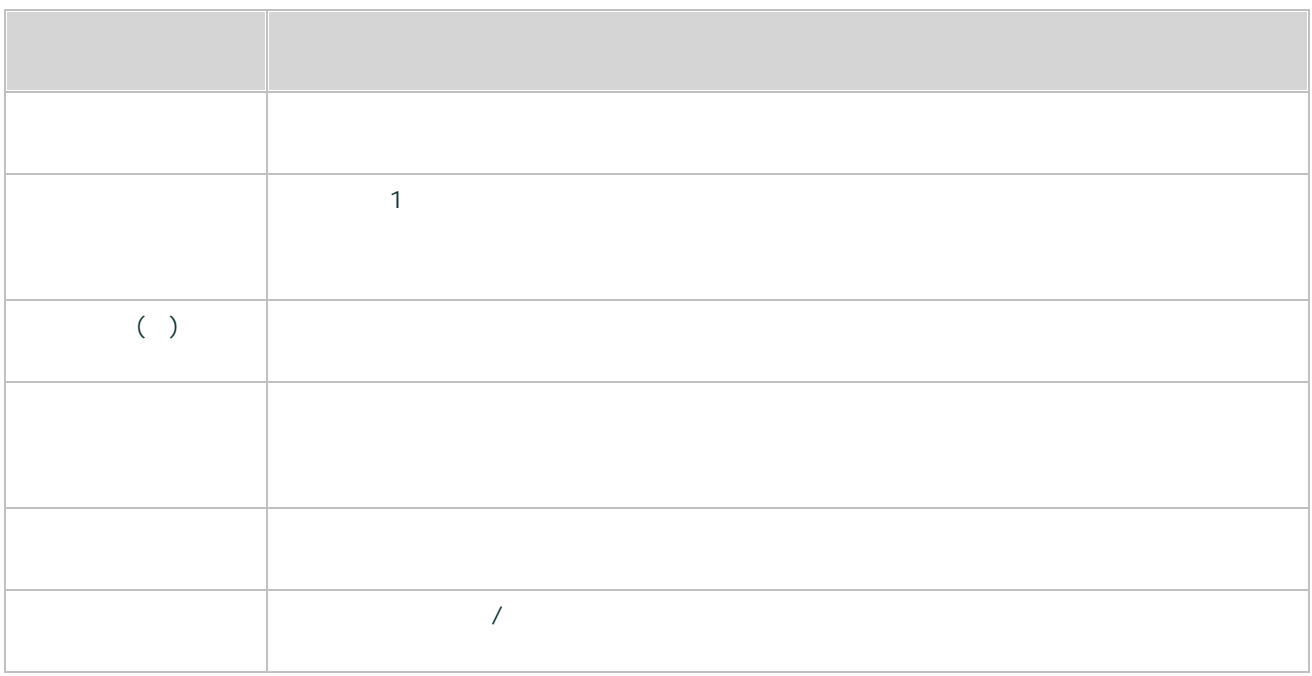

<span id="page-21-0"></span>ExaPad

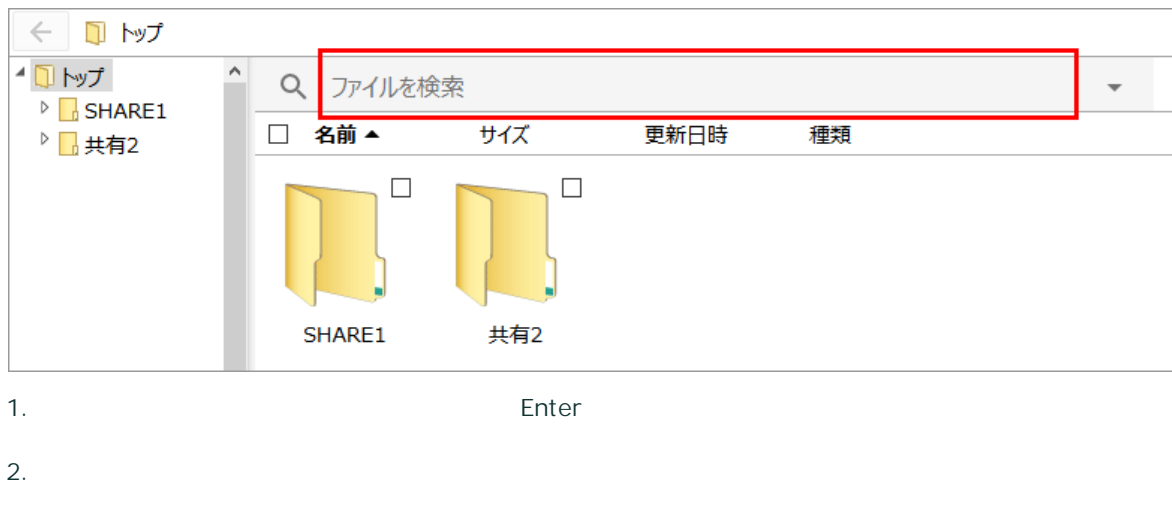

 $\times$   $\cdot$ Q いろはにほへとちりぬるを

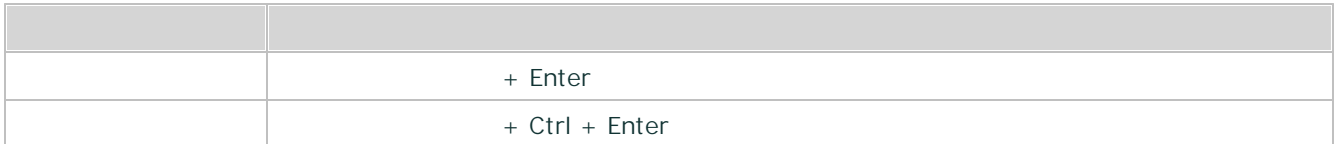

ExaPad

 $3.$   $\times$ 

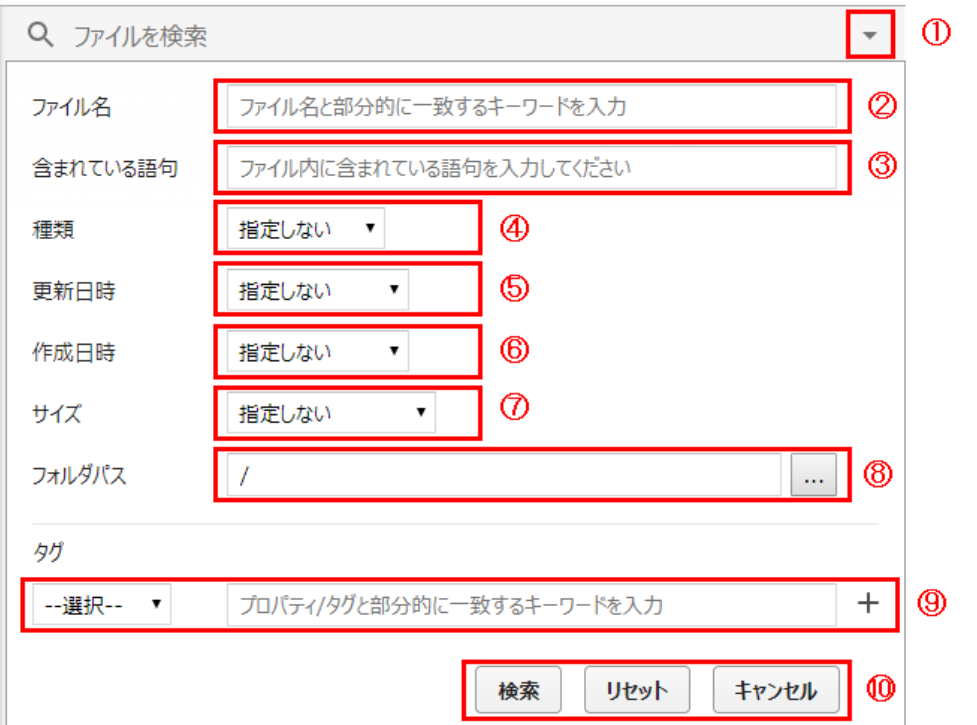

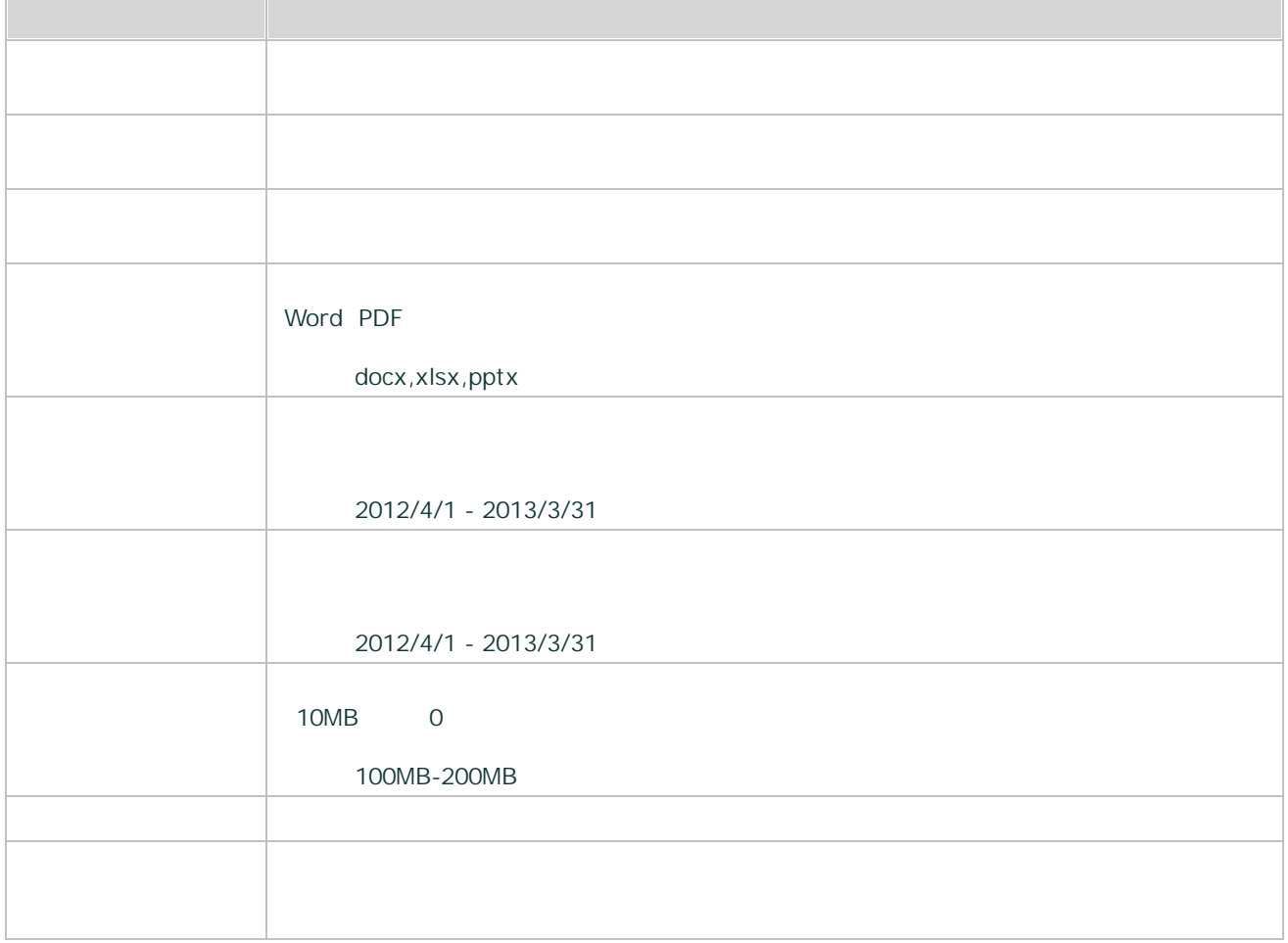

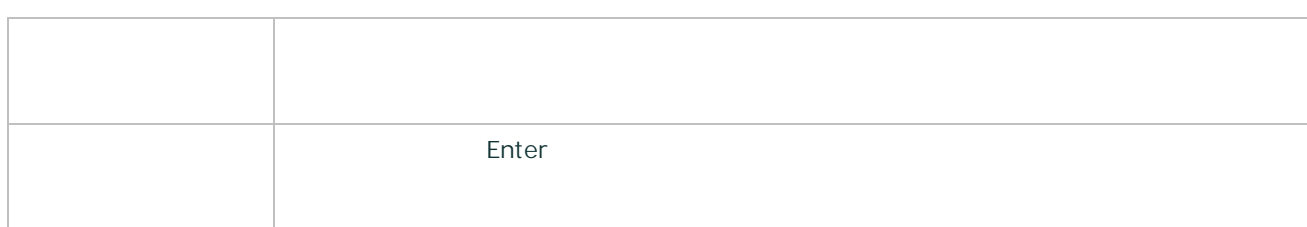

#### ExaPad

- ·
- ·
- ·
- ·

#### folder

1 /teppi /CDServer

((folder:/teppi) or (folder:/CDServer))

2 /teppi /CDServer

((folder:/teppi) or (folder:/CDServer)) title:

#### 3 /teppi /CDServer

((folder:/teppi) or (folder:/CDServer)) title: type:folder

25

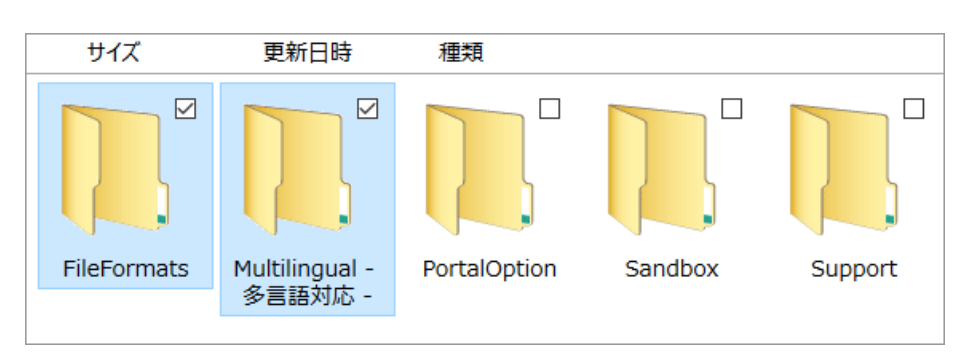

2.

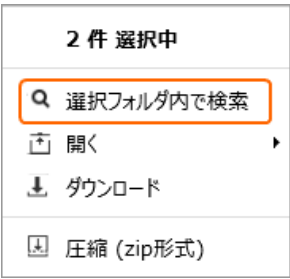

3.

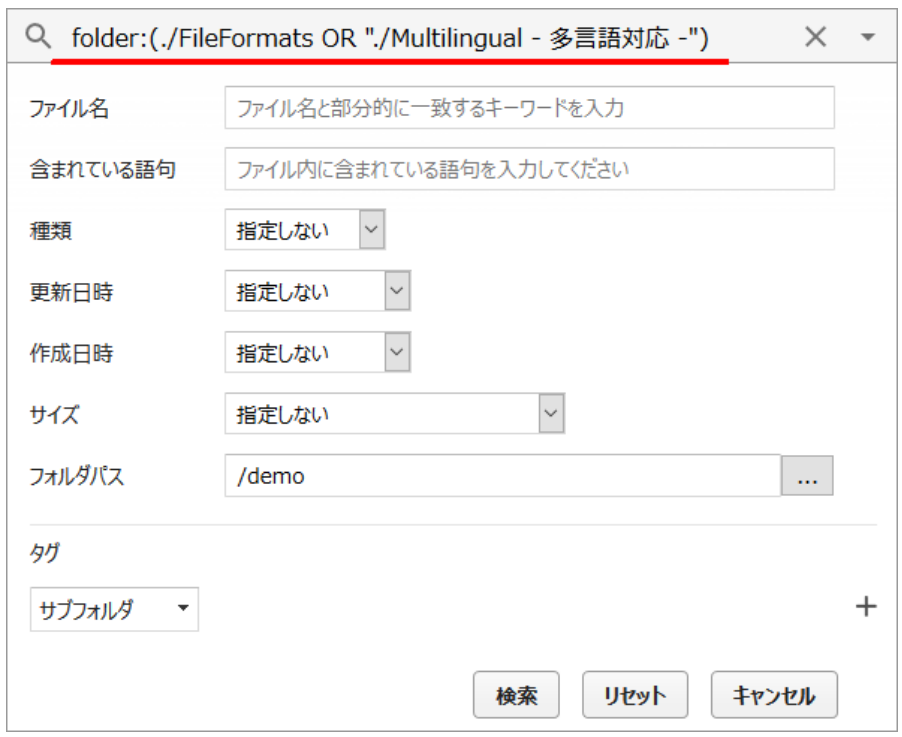

2.

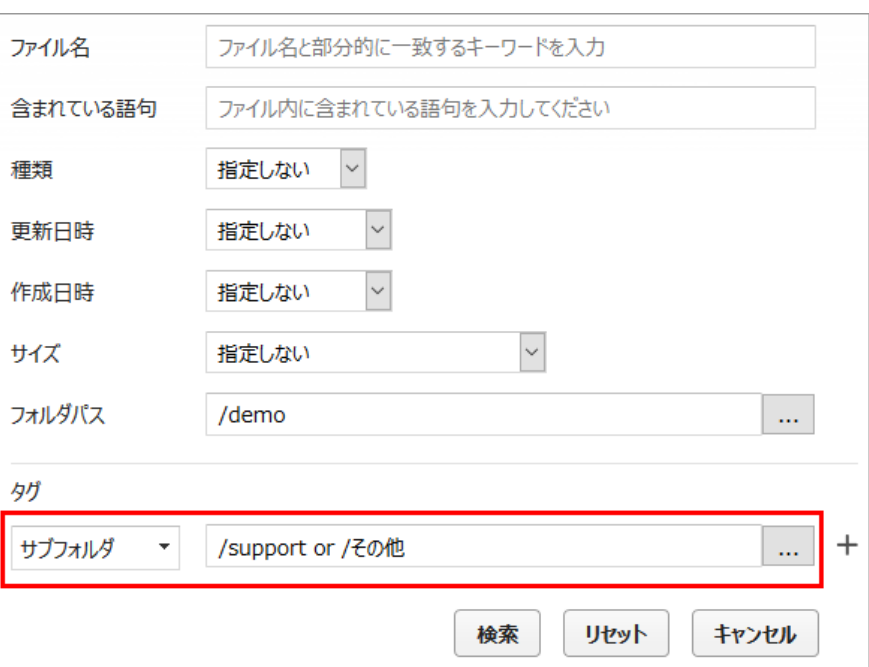

OR

### **AND**

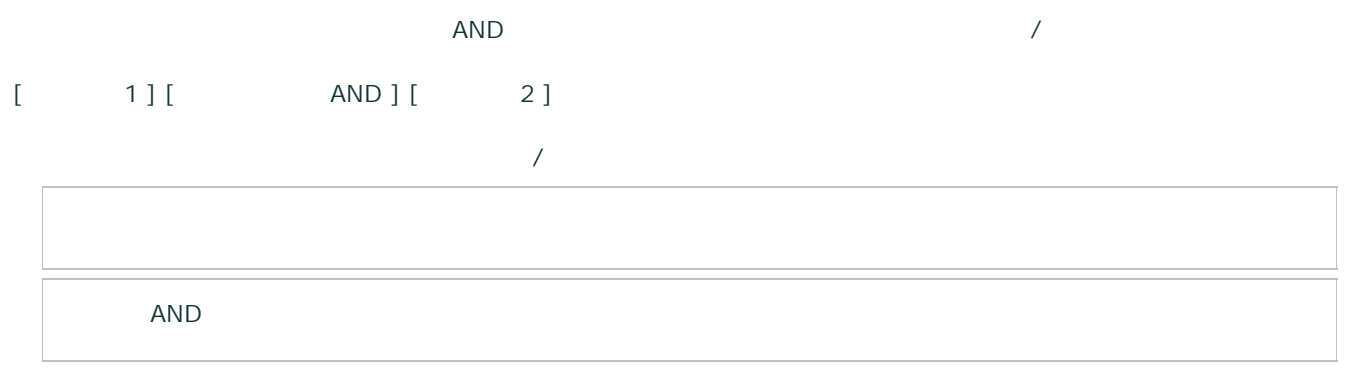

27

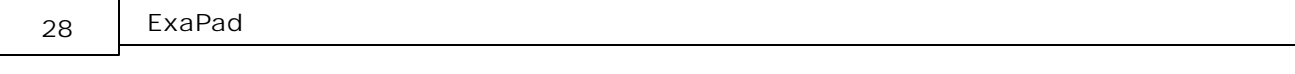

### **OR**

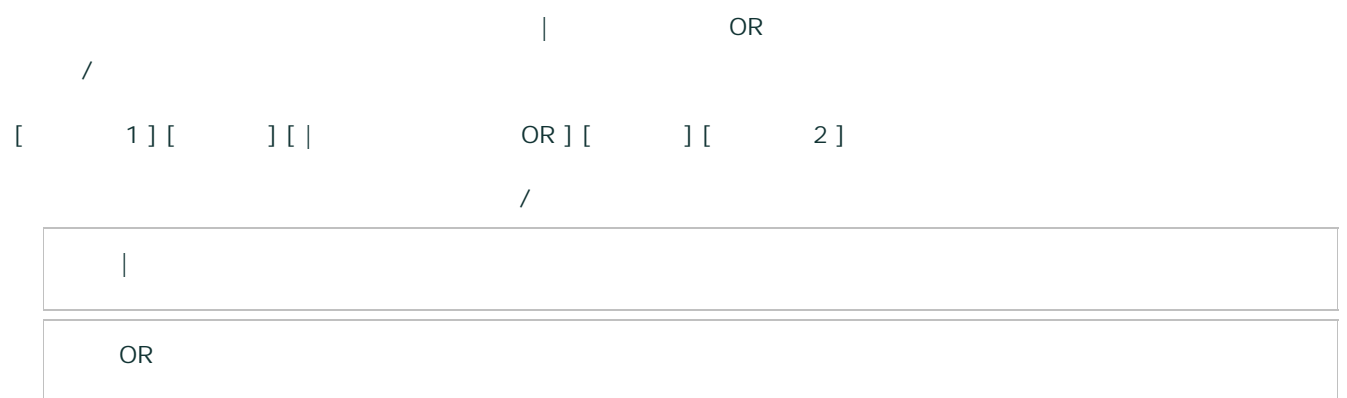

### **NOT**

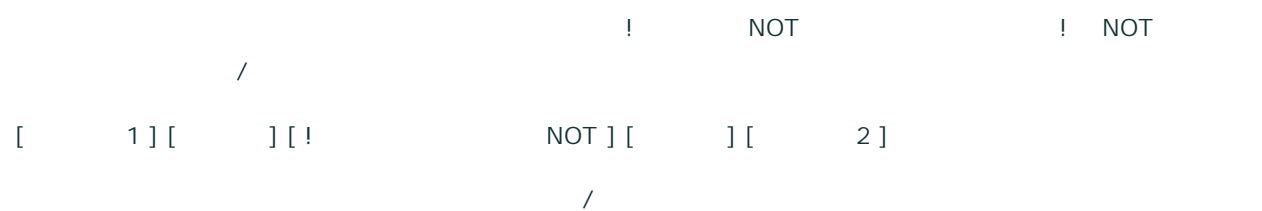

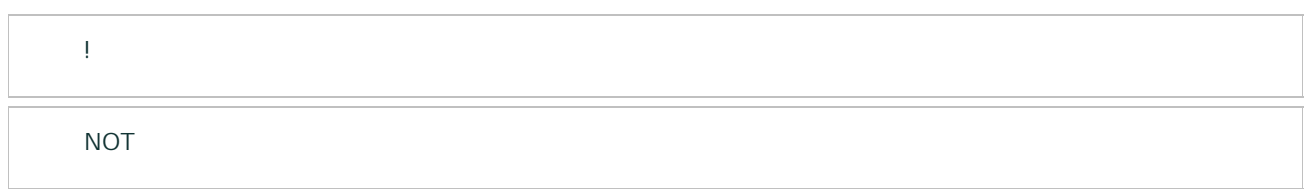

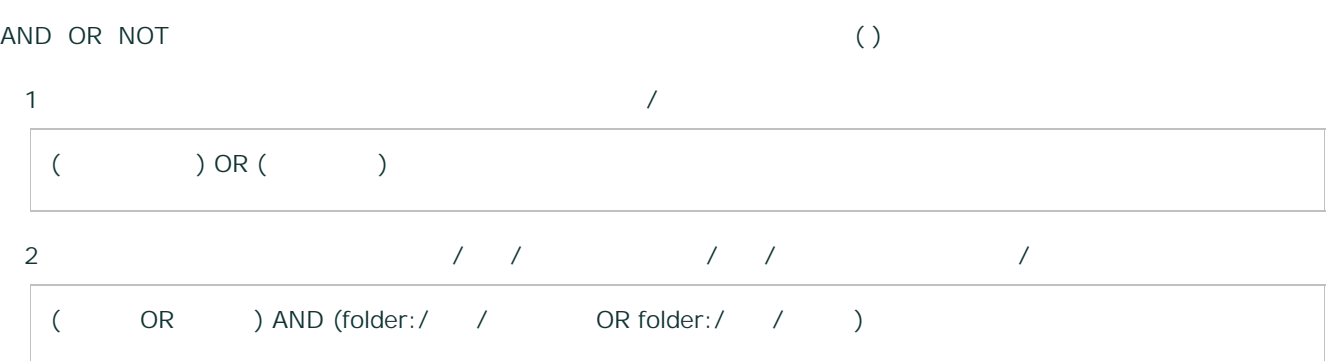

29

type:

[ type: ] [ ]

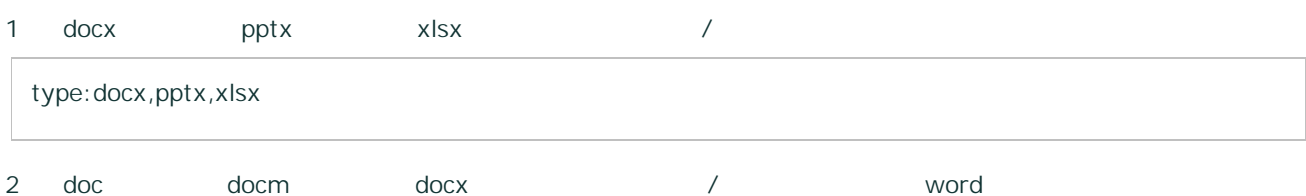

doc,docm,docx

type:word

word excel powerpoint image cad

3 txt / type:-txt 4 type:folder

size:

[ size: ] [ ]

1 10MB

size:10MB-2 10MB size:-10MB

3 20KB 30GB

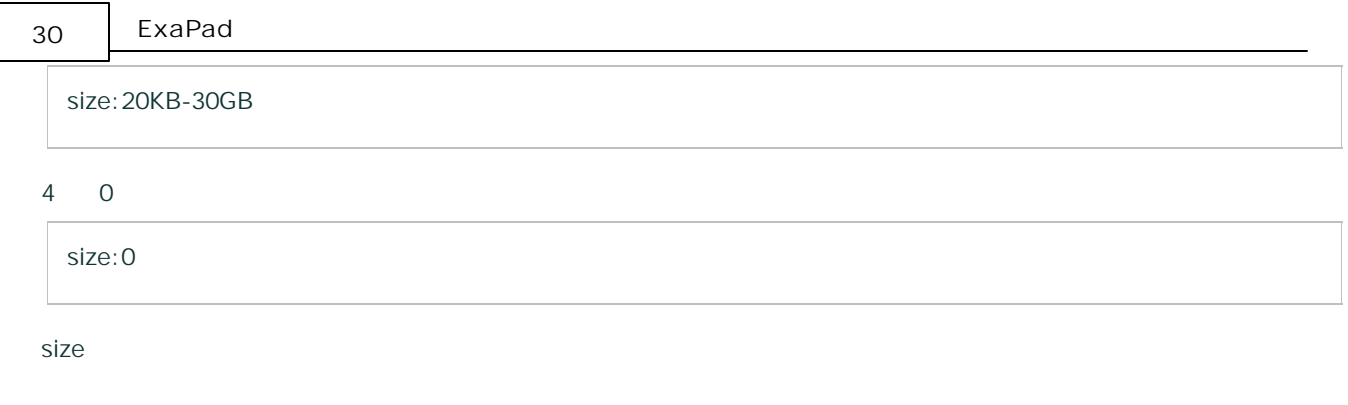

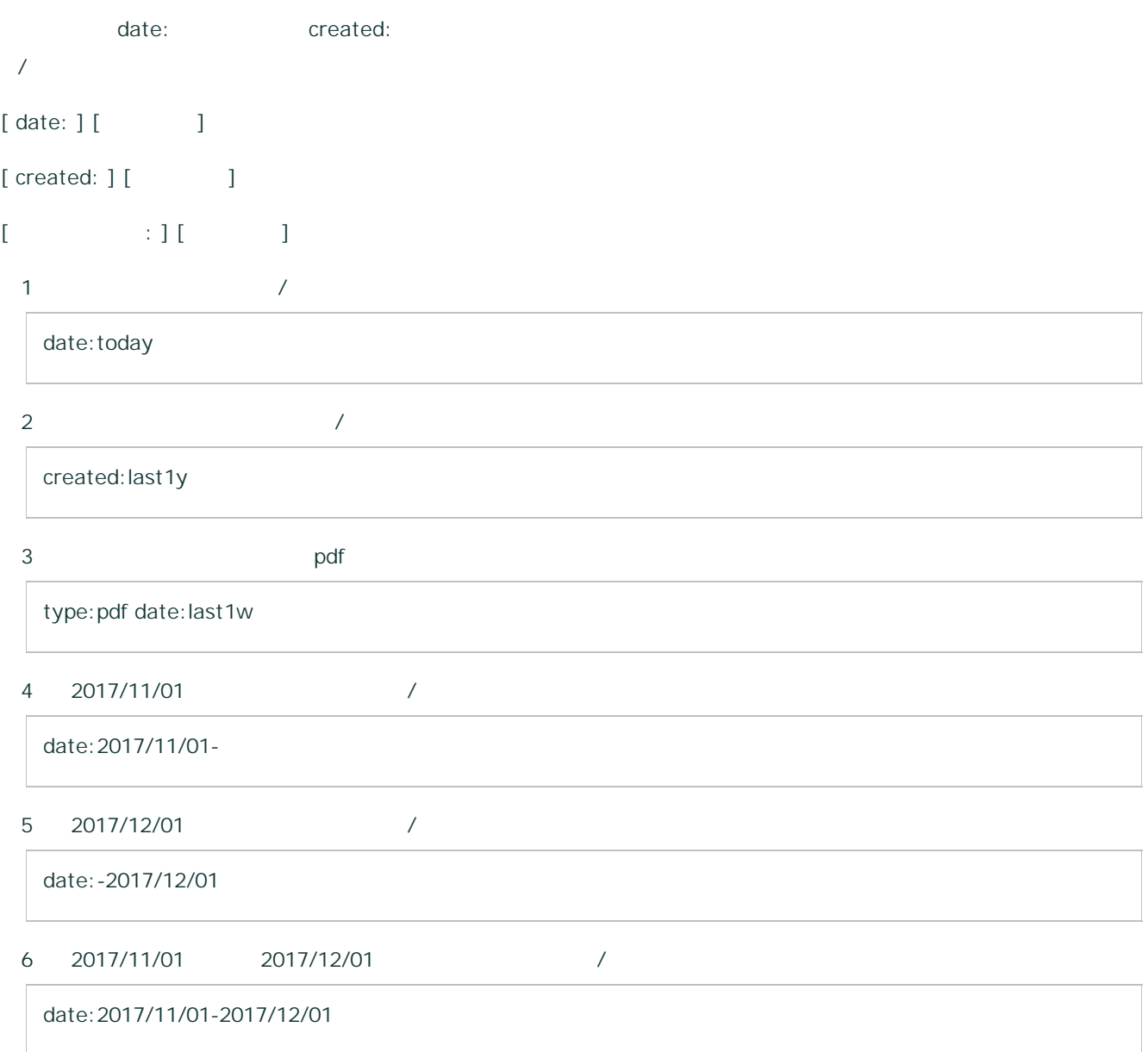

#### 7 2017/11/01 /

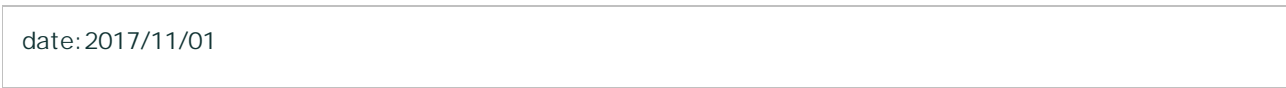

#### ExaPad

 $\overline{\phantom{a}}$ 

### **[ \* ]**

#### 0

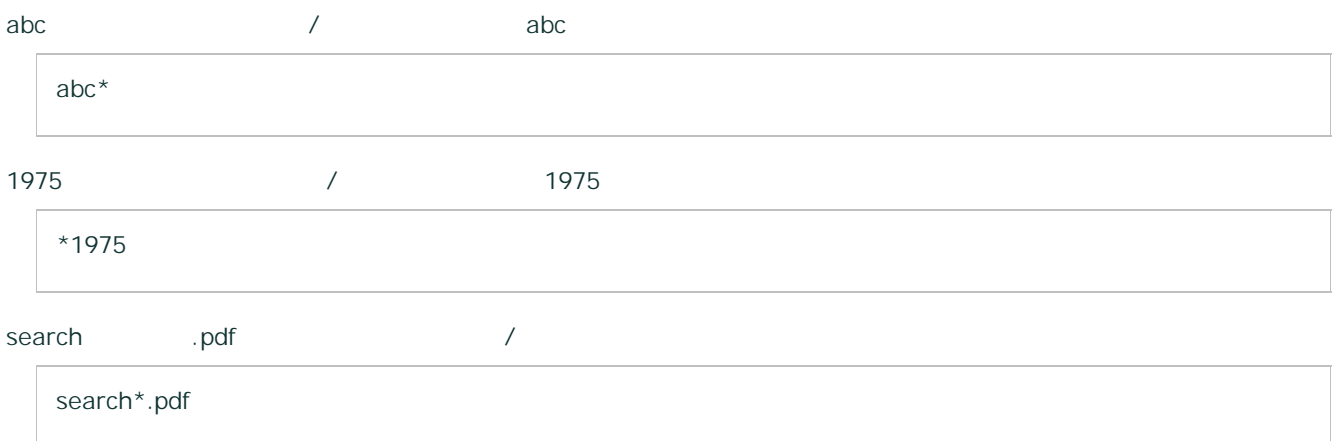

### **[ ? ]**

# 1 abc  $/$  abc abc? 1975 / 1975 ?1975

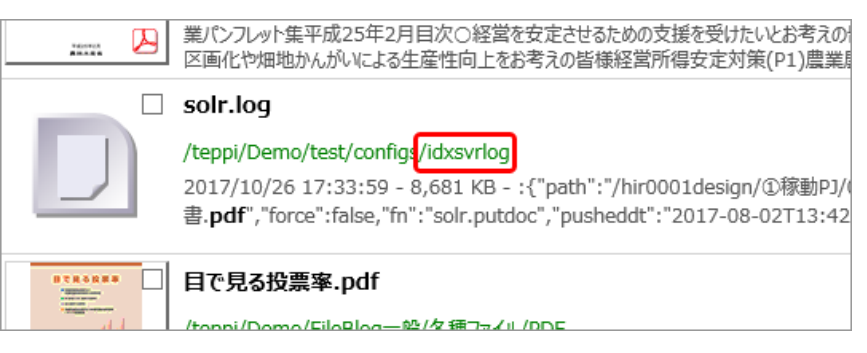

### $2.$

3.

#### Windows

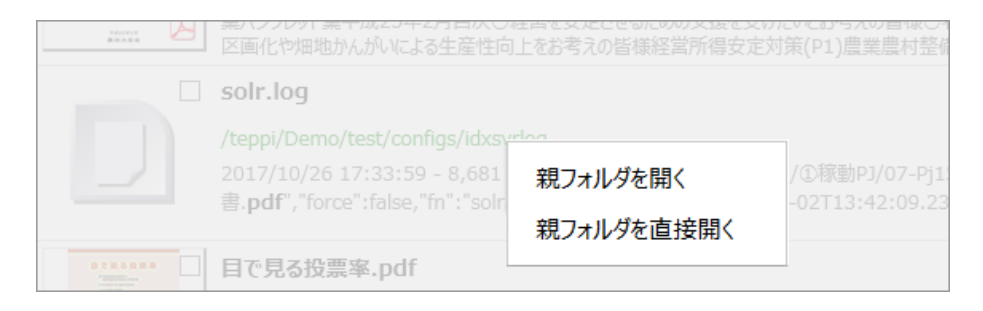

#### <span id="page-31-0"></span> $2.4$

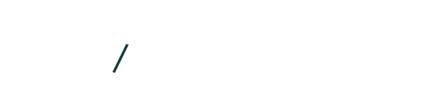

- 
- 
- 
- 
- 

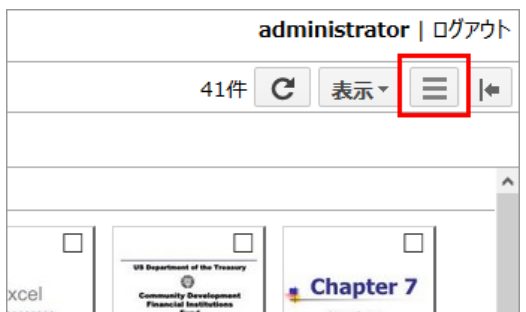

- 
- 
- 
- 
- 
- 

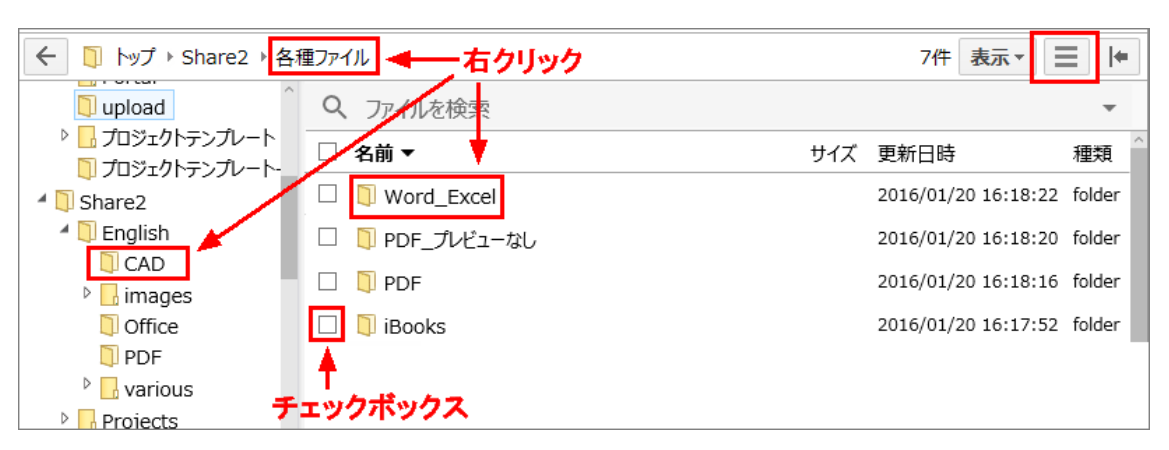

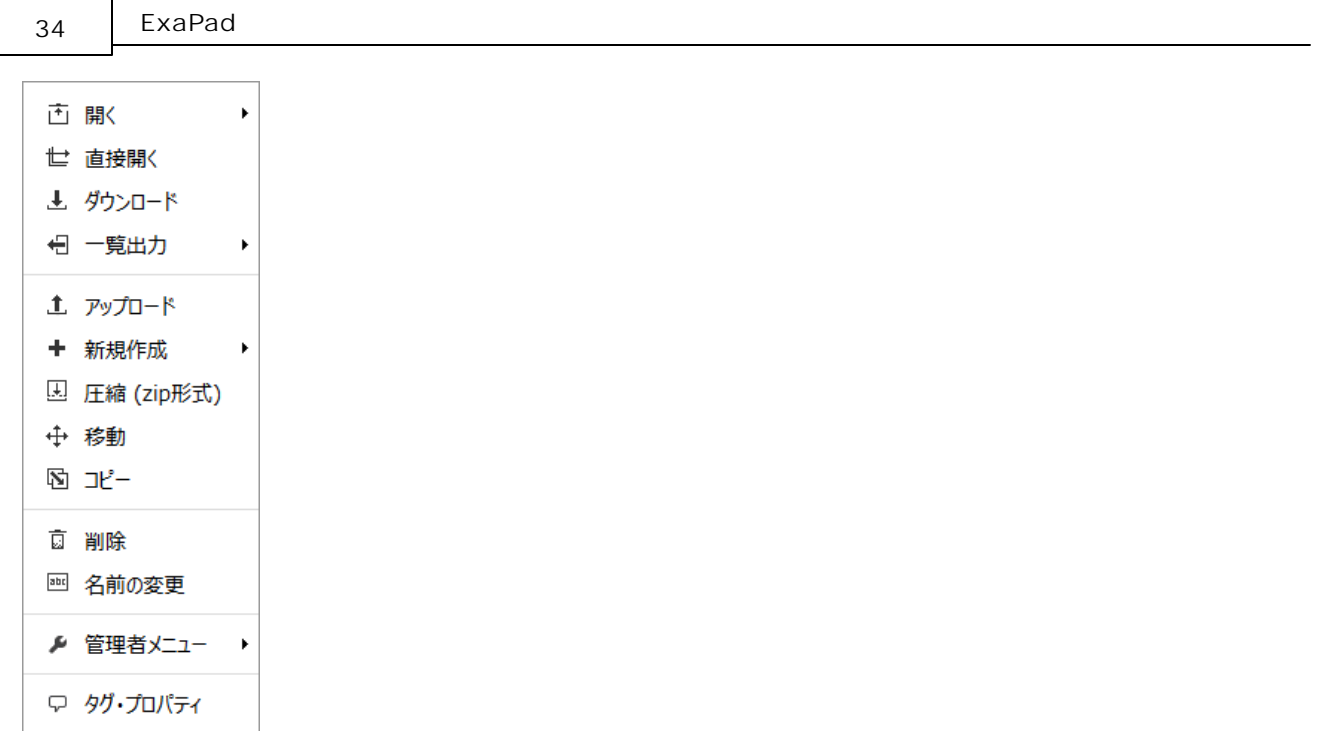

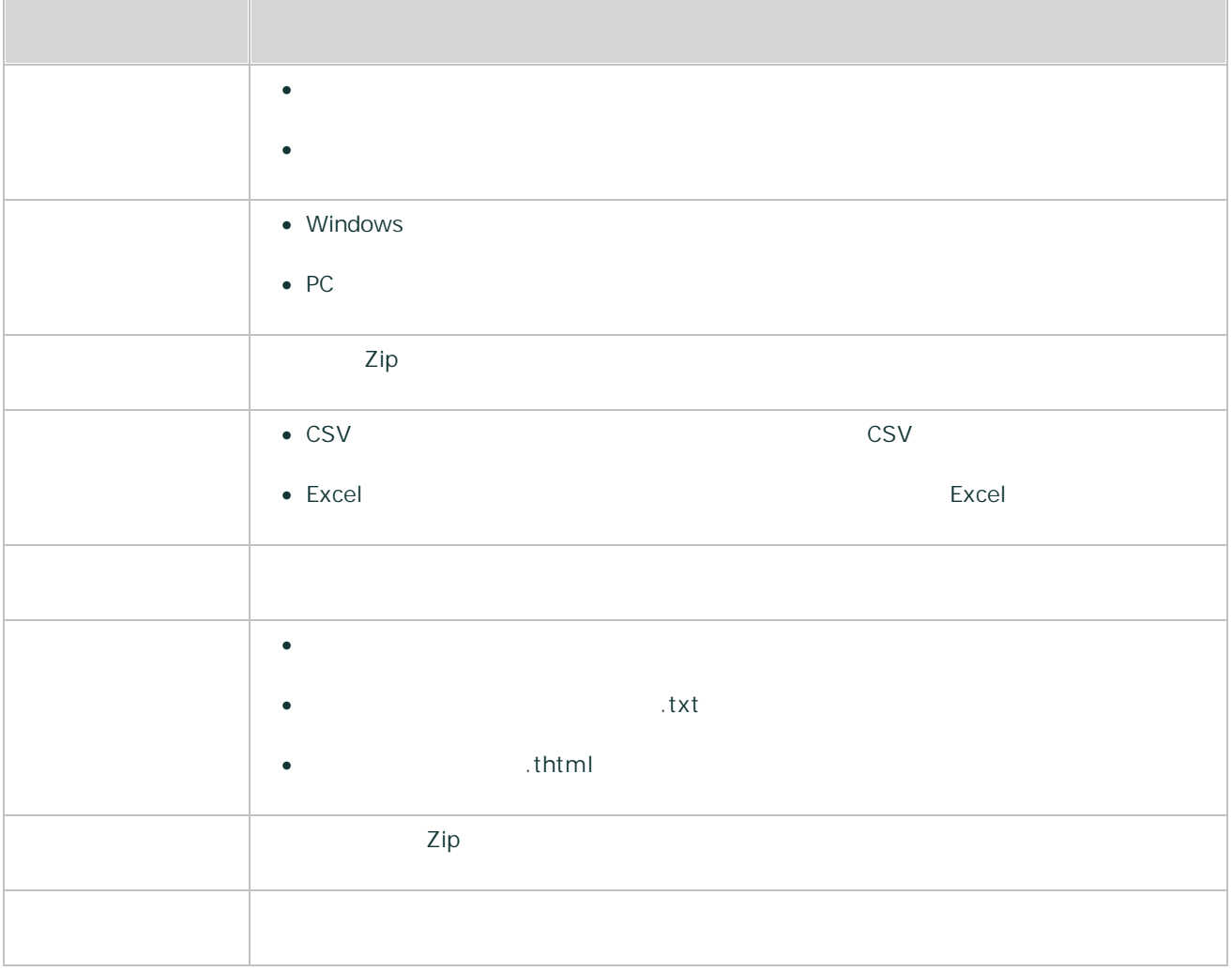

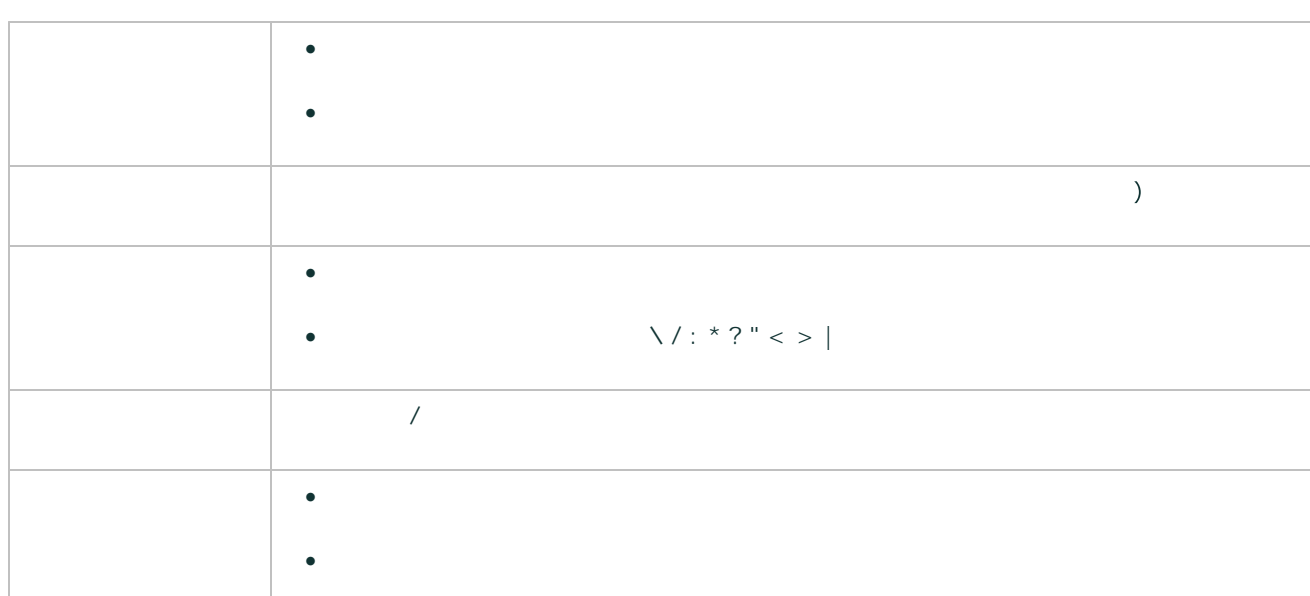

- 
- 
- 
- 
- 

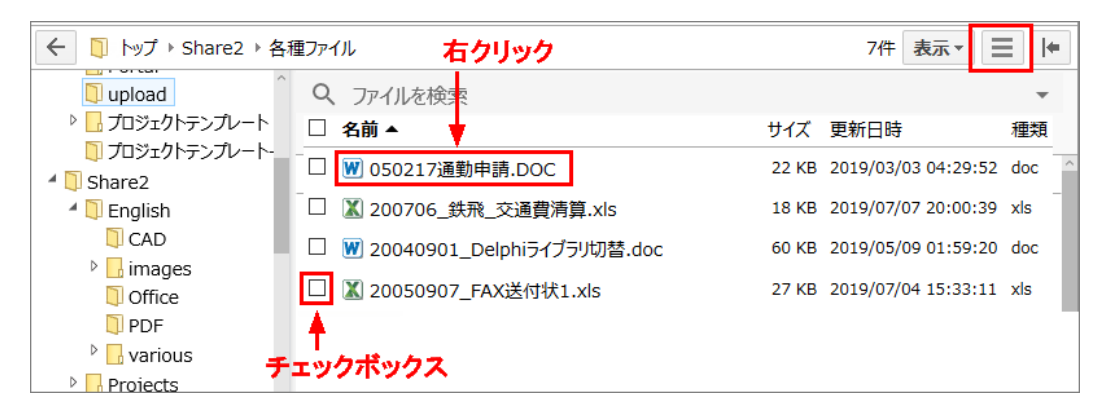

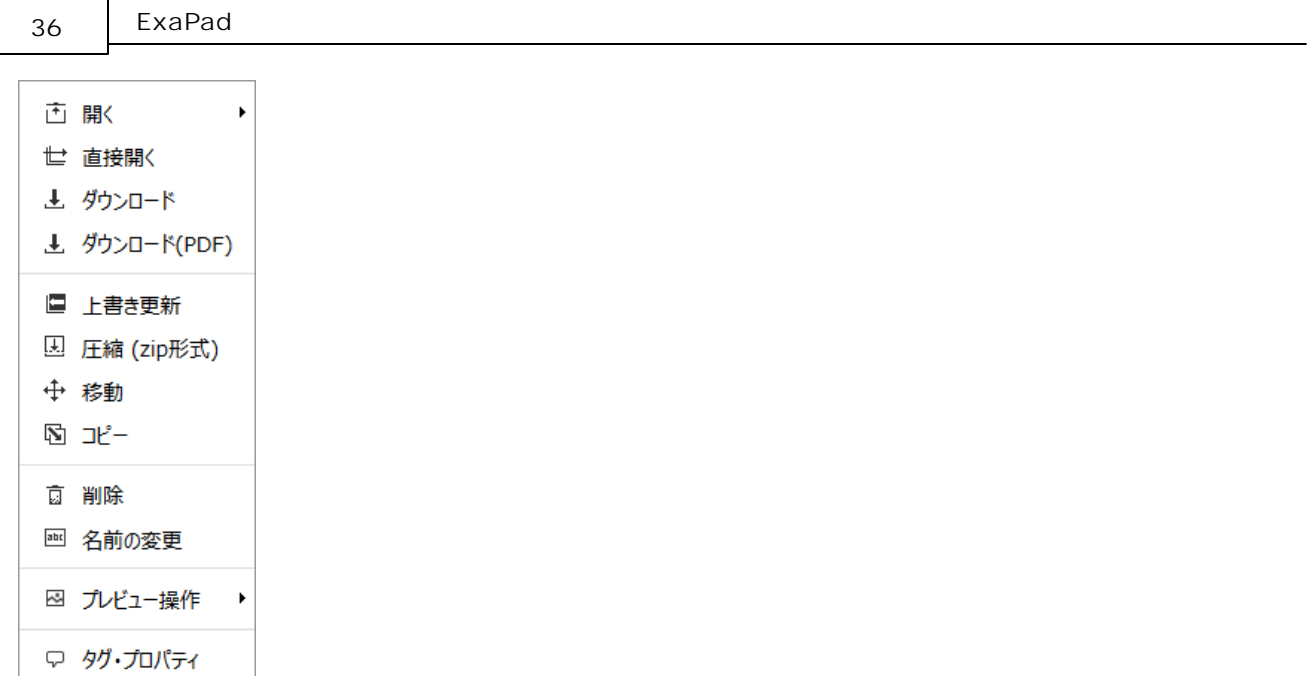

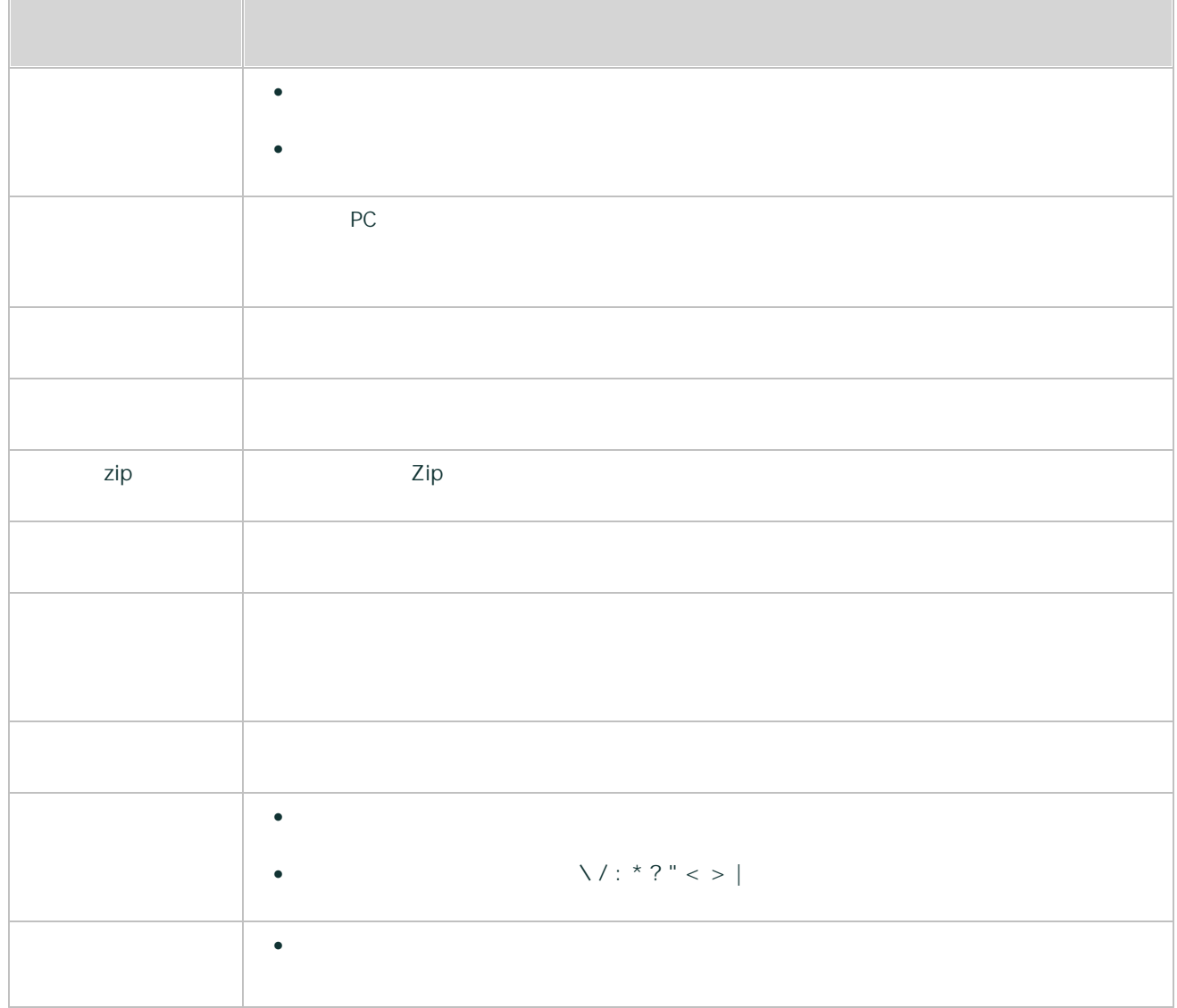
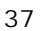

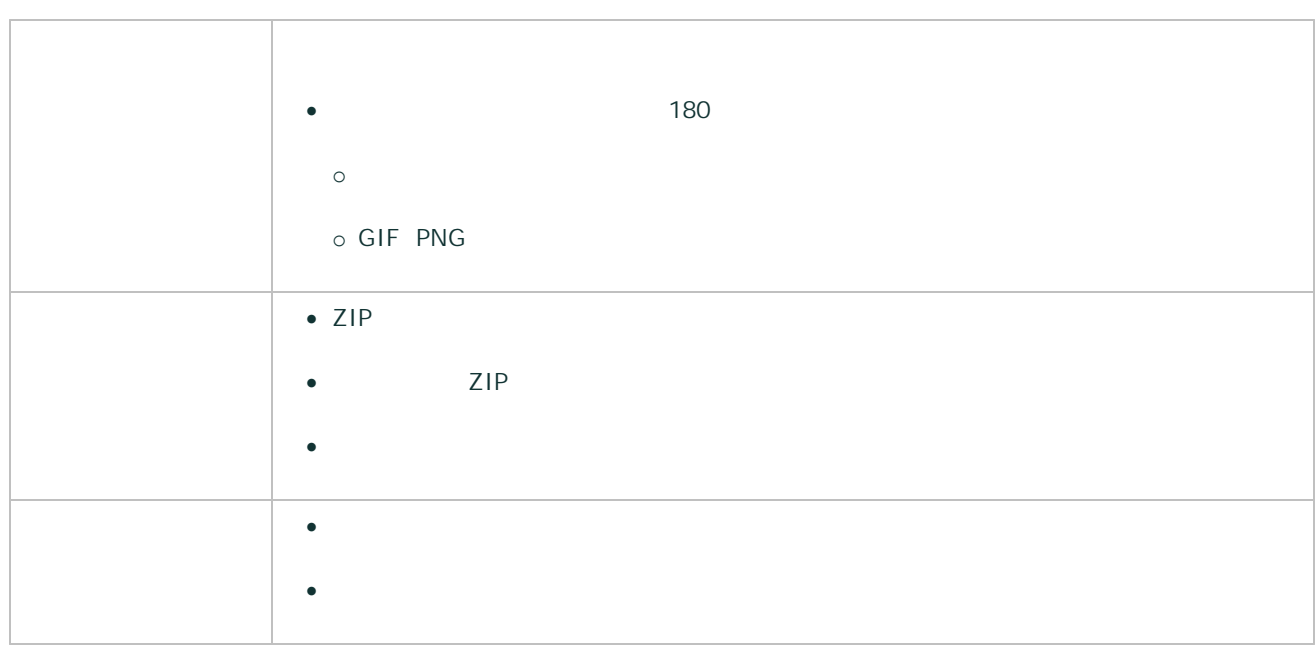

## 2.5

| ExaPad | $\prime$ |                       |
|--------|----------|-----------------------|
| ExaPad |          | Windows               |
|        | 3        |                       |
|        |          |                       |
| Web    |          |                       |
|        |          |                       |
|        |          |                       |
|        |          |                       |
|        |          |                       |
|        |          |                       |
|        | Web      | Windows               |
|        |          | Chrome FireFox Edge ) |

Copyright © 2019 BroadLeaf Co. Ltd. All rights reserved.

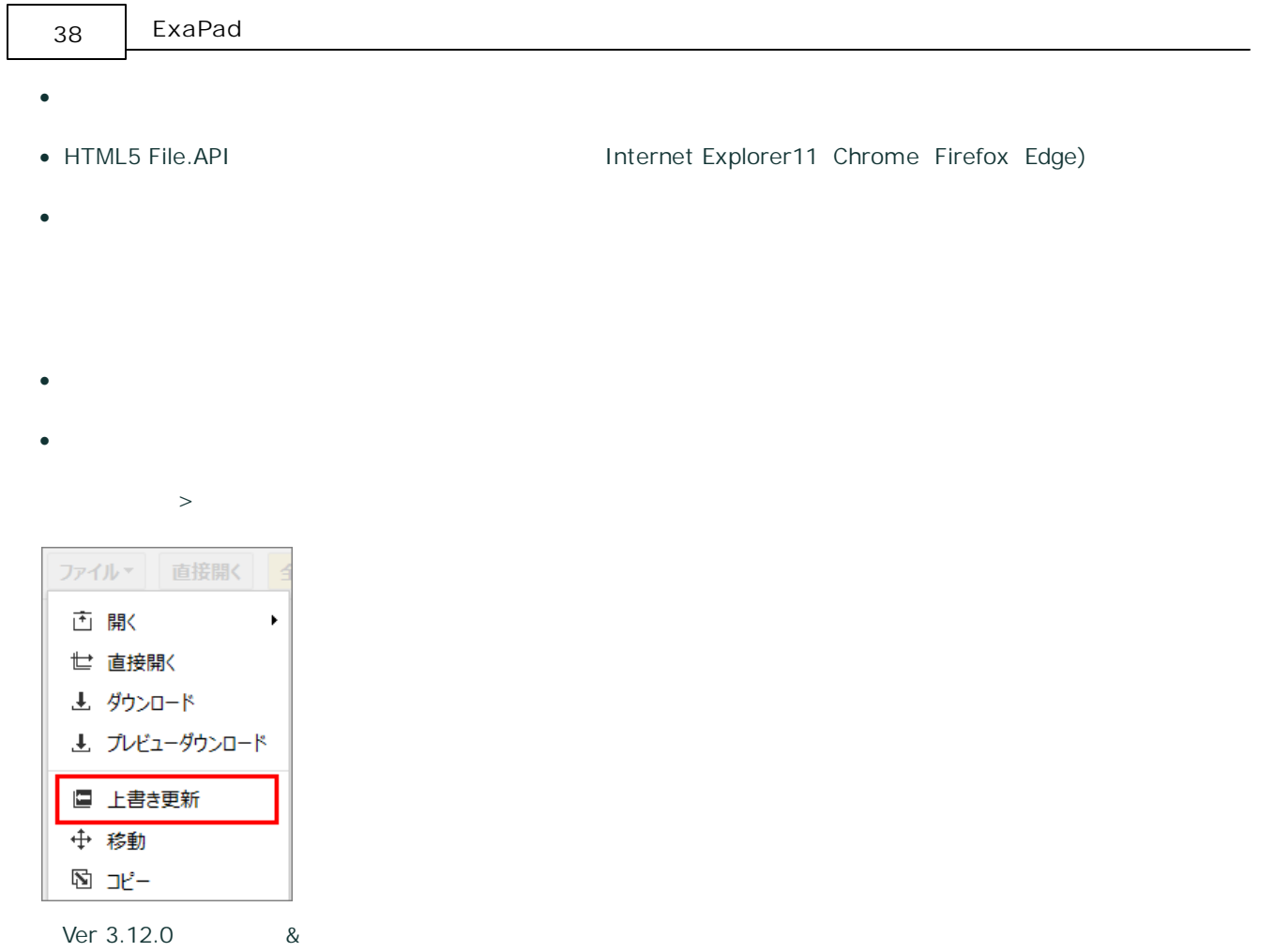

## **Java**

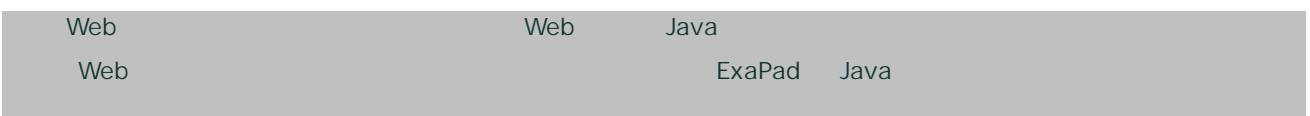

# **ExaPad**

# **PC**

·

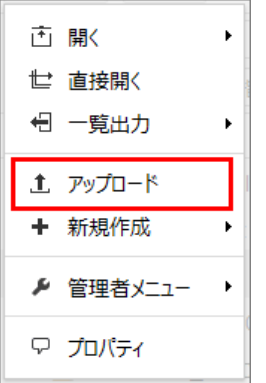

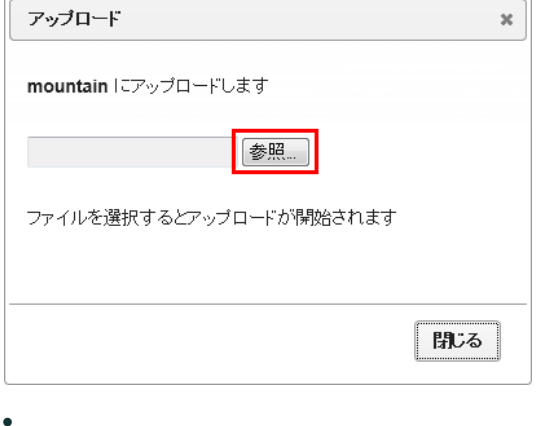

Shift Ctrl  $\circ$  $\circ$ 

 $\circ$ 

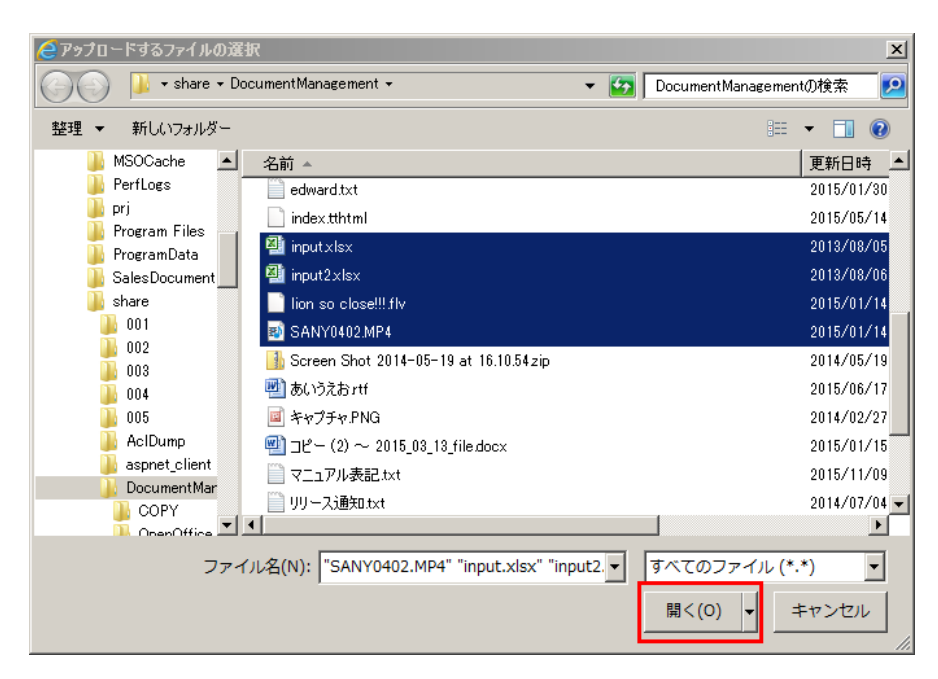

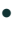

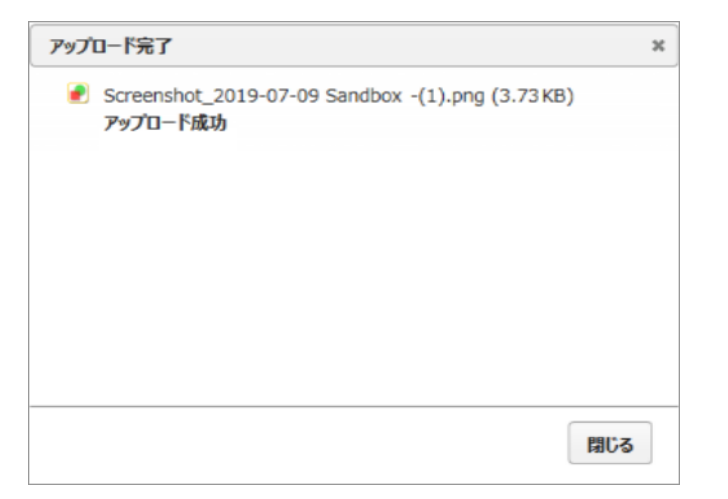

**PC** / IE11 Chrome Firefox Edge

IE11

• Windows **ExaPad** /

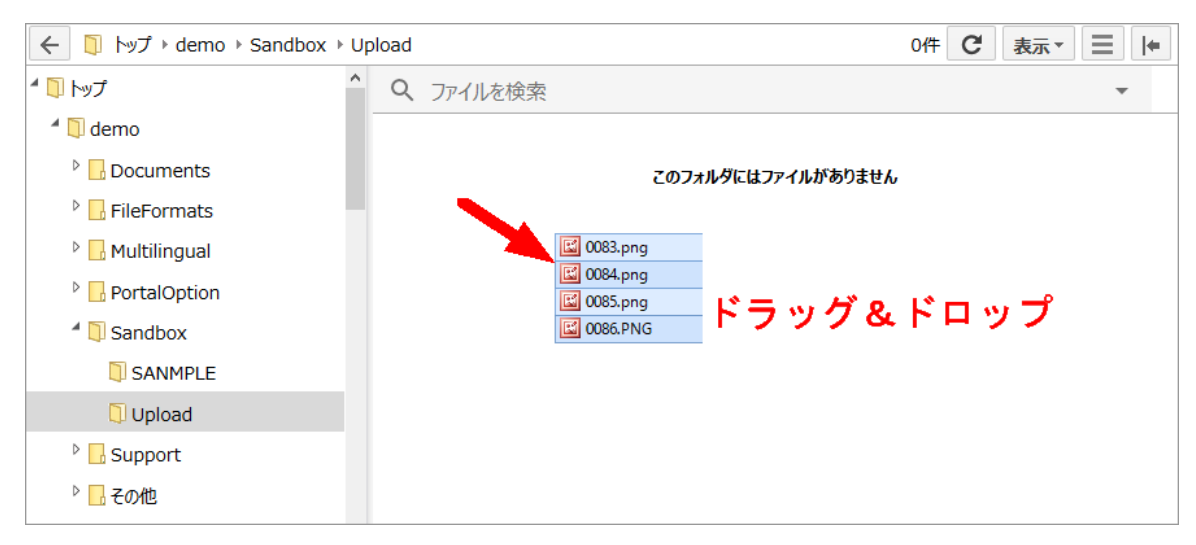

·

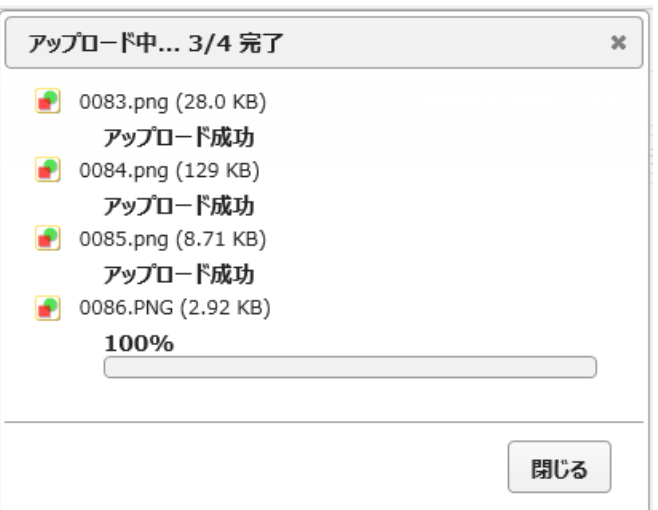

iOS

·

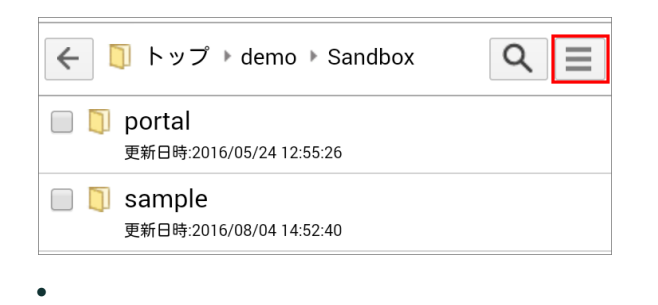

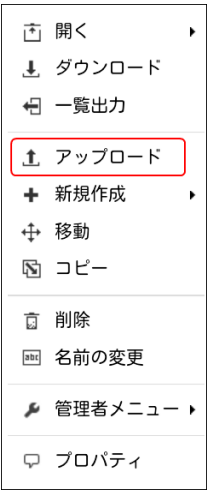

 $\bullet$ 

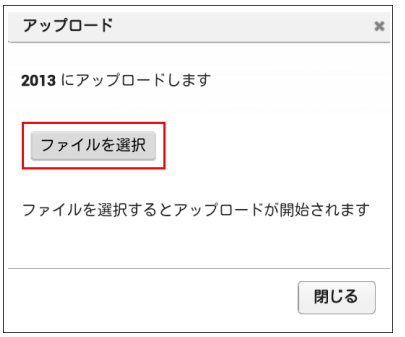

 $\bullet$ 

 $\bullet$ 

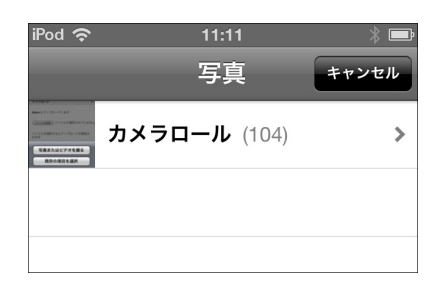

Copyright © 2019 BroadLeaf Co. Ltd. All rights reserved.

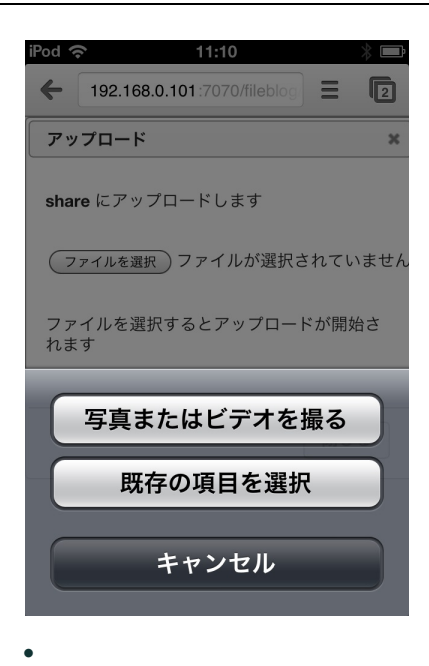

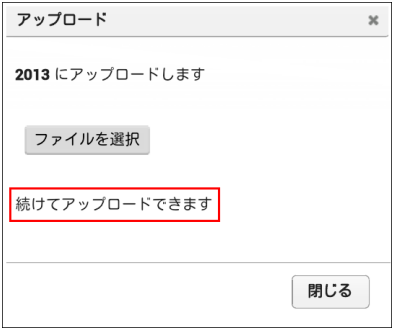

- ·
- 
- ·

# **Windows**

- · ExaPad Windows
- · Windows

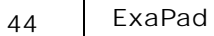

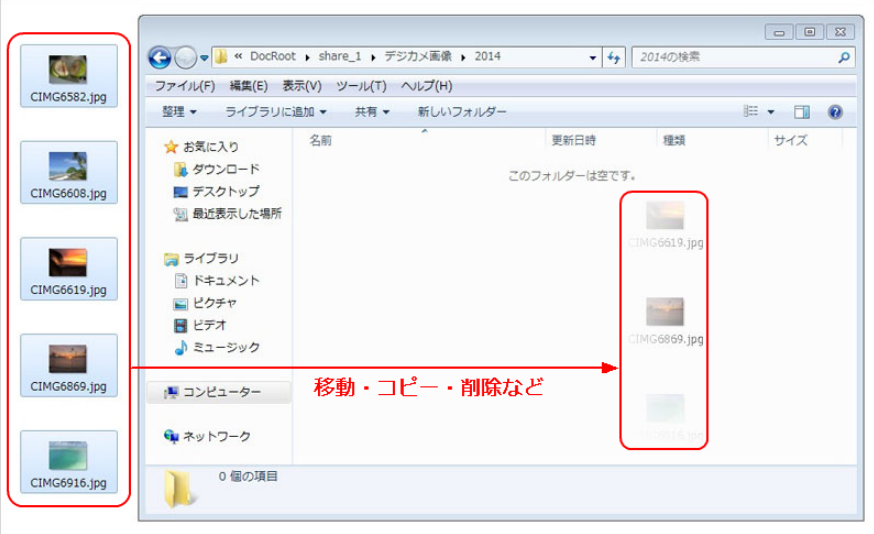

· Windows ExaPad

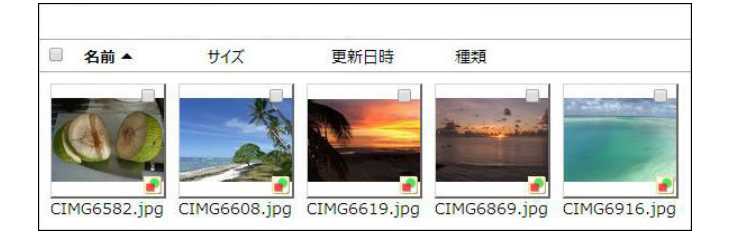

### 2.6

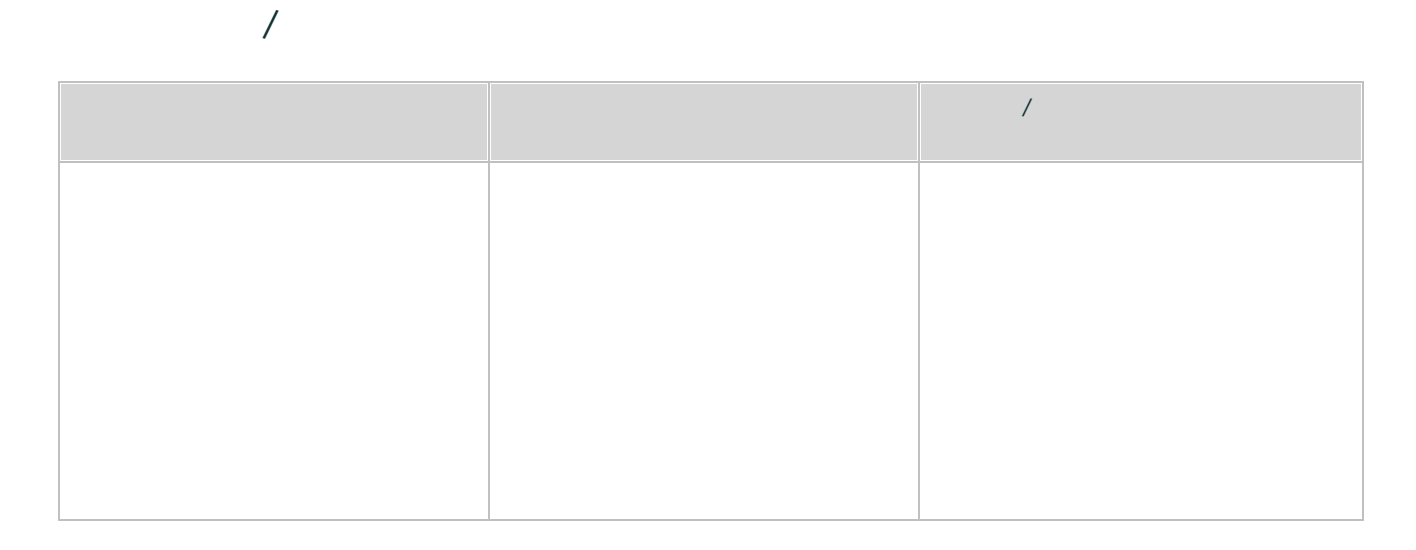

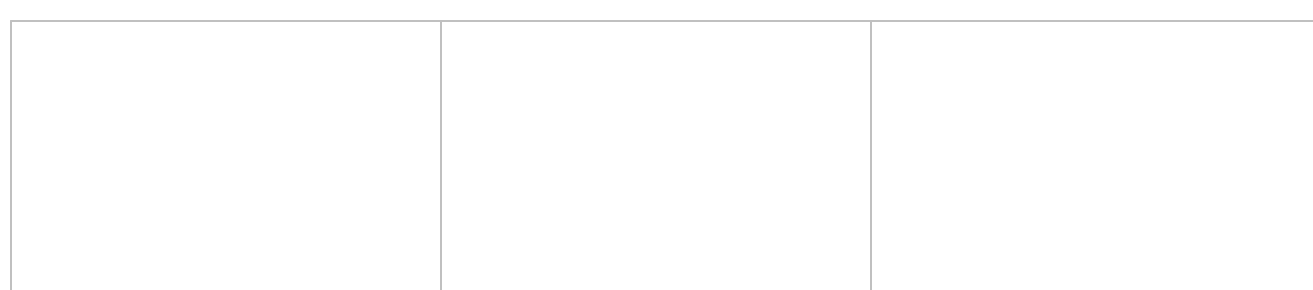

- Τ
- 
- 

← D トップ ▶ Share2 ▶ 各種ファイル 7件 表示 \*  $\equiv$  $\left| \right. +$ 操作メニュー  $\n **Q**$  upload Q ファイルを検索 ♪ 』プロジェクトテンプレート □名前▼ サイズ 更新日時 種類 17ロジェクトテンプレート- $\Box$ 2016/01/20 16:18:22 folder Word\_Excel  $\triangleq$  Share2 チェック <sup>4</sup> P English |□ D PDF\_プレビューなし 2016/01/20 16:18:20 folder  $\Box$  CAD  $\Box$  $\nabla$  PDF 2016/01/20 16:18:16 folder  $\triangleright \Box$  images  $\Box$  Office 2016/01/20 16:17:52 folder D D iBooks  $\n **PDF**\n$ **D** EPS\_AI 2016/01/20 16:17:51 folder  $\Box$  $\triangleright$   $\blacksquare$  various **P** Projects

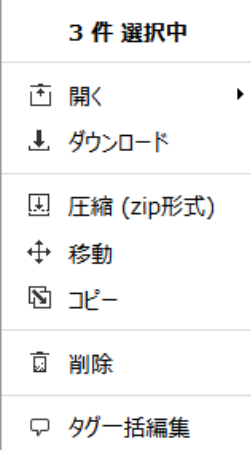

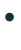

 $\circ$ 

 $\circ$ 

# ダウンロード  $\rm x$ これらの 2個のファイルをZipにまとめてからダウンロードします 圧縮方法 ● アーカイブ内部にフォルダを作らない(デフォルト) ● 元のフォルダ構造を保持する ダウンロード キャンセル

- $\overline{1}$
- $\overline{1}$
- 
- 

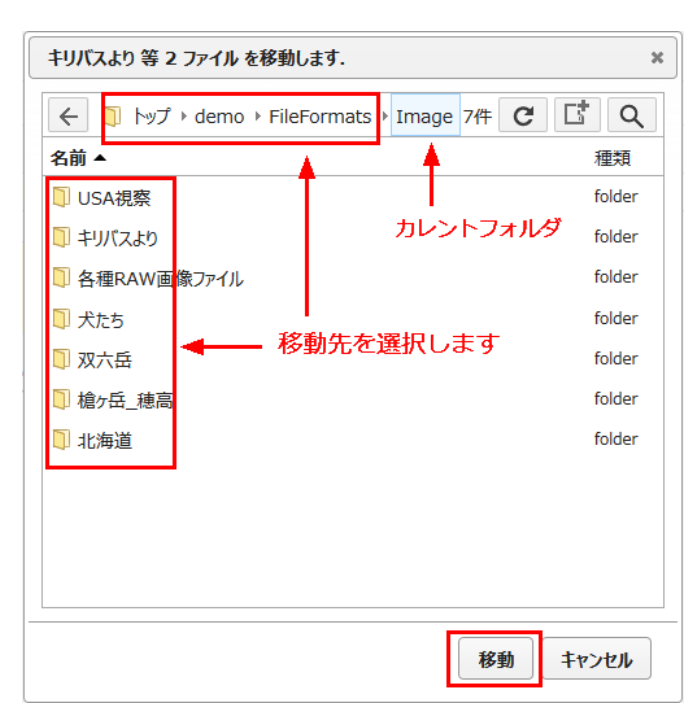

 $\bullet$ 

 $\bullet$  OK

確認  $\bar{\mathbf{x}}$ これらの 2 個のファイルを削除しますか? キャンセル  $\overline{\mathsf{OK}}$ 

 $\, > \,$ 

 $\overline{\phantom{a}}$ 

 $\overline{\phantom{a}}$ 

 $2.7$ 

 $\bullet$ 

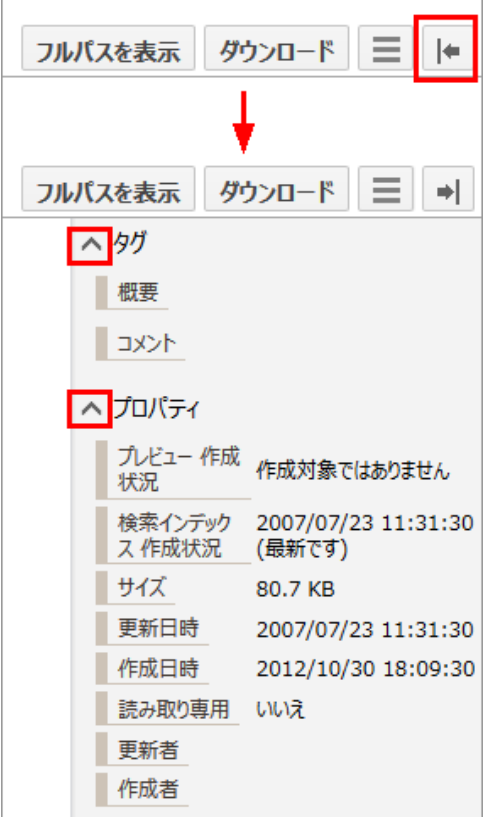

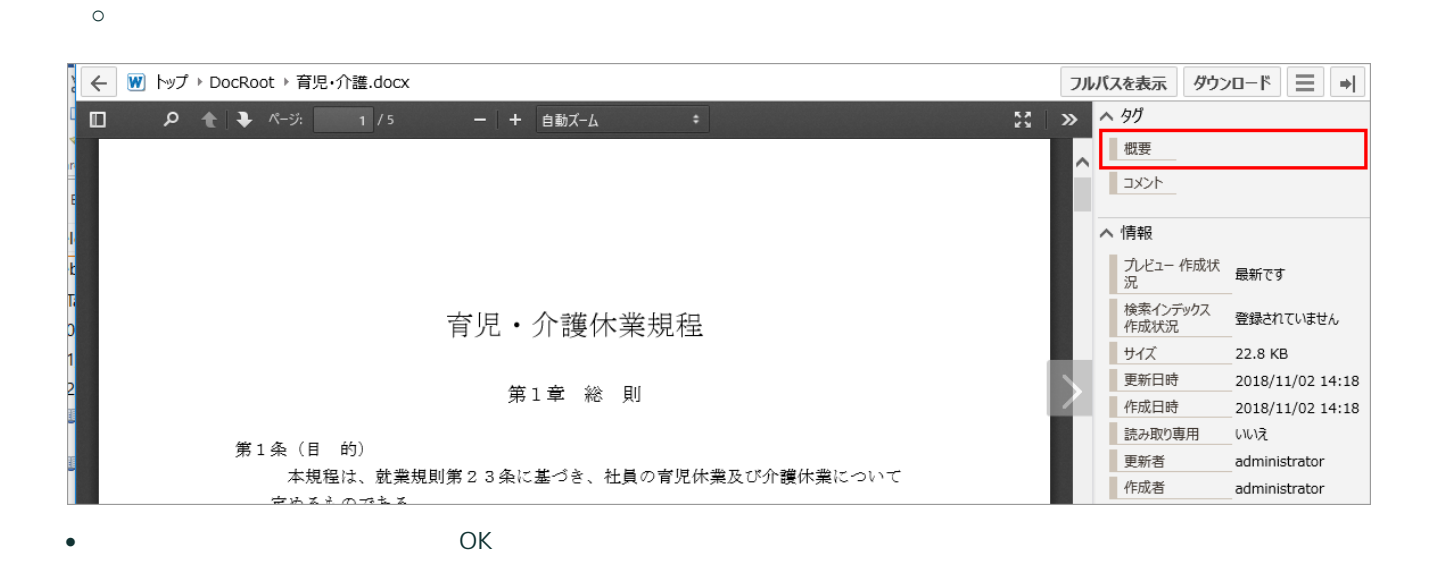

Copyright <sup>®</sup> 2019 BroadLeaf Co. Ltd. All rights reserved.

 $\bullet$ 

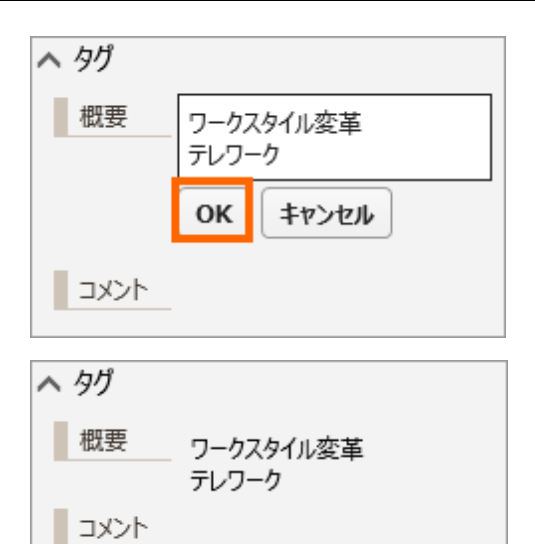

#### Office

·

#### N > ^9 - + 自動ズーム | 概要  $\begin{array}{|c|c|} \hline \rule{0pt}{1ex} & \multicolumn{1}{c|}{\text{max}} \\\hline \rule{0pt}{1ex} & \multicolumn{1}{c|}{\text{max}} \\\hline \rule{0pt}{1ex} & \multicolumn{1}{c|}{\text{max}} \\\hline \rule{0pt}{1ex} & \multicolumn{1}{c|}{\text{max}} \\\hline \rule{0pt}{1ex} & \multicolumn{1}{c|}{\text{max}} \\\hline \rule{0pt}{1ex} & \multicolumn{1}{c|}{\text{max}} \\\hline \rule{0pt}{1ex} & \multicolumn{1}{c|}{\text{max}} \\\hline \rule{$ へ 情報 プレビュー 作成状<br>況 検索インデックス<br>作成状況 育児·介護休業規程 登録されていません

· OK

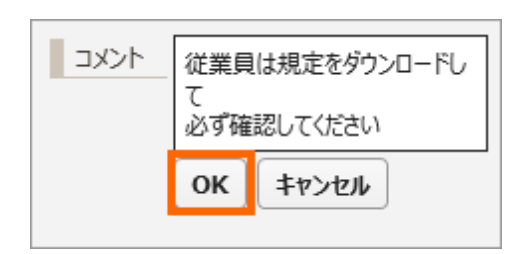

·

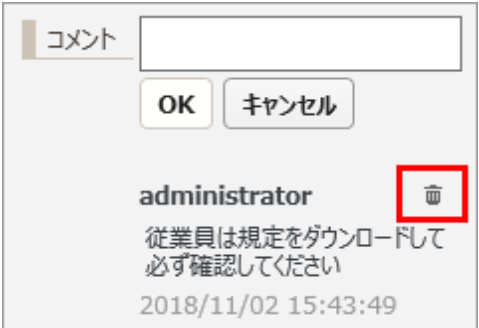

- ·
- ·

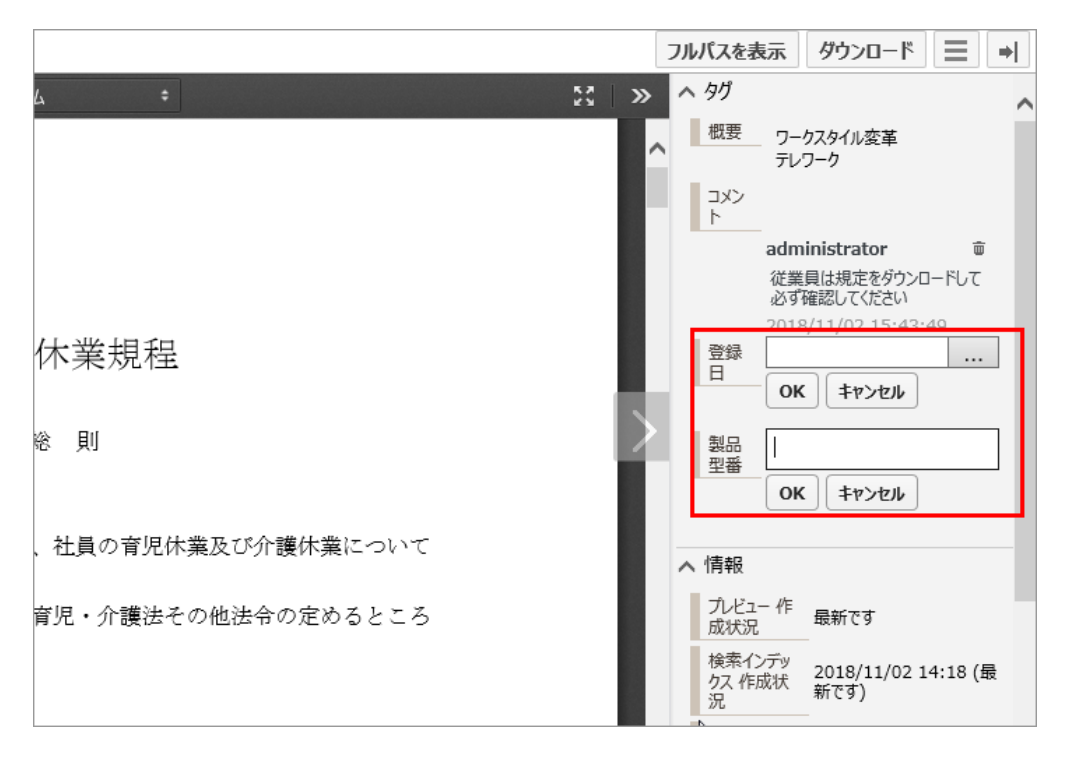

- $\bullet$   $>$
- $>$
- ·

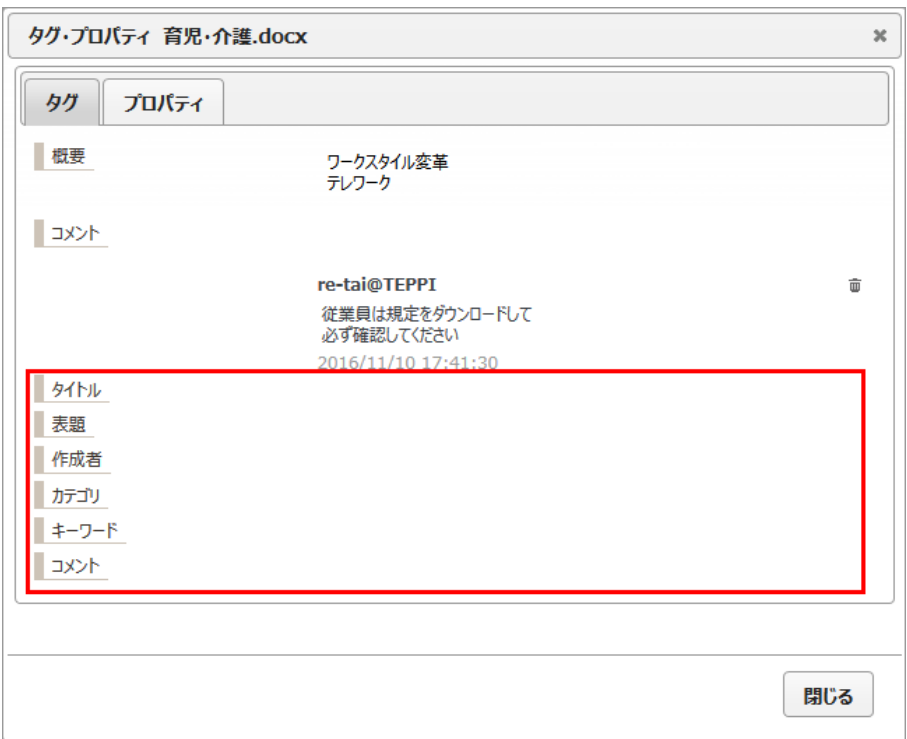

#### **MS-Office**

- ExaPad MS-Office 6
- o

·

· MS-Office

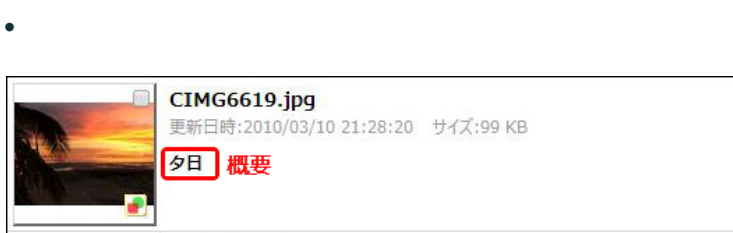

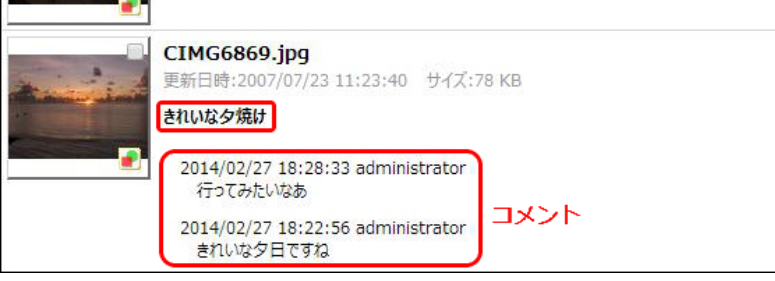

Copyright © 2019 BroadLeaf Co. Ltd. All rights reserved.

 $\bullet$ 

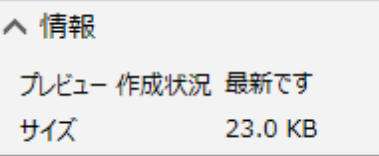

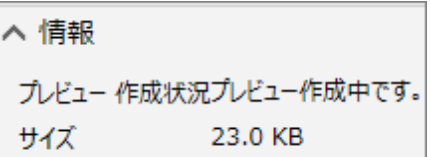

- $\bullet$
- $\circ$
- $\circ$
- 
- $\circ$
- $\bullet$ (Windows

Copyright <sup>®</sup> 2019 BroadLeaf Co. Ltd. All rights reserved.

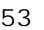

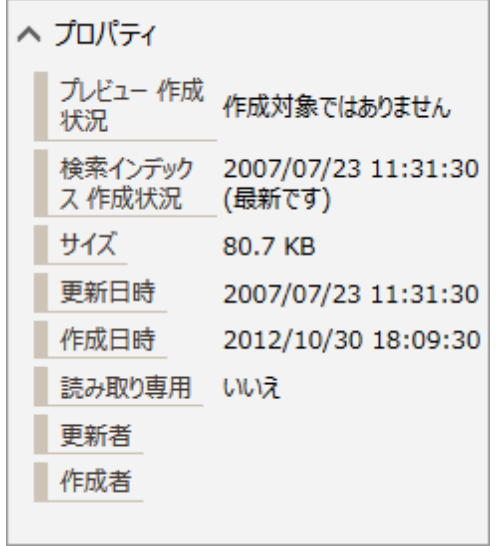

### 2.8

• ExaPad PC PC Windows

Windows

- ·
- LAN Windows PC
- ·
- 
- ·

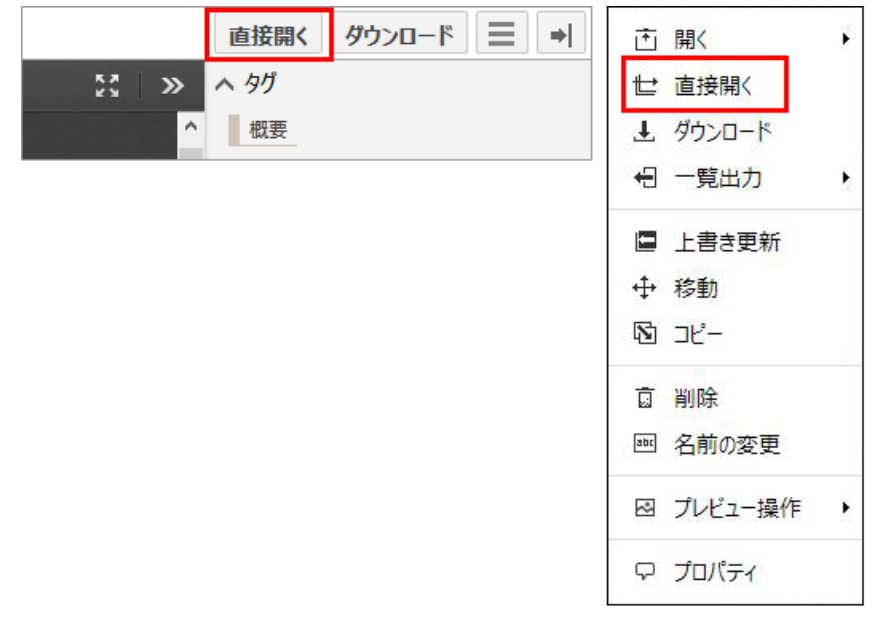

- · PC
- **Windows**
- ExaPad PC
- ·
- ·

- · LAN
- ·
- · 64bit Web

55

## 2.9

ExaPad

2

- · ExaPad in English
- · ExaPad

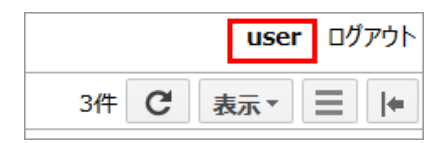

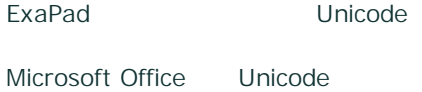

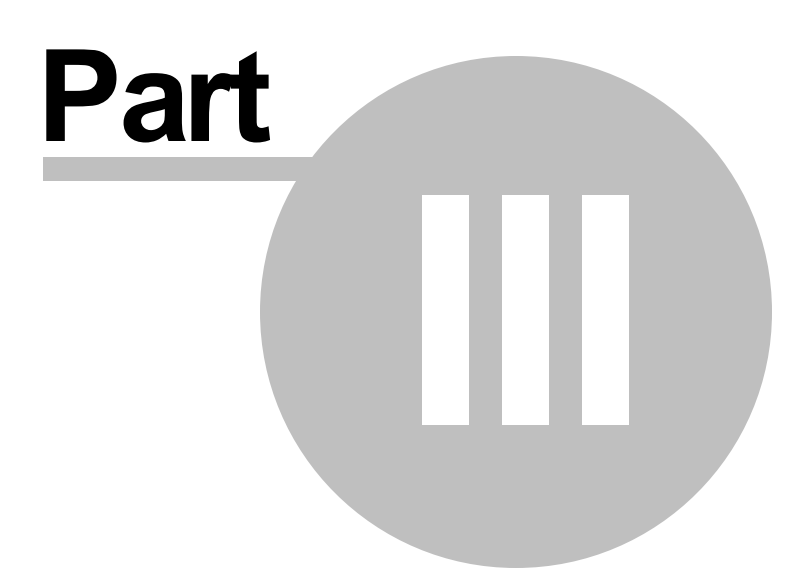

# 3

ExaPad Ver4.x

ExaPad Ver3.16

### 3.1

ExaPad Web 2

Web

# **Web**

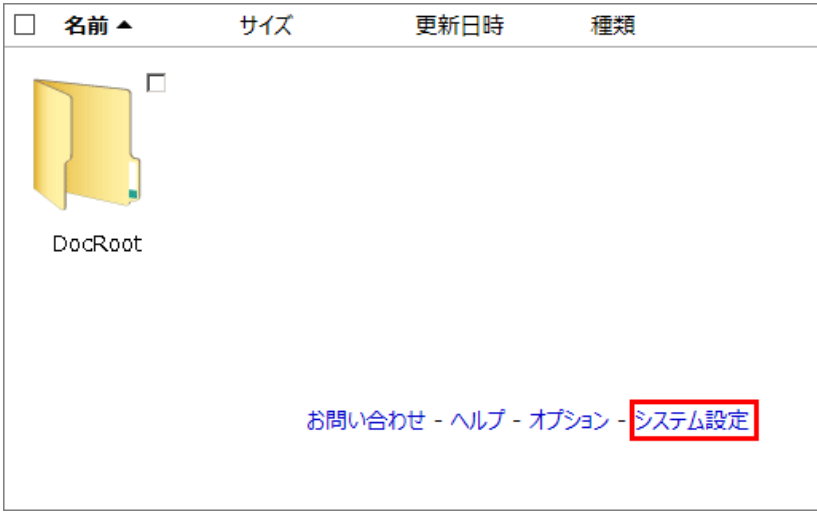

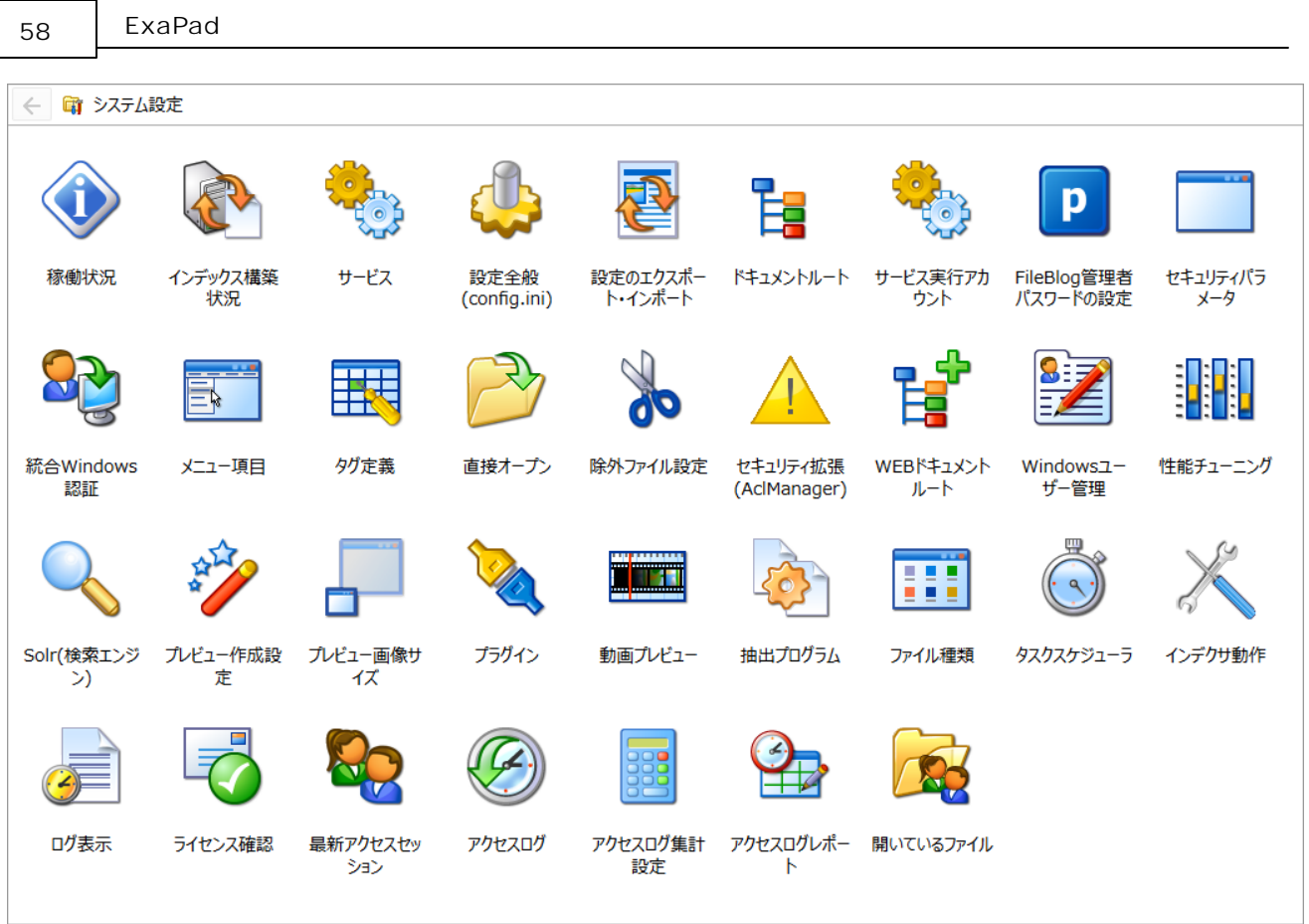

- ·
- · ExaPad LAN
- · Web

# **ExaPad**

#### ExaPad

Windows > BroadLeaf > ExaPad

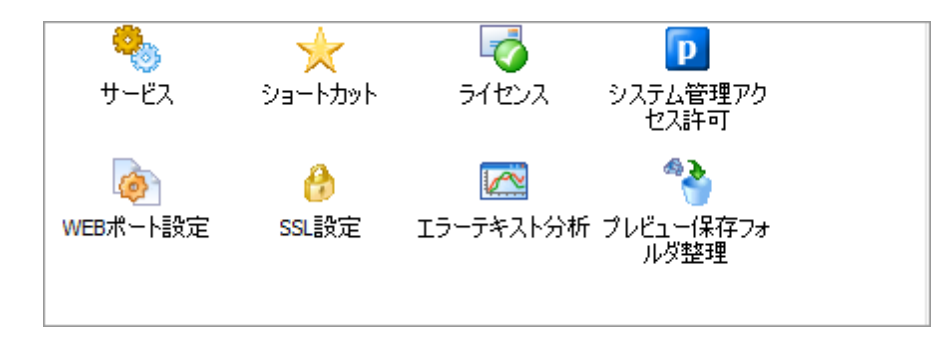

#### · Web

- ·
- 

# 3.2

- ExaPad ExaPad
	-
- 3.2.1
	- · ExaPad Windows OS ·
	- · OS

# **ExaPad**

ExaPadInstaller\_\*\*\*.exe \*\*\*

- ·
- ·
- |弊社では、本ソフトウェアにつきまして、下記の「ソフトウェア使用評諾契約書」を設けさせていただ<br>いており、お客様(クライアントおよびサーバー管理者を含む、以下、「使用者」と呼びます)が下<br>記契約書にご同意いただいた場合のみ本ソフトウェア(コンピュータプログラム、オンライン文書もし<br>|くは電子文書を含みます、また、提供された場合には、関連する記録媒体及び印刷物も含みま<br>| ● 本便用評話契約の条件に同意します。 ○ 本使用許諾契約の条件に同意しません。 く医る 次へ> まッソセル
- ·
- ·
- ·
- · Windows

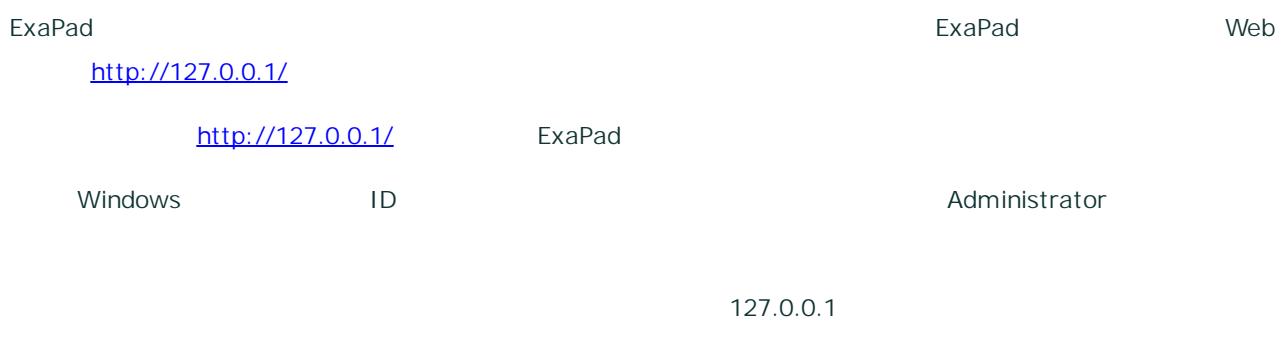

- $\bullet$   $\rightarrow$   $\rightarrow$   $\rightarrow$
- $\bullet$   $\rightarrow$   $\rightarrow$   $\rightarrow$

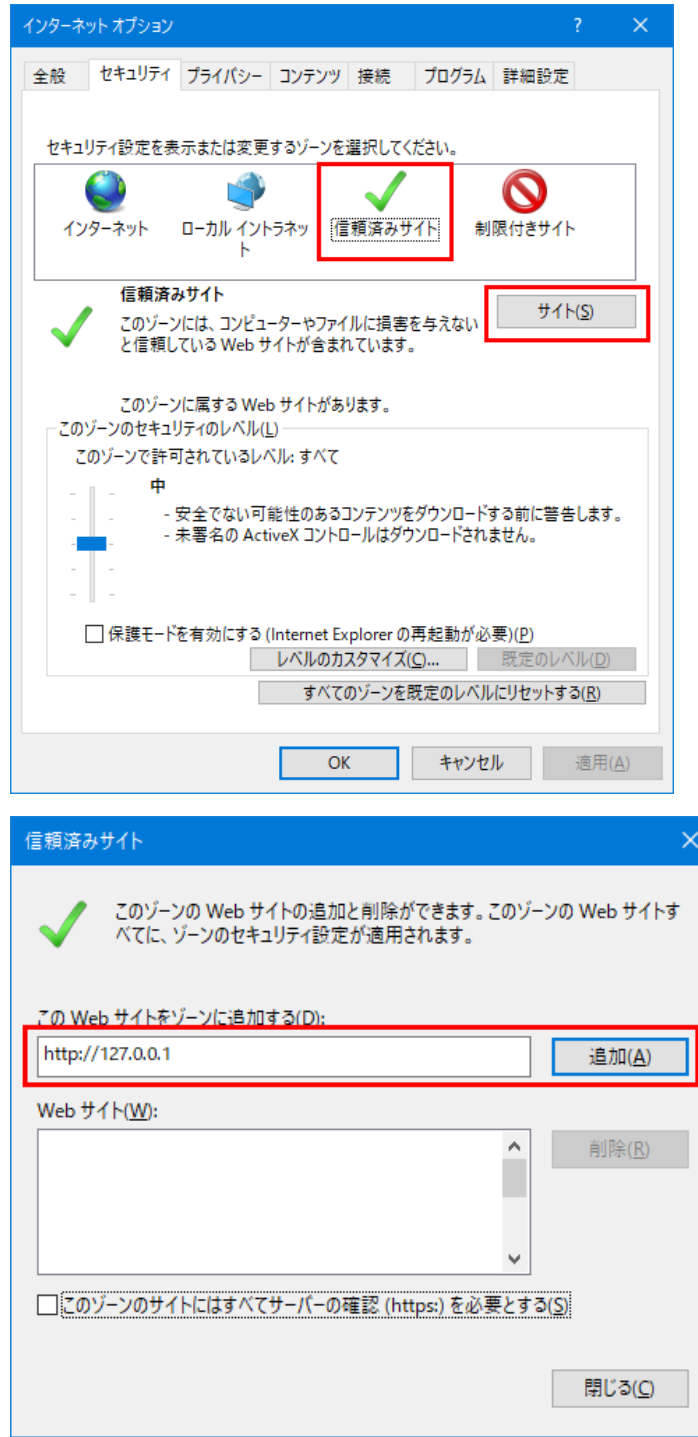

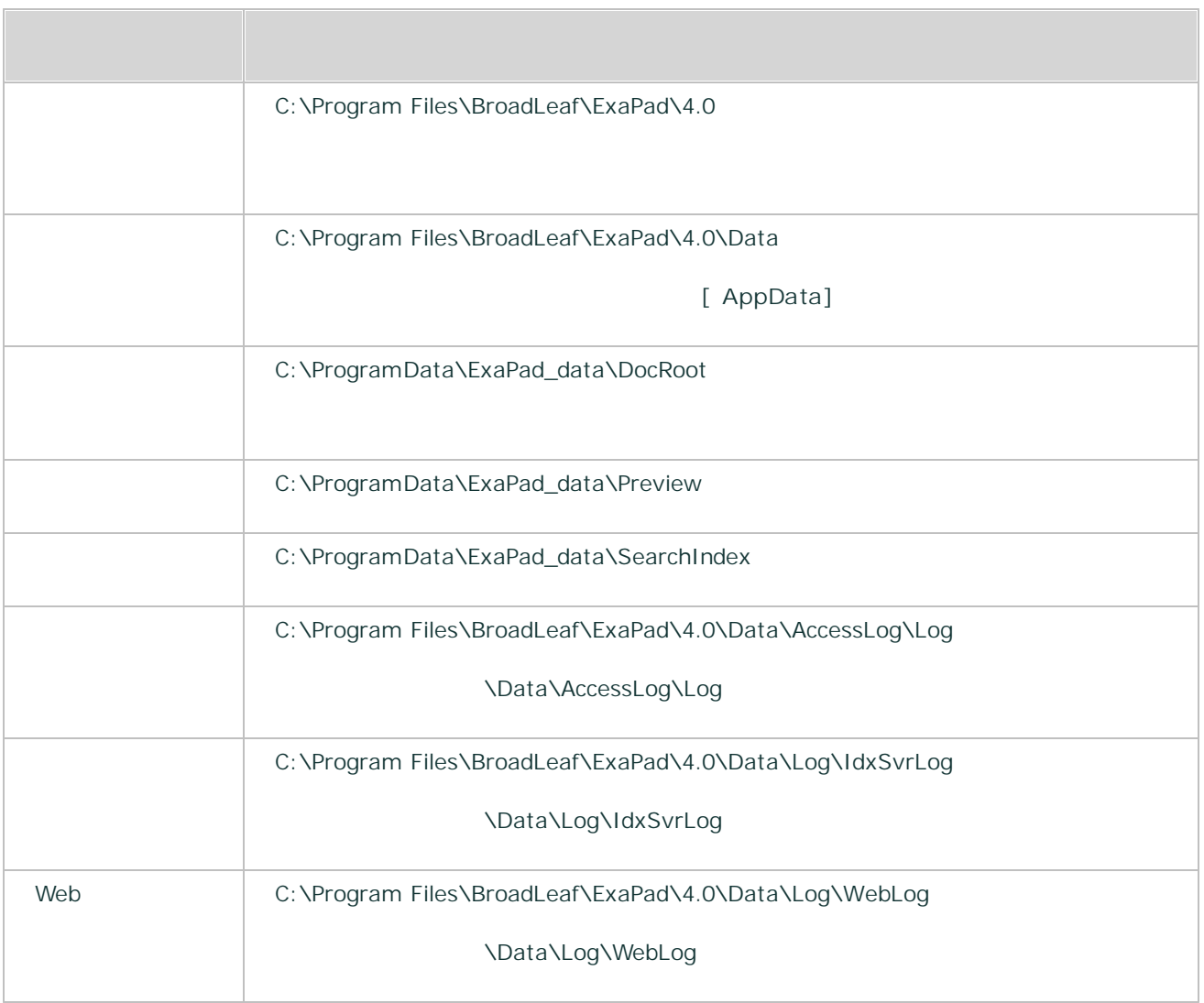

### 3.2.1.1

ExaPad

ExaPad

ExaPad Windows

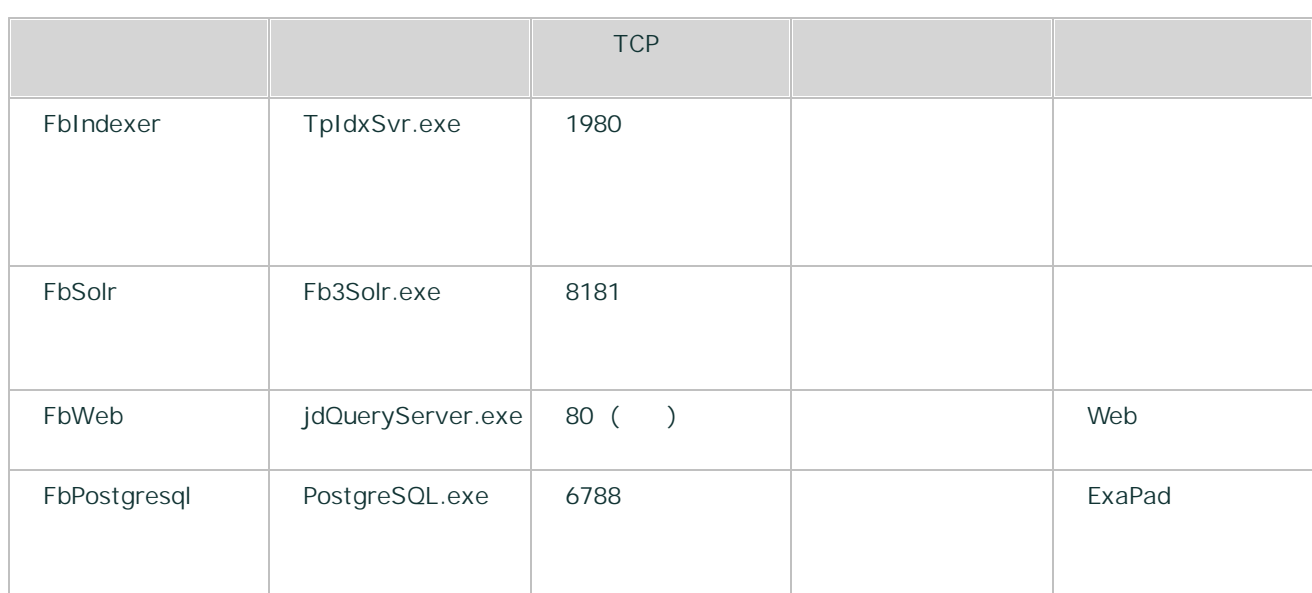

FbIndexer ExaPad FbWeb Web

- · FbWeb 80 ExaPad
- FbSolr FbIndexer

FbIndexer FbWeb Windows OS FbSolr

3.2.2

ExaPad

ExaPad

1.

ExaPad >

2.

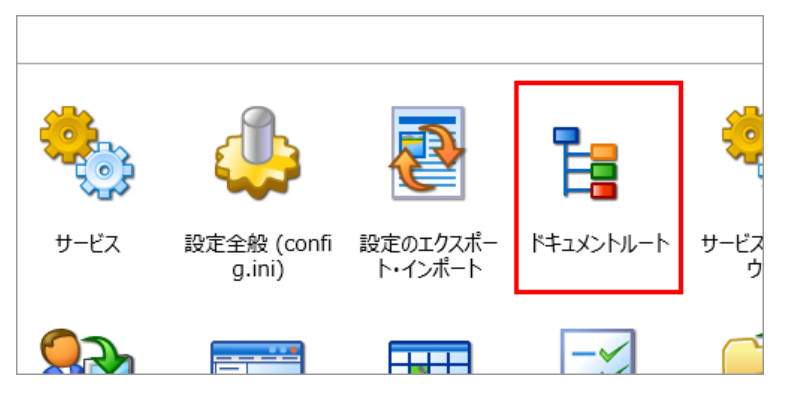

3.

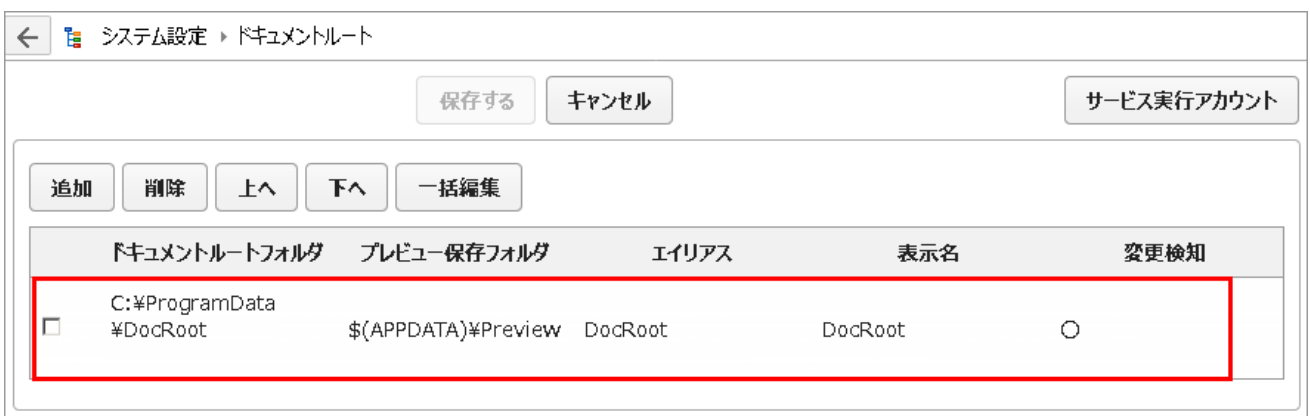

4.

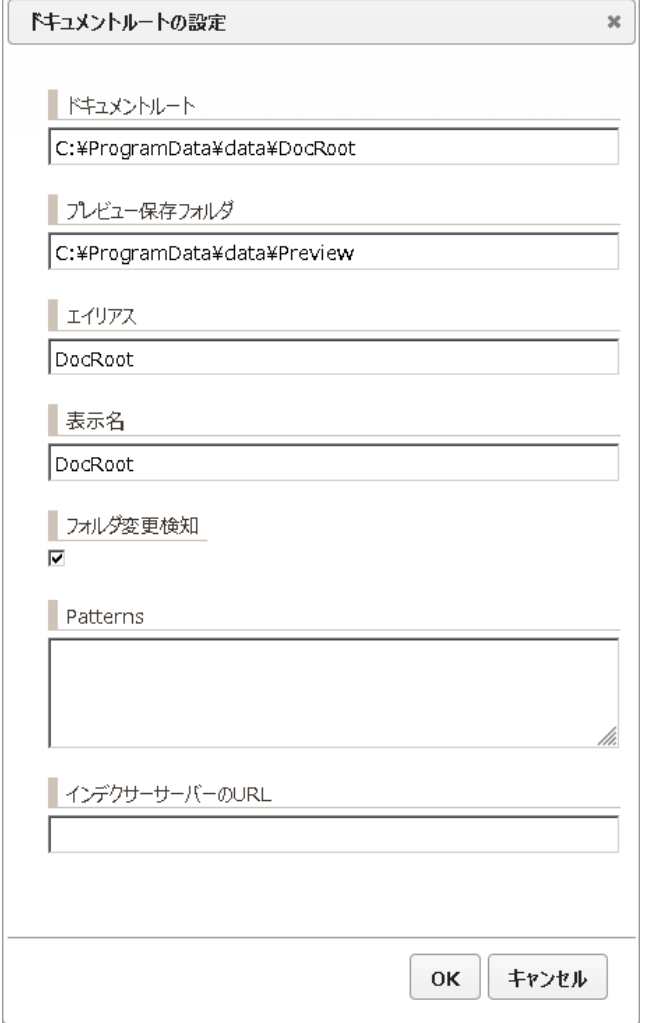

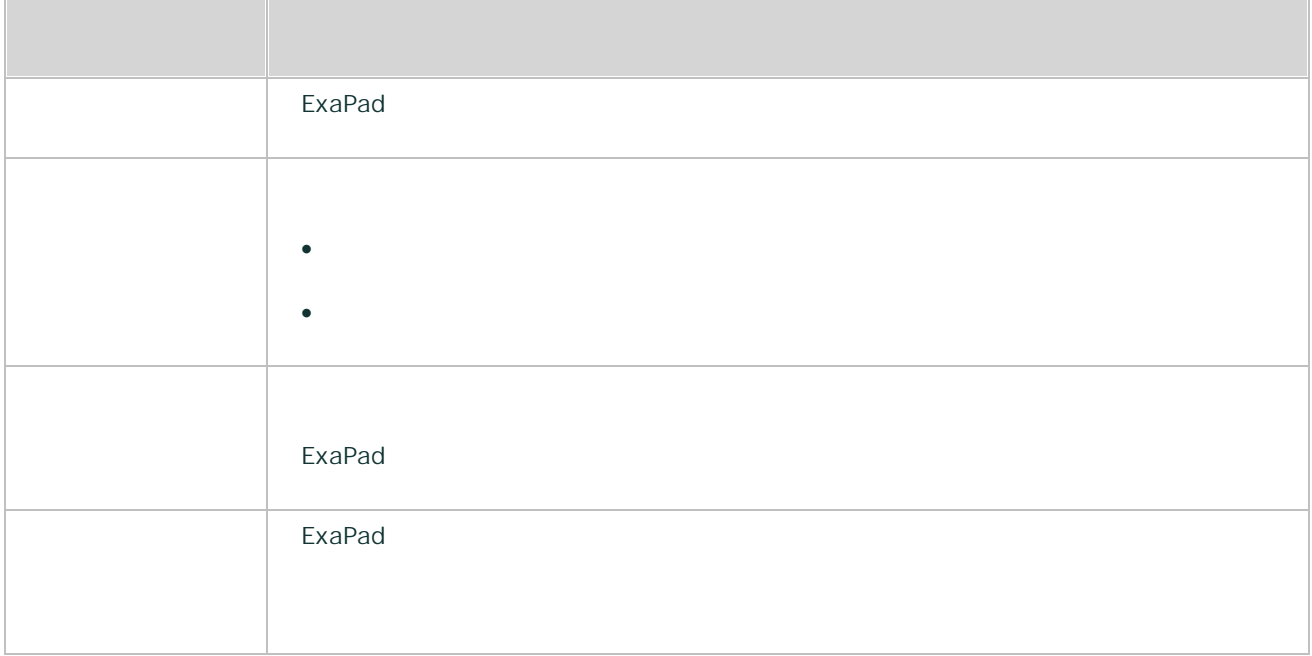

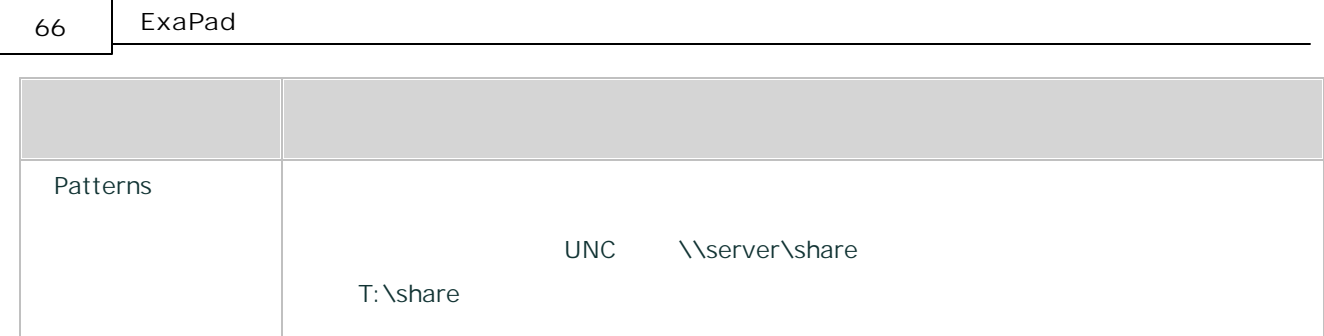

5.

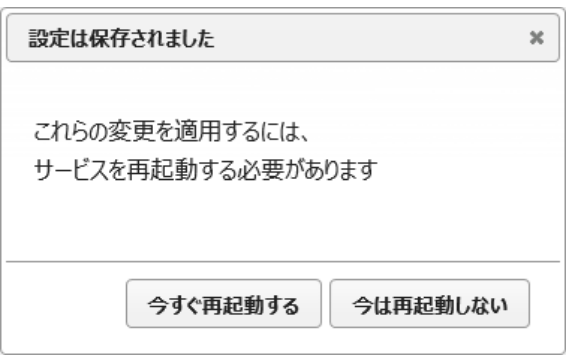

#### 1. ExaPad > >

2.

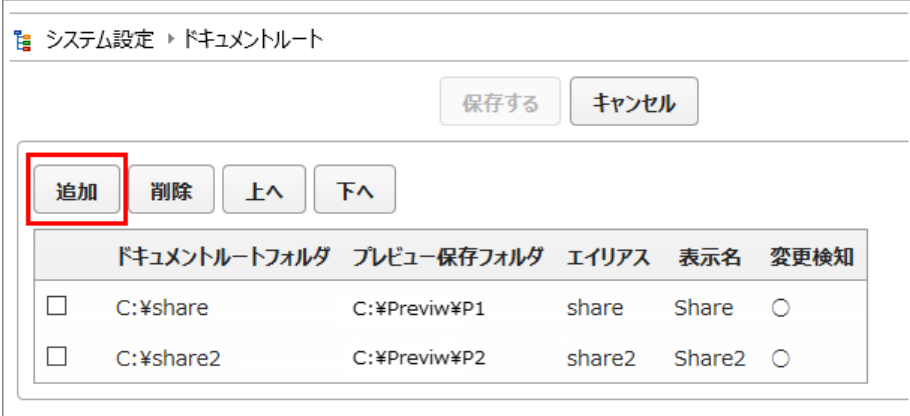

- · 1
- ·
- ·
- ·
- ·
- 
- ·
- o
- o ·
- o
- o

### 3.2.2.1

·

- ExaPad
- 
- · ExaPad Windows • WORKGROUP ExaPad Windows
	- ExaPad
	-

UNC

- T \\Server\share
- $\times$  = T:\
	- = \\Server\share

FbIndexer

SYSTEM C:

3.2.2.2

·

FbIndexer

 $\overline{\phantom{0}}$ 

· ExaPad

Copyright © 2019 BroadLeaf Co. Ltd. All rights reserved.

FbIndexer

SYSTEM

 $1.$  $\,>$ 

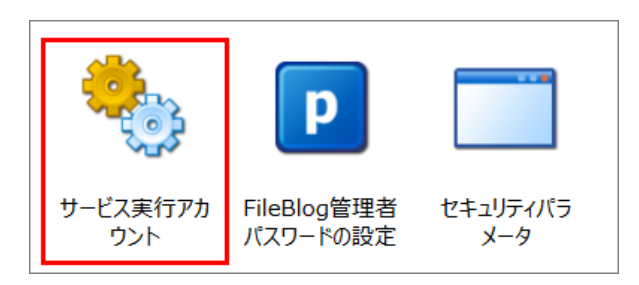

 $2.$ 

- 
- $\bar{\chi}$

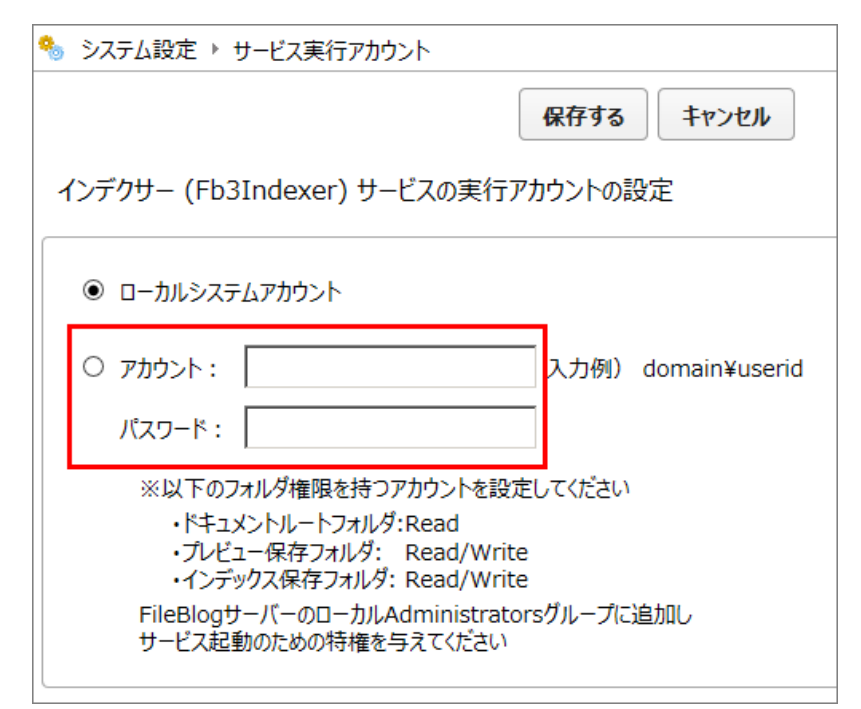

 $3.$ 

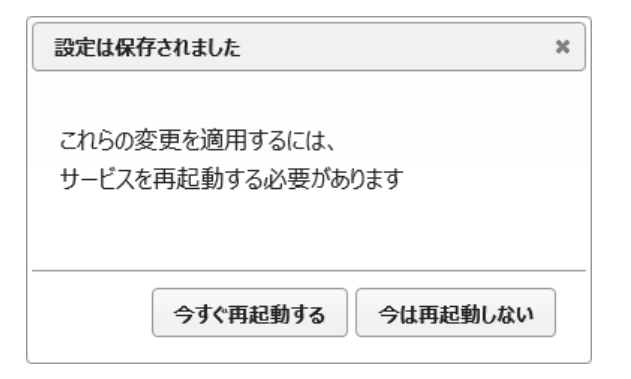

### **FbIndexer**

- 1.
- 2. config.ini
- 3.
- 4. \Data
- 5. ExaPad **Administrators**
- 6. HKEY\_LOCAL\_MACHINE\SOFTWARE\BroadLeaf\ExaPad\4.0
	- 1 5
- **WEB FbWeb**

SYSTEM

### 3.2.3

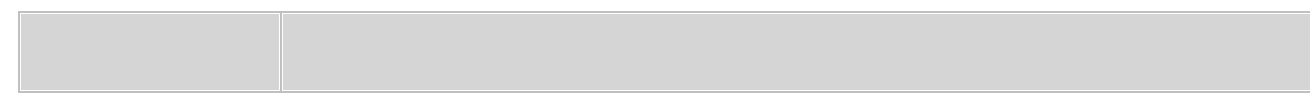

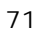

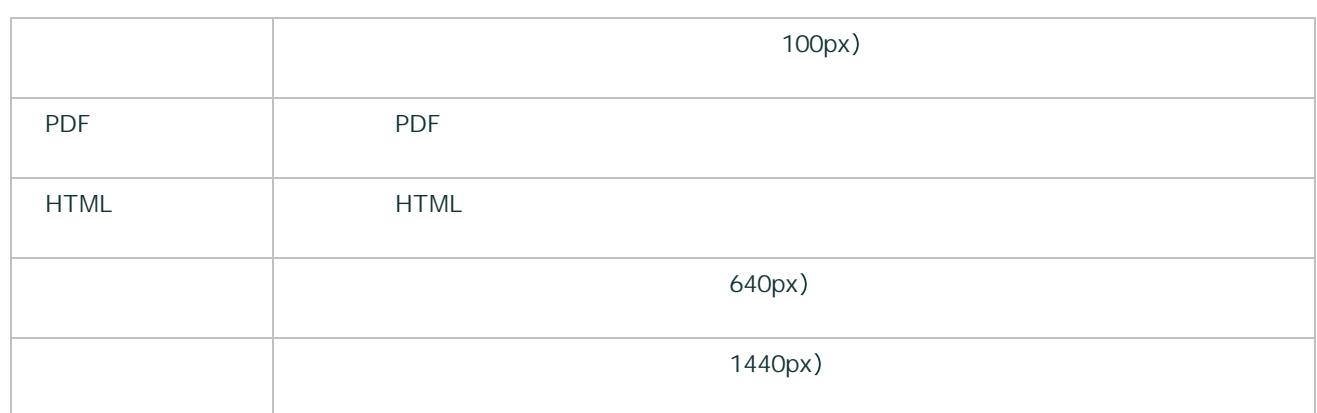

- ·
- 
- ·
- ·
- ·
- ·
- ·
- ·
- 
- · PDF\_HTML
- o
- o
- ·

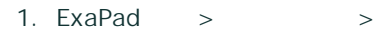

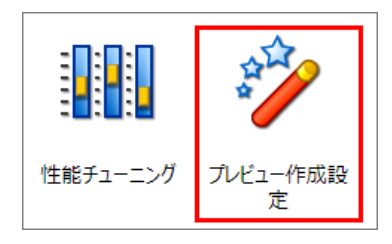

#### 2.

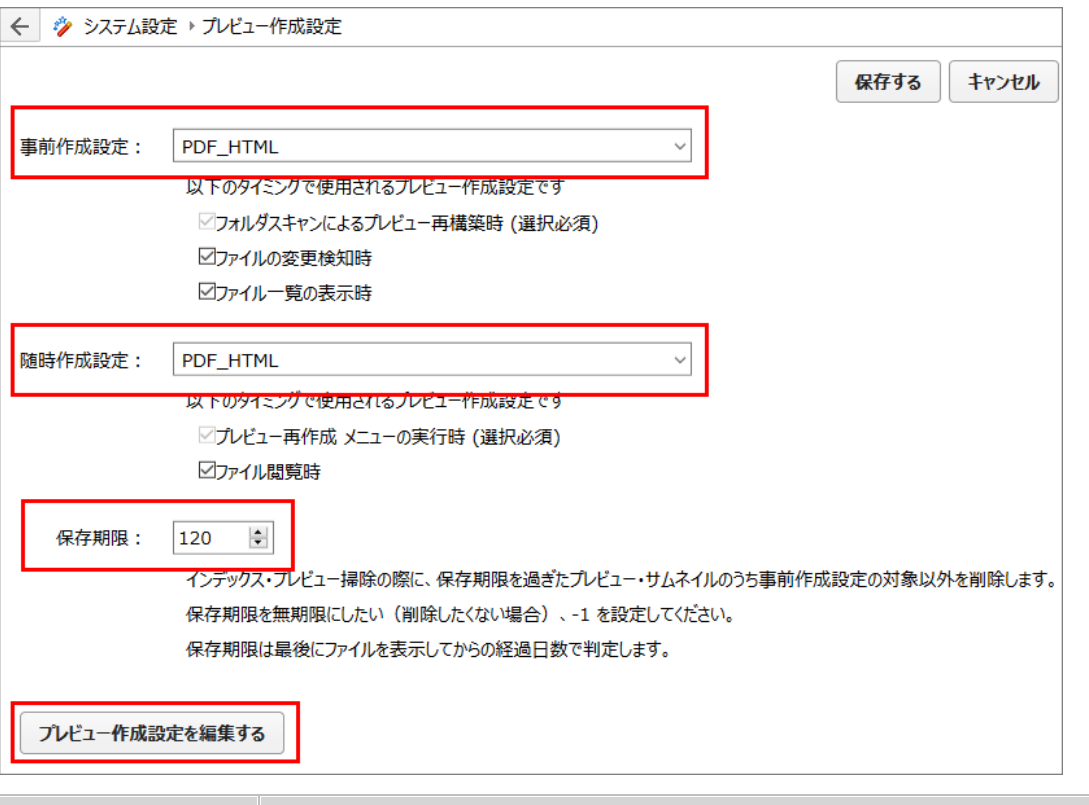

Copyright © 2019 BroadLeaf Co. Ltd. All rights reserved.
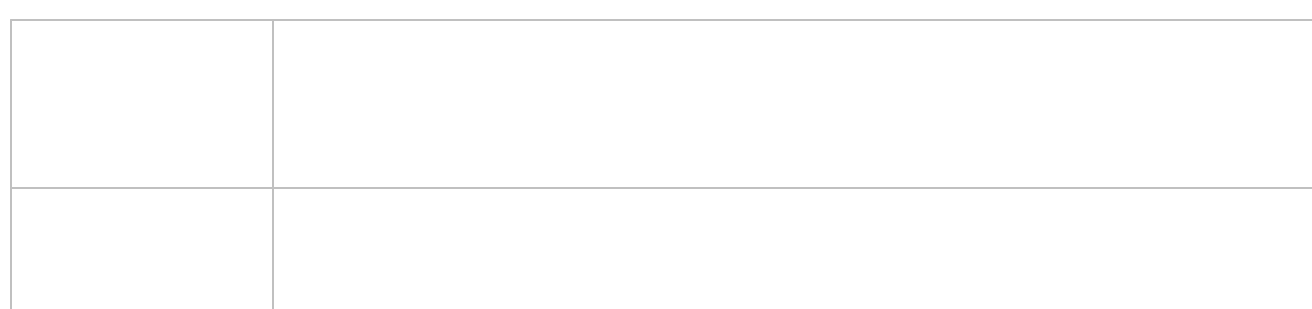

- ·
- ·

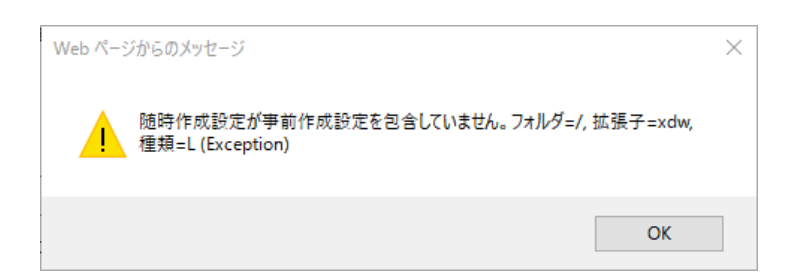

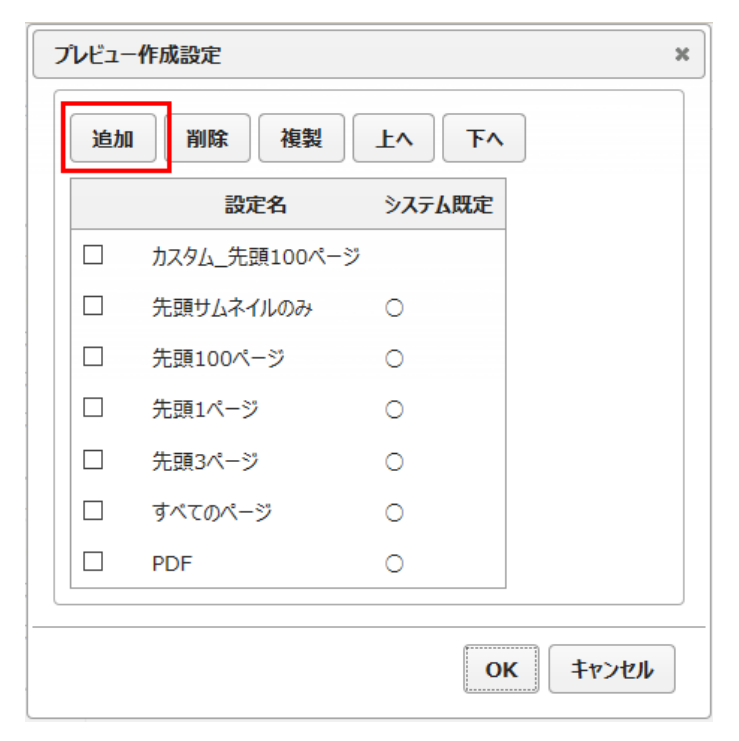

- ·
- ·

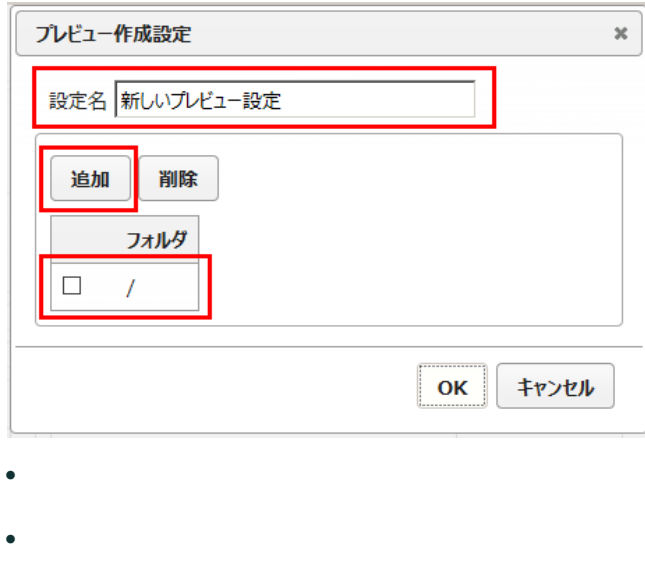

- $\bullet$   $\qquad$  /  $\qquad$   $\qquad$   $\qquad$
- ·

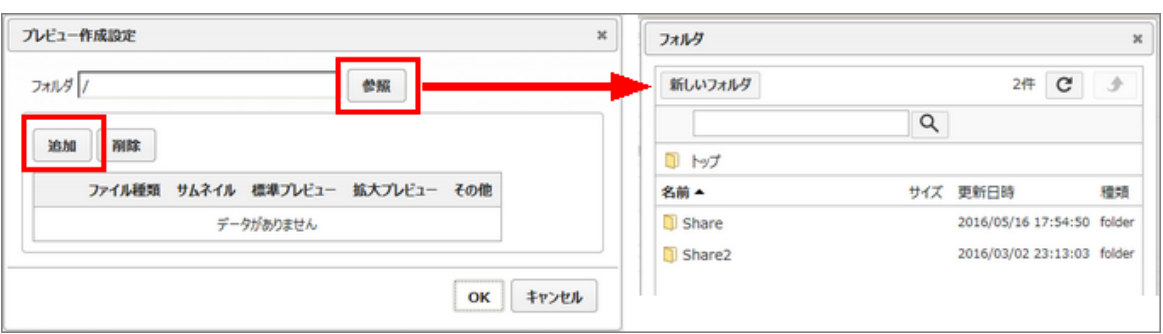

·

·

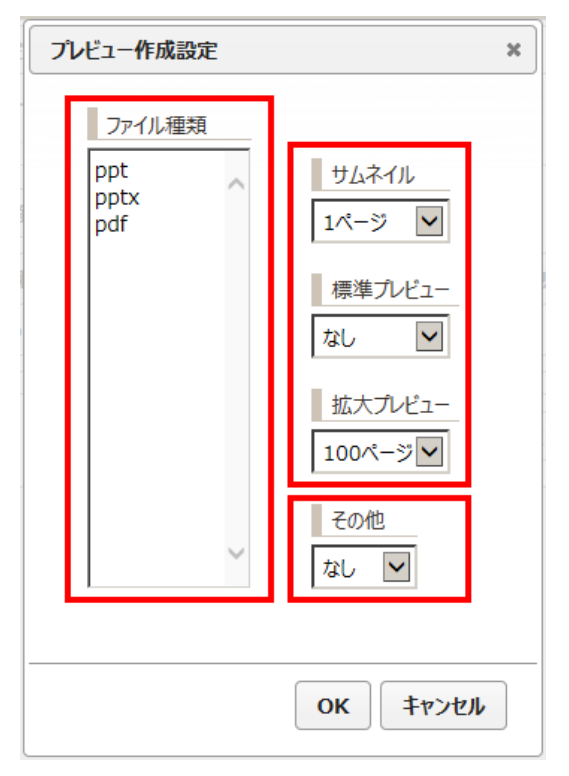

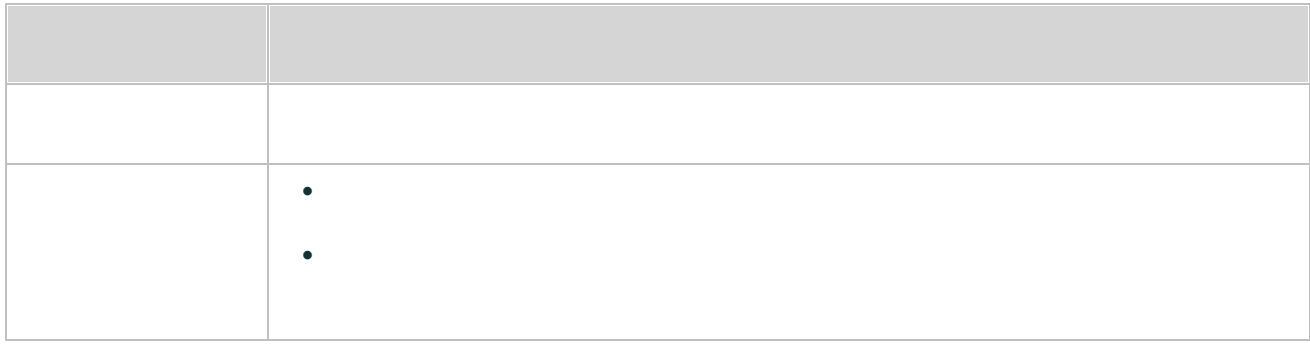

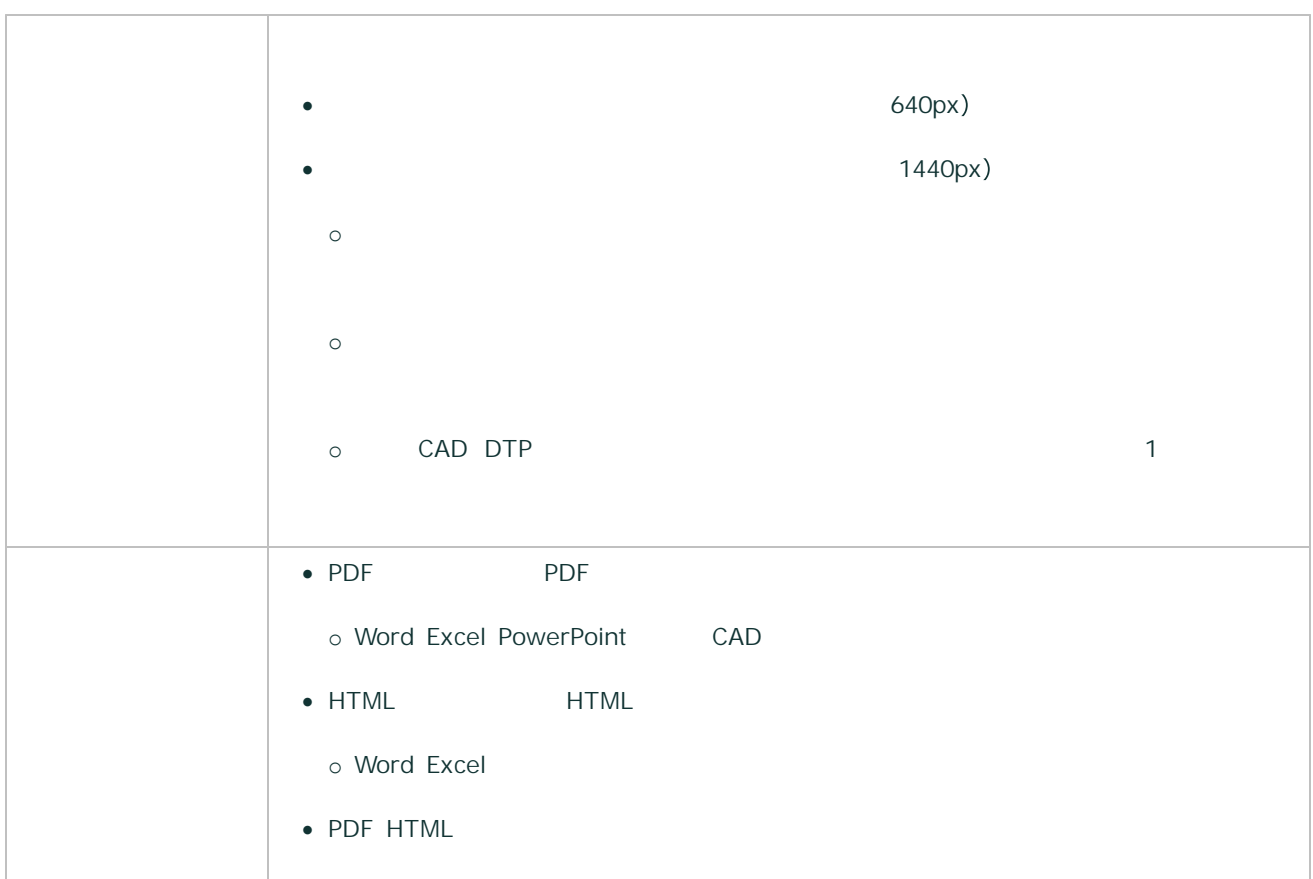

5. OK

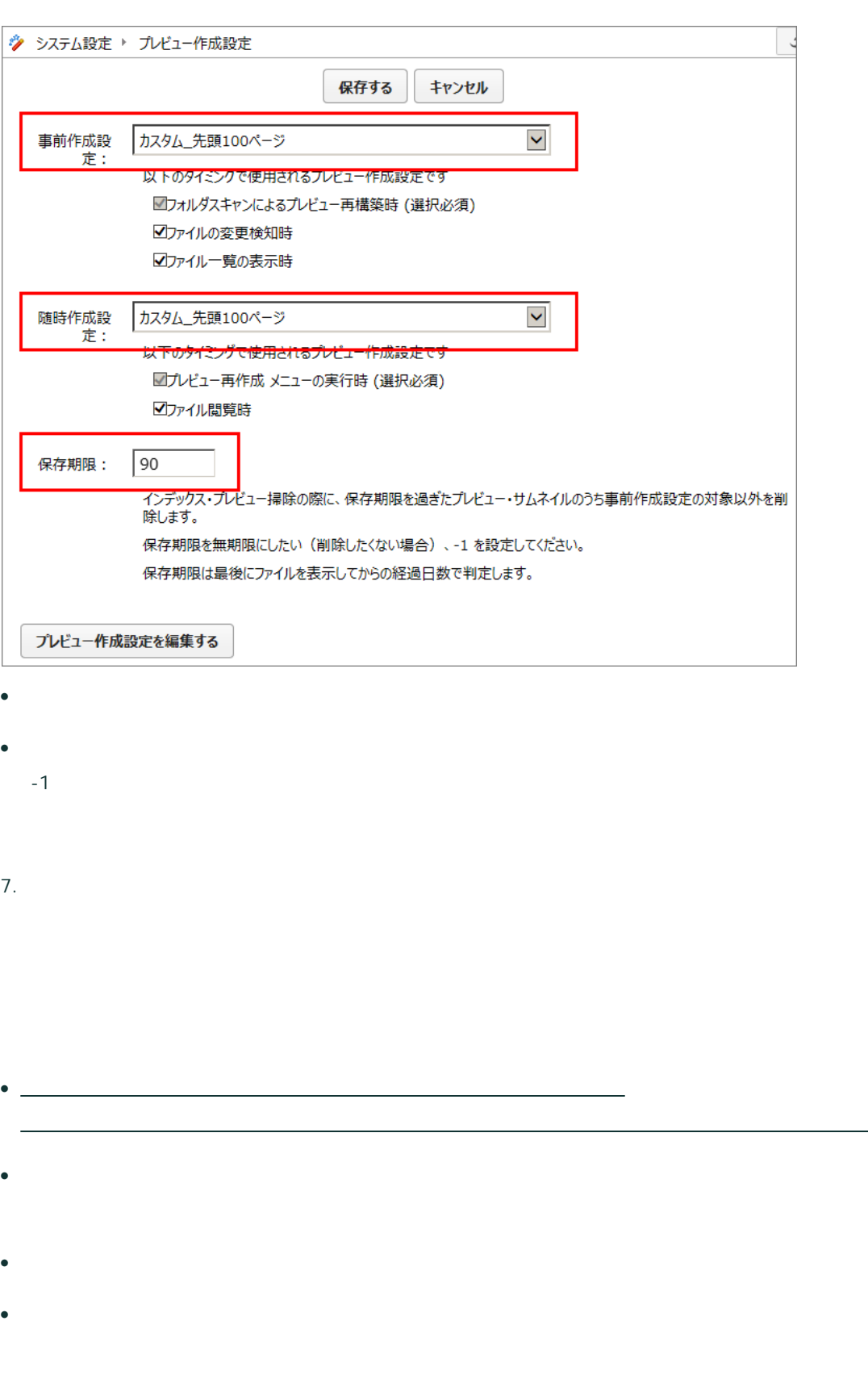

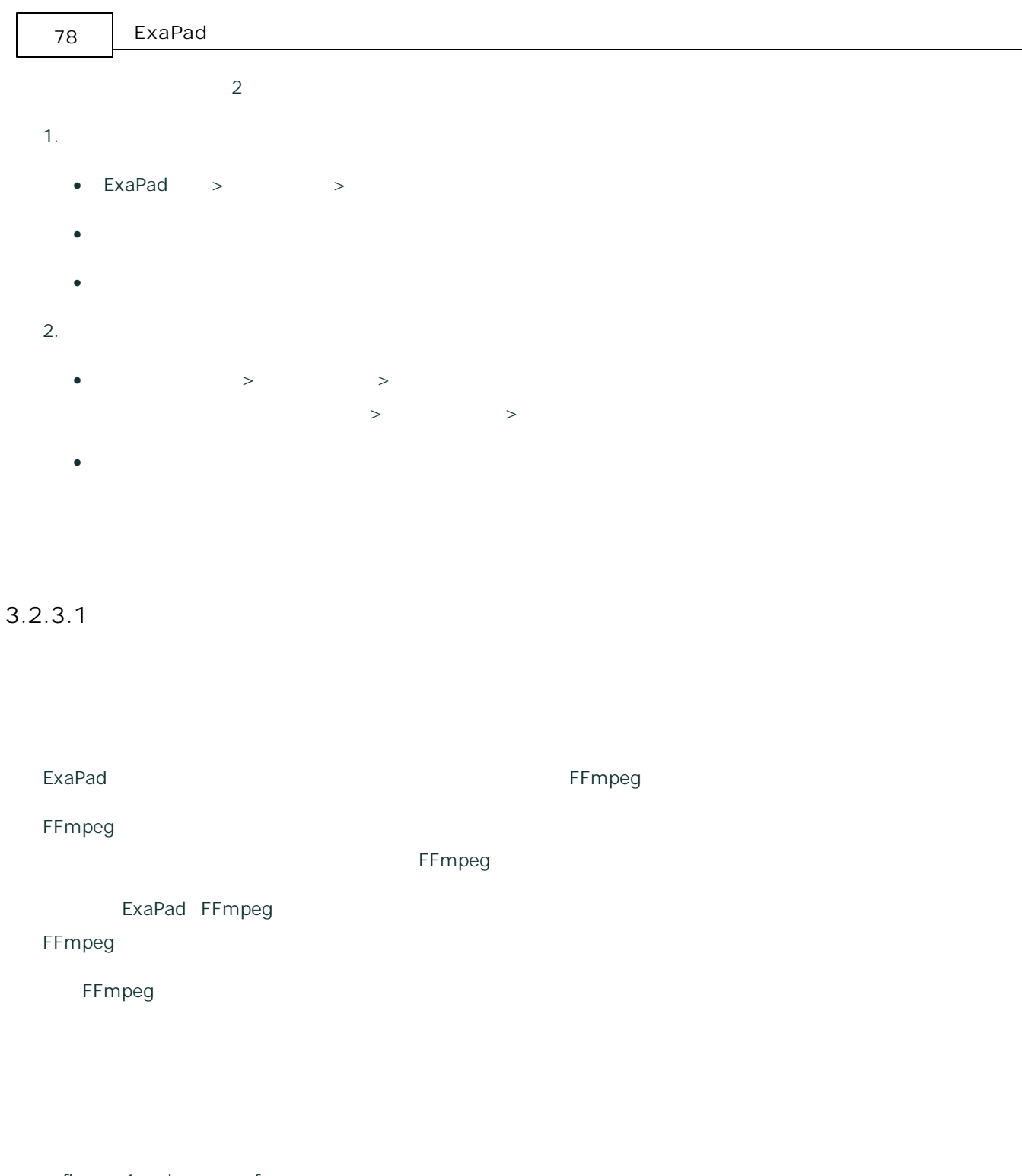

- · flv, mp4, avi, mov, asf, rm, wmv, ogv, mpeg, mpg
- · FFmpeg
- ·

## **FFmpeg.exe**

- · [ ]\Bin\Tools FFmpeg.exe
- · FFmpeg.exe ExaPad

### **FFmpeg.exe**

· FFmpeg

#### **FFmpeg**

- · FFmpeg
- FFmpeg license and legal [considerations](http://www.ffmpeg.org/legal.html)
- ·
- · FFmpeg
- · FFmpeg

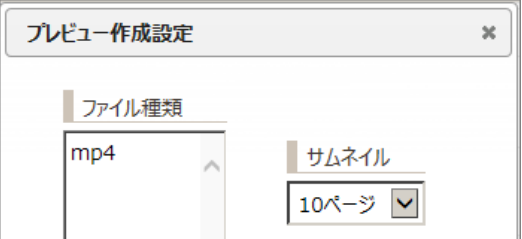

· ExaPad > >

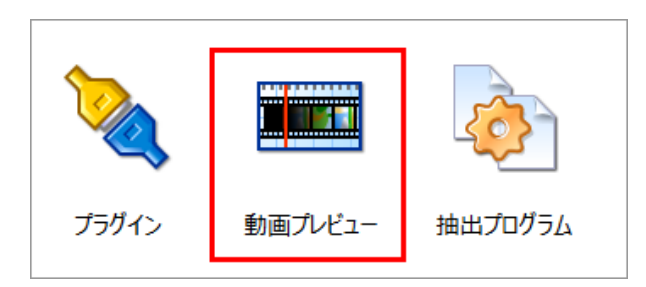

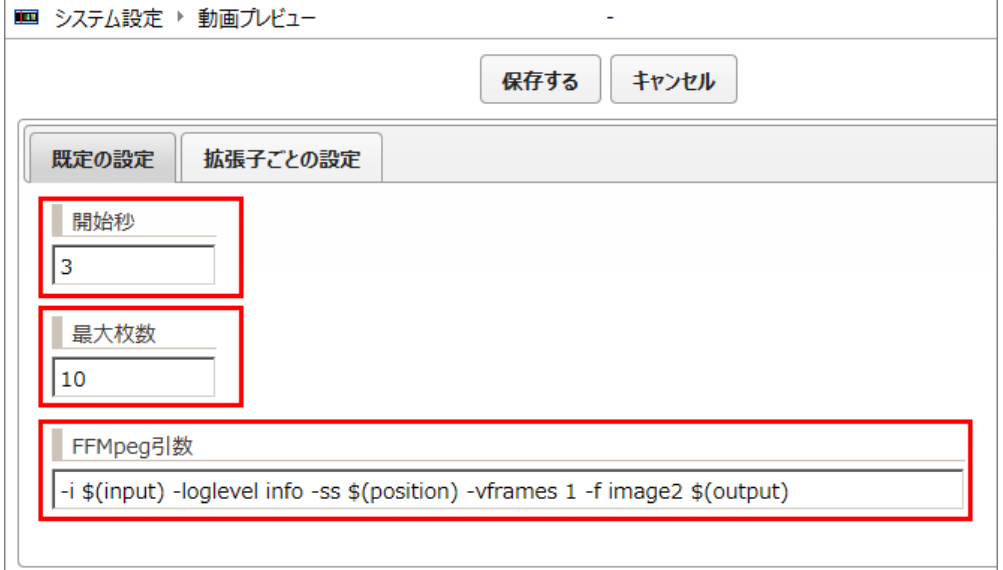

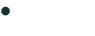

- ·
- · FFMpeg

ffmpeg.exe

o mpeg -i

-i \$(input) -loglevel info -ss \$(position) -vframes 1 -f image2 \$(output)

o mpeg -i

1

-ss \$(position) -vframes 1 -i \$(input) -loglevel info -f image2 \$(output)

loglevel

- 3. OK
- 4.
- 1)
- 2)

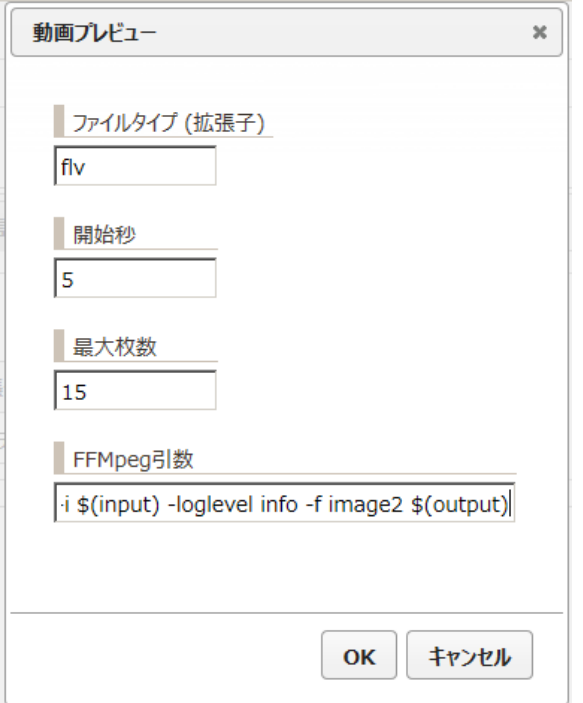

32000 ( 32Mbyte)

- 1. ExaPad > > config.ini
- 2. max\_extract

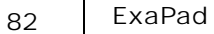

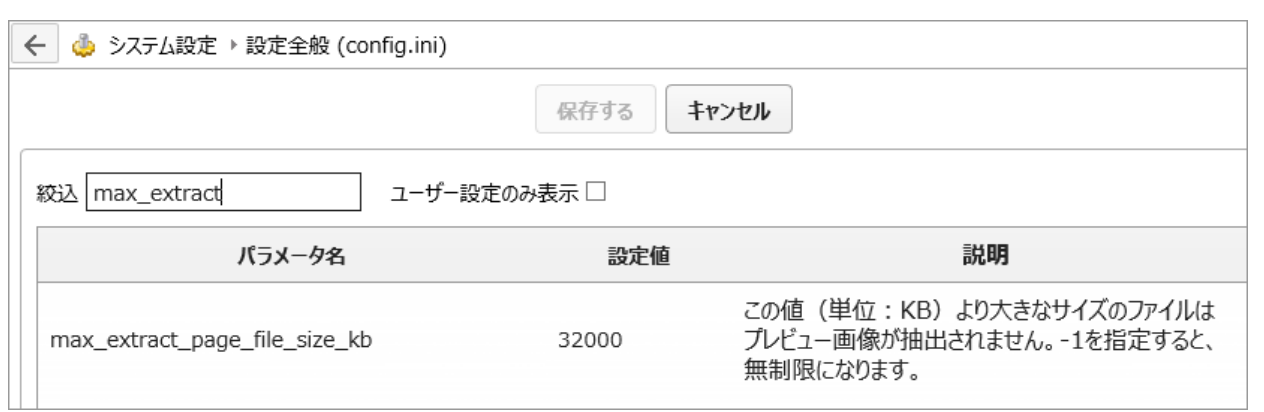

3. max\_extract\_page\_file\_size\_kb

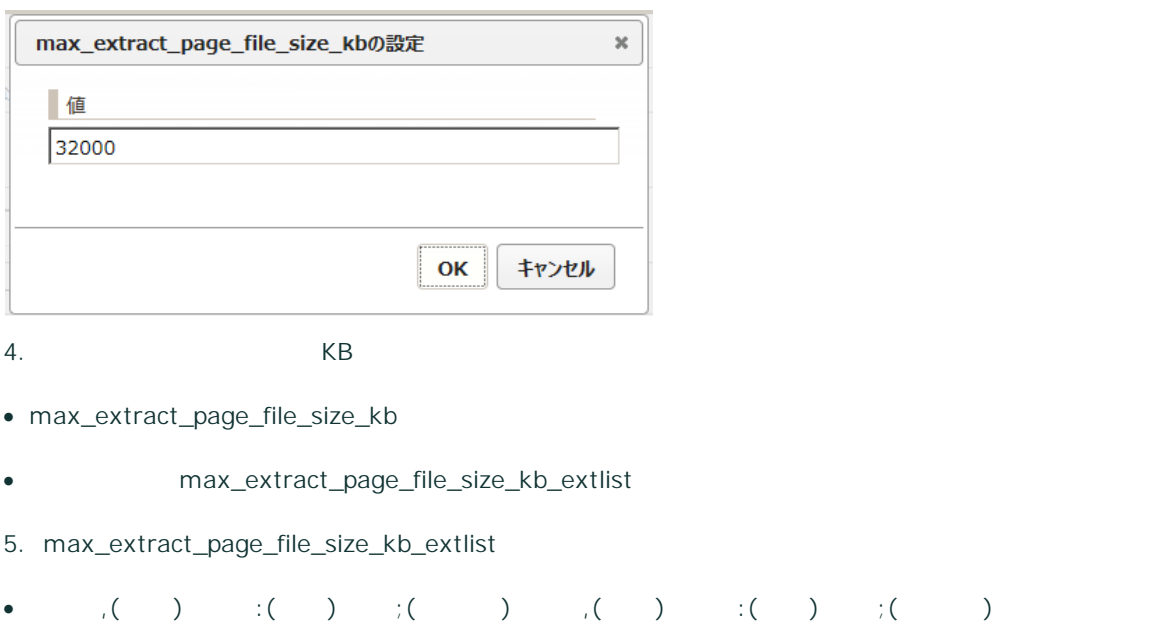

flv,mp4:320000;avi:640000;mov:720000

6.

3.2.4

ExaPad

83

ExaPad

## ExaPad

· ExaPad > >

- ·
- · /

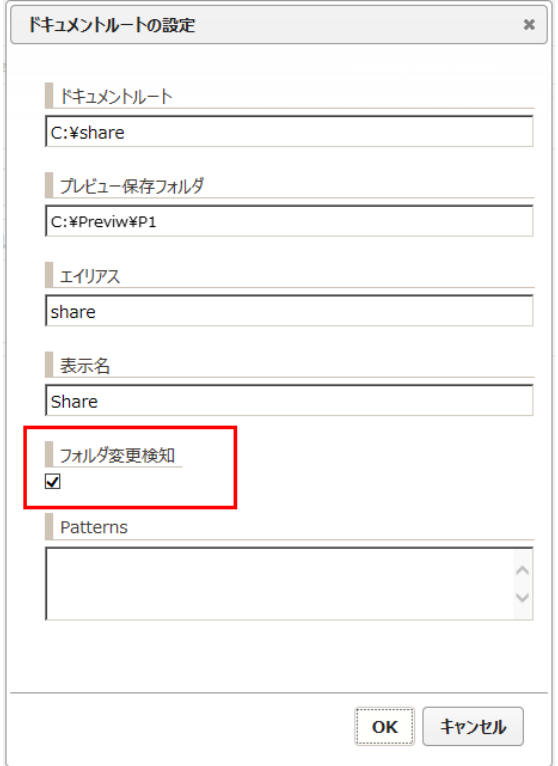

- ·
	- 2
- · ExaPad > >
- ·
- ·
- 
- $\bullet$   $>\qquad \Rightarrow$   $>\qquad \Rightarrow$  $>$   $\qquad \qquad >$
- ·

#### ExaPad > >

- 
- ·
- ·
- 
- ·

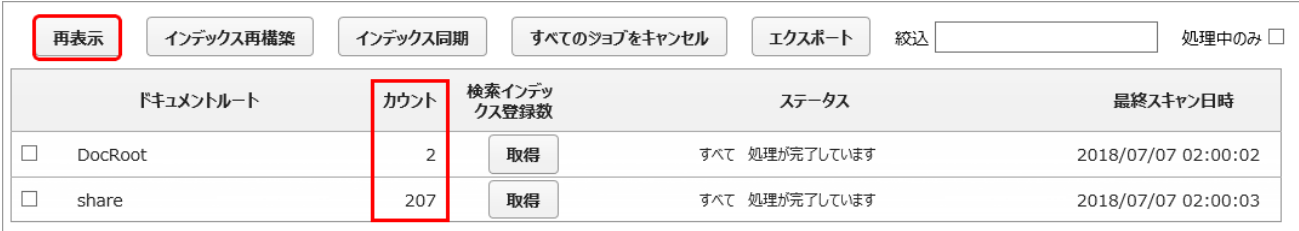

- ·
- 
- ·
- ·

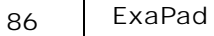

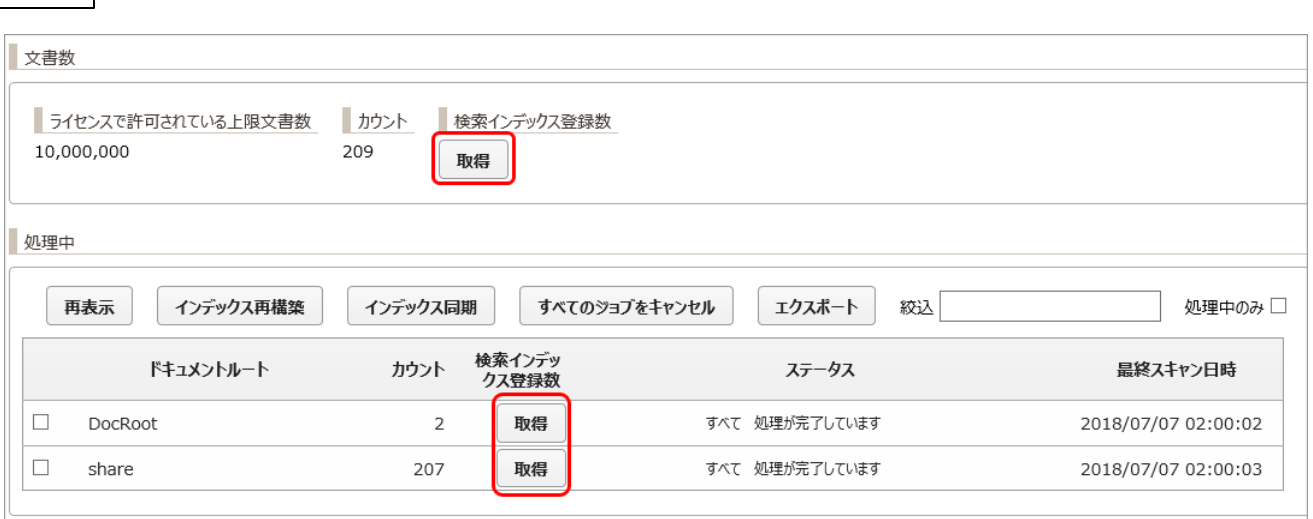

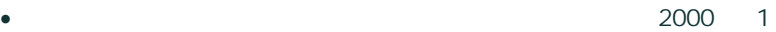

·

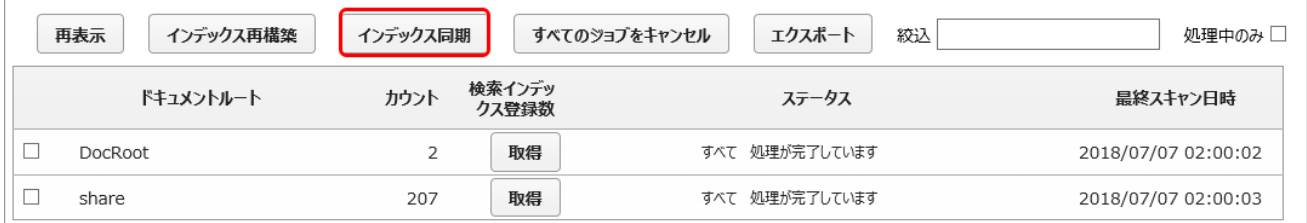

- ·
- 
- ·
- ·
- · OS

CPU 100

87

- · ExaPad Web
- ·

·

> sc \\ServerName stop FbIndexer

- o sc ServerName FbIndexer
- o "ServerName"
- ·

> sc \\ServerName query FbIndexer

- o STATUS: RUNNING
- o STATUS: STOP\_PENDING "STOPPED"

1 1

- · ExaPad > >
- ·
- ·

Copyright © 2019 BroadLeaf Co. Ltd. All rights reserved.

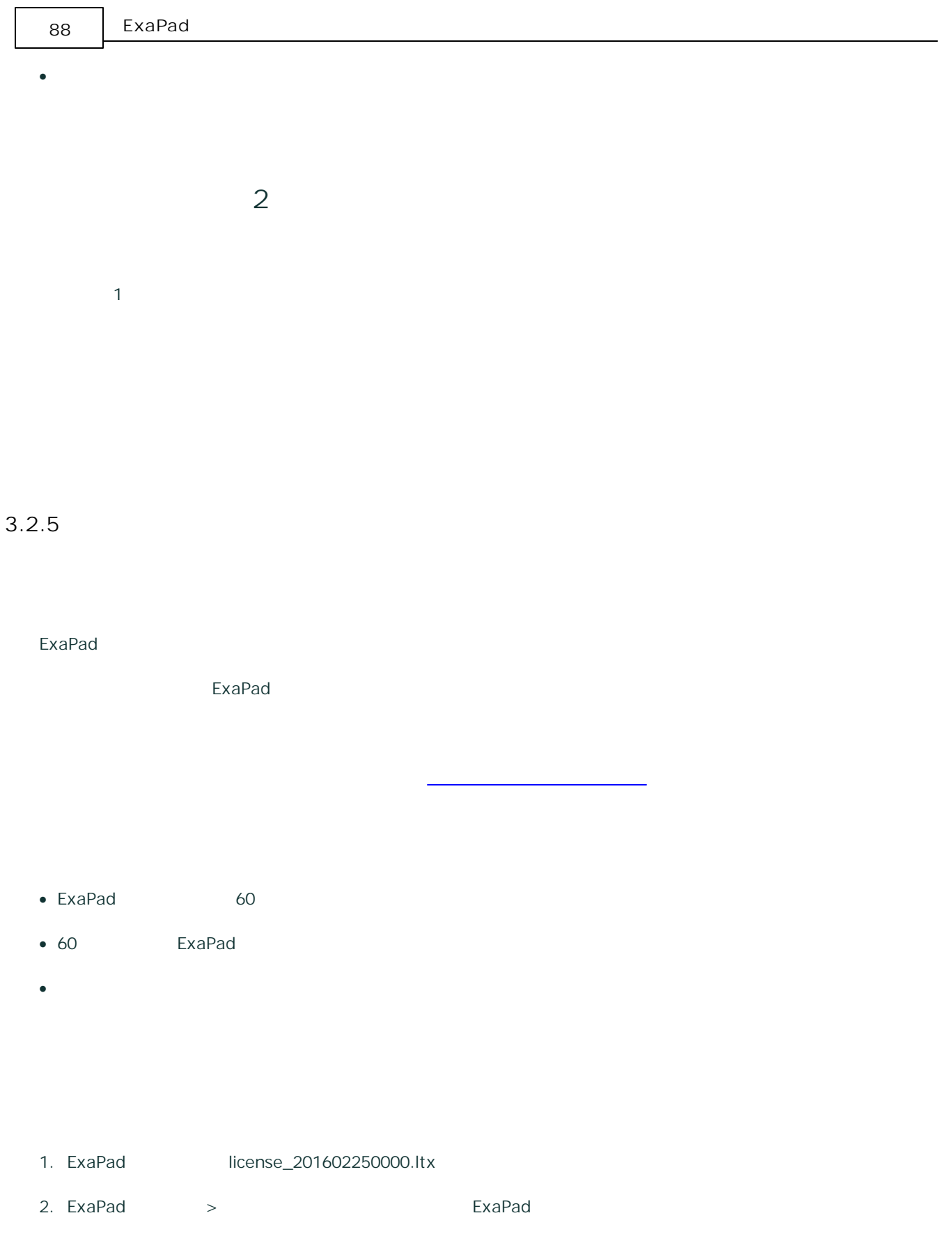

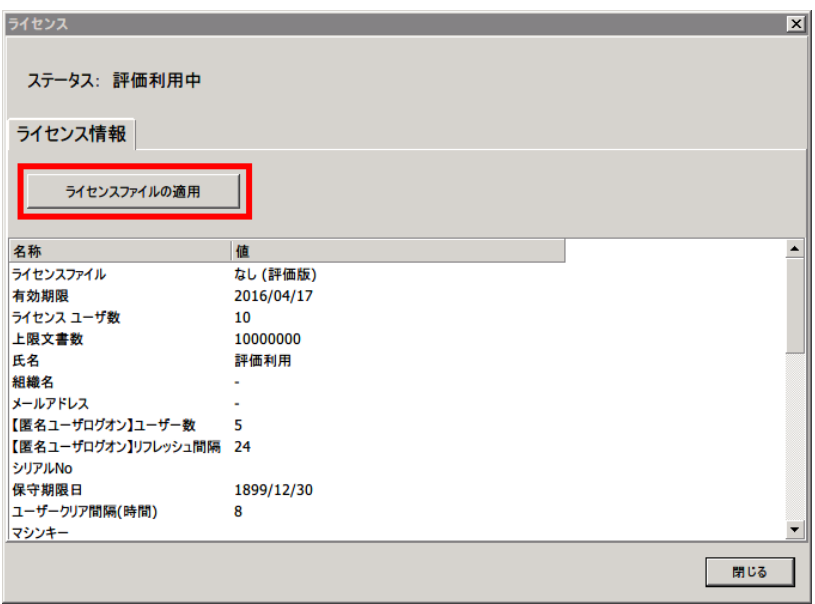

च

4.

 $54h$ 

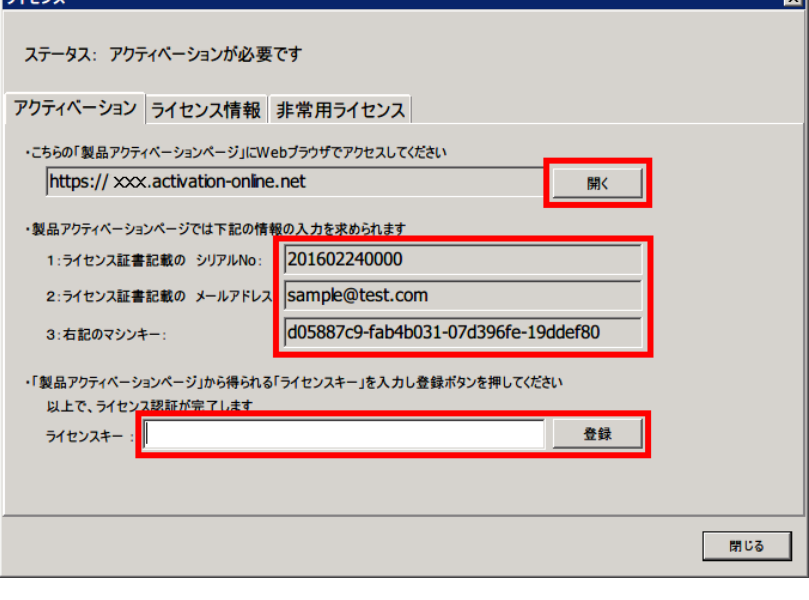

5.

ExaPad

89

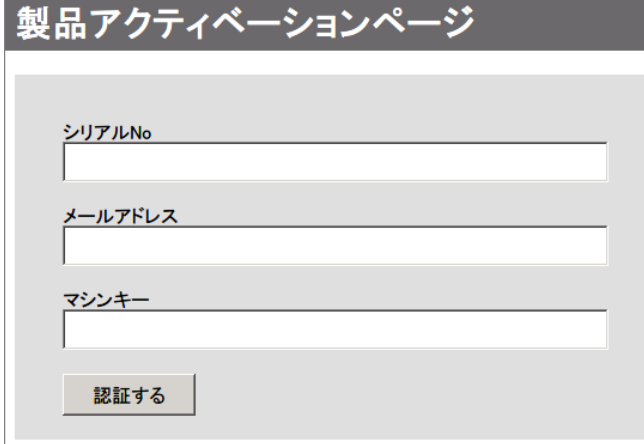

6. NO.

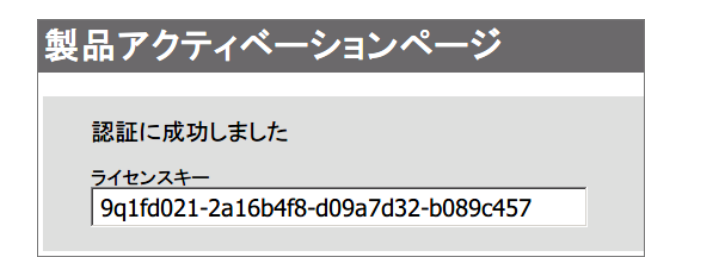

7.

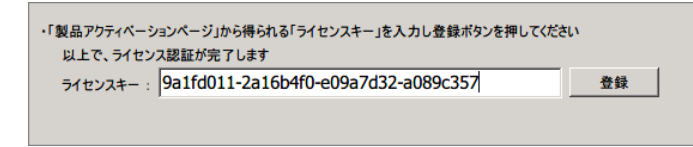

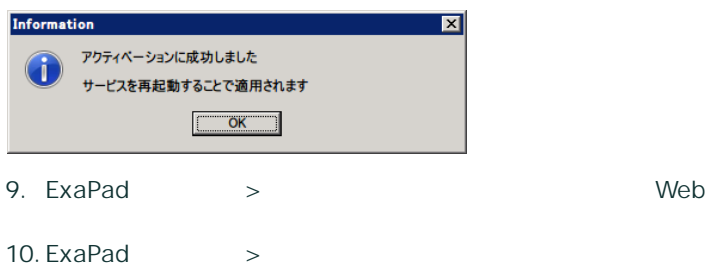

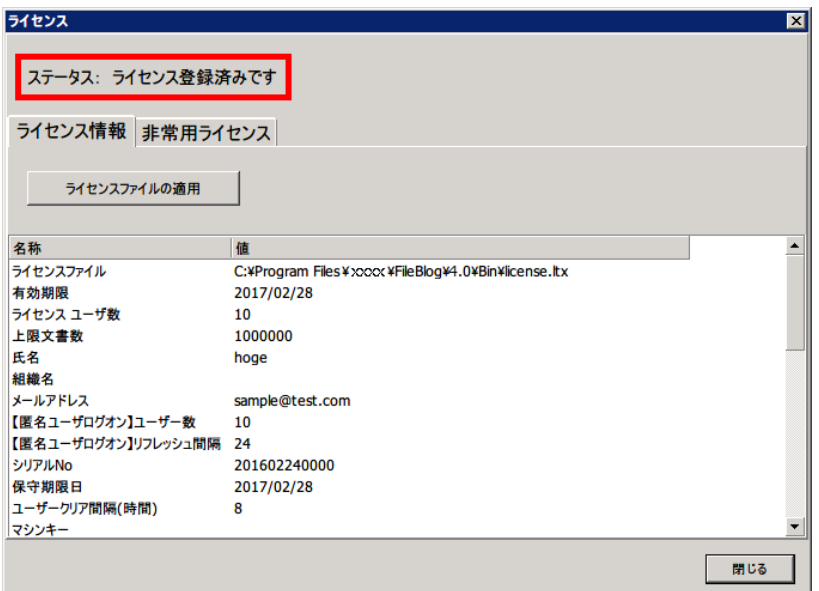

- 1. ExaPad >
- $2.$
- 3.
- 4. ExaPad > Web
- 1. ExaPad
- 2.

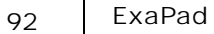

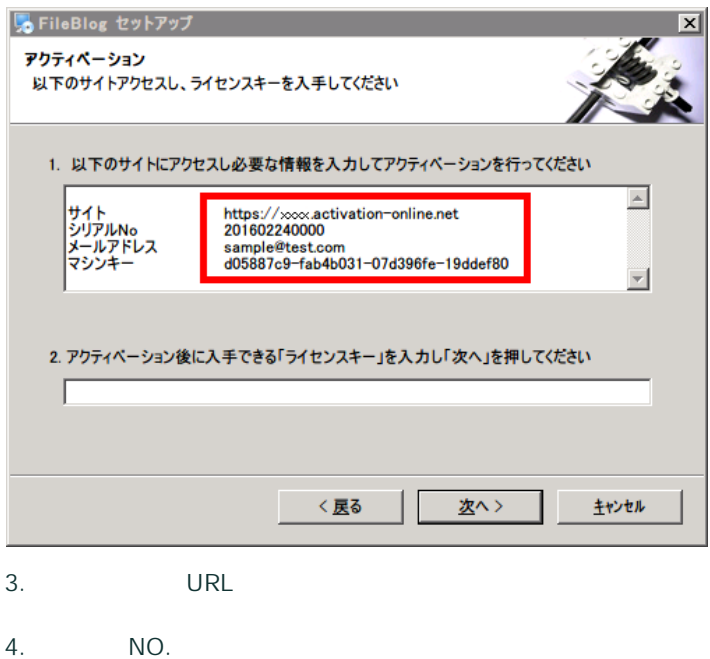

- 
- 5.

2. アクティベーション後に入手できる「ライセンスキー」を入力し「次へ」を押してください 9a1fd0a1-2216b4f0-e09a7532-a0894357

- 6. ExaPad
- 7.

ExaPad

- 1.
- 2.
- 3. NO.
- 4.

## <span id="page-91-0"></span>3.2.6

# 1.  $>$ p 管理者パスワード タスクスケジューラ 対象ドキュメント セキュリ の設定

2.

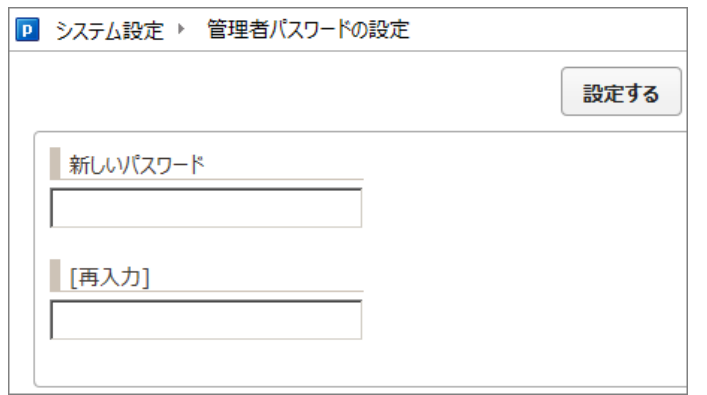

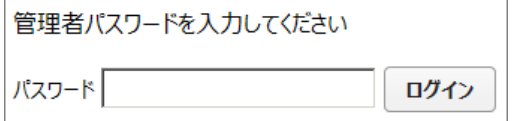

ExaPad

1. ExaPad >

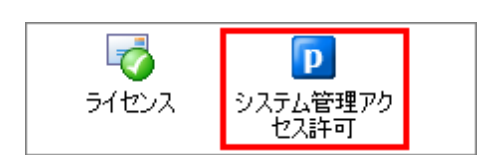

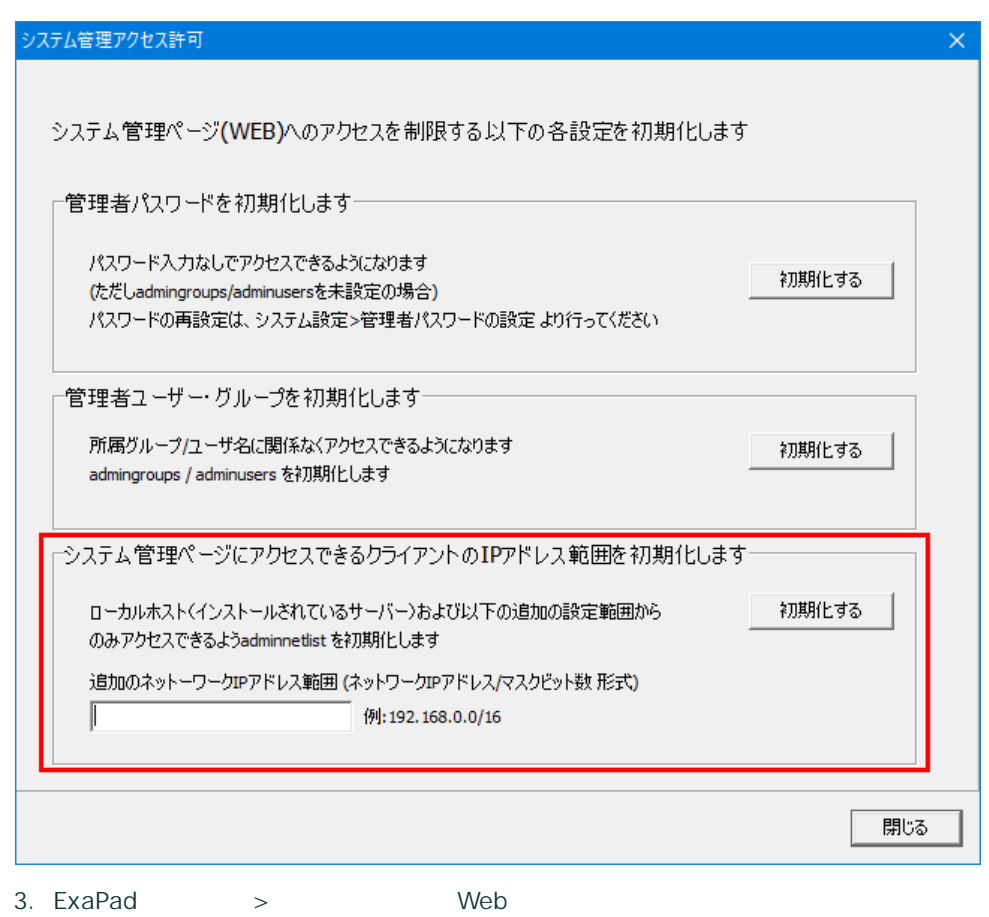

- 4.
- 3.3

## 3.3.1 Web

# **Web**

ExaPad

Web

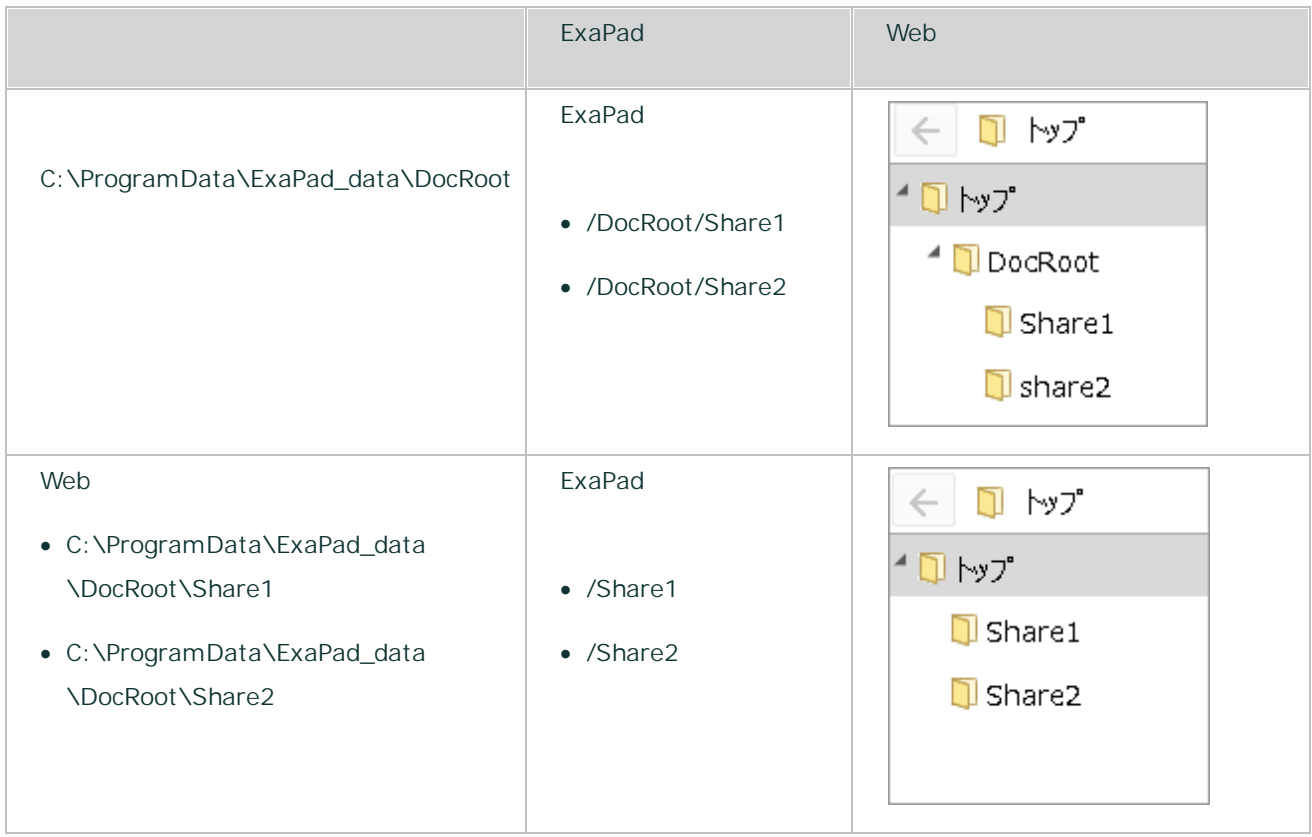

# **Web**

1. ExaPad  $>$   $>$   $\vee$  web

95

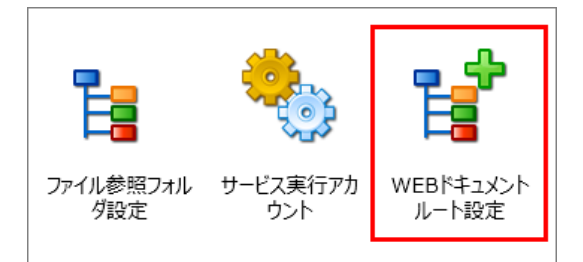

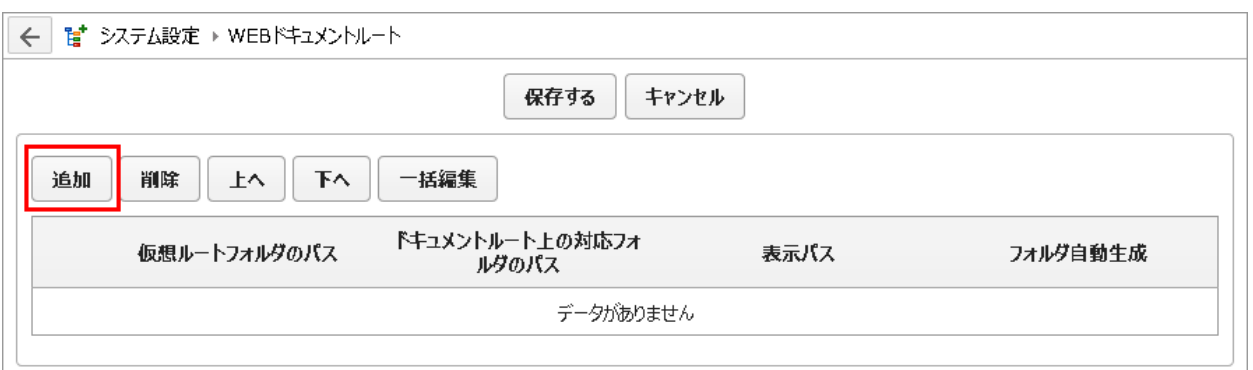

#### 3. Web

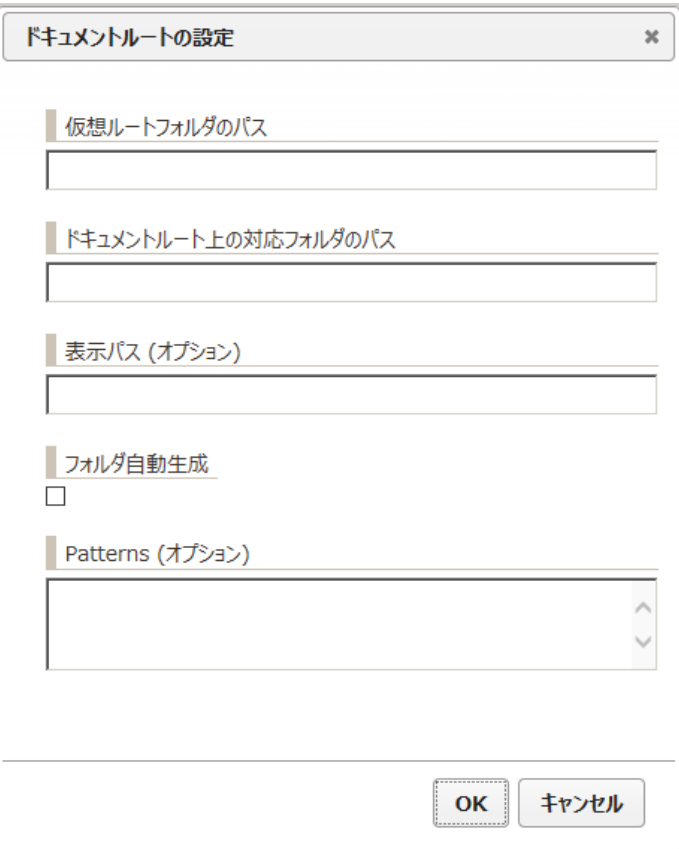

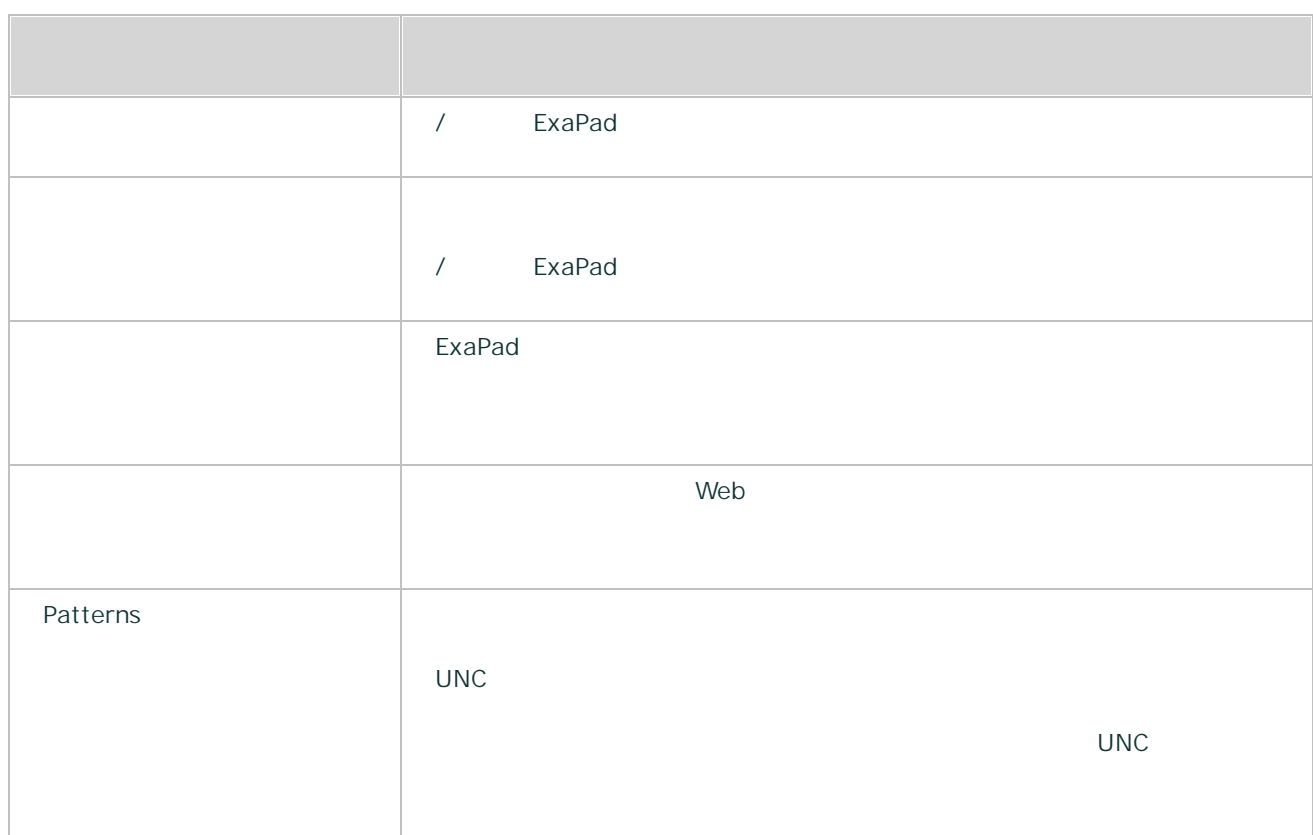

#### 4. Web

Excel

5.

#### 1. team

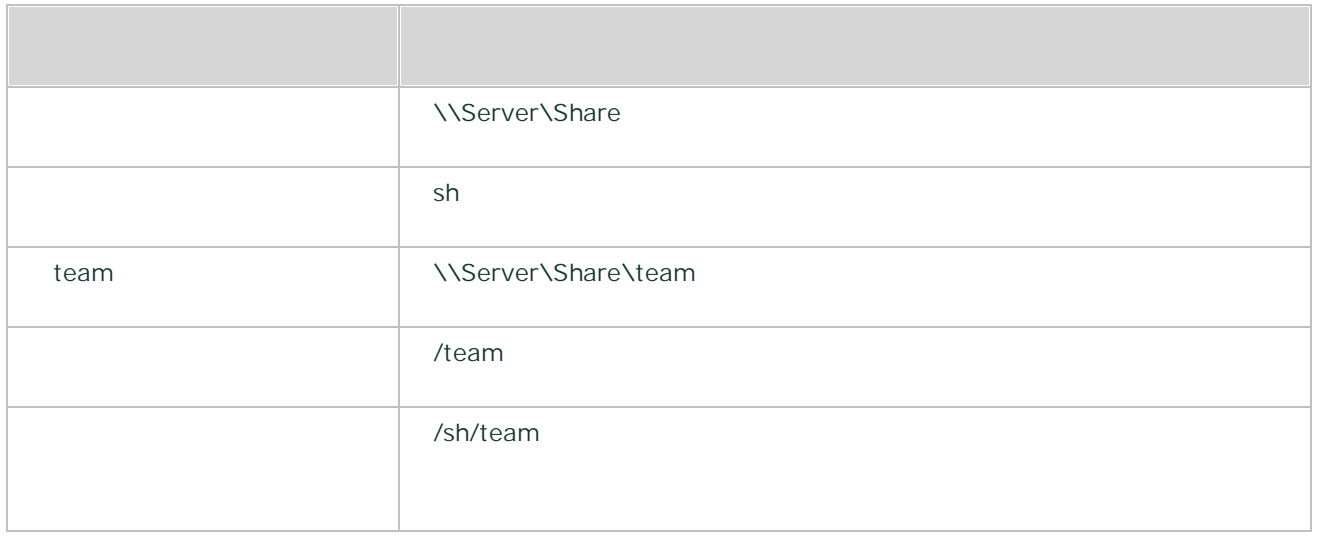

97

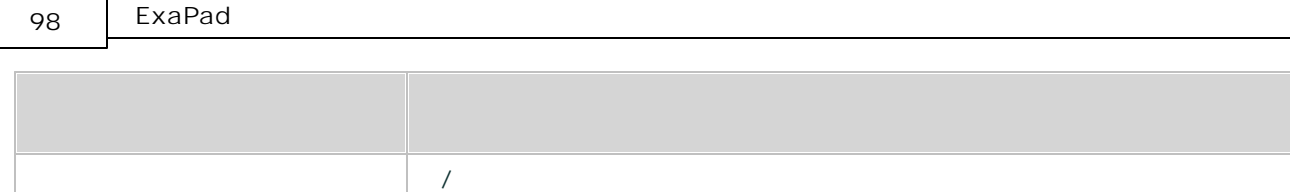

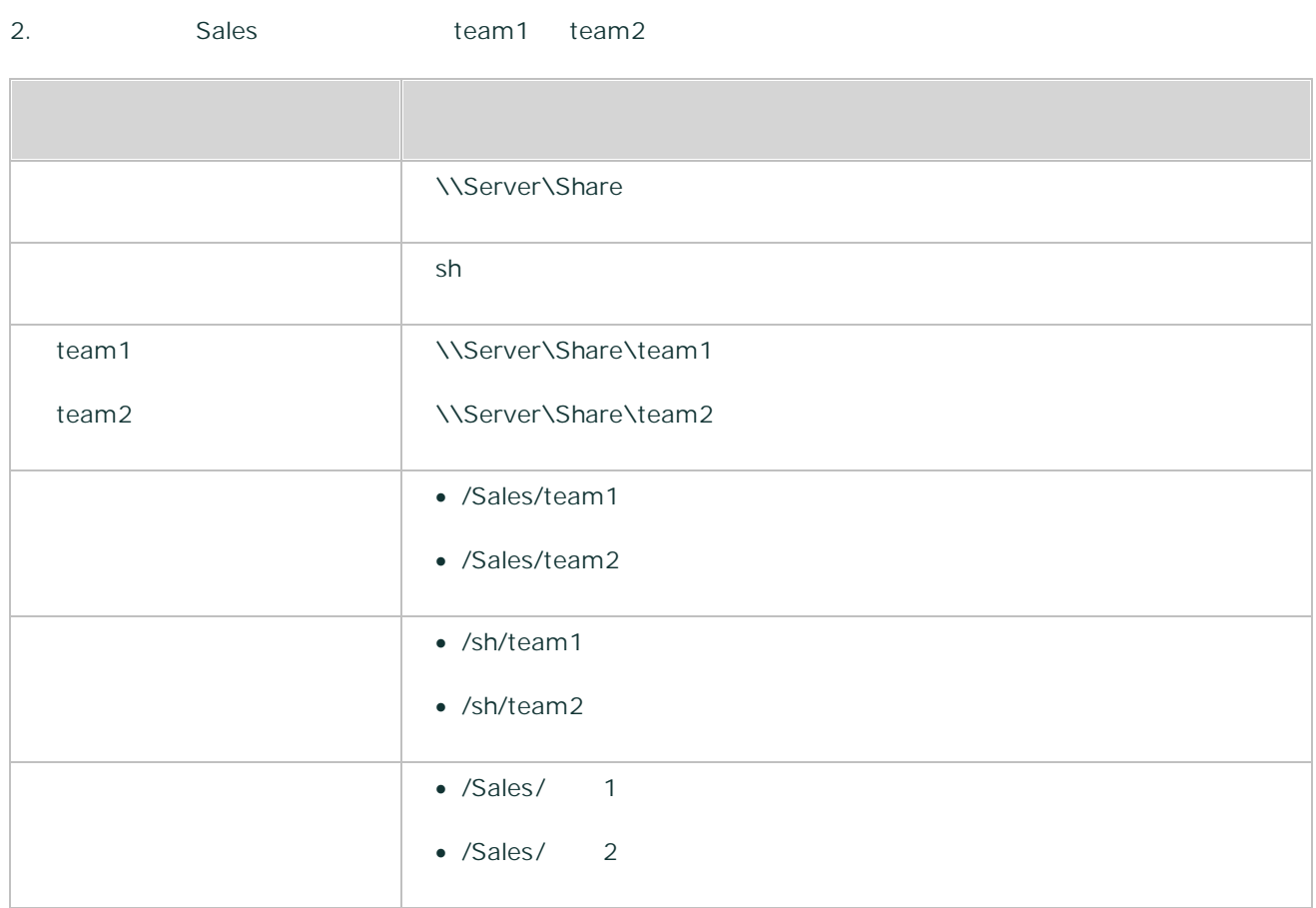

# **Web**

## 1. Web

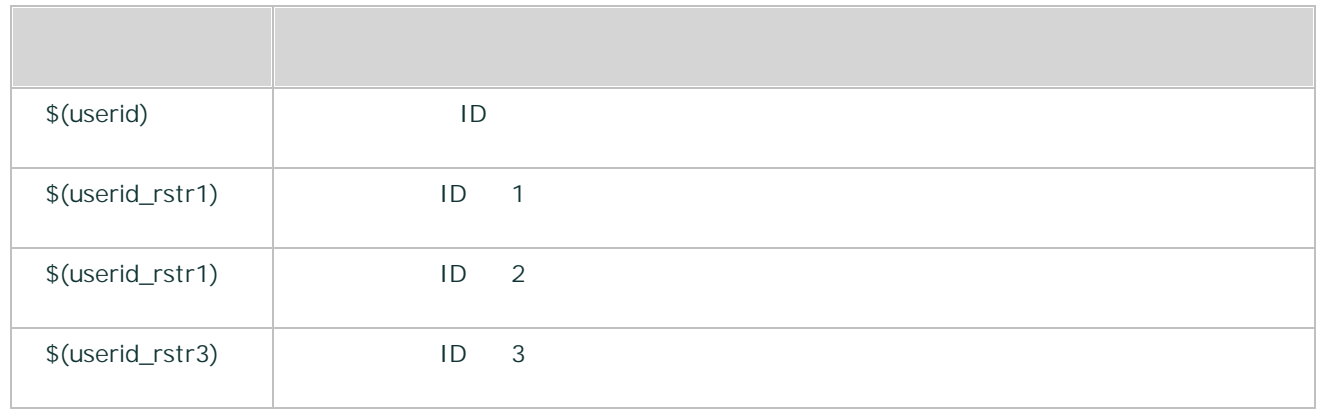

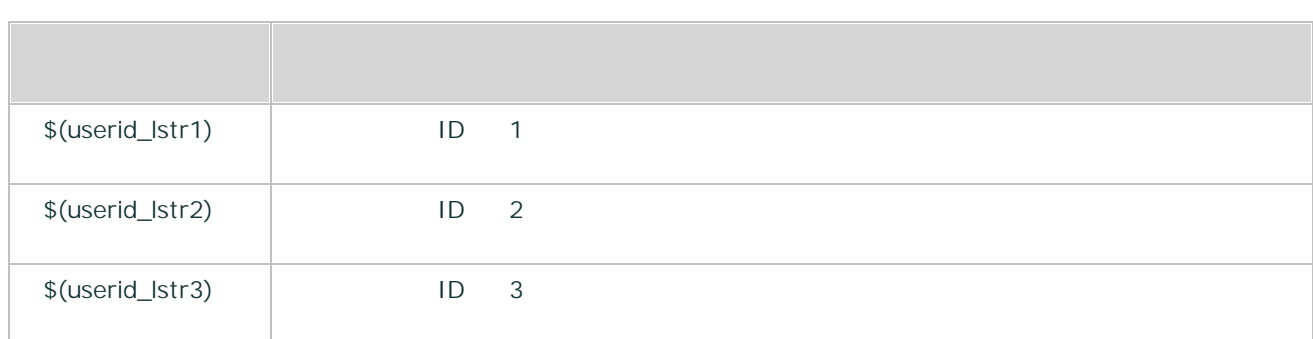

#### 2. Web

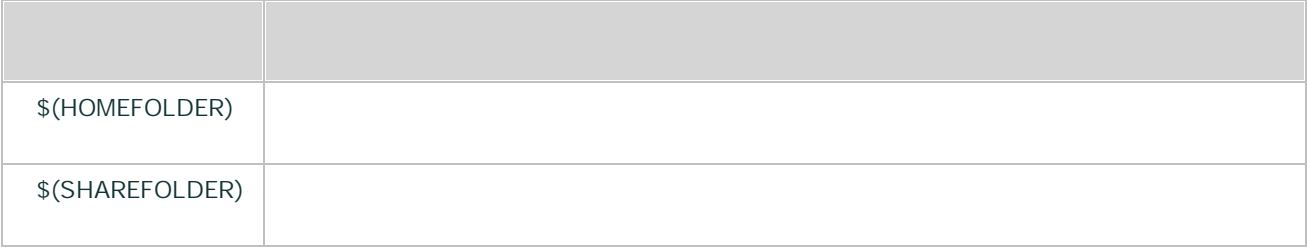

# 3.3.2

ExaPad ExaPad Web 1. ExaPad  $>$  >  $>$ 

99

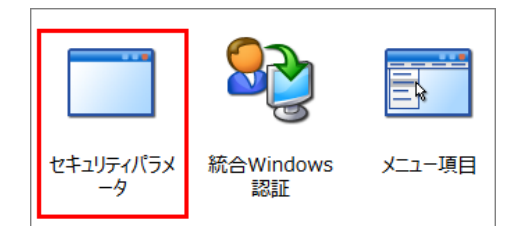

2. adminnetlist

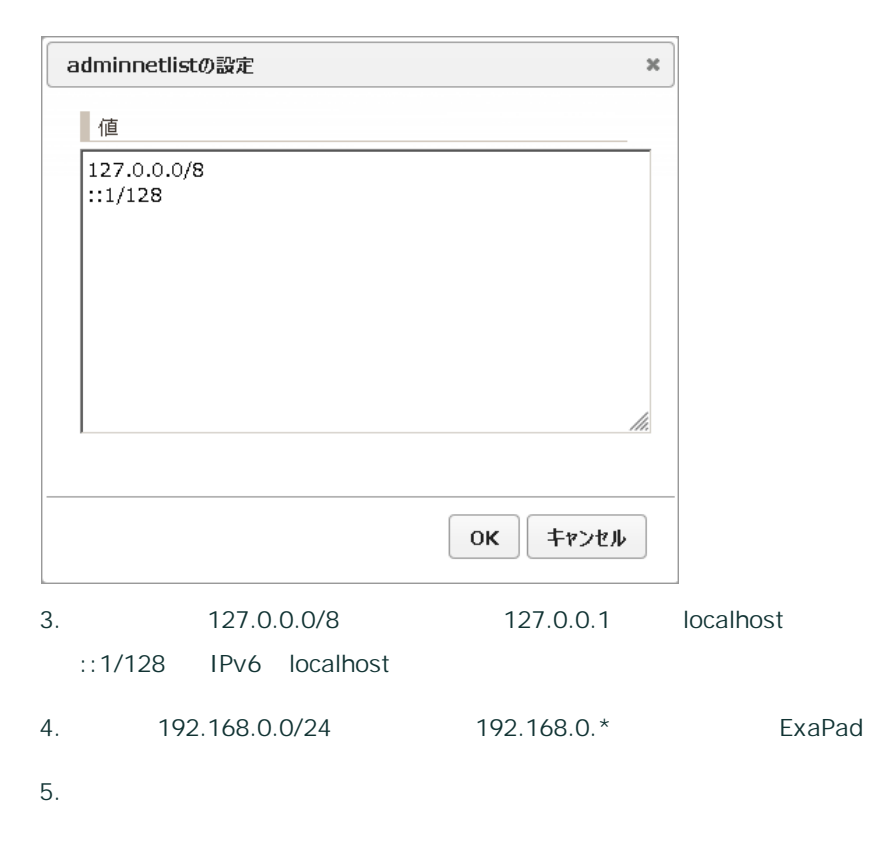

## **Web**

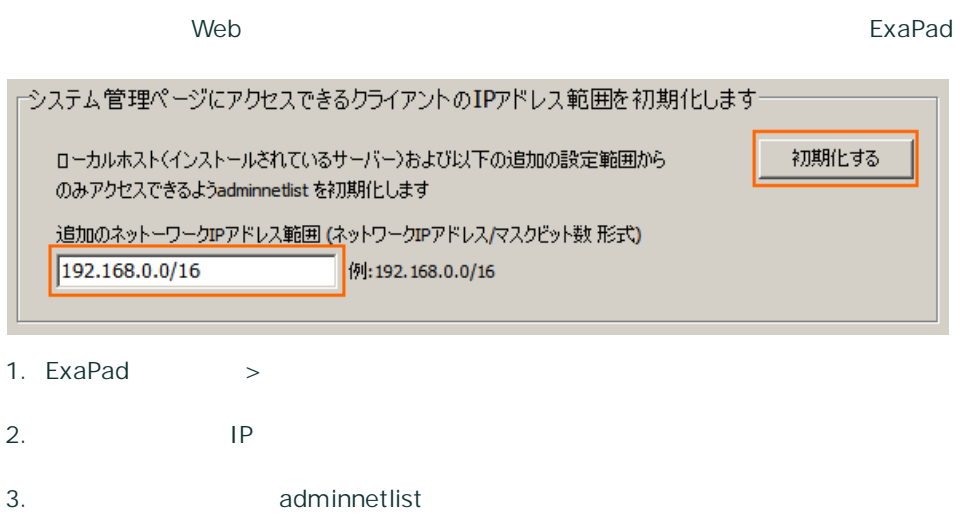

101

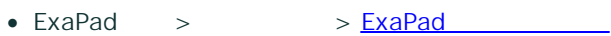

· ExaPad

adminusers admingroups

1.  $>$ 

2. adminusers admingroups

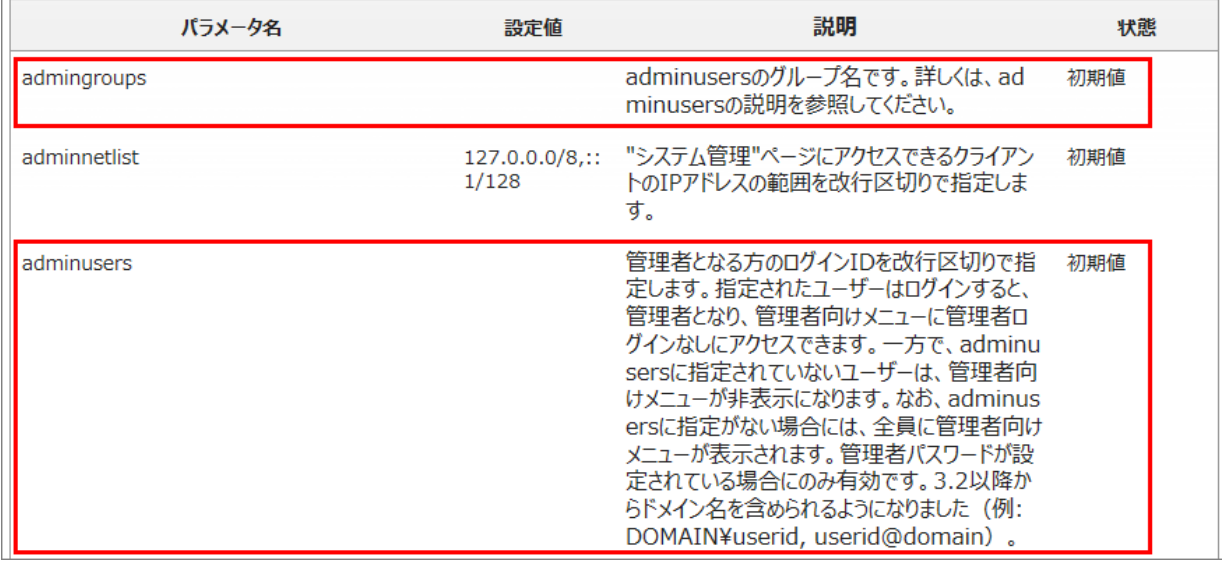

• adminusers admingroups and the control of the Mindows Mindows

- adminusers and administers
- 

 $\overline{1}$ 

·

## · userid@domain

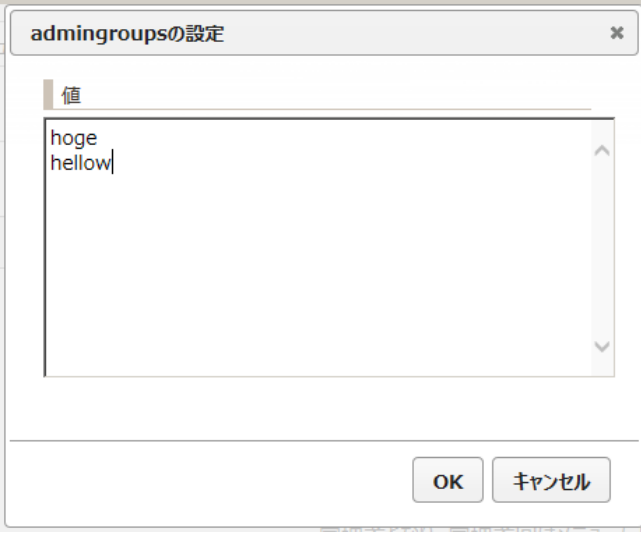

4.

- ·
- ·
- ·

#### ExaPad

1. ExaPad >

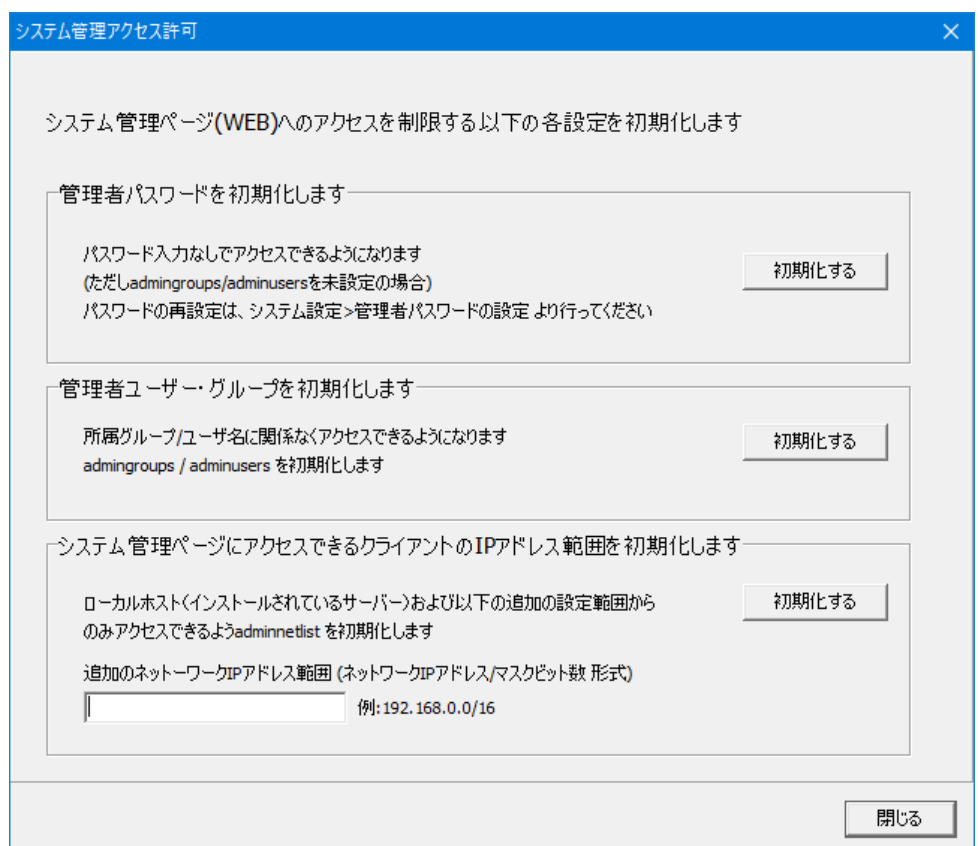

# 3.3.3

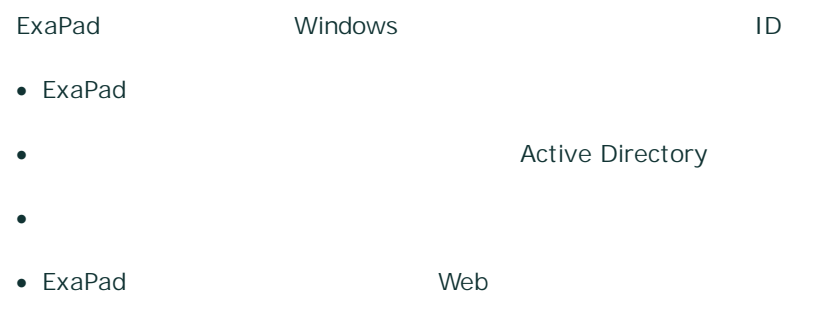

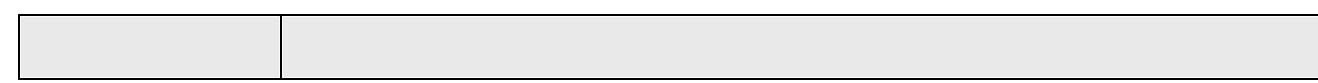

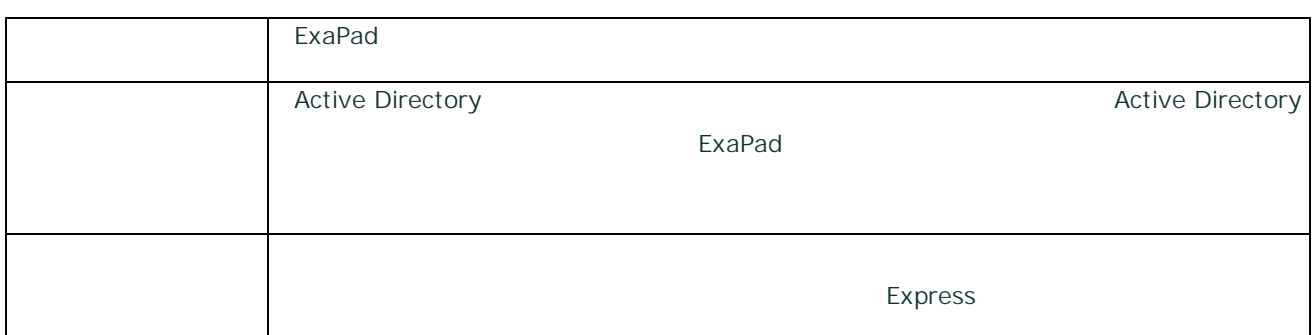

1. ExaPad > >

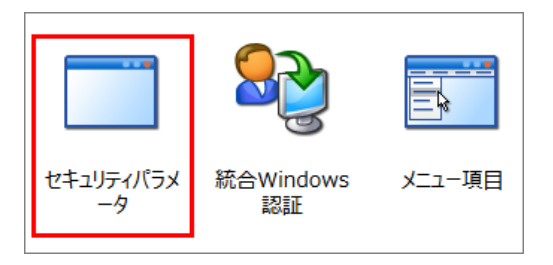

2. windows\_domain

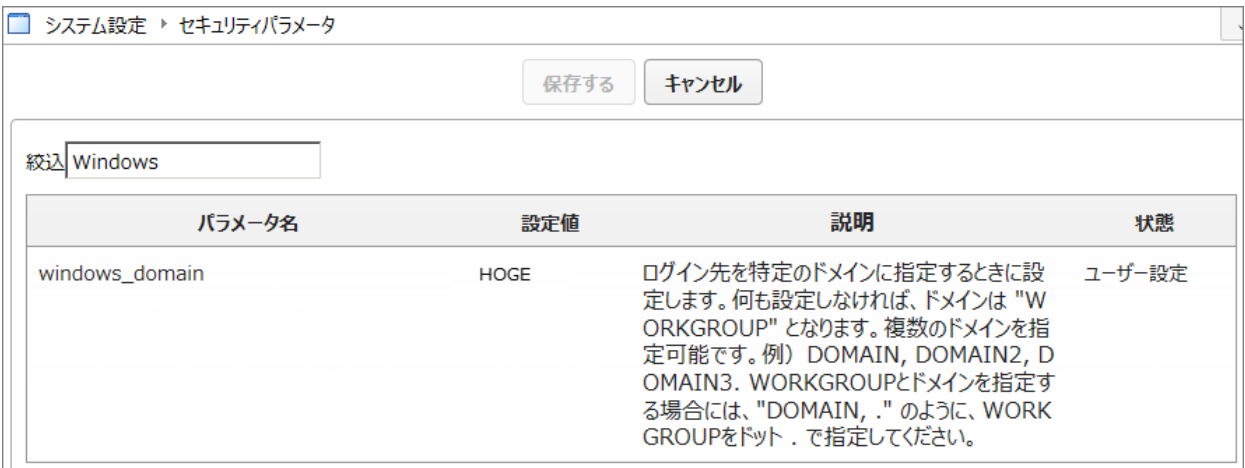

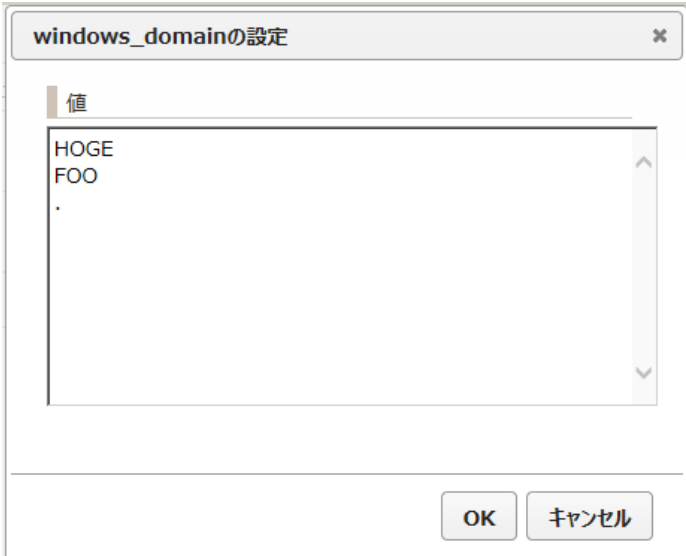

## · ExaPad

- ·
- ·
- · .

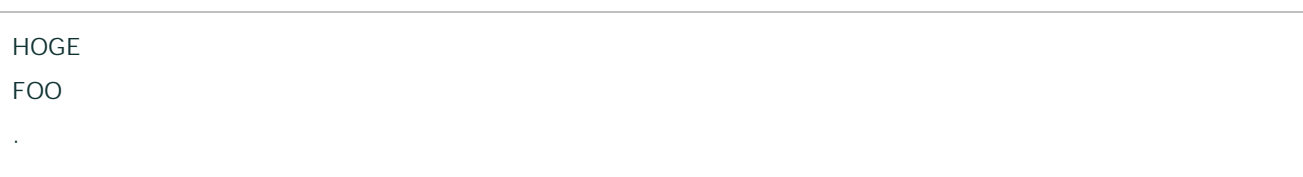

#### 4.

5.

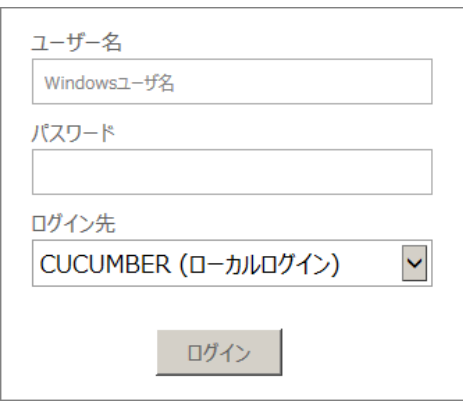

ExaPad

ExaPad

1. Active Directory 100 30 70 2.

## **ID**

- 1. ExaPad > >
- 2. fixed\_userid\_list

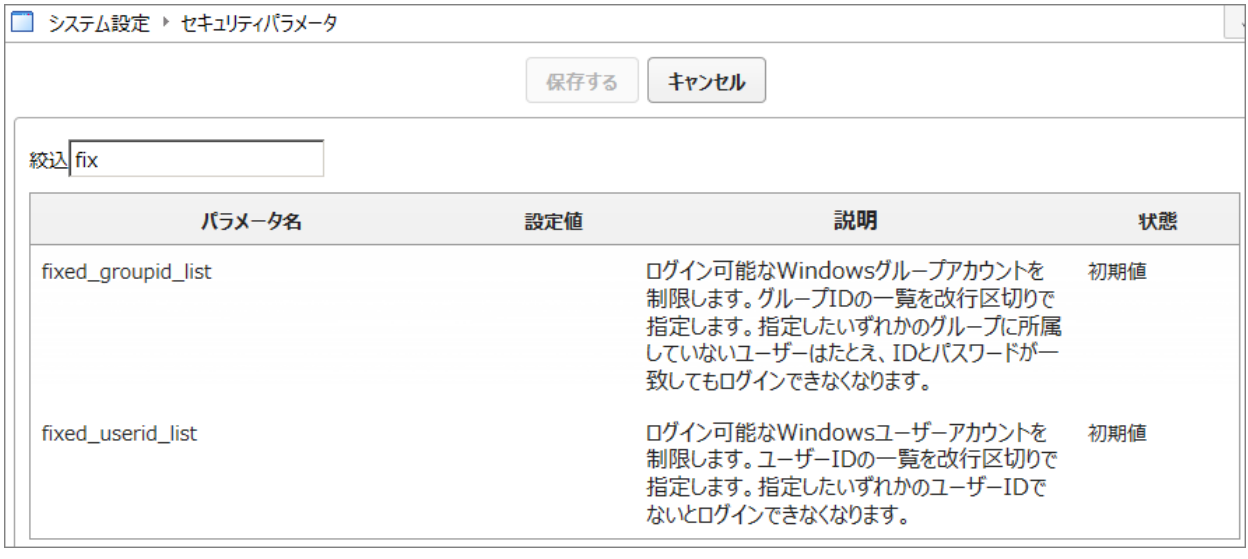

3. ID

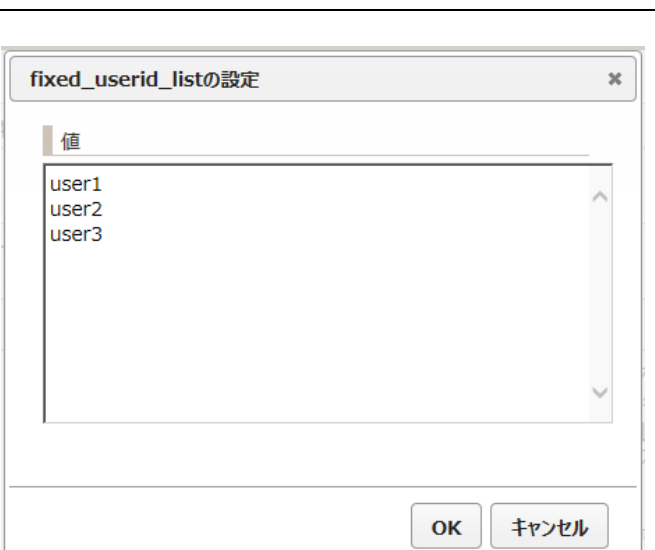

# user1 user2 user3

4.

5.

#### 1. ExaPad > >

2. fixed\_groupid\_list

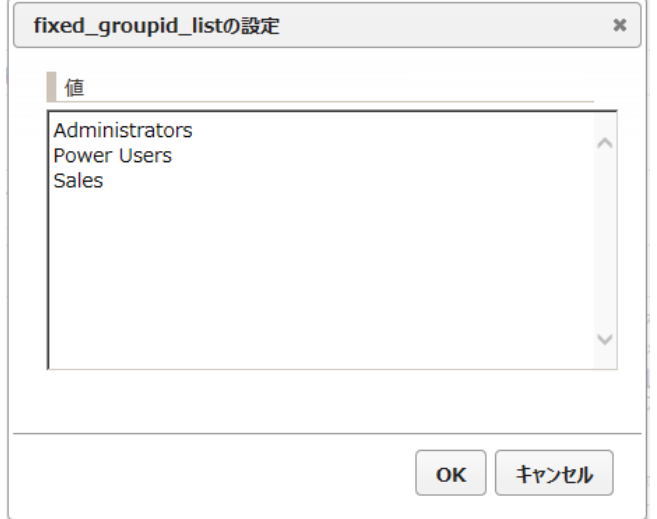

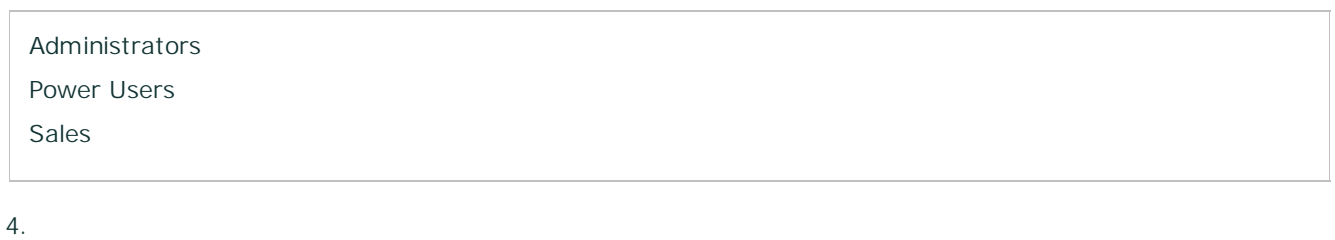

## $\bullet$   $\qquad \qquad \emptyset$

#### · .

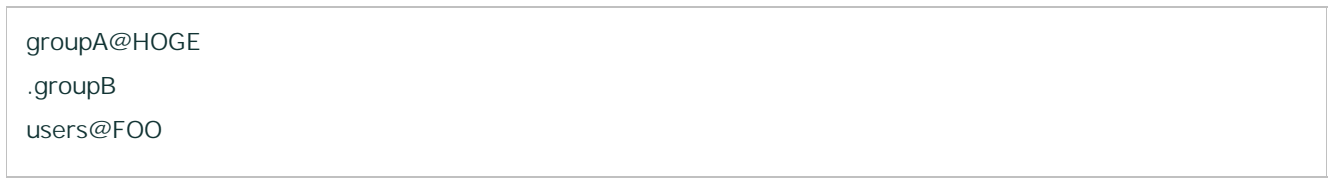

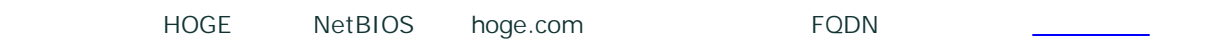

## · fixed\_userid\_list / fixed\_groupid\_list

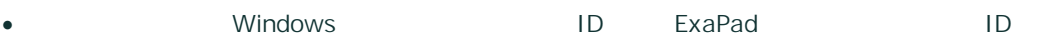

- · ID
- · fixed\_userid\_list / fixed\_groupid\_list

## 3.3.4

ExaPad

1 1
### C:\Program Files\BroadLeaf\ExaPad\4.0\Data\AccessLog\Log

·

·

\Data\AccessLog\Log

- · ExaPad
- · [yyyymmdd]\_u.log

1 1

150

1. ExaPad > >

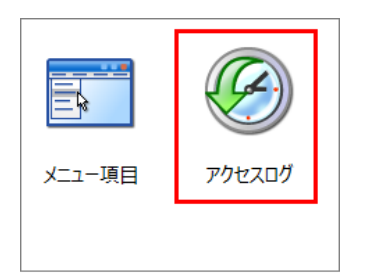

#### 2. accesslog\_duration

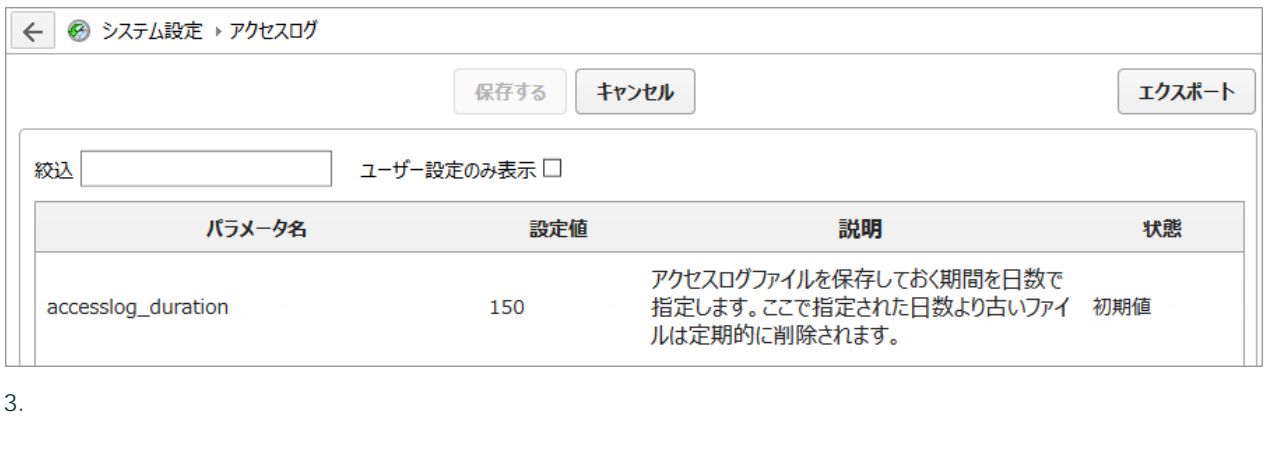

# 3.3.5

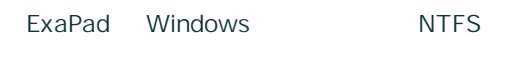

### ExaPad

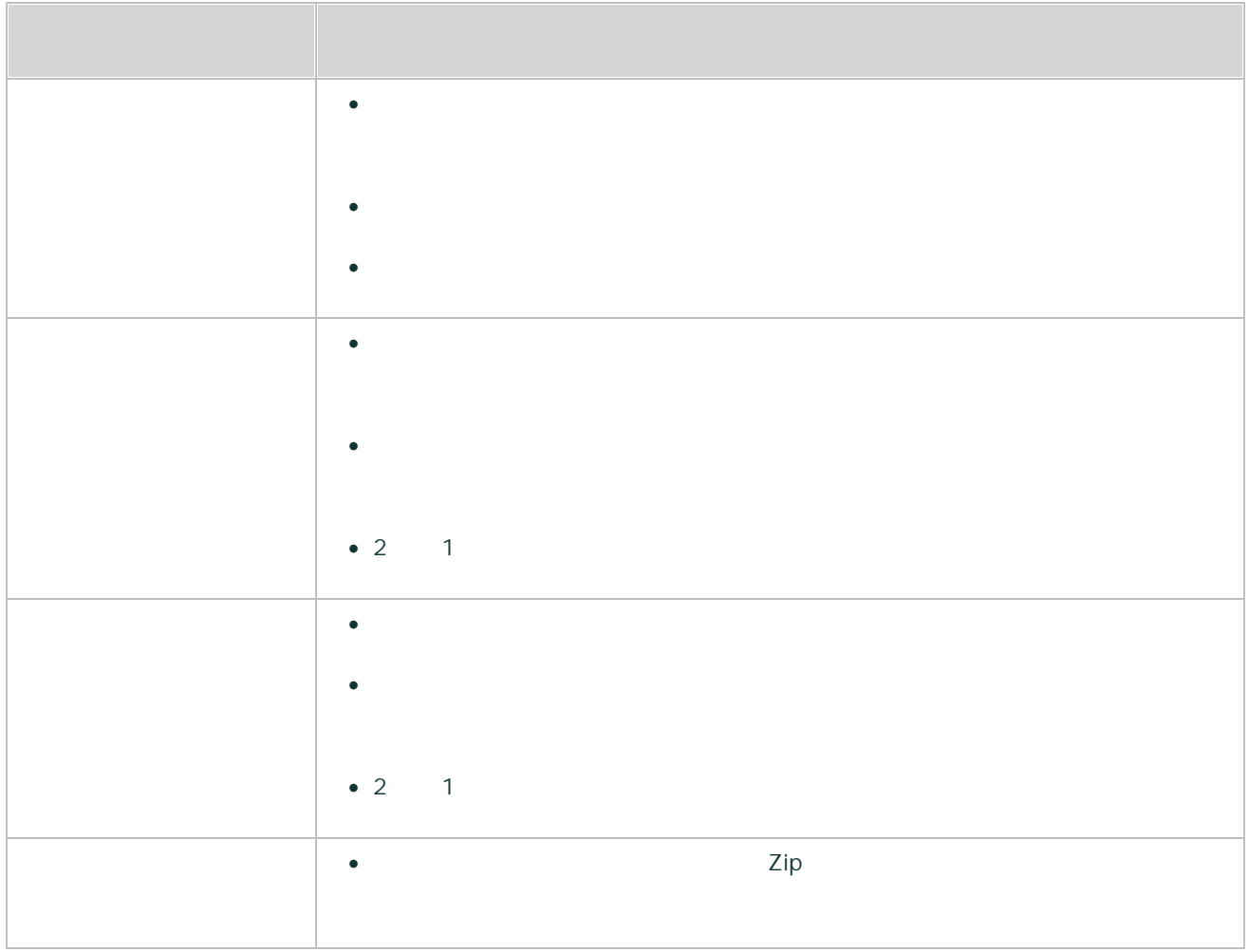

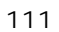

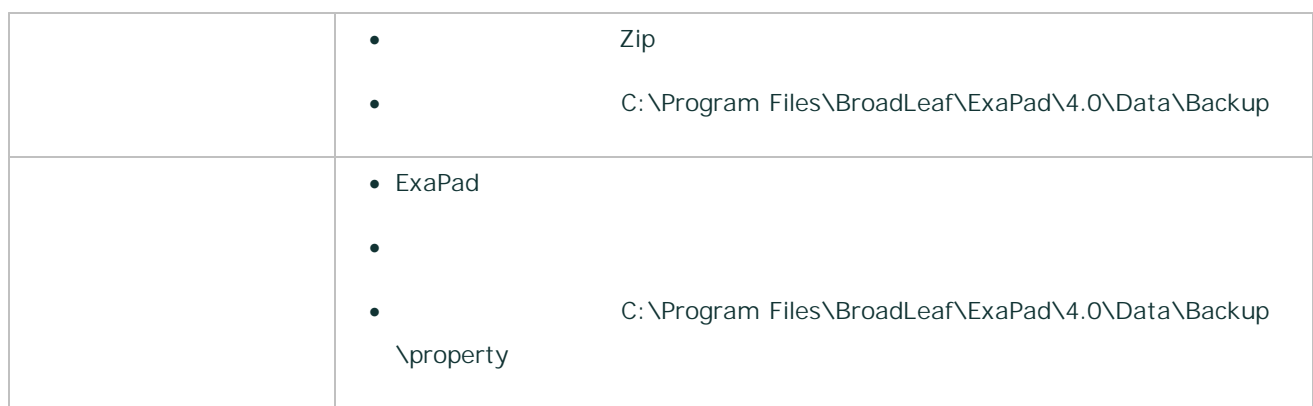

#### 1. ExaPad > >

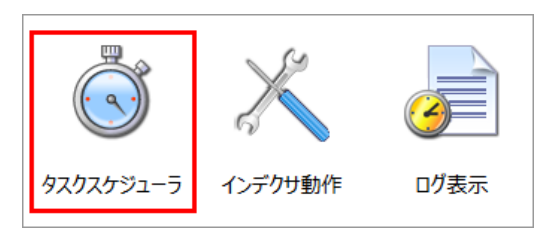

### 2.

ExaPad

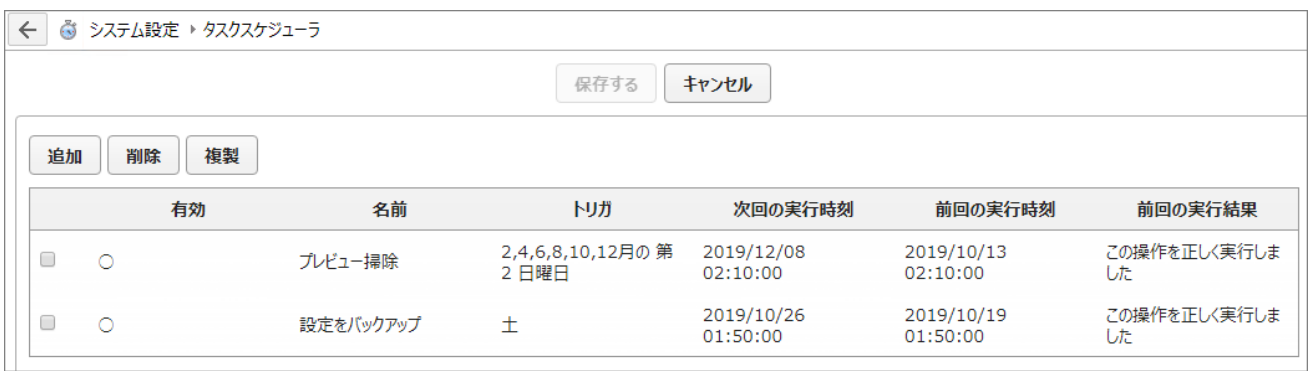

·

ExaPad > >

·

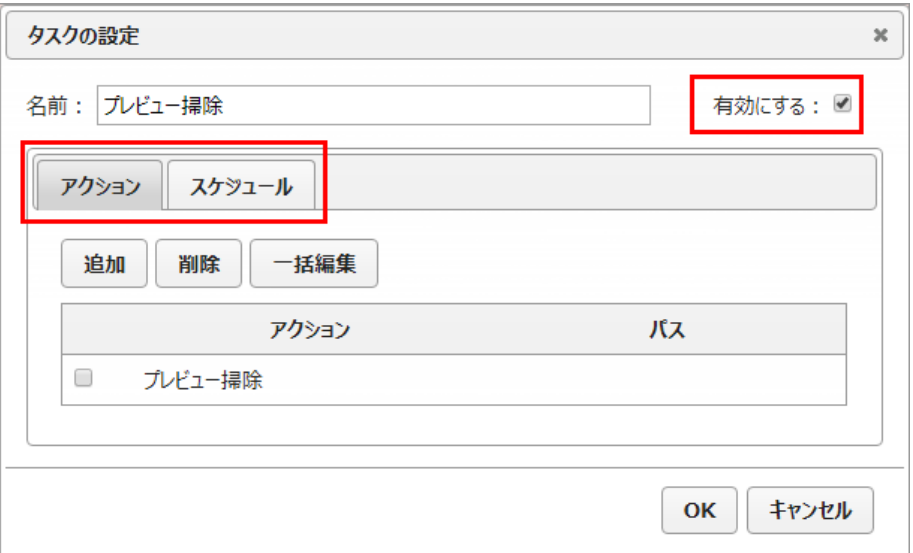

- ·
- ·
- 1. ExaPad > >

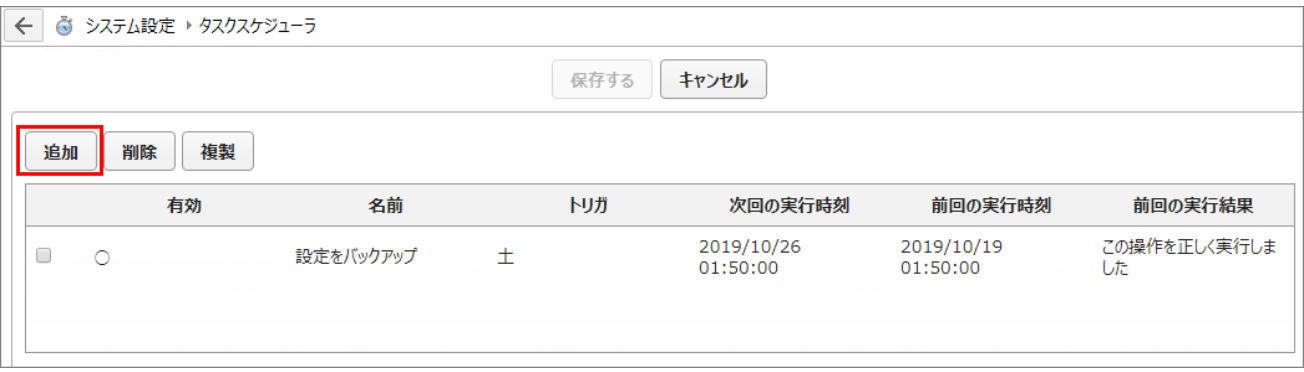

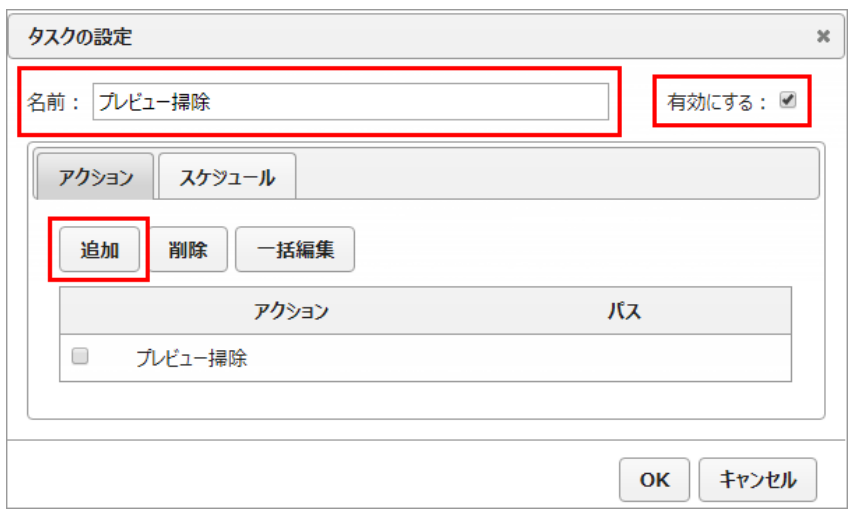

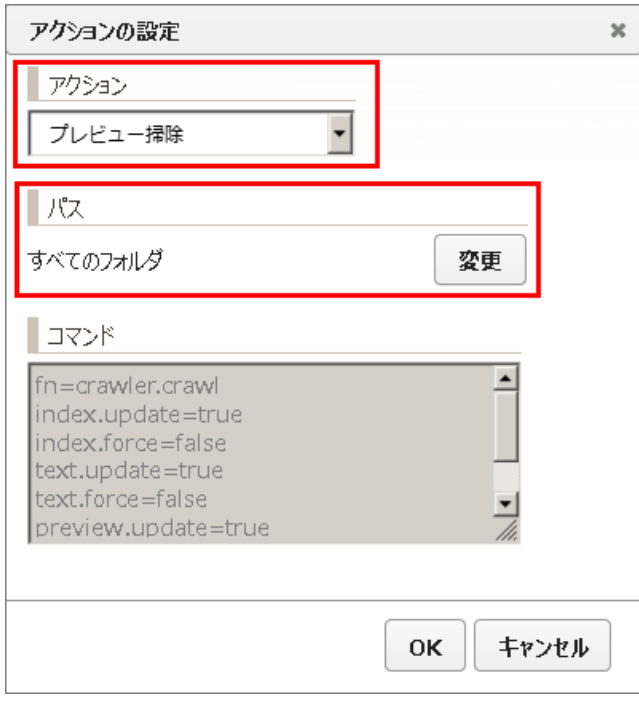

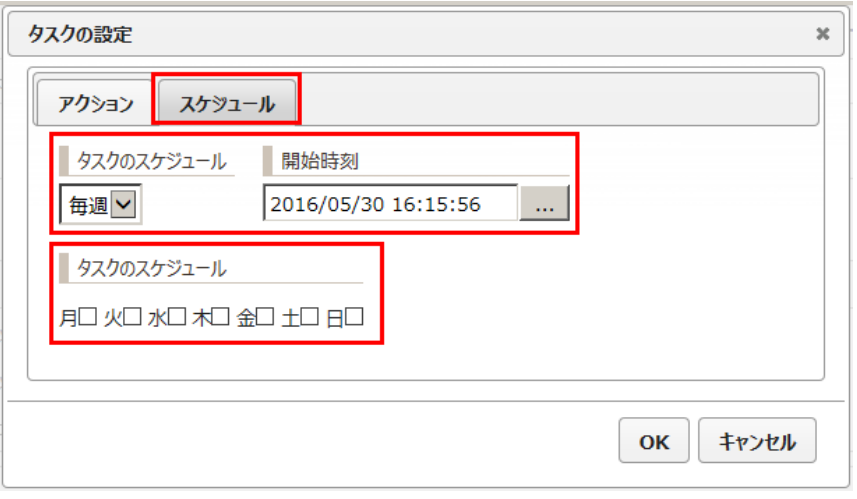

# 3.3.6 IP

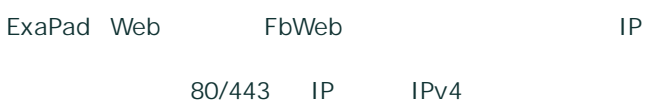

1.  $ExaPad$  > WEB

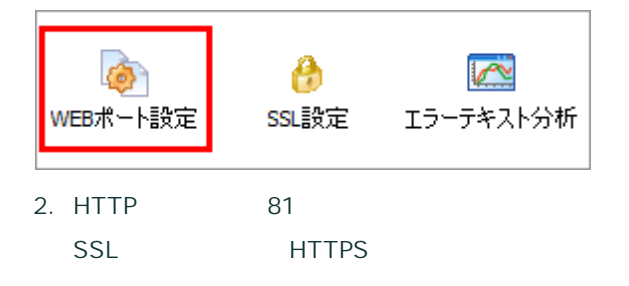

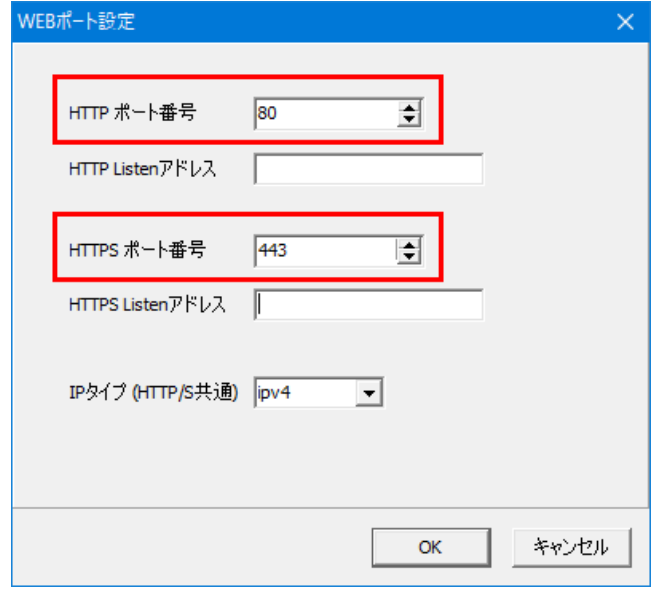

- 3. ExaPad > Web
- 4. URL
- · http://localhost:81/ExaPad/
- http:// :81/ExaPad/

**80**

TCP80

- · Web TCP80
- · TCP80
- TCP80 Skype Skype Skype Skype Skype Skype Skype Skype Skype Skype Skype Skype Skype Skype Skype Skype Skype Skype Skype Skype Skype Skype Skype Skype Skype Skype Skype Skype Skype Skype Skype Skype Skype Skype Skype Skyp

1. 80

TCP80

2. TCP80 ExaPad

# **IP**

1.  $ExaPad$  > WEB

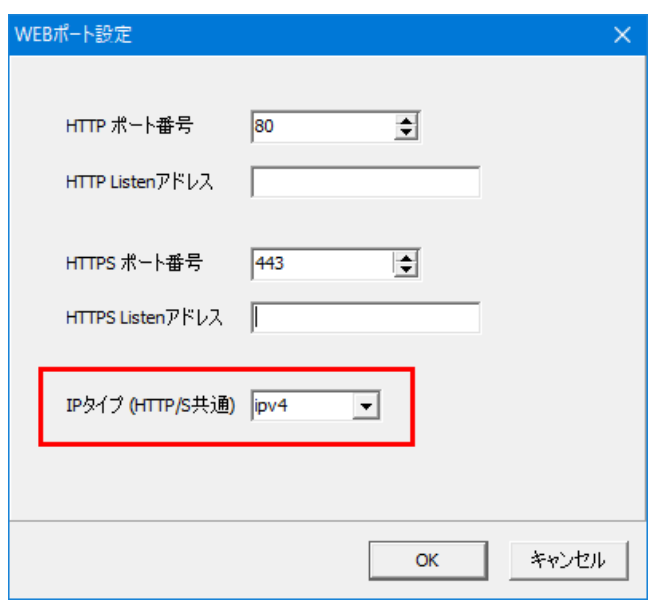

- 2. IP (HTTP/S )
	- ipv4 IPv4
- ipv6 IPv6
- ipboth IPv4 IPv6
- 3. OK Web FbWeb

3.3.7 (Solr)

ExaPad Solr

1.  $ExaPad \rightarrow$  > Solr

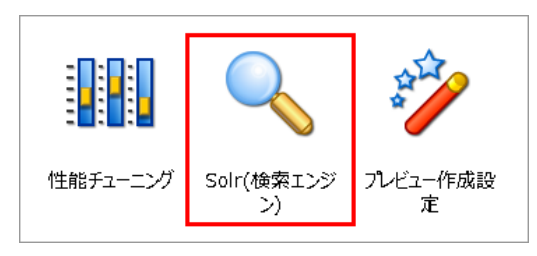

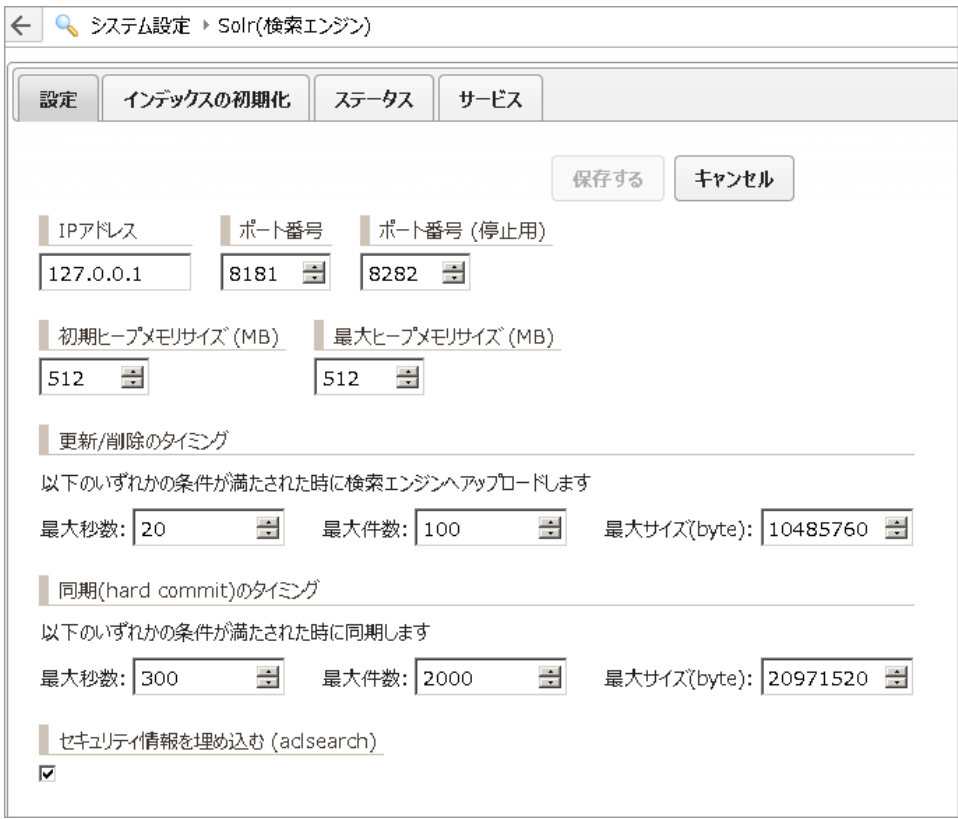

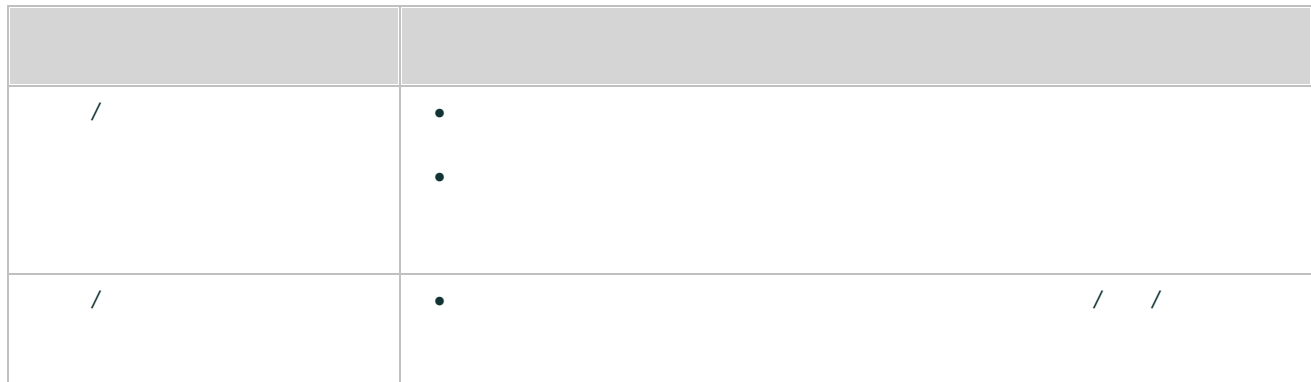

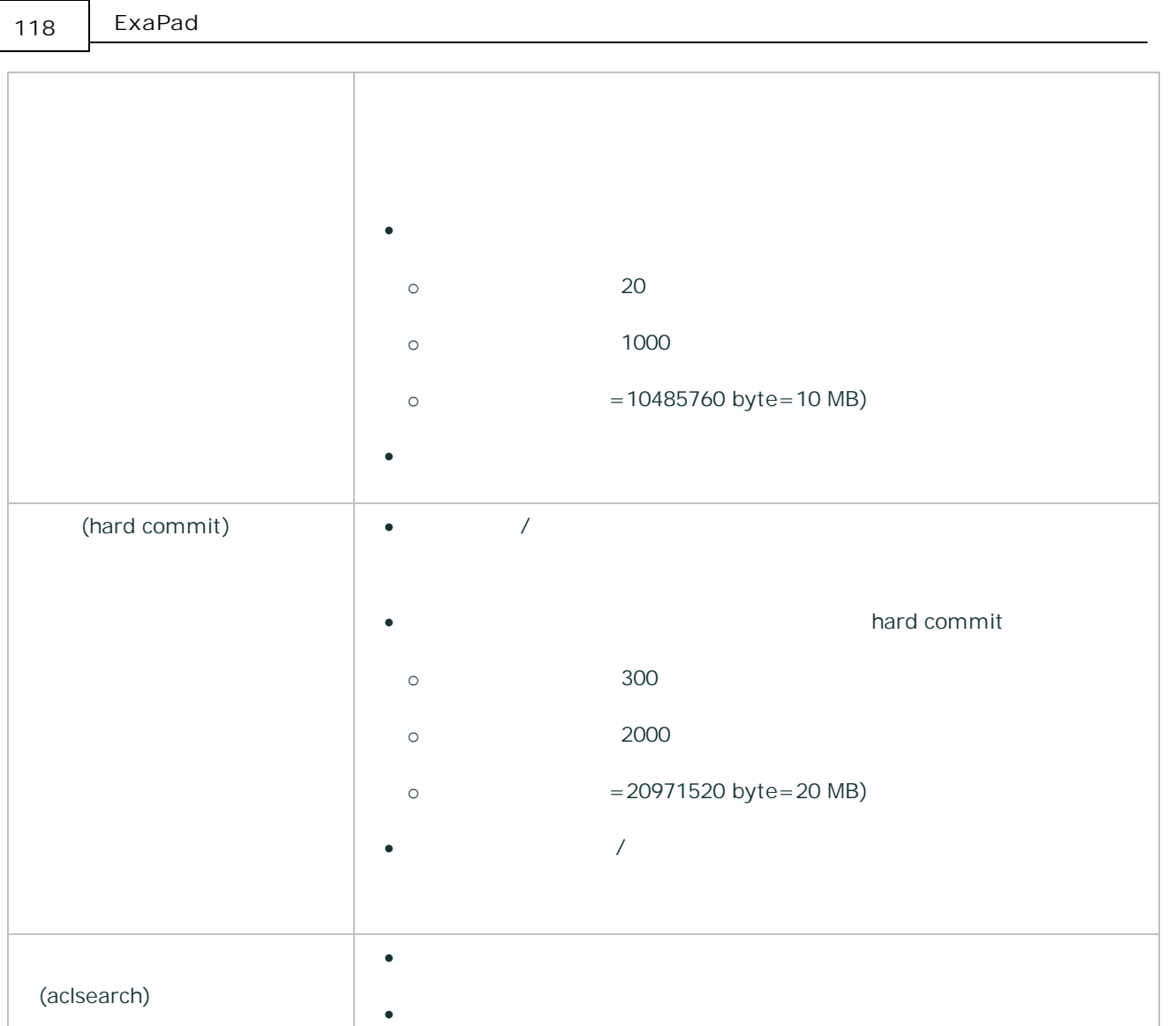

- 1. ExaPad
- 2.
- 3.
- · (hard commit)
	- Solr soft commit

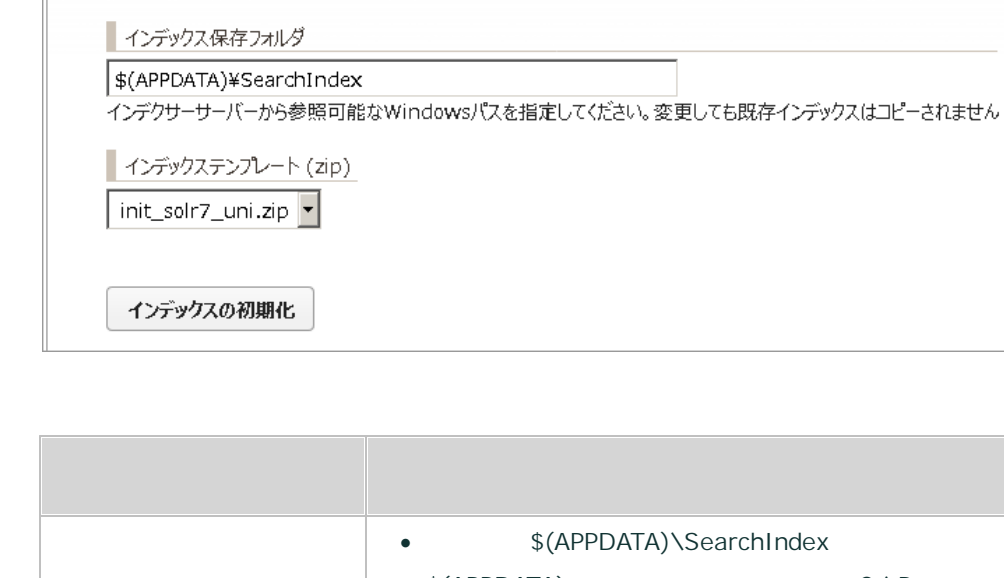

サービス

ステータス

< Q システム設定 ▶ Solr(検索エンジン)

設定

インデックスの初期化

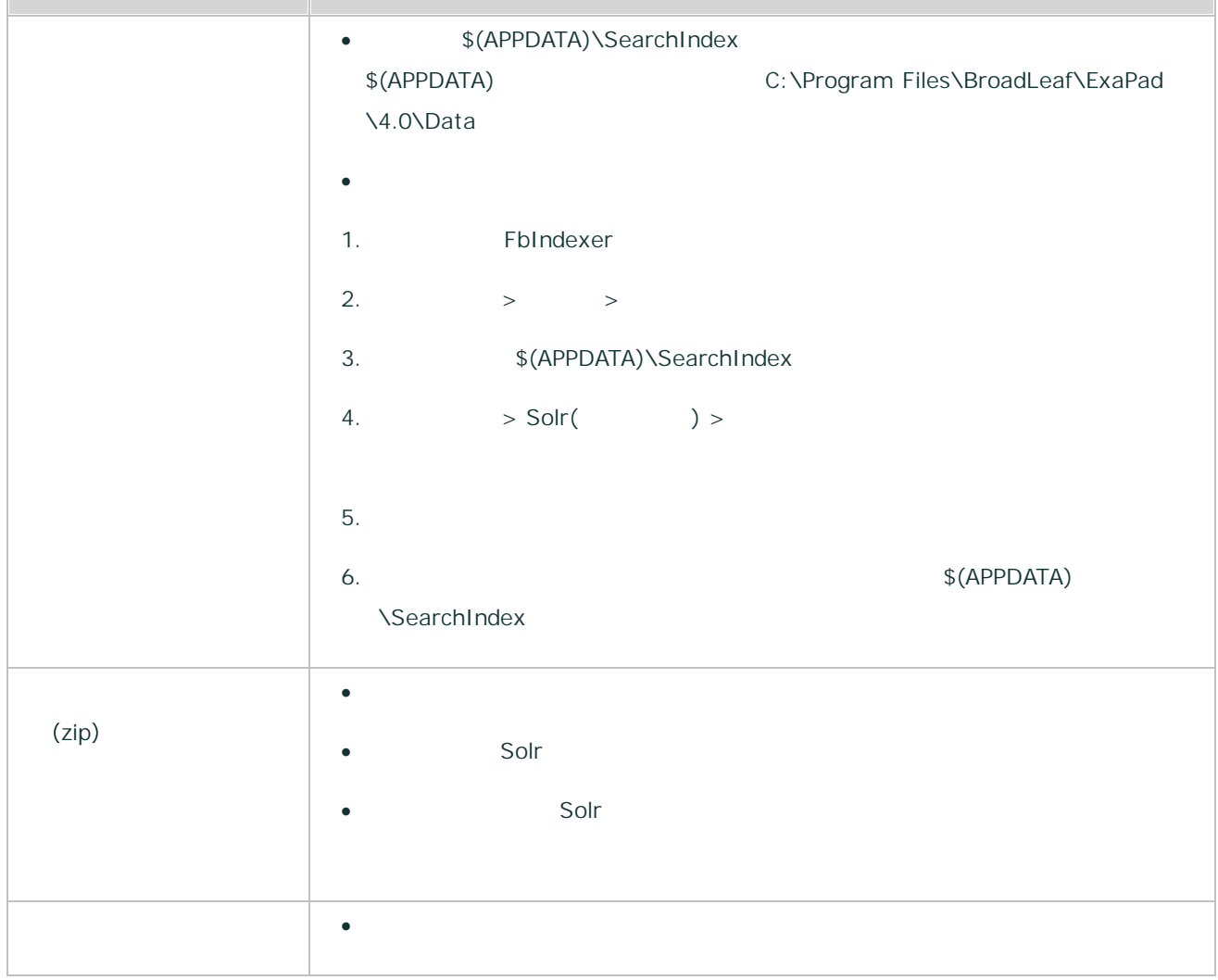

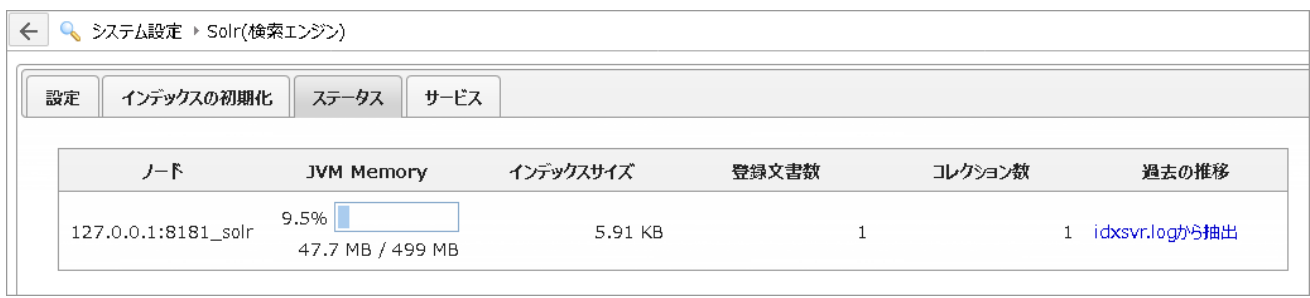

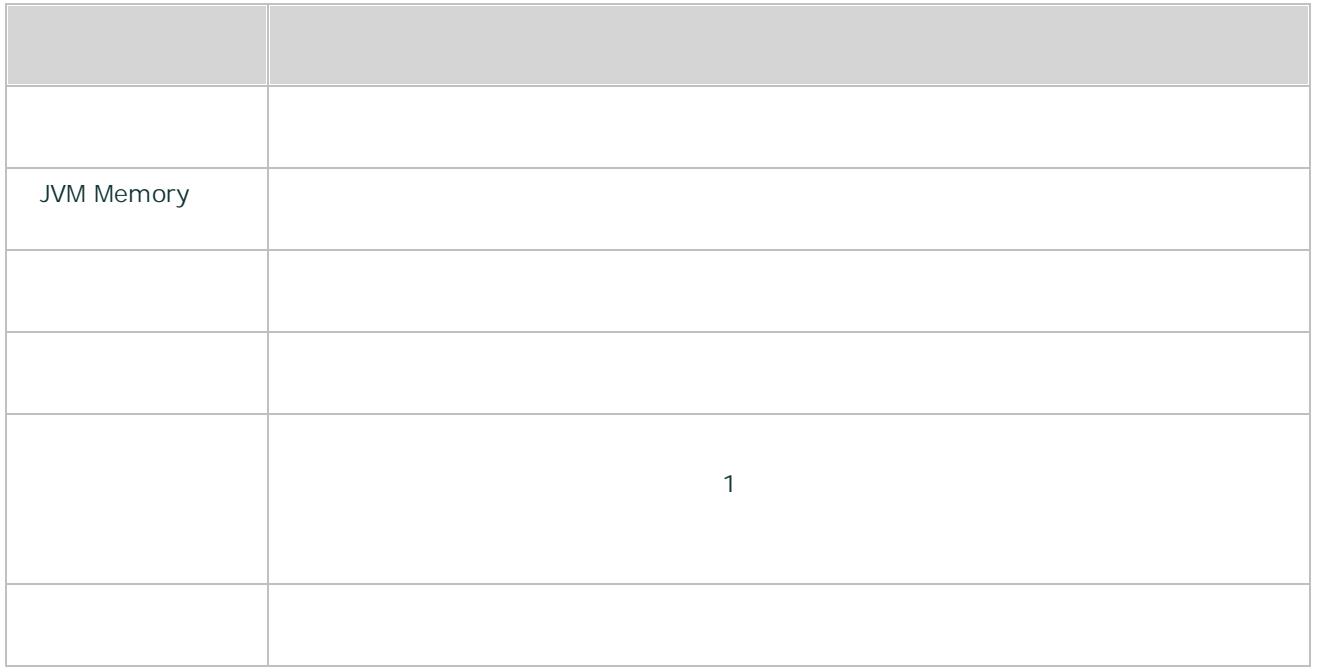

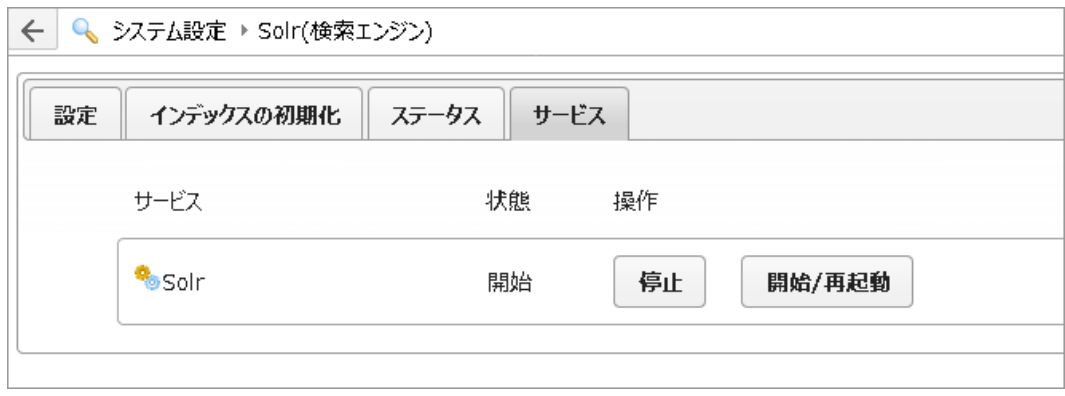

121

- · FbSolr
- FbSolr FbIndexer /

3.3.7.1

# **IFilter**

- ExaPad xdoc2txt IFilter · xdoc2txt Microsoft IFilter · Microsoft IFilter Microsoft Microsoft Office xdoc2txt · Microsoft Outlook .msg Microsoft Visio Microsoft IFilter Outlook msg IFilter Visio IFilter Microsoft Office 2010 2019 8 <http://www.microsoft.com/ja-jp/download/details.aspx?id=17062> · Microsoft Office 2010 "FilterPack64bit.exe" ExaPad Windows 64bit OS
- Microsoft IFilter Microsoft Search
- 1. ExaPad > >

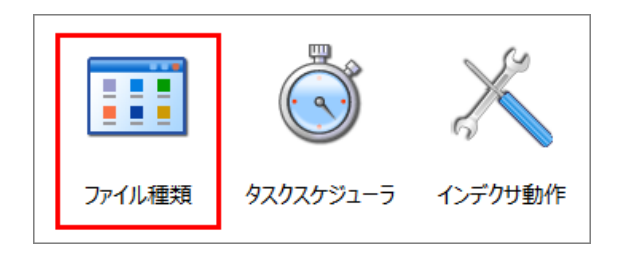

#### 2. IFilter

Word Excel IFilter

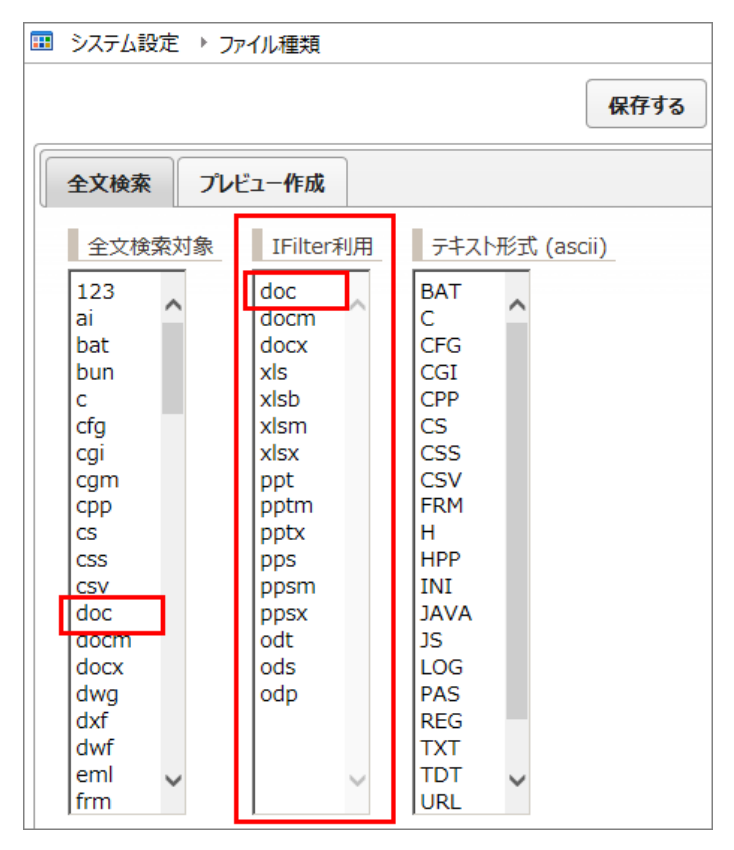

3. IFilter

- ·
- · IFilret xdoc2txt
- IFilter xdoc2txt

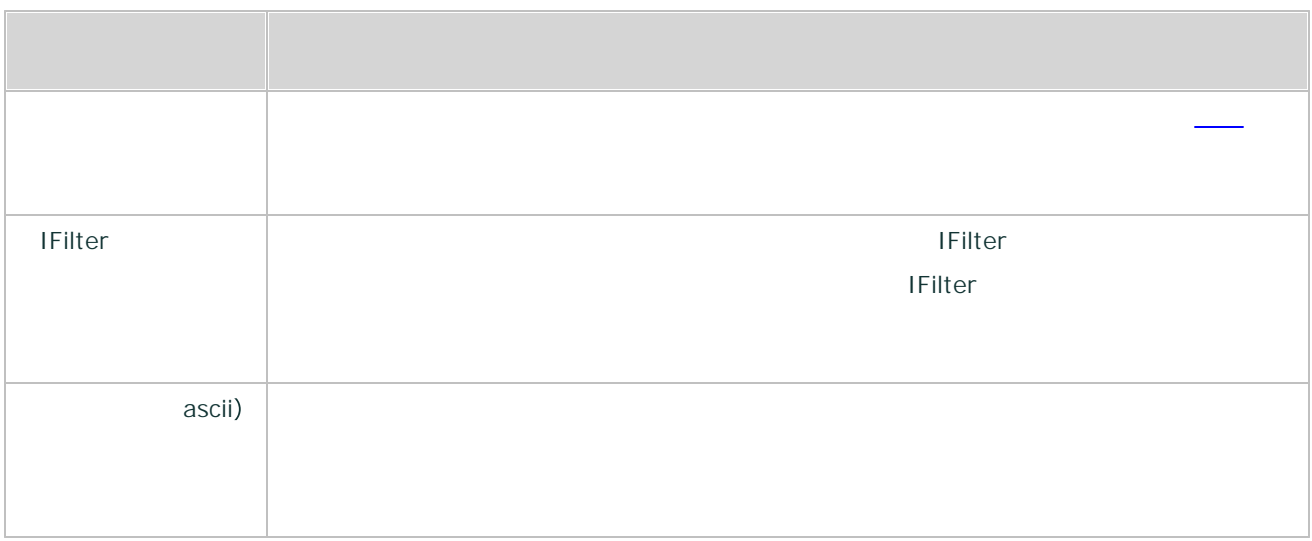

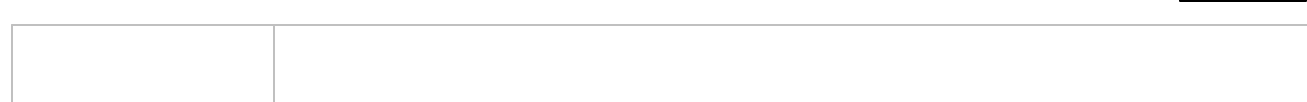

123

3.3.8

### ExaPad

**3**

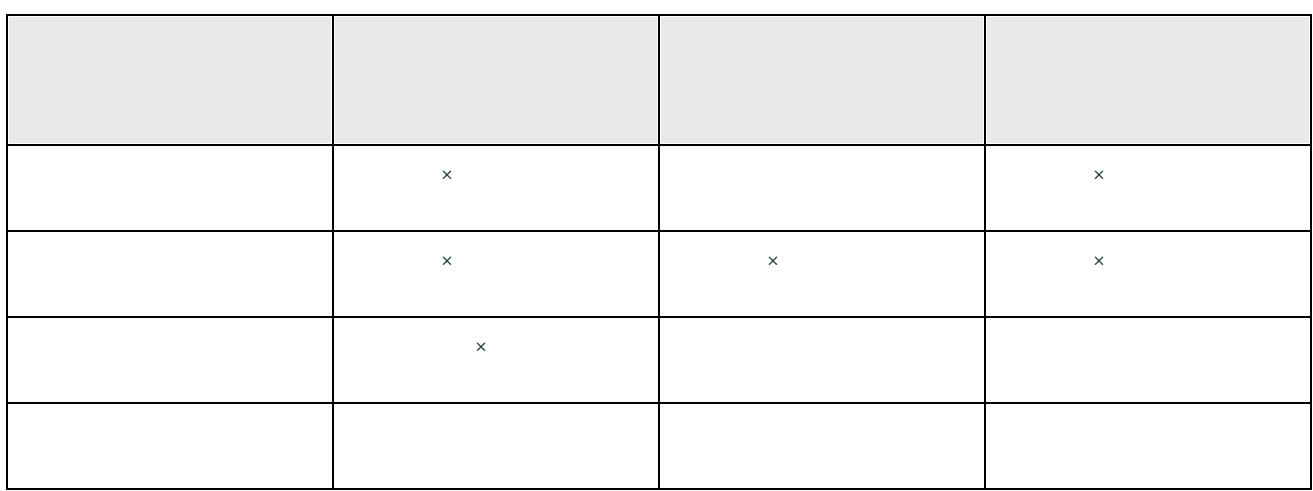

·

·

- 
- ·

2

1. ExaPad > >

Copyright © 2019 BroadLeaf Co. Ltd. All rights reserved.

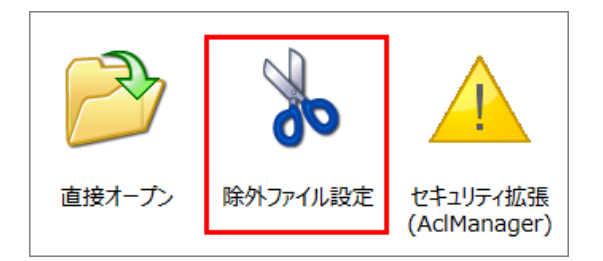

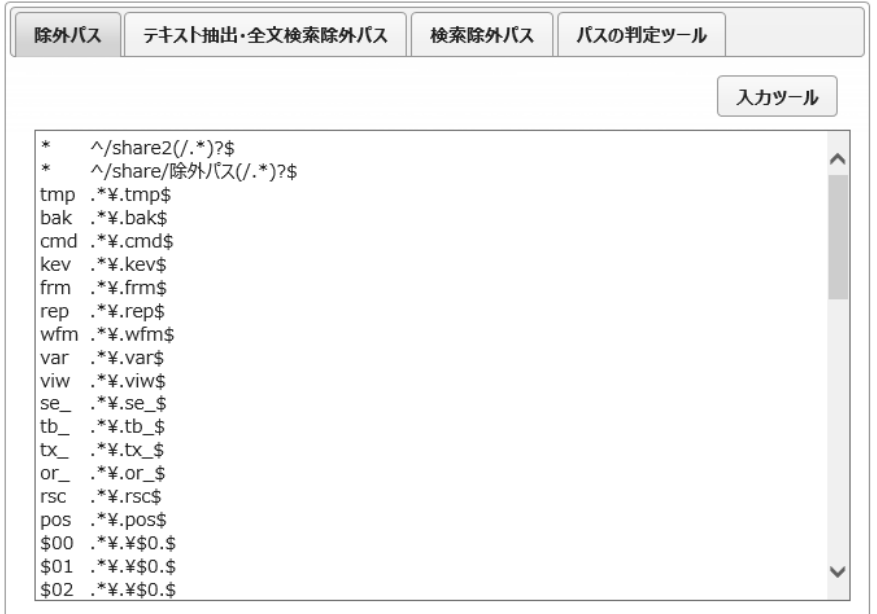

3.

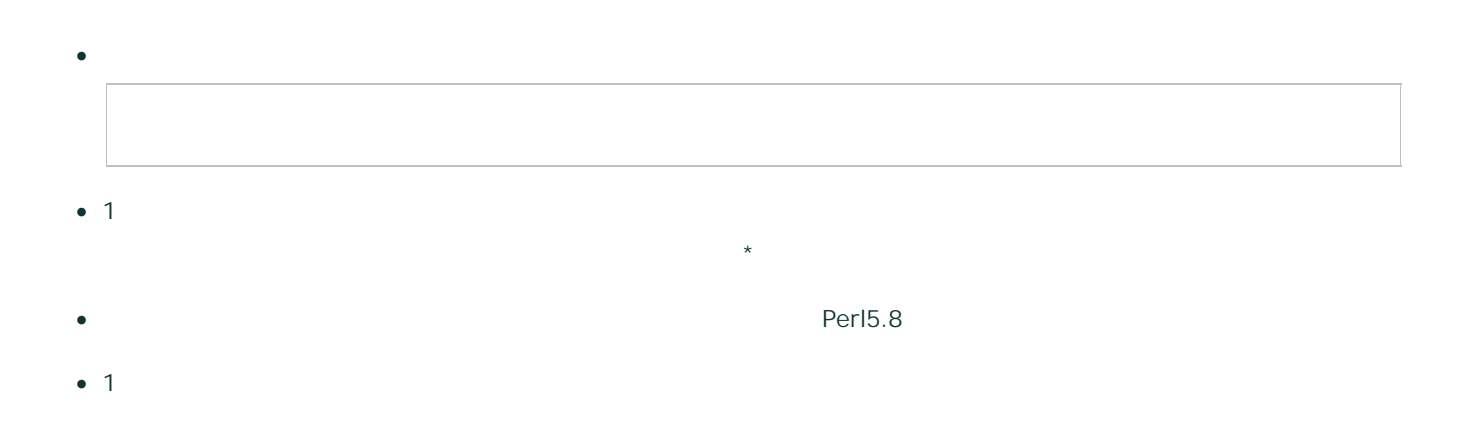

#### C:\DocRoot

### Doc

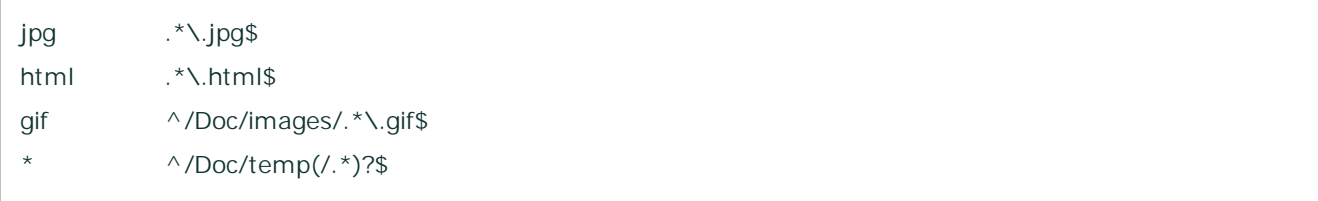

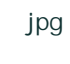

C:\DocRoot\images gif

html

C:\docroot\temp

- 1.
- 
- 2.
	- $\bullet$  /  $\prime$  /  $\prime$  /  $\prime$  /  $\prime$
	- ·

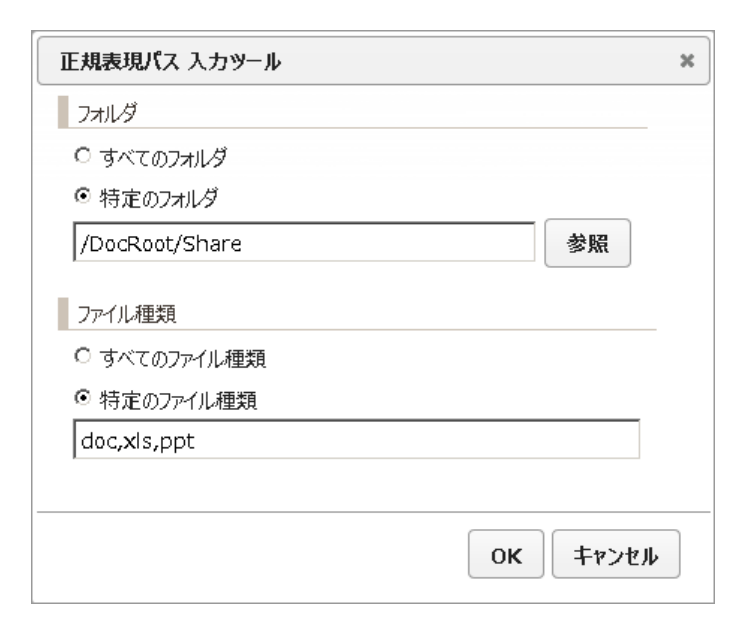

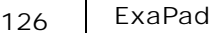

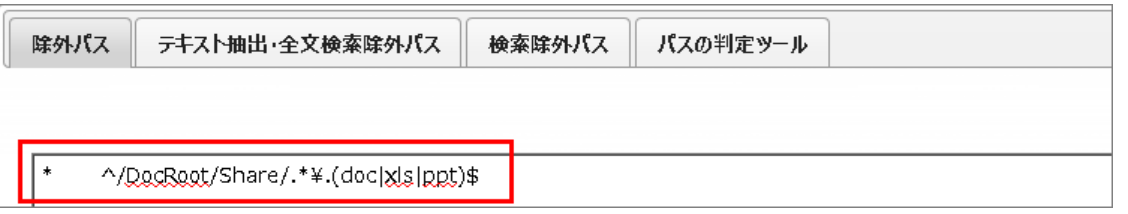

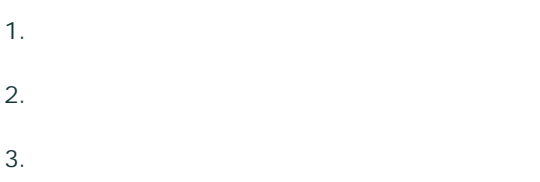

4.

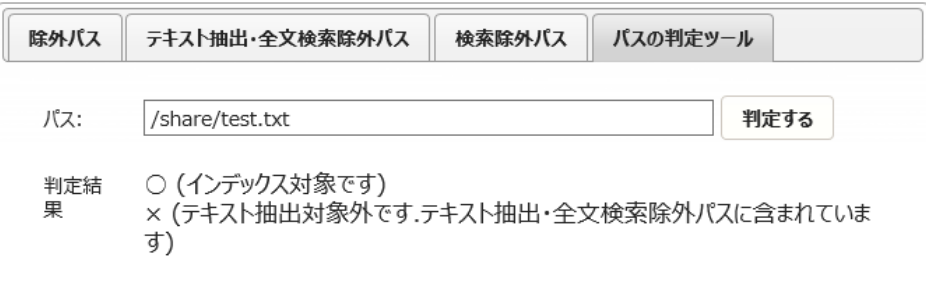

3.3.9

ExaPad > > (config.ini)

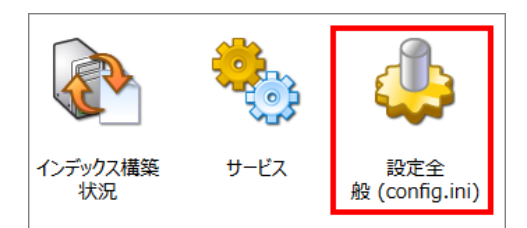

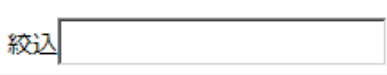

user user

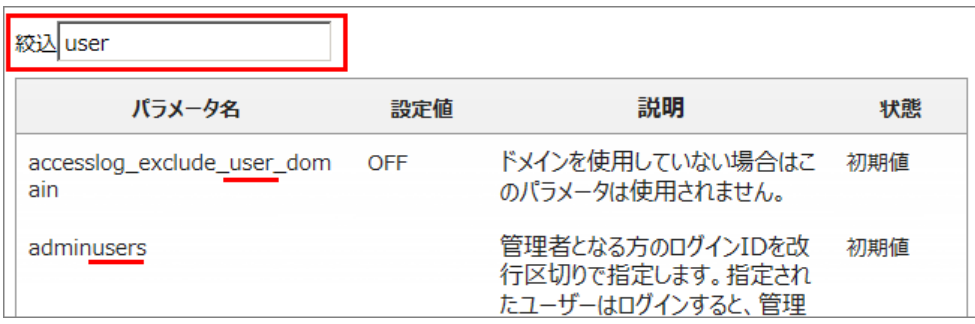

- ·
- 
- ·
- o ON
- o
- ·

# 3.4

ExaPad

## 3.4.1

#### ExaPad

- · ExaPad Windows OS
- ·
- **Windows**
- · ExaPad Windows

#### Windows OS

- 1. Windows
- $2.$
- 3.
- 4.

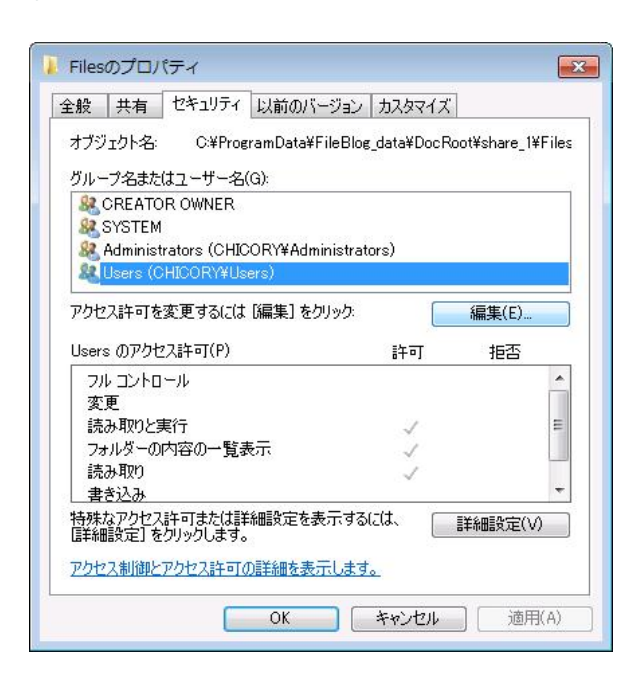

# 3.4.2

ExaPad Windows Windows ExaPad

Windows

1. > AclManager

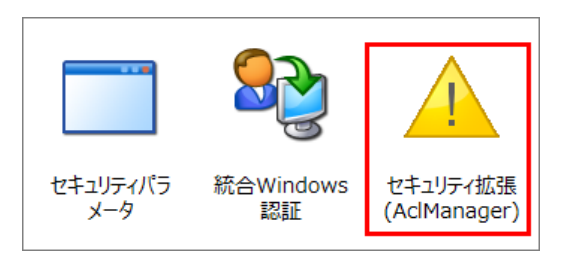

2.

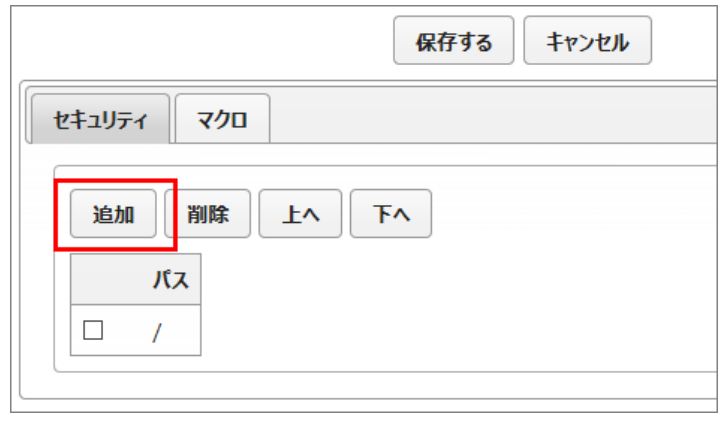

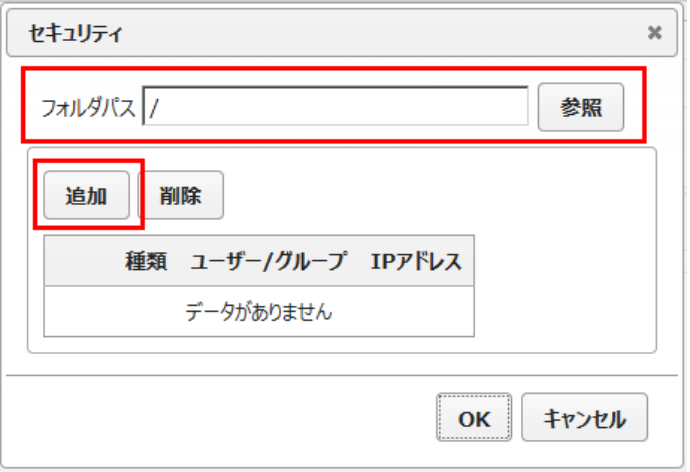

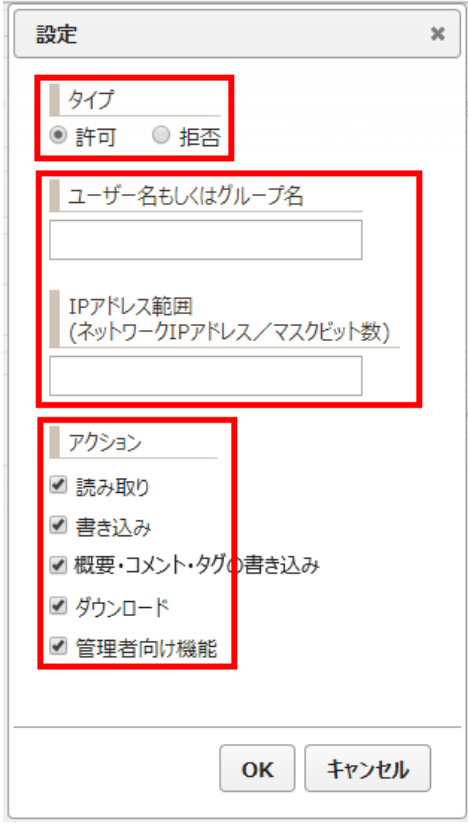

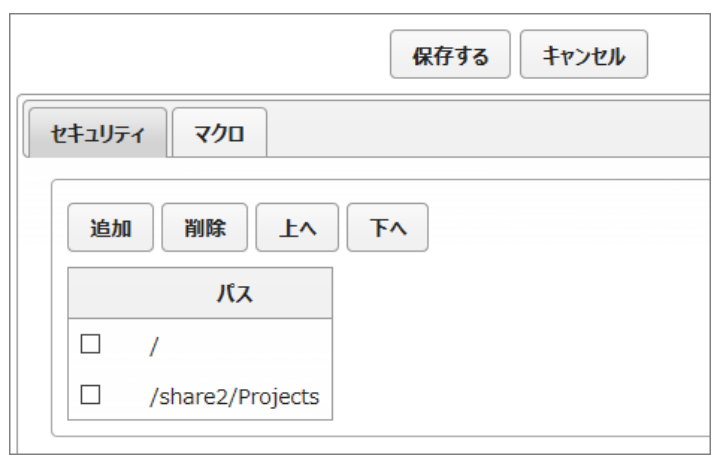

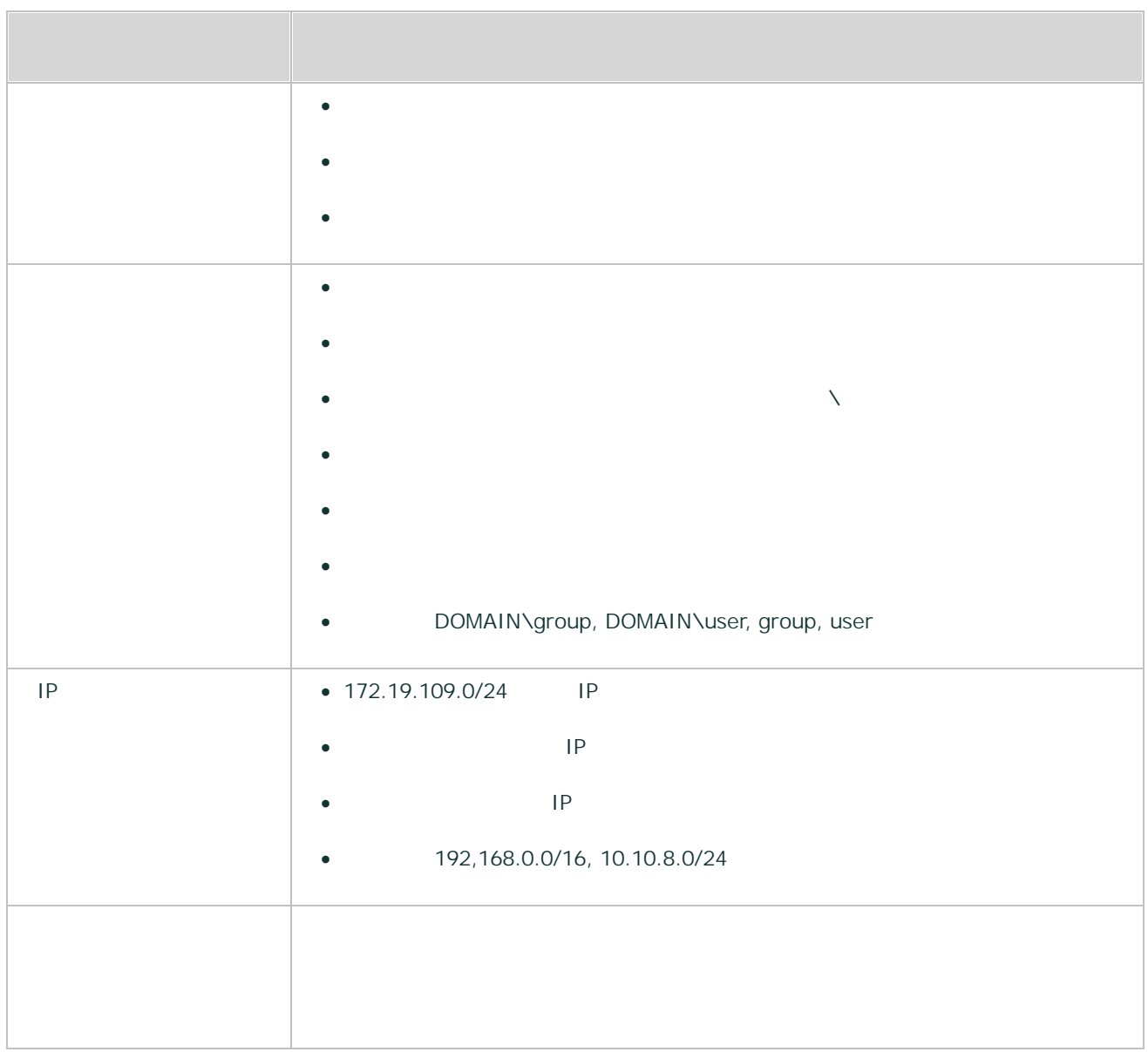

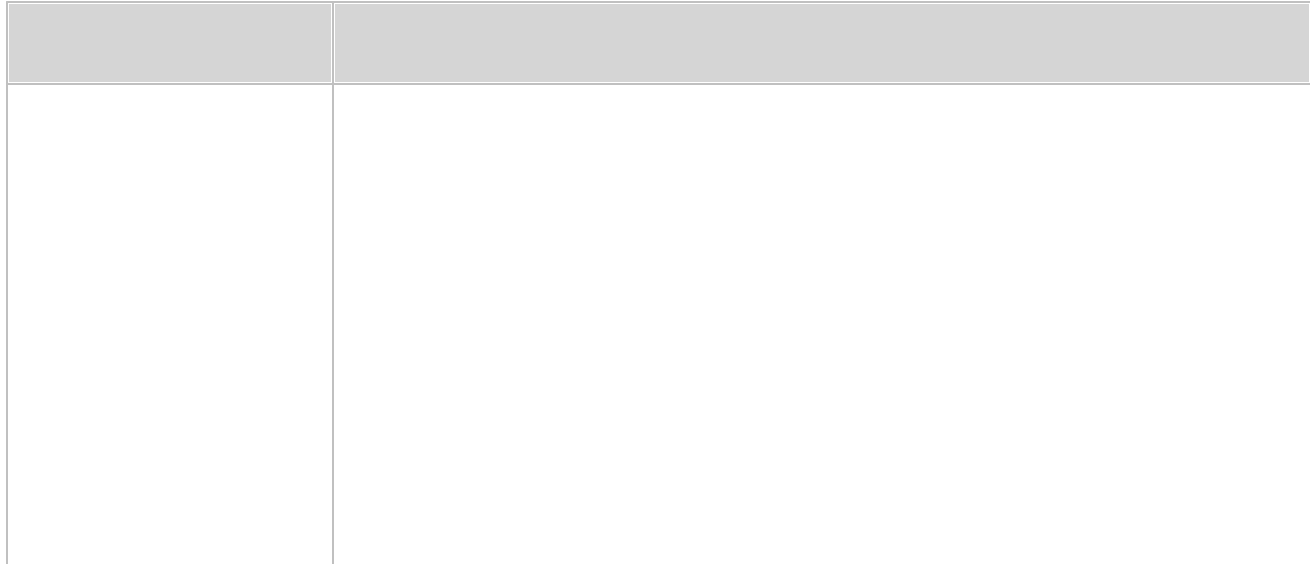

- 
- ·
- $\overline{\phantom{a}}$
- ·
- · \\share \\share2 \\share2\projects 2
- $\circ$  /
- /share/projects → 任意のアクセス権の設定
- · Windows
- · Windows
- ·
- \$(USERS) \$(USERS)
- 

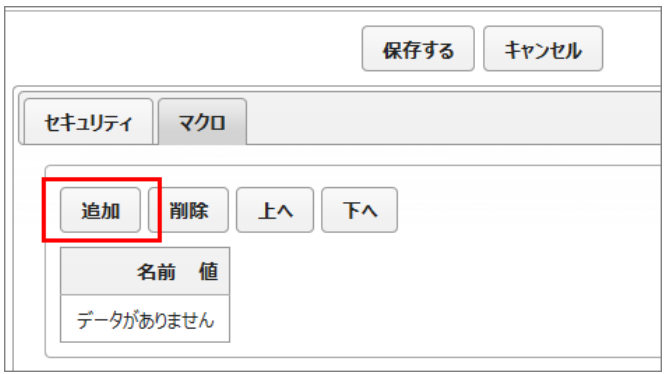

- 2.
	- ·
	- IP

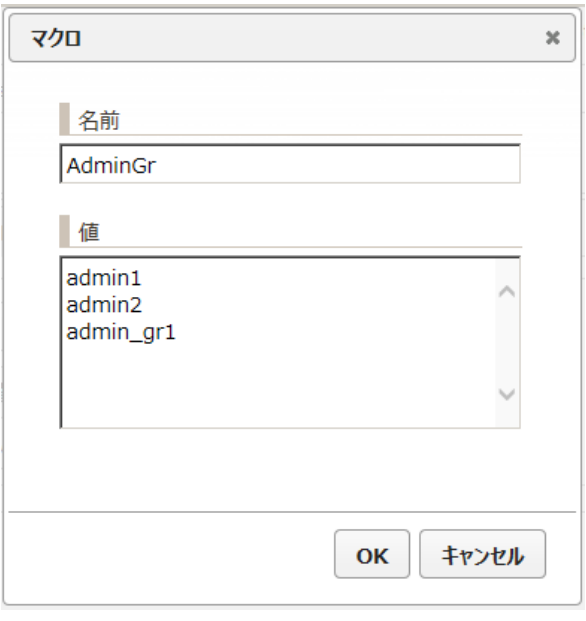

3. AdminGr admin1, admin2 admin\_gr1

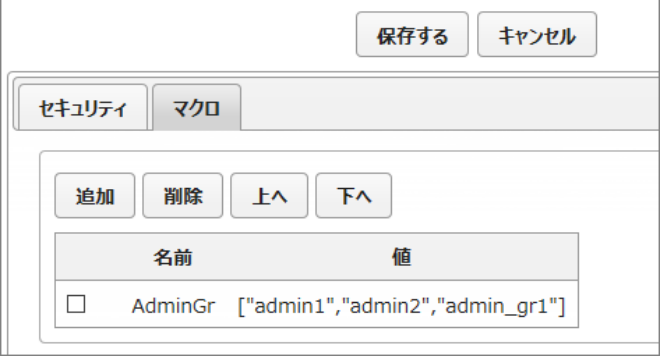

- 4.
- $\text{S}(\ )$
- · \$(AdminGr) admin1, admin2, admin\_gr1
- · IP

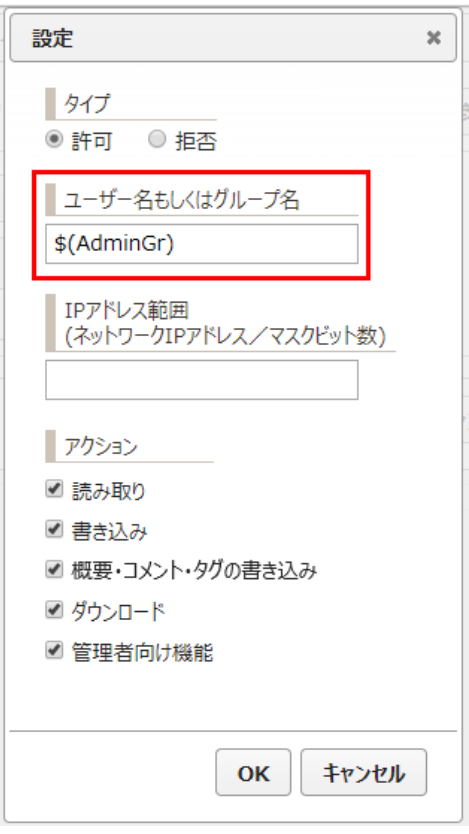

ExaPad

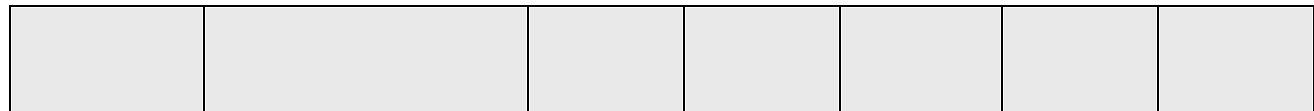

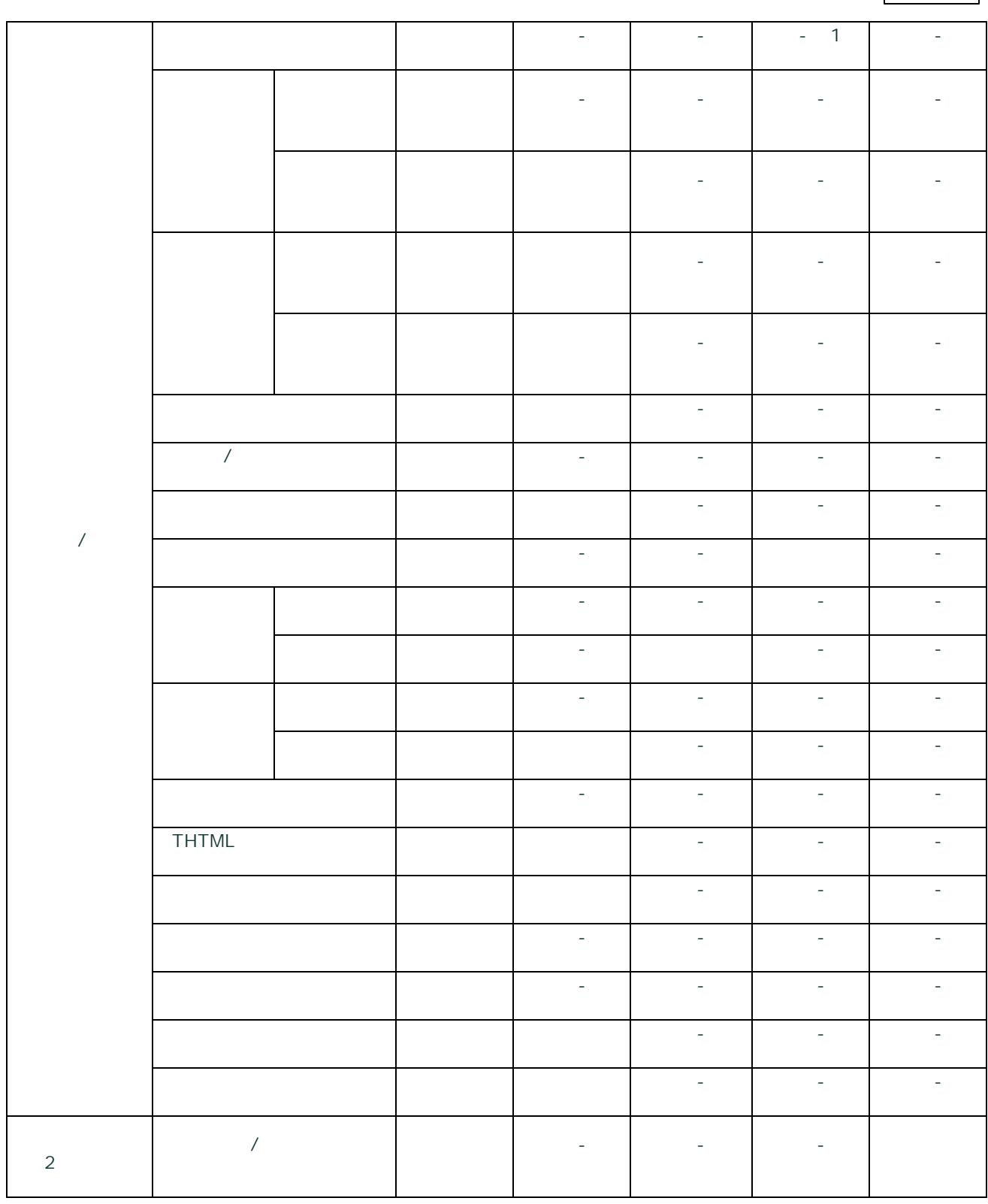

1 PDF

2

Copyright © 2019 BroadLeaf Co. Ltd. All rights reserved.

135

## 3.4.3

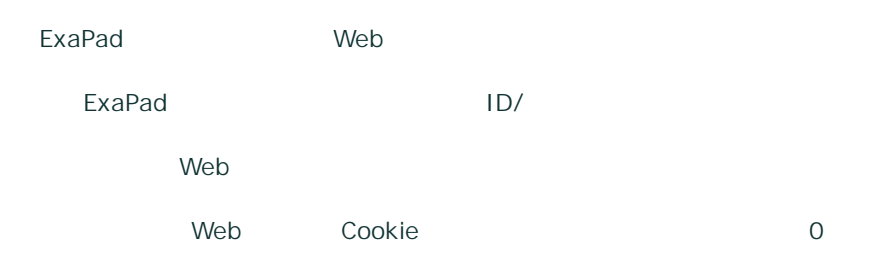

1. ExaPad > >

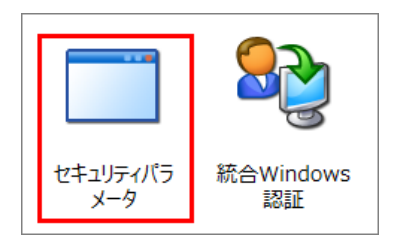

2. stay\_logged\_in\_after\_closing\_browser

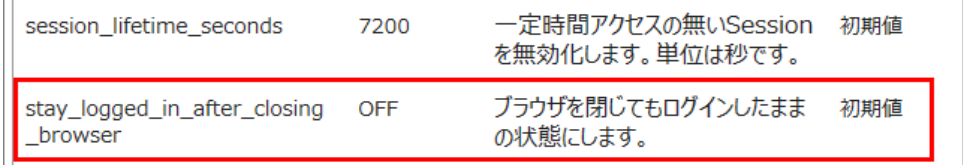

3. ON

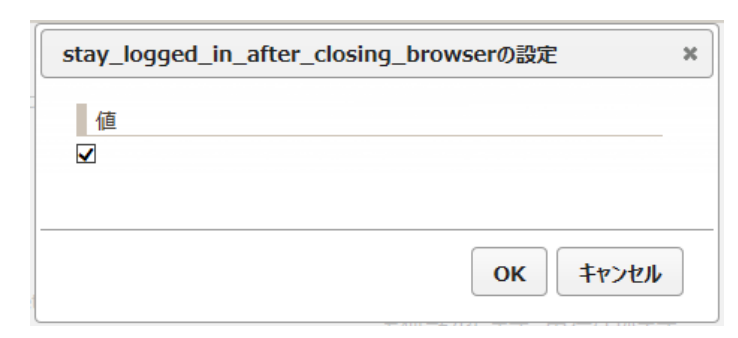

4. session\_lifetime\_seconds Cookie

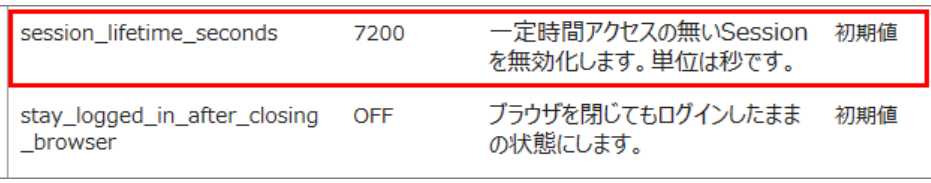

7200 2

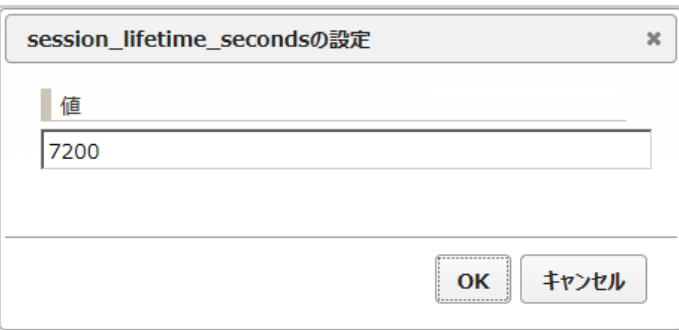

6.

## 3.4.4

Web and the set of the set of the set of the set of the set of the set of the set of the set of the set of the ExaPad **Web ExaPad**

### 1. ExaPad > >

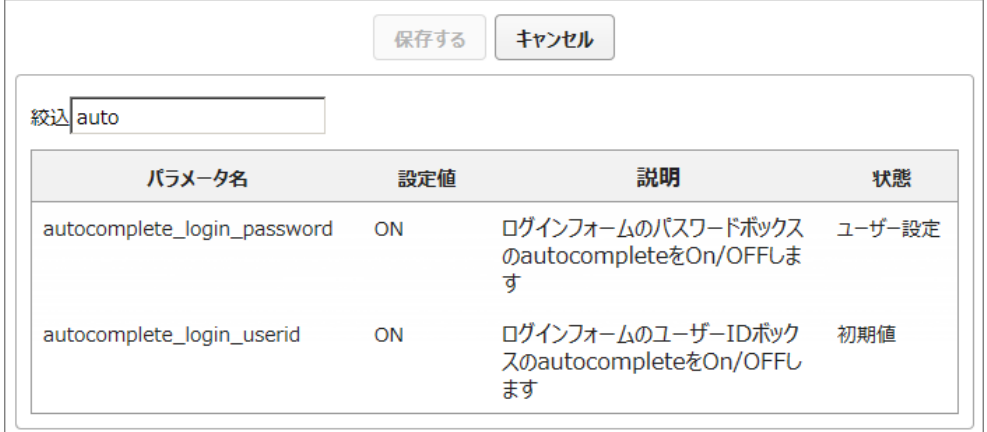

- 2. autocomplete\_login\_password
	- ON Web
- 3. autocomplete\_login\_userid
- ON ID Web
- ·
- · Web ID
- 4.
- 
- · autocomplete\_login\_password
- **Web web with the contract of the contract of the contract of the contract of the contract of the contract of the contract of the contract of the contract of the contract of the contract of the contract of the contra** Firefox
- Web Cookie
- · ExaPad Web Opera

# 3.4.5

ExaPad ExaPad ExaPad ExaPad

139

# **IP**

- ExaPad IP
- · IP

# **DNS**

- ExaPad URL IP DNS
- · DNS
- ·
	-
- 
- 
- · ExaPad
- · ExaPad SSL HTTPS

·

- 
- 
- 3.4.6 SSL

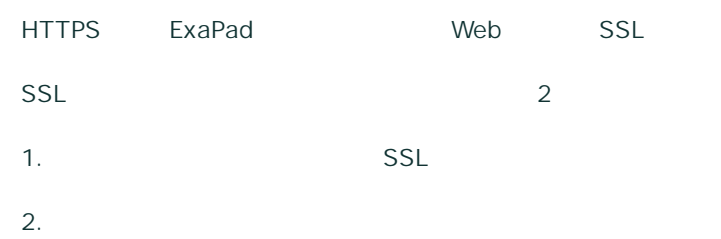

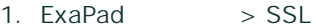

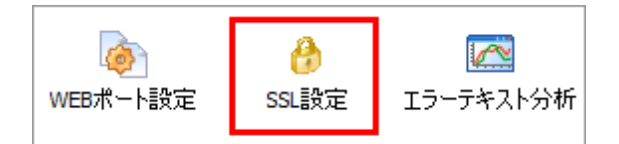

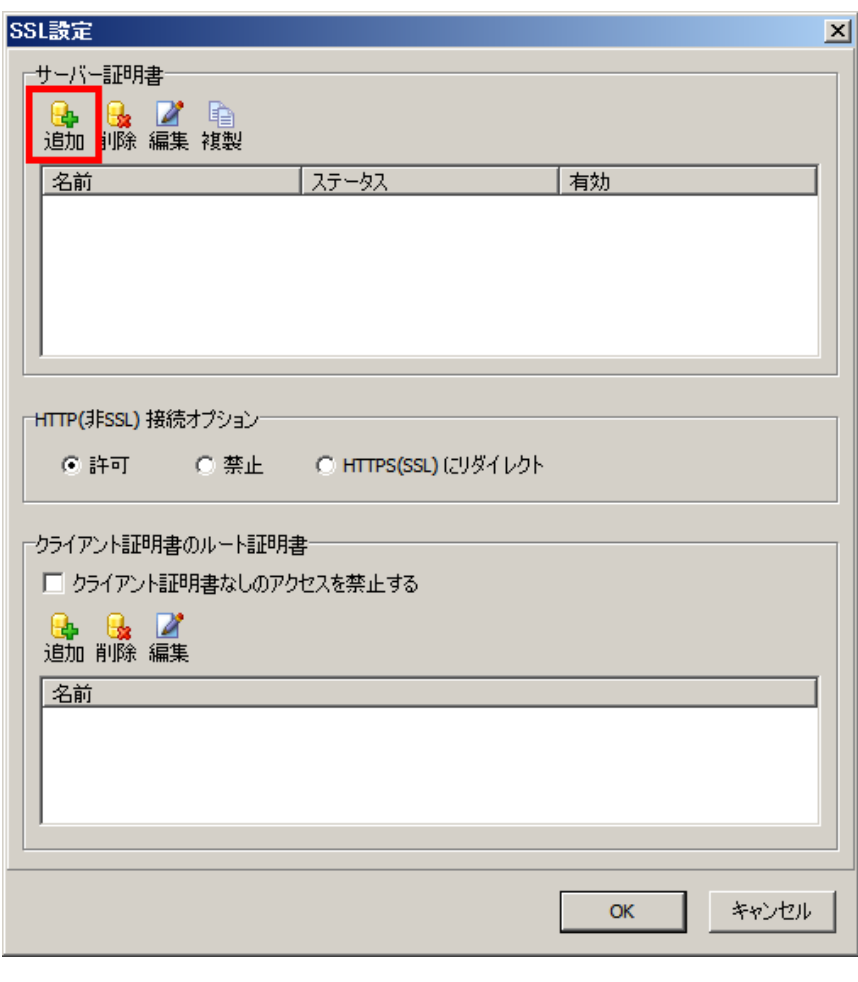

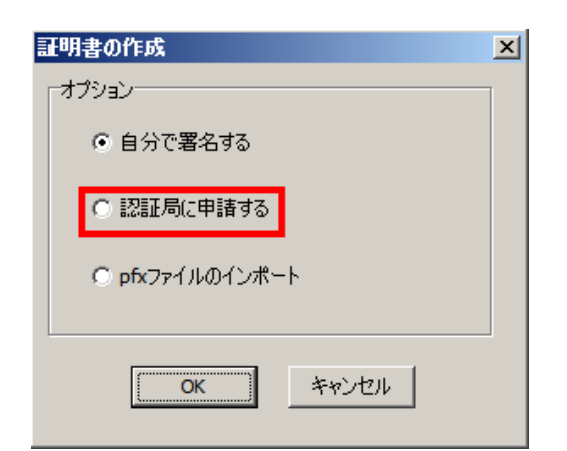

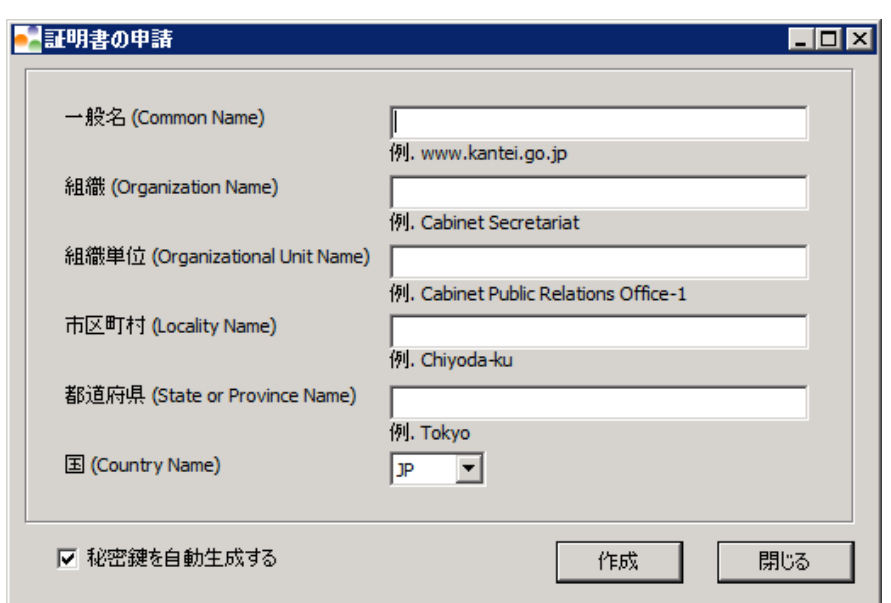

4.

5

142 ExaPad

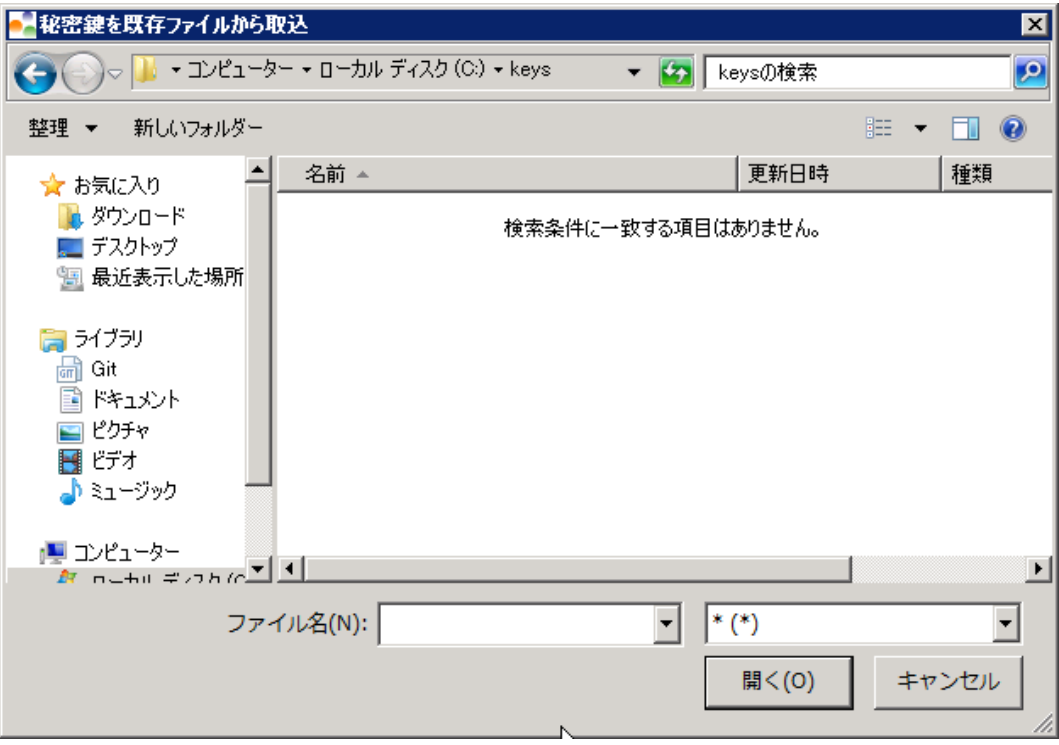

5. SSL

RSA 2048bit

 $E(X)$ 

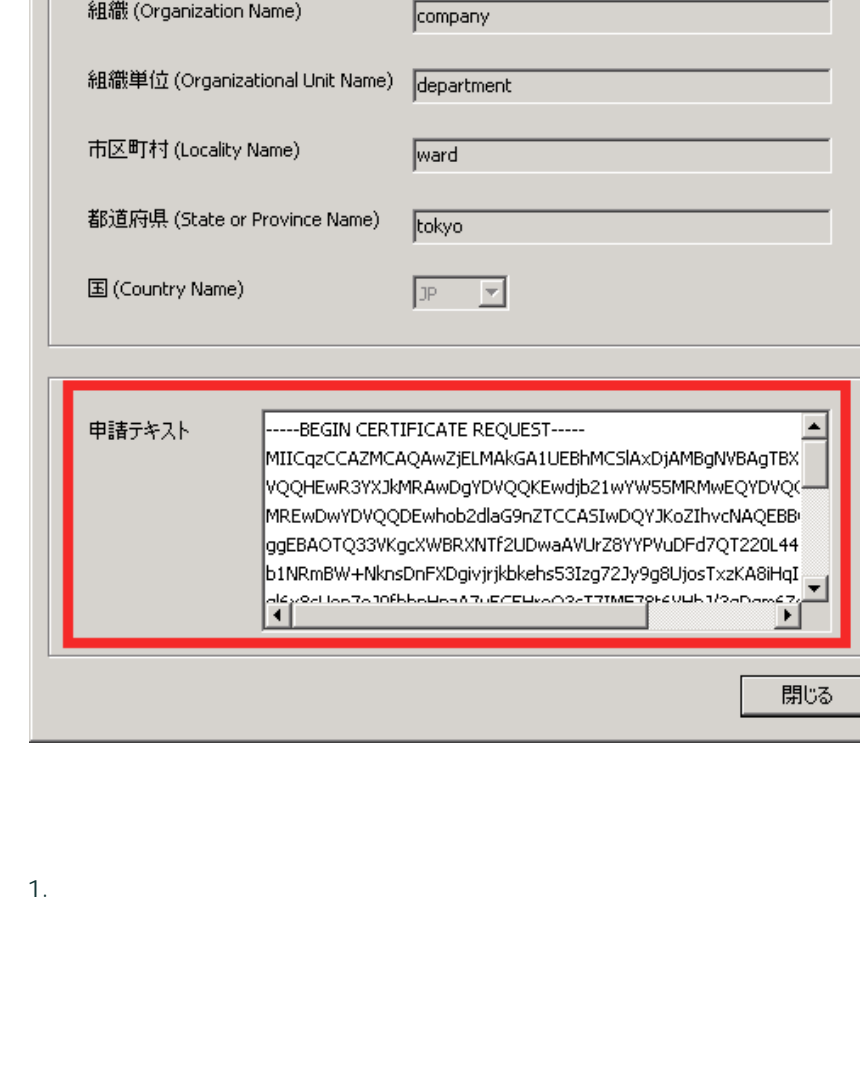

hogehoge

■ 超明書の申請

一般名 (Common Name)

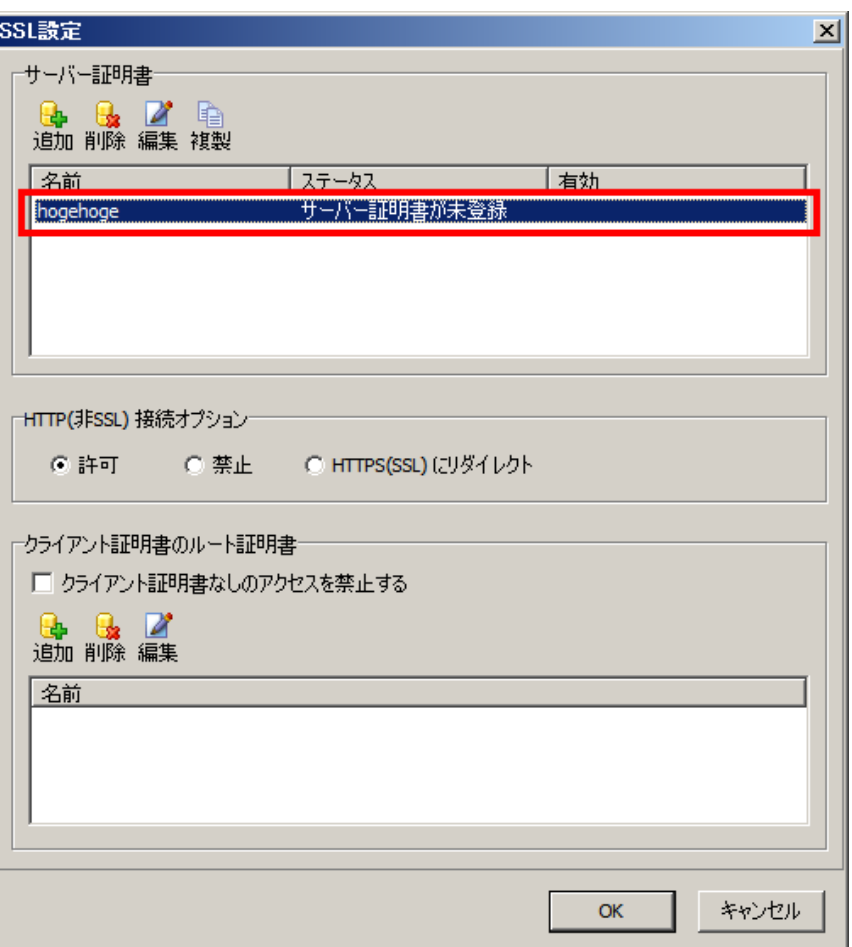

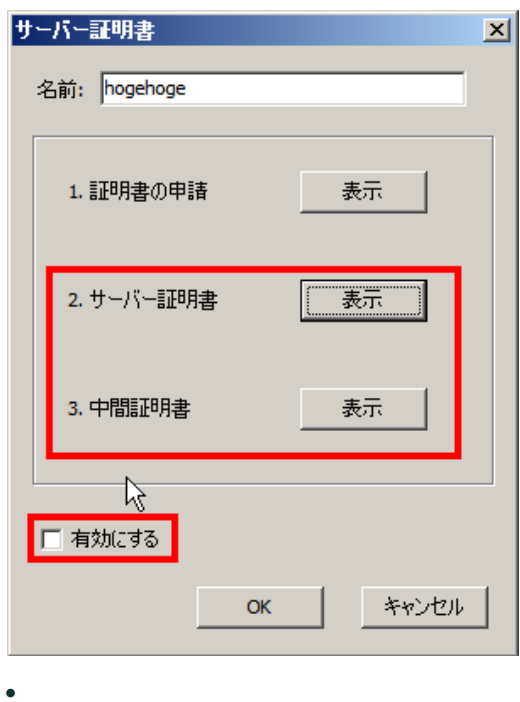

Copyright © 2019 BroadLeaf Co. Ltd. All rights reserved.
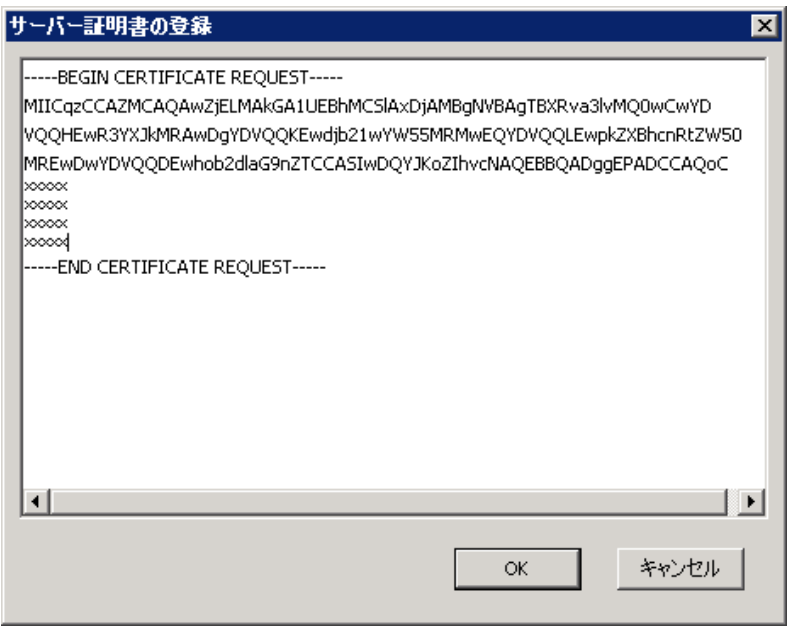

·

1. HTTP / /

http://SeverName/ExaPad HTTPS(SSL)

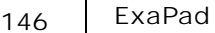

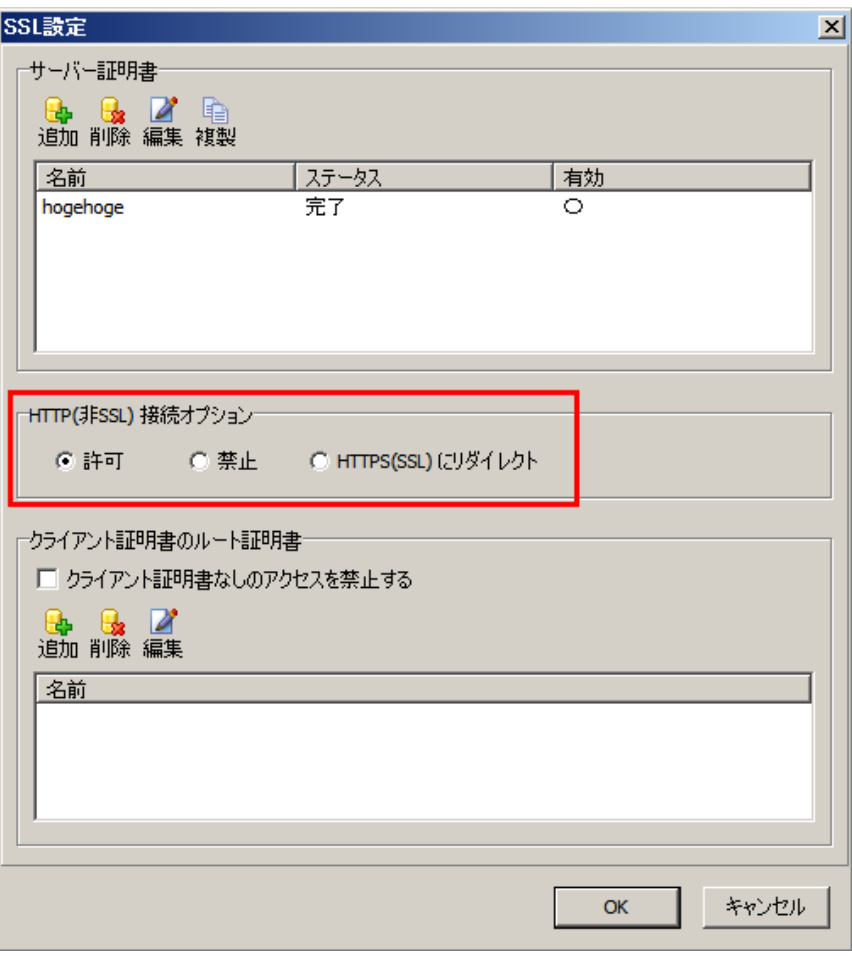

- 2. OK
- 3. ExaPad > Web
- 1. Web https://SeverName/ExaPad
- 2. HTTP http://

# **pxf**

 $1.$  > SSL

Copyright © 2019 BroadLeaf Co. Ltd. All rights reserved.

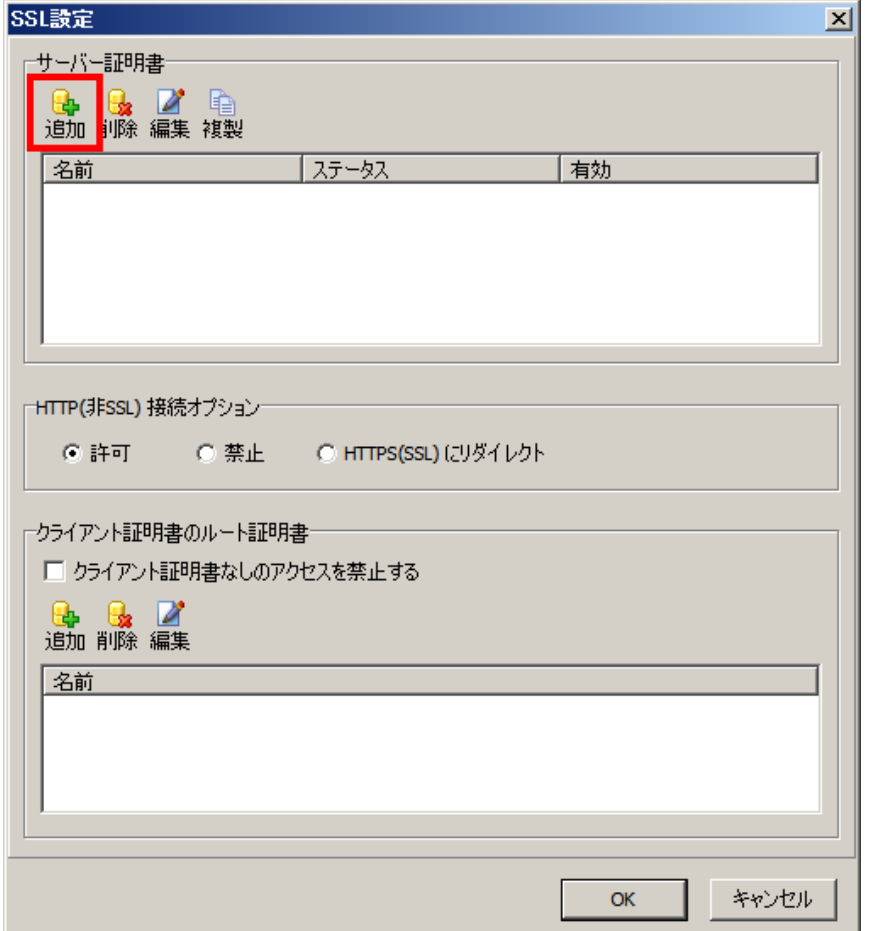

### 2. pfx

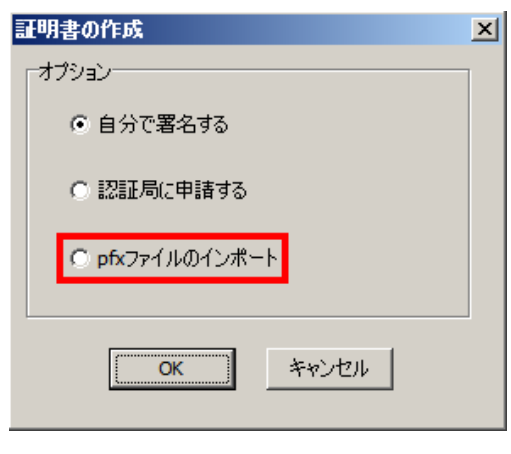

3. t pfx

### C:\ProgramData\BroadLeaf\ExaPad\4.0\Dat\Config\ssl

3.4.6.1

SSL

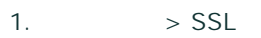

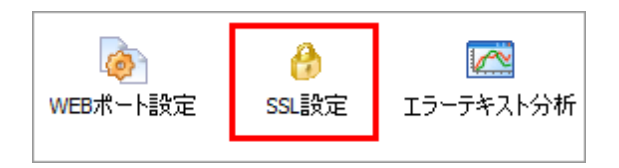

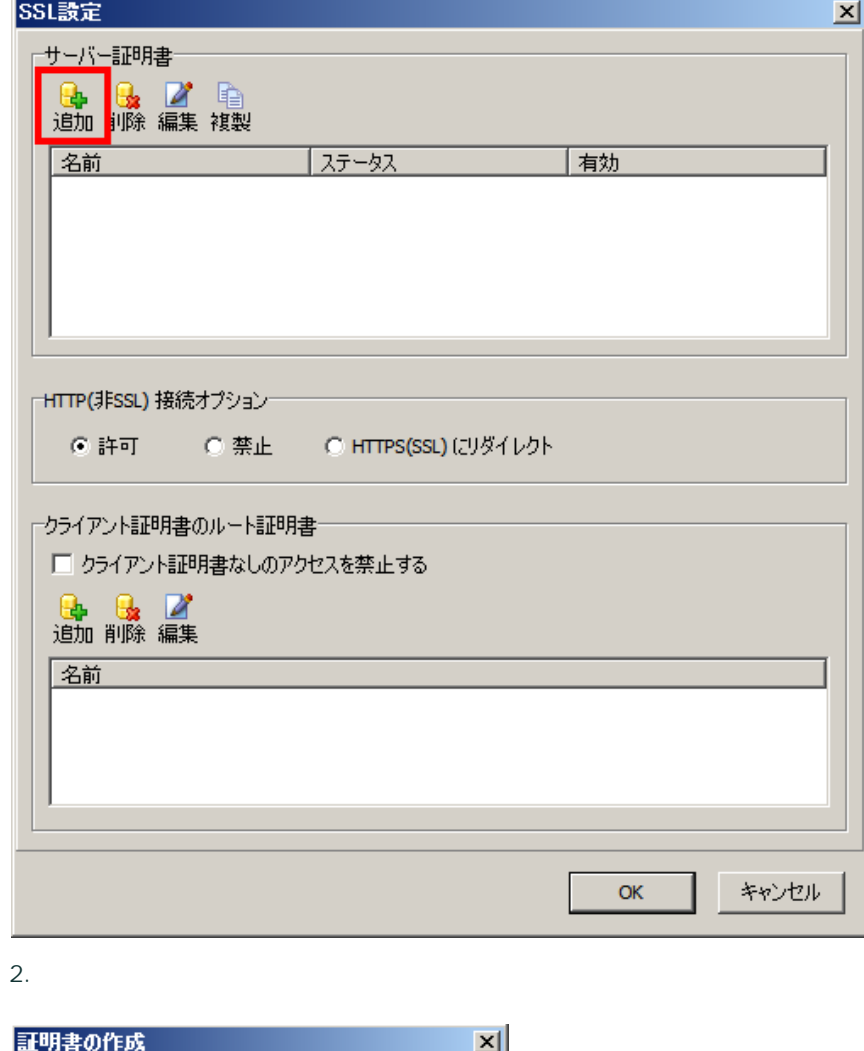

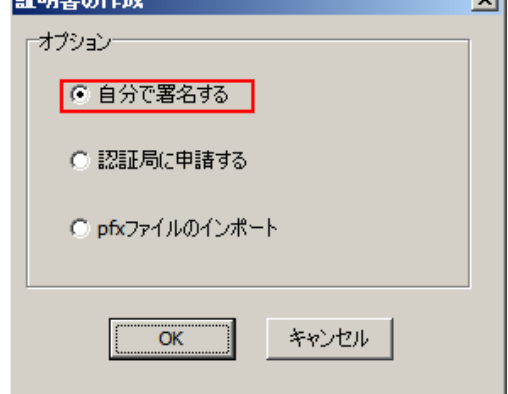

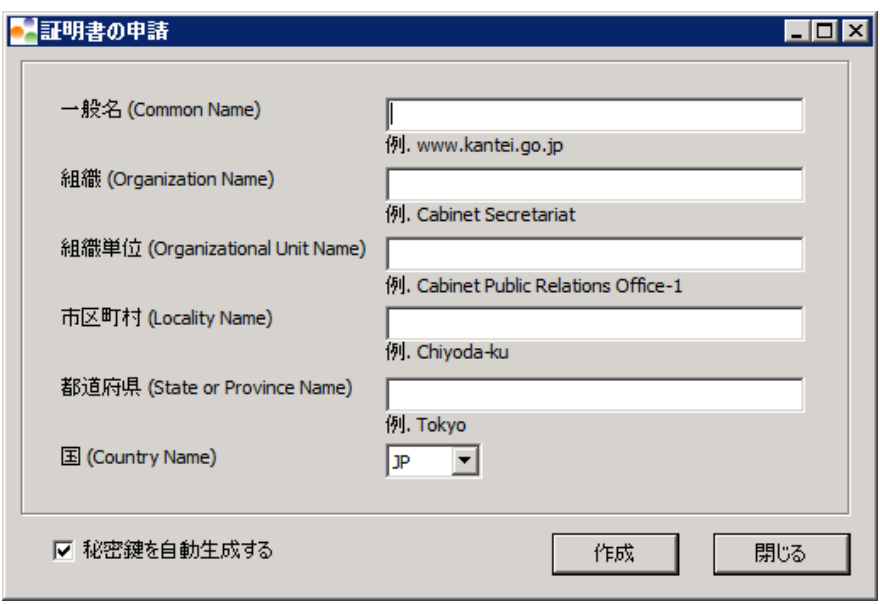

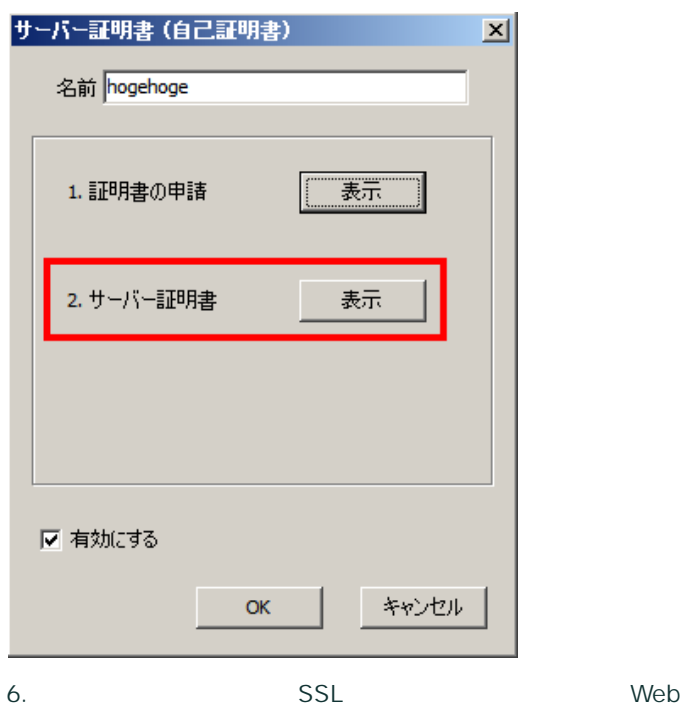

# 3.4.6.2

Windows Active Directory

/

151

1.  $>$  SSL

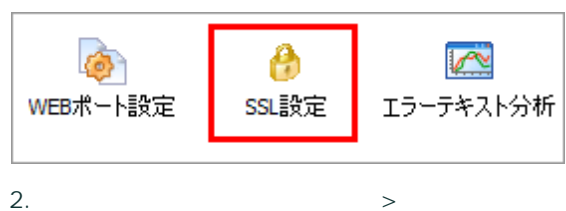

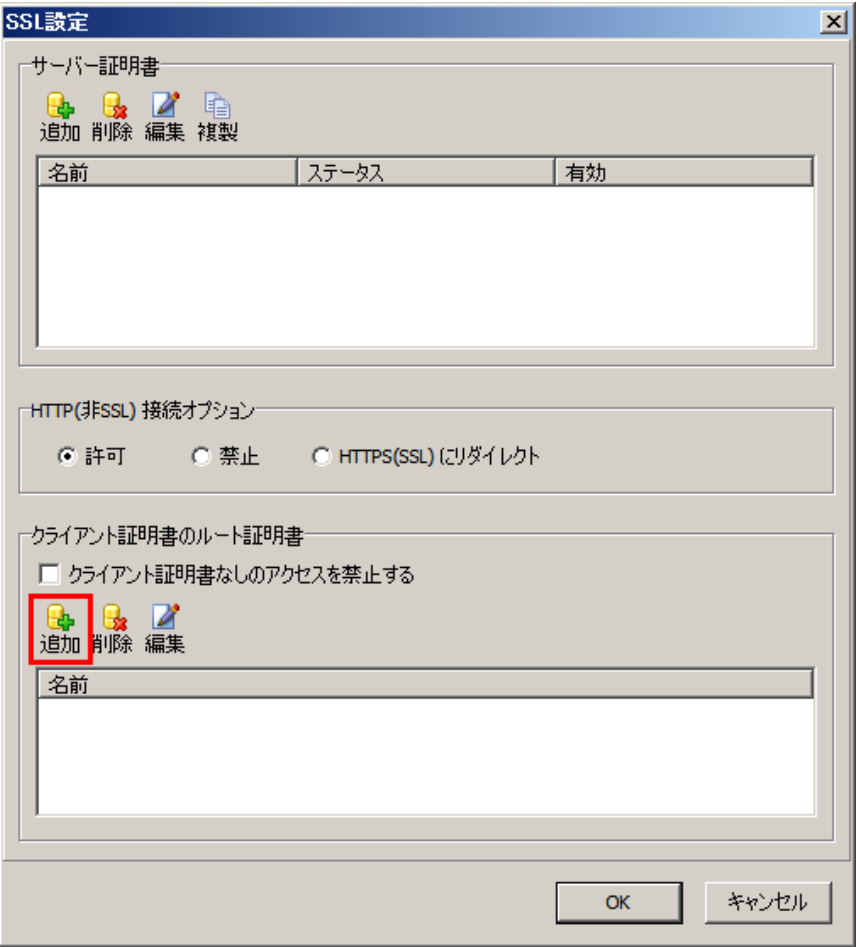

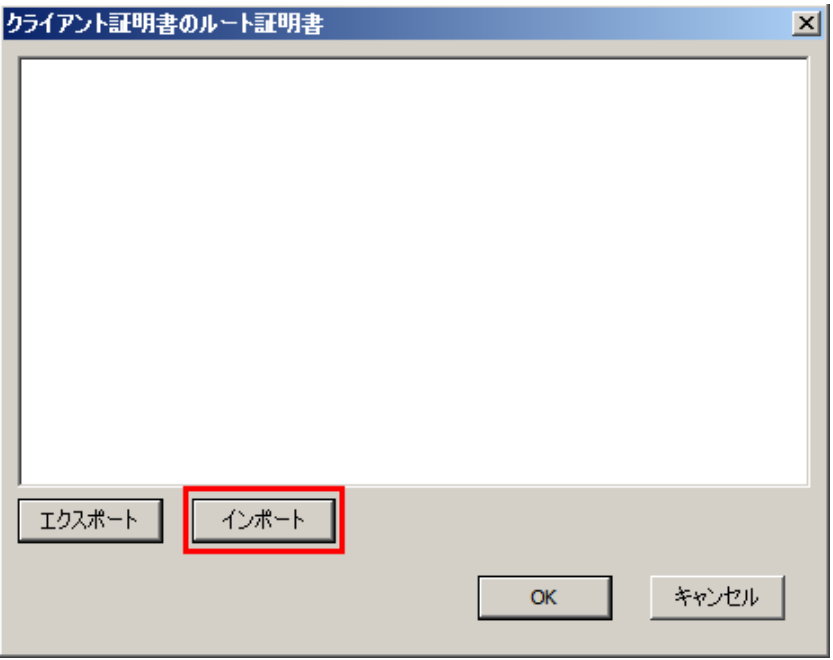

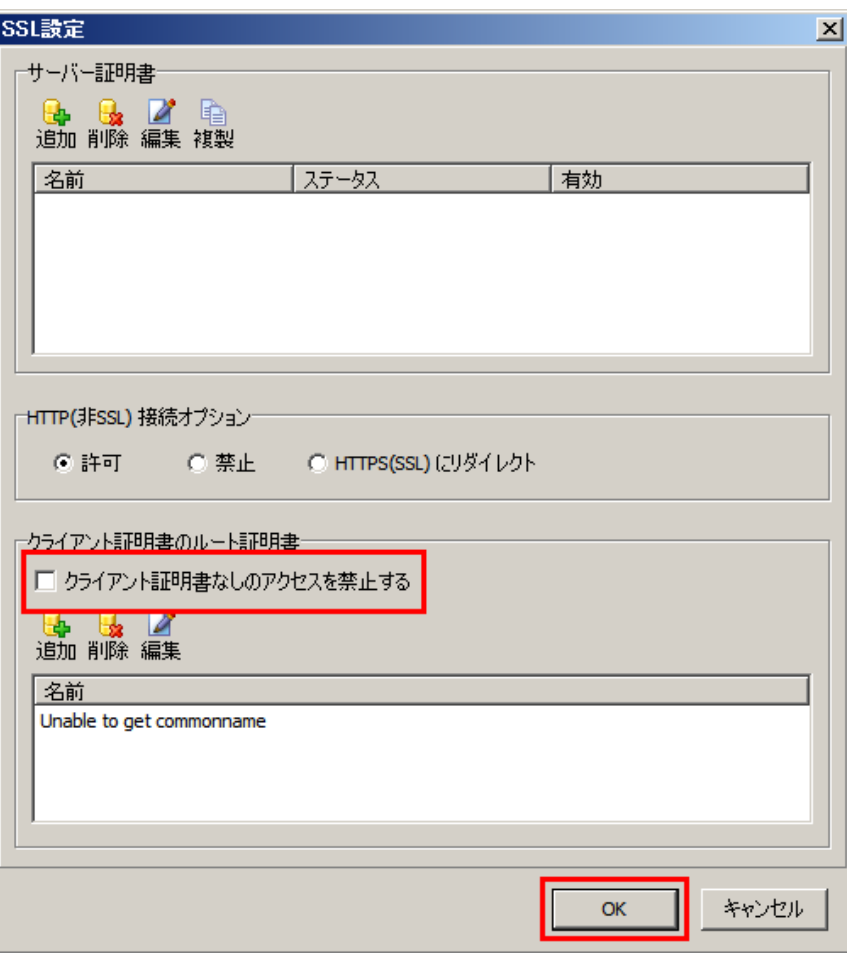

- 6. ExaPad > WEB
- 7. Web

ExaPad

### 3.5.1

·

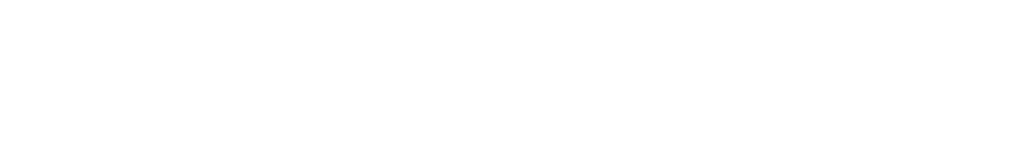

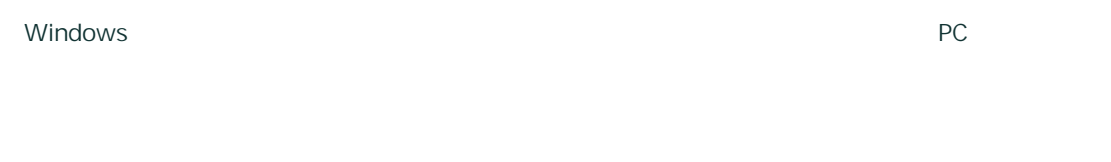

- · Windows PC · PC · Windows
- · Mac OS
- 64bit Web 64bit OS Web 32bit

# **PC**

PC fbclient.exe

Copyright © 2019 BroadLeaf Co. Ltd. All rights reserved.

1. ExaPad

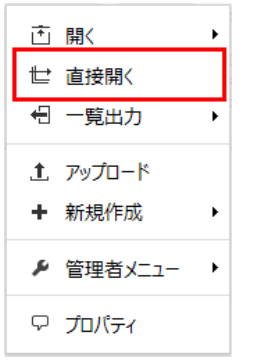

2. Web ExaPad

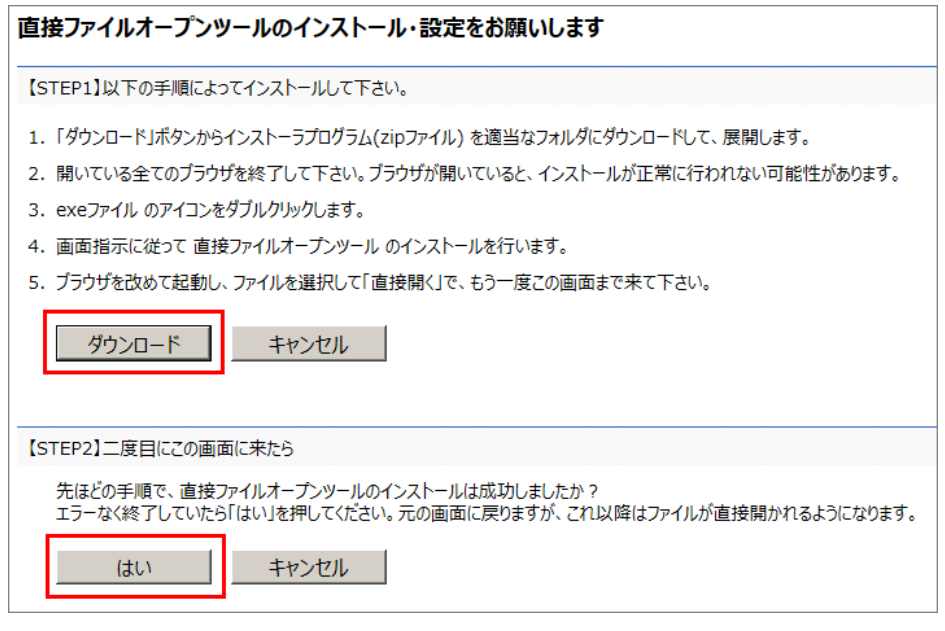

3. STEP1 ExaPadClientInstaller.zip

Web

4. ExaPadClientInstaller.exe fbclient.exe

fbclient.exe

5. Web ExaPad

ExaPad

6. STEP2

**fblient.exe**

· Cookie

155

### 1. ExaPad > >

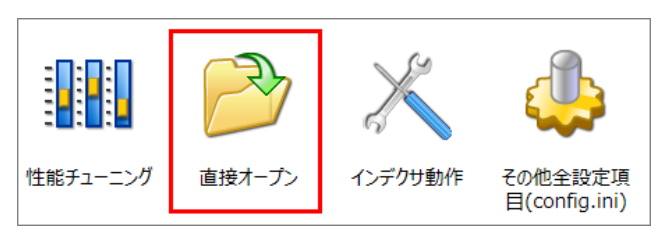

·

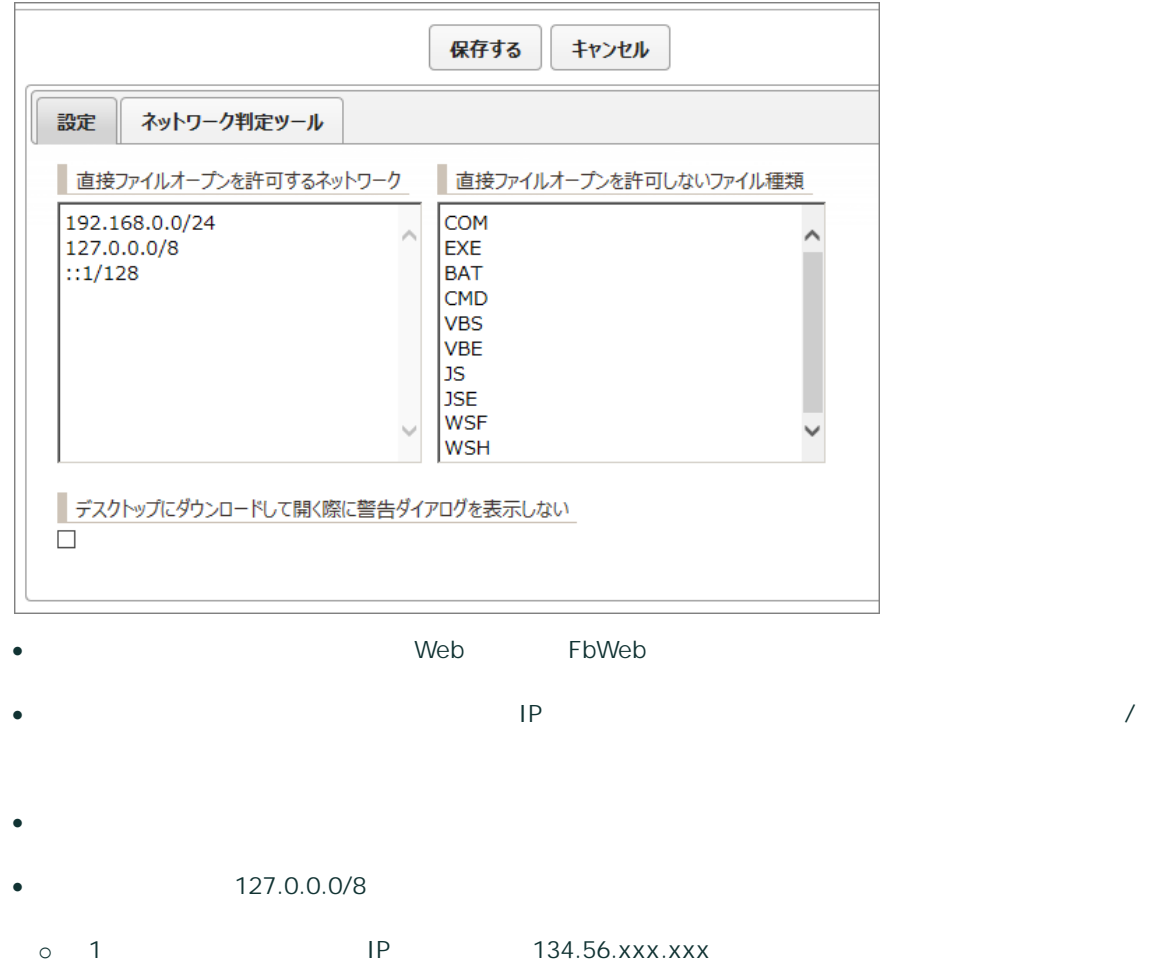

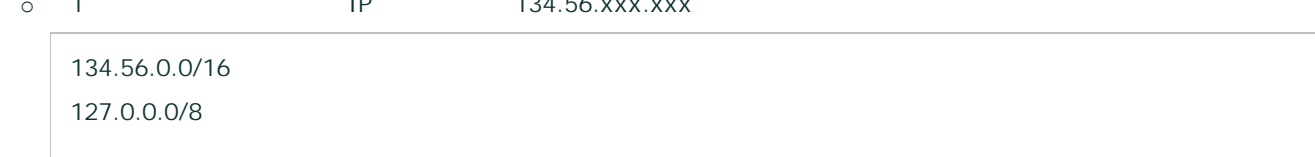

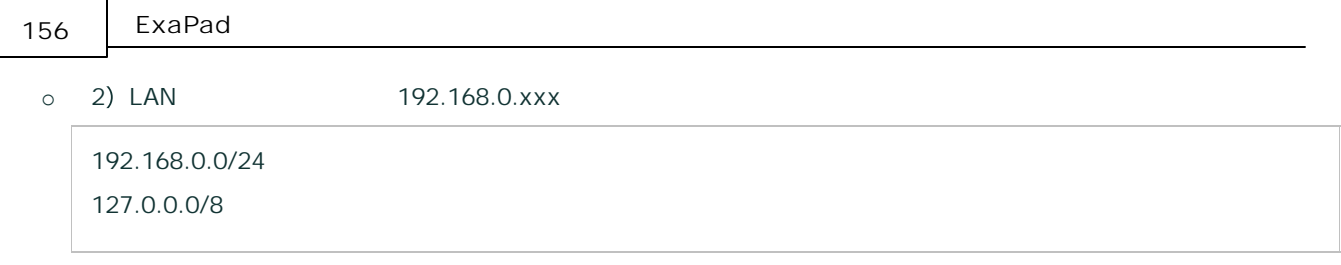

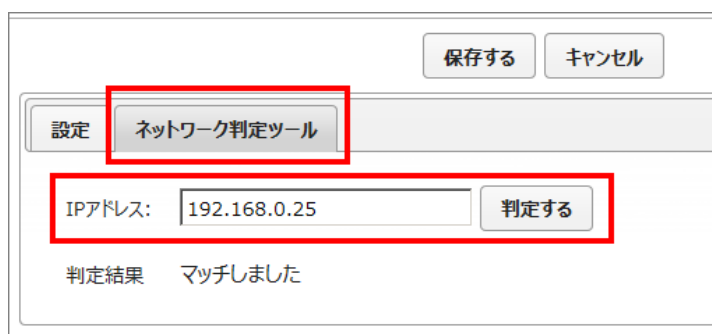

- ·
- · IP
- o IP o IP
- 4.
- 5.
	- C:\share PC Windows PC Windows
	-
- · Windows Windows
- · \\Server\share

157

• ExaPad > > > Patterns \\serverxxx\share)

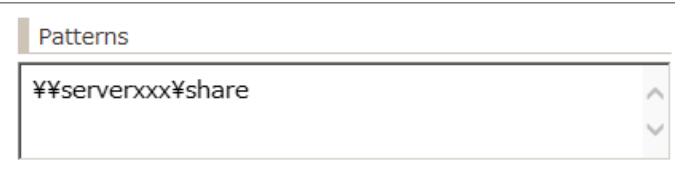

·

·

·

# 3.5.2 CAD

**CAD**

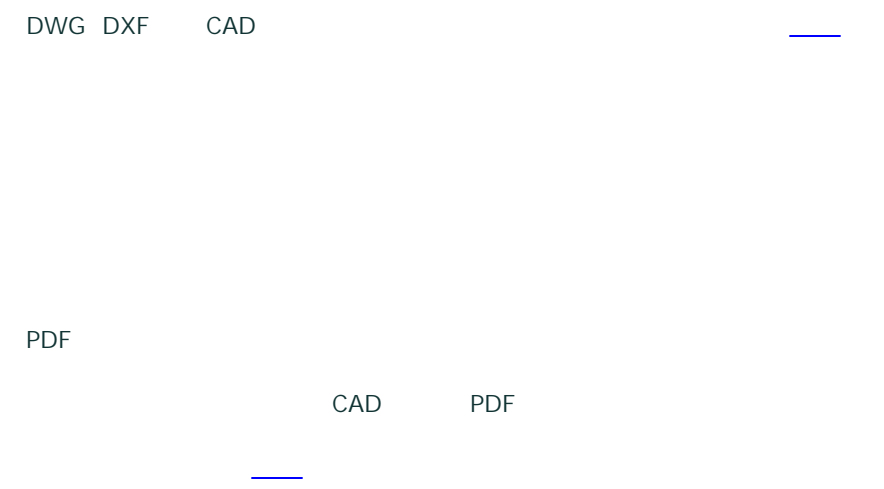

Copyright © 2019 BroadLeaf Co. Ltd. All rights reserved.

# **SHX**

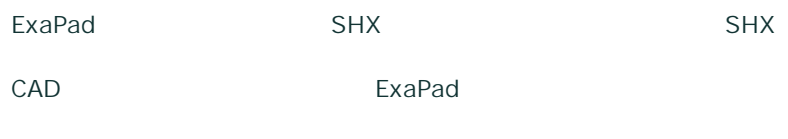

- SHX
- · \Data\Config\ShxFonts
- · ShxFonts

# **PDF**

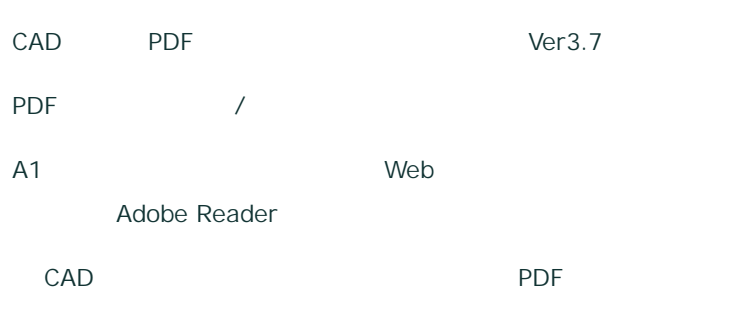

### PDF

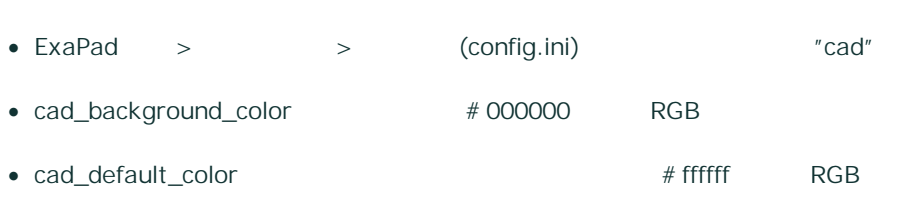

# **Ver3.7**

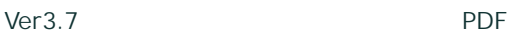

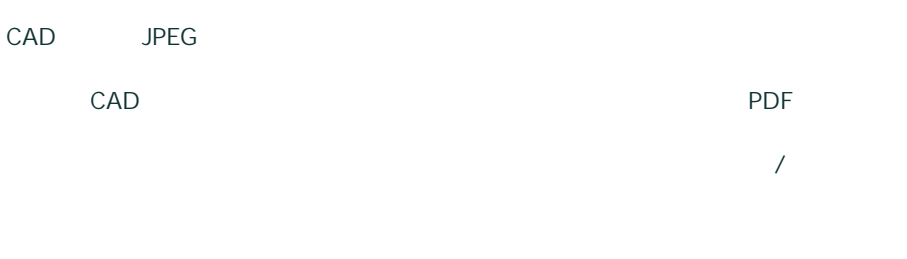

# CAD

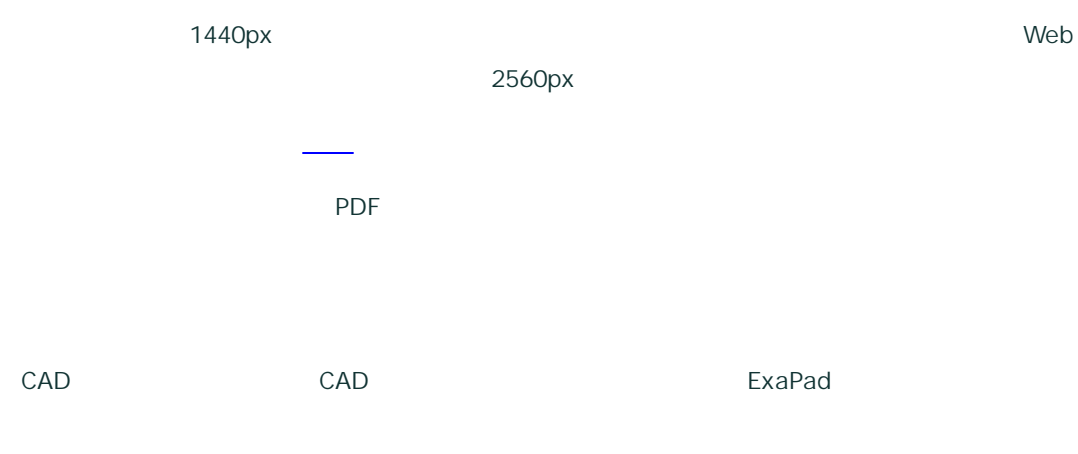

# 3.5.3 DTP

# **DTP**

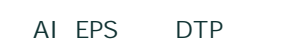

- -
	-
- 

# ExaPad

- -
- -
	-

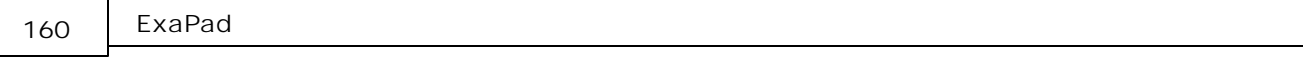

- ·
- ·
- 
- ·
- ·
- Indesign INDD
- o
- o

# 3.5.4

index.thtml

index.thtml HTML JavaScript

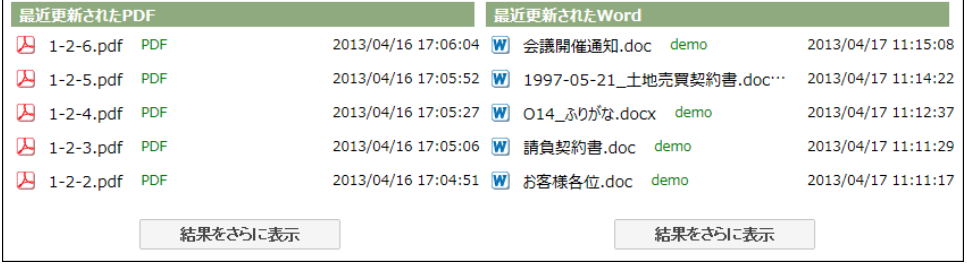

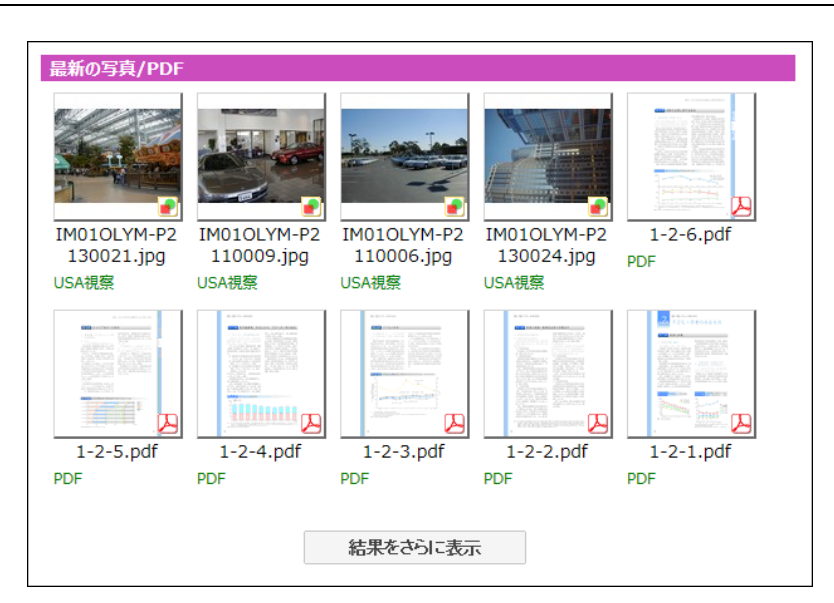

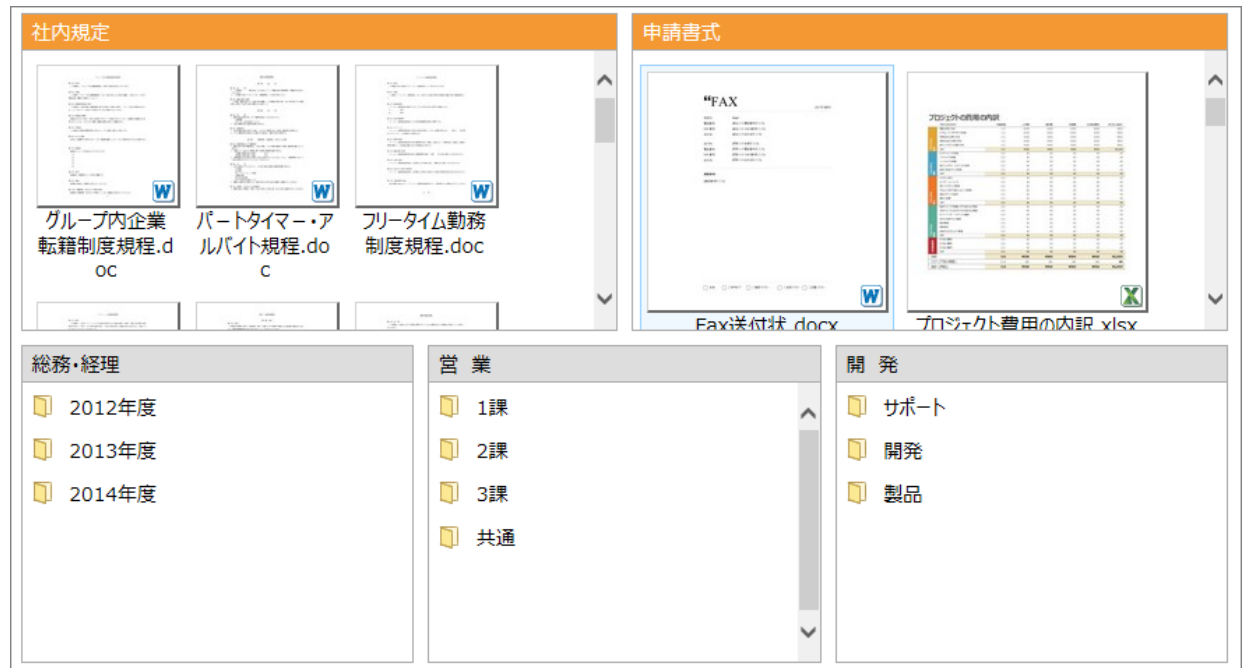

# **index.thtml**

index.thtml

index.thtml index.thtml

Windows index.thtml **ExaPad** 

Copyright © 2019 BroadLeaf Co. Ltd. All rights reserved.

161

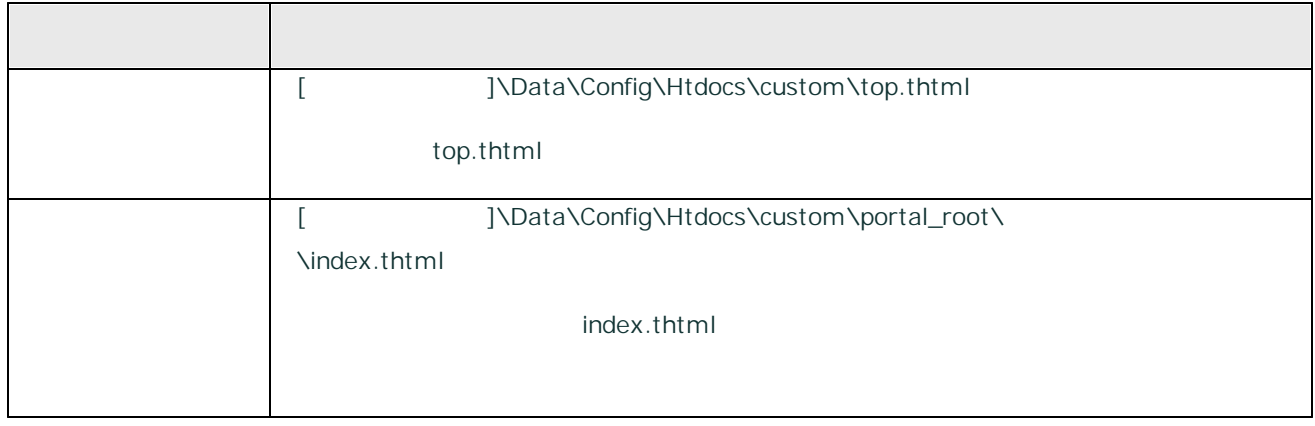

# **index.thtml**

HTML

ExaPad

Javascript CSS <script>

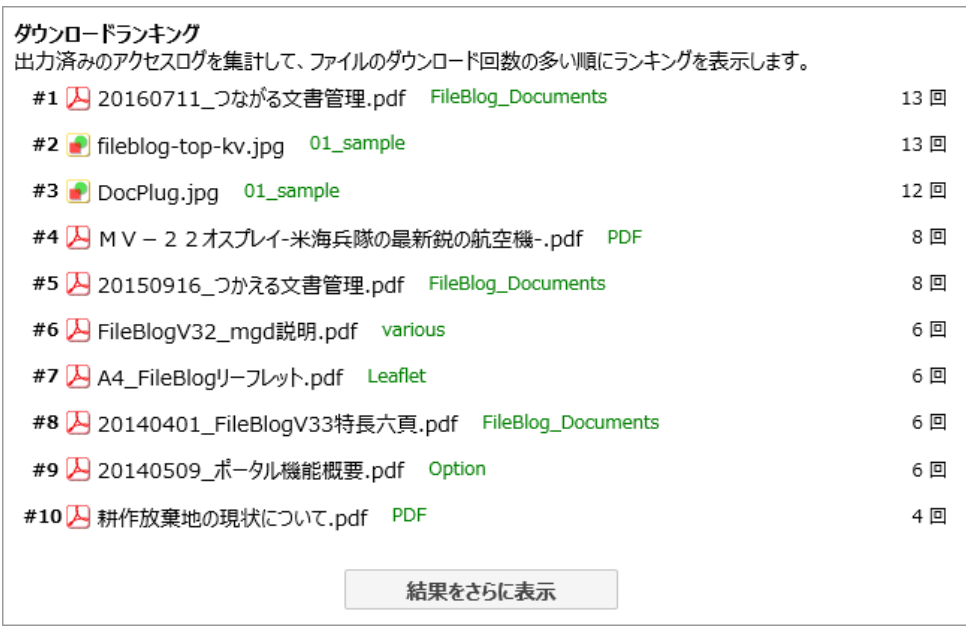

3.5.5

ExaPad

1. ExaPad > >

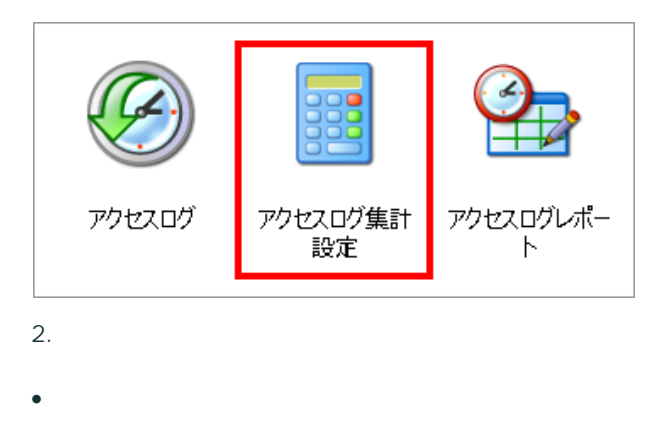

·

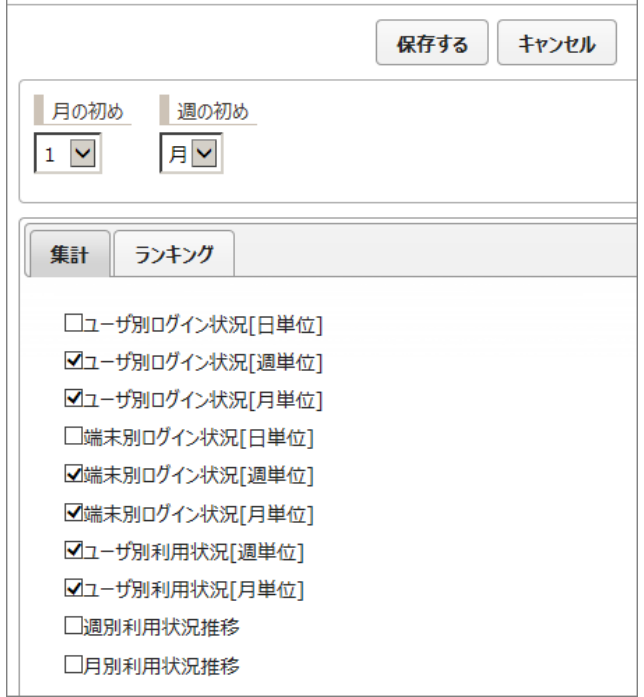

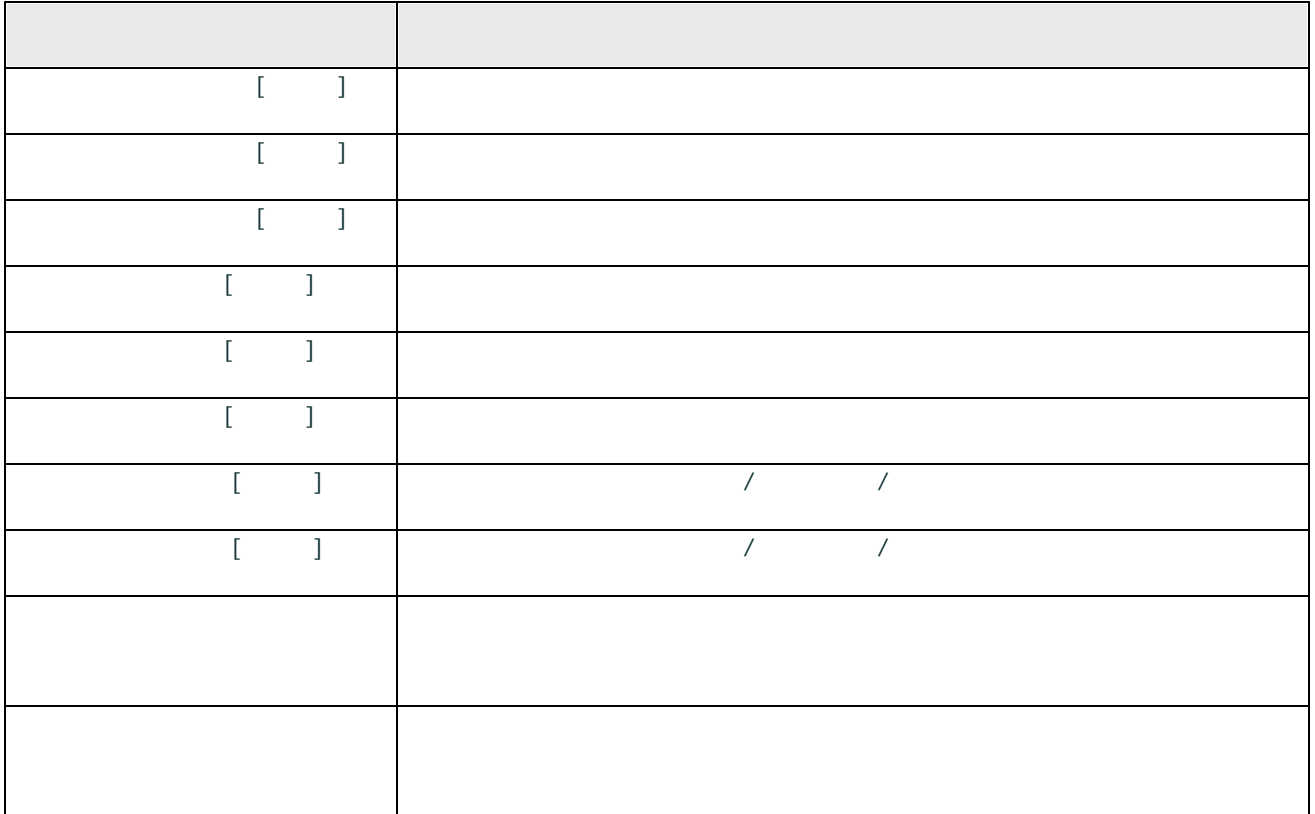

· ExaPad > >

165

## **Windows**

 $\mathbf{C}$ ファイリ ⇔ ∈

·

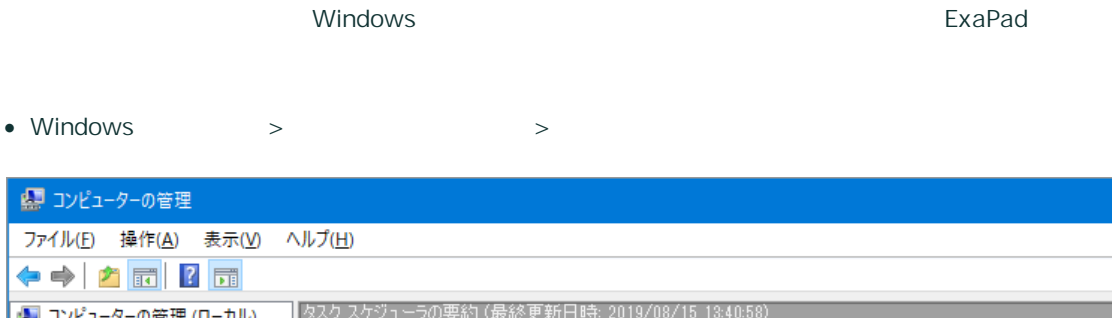

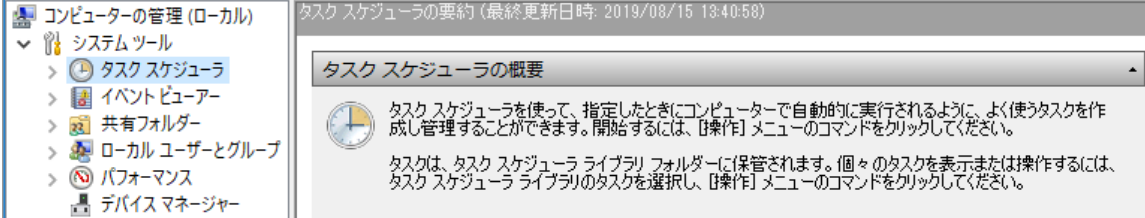

- ↓ 编 記憶域
- · FbAccessLogSummarizer.exe
- FbAccessLogSummarizer.exe \Bin
- · **Administrator**
- 1. ExaPad > >

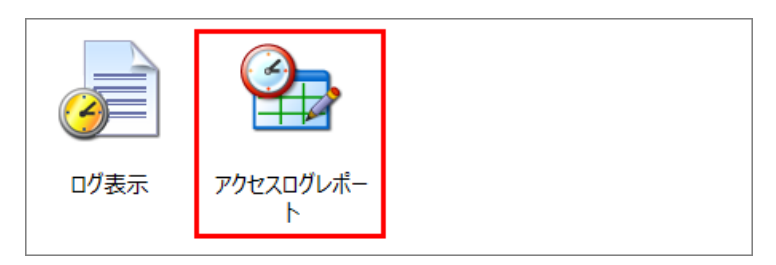

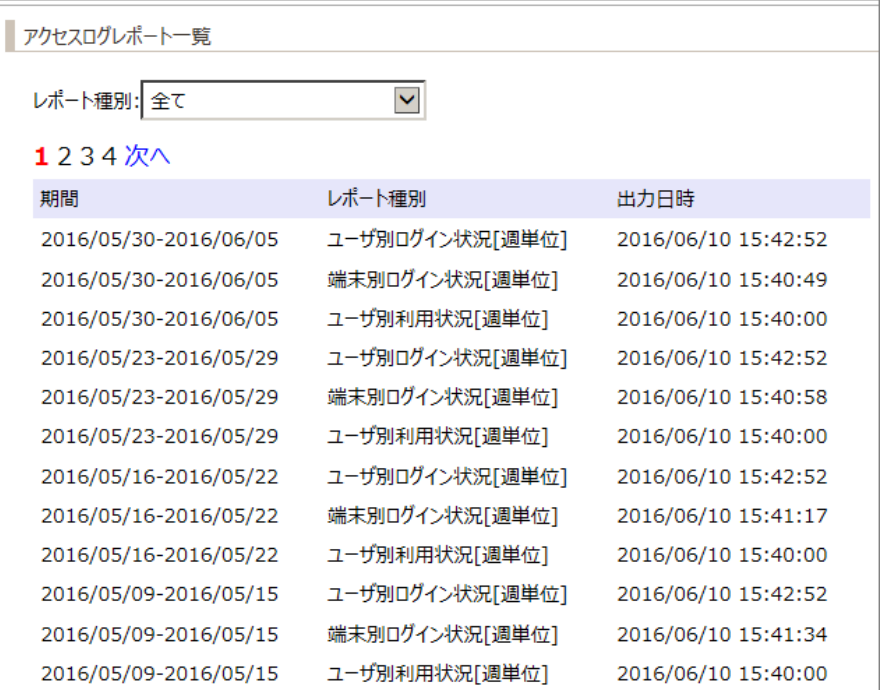

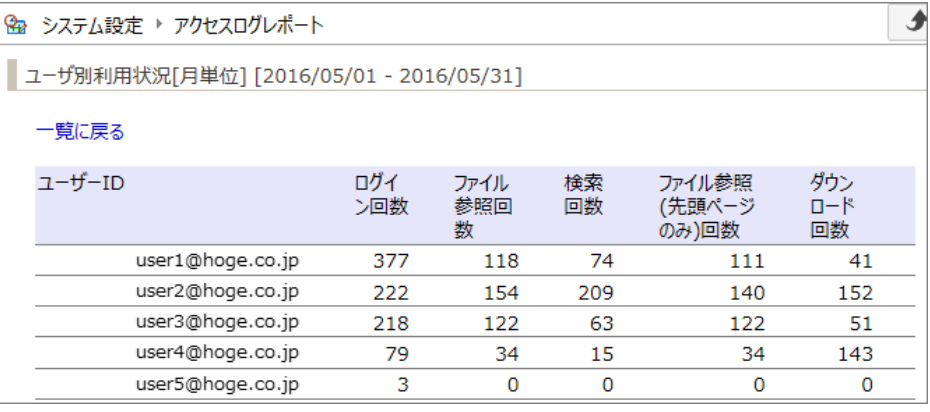

1. ExaPad > >

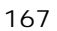

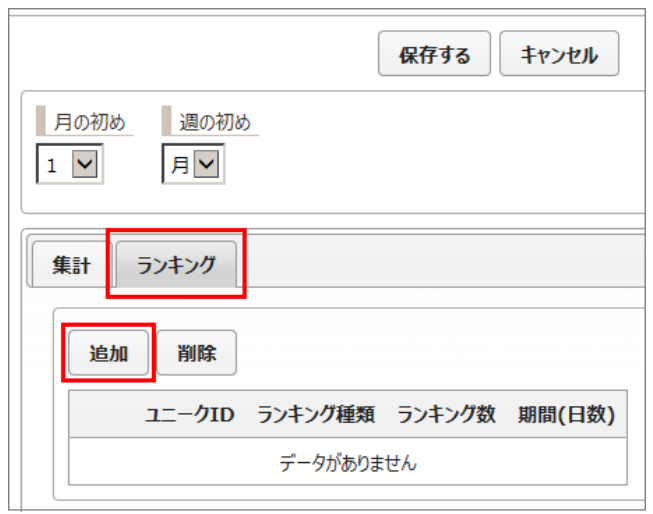

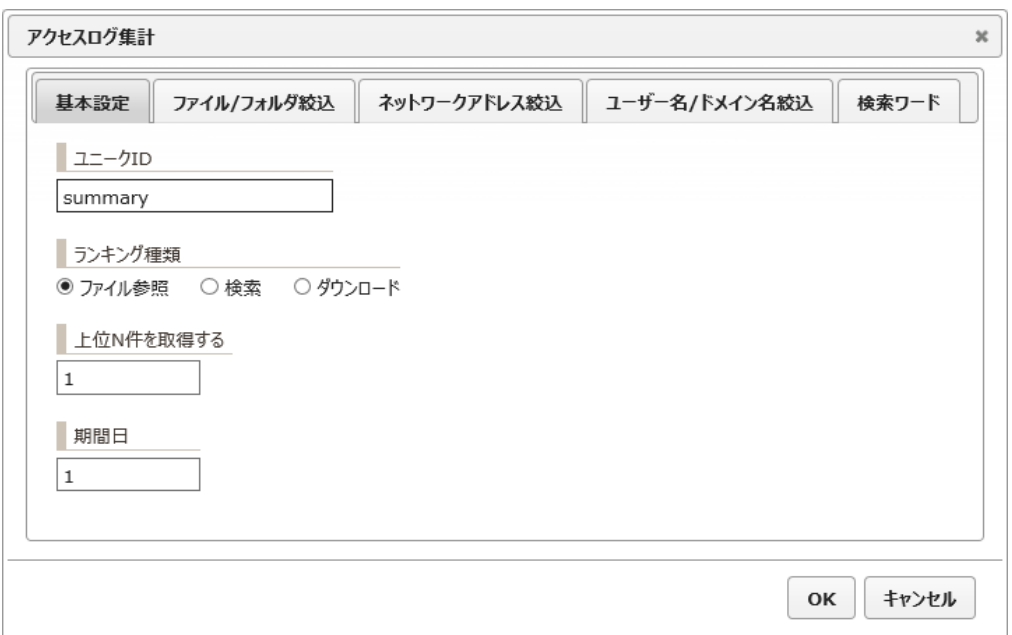

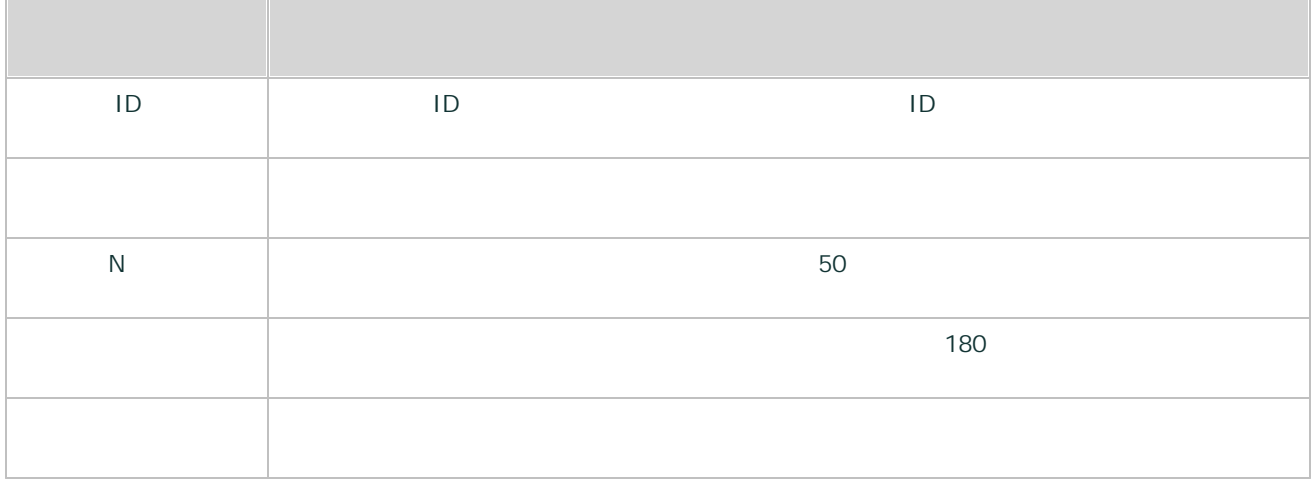

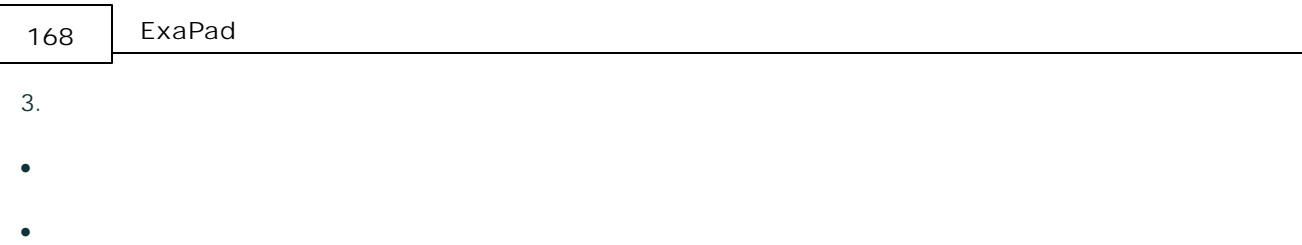

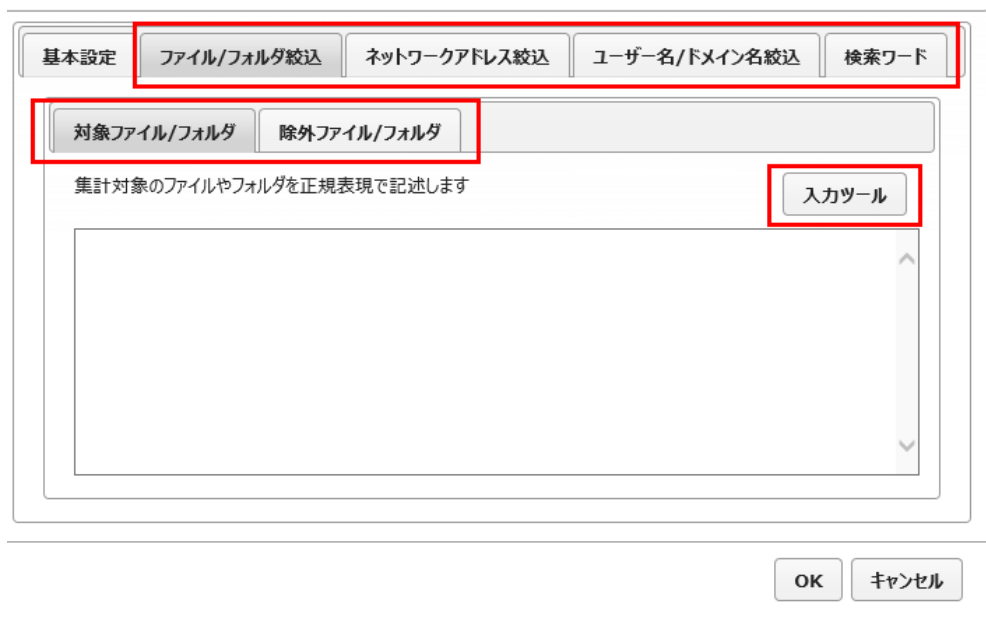

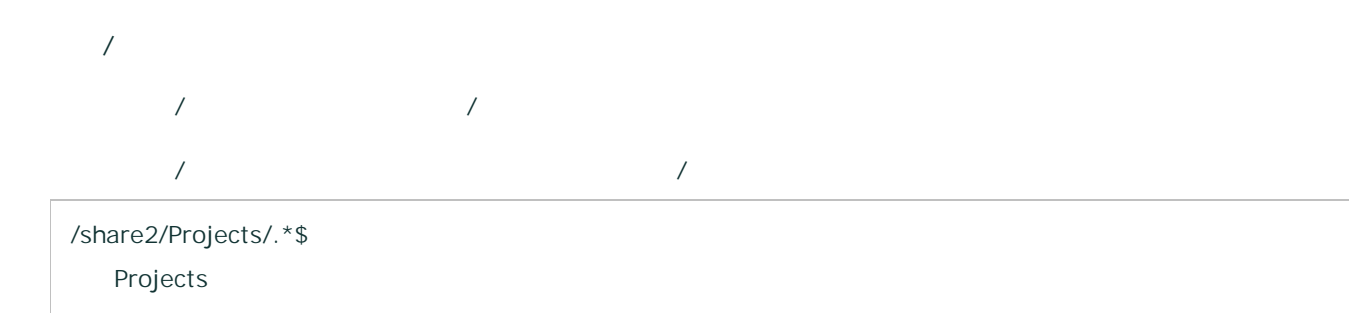

/share2/Projects/2016 /.\*\.(doc|docx)\$ 216 .doc .docx

/ + /

/share2/Projects/ Projects

# $\blacksquare$  192\.168\.0\..\*\$ 192.168.0.0 192.168.0.255 **/** / / / / [.\\*@company.co.jp](mailto:.*@company.co.jp) company.co.jp windows\_domain  $\bullet$  . The contract of the contract of the contract of the contract of the contract of the contract of the contract of the contract of the contract of the contract of the contract of the contract of the contract of the co · …

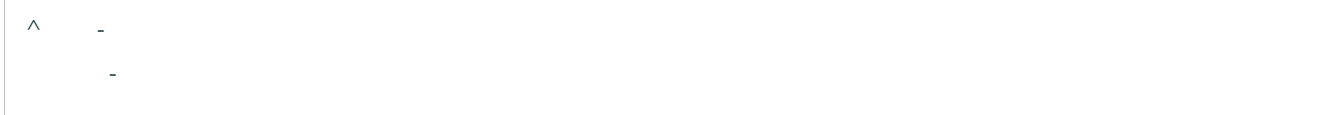

# 3.6

ExaPad

# 3.6.1

ExaPad

### 1.  $ExaPad \rightarrow$

2.

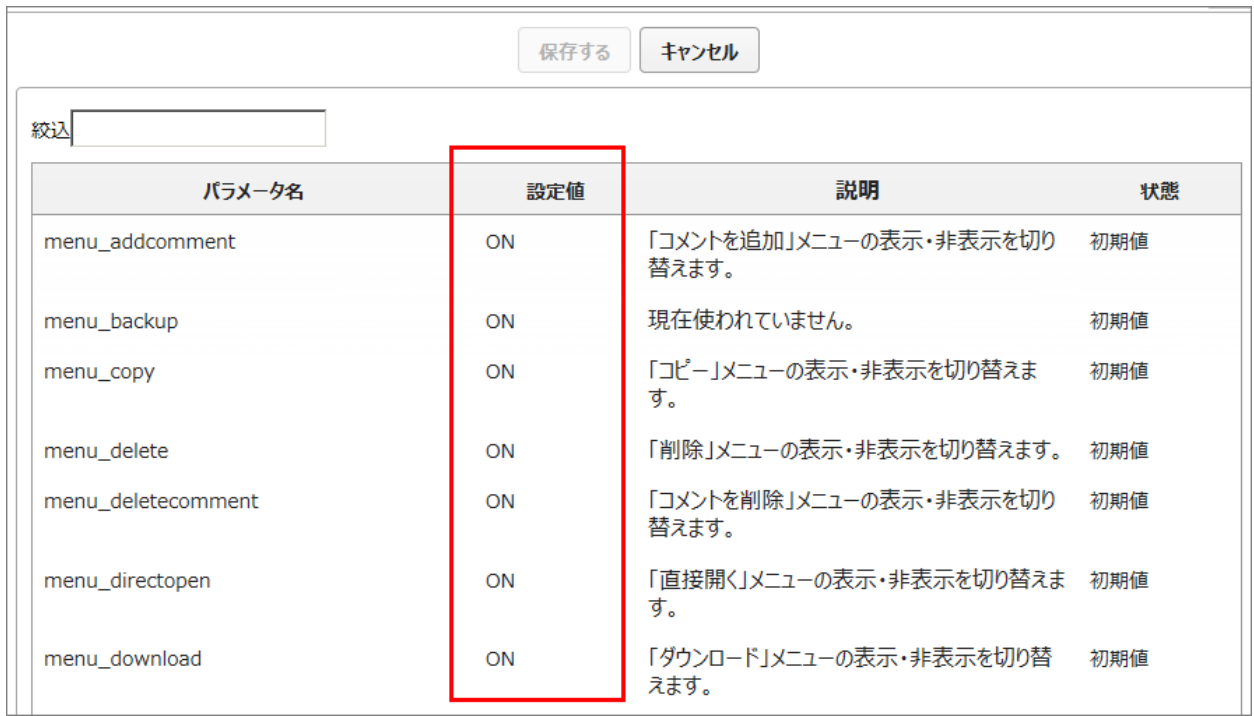

3.

### menu\_download

- · GIF PNG
- $\bullet$  SWF (Flash
- · JPEG

Web

- · menu\_download
- · menu\_downloadbutton

## 3.6.2

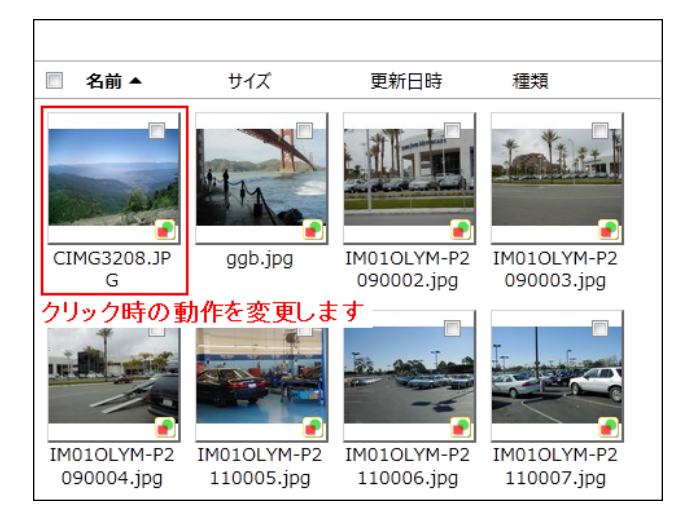

- 1. ExaPad > > (config.ini)
- 2. grid gridview\_pathlink\_type

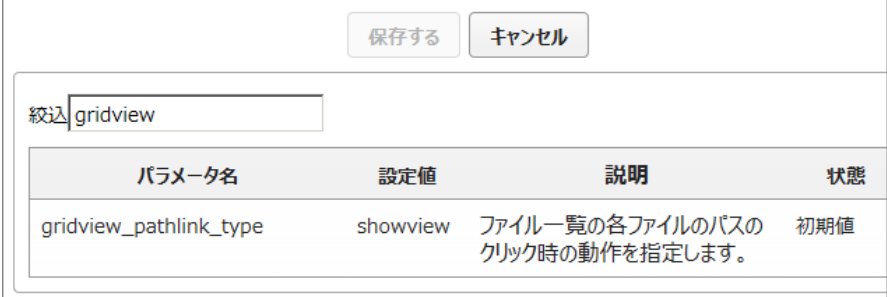

### 3. ID

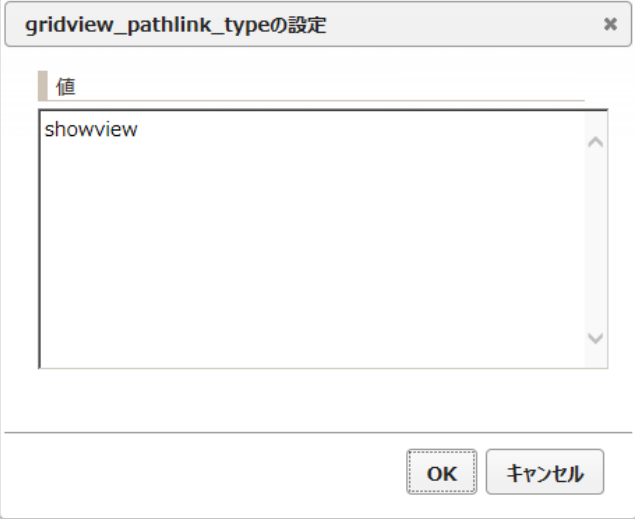

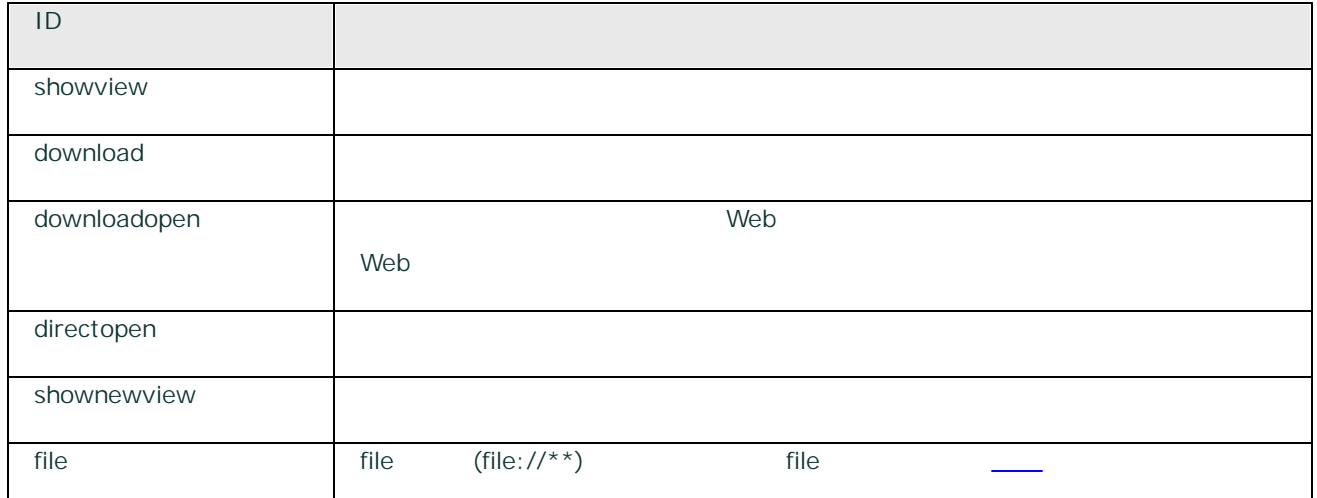

4.

- $\bullet$  ID  $\qquad \qquad ...$
- 1) doc xls ppt downloadopen zip Izh download

downloadopen,doc;xls;ppt download,zip;lzh

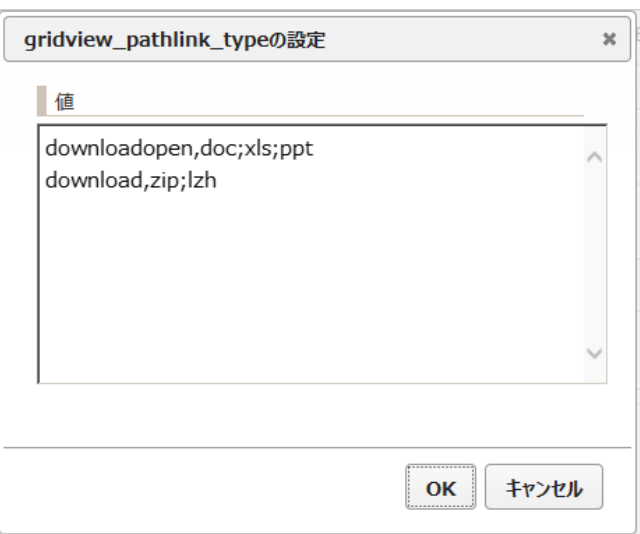

· 2 folder showview directopen

directopen

showview,folder

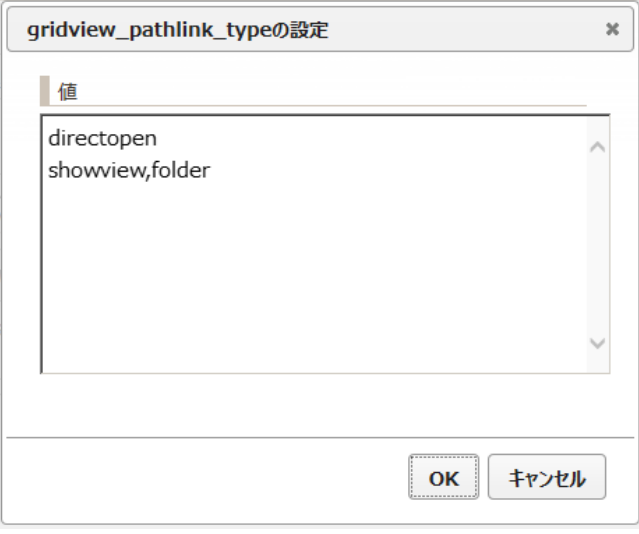

directopen showview

# **file**

file (file://)

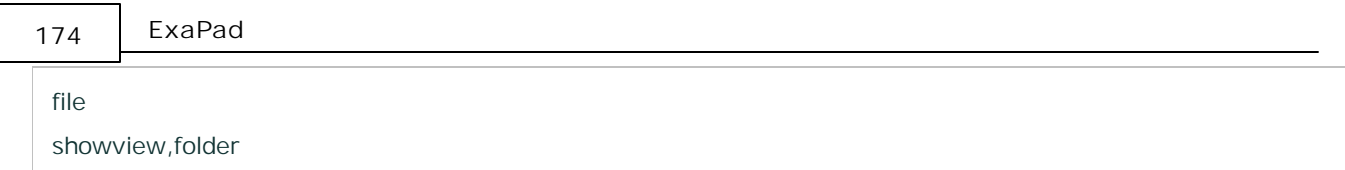

- · Internet Explorer11 Web
- ·
- · Pattern
- 
- ·

# 3.6.3

- ExaPad
	- NTFS
- Ver3.15.0 Office
- Office
- 
- - /
	- 1. ExaPad  $>$  >  $>$

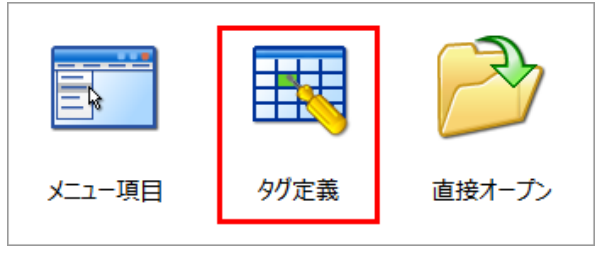

2.

2

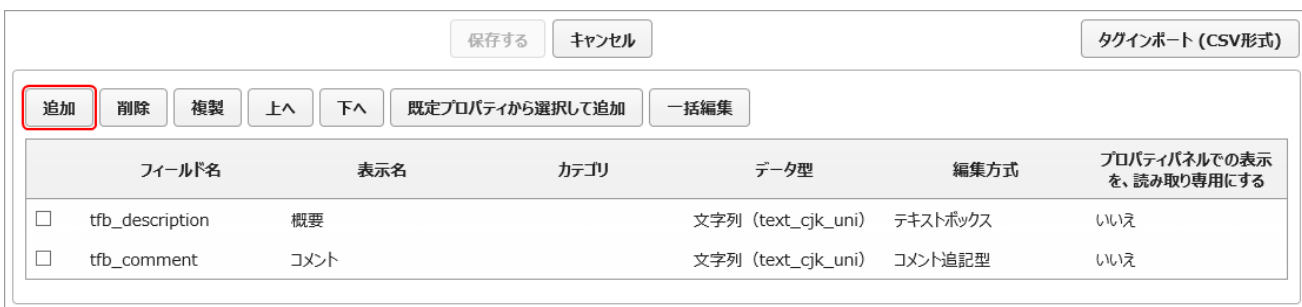

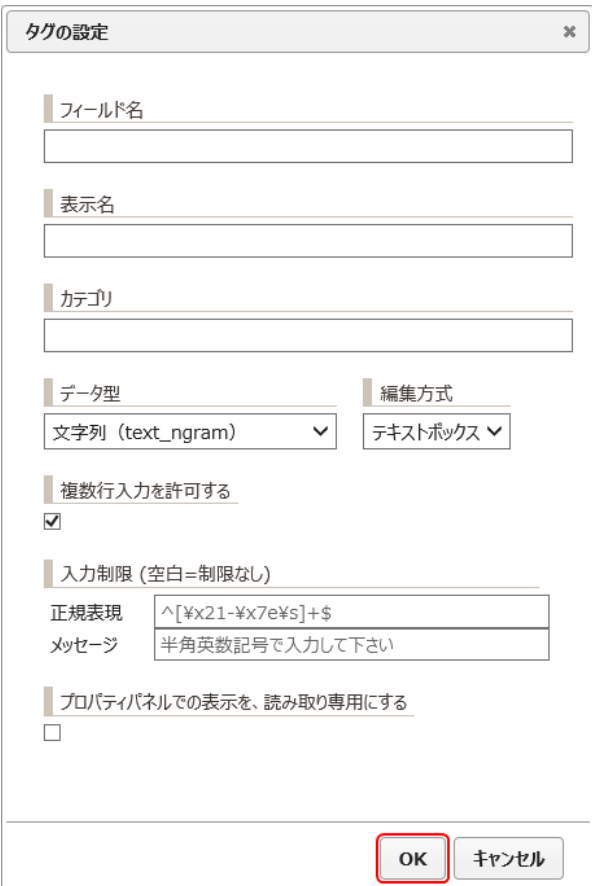

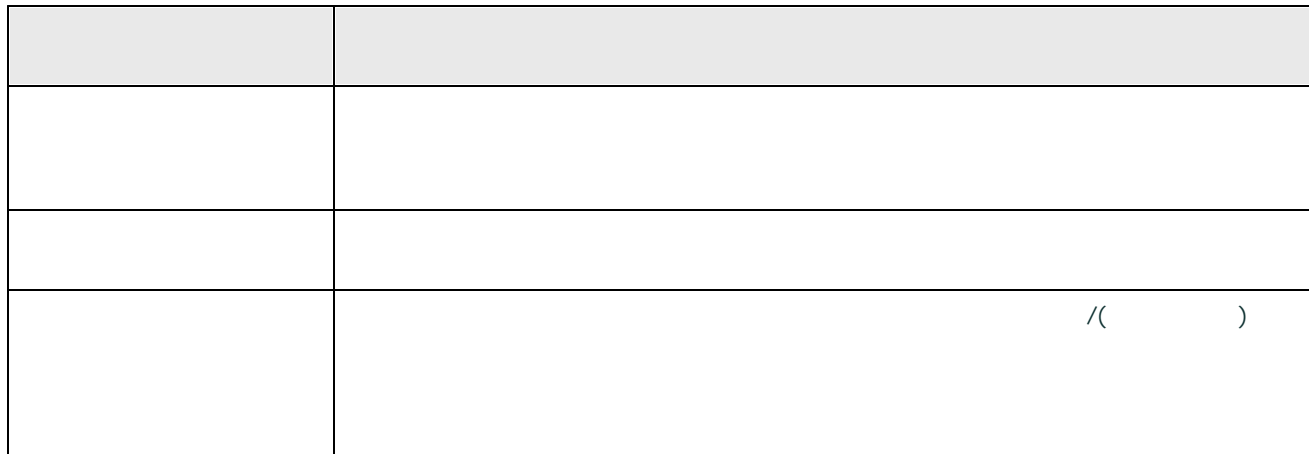

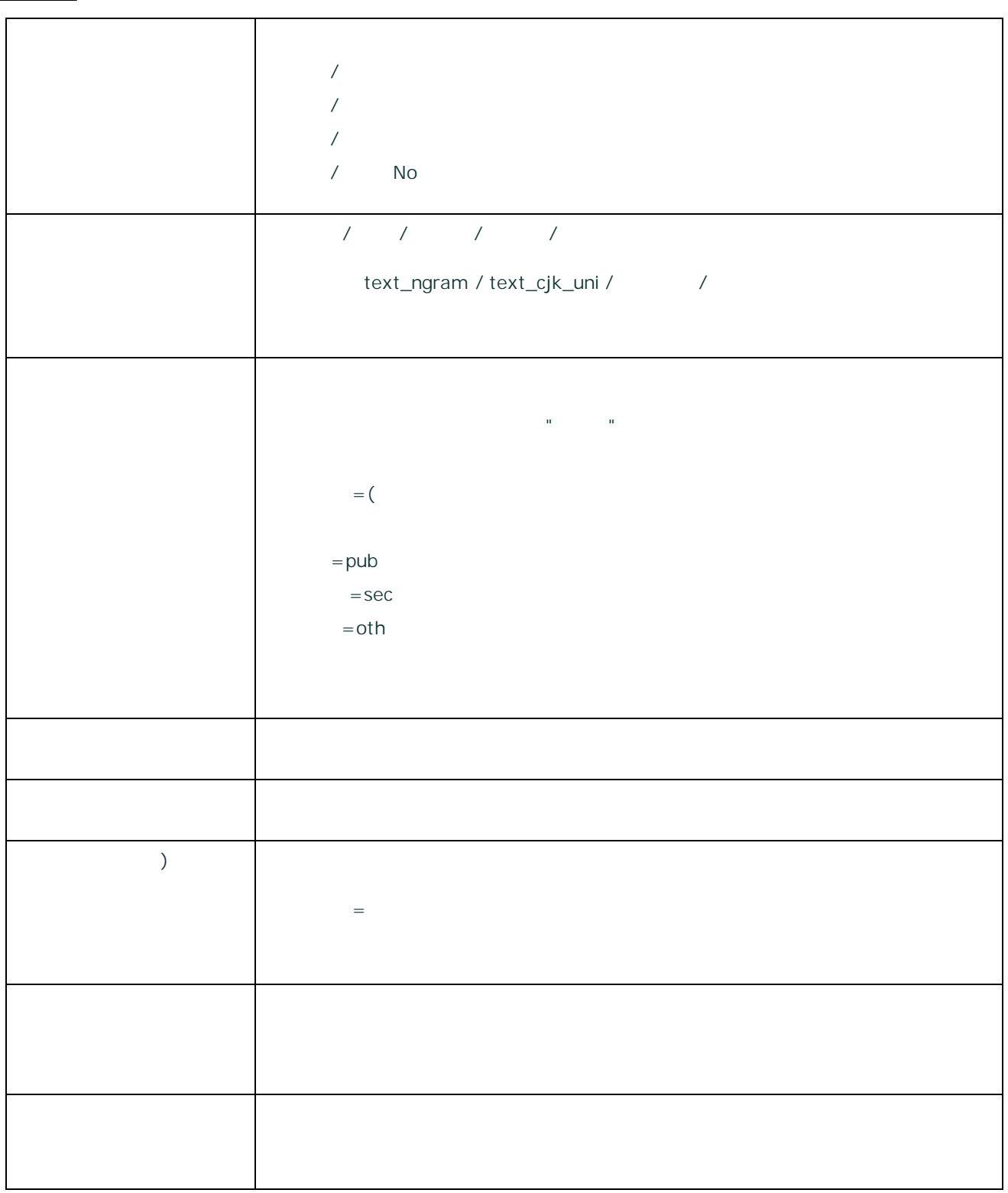

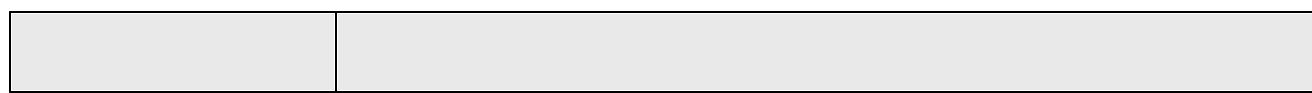

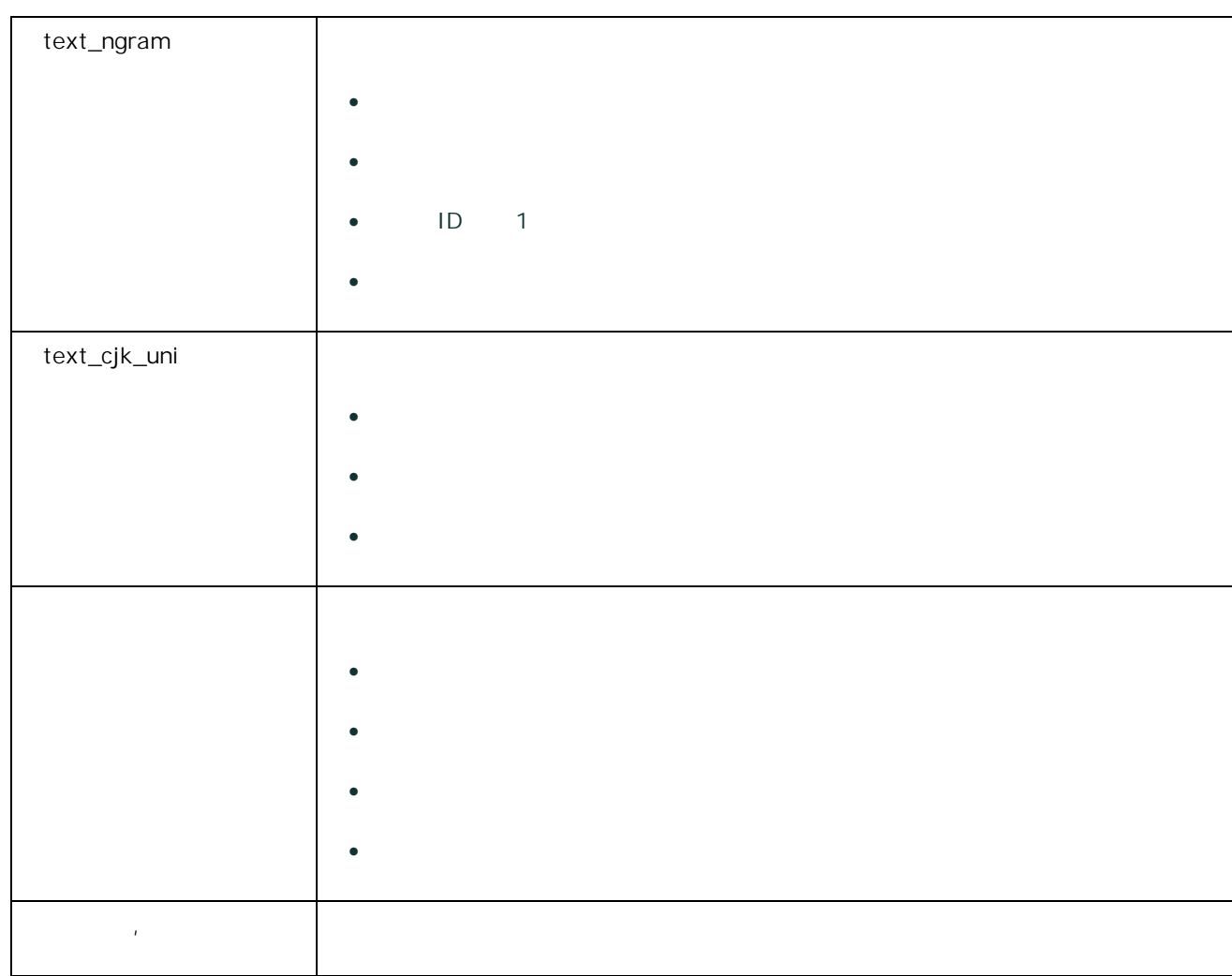

4. /

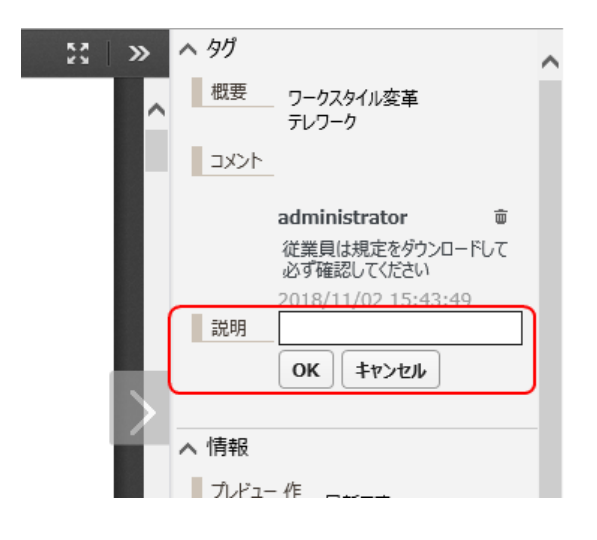

Copyright © 2019 BroadLeaf Co. Ltd. All rights reserved.

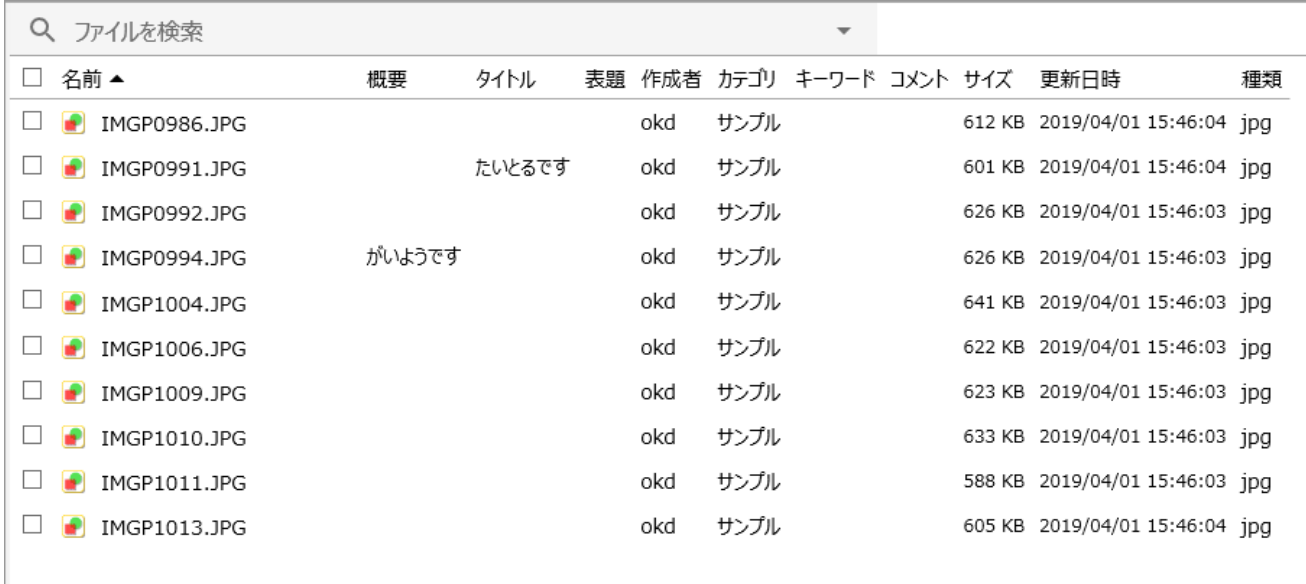

·

o

o

·

**Office**

Office

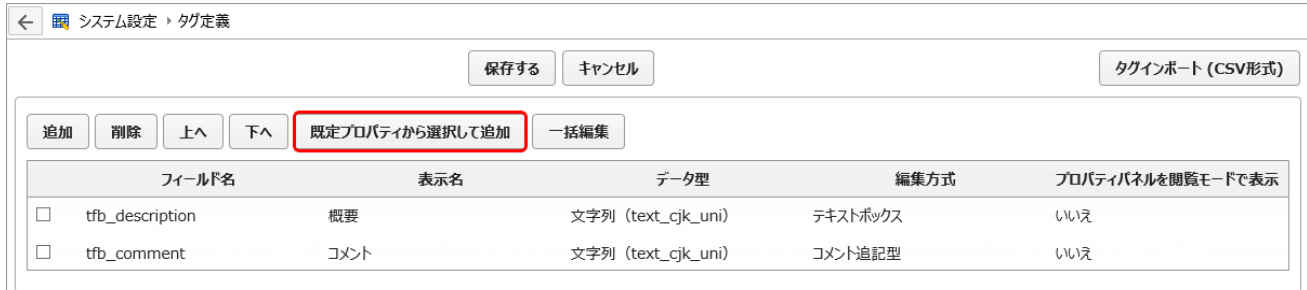

### Ctrl Shift

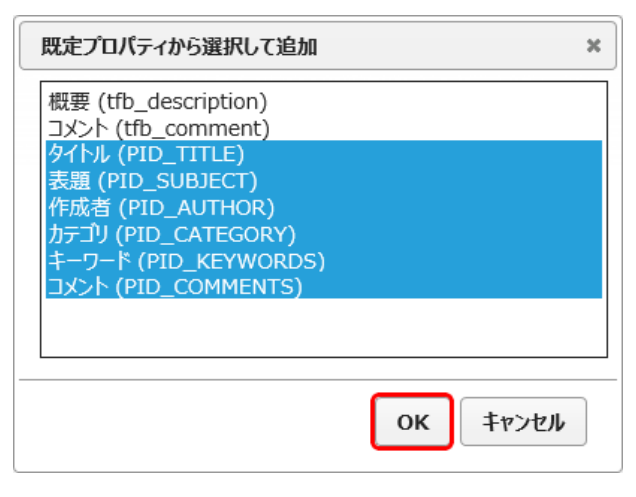

3.

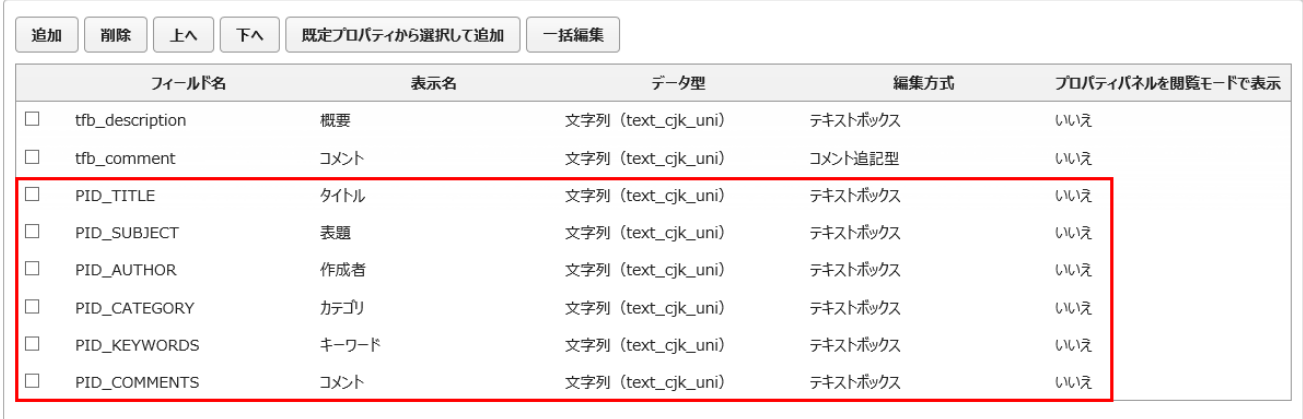

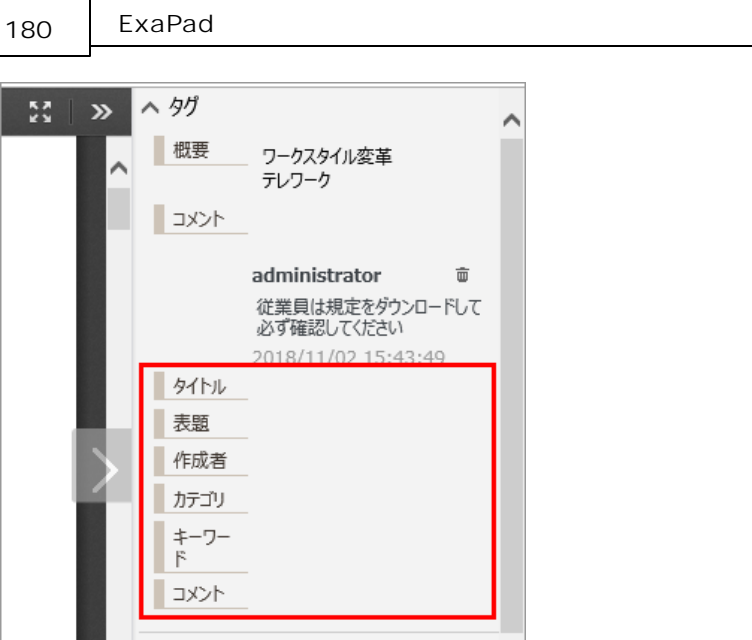

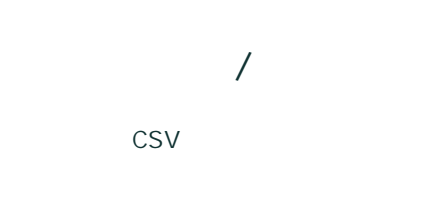

•  $>$  > / CSV

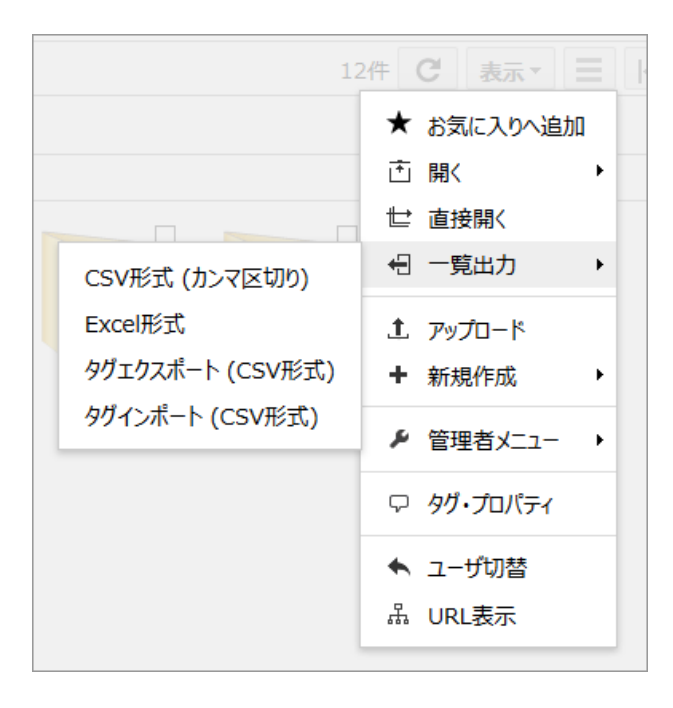
181

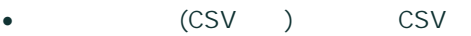

- · CSV ShiftJIS, UTF8
- · CSV PATH /
- · PATH
- ·
- 
- ·
- ·
- o
- o "ABC"
- o PATH
- 
- o
- · "TRUE" "FALSE" " "" "
- · (ja yyyy/mm/dd) UTC 2016-10-23T15:00:00Z
- ·
- 
- ·
- · CSV CSV

3.6.4

ExaPad

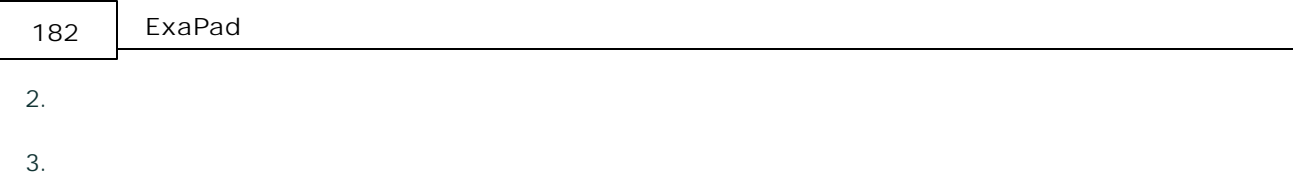

4.

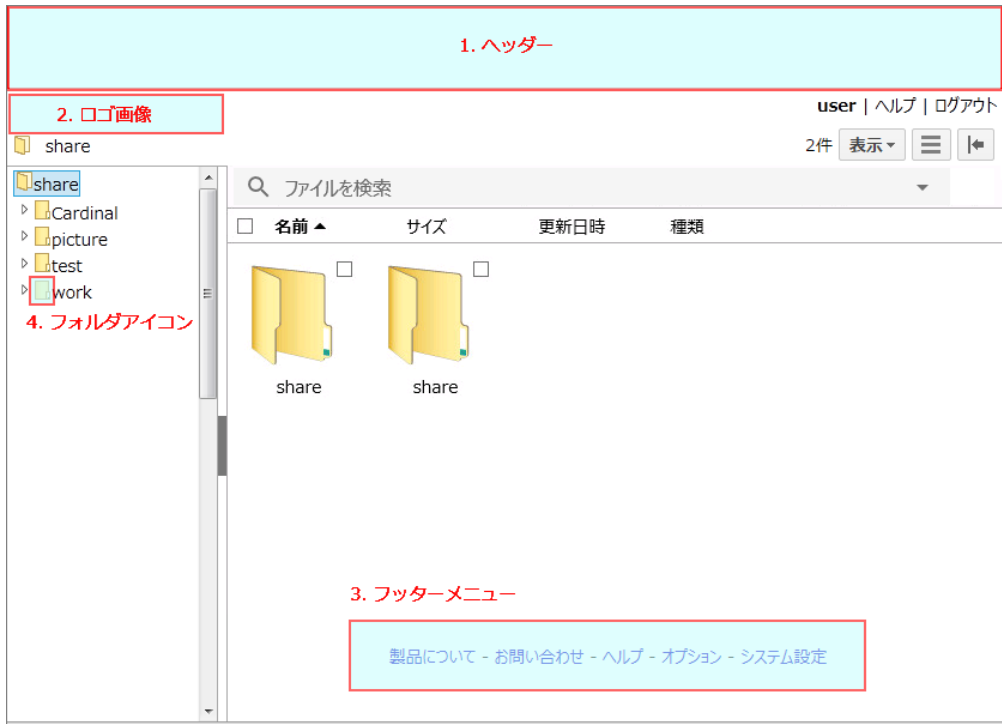

### 5.

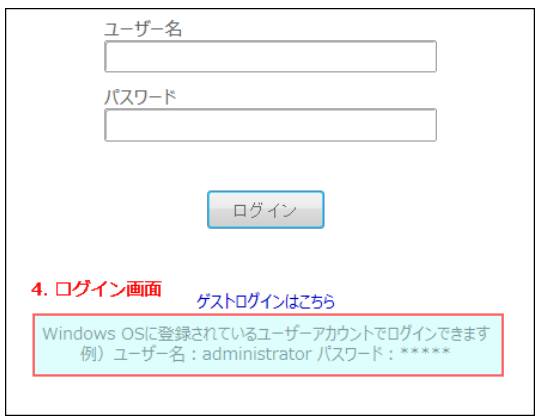

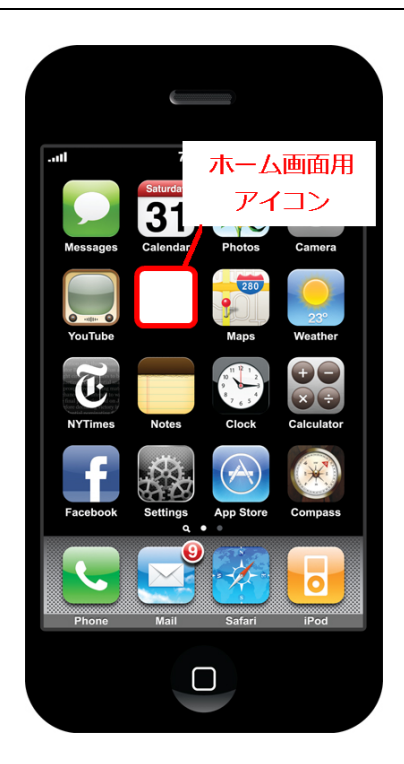

7. Favicon URL

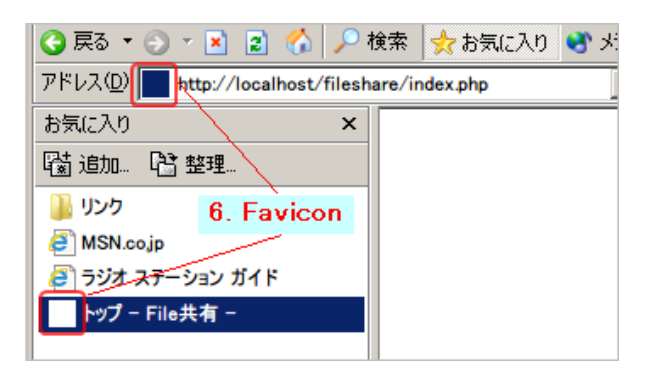

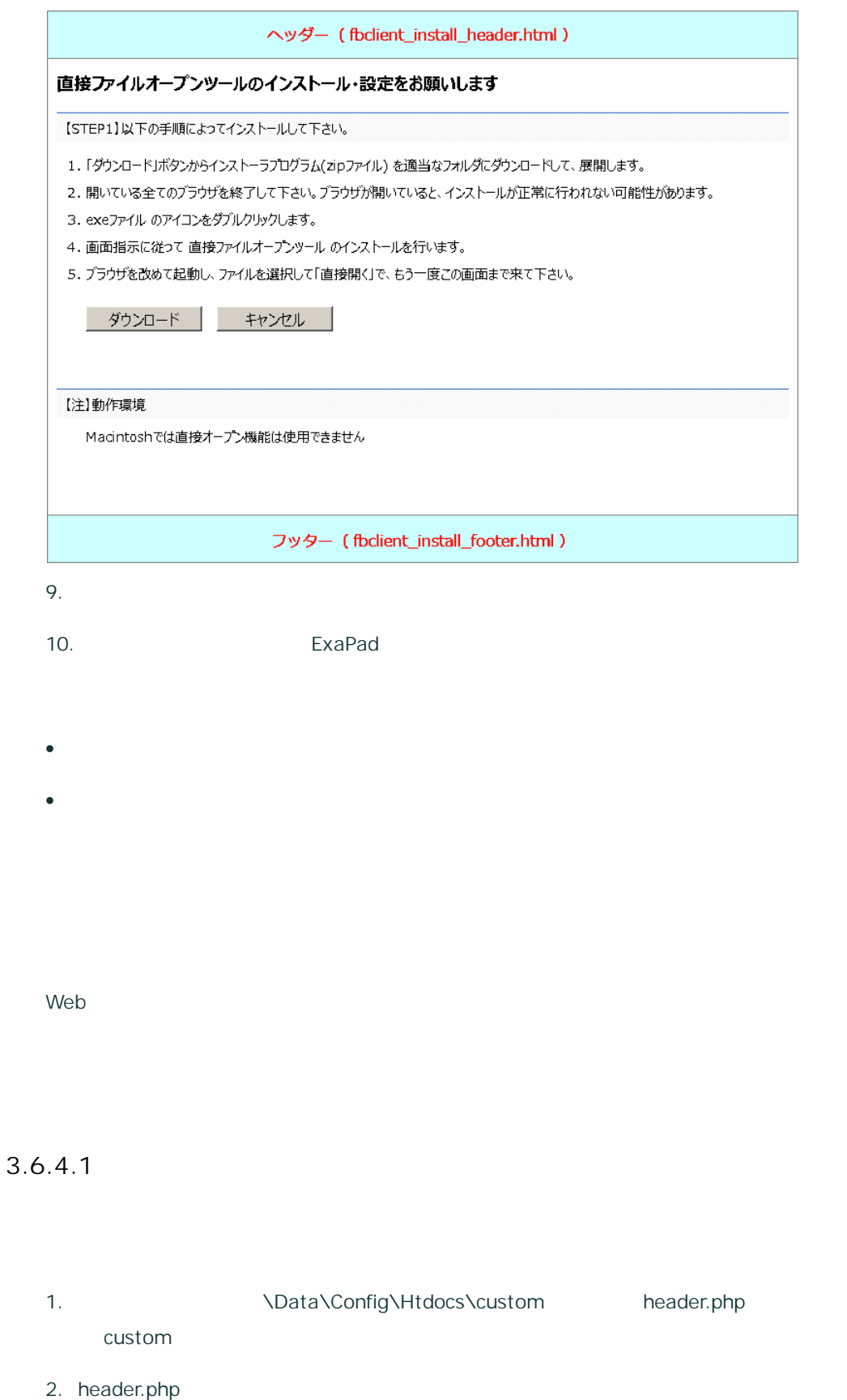

185

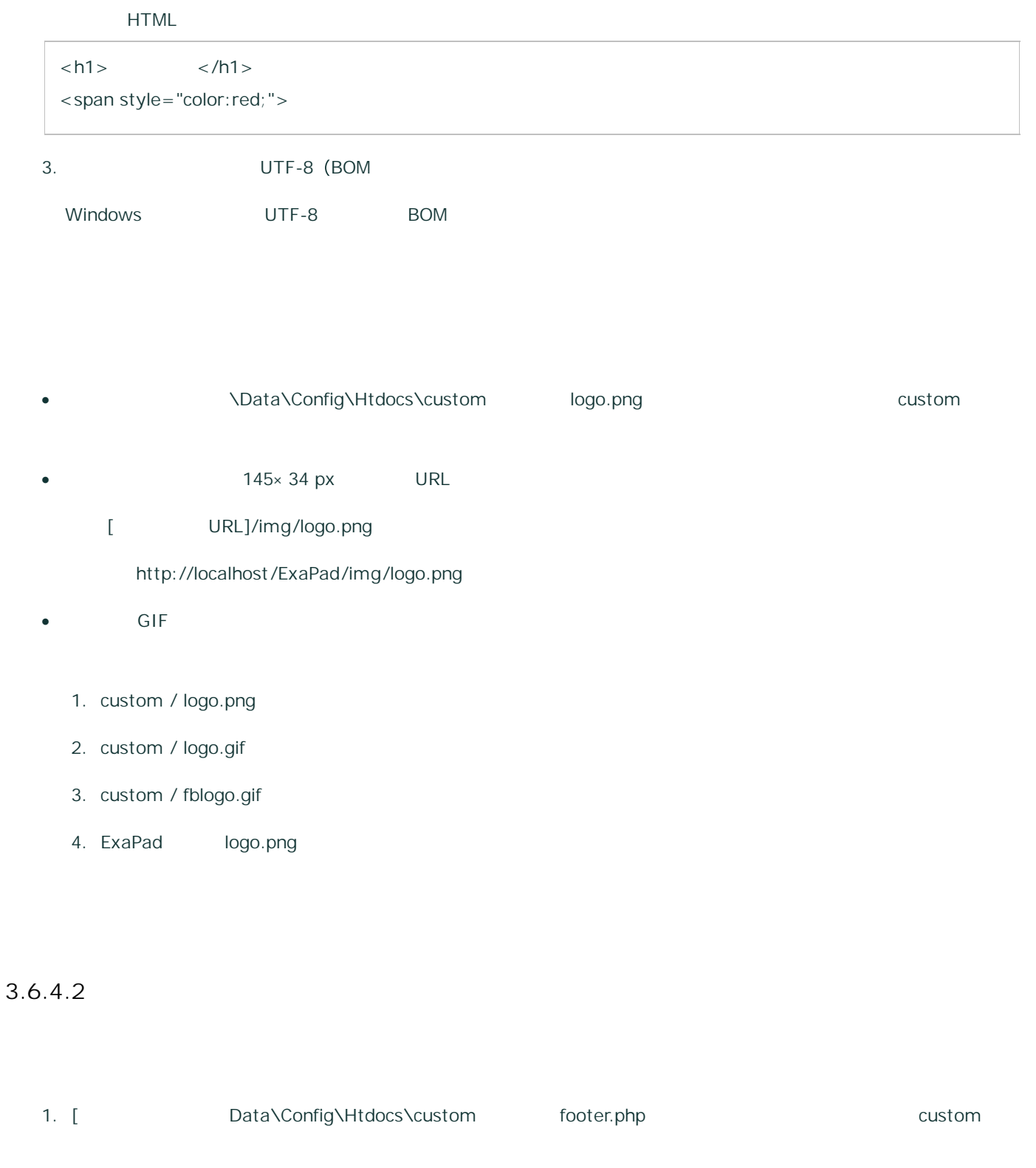

2.

<div class="footer-body">

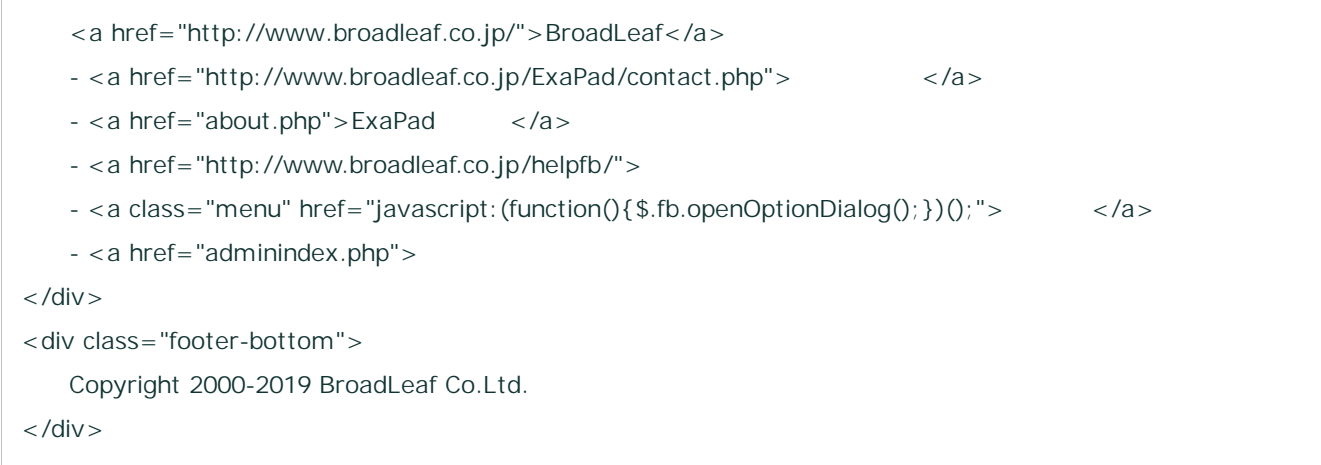

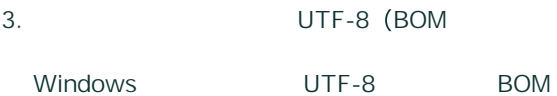

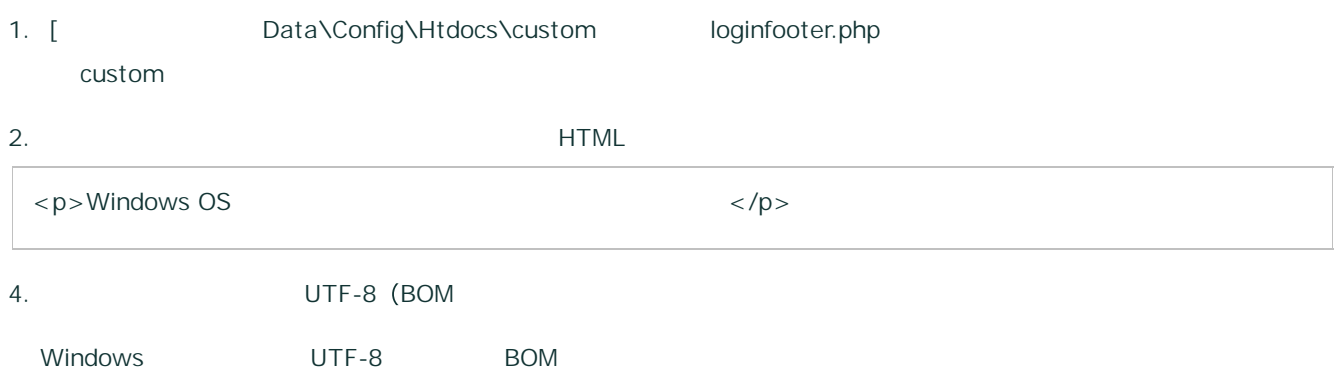

1

3.6.4.3

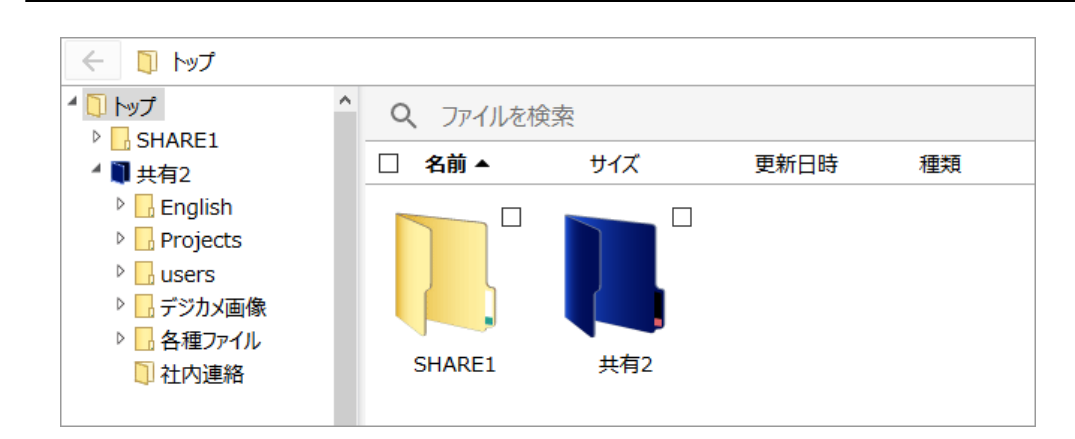

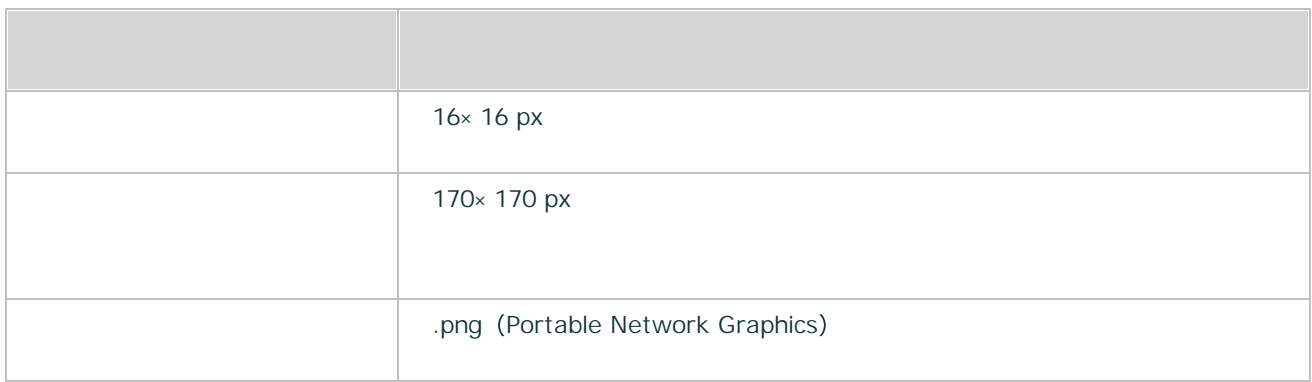

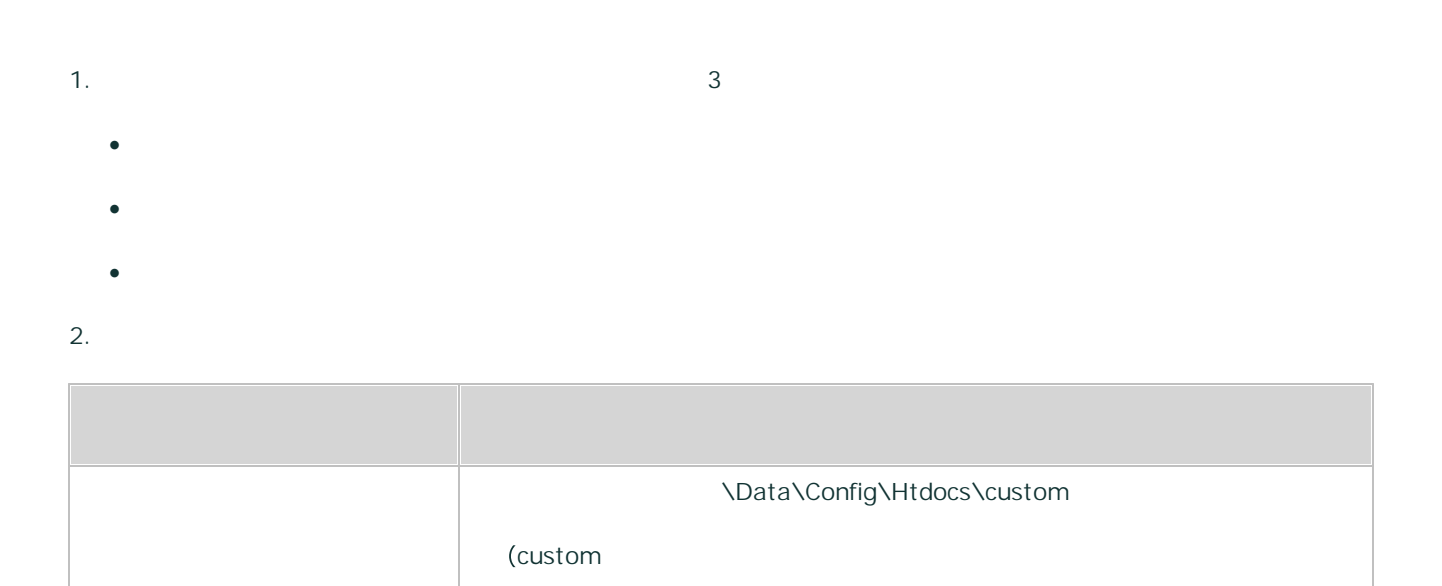

Copyright © 2019 BroadLeaf Co. Ltd. All rights reserved.

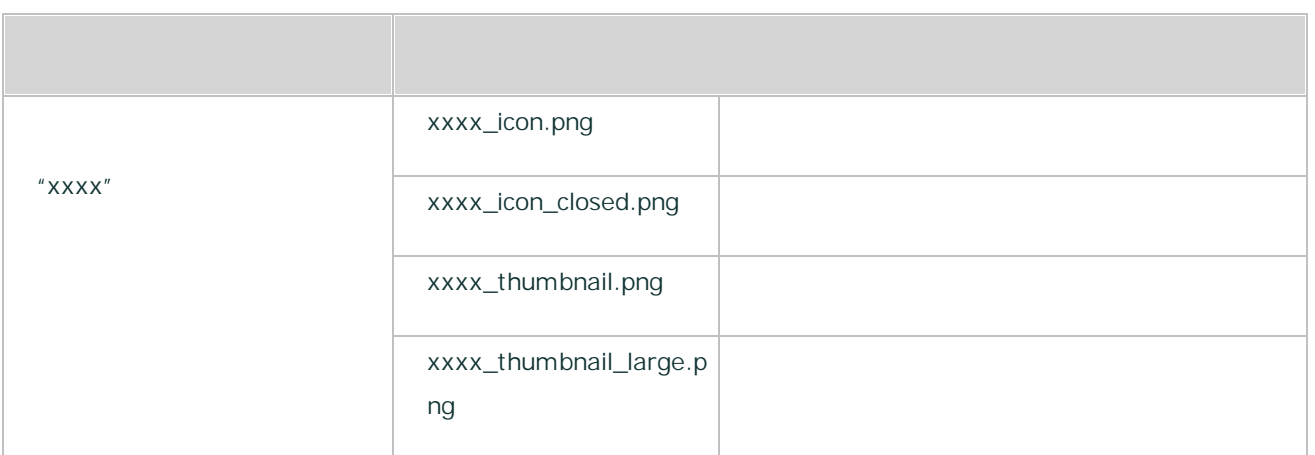

#### 3. ExaPad

· ExaPad > > config.ini

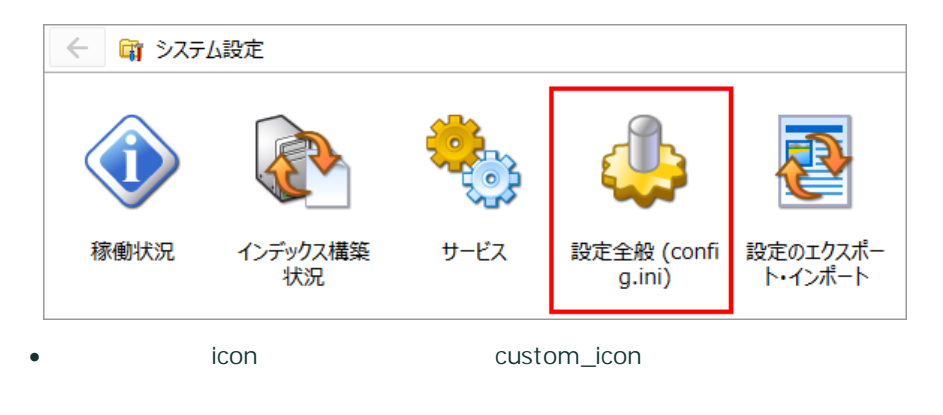

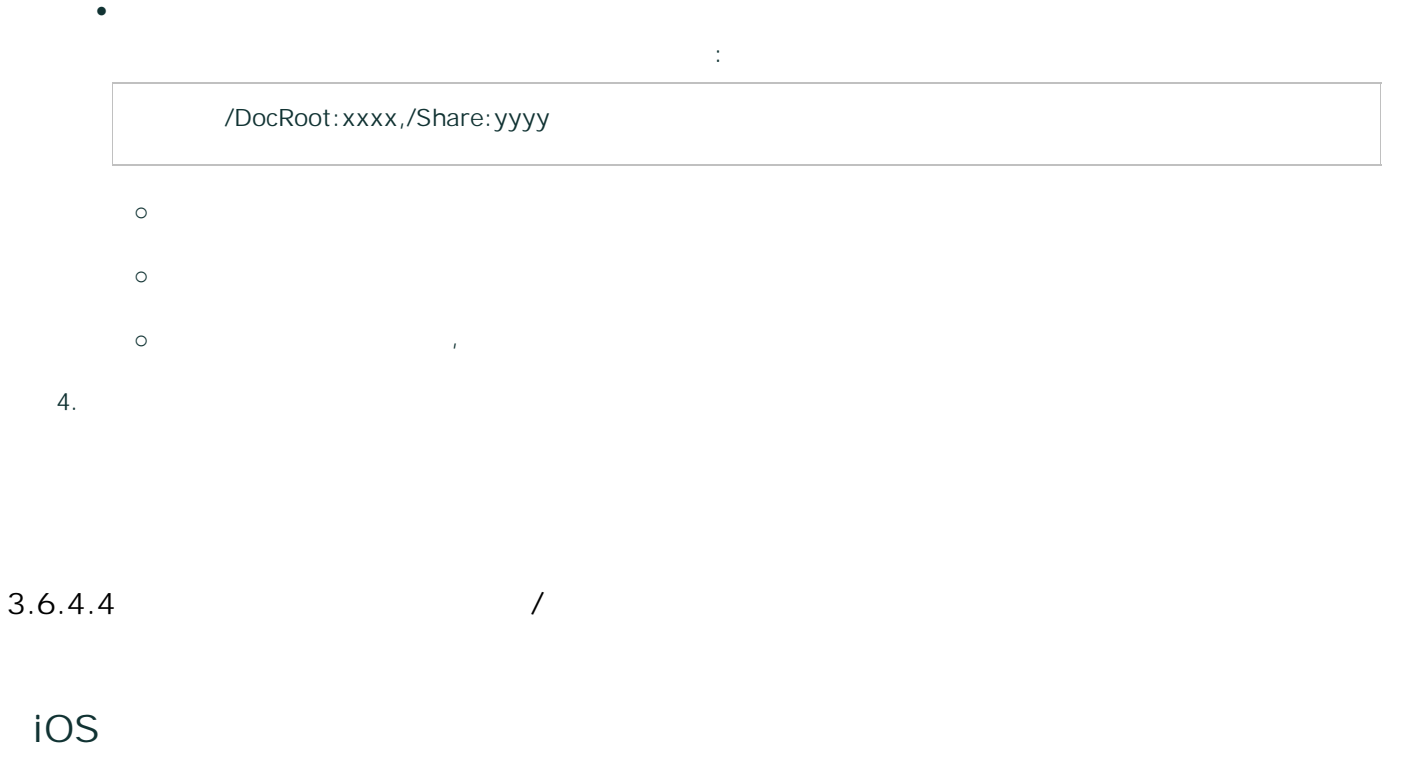

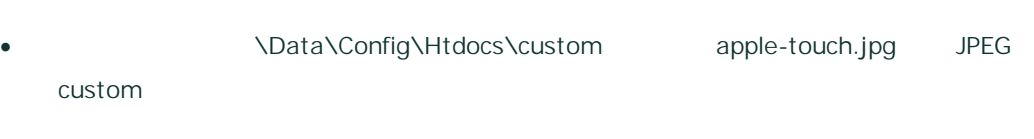

- $57 \times 57 \text{ px}$  URL
	- [ URL]/img/apple-touch.jpg

http://localhost /ExaPad/img/apple-touch.jpg

# **Favicon**

\Data\Config\Htdocs\custom favicon.ico custom

3.6.4.5

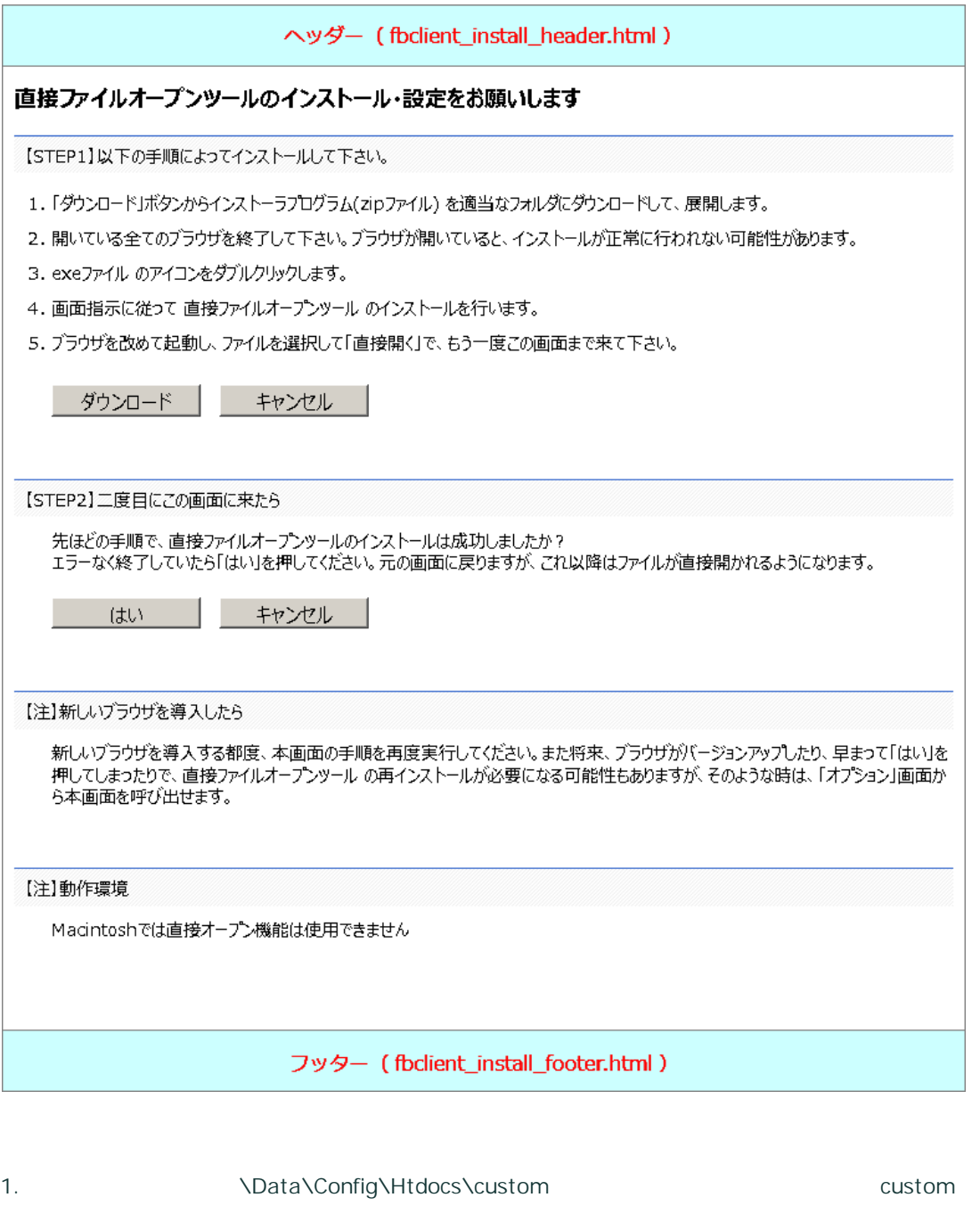

- · fbclient\_install\_header.html
- fbclient\_install\_footer.html
- 2. HTML

 $\langle h1 \rangle$   $\langle h1 \rangle$ <span style="color:red;">

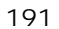

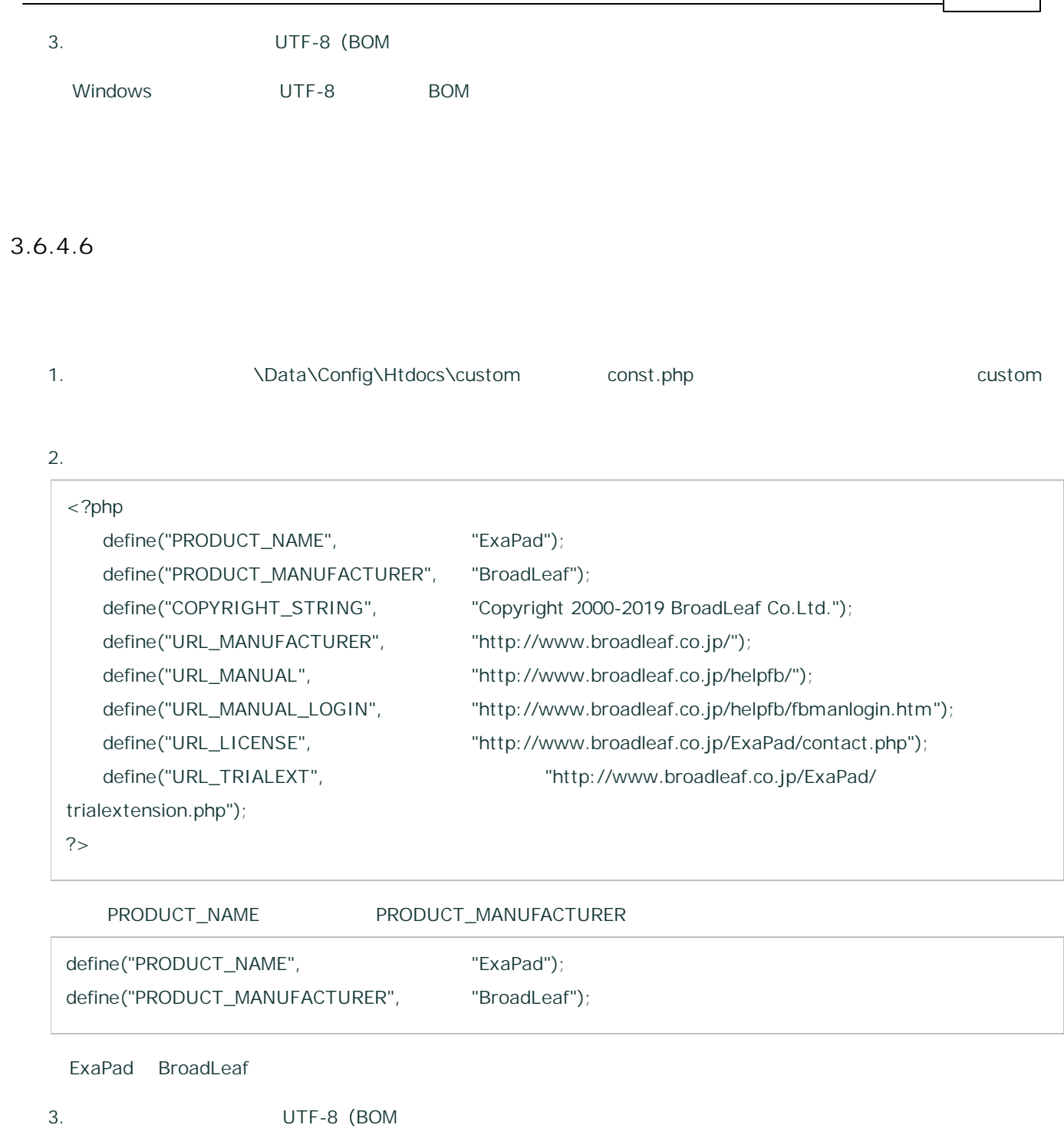

•  $\langle$ ?php ?>

· Windows UTF-8 BOM

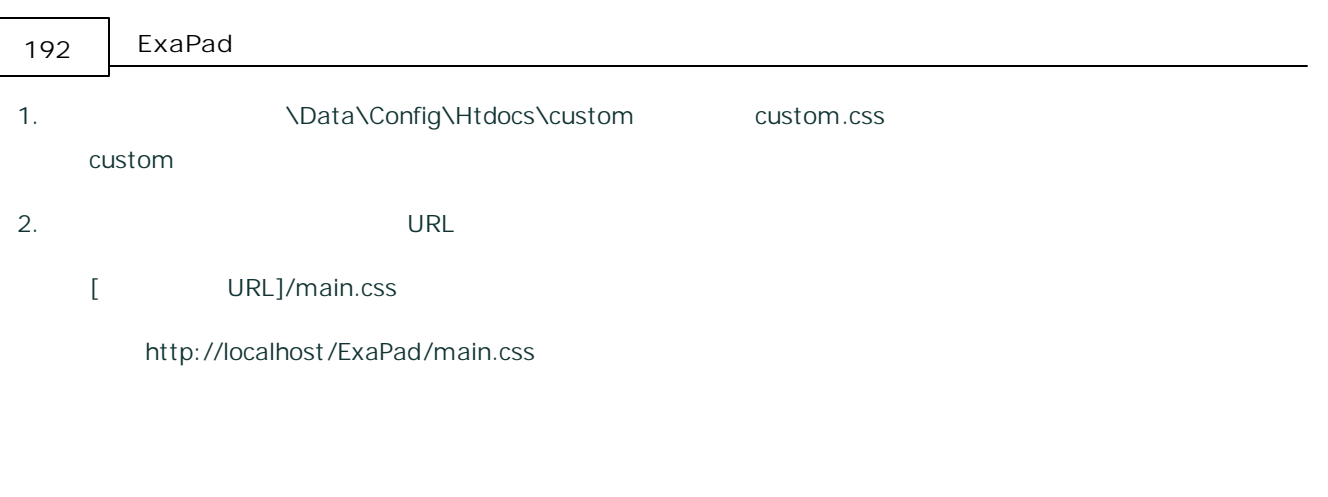

#### Web

http://hoge/ExaPad/ http://foo/ExaPad/

# 1. \Data\Config\Htdocs\custom\

2.

### · \custom\ \custom

- · IP
- · const.php

## 3.6.5

### · 640

· 1440

# 170px, 100px

### 1. ExaPad > >

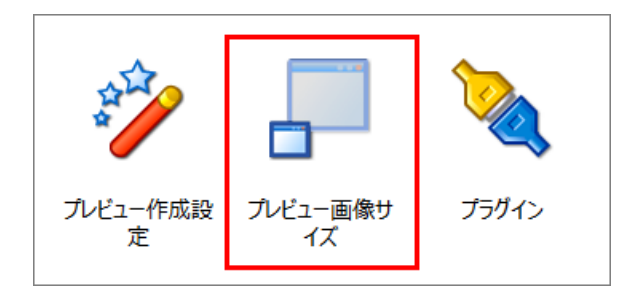

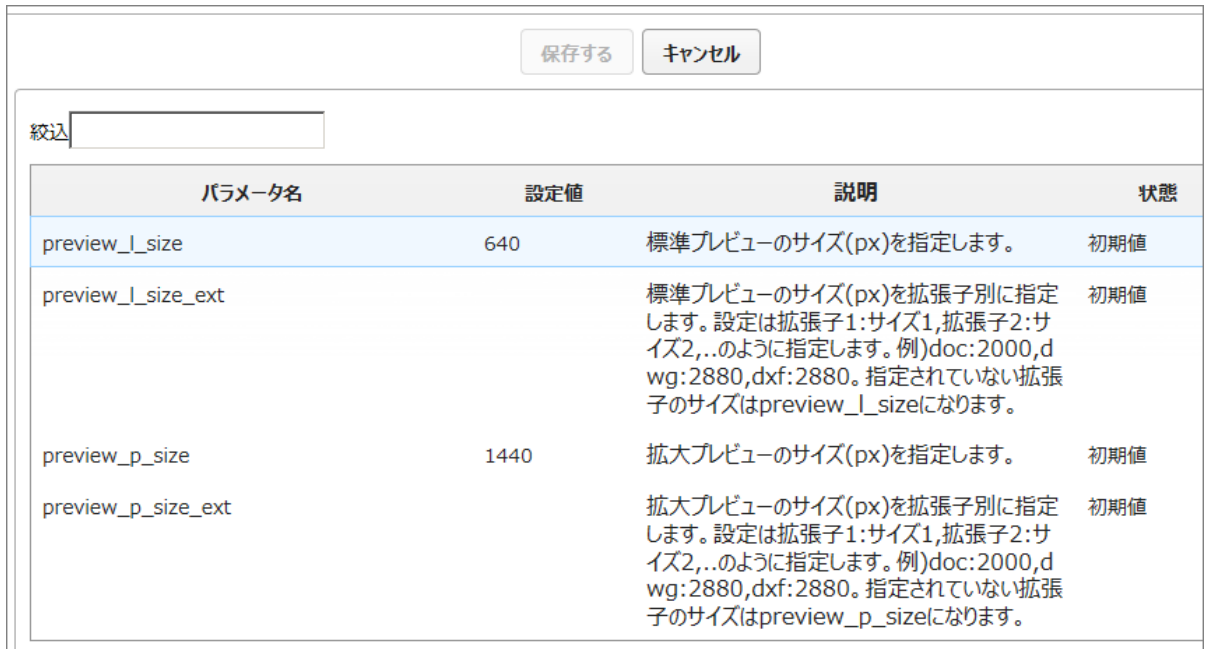

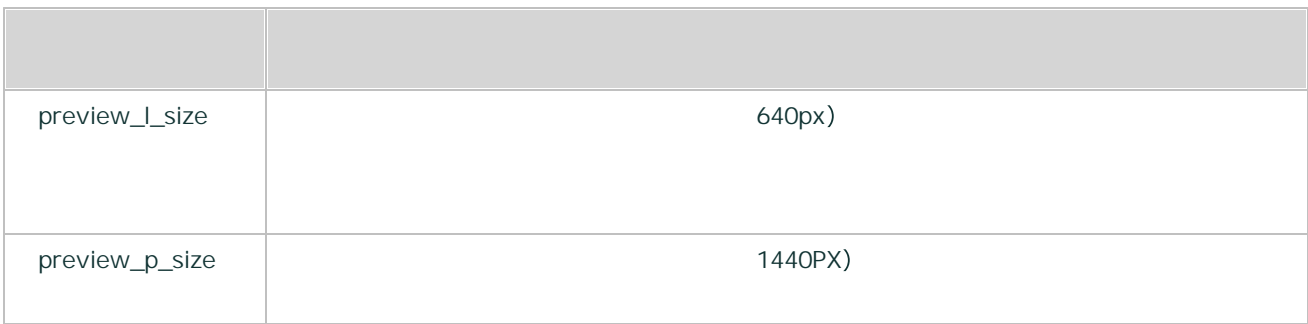

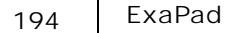

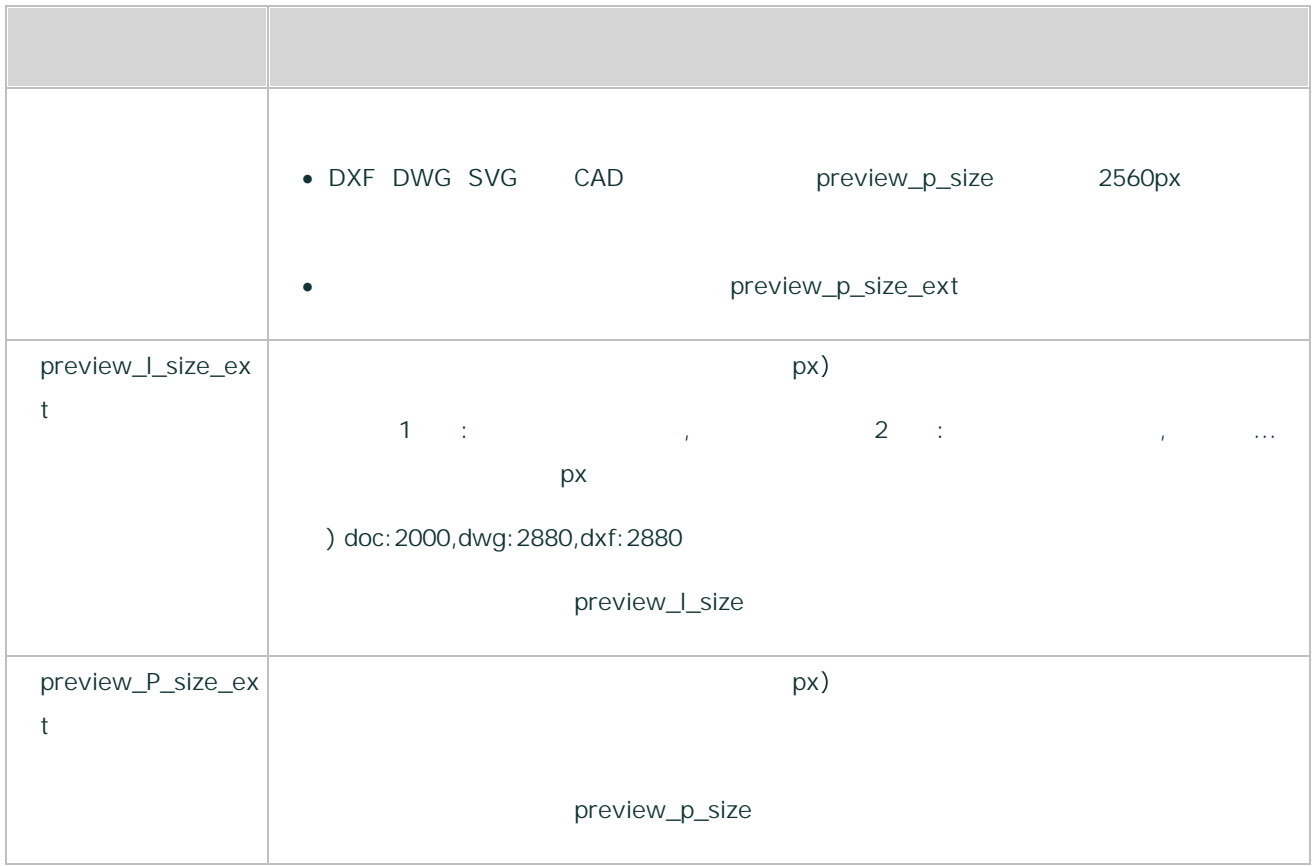

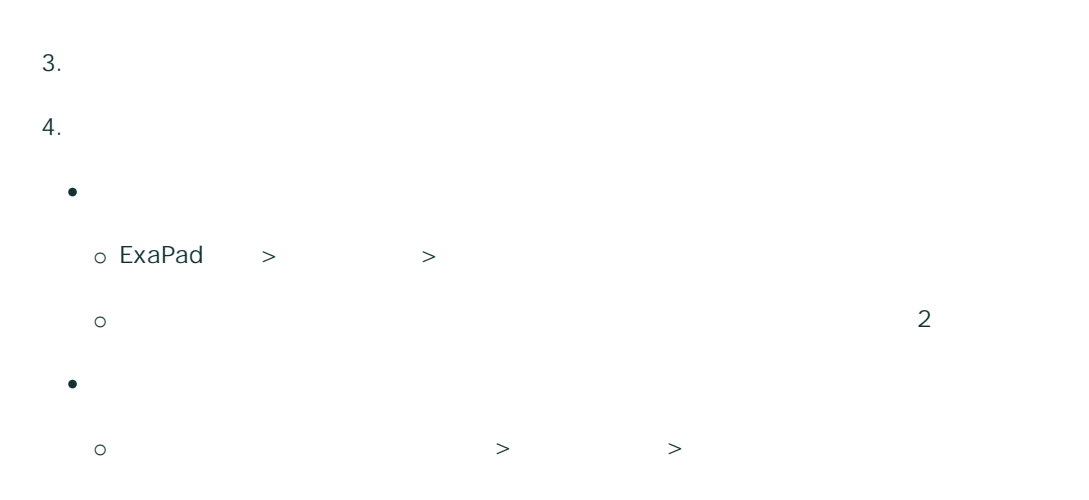

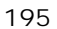

ExaPad

ExaPad

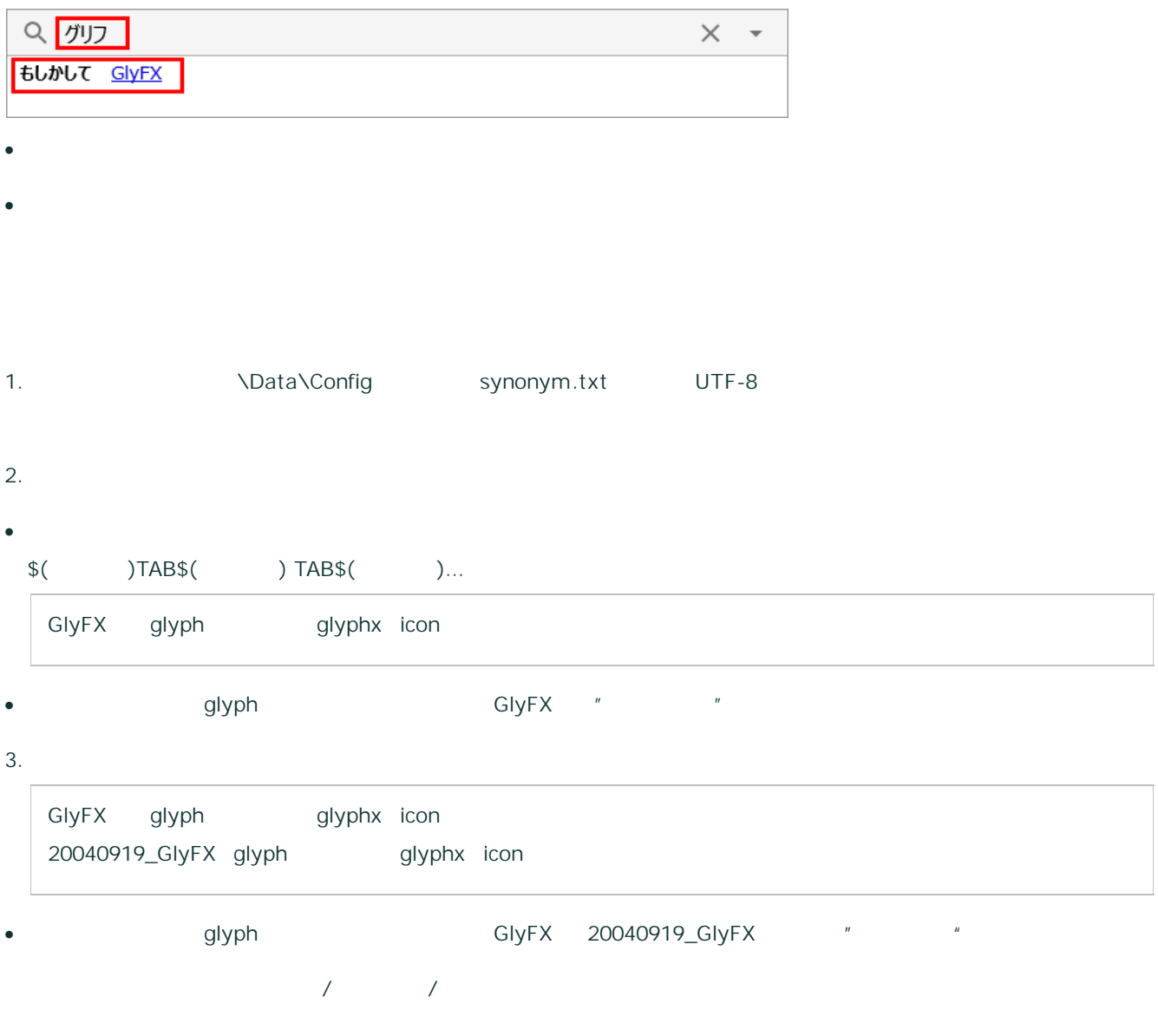

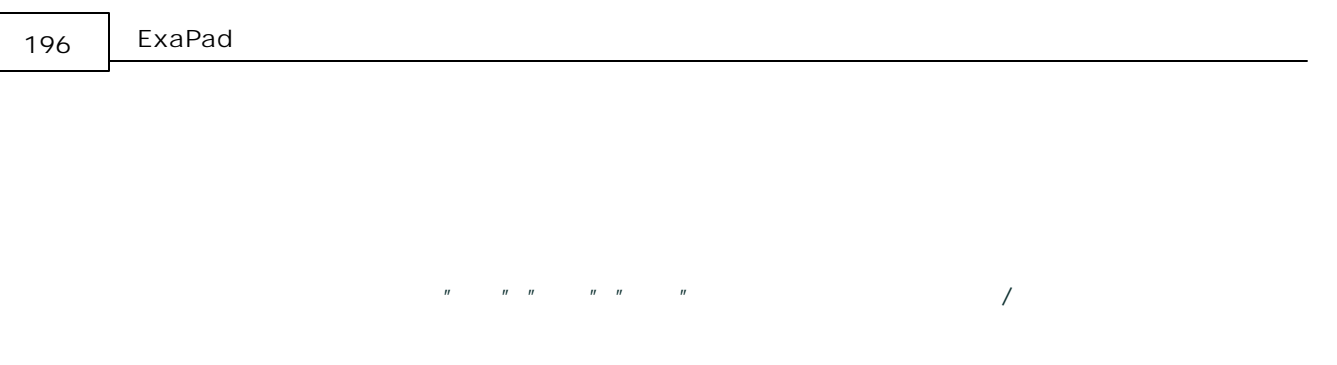

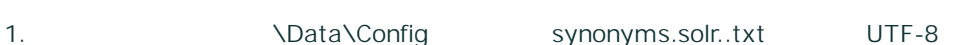

2.

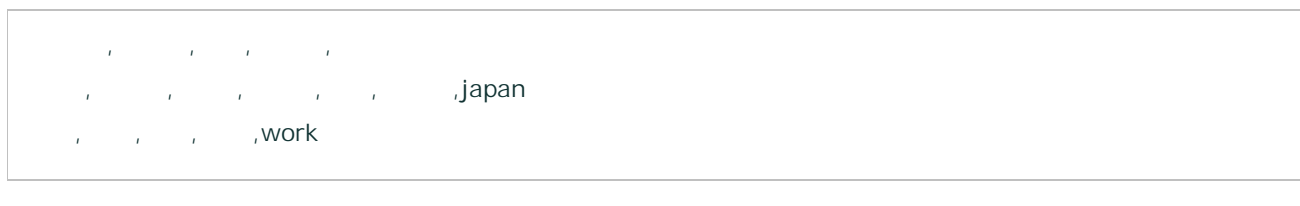

" , , , , " /

/ /

# 3.6.7 ASCII

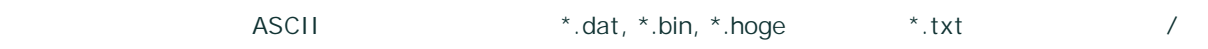

\*.hoge

1. ExaPad  $>$   $>$ 

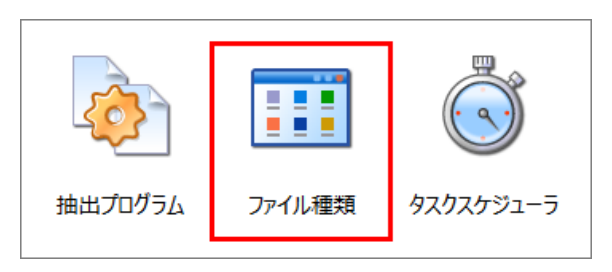

2. hoge

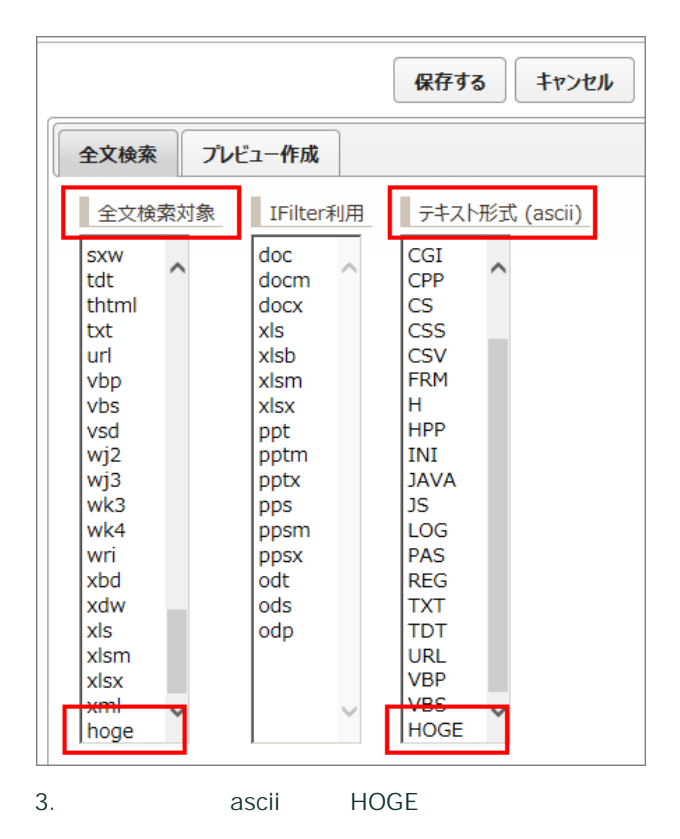

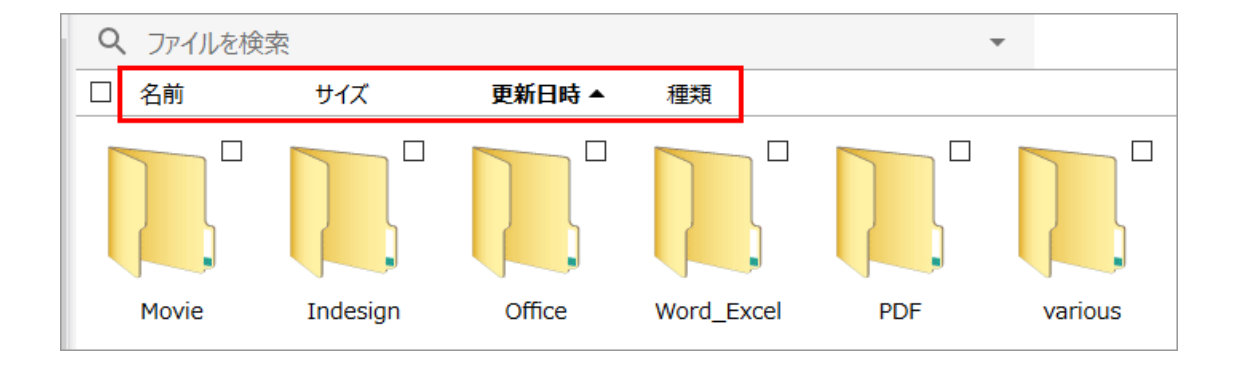

- 1. ExaPad > > (config.ini)
- 2.
- 3.

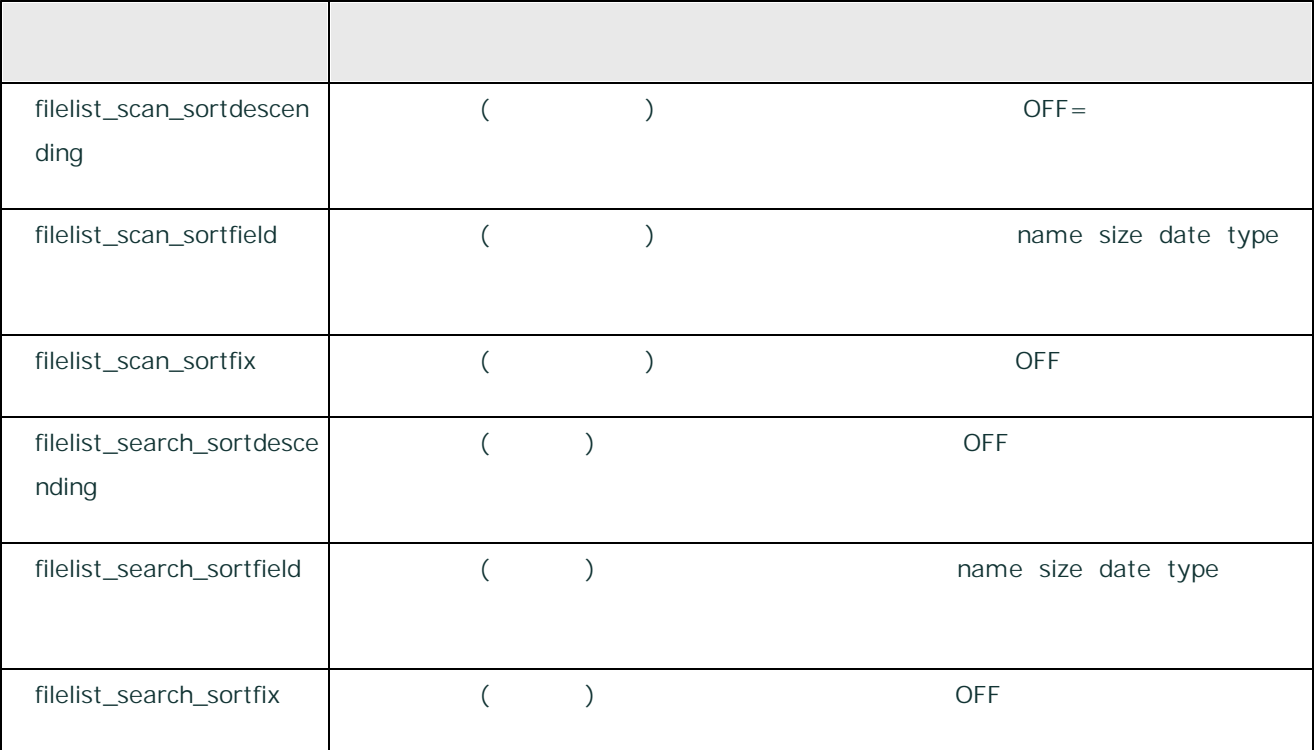

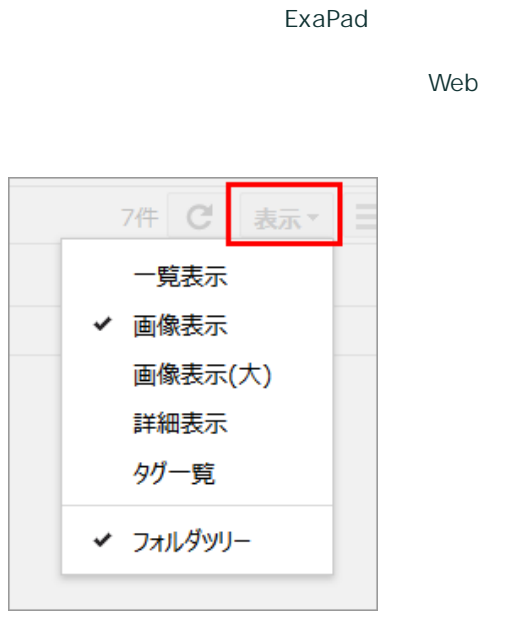

1. ExaPad > > (config.ini)

2.

3.

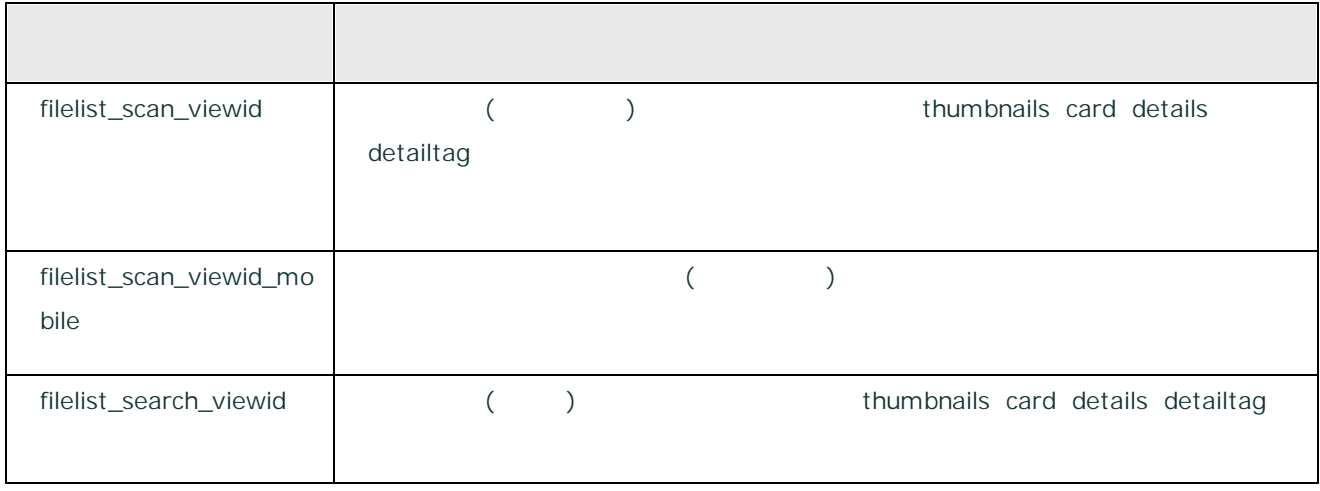

Cookie Cookie

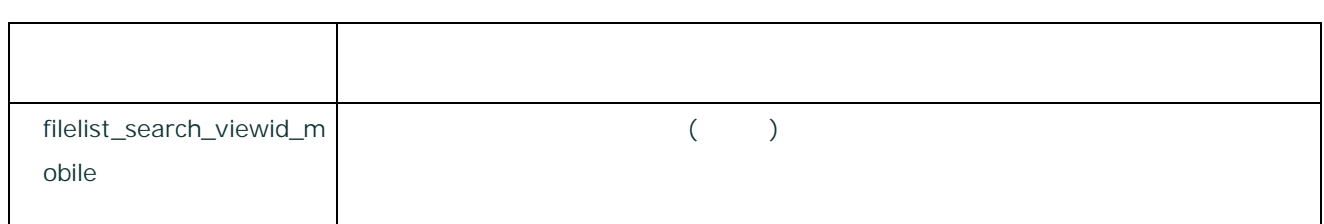

## ExaPad Windows

Windows ExaPad

1. ExaPad > > (config.ini)

2. change

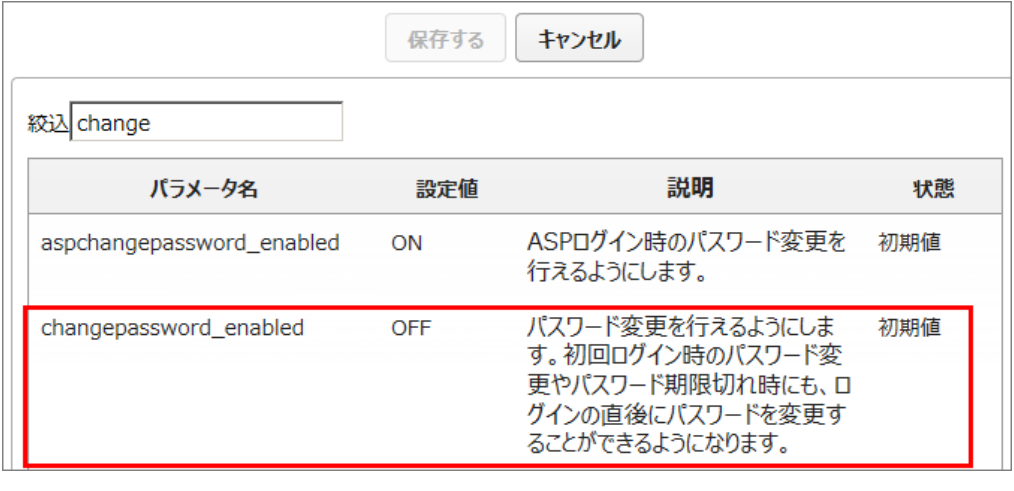

3. changepassword\_enabled ON OFF

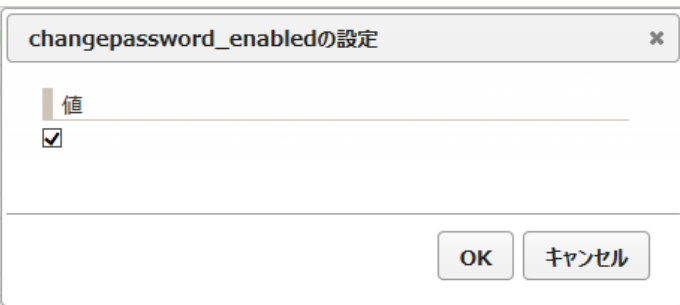

4.

### ExaPad

1. ExaPad >

2.

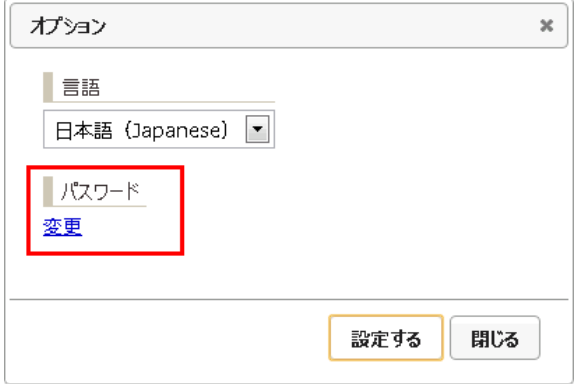

3.

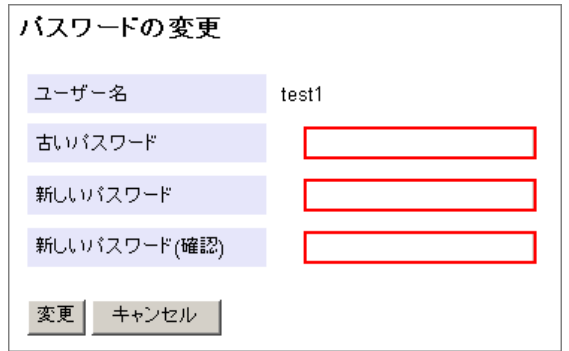

#### Windows

バスワードの変更 ユーザーは最初にログオンする前にバスワードを変更しなければなりません。 ユーザー名  $test1$ 古いパスワード 新しいパスワード 新しいバスワード(確認) 変更 キャンセル

ExaPad Windows OS

- ·
- ·
- 
- ·
- ·
- ·

203

3.7.1

- ·
- ·

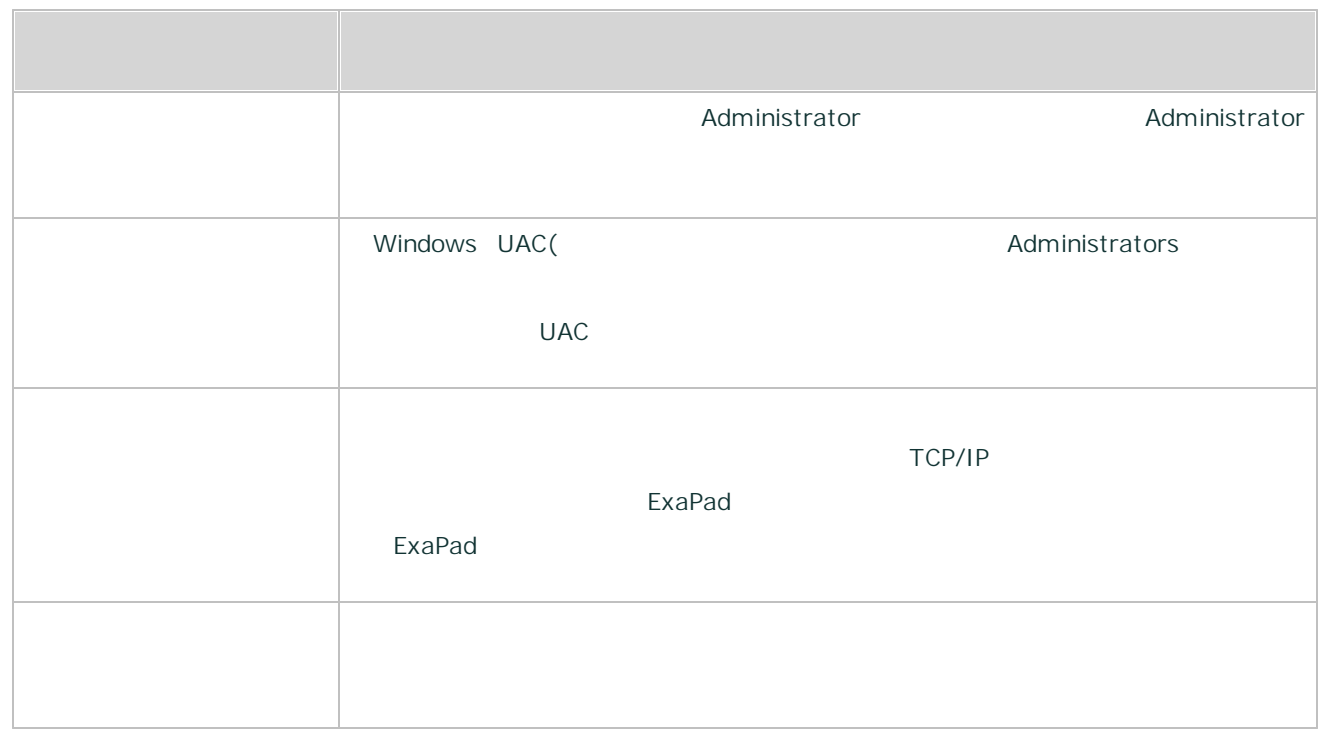

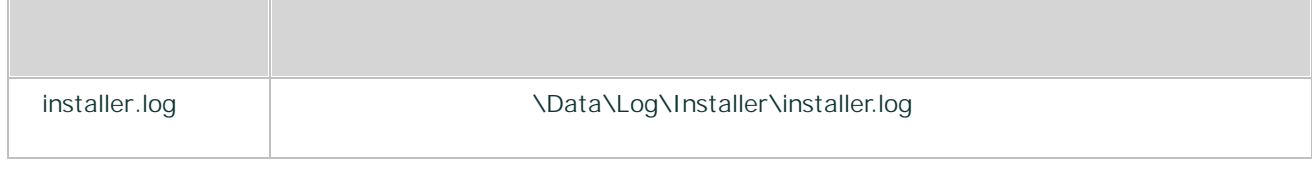

## 3.7.2

FbIndexer

· Windows

- · ExaPad
- ·
- -
- 
- FbIndexer

#### FbIndexer

1. Windows

Windows > >

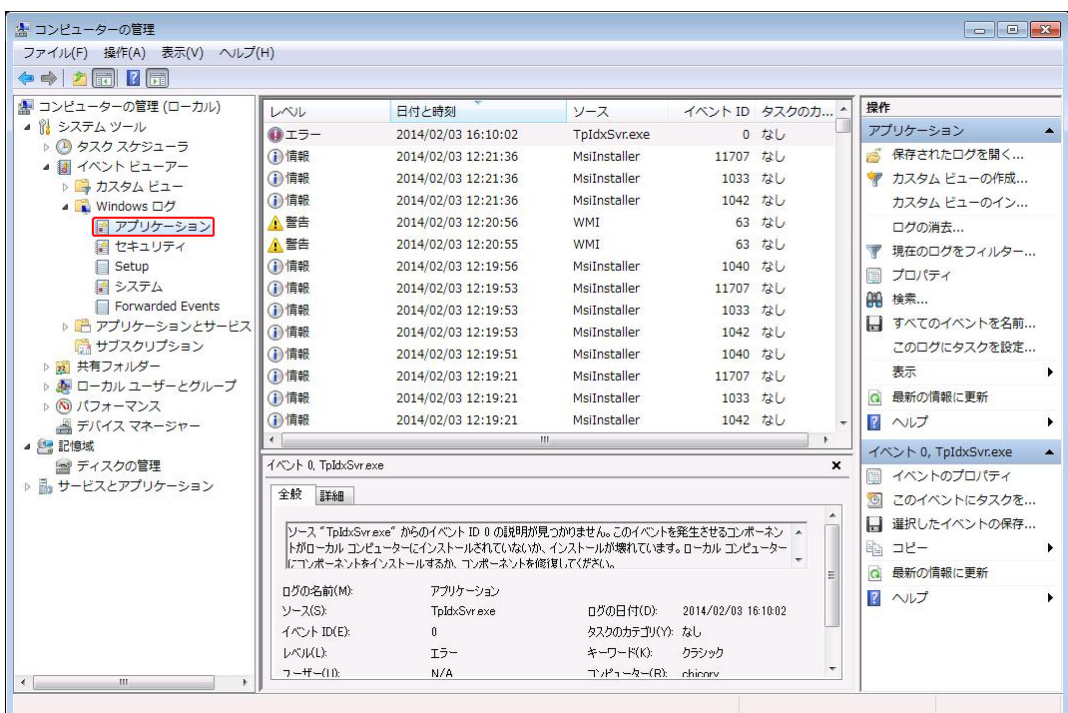

2.  $>$  > Windows >

3.

 $\times$  \*\*\*\*\*

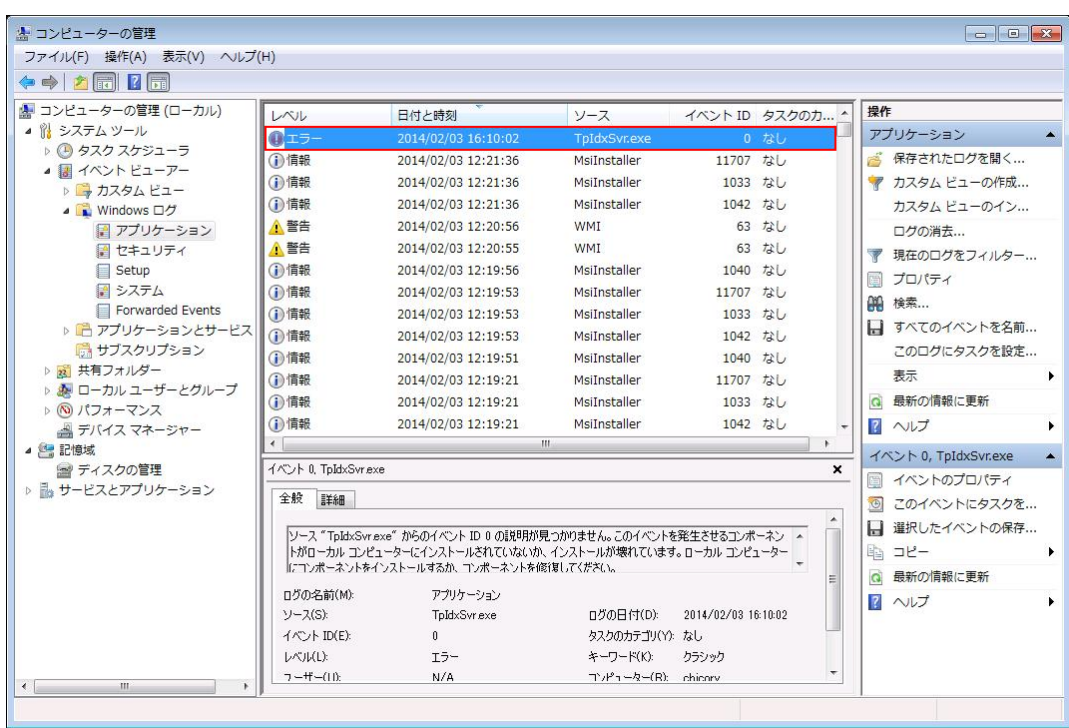

4.

FbIndexer

document\_root

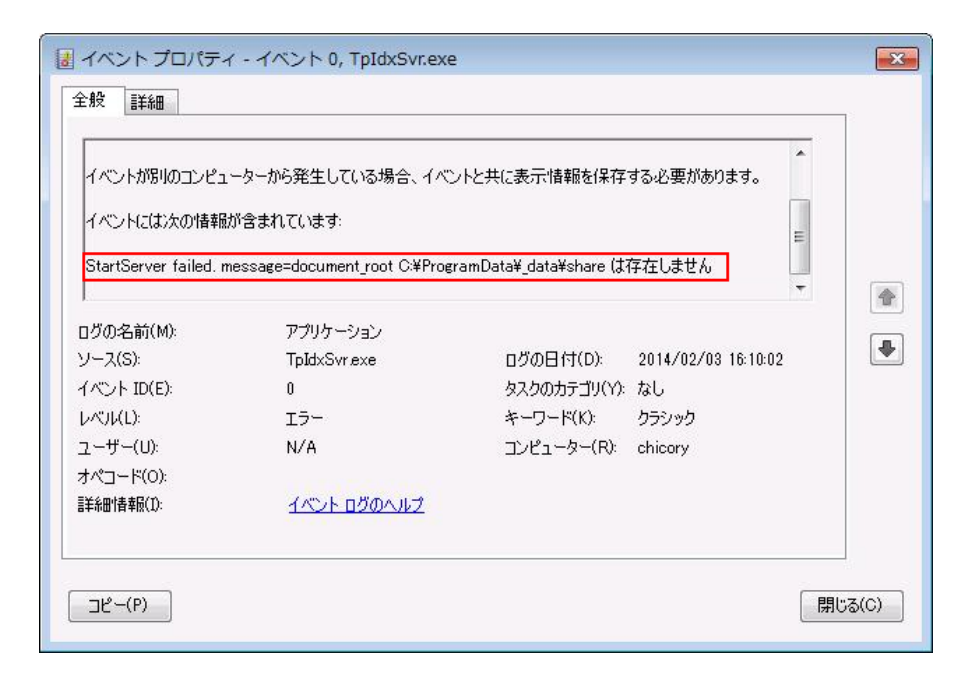

## 3.7.3

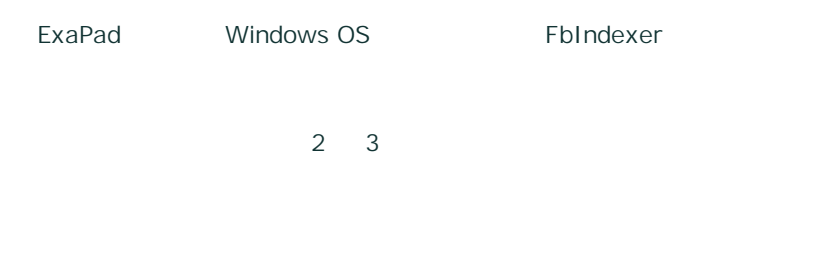

1. Windows > >  $>$   $>$   $>$   $>$ 

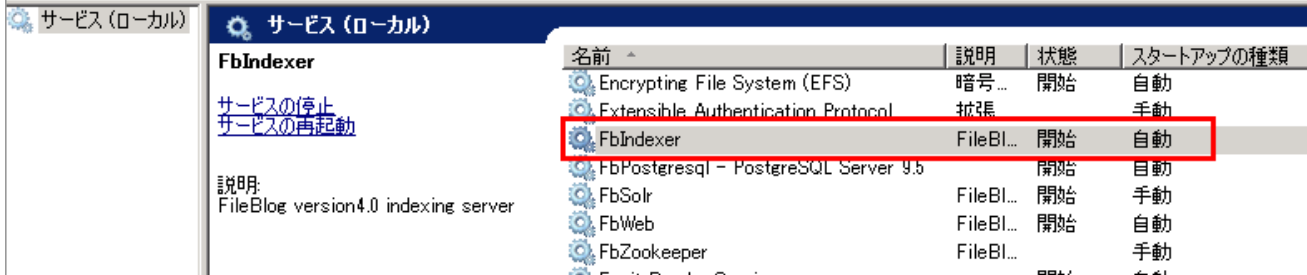

#### 2. FbIndexer

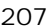

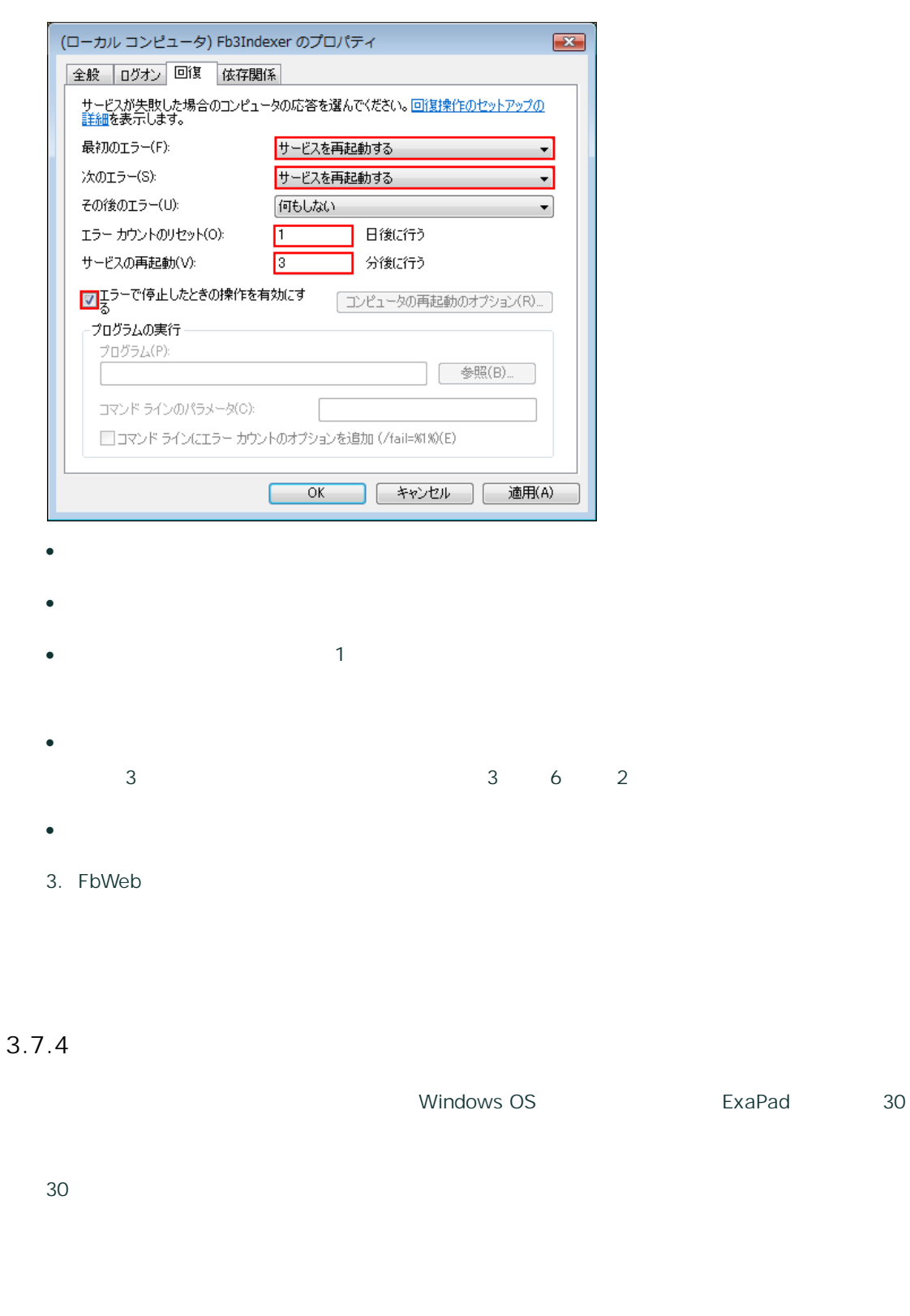

1. Windows > gpedit.msc

Copyright © 2019 BroadLeaf Co. Ltd. All rights reserved.

2.  $>$  Windows  $>$  ( / ) >

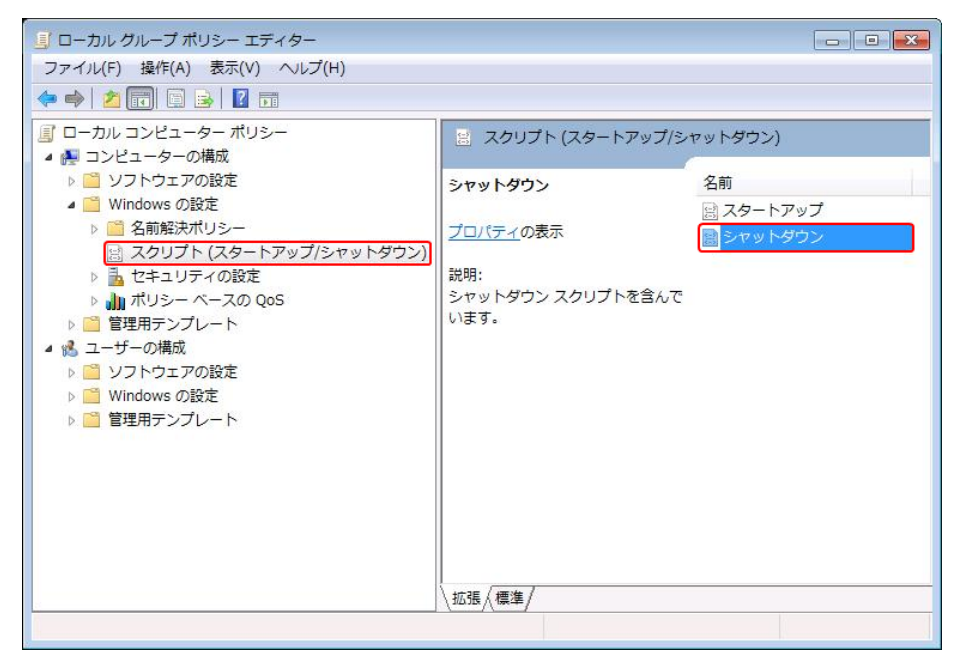

4.

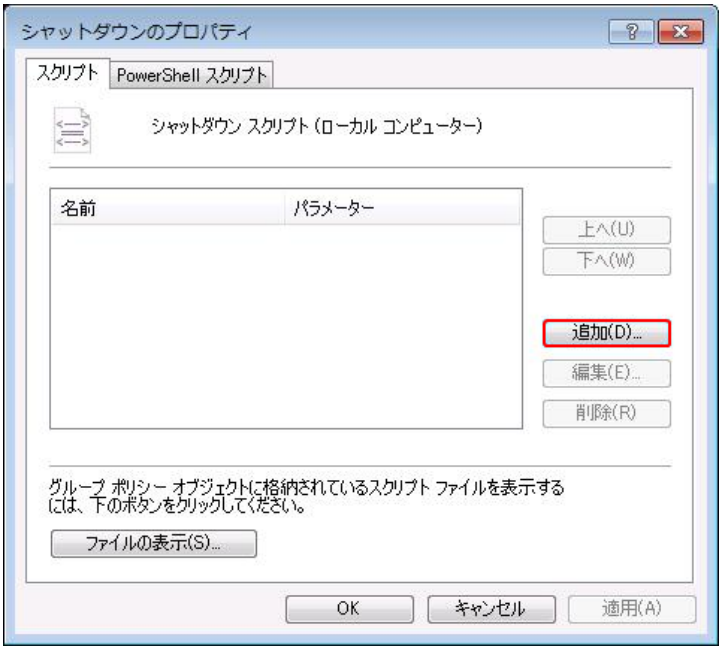

5. (B)..

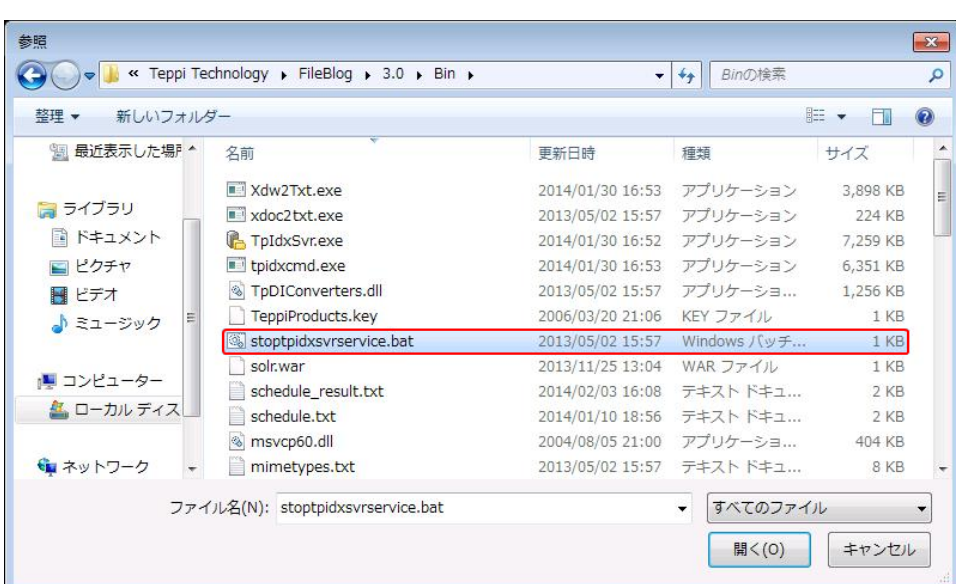

6. \Bin\stoptpidxsvrservice.bat OK

stoptpidxsvrservice.bat

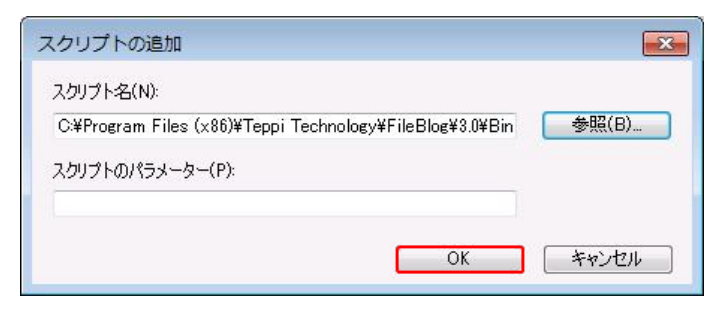

7. OK

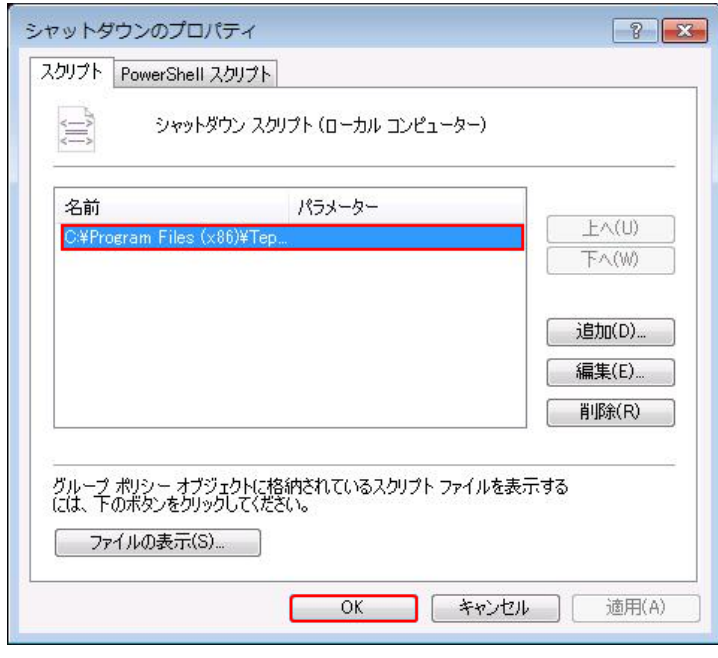

Copyright © 2019 BroadLeaf Co. Ltd. All rights reserved.

8. Windows OS Windows > GPUpdate

#### 1. FbIndexer Windows OS

2. Windows OS FbIndexer \Data\Log\IdxSvrLog\idxsvr.log

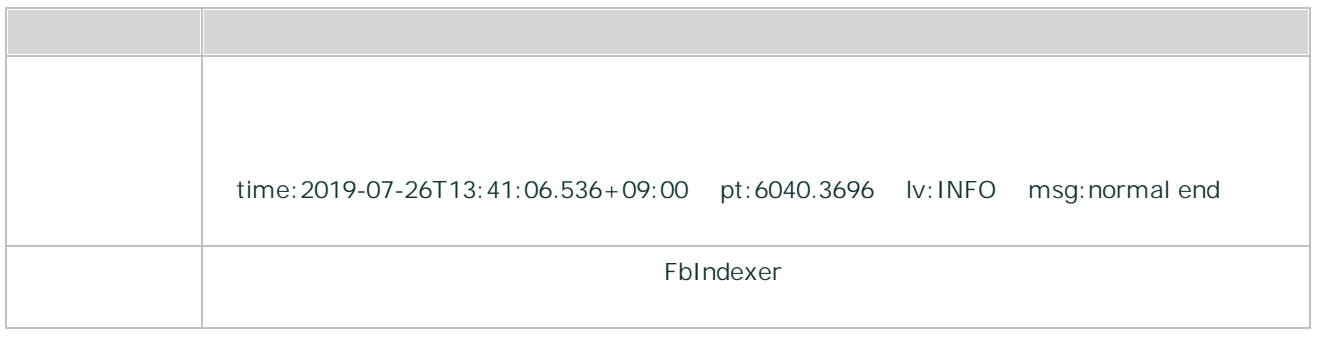

### 3.7.5

ExaPad

Microsoft Office

ExaPad

# **ExaPad**

211

#### FbIndexer

- 1. ExaPad > >
- 2. onlinequeue\_delaytime\_minutes
- 3. 30 0.5
- 4.

FbIndexer

- 1. ExaPad > > (config.ini)
- 2. filelock filelockcheck\_extlist
- 3.
	- docx pptx
		-
- 4.

3.7.6

ExaPad

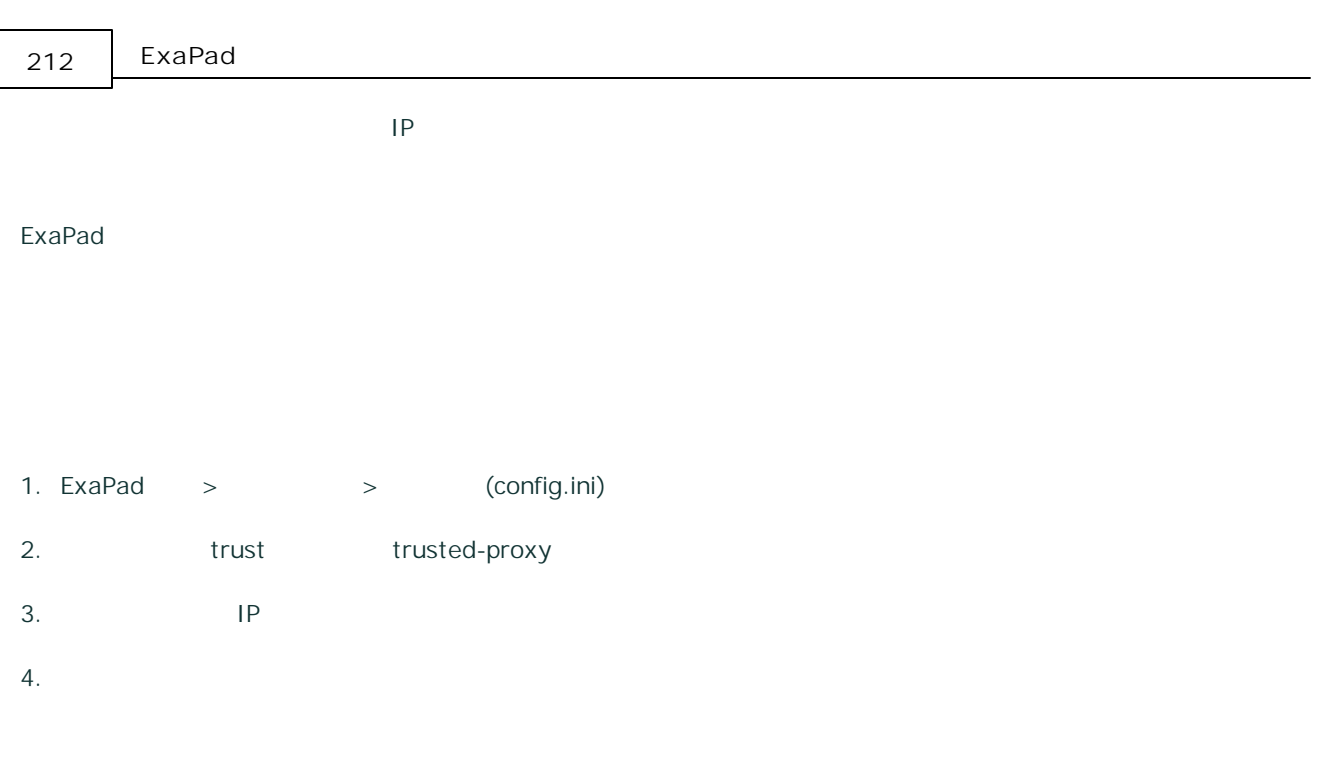

# **trusted-proxy**

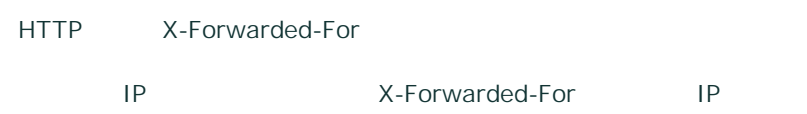

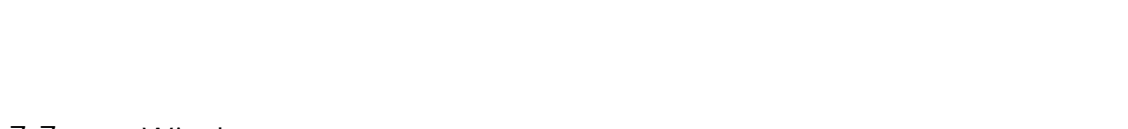

## 3.7.7 Windows

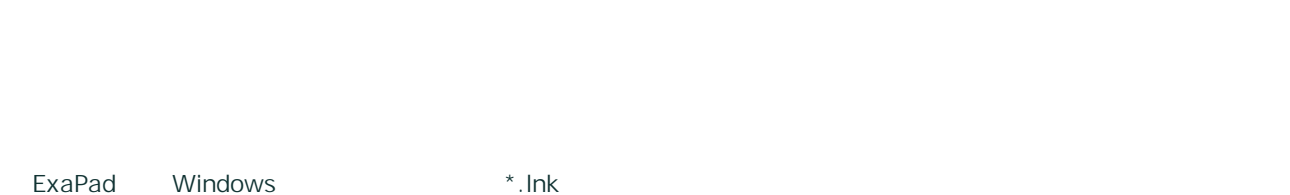

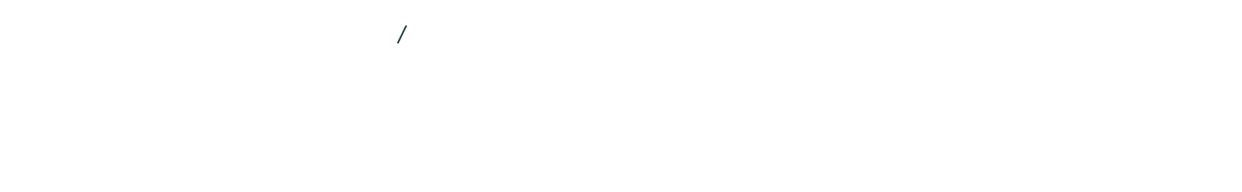

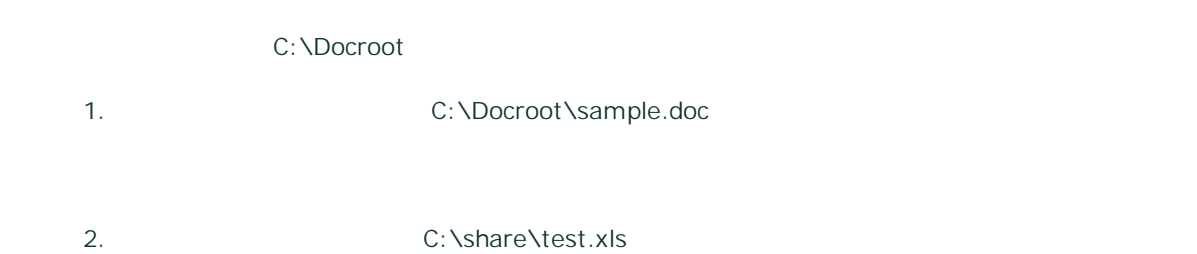

C:\DocRoot \\ServerA\Docroot

C:\Docroot\sample.doc

### 1. ExaPad >

2.

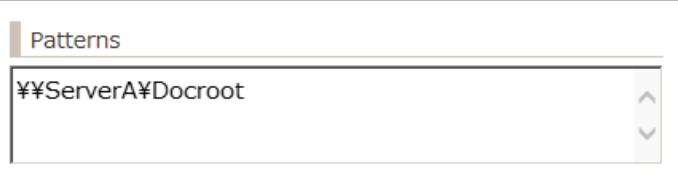

3. pattern

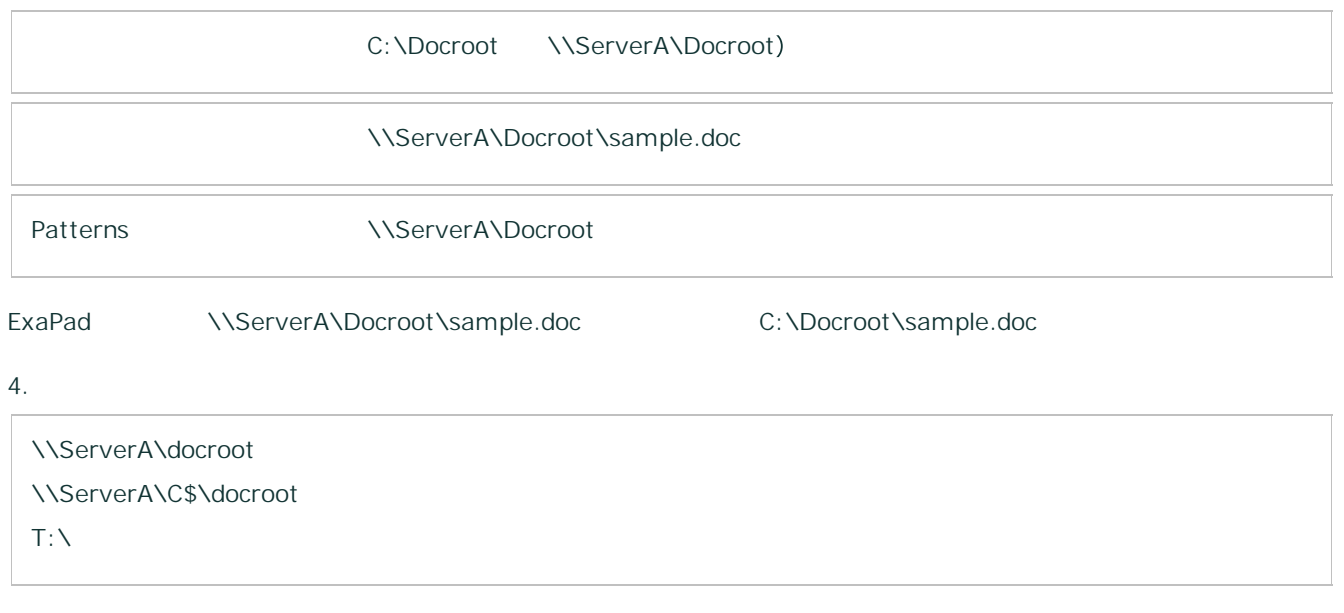

 $T:\nabla$  T PC

# 3.7.8 ACL

# **ACL**

- ·
- ·

# **ACL**

- ·
- · ACL

# **ACL**

#### ExaPad

- 1. ExaPad **Windows Active Directory** / 2. ExaPad 1 2 ACL OFF
- · ExaPad / /
- · ExaPad

# **ACL**

- · ACL ON
- · Ver3.3

## **ACL**

ACL ACL

1. ExaPad > > config.ini

2. acl

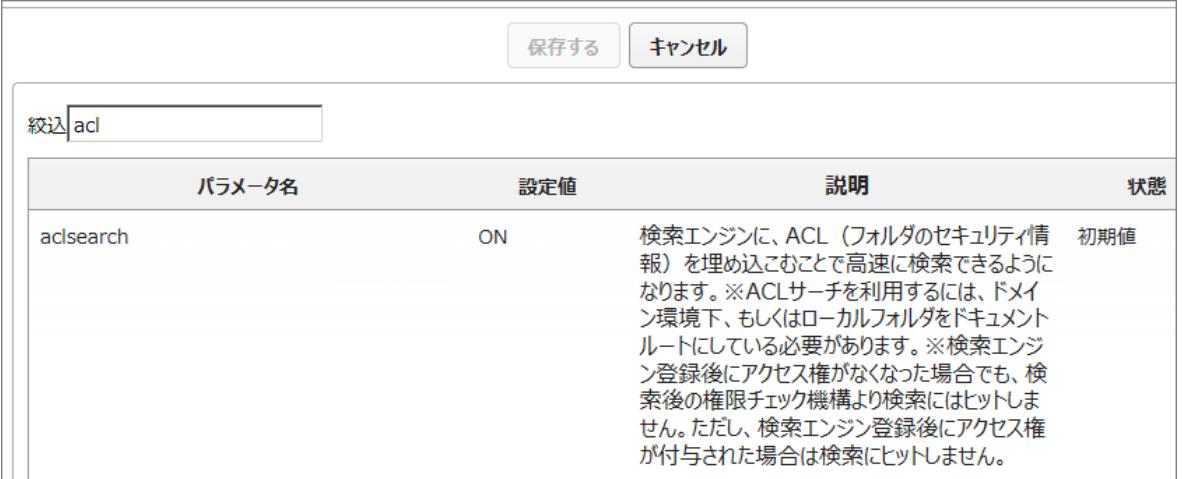

- 3. aclsearch
- 4.
- 5.

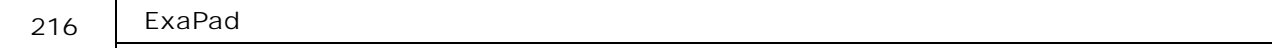

• ExaPad  $>$   $>$ 

ExaPad 10

1. ExaPad > >

- 2.
- 3.

50

3.8.1
217

1. ExaPad > >

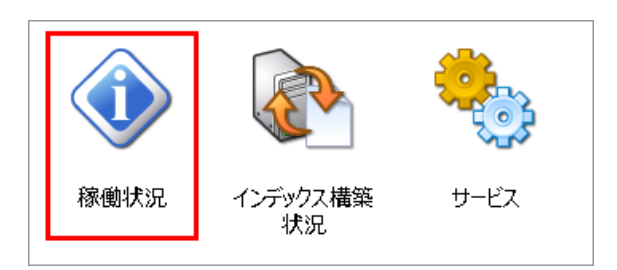

2.

ExaPad

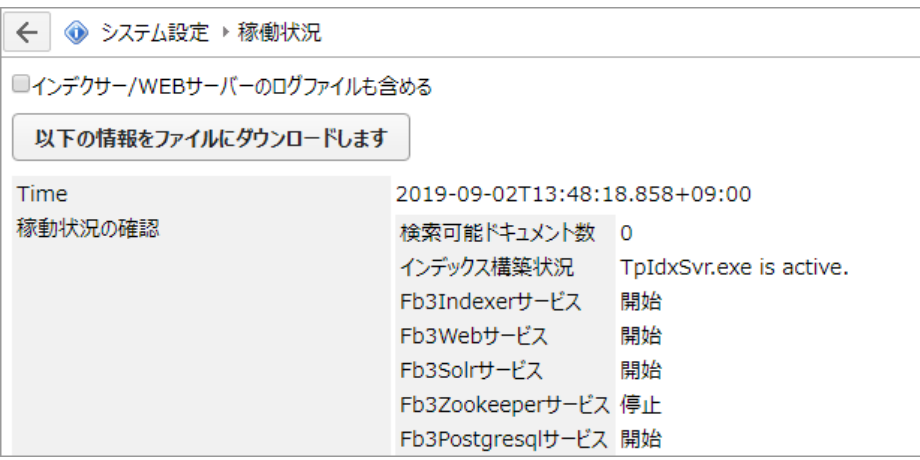

1. ExaPad  $>$  >  $>$ 

2.

/WEB

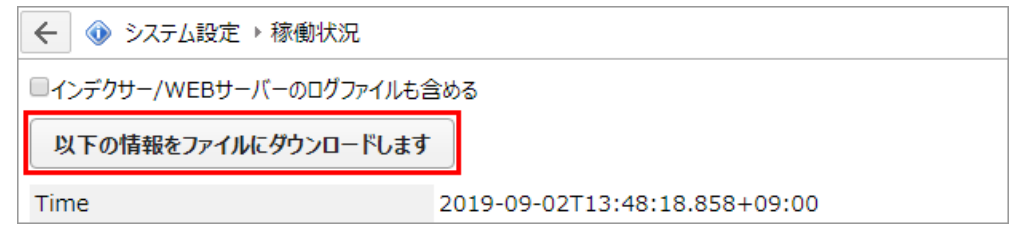

3. Zip

idxsvr

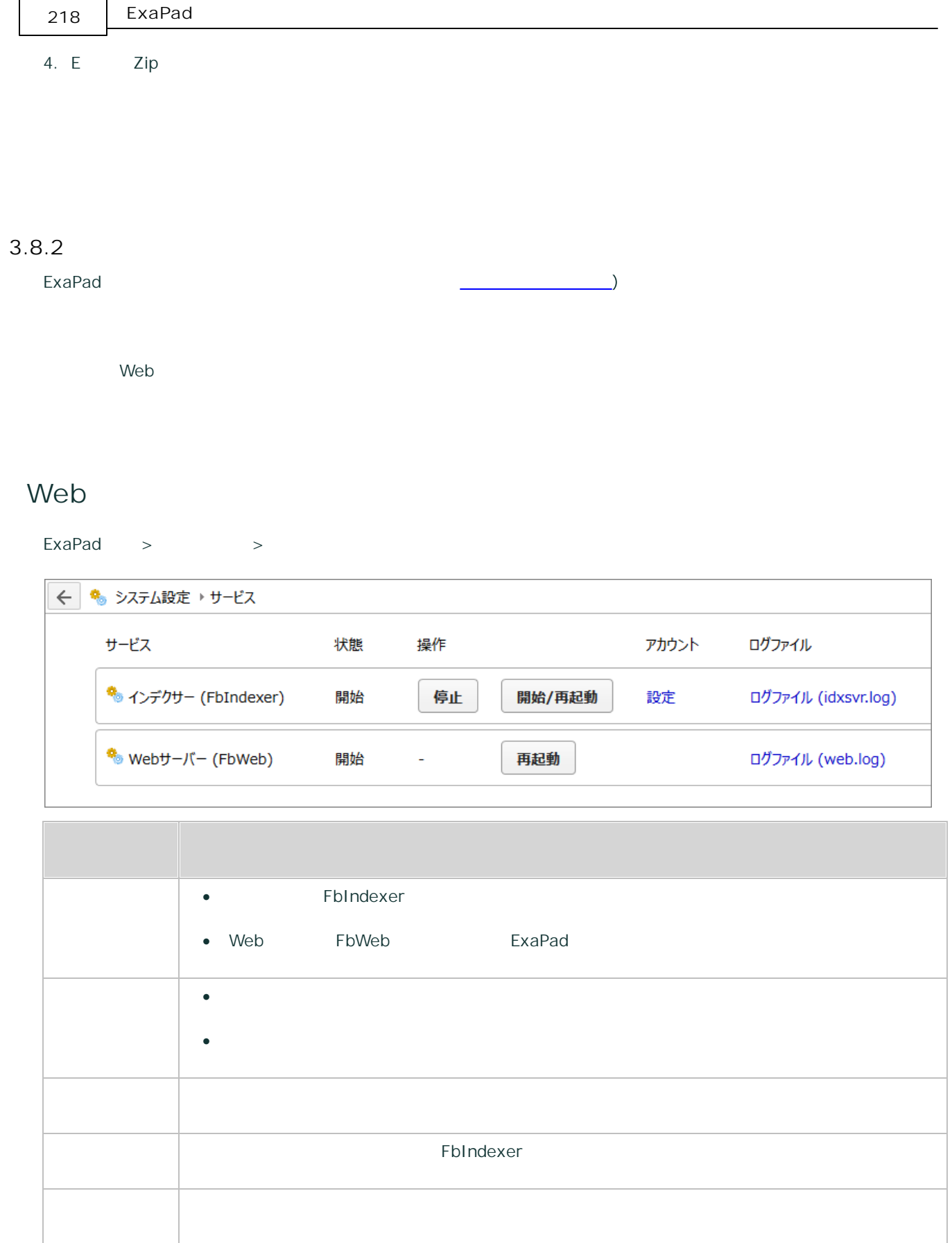

 $\overline{\phantom{0}}$ 

219

#### FbWeb

ExaPad >

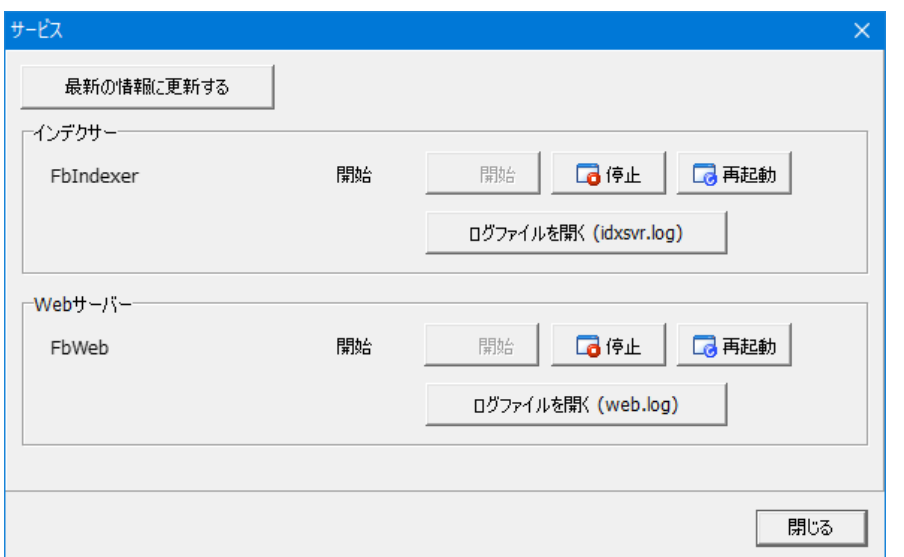

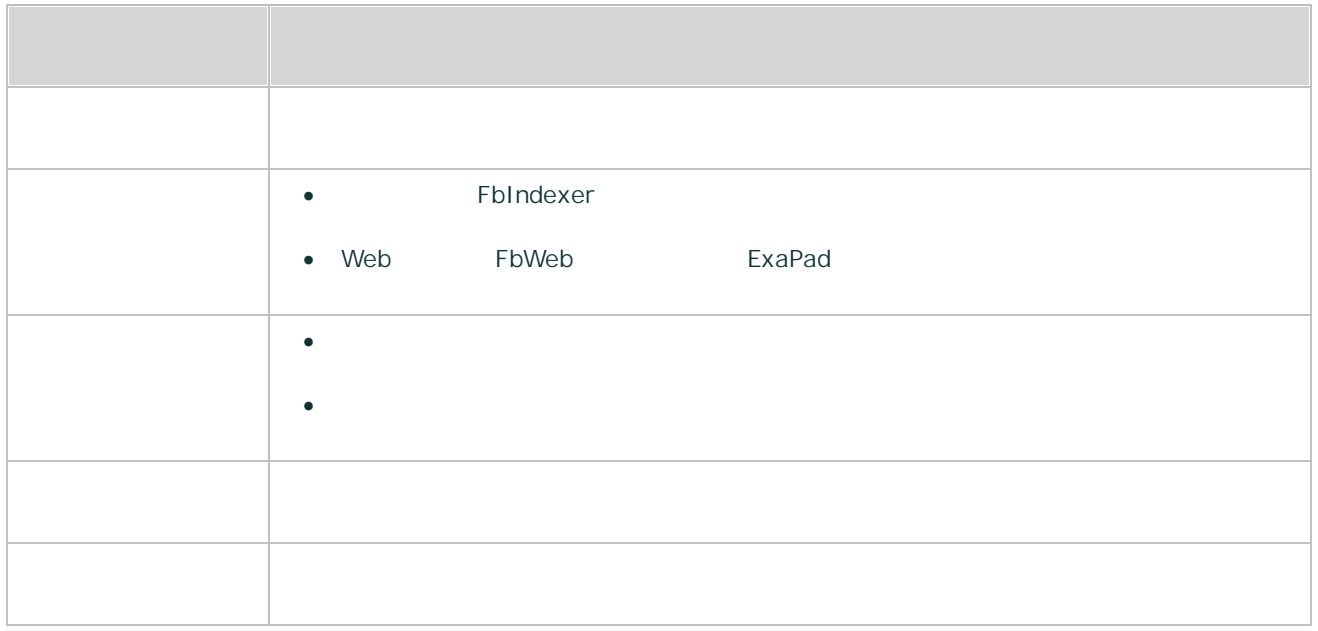

# 3.8.3

#### FbIndexer

\Data\Log\IdxSvrLog

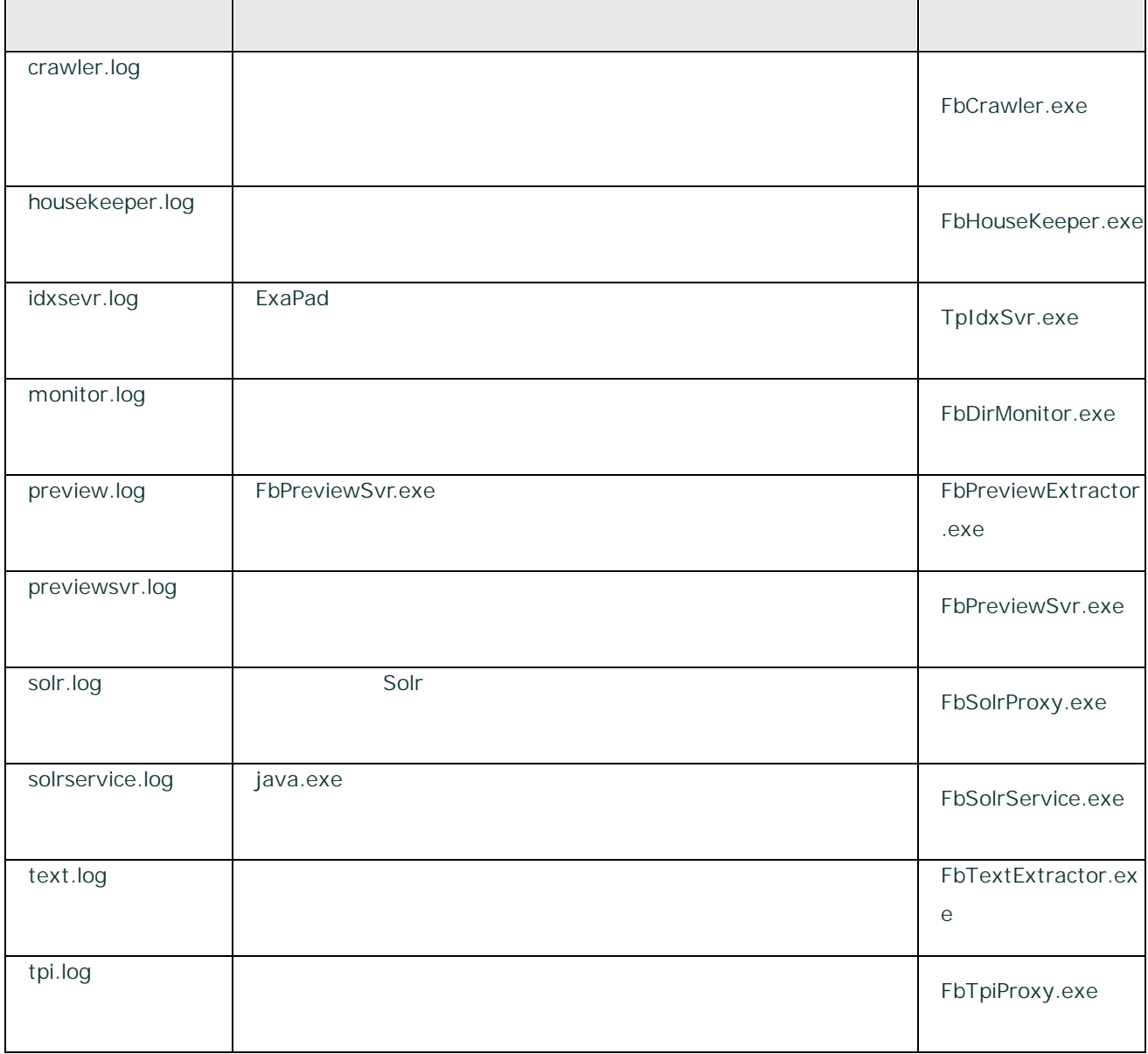

3.8.4

## \Data\AccessLog\Log YYYYMMDD \_u.log 1 1

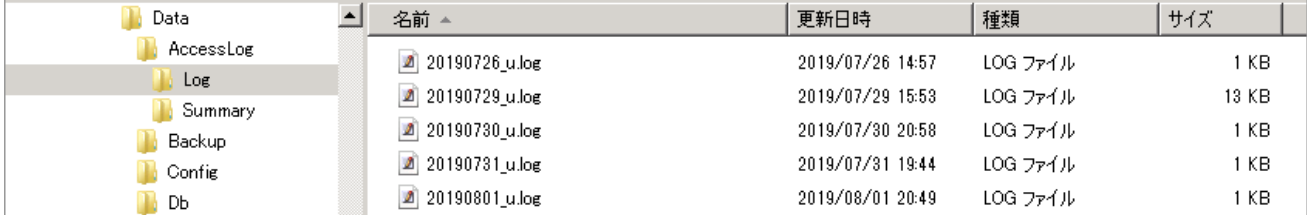

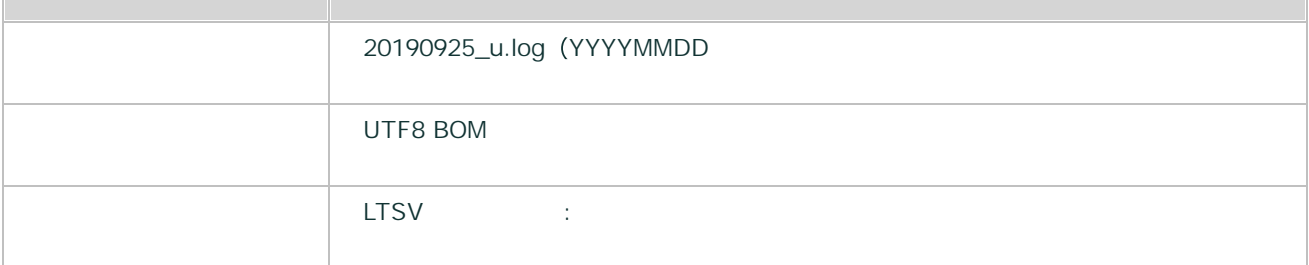

1

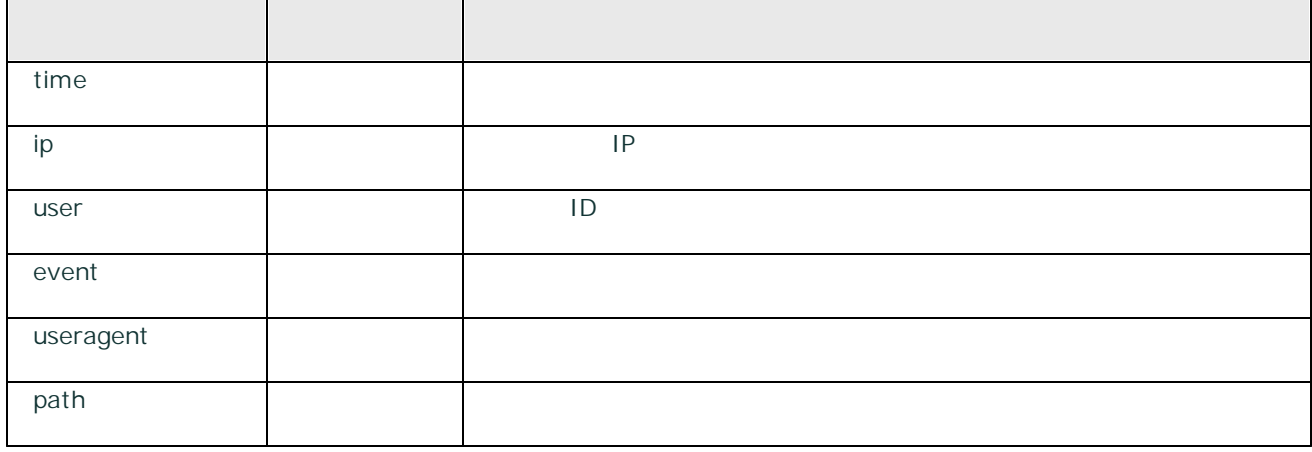

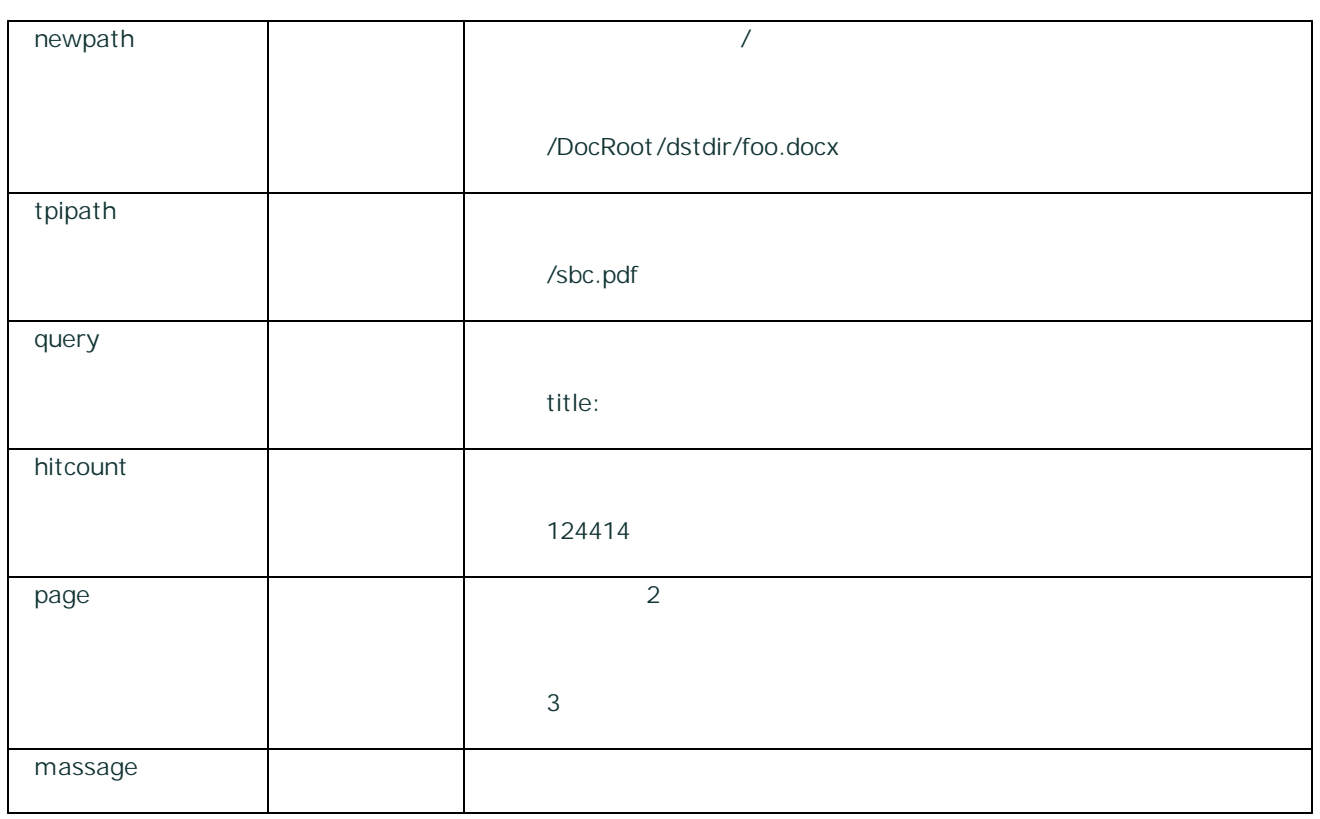

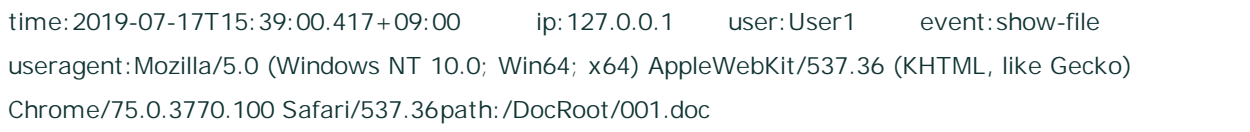

Ver3.16 Ver4.0

1.

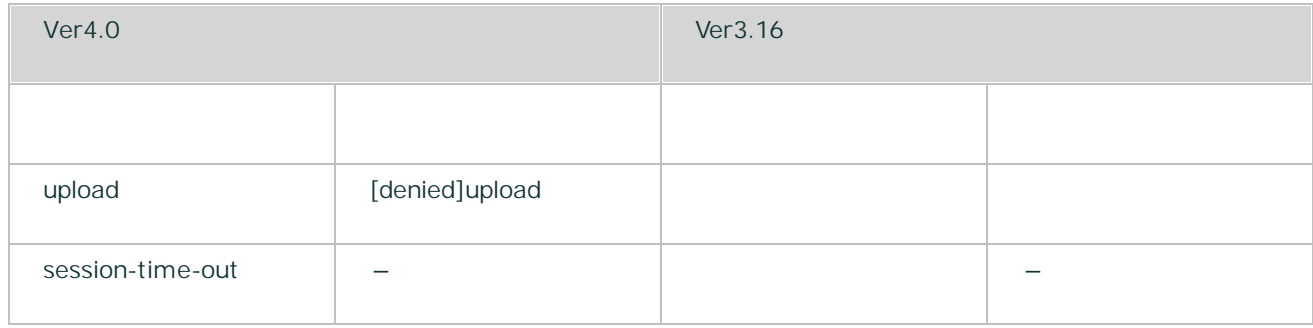

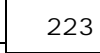

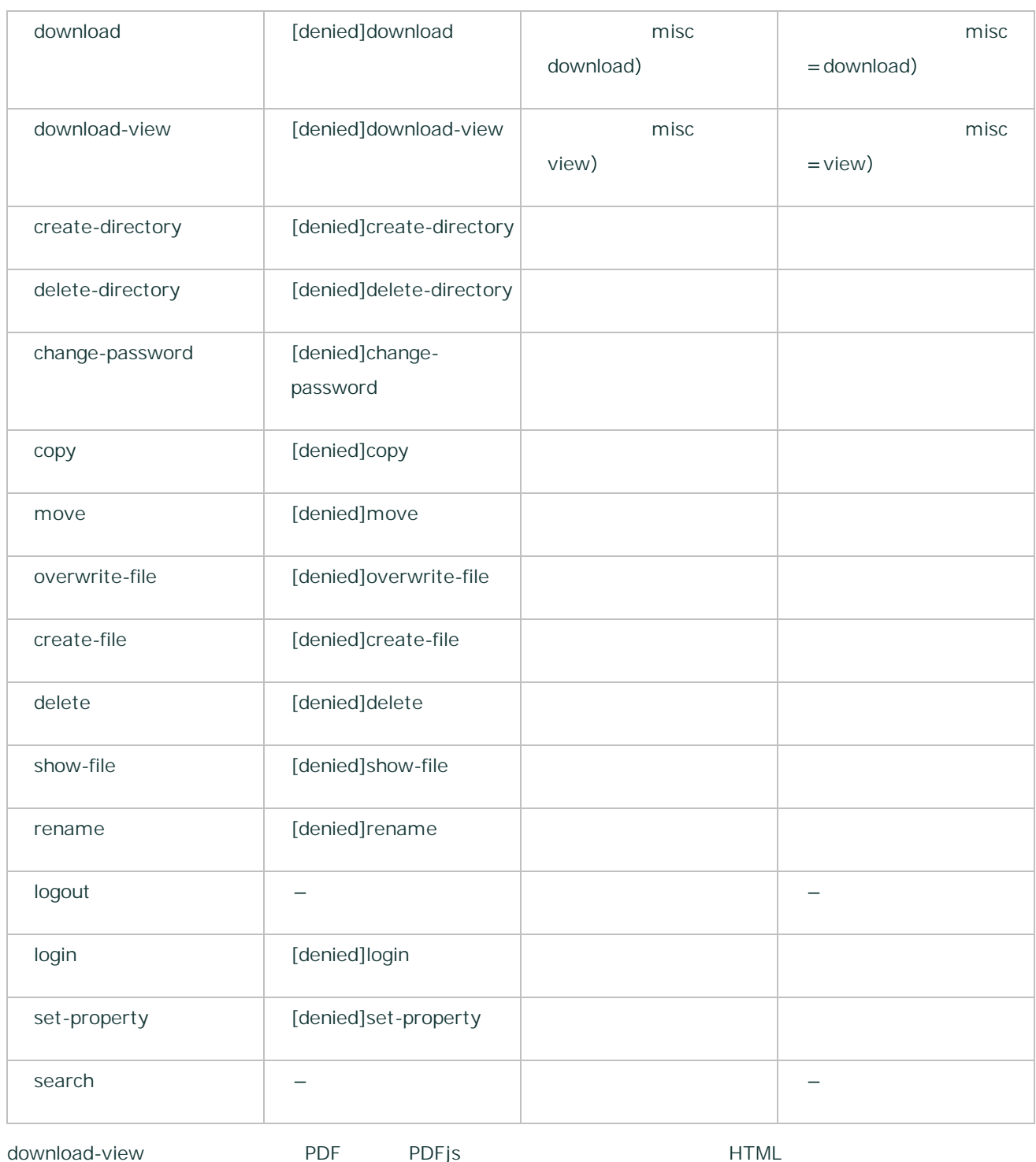

(download)

ExaPad

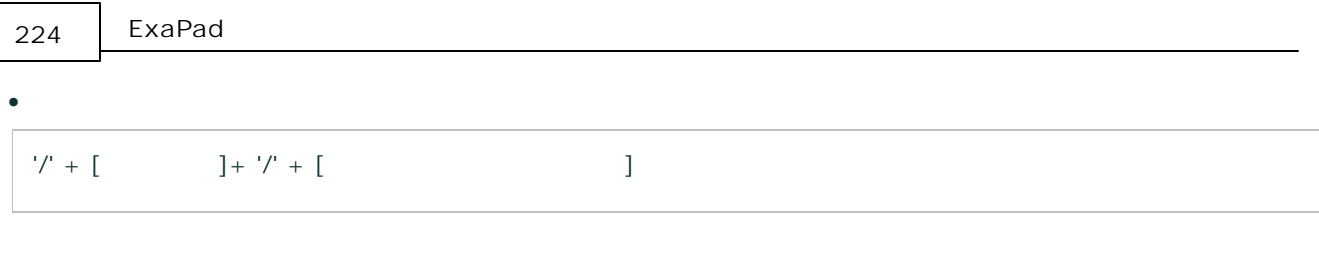

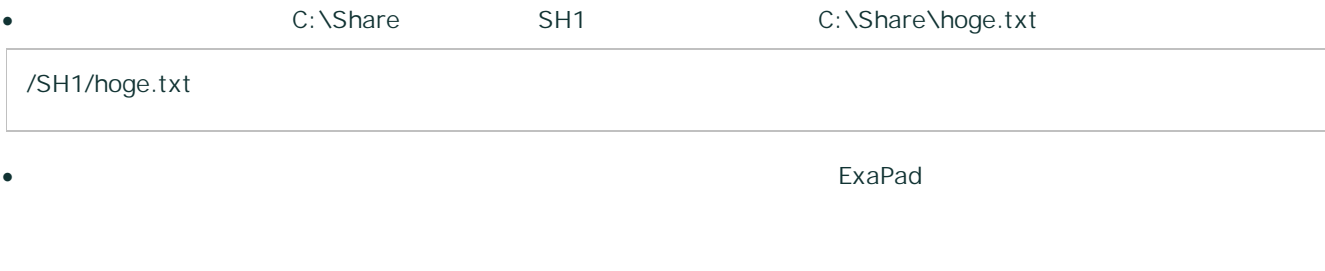

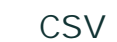

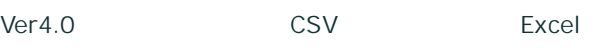

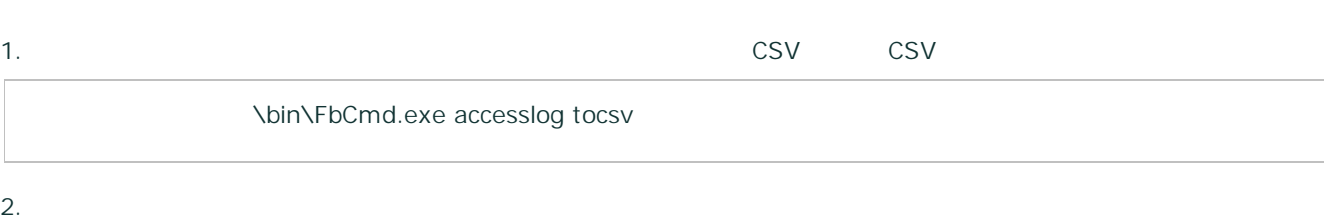

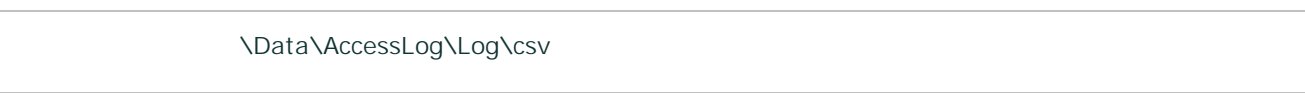

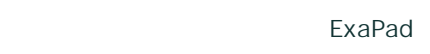

ExaPad > > > accesslog\_duration

150

# 3.8.5

- **/**
- · /
- · /
- 
- ·
- · AM2:00
- **/**
- ·
- ·
- ·
- o 2 AM2:00
- o 2 AM2:00

Copyright © 2019 BroadLeaf Co. Ltd. All rights reserved.

/

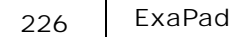

#### 1. ExaPad > >

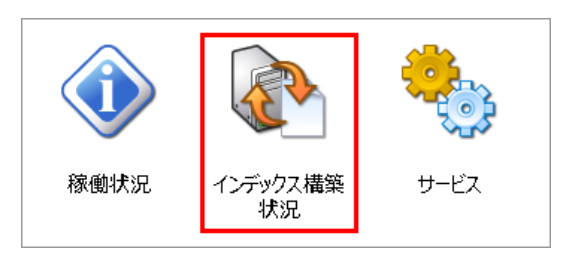

#### 2.

a.

b.

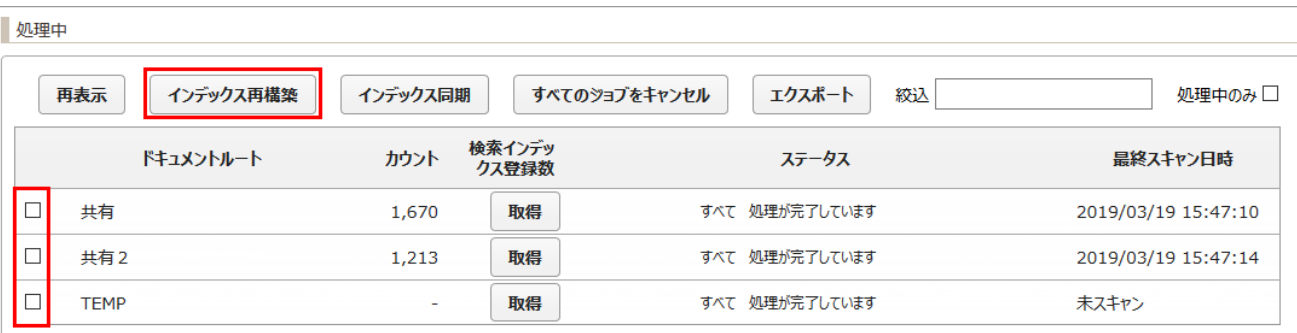

### 3.

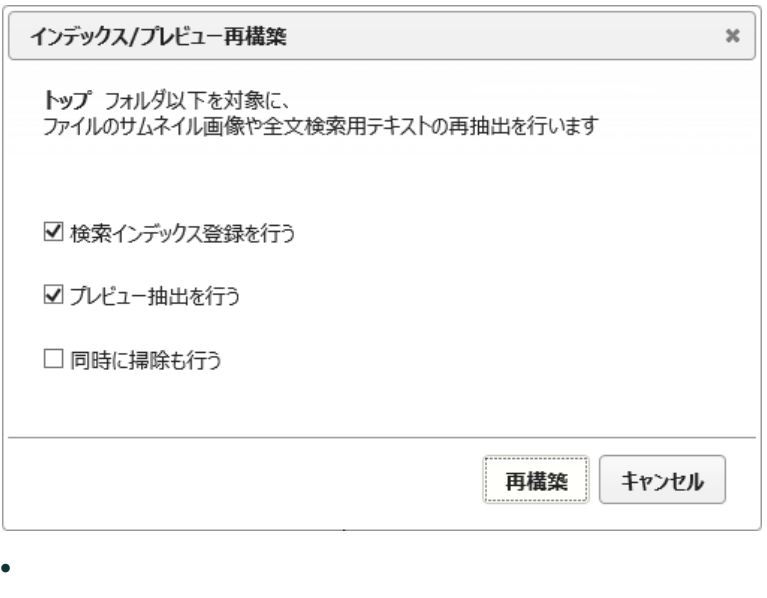

- ·
- 
- $\bullet$  /  $\phantom{a}$  /  $\phantom{a}$

1.  $>$   $>$  /

- a. ExaPad
- b. ExaPad

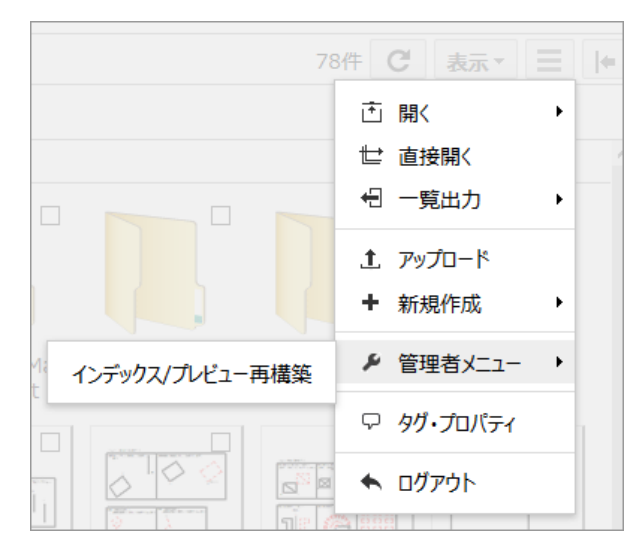

4.

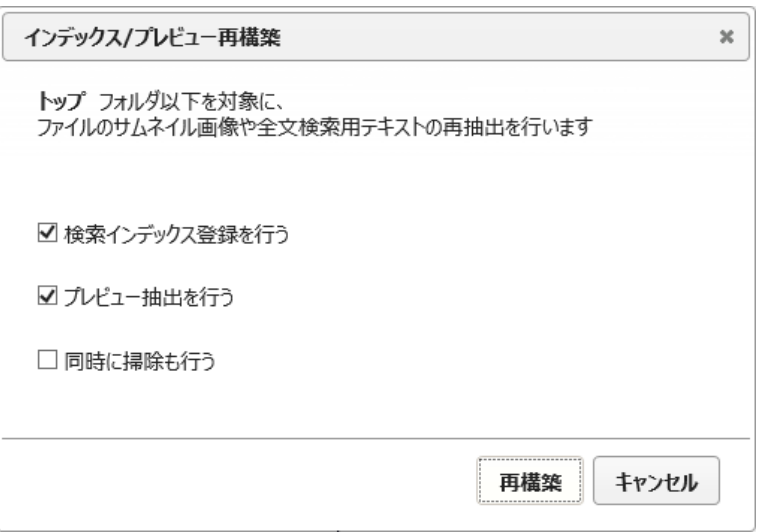

1. ExaPad  $>$  > >

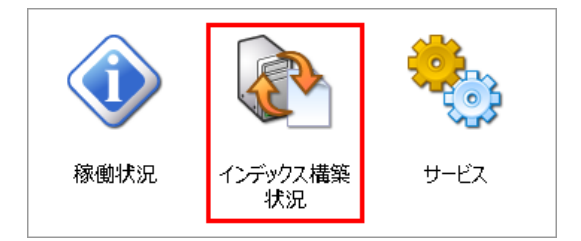

### 2.

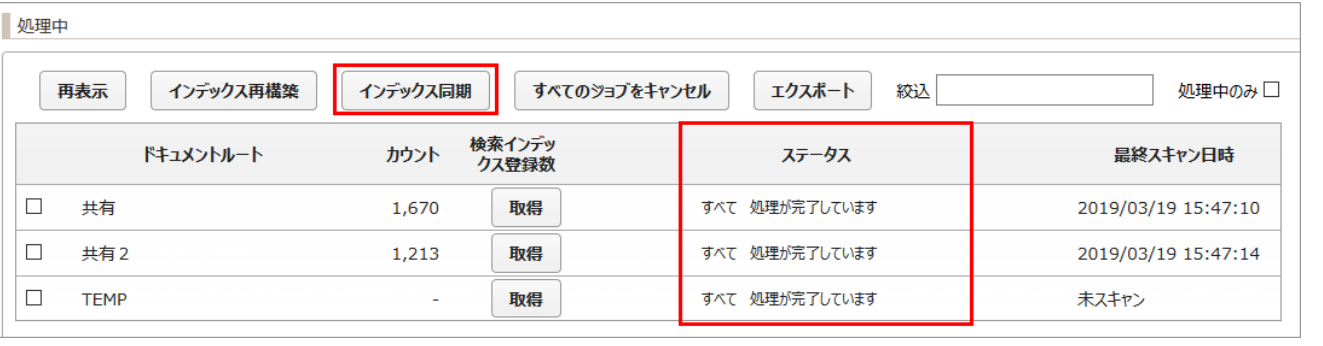

3.

1. ExaPad  $>$  > Solr()

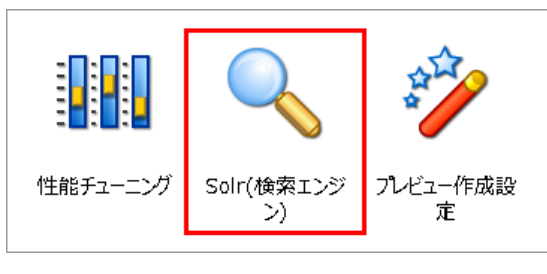

2. Solr

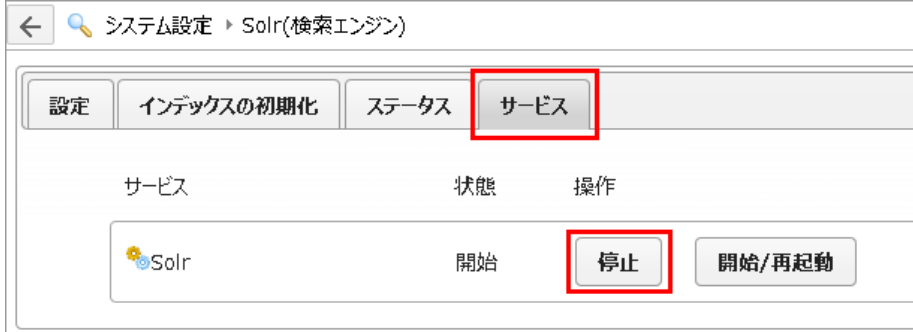

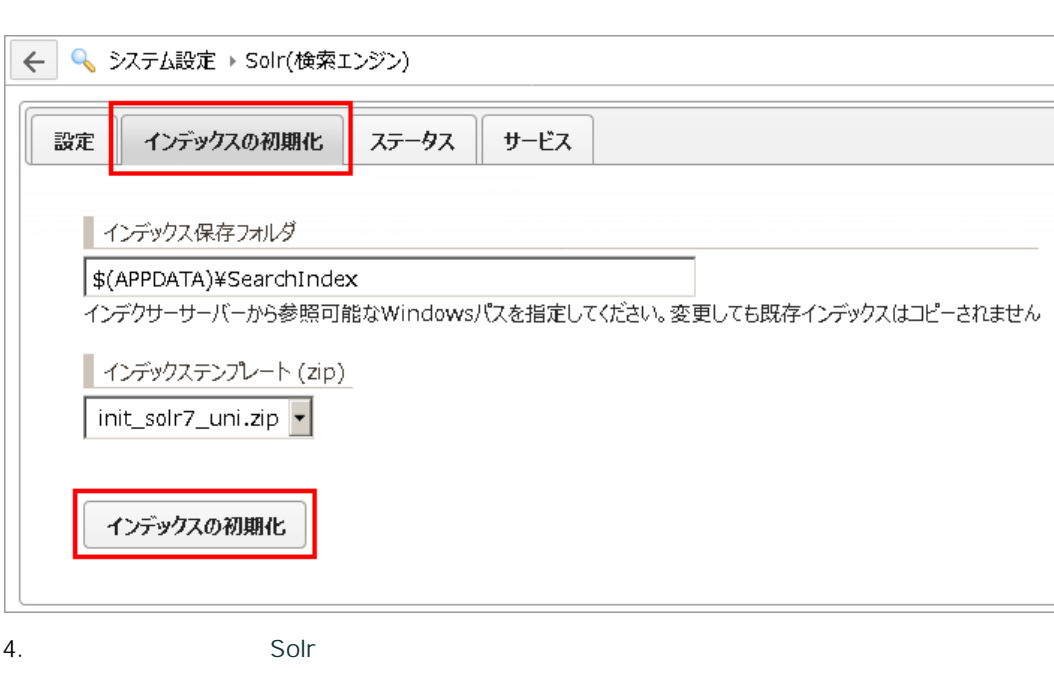

5.

3.

### 1. ExaPad  $>$  > >

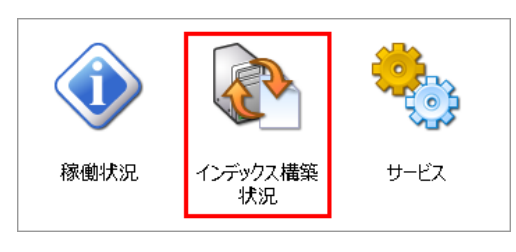

2.

#### 稼働状況

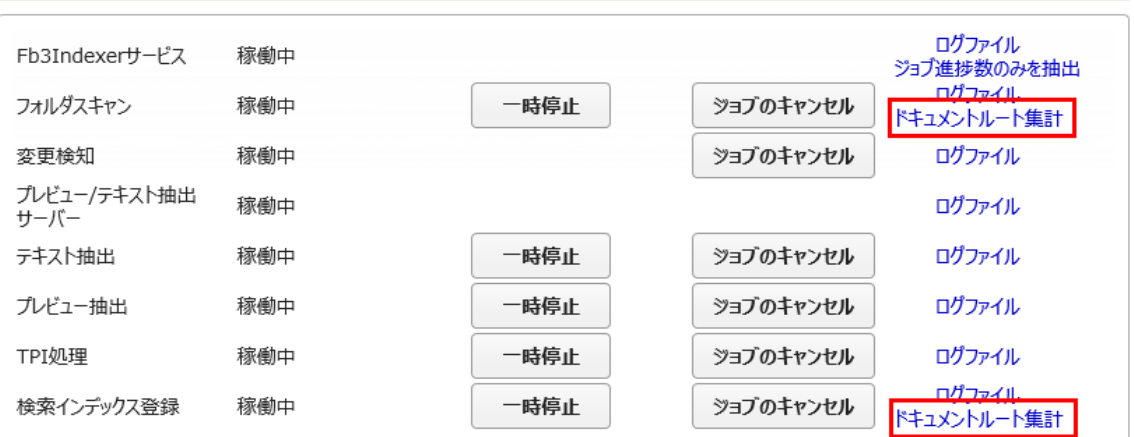

## 3.8.6

ExaPad

AM1:50

\Data\Backup

NTFS

ExaPad / NTFS

#### AM2:15

### \Data\Backup

1. ExaPad  $>$  >  $>$ 

- 2. 3.
- 4.
- 
- /
- · \Data\SearchIndex
- ·
- 

ExaPad Windows

## 3.8.7

ExaPad

- Web 1 1 1
- · \Data\Log\UserLicenseLog\yyyymmdd.log
- $1$ ,  $2$

#### ExaPad > >

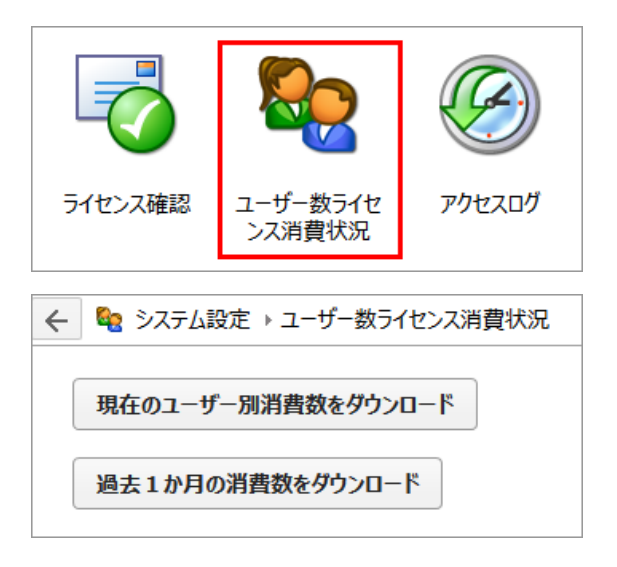

· CSV

· CSV

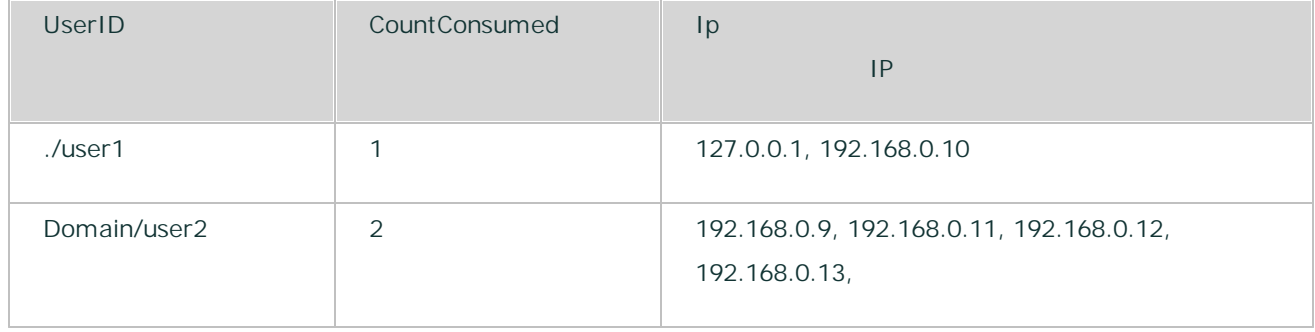

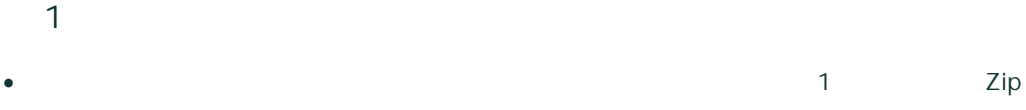

 $\bullet$  1 , 2

# 3.9

# 3.9.1

### ExaPad

# 1. ID 2. WorkGroup

3. 127

# **1. ID**

- · ExaPad Windows ID/
- · o ID/
- o

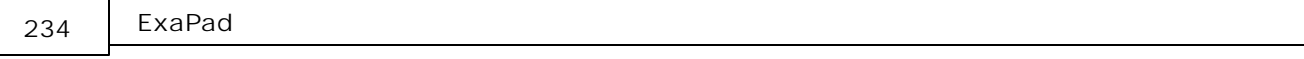

- · ID
- o WORKGROUP ID
- · Caps Lock

### **2.**

- · o ID/ o **Guest**
- **Guest**
- 1.  $>$   $>$   $>$   $>$   $>$
- $2.$
- 3. Guest

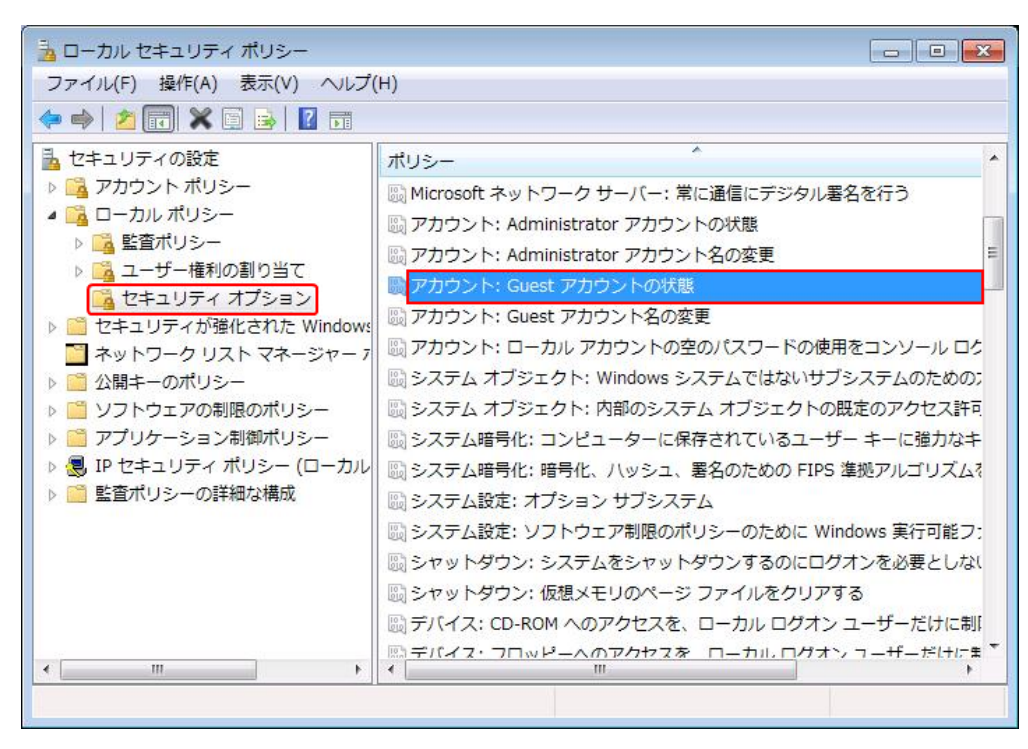

4. (S) OK

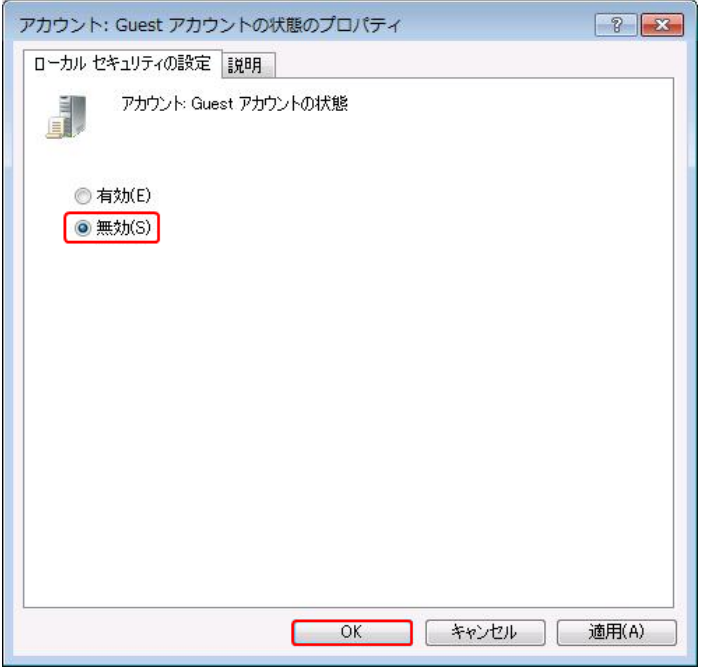

5.

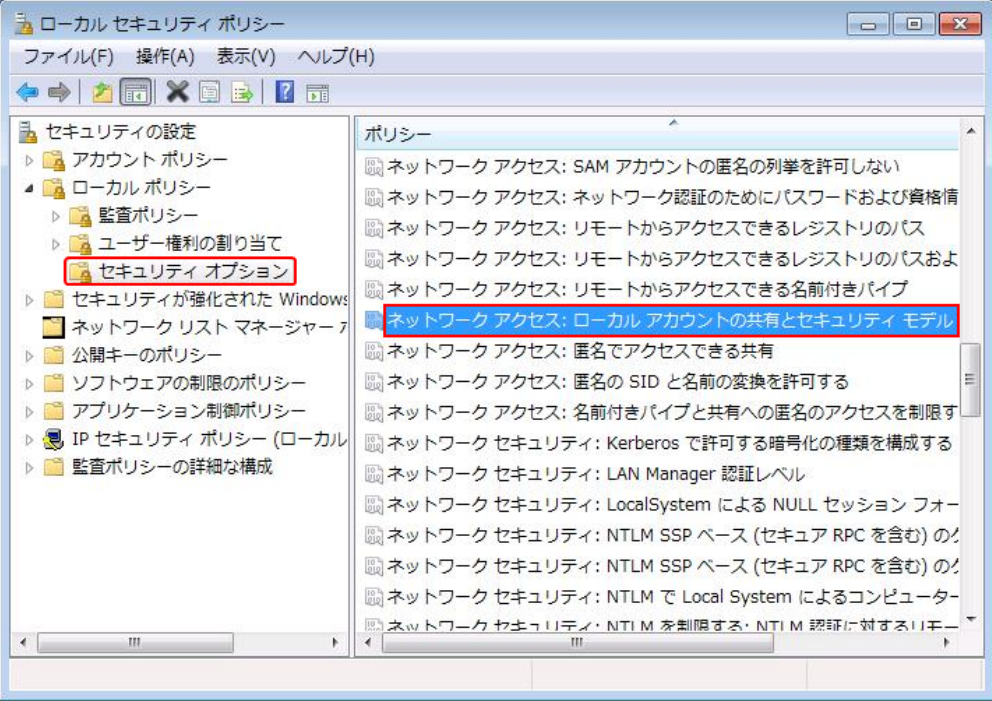

6. -

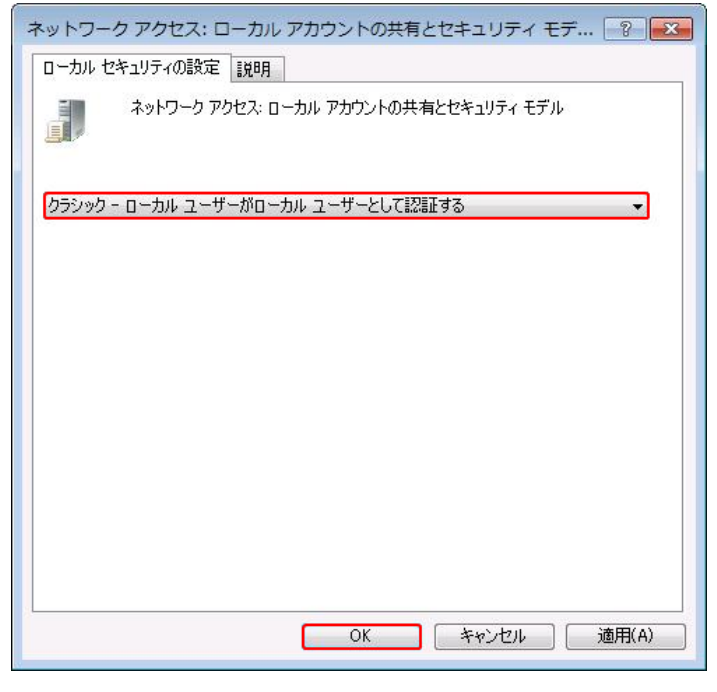

7. OS

**3. 127**

ExaPad 127

127

3.9.1.1

: ExaPad Windows Windows Windows

# **Windows Server 2008 R2 2016**

### 1.  $>$  > > >

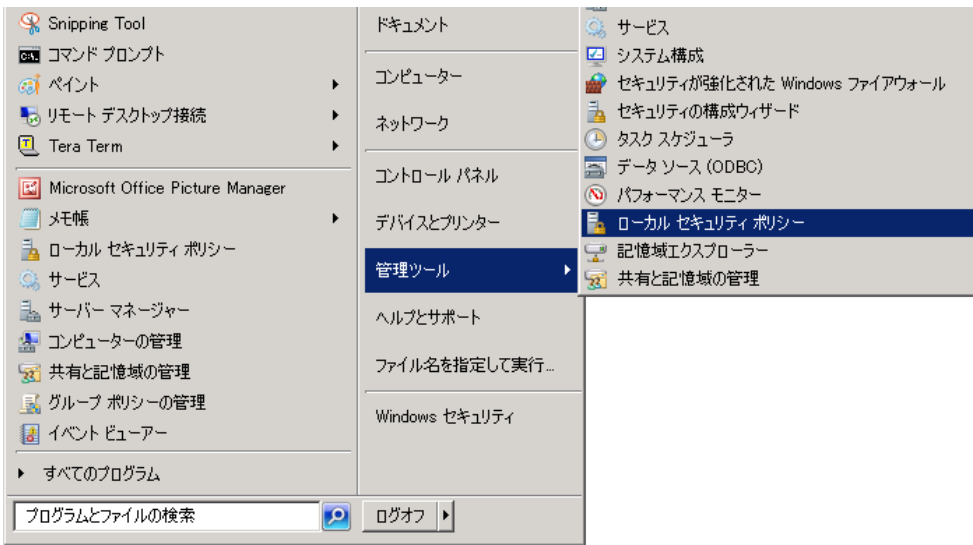

2.  $>$ 

3.

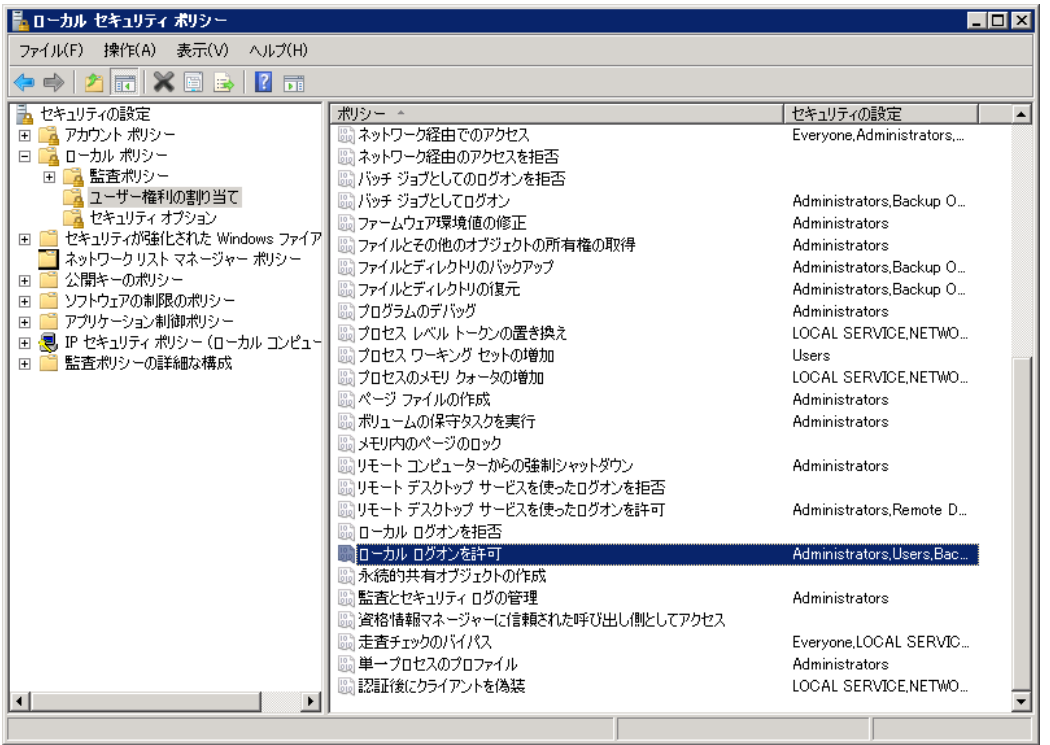

4.

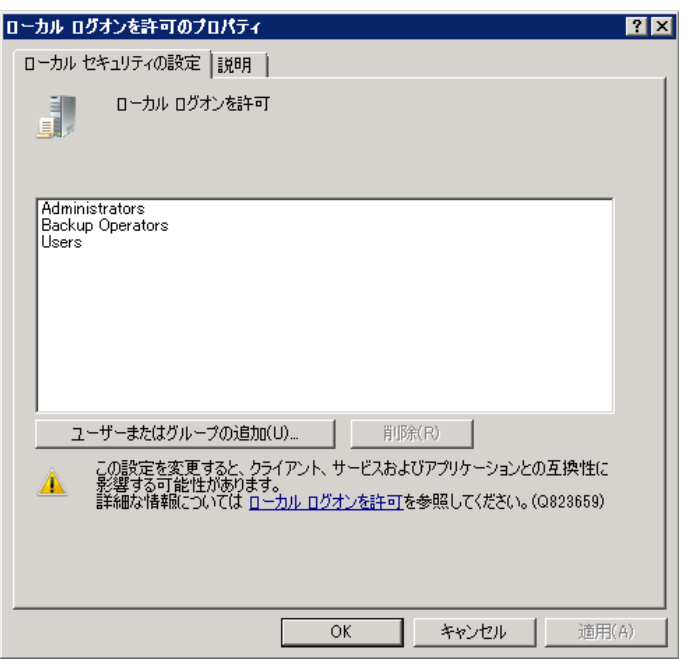

# **Windows Server 2008 R2 2016**

1.  $>$  > >

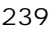

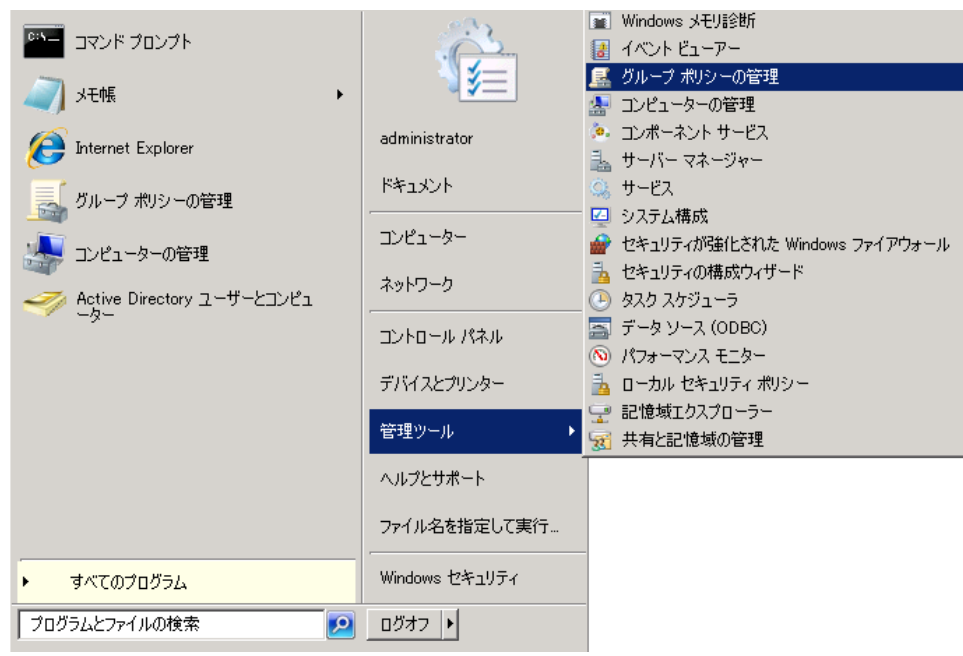

5. Default Domain Controllers Policy >

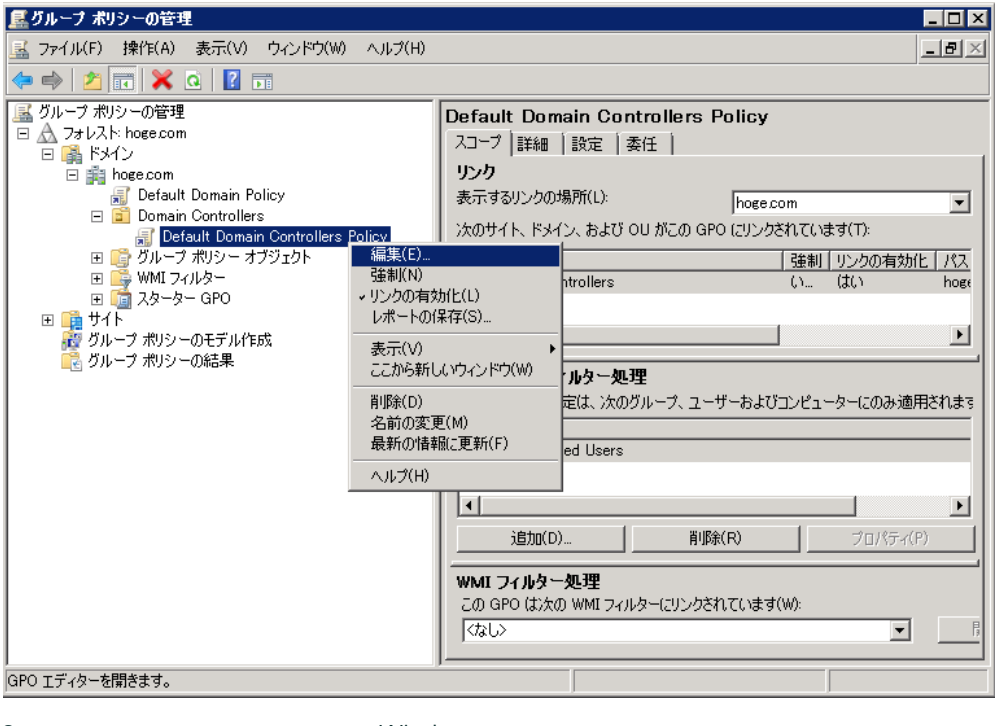

3. > > Windows > > >

4.

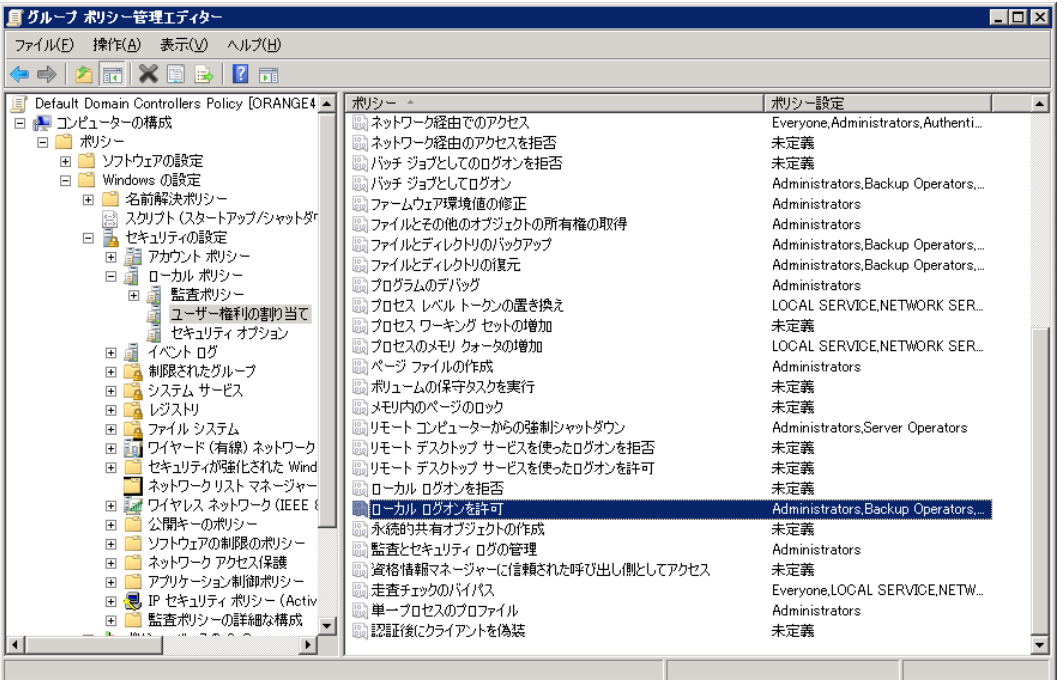

5.

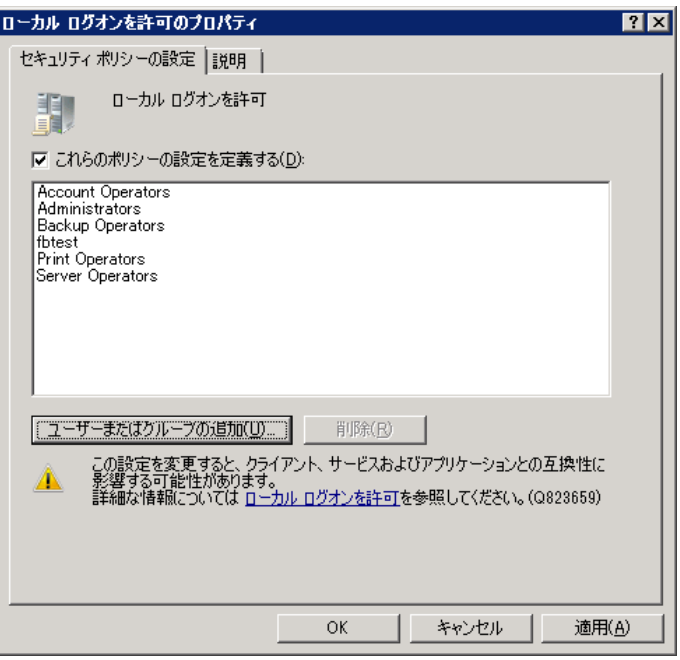

·

· ActiveDirectory

ExaPad

ExaPad

### 3.9.1.2 LAN PC

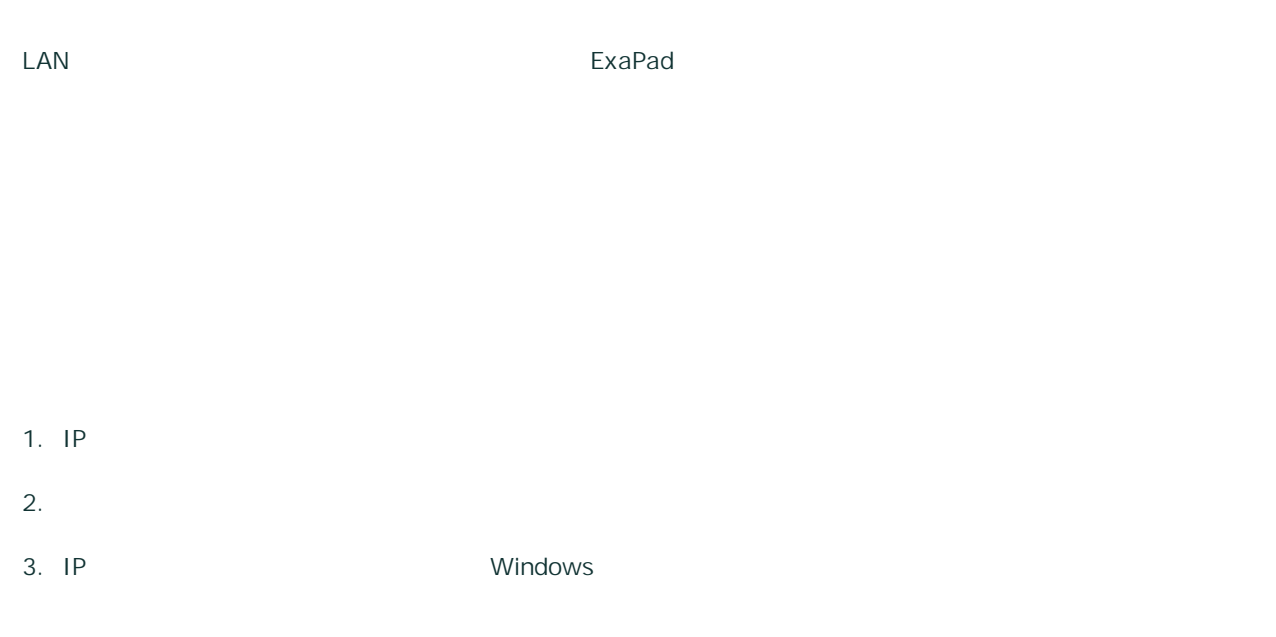

# **1. IP**

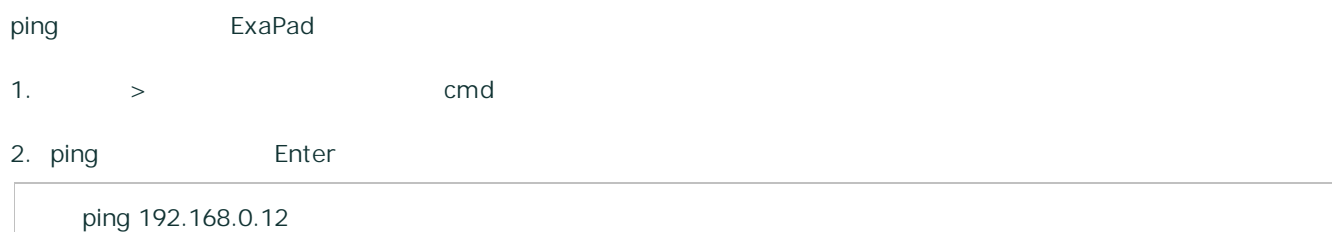

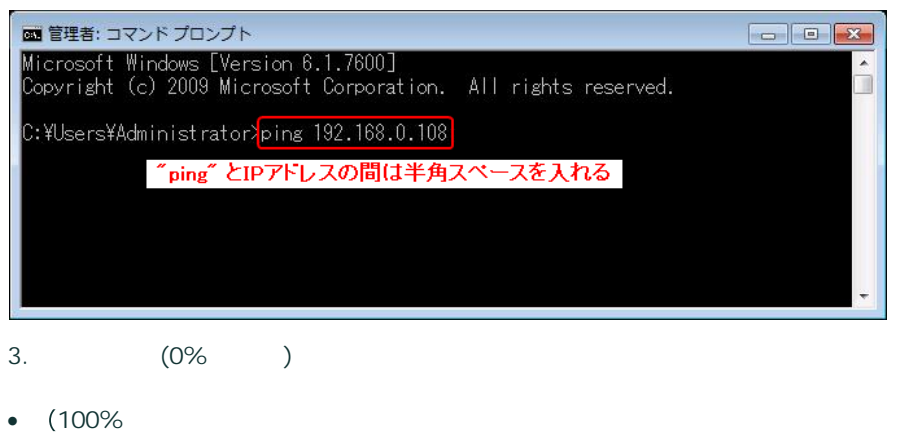

Copyright © 2019 BroadLeaf Co. Ltd. All rights reserved.

• IP and the set of the set of the set of the set of the set of the set of the set of the set of the set of the set of the set of the set of the set of the set of the set of the set of the set of the set of the set of the

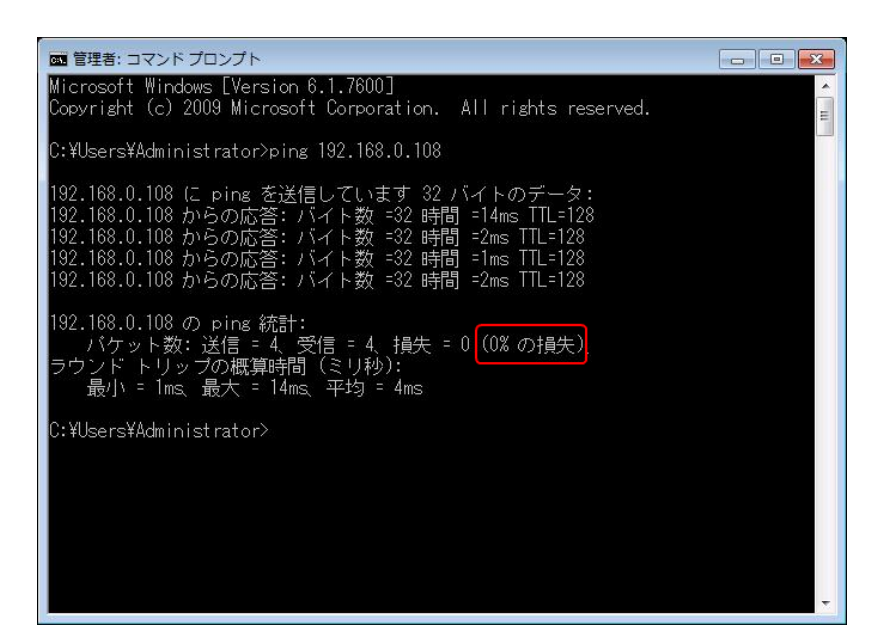

**2.**

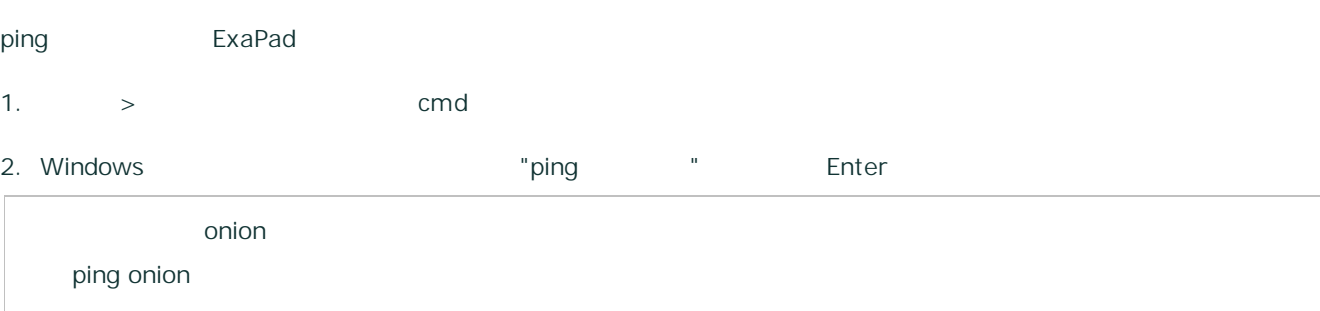

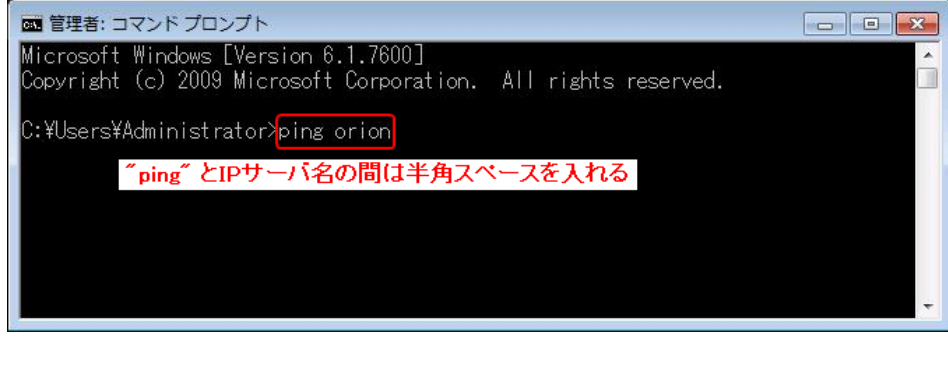

3. (0% )

- · 100%
- · ping xxx

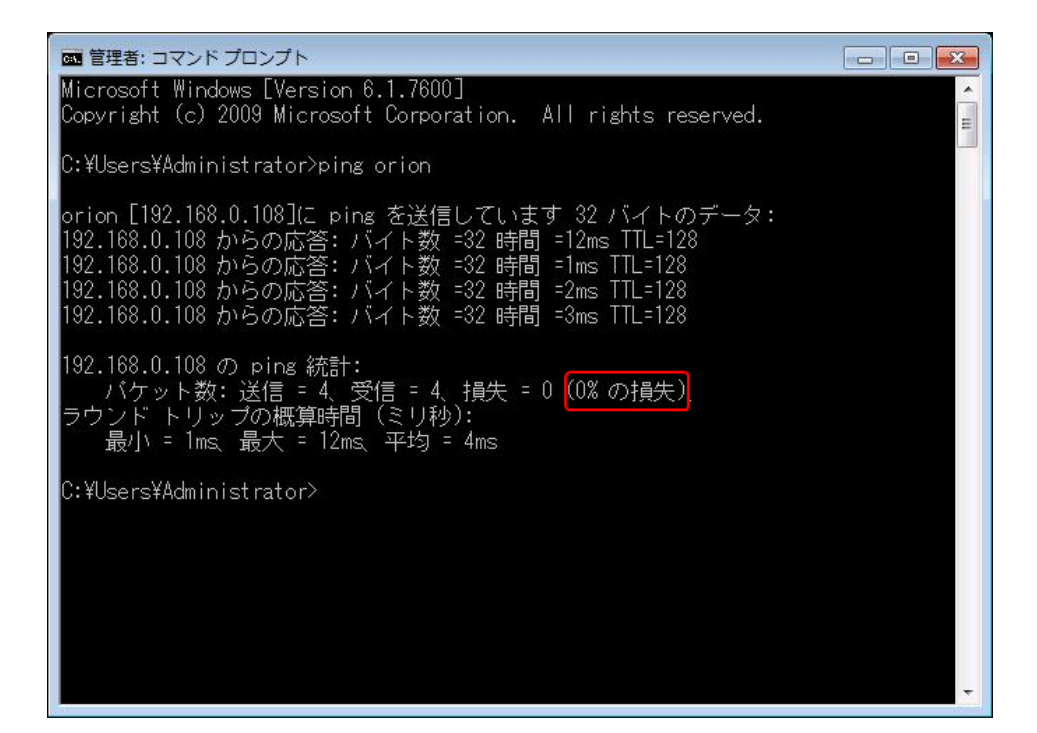

### **3. Windows**

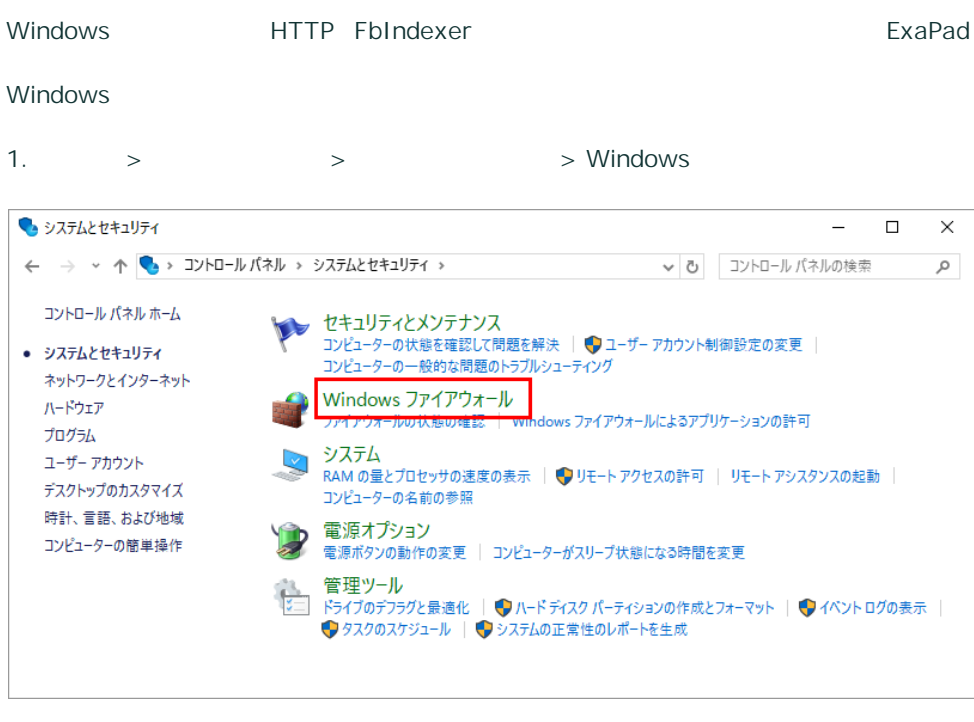

#### 2. Windows

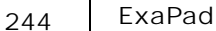

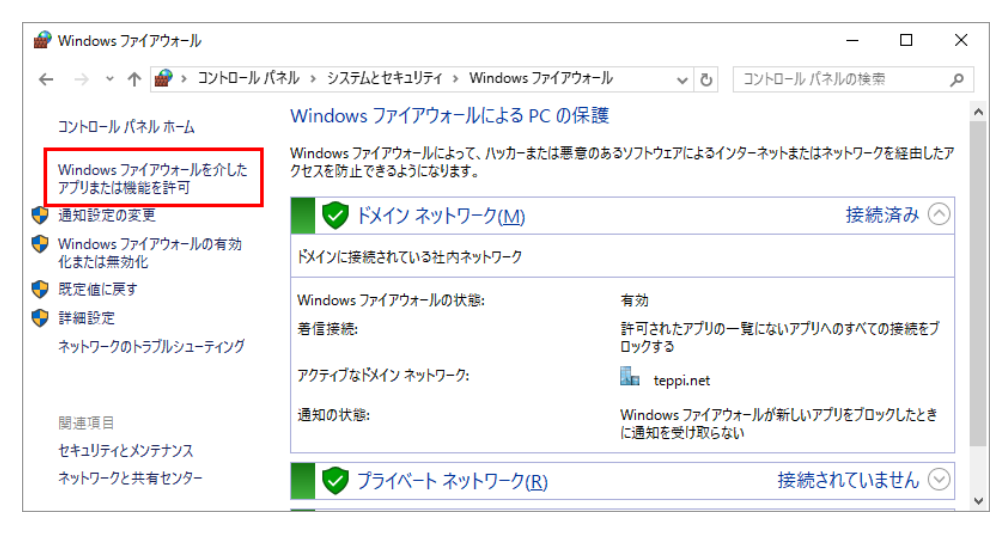

3. FbWeb Web FbIndexer OK

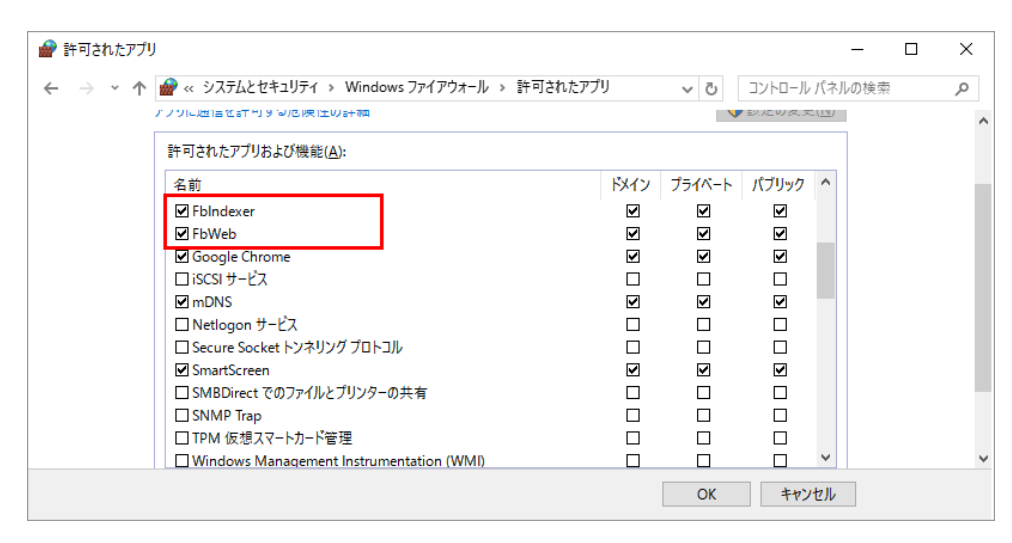

/ / /

4.

3.9.2

· /

- · Windows
- ExaPad <u>[AclManager](#page-128-0) / AclManager</u> /
- · /

· Windows /

- · Windows
- /
- · > [AclManager](#page-128-0)
- · /

# 3.9.3

- 
- · ·
- 
- $\bullet$  ExaPad  $>$   $\bullet$

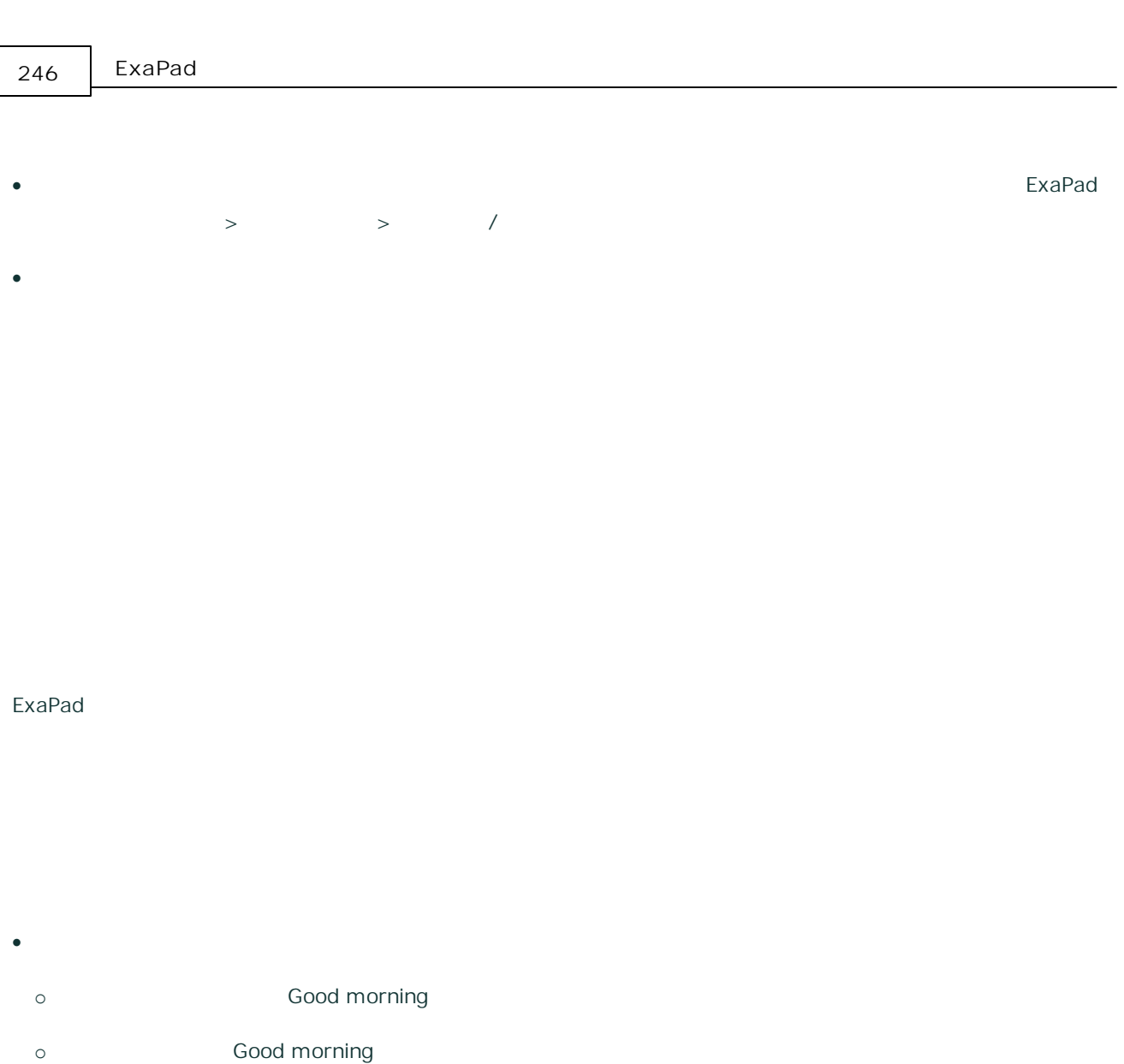

- $\bullet$
- o Good morning Goo ing
- o ID
- o 20100615 2010
- o  $-$
- o 2010\_0615 2010 0615
- $\bullet$  , and the set of the set of the set of the set of the set of the set of the set of the set of the set of the set of the set of the set of the set of the set of the set of the set of the set of the set of the set of t
- o 20100615 2010\* \*0615
- ·
- ·
- $1 \sim 15$  N
- · 15
- 
- ·
- · Good morning 123
- · MORNING
- 

# 3.9.4

- - ·
	- · 1
- 
- ·
- 
- ·
- ·
- · ACL
- 1. ExaPad >
- 2. FbIndexer

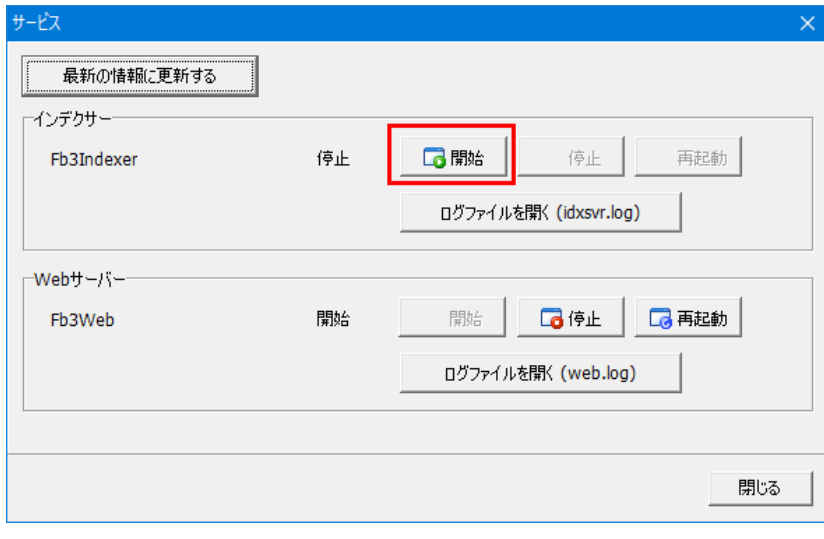

3. 30 1

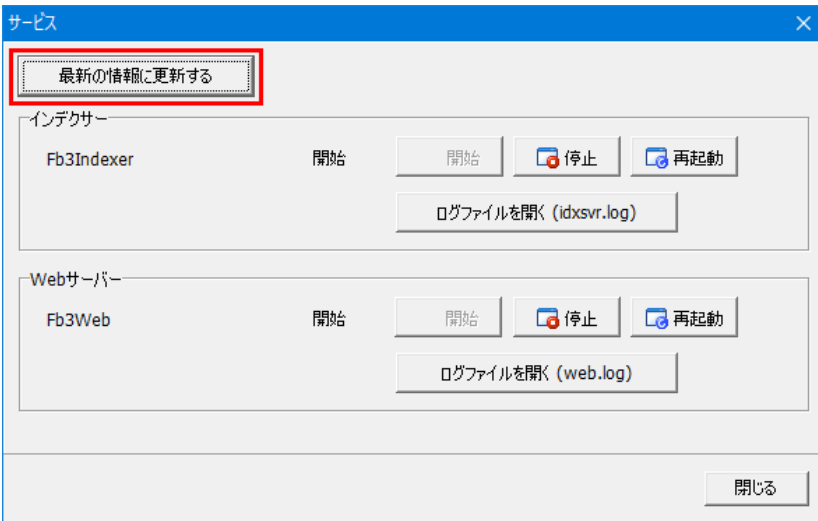

4.

5.

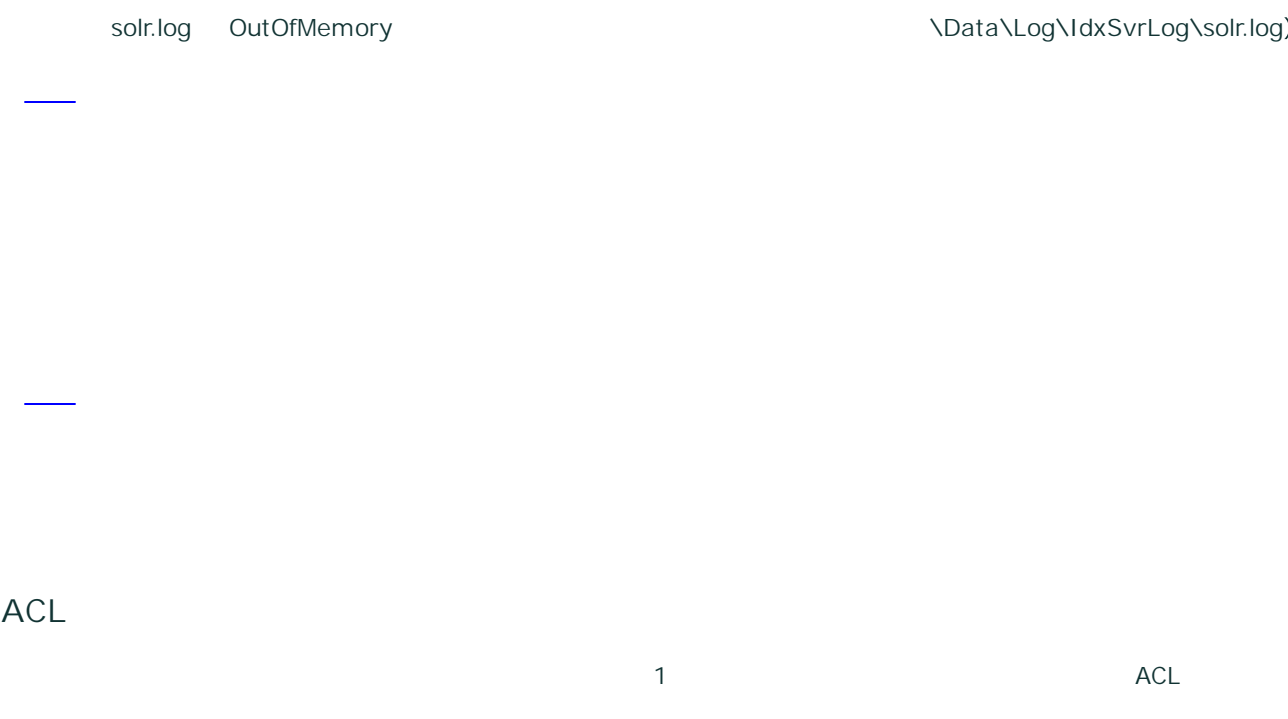

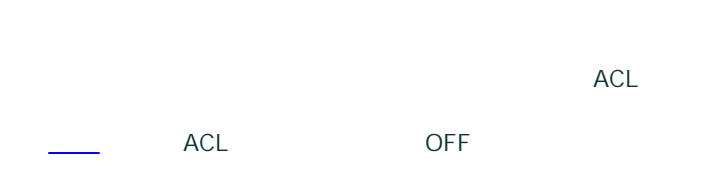

### 3.9.5

- · ·
	-

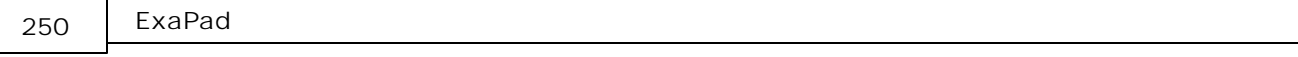

- ·
- 
- ·
- ·
- ·
- 
- ·
- ·
- ·

AutoCAD Illustrator Photoshop

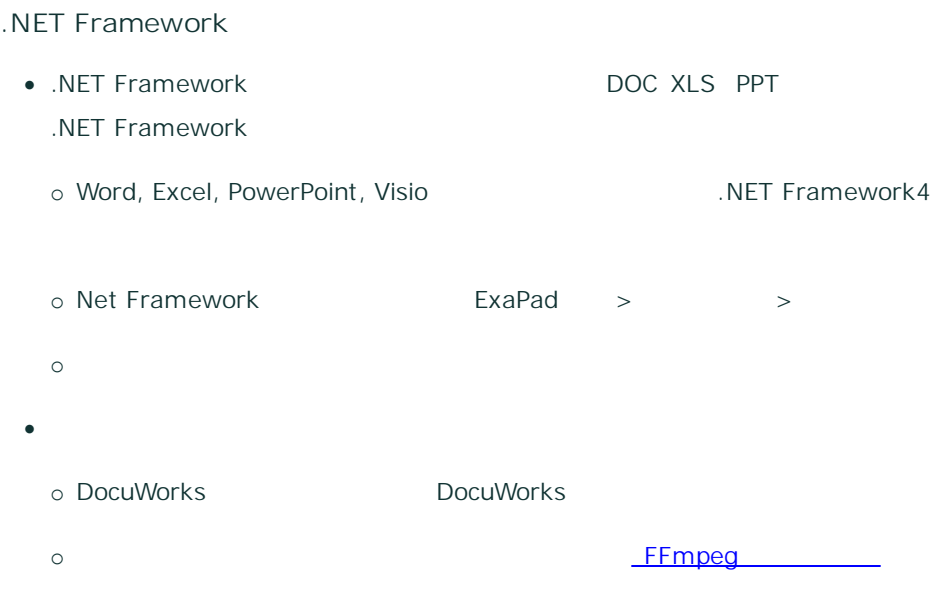

- Mac
- ·
- Microsoft Office 95
- 
- ·
- ·
- o ExaPad
- $\circ$  /
- 
- ·
- o
- o
- · FbIndexer
- o
- 
- ·
- ·
- ·
- ·
- 
- ·
- 

·

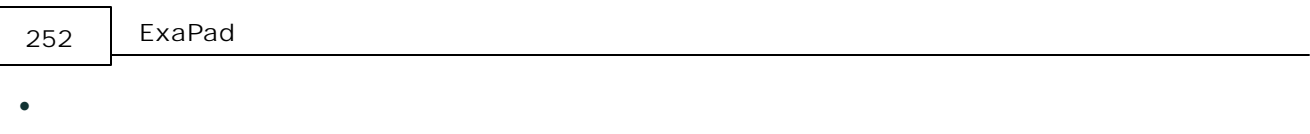

- ·
- · erroru.txt

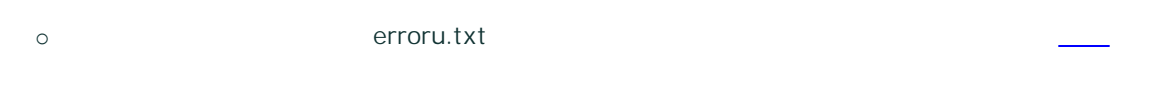

- ·
- ·
- 
- 

# 3.9.5.1

- · -
- ·
- 
- · erroru.txt
- · erroru.txt
- · erroru.txt
#### erroru.txt

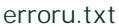

1. ExaPad >

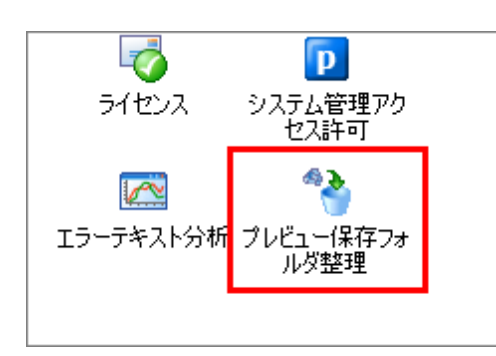

2. erroru.txt

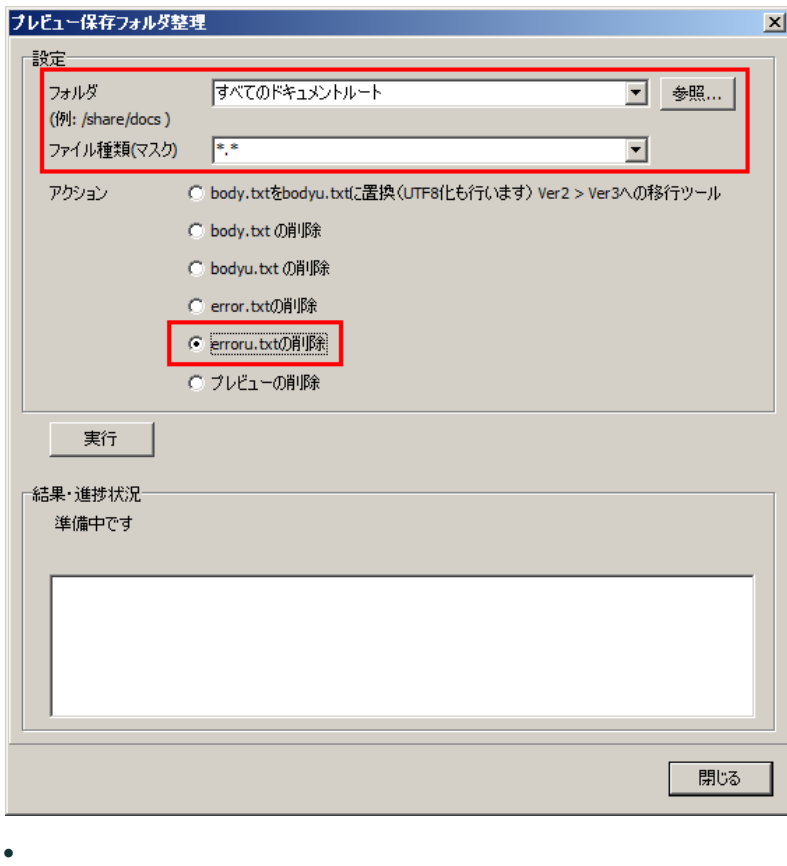

- · \*.\*
- · erroru.txt

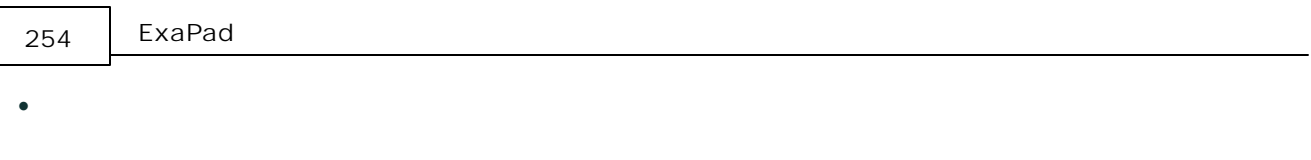

3.

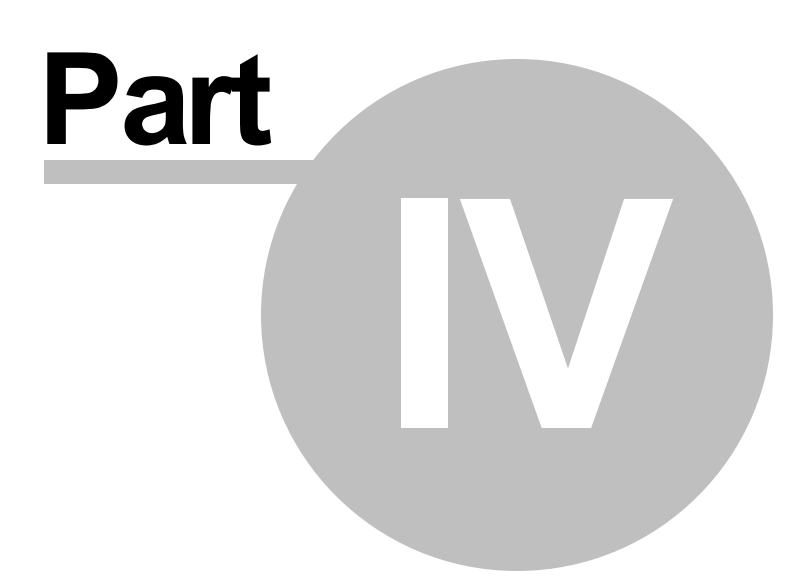

## **ExaPad**

- ExaPad Windows / ExaPad / ExaPad / Windows
- ExaPad
- · ExaPad Windows NTFS 32,767
- 259 512

- · ExaPad
- · 1
- · ExaPad 1

#### **ExaPad**

- · ExaPad
- · ExaPad 24
- · FbIndexer
- · PC FbIndexer FbIndexer

#### 4.1

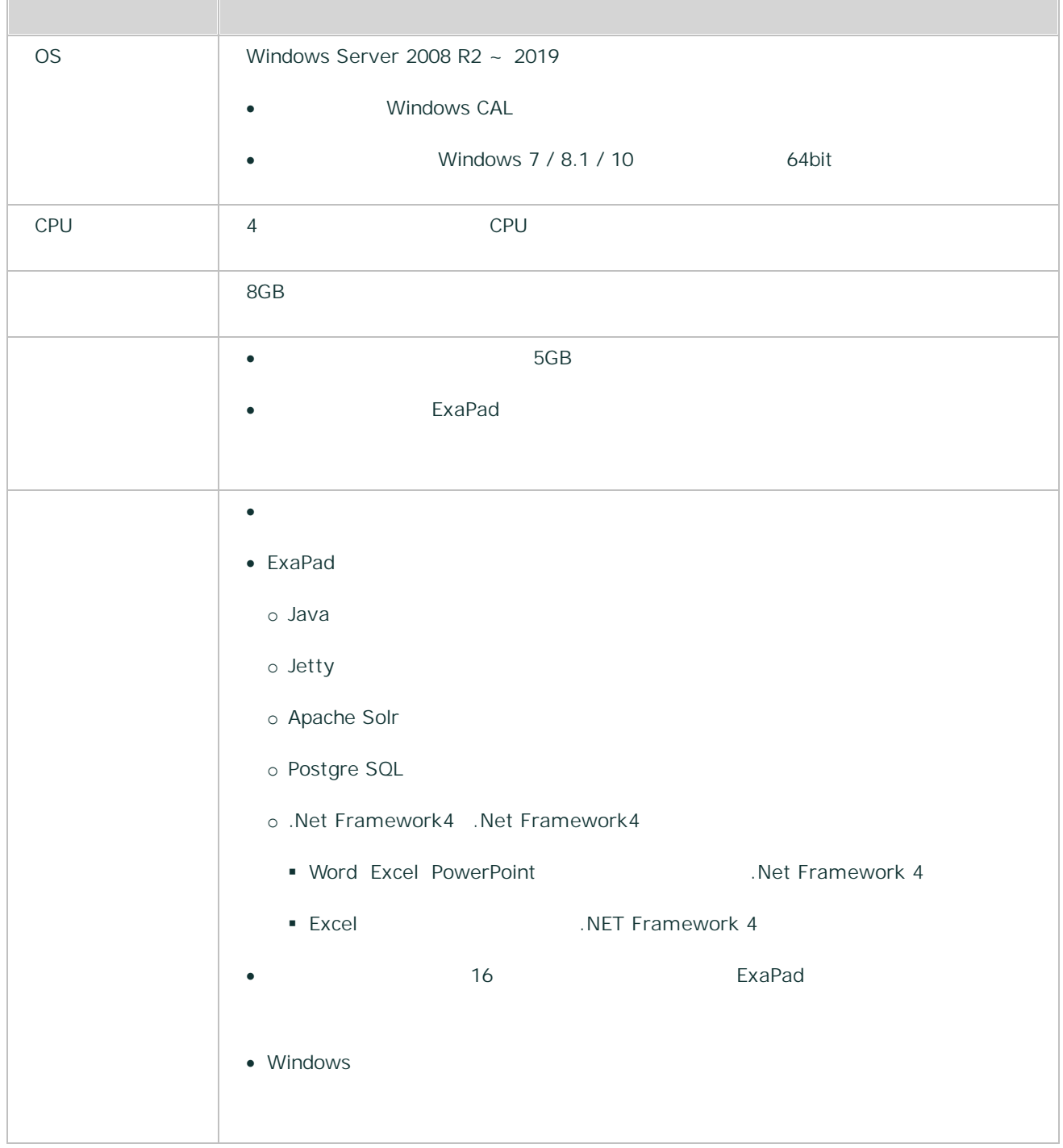

#### **PC**

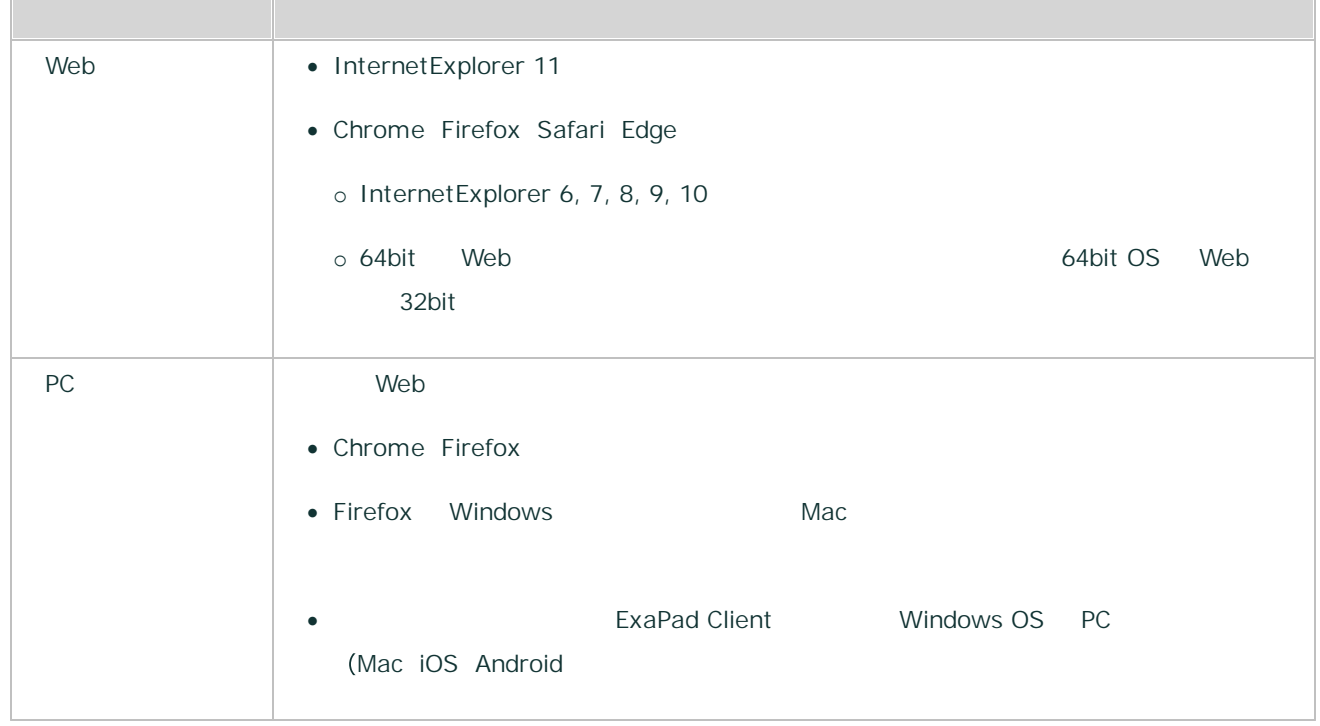

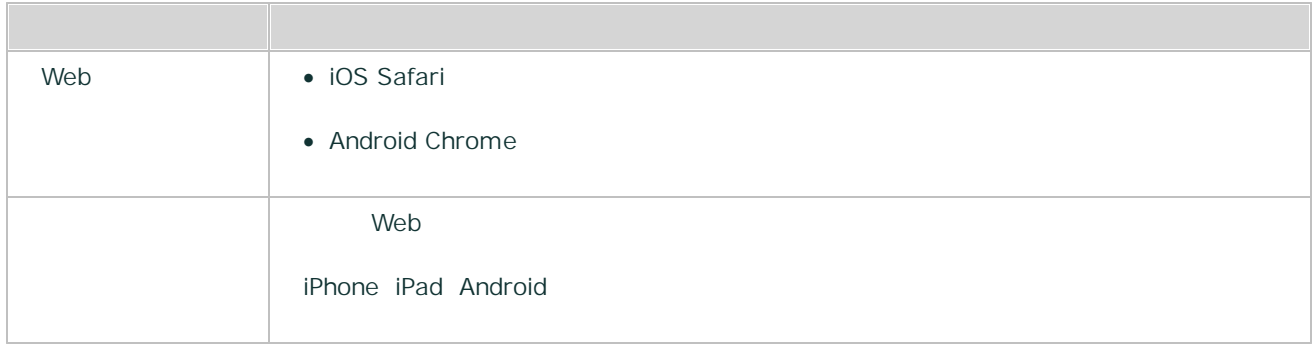

## **Internet Explorer**

ExaPad InternetExplorer Microsoft

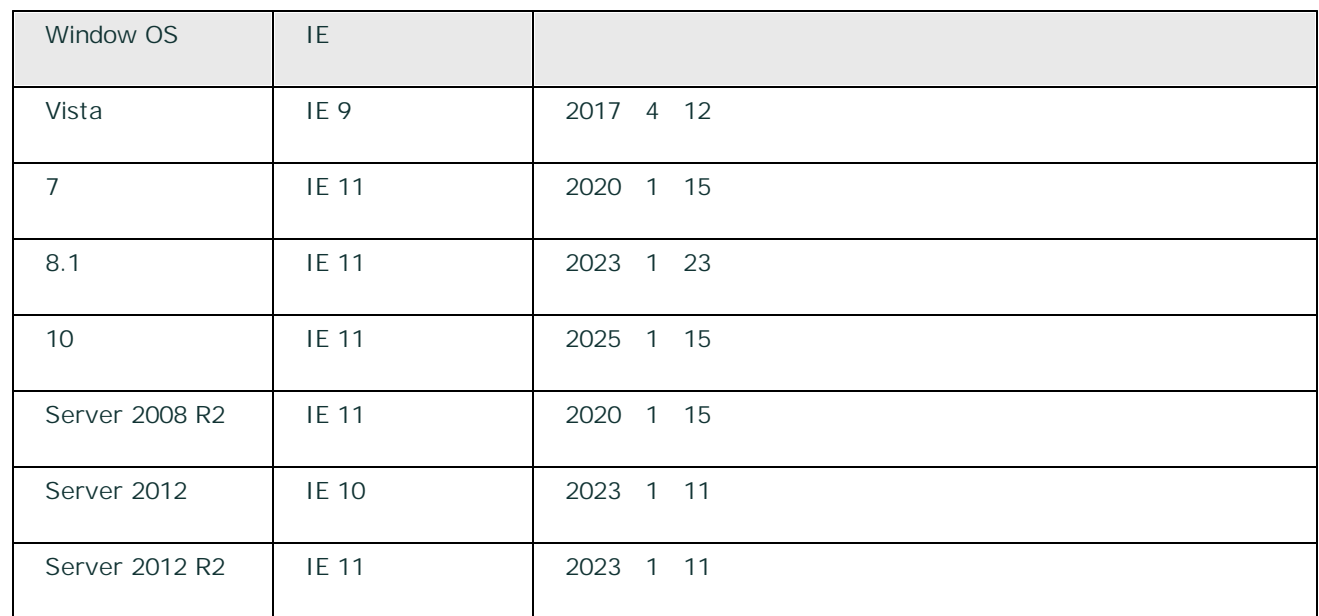

## 4.2

ExaPad Unicode

Microsoft Office Unicode

ExaPad

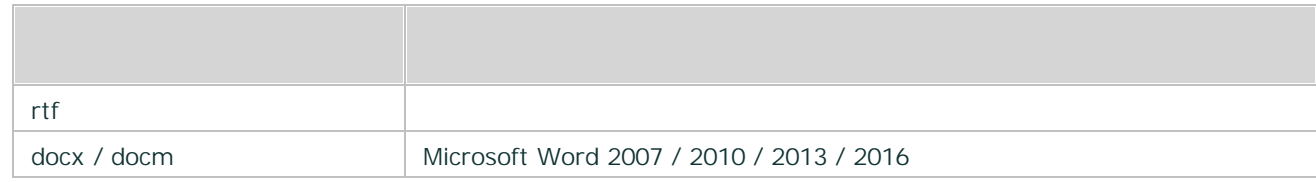

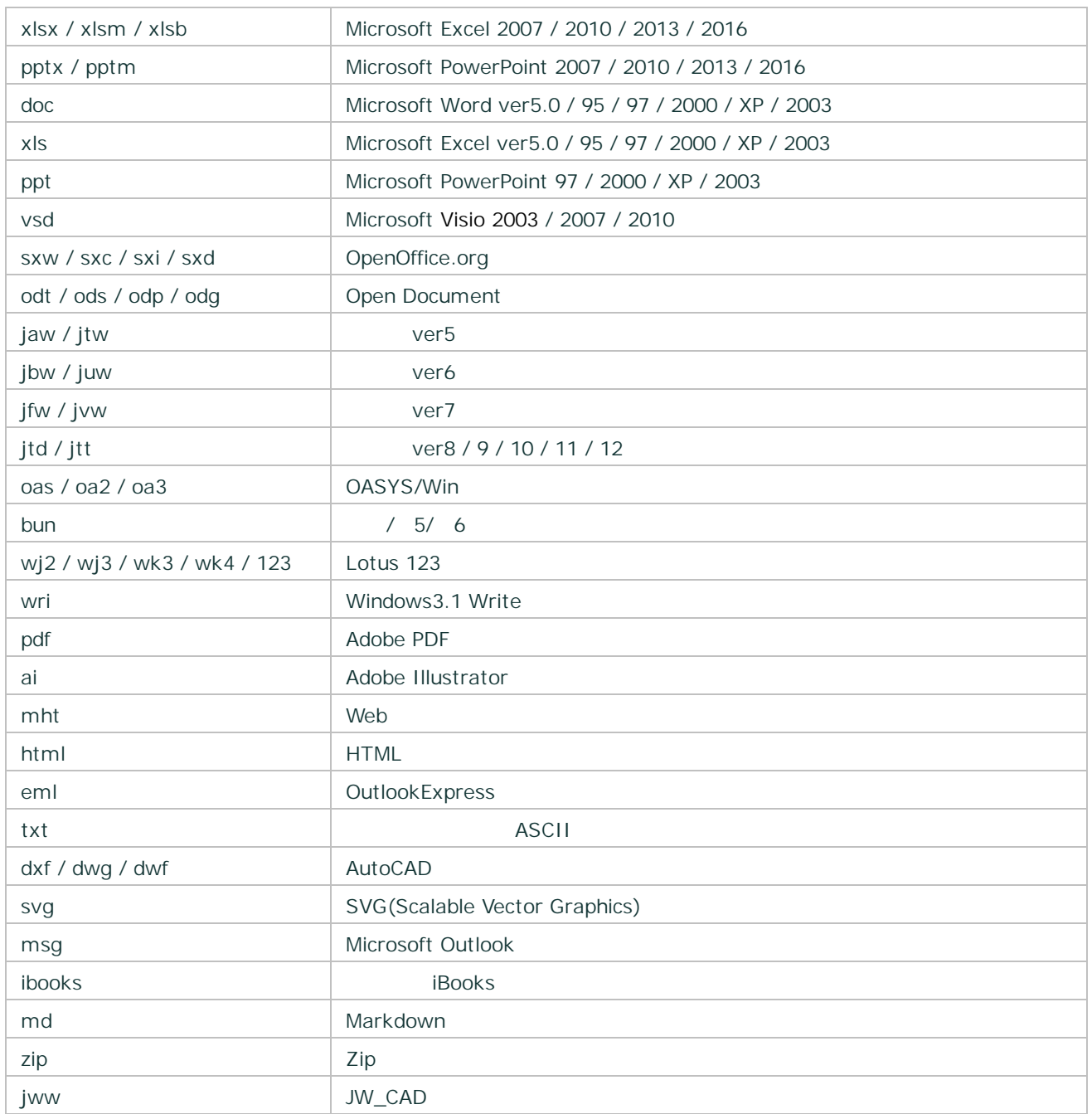

- ·
- · Windows OS
- · PDF
- ·
- · TXT ASCII
- Microsoft Outlook .msg .msg IFilter

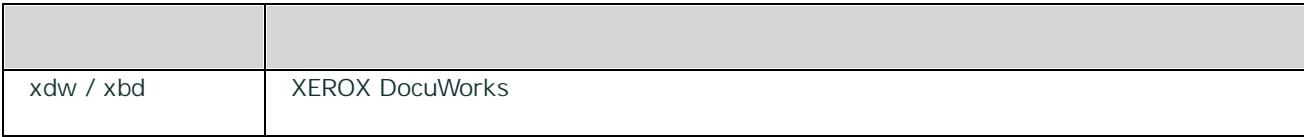

- XEROX DocuWorks 7 ExaPad
- · Windows OS DocuWorks

#### 4.3

ExaPad

- · 1
- · PDF HTML 3

3

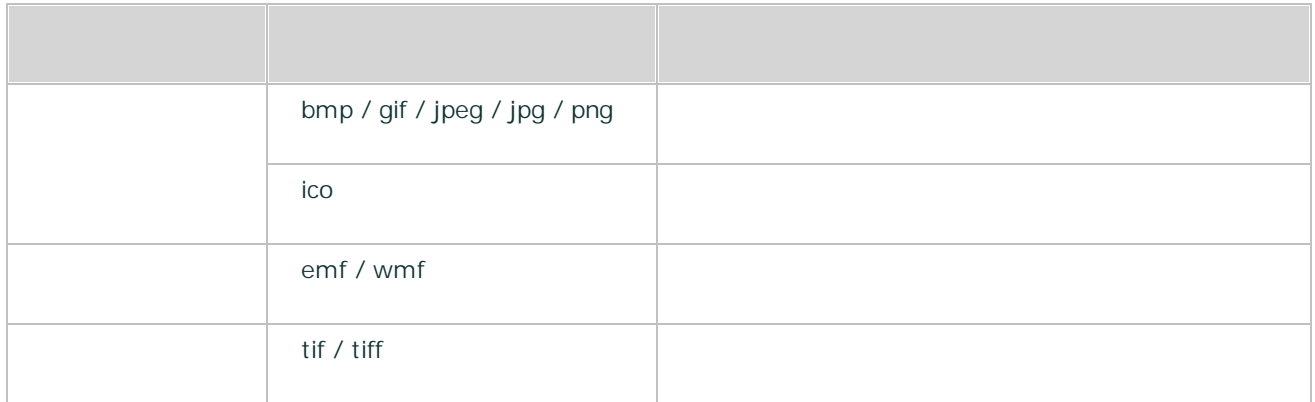

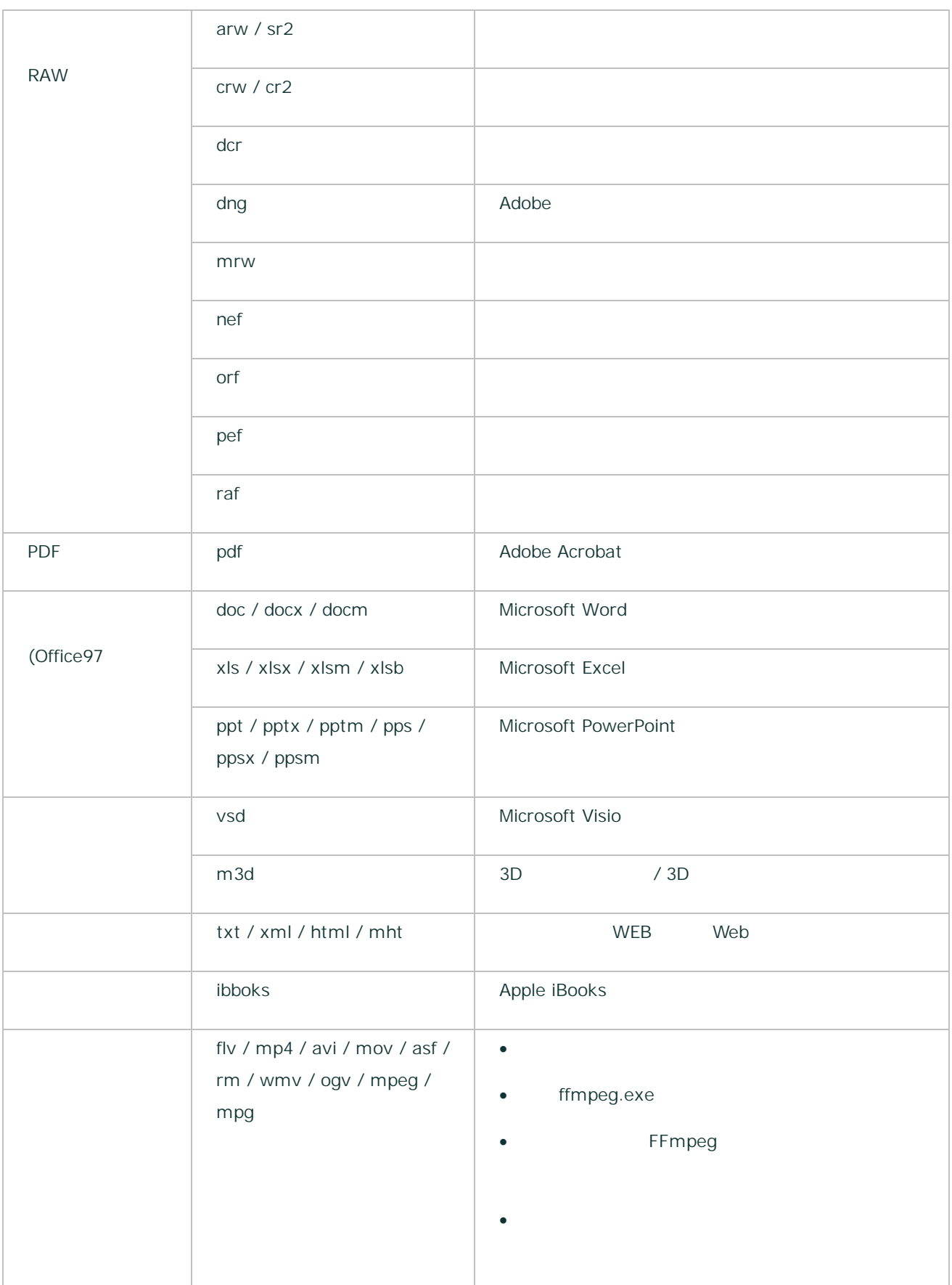

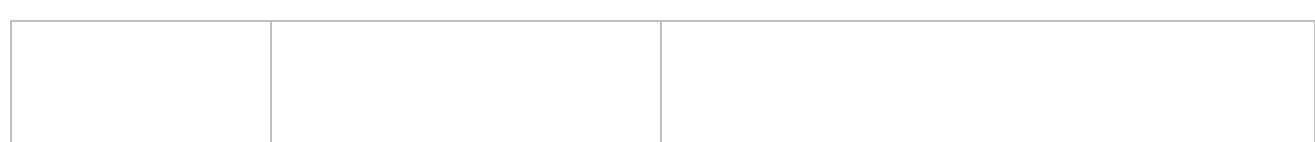

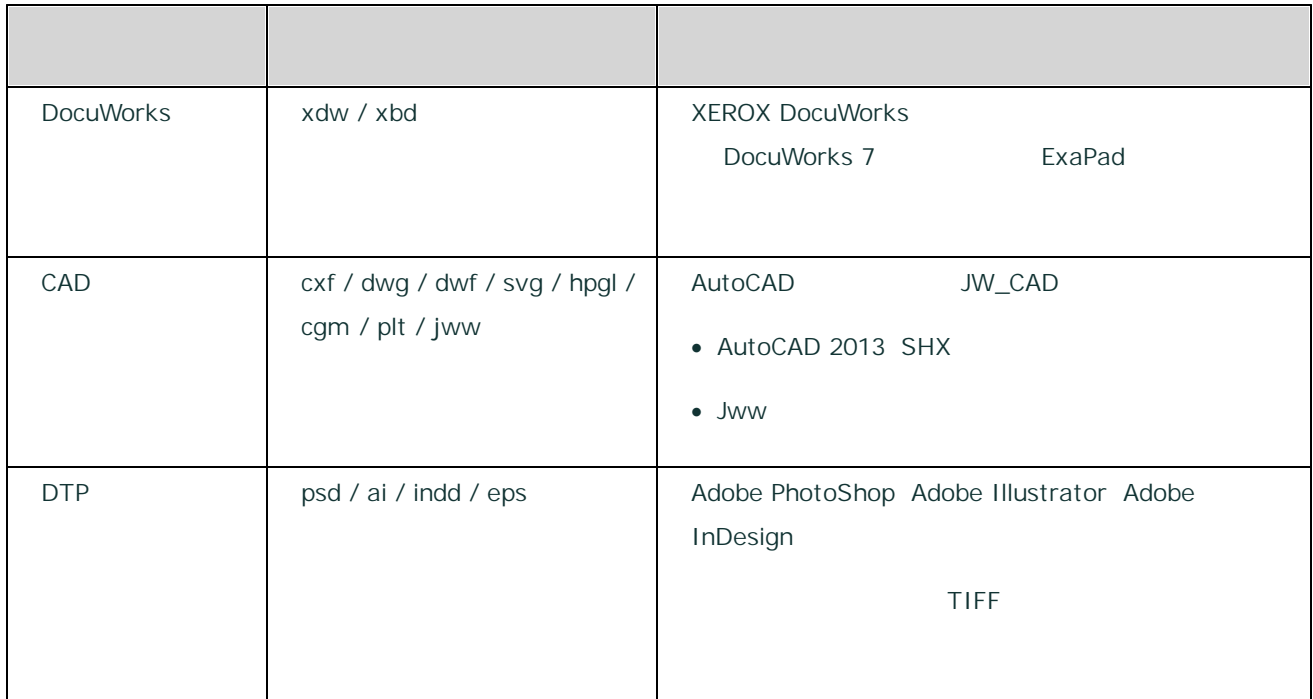

# **Word Excel PowerPoint**

- · OLE PowerPoint Excel
- · Word
- ·
- · /
- 
- ·

263

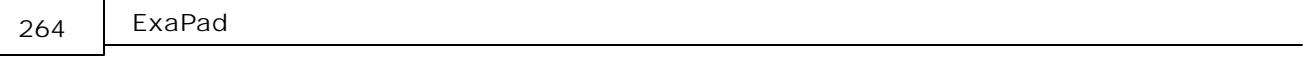

- · FFmpeg · FFmpeg
- · FFmpeg
- · ExaPad FFmpeg FFmpeg
- · FFmpeg

## **CAD**

- · CAD CAD
- 
- 
- ·
- ·
- · Word Excel PowerPoint Visio .Net Framework4
- · Illustrator .ai PDF
- ·

#### 4.4

#### ExaPad

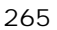

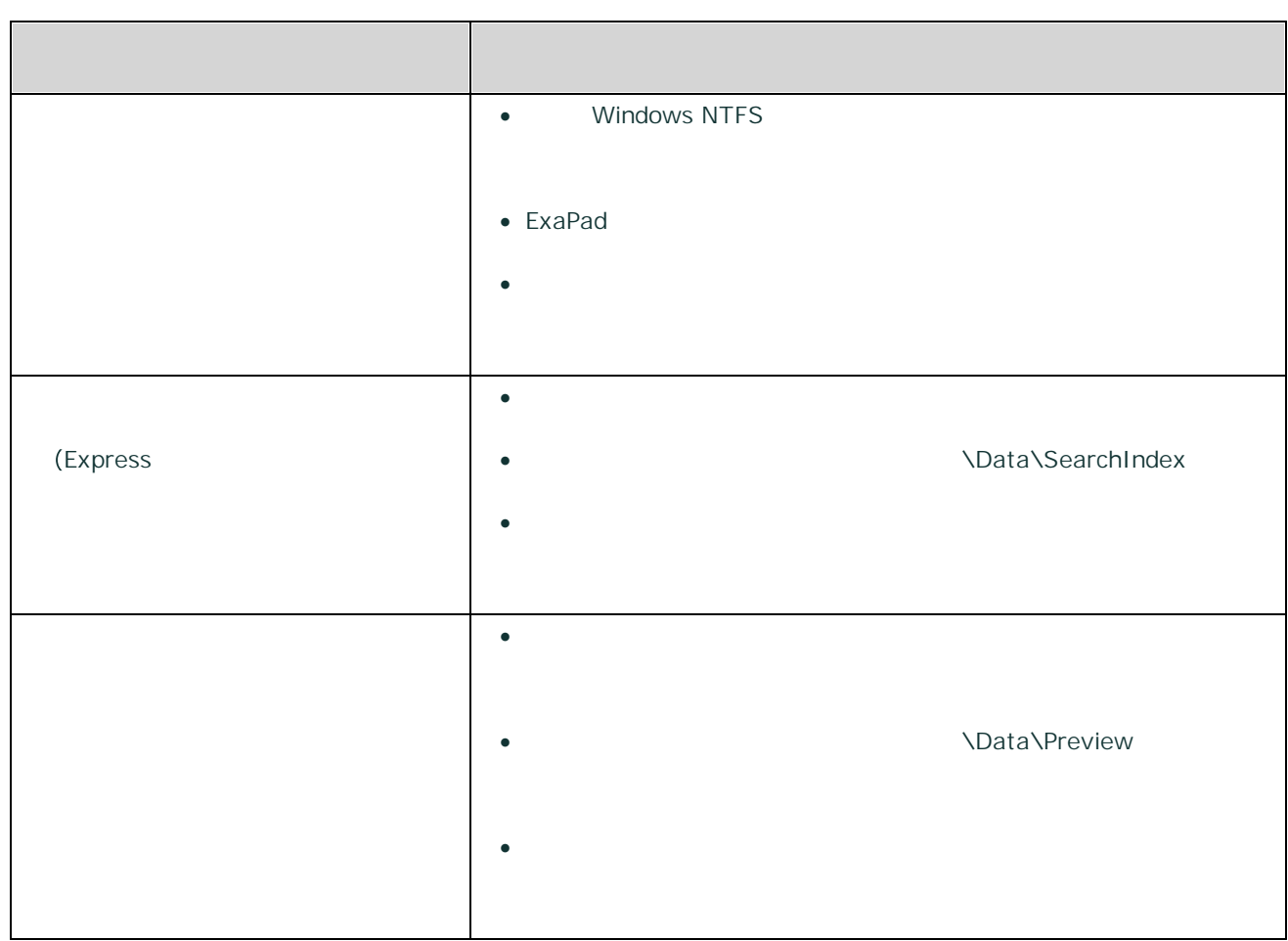

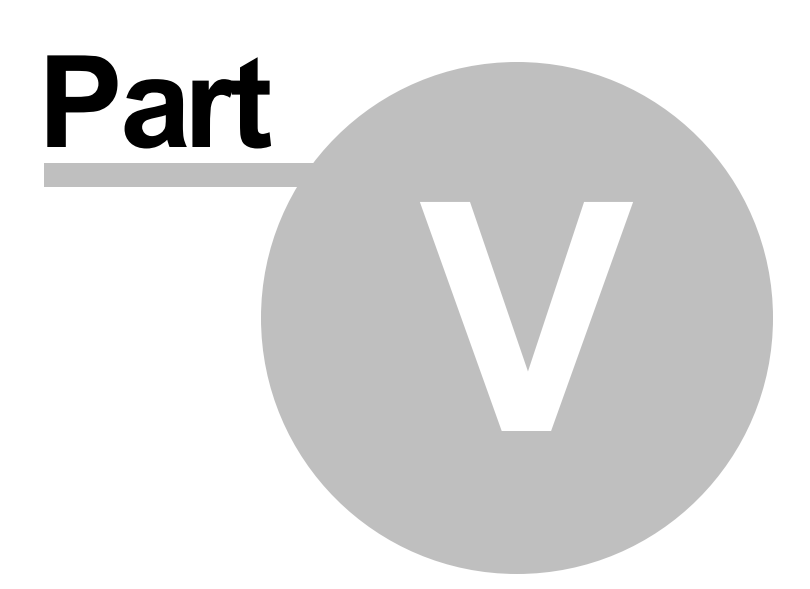

## 5

ExaPad

#### 5.1

ExaPad

- 
- · ExaPad
- · ExaPad

- Ver.4.x Ver.4.y
- Ver.4.x.x Ver.4.x.y

**ExaPad**

2

- 1. ExaPad > >
	- · > ExaPad
- 2.  $ExaPad$  >  $ExaPad$ 
	- ·

#### **ExaPad Ver.3.7**

- · ExaPad
- 
- o
- · Windows
- o ExaPad Windows

#### **ExaPad Ver.3.8 Ver.3.15**

- 2
- · Ver.3.16
- ·

#### **ExaPad Ver.3.16**

- ·
- ·

- 1. ExaPad > >
	- · MajorNo MinorNo
	- Ver.3.16 MajorNo = 3 MinorNo =  $16$
- 2. ExaPad >
	- · MajorNo MinorNo

5.2

ExaPad Ver.3.2.2

**2019/04/08 ver.3.16.1.17**

 $\bullet$  (SID)

**2019/04/08 ver.3.16.1.16**

· PDF PDF PDF

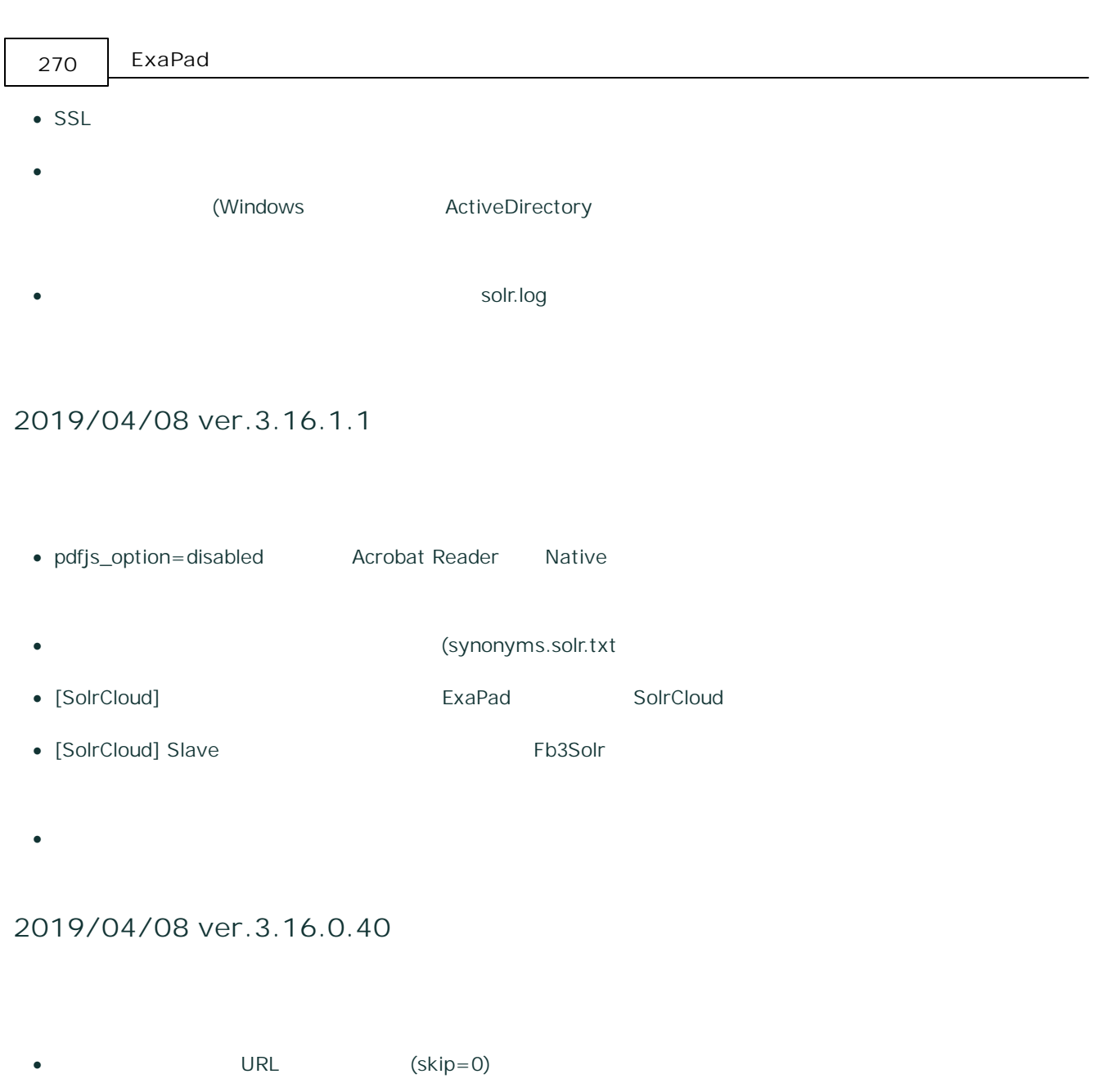

**2019/04/08 ver.3.16.0.39**

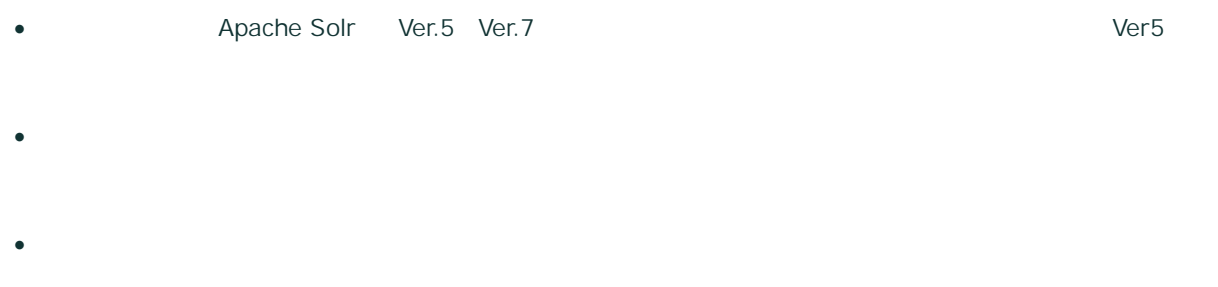

- Office PDF pdfjs
- ·
- SSL pfx
- 
- ·
- · ...
- ·
- ·
- ·
- 
- ·
- · PC
- · / 30 (30 365 )
- · Zip zip (extract\_zip\_in\_folder)
- ·
- 
- · error.txt
- ·
- · Zip Zip
- 
- · (100MB )

**2018/11/06 ver.3.15.0.13**

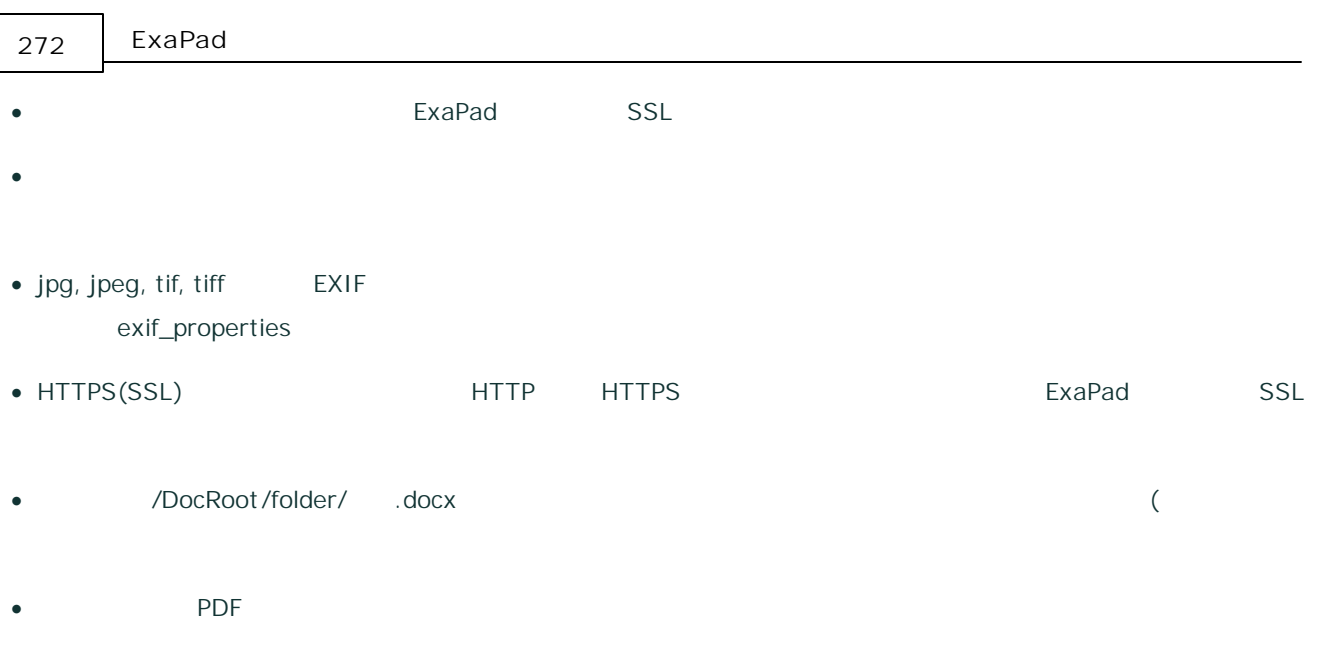

- ·
- SolrCloud Solr
- FbClient ( FbDrive
- ExaPad filepropertydef.cfg)
- Office
- · WebAPI POST GET
- ·  $\mathbf{u}$   $\mathbf{v}$
- ·
- 
- ·
- $\rightarrow$
- · 00:00:00
- · SolrCloud zookeeper\data 1

- · Word
- $\rm{~}$
- · IP Proxy Proxy X-Forwarded-For exaPad
- ·
- · Windows
- Windows > Loading

#### **2018/07/13 ver.3.14.0.5**

- 
- $\bullet$   $>$
- · API[/system/status]
- · 64bit IFilter
- · (doc,xls,ppt,vsd
- $\bullet$   $>$
- $\bullet$   $>$  ( )
- $\bullet$   $>$
- · JW-CAD jww CAD
- 
- · > CSV CSV Shift\_JIS UTF8(BOM) ·

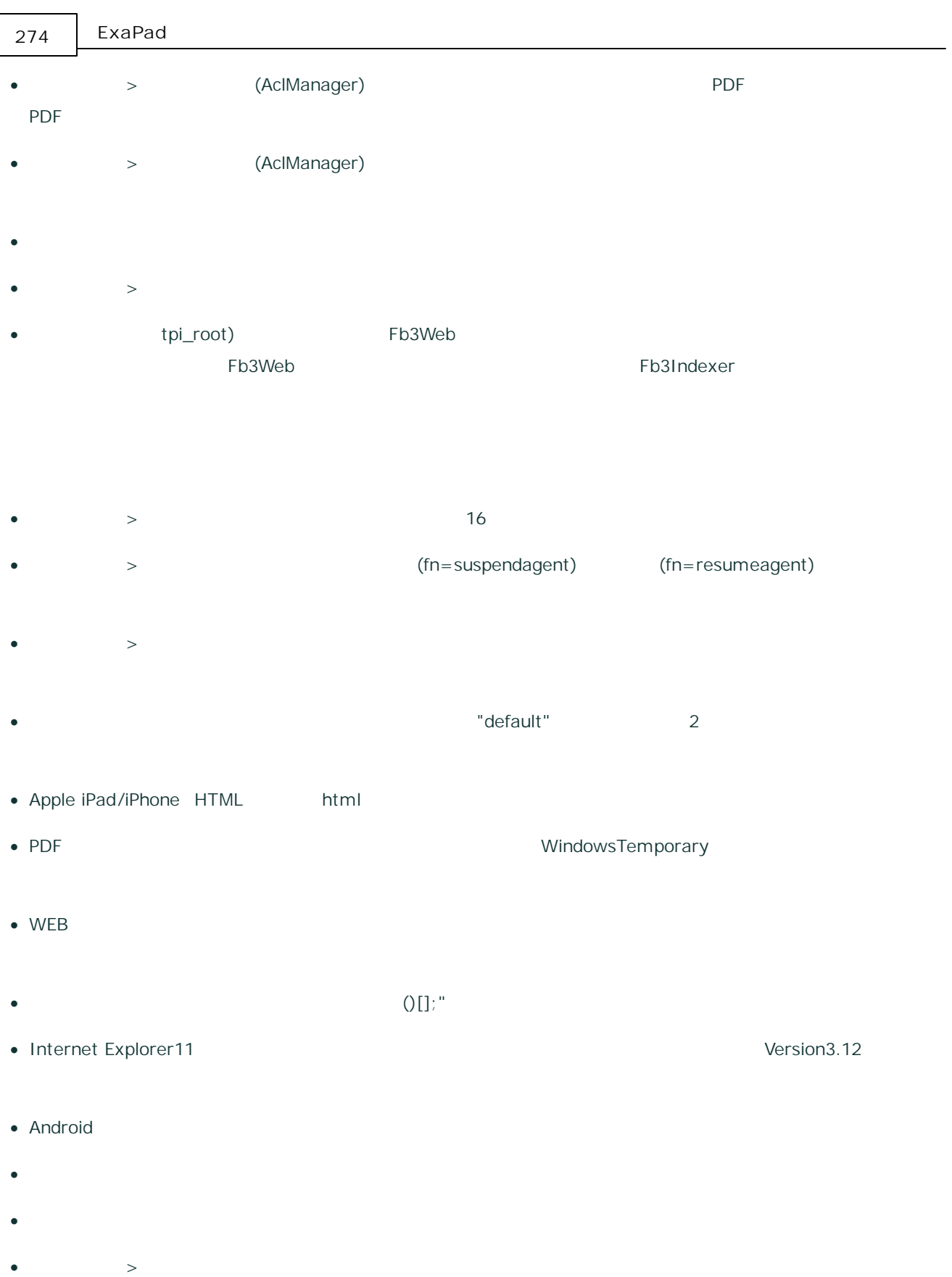

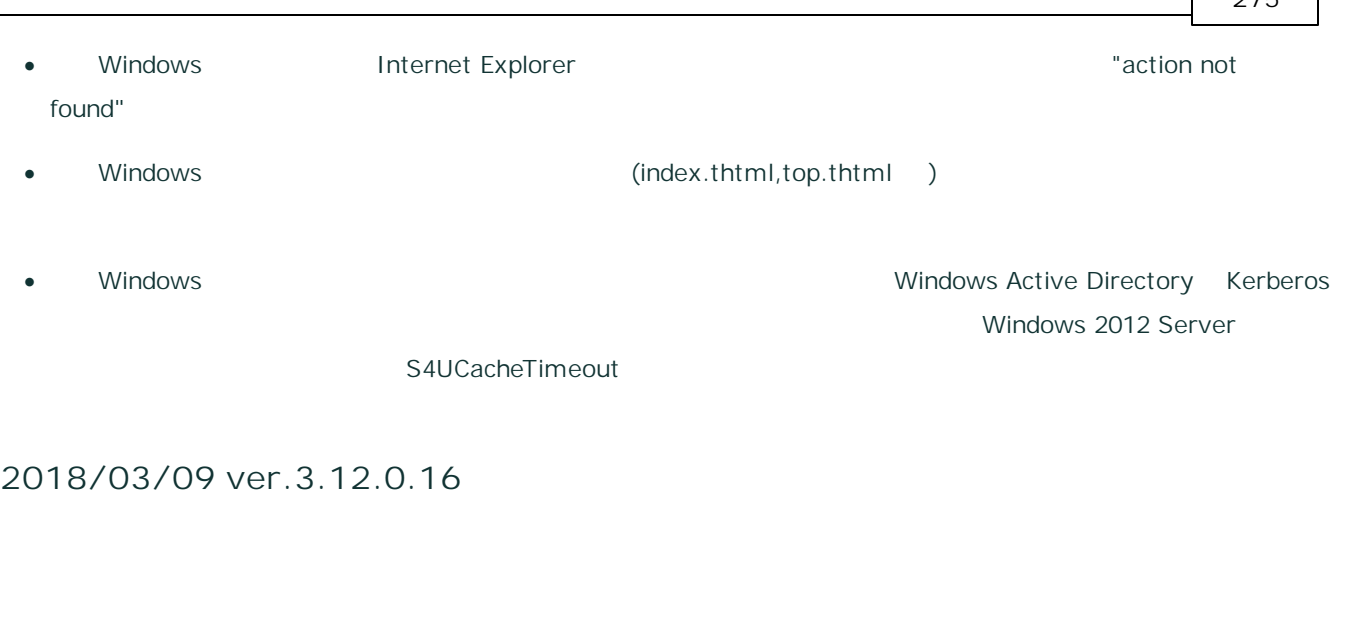

- · · config.ini[default\_infopanel\_visibility\_of\_folder(\_file)]
- · PDF config.ini[pdfjs\_option] zoom=100
- ·
- max\_files\_per\_folder( :2000) /
- 
- $\bullet$   $\rightarrow$ 
	-
- 
- · URL
- 
- ·
- · 0kb

·

 $\overline{a}$ 

·

- · > (config.ini)
- · WebApi
- · / plugins

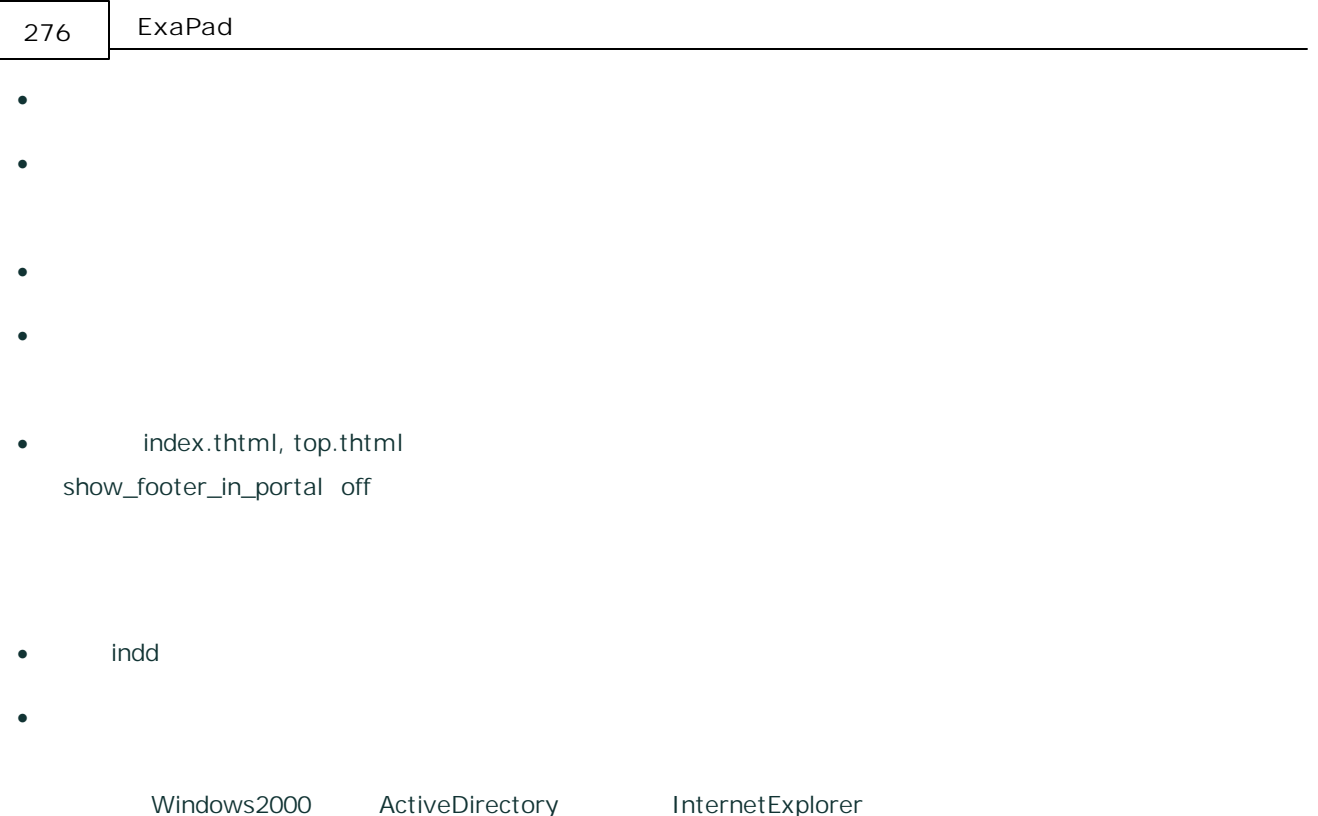

## **2017/11/27 ver.3.11.0.2**

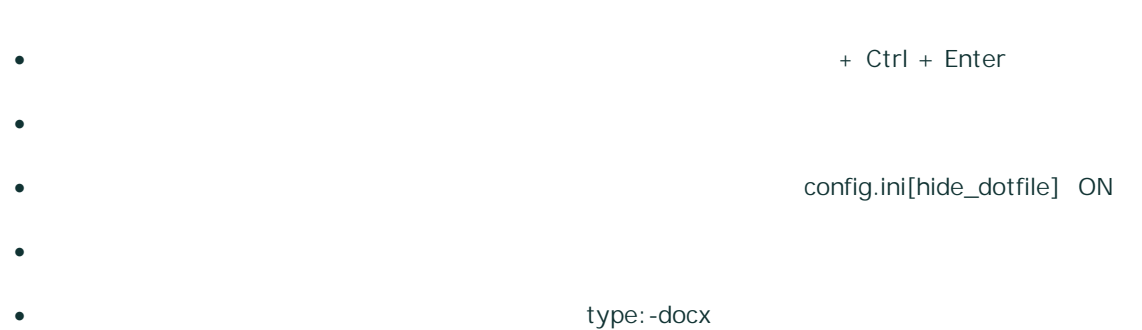

· N N config.ini[config\_backup\_directory]

# • Fb3Indexer Fb3Solr

·  $\rightarrow$ 

- · /
- ·
- indd
- · / ASCII
- $\rightarrow$
- ·
- · menu\_overwrite OFF
- · > TPI
- **2017/05/11 ver.3.9.0.4**
- · FbOpenWeb.exe
- **2017/05/01 ver.3.9.0.3**
	- · Zip

**2017/04/27 ver.3.9.0.2**

- ·
- Internet Explorer Windows
- ·

- ·
- · WEB

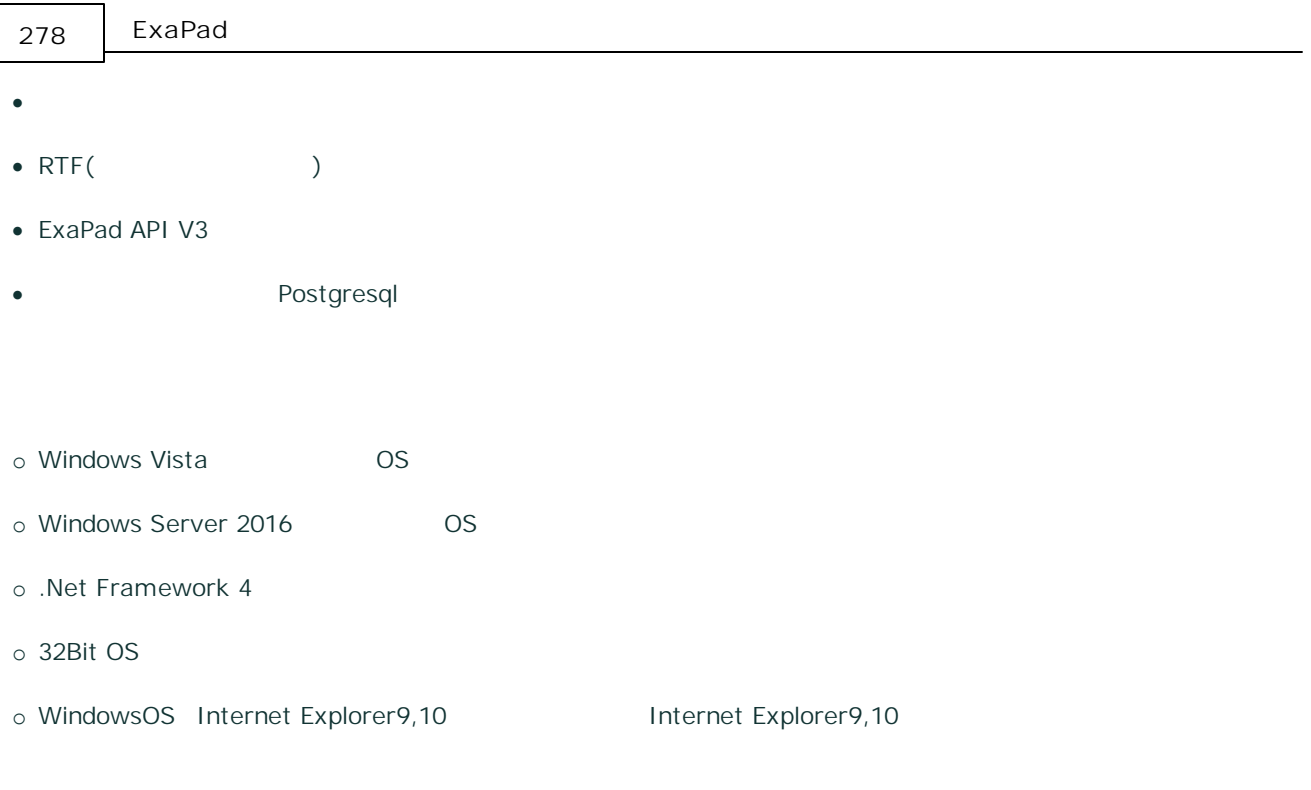

· 2GB (JAVA

## **2017/01/26 ver.3.8.0.2**

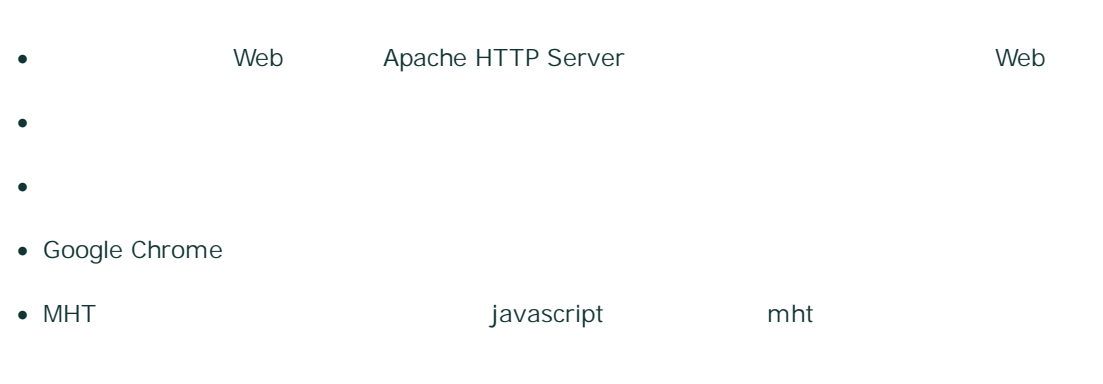

- · SSL
- · Ver3.7.0 Windows
- · DWG
- · Microsoft Word

· Microsoft Excel

#### **2016/11/17 ver.3.7.0.12**

- · UI
- · md(Markdown) /
- Acrobat Reader PDF
- · CAD PDF
- · > config.ini) > [hide\_userid\_hint\_in\_login] ON
- ·
- · ExaPad
- $\bullet$   $>$
- · (breadcrumbs)
- · Windows
- ·
- ·

#### **2016/09/29 ver.3.6.1.6**

- file  $file$   $(file://***)$
- · Ver3.5.1.1

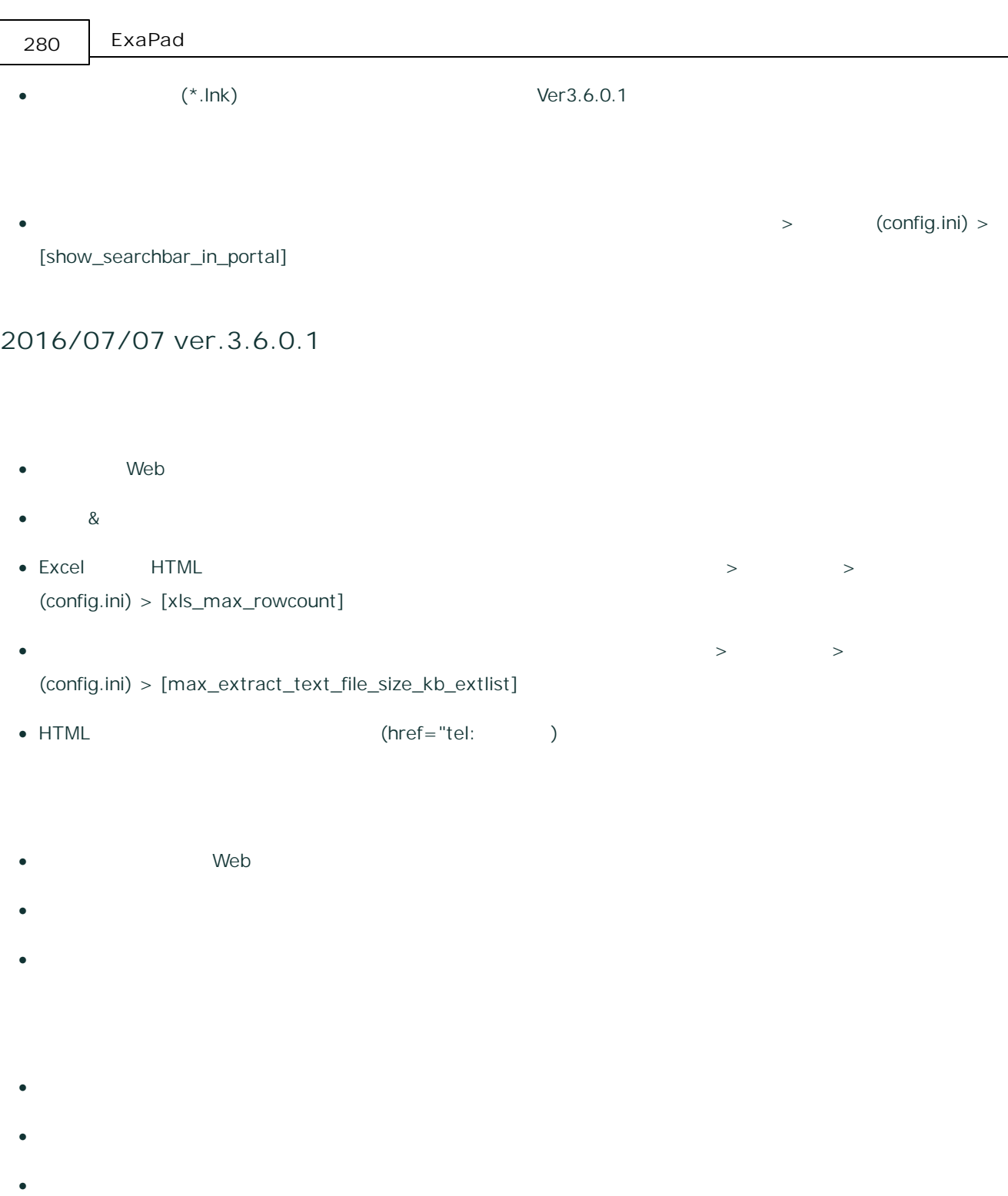

**2016/02/29 ver.3.5.1.1**

·

- · Windows
- · ExaPad
- $>$   $>$  WEB  $>$   $>$ [uploadable\_extlist]
- ·
- · SSL
- 
- ·
- · iOS9 Safari
- **Windows**
- Internet Explorer Excel
- · webtempdir
- ·
- · Internet Explorer8
- · Microsoft Edge
- · Windows8.0 OS Windows8.1
- ExaPad Apache, Java, Jetty Apache=2.2.31, Java=8.0.740.2, jetty=9.3.6.v20151106)
- adminusers/admingroups **ExaPad**
- · Java
- · Java Google Chrome, Microsoft Edge

**2015/11/26 ver.3.5.0.7**

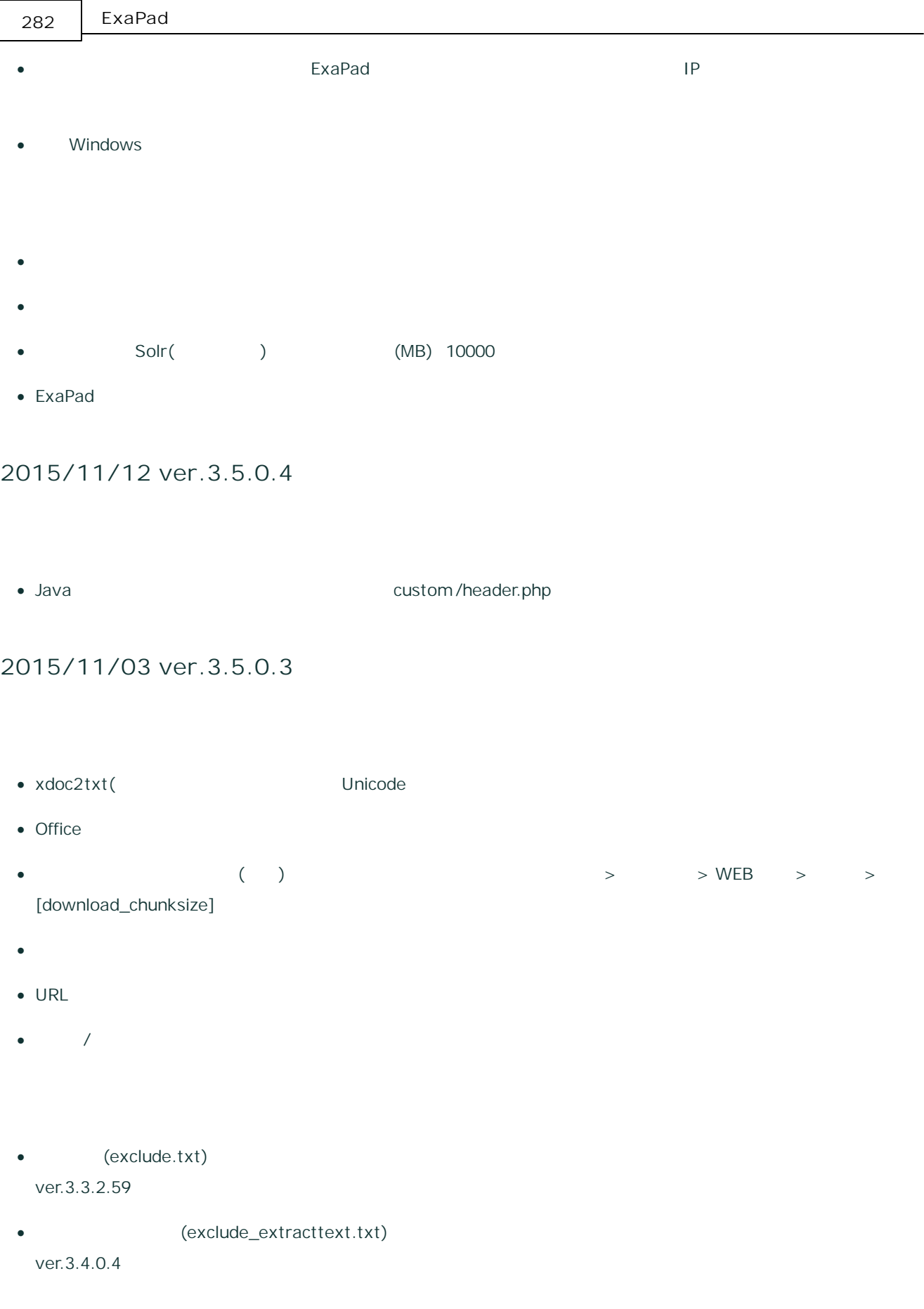

ver.3.4.0.4 · ver.3.4.0.4 **2015/10/19 ver.3.4.1.9** · • ver3.4.1.1 ver3.4.1.5  $\bullet$  ver. 3.4.0.4 · Internet Explorer Java **2015/10/01 ver.3.4.1.5** •  $ver.3.4.1.1$ ver.3.4.1.3 **2015/09/17 ver.3.4.1.3** •  $\times$  ver.3.4.0.4 ver.3.3.4.19

·

· html thtml URL

#### **2015/08/31 ver.3.4.1.1**

- · Windows Internet Explorer
- · SSL(https )
- · Windows XP, 2003 OS
- · Web Local System
- · Windows Windows
- ·
- · " " LF CRLF Windows
- 
- · max\_extract\_text\_size\_kb
- · (C:\ D:\ ) ver.3.4.0.4 ver.3.4.0.14

#### **2015/07/02 ver.3.4.0.14**

- · 50 > > WEB > > [no\_strcmp\_logical]
- · •  $\bullet$  , the state of the state of the state of the state of the state of the state of the state of the state of the state of the state of the state of the state of the state of the state of the state of the state of the
- · installer.log
- ACL (260)

**2015/05/28 ver.3.4.0.7**

- · [filelist\_maxsize\_mb] 2048(2G )
- ver.3.4.0.4

#### **2015/05/11 ver.3.4.0.4**

- · InternetExplorer6,7
- $>$   $>$
- ·
- · /res
- ·
- · FbStorage.exe, FbProperty.exe FbAclManager.exe
- 
- · > > WEB > >
- [gridview\_pathlink\_type] shownewview
- · (Google Chrome, Firefox, InternetExplorer10 )
- Jw\_cad (jww ) Ver3.14
- · XDW(DocuWorks) PDF

·

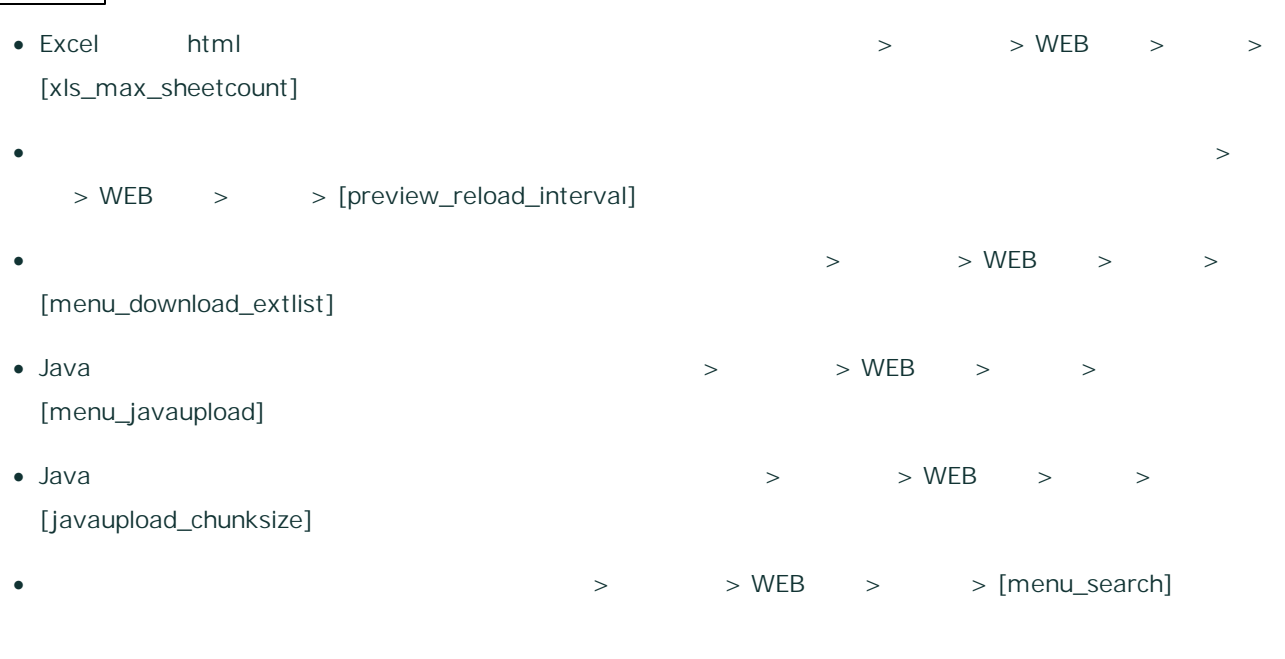

- ·
- 
- ·
- · 2147483648(32bit )
- ·
- 
- ·

#### **2015/02/24 ver.3.3.4.19**

· WindowsServer DFS Java

#### **2014/12/01 ver.3.3.4.10**

- ·
- · Java 2

#### **2014/11/27 ver.3.3.4.8**

- $\bullet$  ID/ · · WEB menu\_getcsvlist
- **2014/08/28 ver.3.3.3.34**
	- · Microsoft Office ( )
	- ·
	-
	- · Web (Apache) IPv6 HTTP 80
	- ·
	- · Zip
	- ·

·

- · -
- · Google Chrome
- · 260

## **2014/06/30 ver.3.3.2.71**

 $\bullet$   $\qquad \qquad ^{\star}$  Web

#### **2014/04/03 Ver.3.3.2.59**

- · EXCEL
- ·
- · Zip
- · pps, ppsm, ppsx, docm, pptm, xlsb, xlsm
- · docm, pptm, xlsb, xlsm
- ·
- 
- ·
- · .Net Framework2.0
- ·
- 
- ·
- ·
- ·
- · Apple iPad
- · Internet Explorer6,7
- · PC
- · Java
- ·
- · PDF ICC profile
- · PHP
- · ExaPad3.1.8.0 3.3.1.10 PHP
- **2014/01/27 Ver.3.3.1.5**
- · Java Java Version 7 Update 51
- · Java Windows
- · Solr

#### **2013/12/20 Ver.3.3.0.79**

- · CAD AutoCAD 2013
- · DWF
- ·
- ·
- · EXIF Orientation
- · EPS
- 30
- · ACL
- · 255
- · DocuWorks Date
- ·
- 
- 
- ·
- · ipad
- · iOS 7
- ·
- 
- Java 64bit 64bit Windows OS
- $int\_solv\_uni}$ .zip  $( )$

1

- · Apache Tomcat Jetty
- ·
- **Agent**
- 
- ·
- 
- ·
- ·
- · TpIdx
- · FbAclManager.exe

#### **2013/09/19 Ver.3.2.7.5**

· · EPS (EPS DTP )

#### **2013/08/30 Ver.3.2.6.18**

- · · xls, doc html
- ·
- 100 ·

#### **2013/08/08 Ver.3.2.5.21**

- · Apache, Java, Tomcat Apache httpd : 2.2.25 / Java SE : 7u25 7.0.250.17 / Apache Tomcat : 6.0.37
- · • DocuWorks 8 DocuWorks .xdw, .xbd ... The ExaPad DocuWorks ExaPad DocuWorks

Copyright © 2019 BroadLeaf Co. Ltd. All rights reserved.

DocuWorks

**2013/06/28 Ver.3.2.4.20**

- ·
- ·

**2013/05/23 Ver.3.2.3.0**

· Internet Explorer8

#### **2013/04/12 Ver.3.2.2.207**

- · XLS, PDF
- 5.3 Ver3.15.0 -

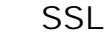

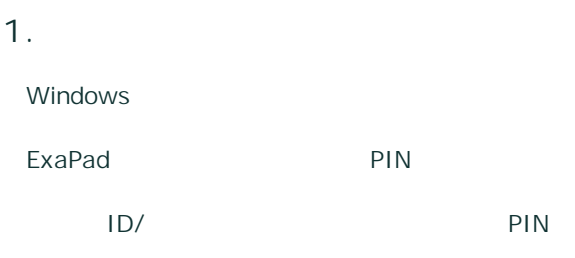

ExaPad

/

#### **2. SSL**

Windows Active Directory

**3.**

#### **Office**

## 1. Office

- ·
- ·
- 2.
- ·

#### 5.4 Ver3.16.0 - Apache Solr Ver.7

## **Apache Solr Ver.5 Ver.7**

- Ver.7
- Solr Ver.5
	- Solr Ver.7
- · Solr Ver.3
	- o
	-
	- o Solr Ver.3

293

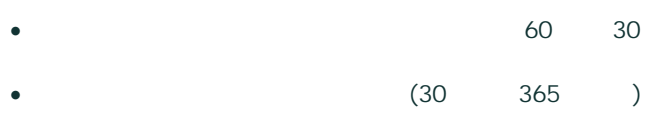

5.5 Ver4.0

ExaPad Ver4.0

· **Ver3.15 Ver3.16** · **Ver4.0 Ver4.0**

· **Ver4.0**

Ver4.0 Ver3.16

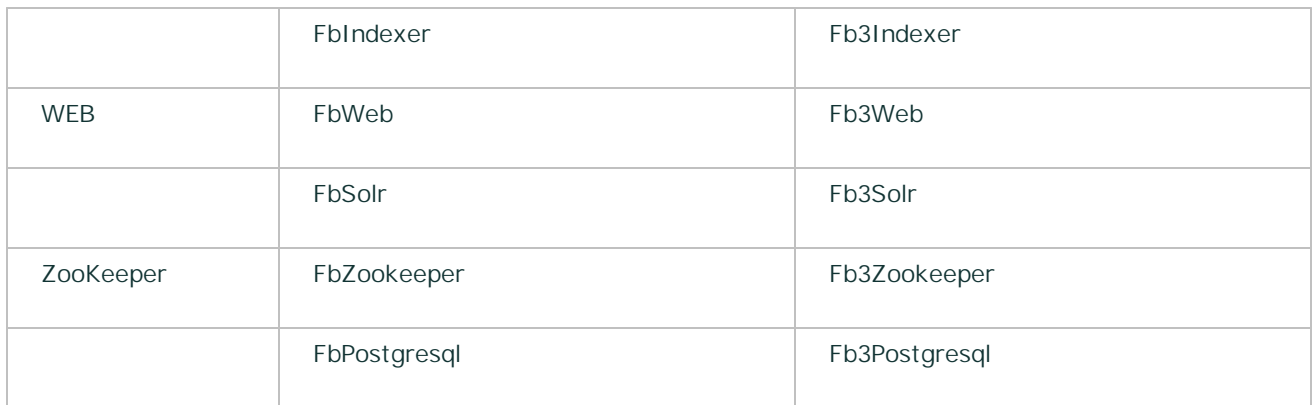

#### 5.00GB

**Ver4.0**

#### **1.**

- · Ver 3.16.1.x Ver.3.16.1
- Ver 4.0.0.x Ver 4.0.0.x Ver 3.16
- $\bullet$  4.0
- · Ver3.x Ver4.0

#### ·

# $\overline{\mathbf{x}}$ *irsetup* Ver4へのアップデートには、Ver3.16.1の環境とVer4.0.0のインストーラーが<br>必要です。(現在の環境=3.16.0)(インストーラー=4.0.0)<br>中断します ÖΚ

295

#### **2. /migrate**

#### **3. approot**

- ·
- · approot

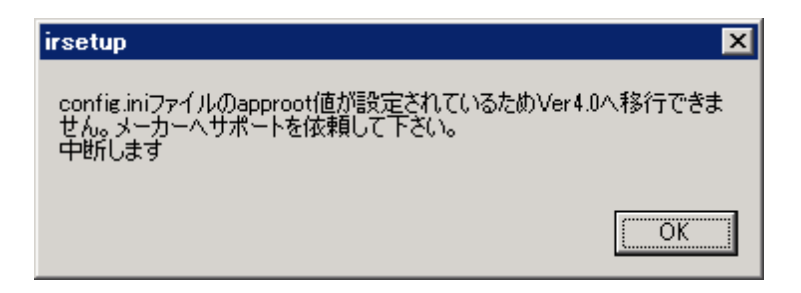

Ver4.0.0.x

C:\ProgramData\ExaPad4.0\log\Installer\installer.log

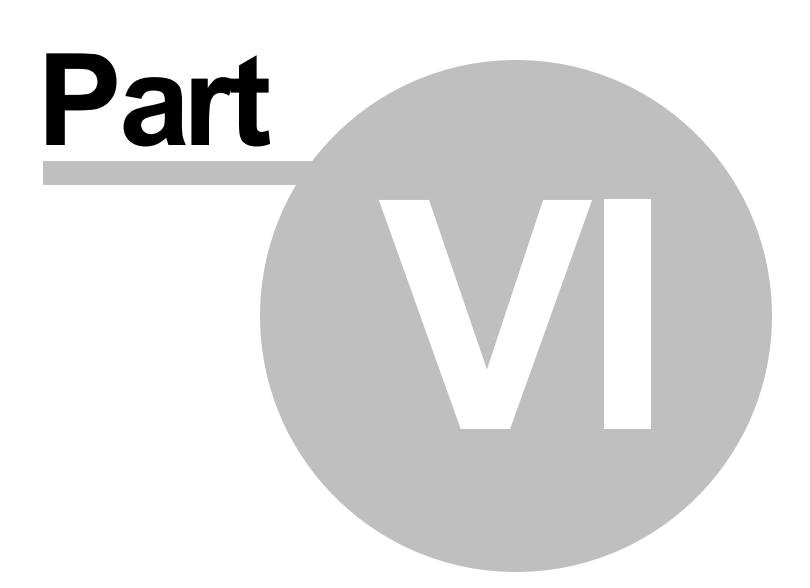

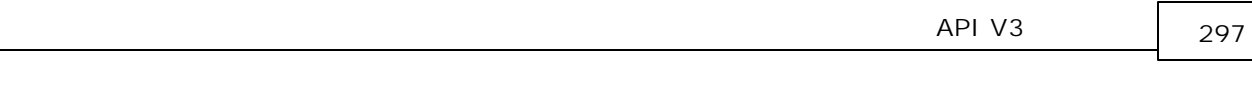

### 6 API V3

ExaPad API Version3

## **ExaPad API**

ExaPad Version3.9.0 API

ExaPad API HTTP OS

ExaPad API

API

### **API**

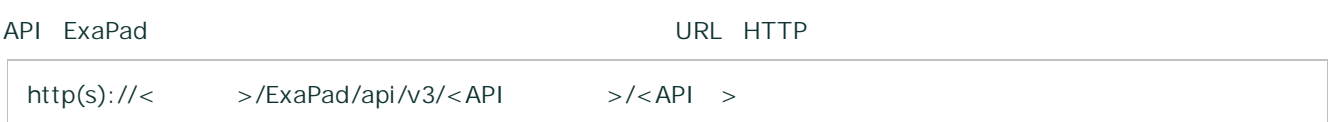

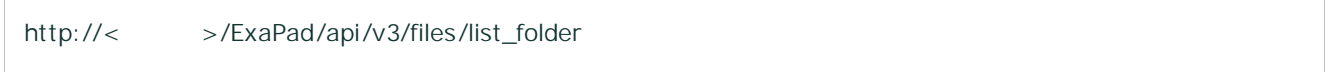

API HTTP 2

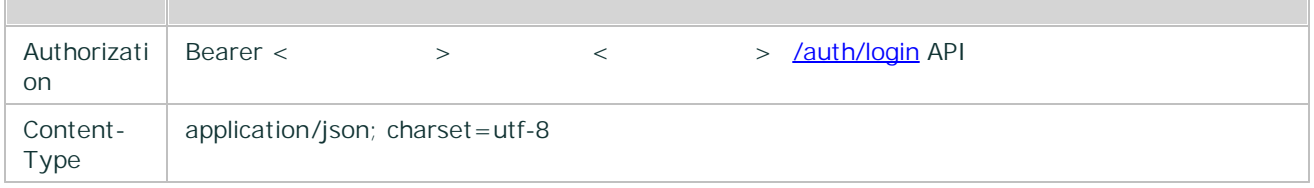

JSON (JavaScript Object Notation UTF8

## **API**

API ExaPad

([/auth/login\)](#page-299-0) ([/files/list\\_folder](#page-302-0))

```
POST http://< >/ExaPad/api/v3/auth/login
Content-Type: application/json; charset=utf-8
{
   userid:"test",
   password:"pass",
   domain:"ExaPad"
}
```

```
HTTP/1.1 200 OK
{
  "access_token": "CA4C1E2219374643ACBA8B4BEE12319F"
}
```

```
access_token < >
```
access\_token [/files/list\\_folder](#page-302-0)

```
POST http://< >/ExaPad/api/v3/files/list_folder
Authorization: Bearer CA4C1E2219374643ACBA8B4BEE12319F
Content-Type: application/json; charset=utf-8
{
   path:"/"
}
```

```
HTTP/1.1 200 OK
{
    "entries":[
           {
```
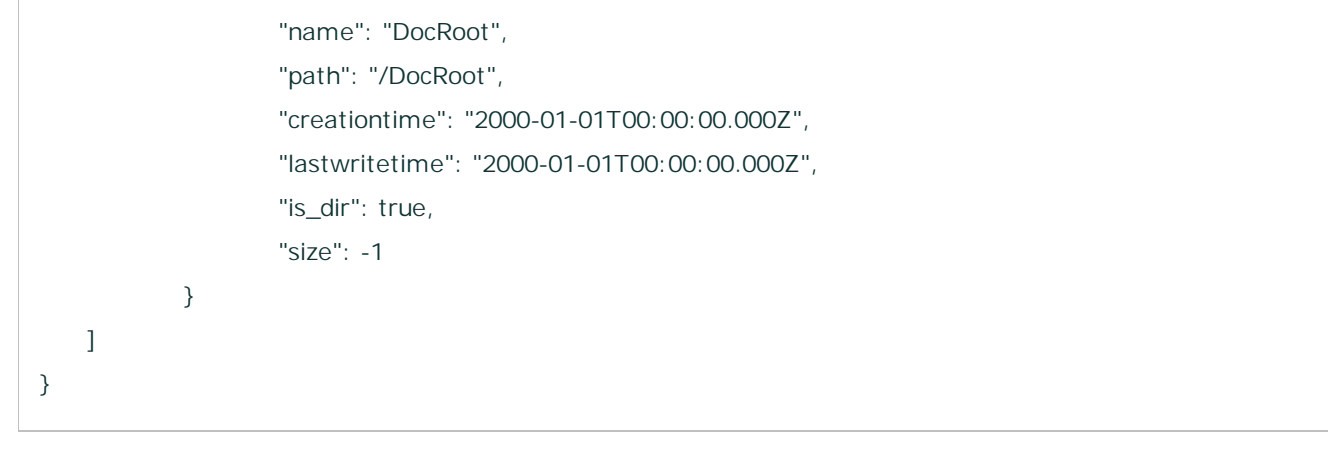

 $\left(\begin{array}{cc} \end{array}\right)$ 

#### 6.1

ExaPad API Version3

### **2018/11/07 Version3.15.0**

API [GET](#page-337-0)

[/auth/login](#page-299-0) sso

### **2018/03/09 Version3.12.0.16**

#### [/files/view](#page-318-0)

[/system/status](#page-335-0)

[/files/list\\_folder](#page-302-0), [/files/search,](#page-305-0) [/files/get\\_metadata](#page-307-0) attributes (pathcaption)

#### [/files/search](#page-305-0)

[/files/download\\_tpi/create,](#page-330-0) [/files/download\\_tpi/download](#page-331-0)

### **2017/08/01 Version3.10.0.4**

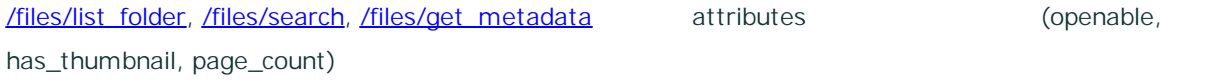

### 6.2

/auth API

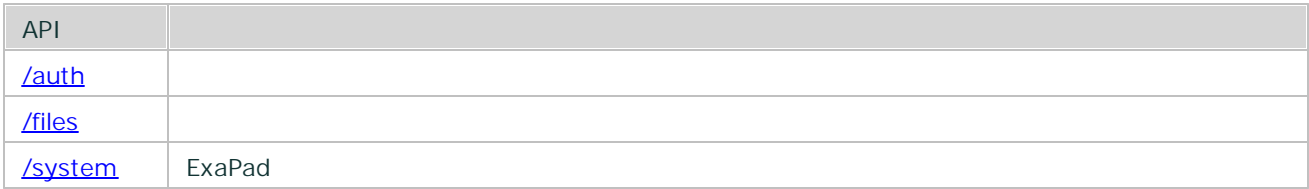

#### <span id="page-299-1"></span>6.2.1 auth

/auth API

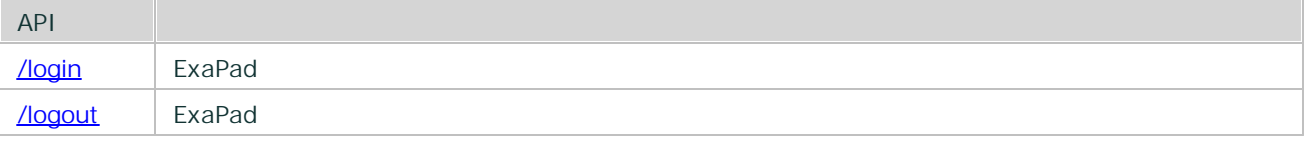

#### <span id="page-299-0"></span>6.2.1.1 login

ExaPad

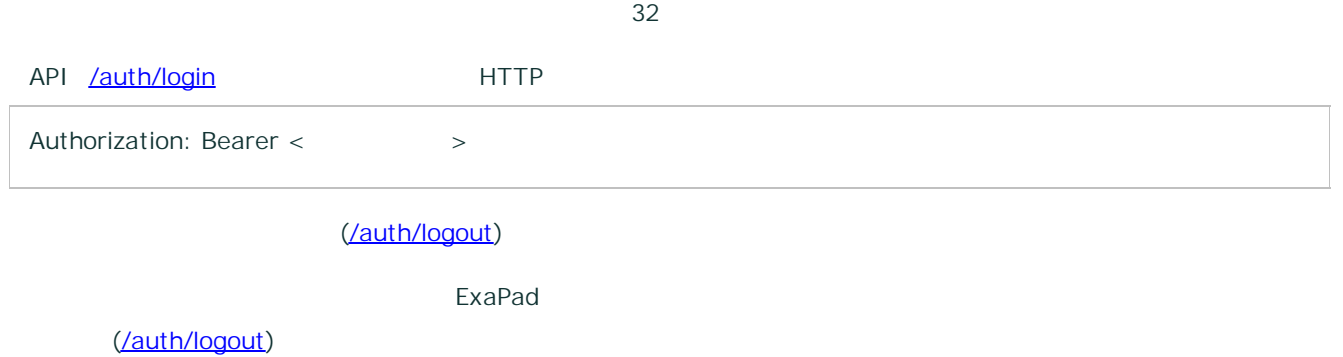

```
POST http://< >/ExaPad/api/v3/auth/login
Content-Type: application/json; charset=utf-8
{
   userid:"test",
   password:"pass",
   domain:"ExaPad"
```
API V3 301

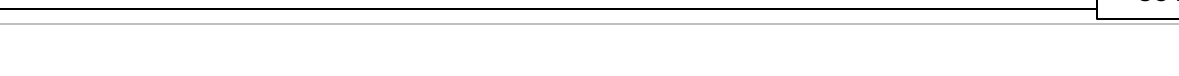

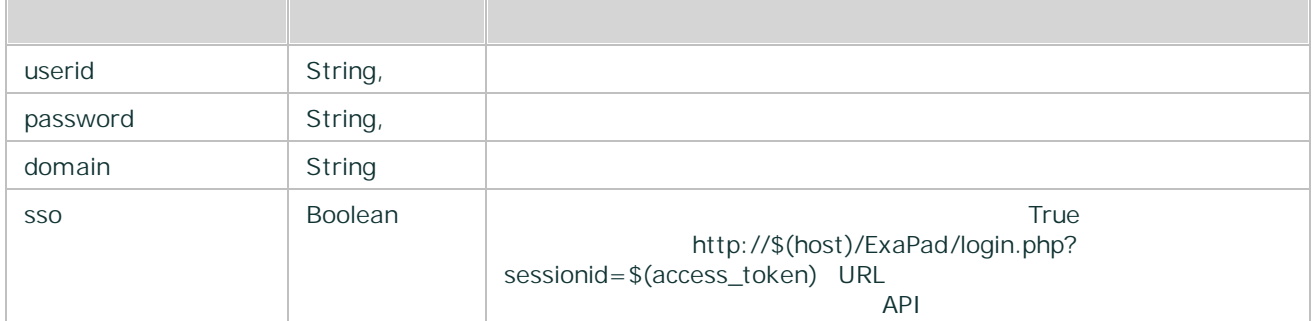

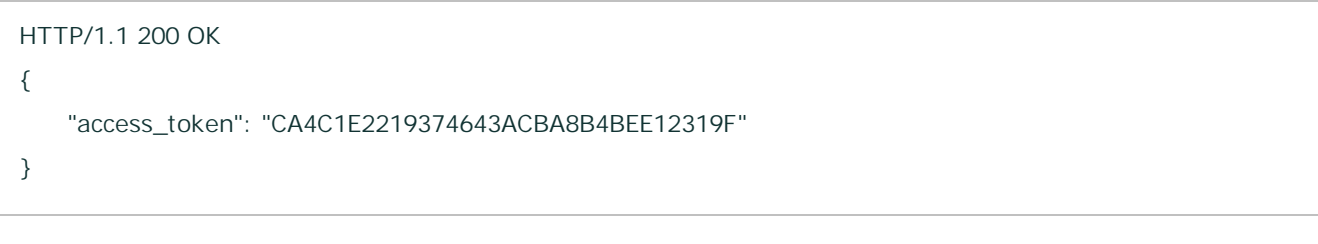

200 Json

access\_token String

### <span id="page-300-0"></span>6.2.1.2 logout

ExaPad

}

### **HTTP**

POST http://< >/ExaPad/api/v3/auth/logout Authorization: Bearer < > >

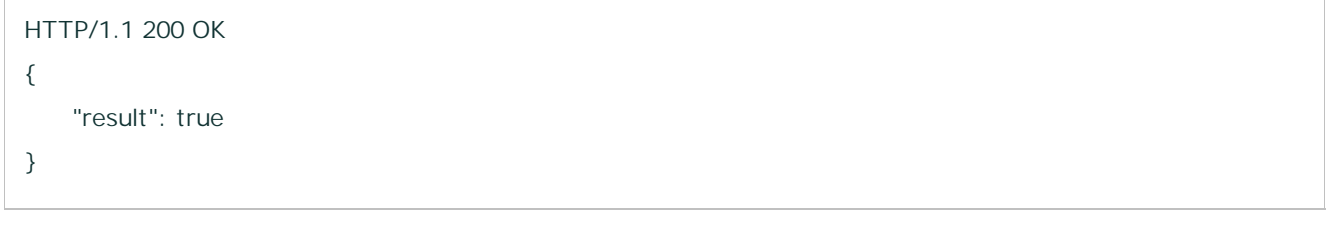

200 Json

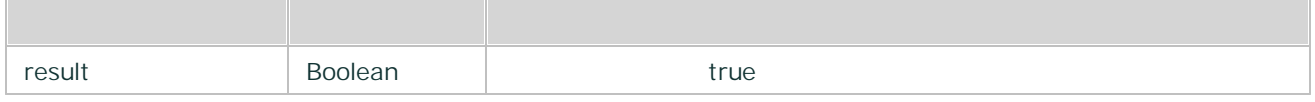

#### <span id="page-301-0"></span>6.2.2 files

/files API

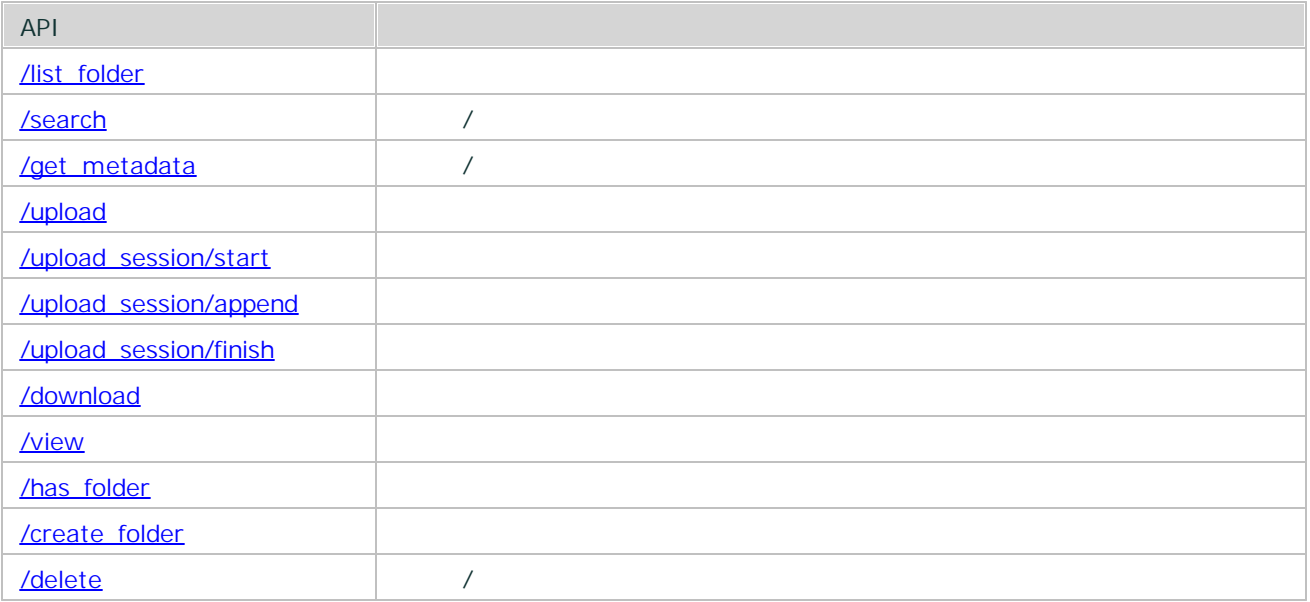

Copyright © 2019 BroadLeaf Co. Ltd. All rights reserved.

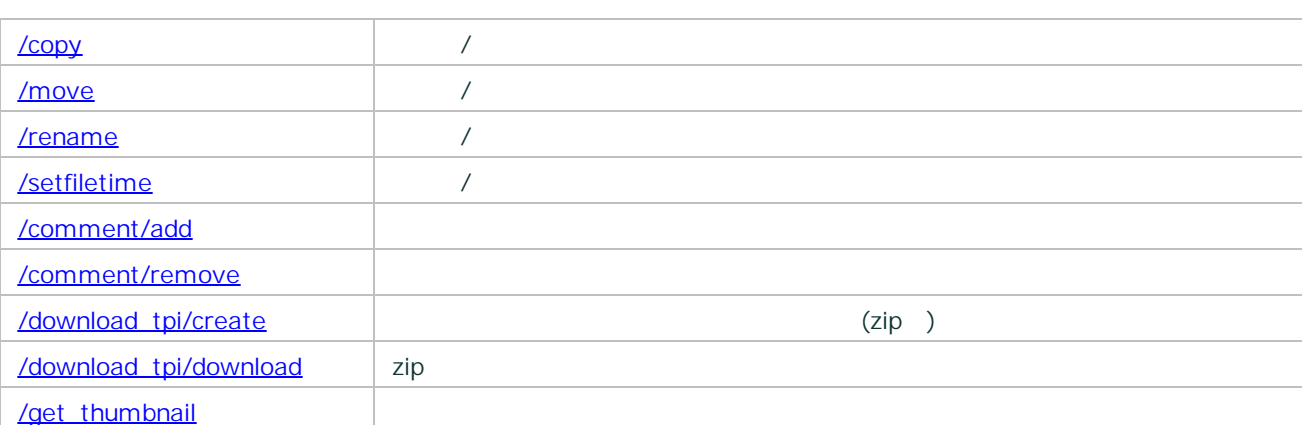

#### <span id="page-302-0"></span>6.2.2.1 list\_folder

### **HTTP**

```
POST http://< >/ExaPad/api/v3/files/list_folder
Authorization: Bearer < > >
Content-Type: application/json; charset=utf-8
{
   path:"/"
}
```

```
POST http://< >/ExaPad/api/v3/files/list_folder
Authorization: Bearer < > >
Content-Type: application/json; charset=utf-8
{
   path:"/",
   attributes:"description,is_readonly"
}
```
attributes

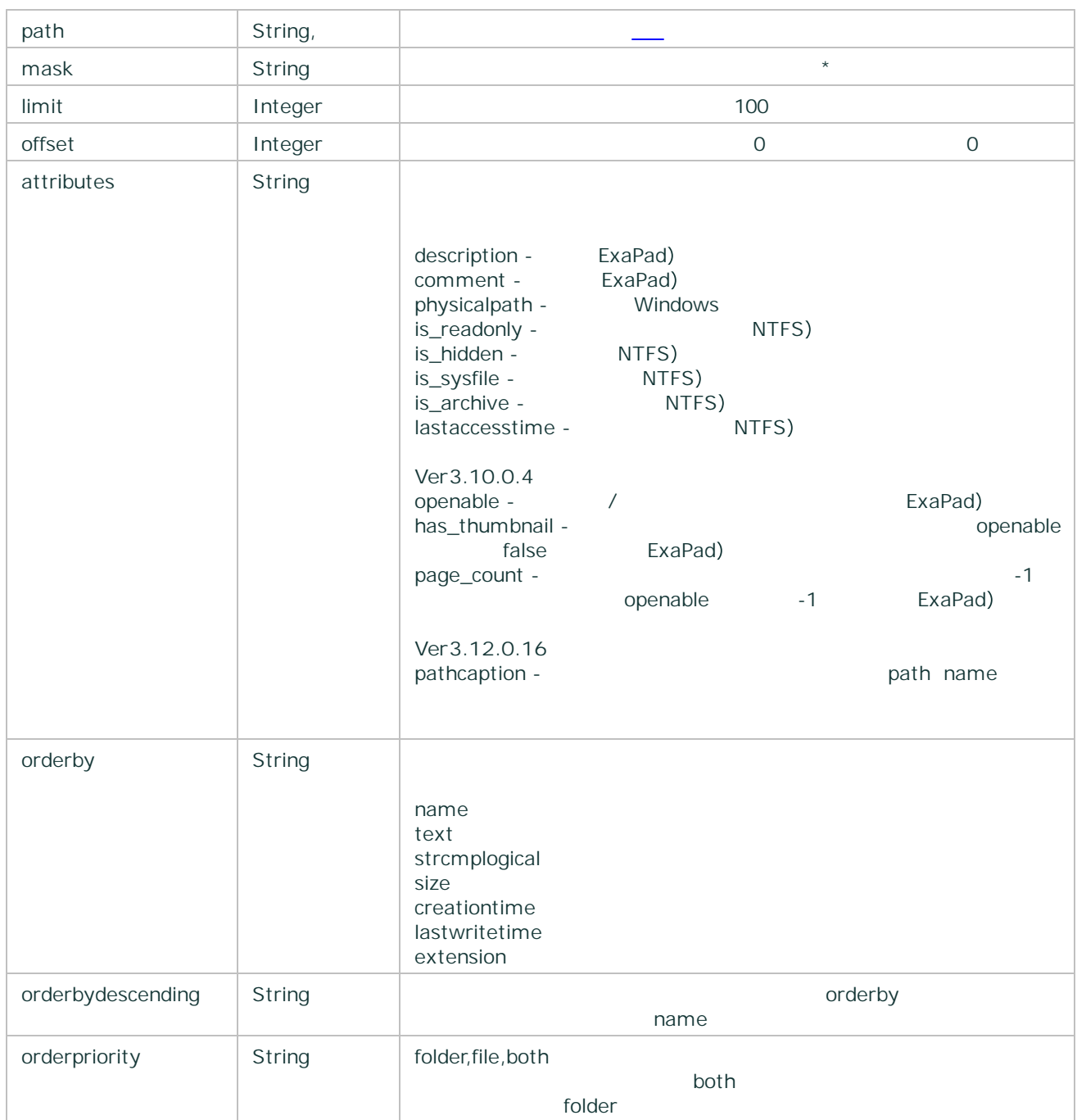

```
HTTP/1.1 200 OK
{
   "entries": [
          {
                  "name": "DocRoot",
```
Copyright © 2019 BroadLeaf Co. Ltd. All rights reserved.

```
"path": "/DocRoot",
                    "creationtime": "2000-01-01T00:00:00.000Z",
                    "lastwritetime": "2000-01-01T00:00:00.000Z",
                    "is_dir": true,
                    "size": -1
            }
    \cdot"total_count": 1
}
```
200 Json

#### attributes

```
HTTP/1.1 200 OK
{
    "entries": [
            {
                    "name": "DocRoot",
                    "path": "/DocRoot",
                    "creationtime": "2000-01-01T00:00:00.000Z",
                    "lastwritetime": "2000-01-01T00:00:00.000Z",
                    "is_dir": true,
                    "size": -1 ,
                    "attributes": {
                            "description": " ",
                            "is_readonly": false
                    }
            }
    \cdot"total_count": 1
}
```
description: null

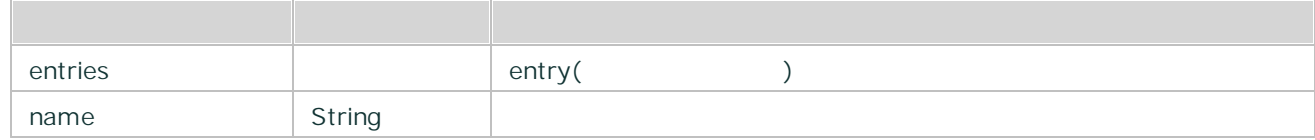

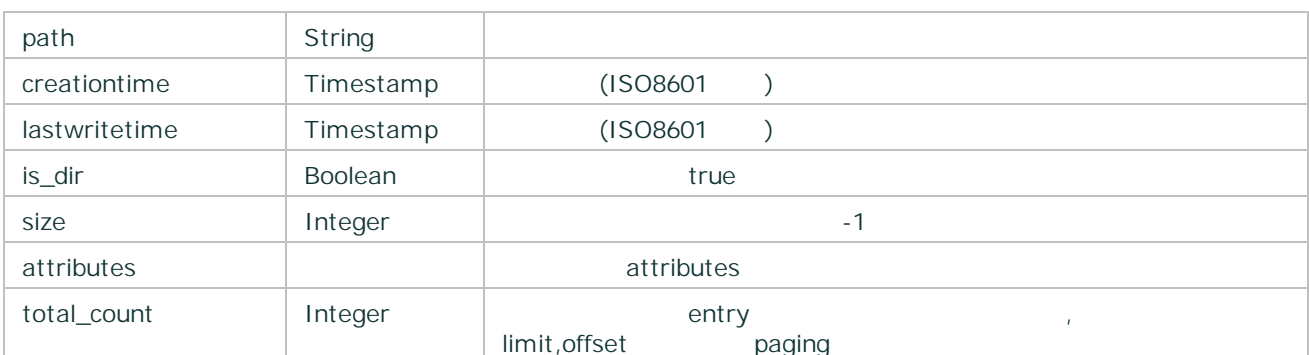

# **HTTP**

<span id="page-305-0"></span>6.2.2.2 search /

```
POST http://< >/ExaPad/api/v3/files/search
Authorization: Bearer < > >
Content-Type: application/json; charset=utf-8
{
   path:"/",
   query:"keyword"
}
```
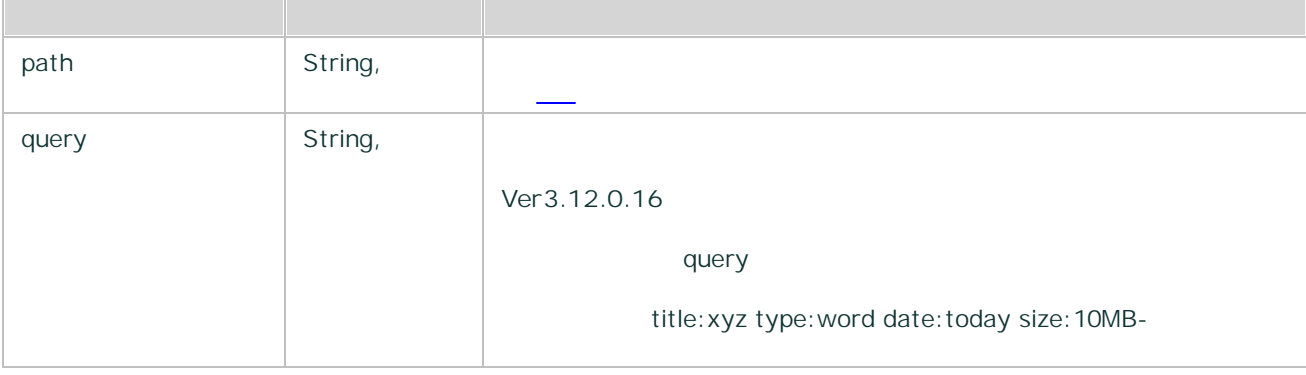

Copyright © 2019 BroadLeaf Co. Ltd. All rights reserved.

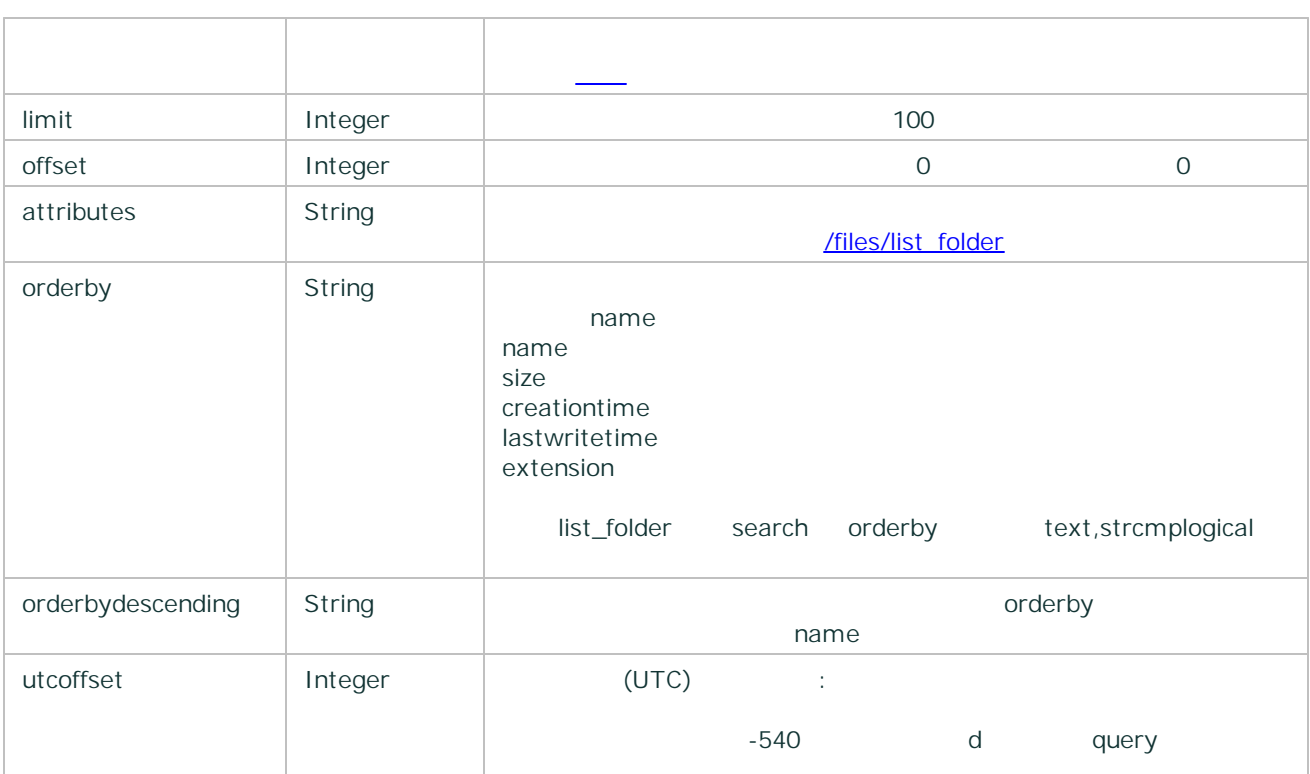

```
HTTP/1.1 200 OK
{
    "entries": [
            {
                    "name": "sample.txt",
                    "path": "/DocRoot",
                    "creationtime": "2000-01-01T00:00:00.000Z",
                    "lastwritetime": "2000-01-01T00:00:00.000Z",
                    "is_dir": false,
                    "size": 1024
            }
    ] ,
    "total_count": 1
}
```
200 Json

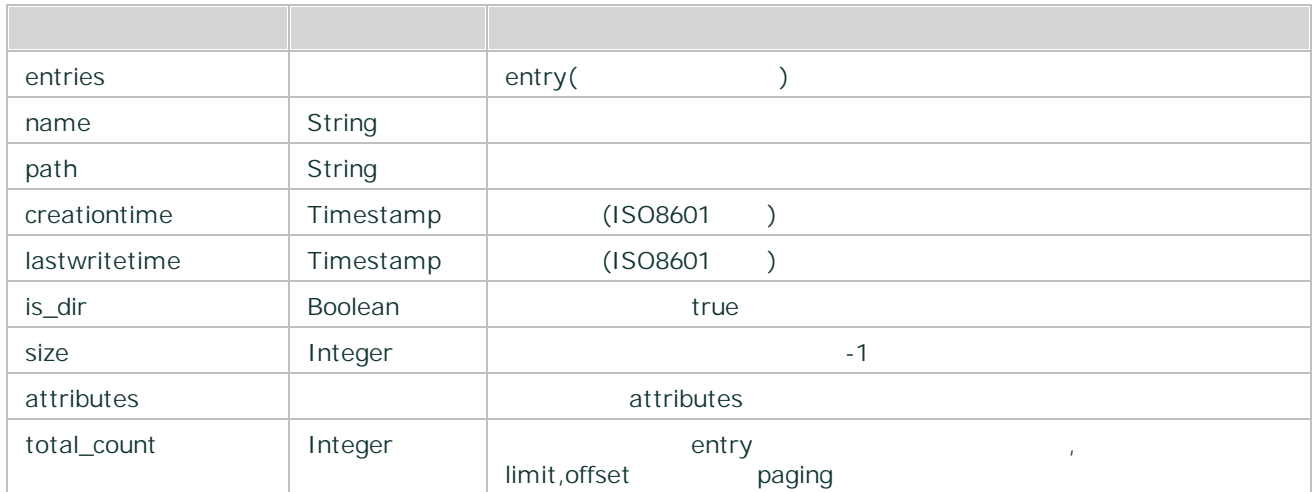

#### <span id="page-307-0"></span>6.2.2.3 get\_metadata

/

### **HTTP**

POST http://< >/ExaPad/api/v3/files/get\_metadata Authorization: Bearer < > > Content-Type: application/json; charset=utf-8 { path:"/DocRoot/sample.txt" }

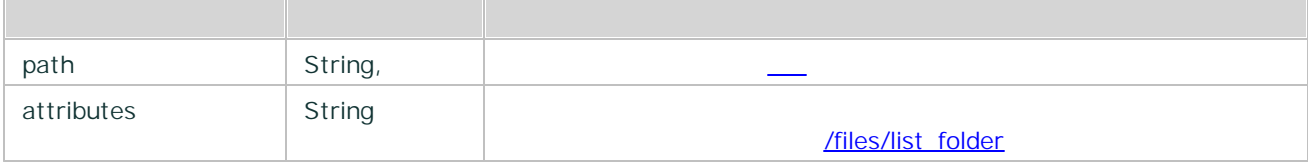

```
HTTP/1.1 200 OK
{
    "name": "sample.txt",
    "path": "/DocRoot",
    "creationtime": "2000-01-01T00:00:00.000Z",
    "lastwritetime": "2000-01-01T00:00:00.000Z",
    "is_dir": false,
    "size": 1024
}
```
200 Json

name String path String creationtime | Timestamp | (ISO8601 ) lastwritetime | Timestamp | (ISO8601 ) is\_dir boolean boolean true size Integer and Integer and Integer and Integer and Integer and Integer and Integer and Integer and Integer and Integer and Integer and Integer and Integer and Integer and Integer and Integer and Integer and Integer and I attributes attributes attributes attributes description, comment, physicalpath

#### <span id="page-308-0"></span>6.2.2.4 upload

multipart /form-data

### **HTTP**

POST http://< >/ExaPad/api/v3/files/upload

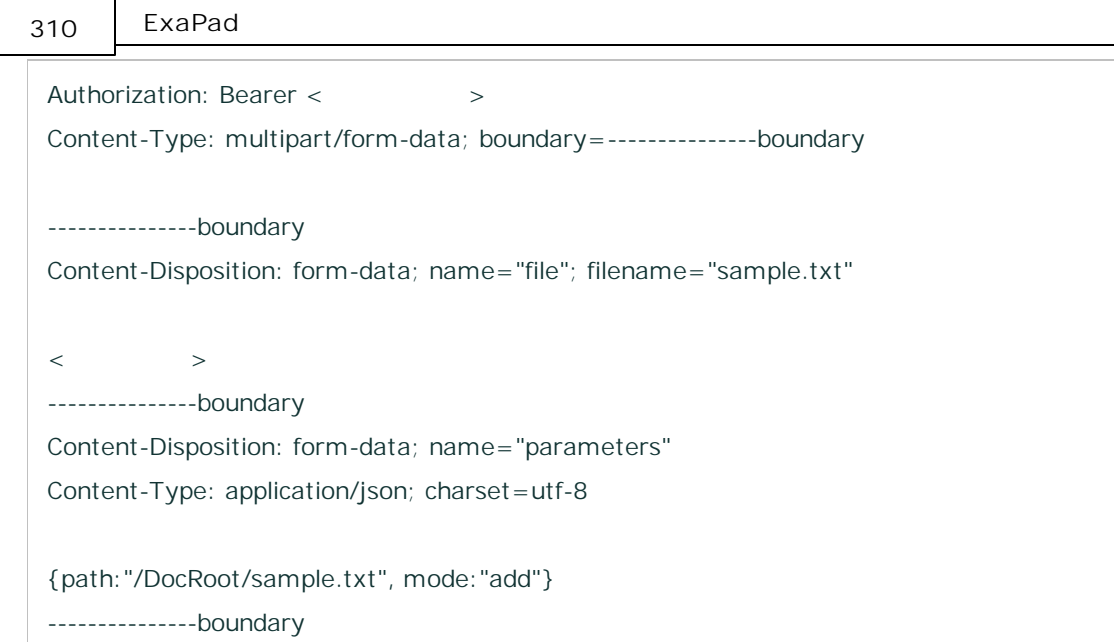

"parameters"

"file"

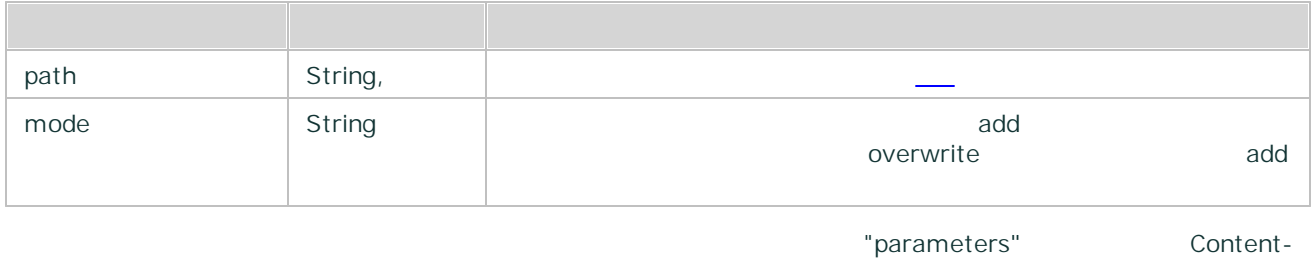

Type: application/json; charset=utf-8

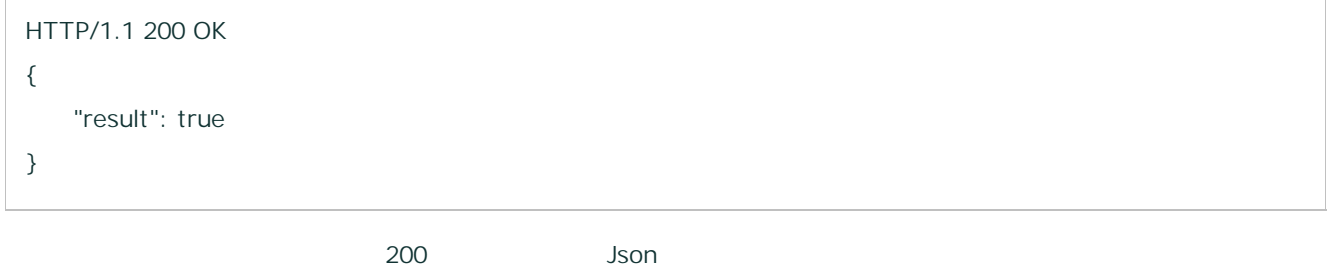

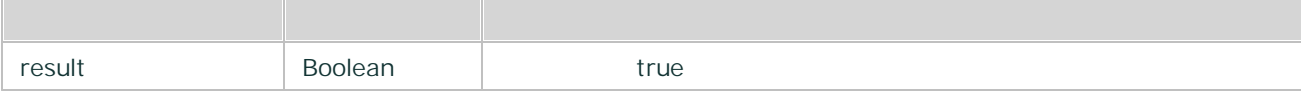

#### **mode add overwrite**

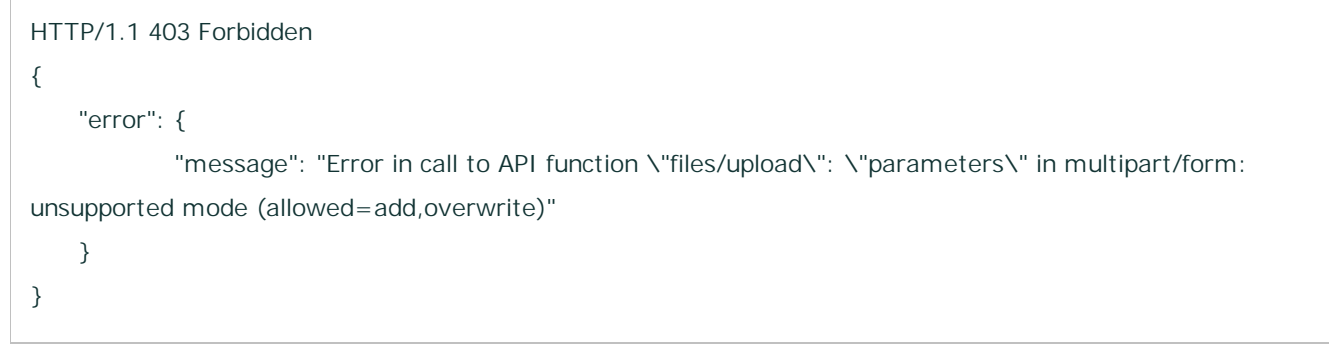

add overwrite

### **0**

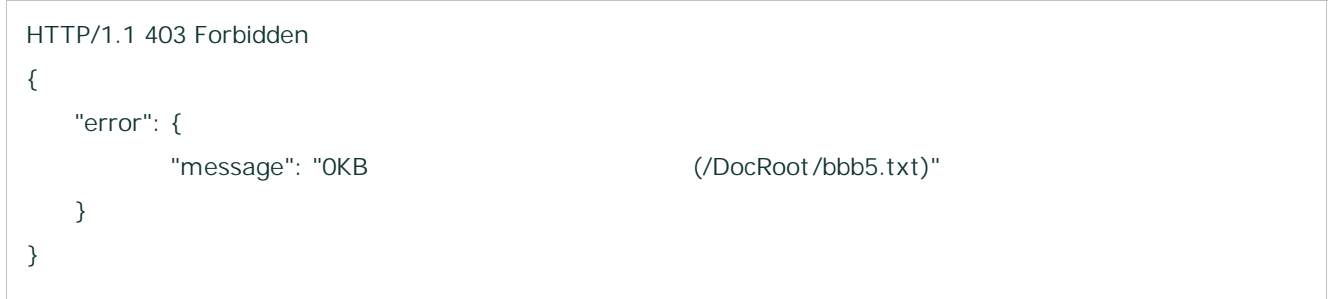

1

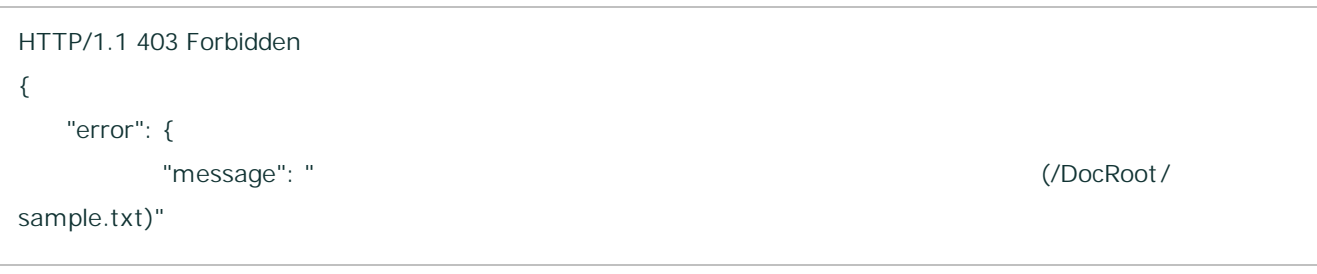

Copyright © 2019 BroadLeaf Co. Ltd. All rights reserved.

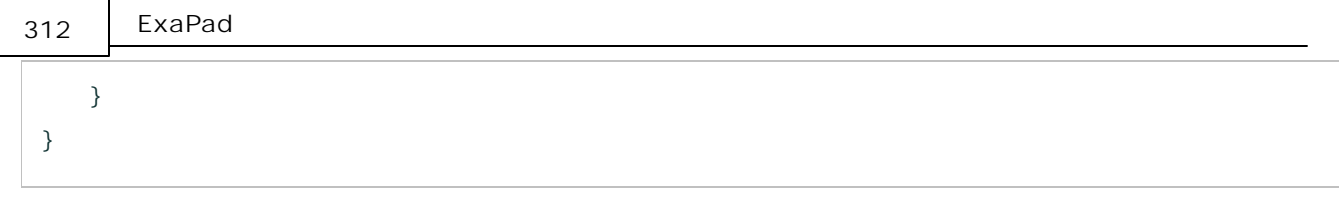

```
mode overwrite
```

```
HTTP/1.1 413 Request Entity Too Large
{
   "error": {
           "message": "Request Entity Too Large"
   }
}
```
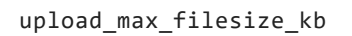

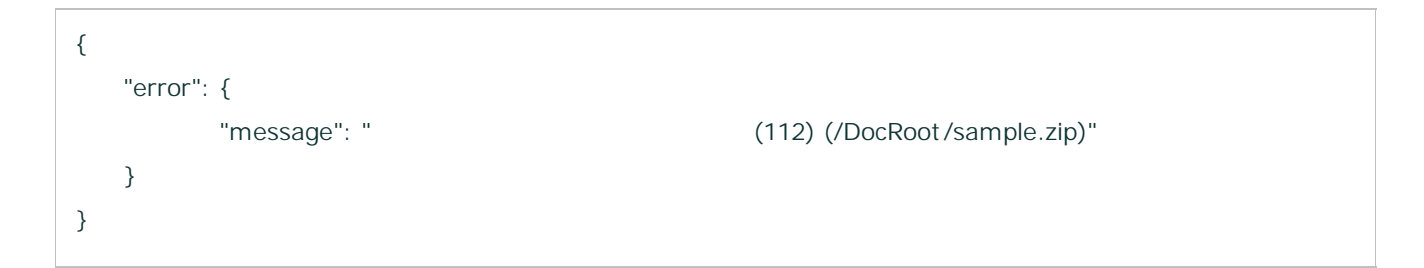

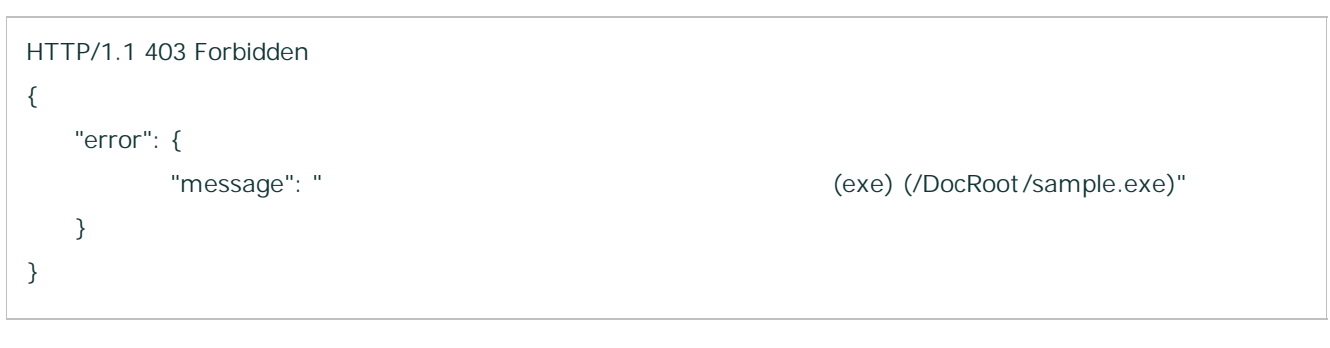

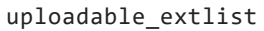

```
HTTP/1.1 403 Forbidden
{
    "error": {
            "message": "Error in call to API function \"files/upload\": \"parameters\" in multipart/form:
missing required field \"file\" in multipart/formdata."
    }
}
```
"file"

#### <span id="page-312-0"></span>6.2.2.5 upload\_session/start

multipart /form-data

### **HTTP**

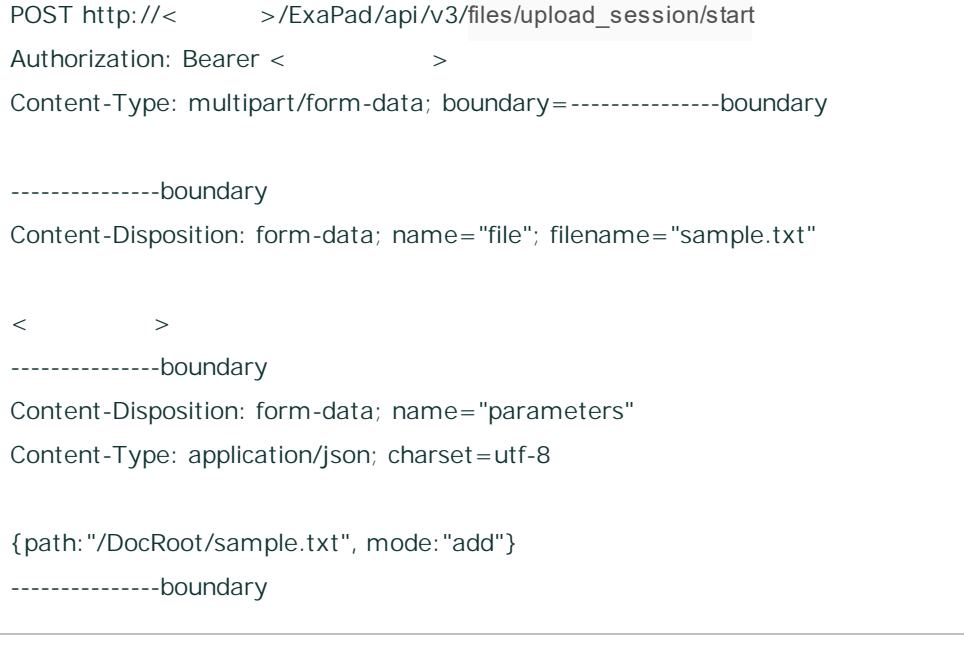

"parameters"

"file"

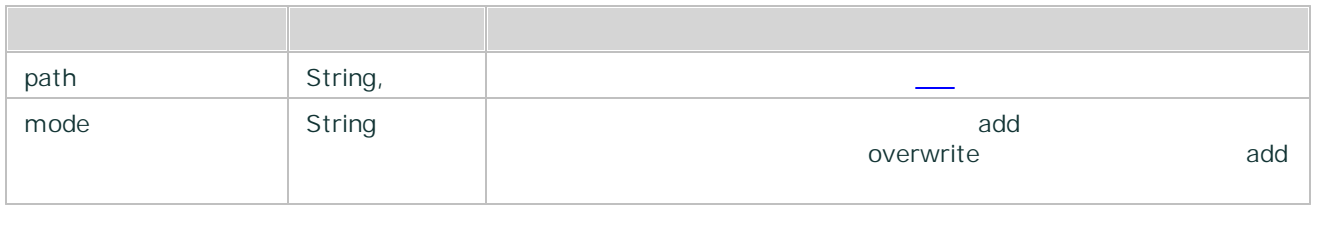

"parameters" Content-

Type: application/json; charset=utf-8

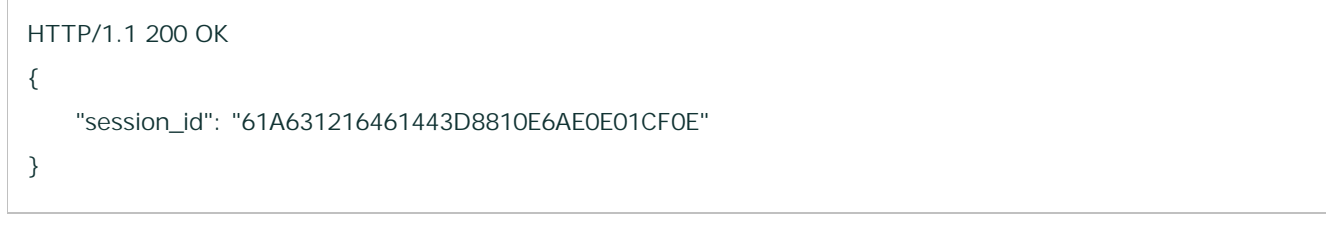

200 Json

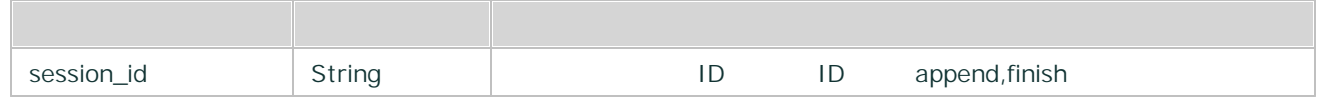

#### <span id="page-313-0"></span>6.2.2.6 upload\_session/append

multipart /form-data

```
POST http://< >/ExaPad/api/v3/files/upload_session/append
Authorization: Bearer < > >
Content-Type: multipart/form-data; boundary=---------------boundary
---------------boundary
Content-Disposition: form-data; name="file"; filename="sample.txt"
```
 $\langle$   $>$ ---------------boundary Content-Disposition: form-data; name="parameters" Content-Type: application/json; charset=utf-8

{path:"/DocRoot/sample.txt", session\_id: "61A631216461443D8810E6AE0E01CF0E",offset: 1024}

---------------boundary

"parameters"

"file"

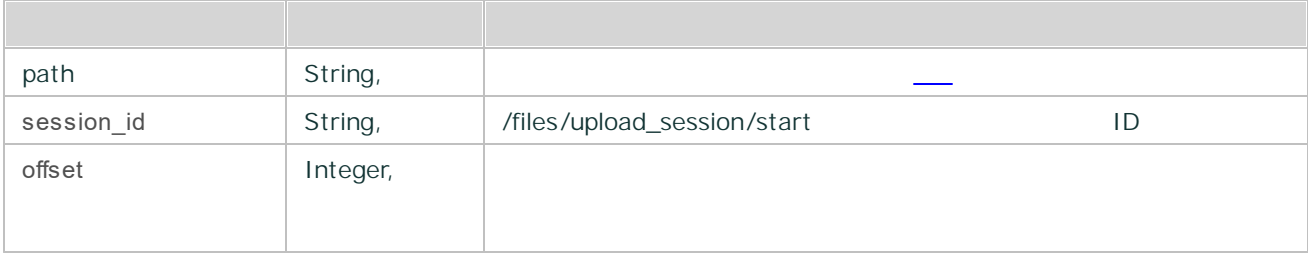

"parameters" Content-

Type: application/json; charset=utf-8

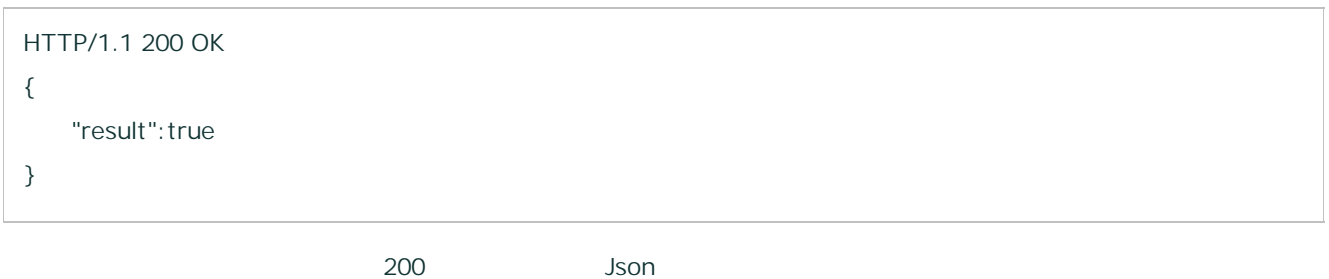

result Boolean and Boolean true

#### <span id="page-315-0"></span>6.2.2.7 upload\_session/finish

multipart /form-data

### **HTTP**

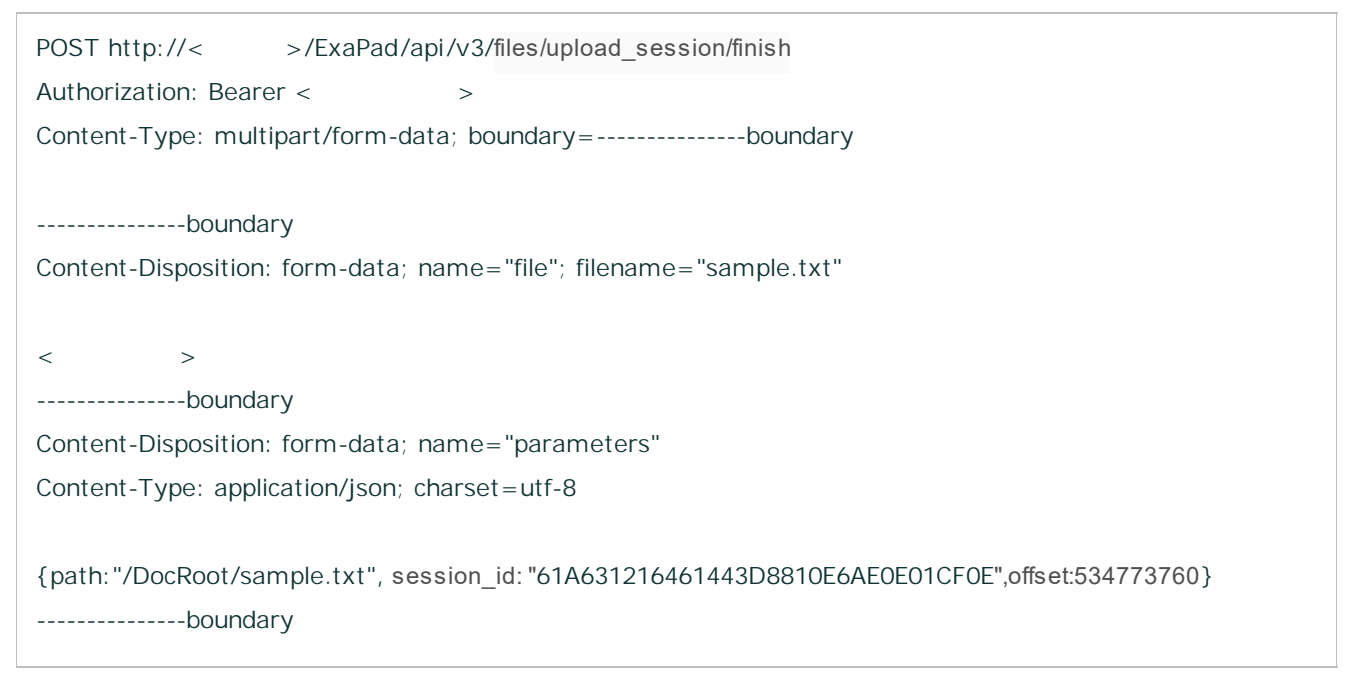

"parameters"

"file"

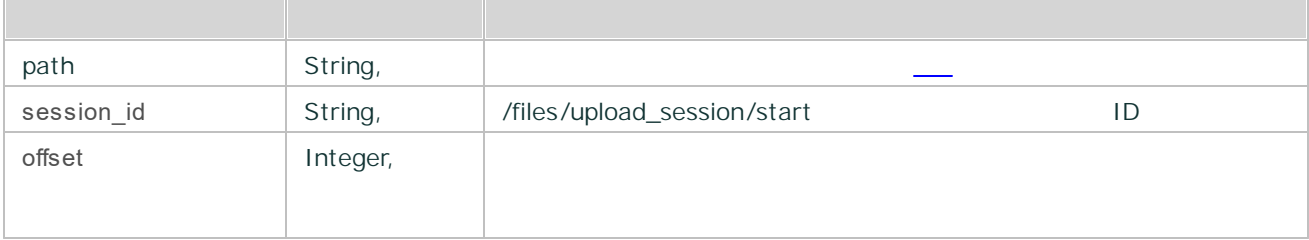

<span id="page-316-0"></span>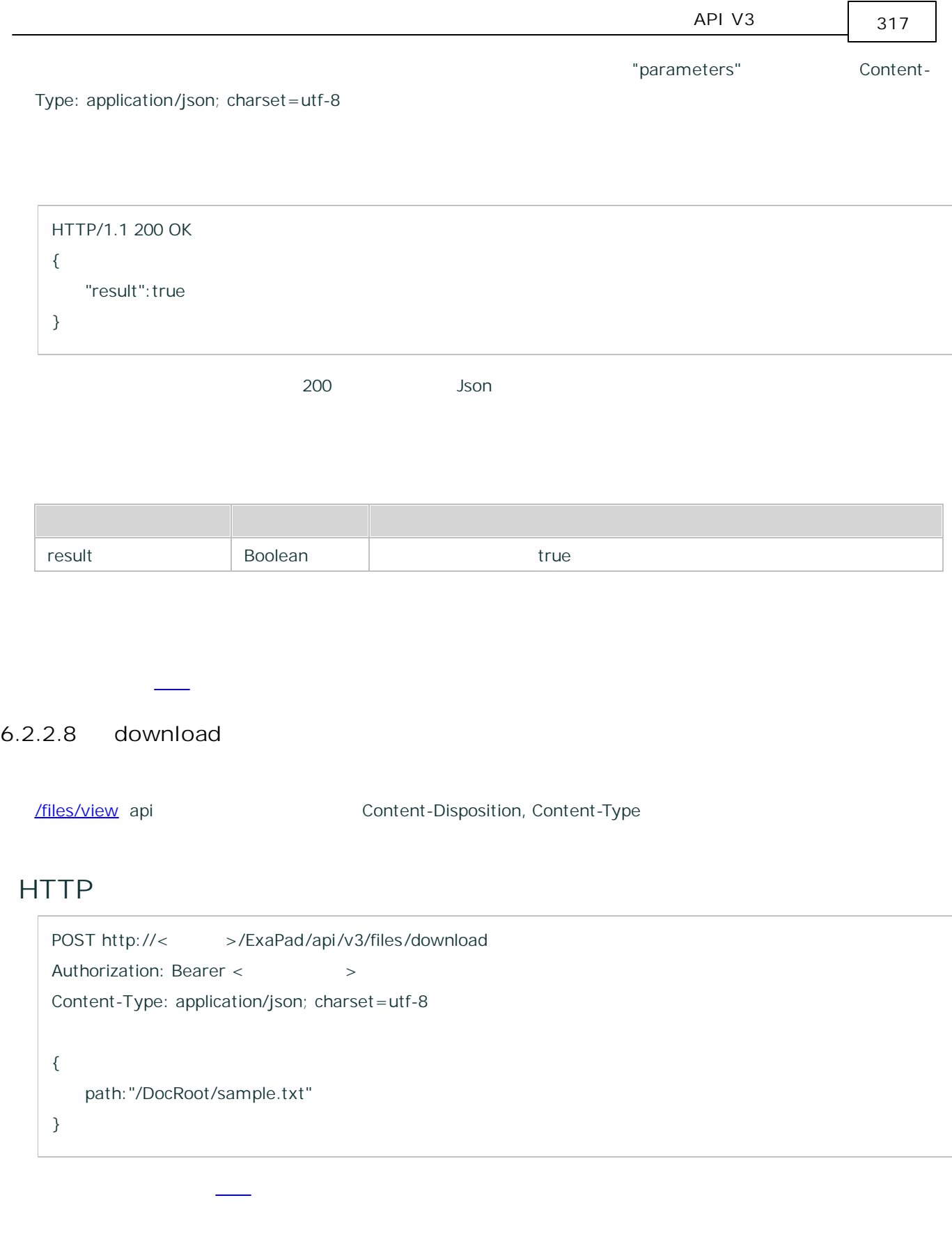

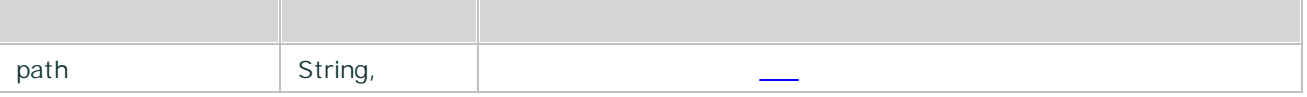

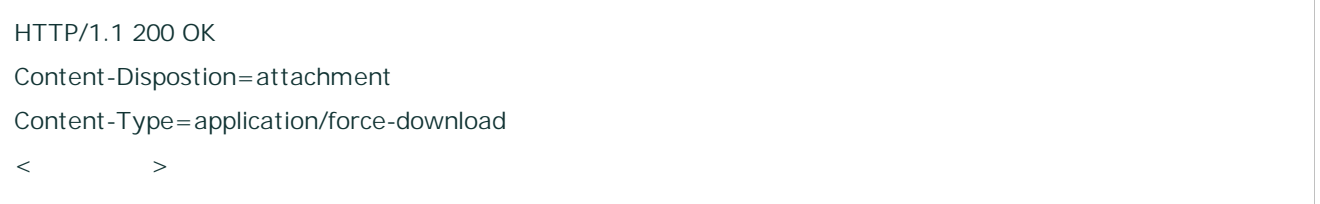

200

#### **path**

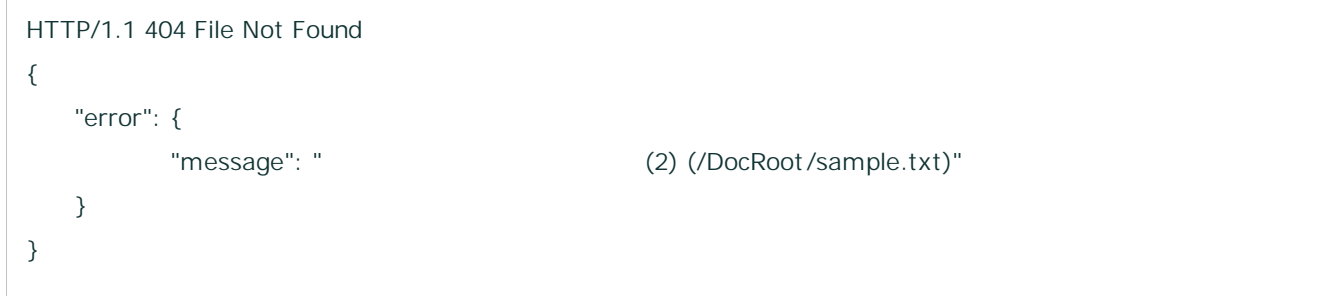

path

### **path**

HTTP/1.1 404 File Not Found { "error": { "message": " (5) (/DocRoot /sample.txt)"

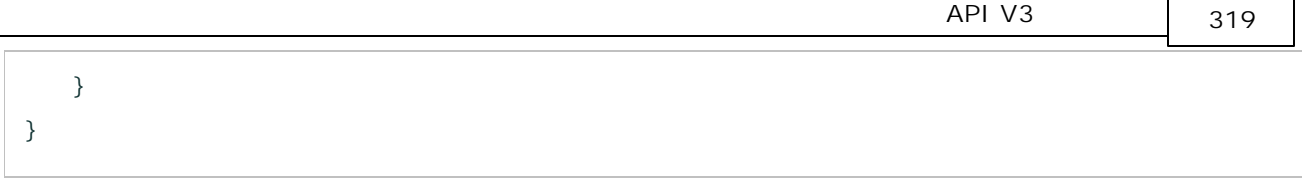

 $\mathsf{r}$ 

 $\overline{\phantom{0}}$ 

path

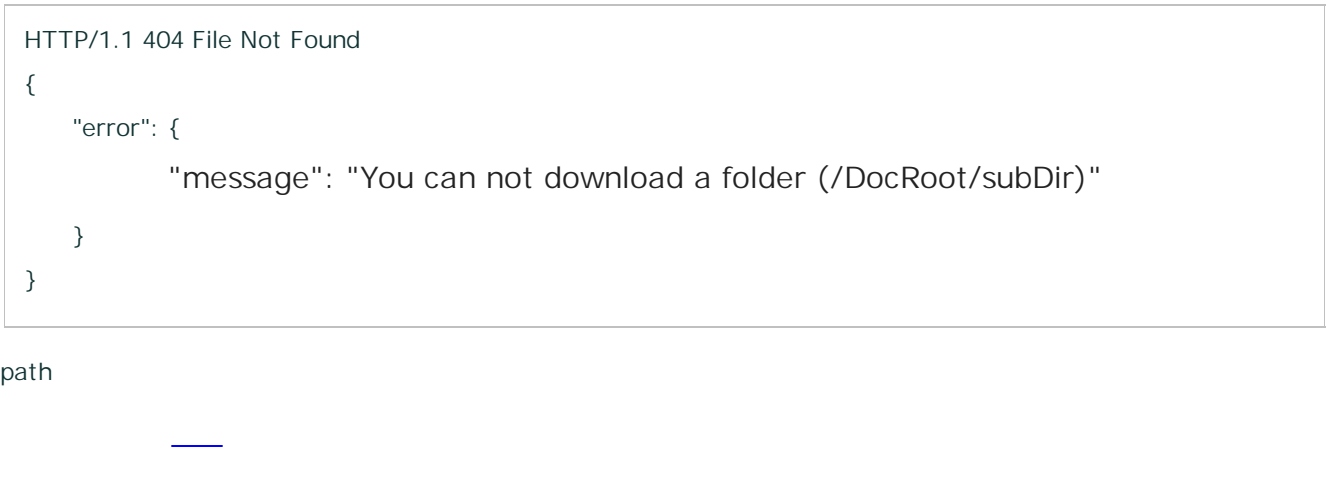

<span id="page-318-0"></span>6.2.2.9 view

```
/files/download api Content-Disposition, Content-Type
```

```
POST http://< >/ExaPad/api/v3/files/view
Authorization: Bearer < > >
Content-Type: application/json; charset=utf-8
{
   path:"/DocRoot/sample.txt"
}
```
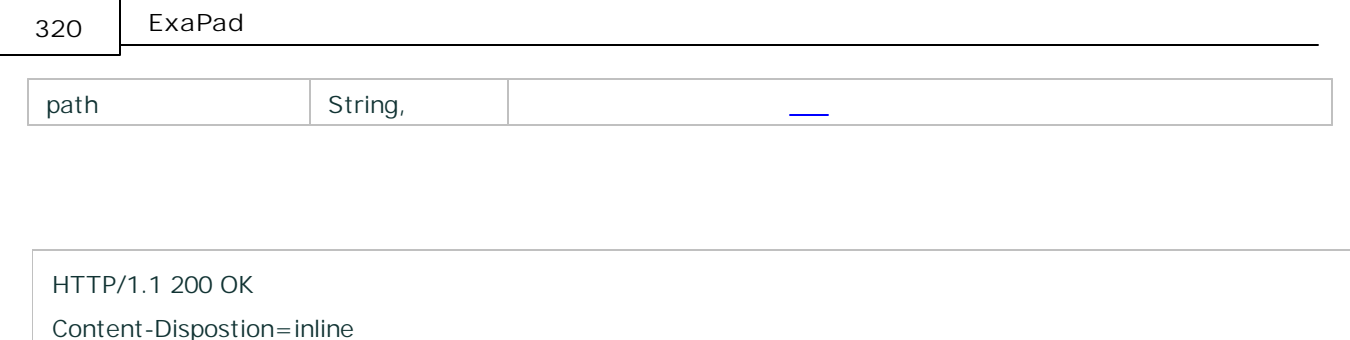

Content-Type=\$( MimeType)

 $\langle$   $>$ 

200

### **path**

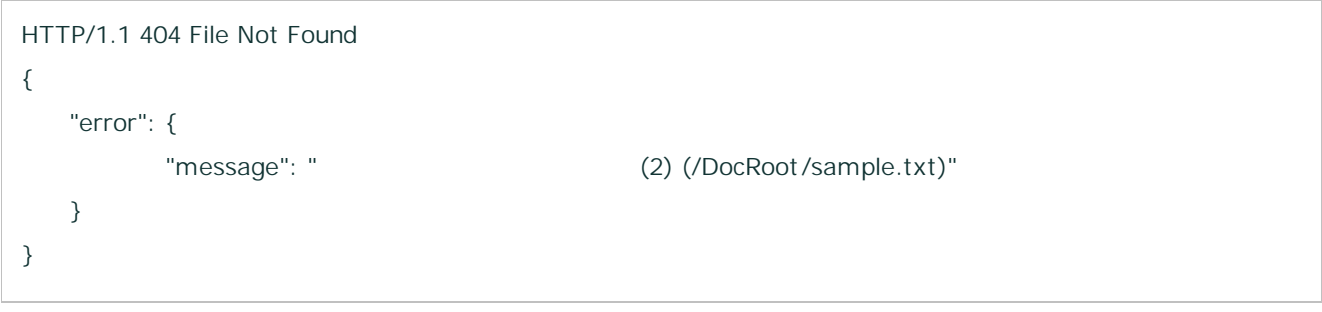

path

### **path**

```
HTTP/1.1 404 File Not Found
{
   "error": {
         "message": " (5) (/DocRoot /sample.txt)"
   }
}
```
path

# HTTP/1.1 404 File Not Found { "error": { "message": "You can not download a folder (/DocRoot/subDir)" } }

path

#### <span id="page-320-0"></span>6.2.2.10 has\_folder

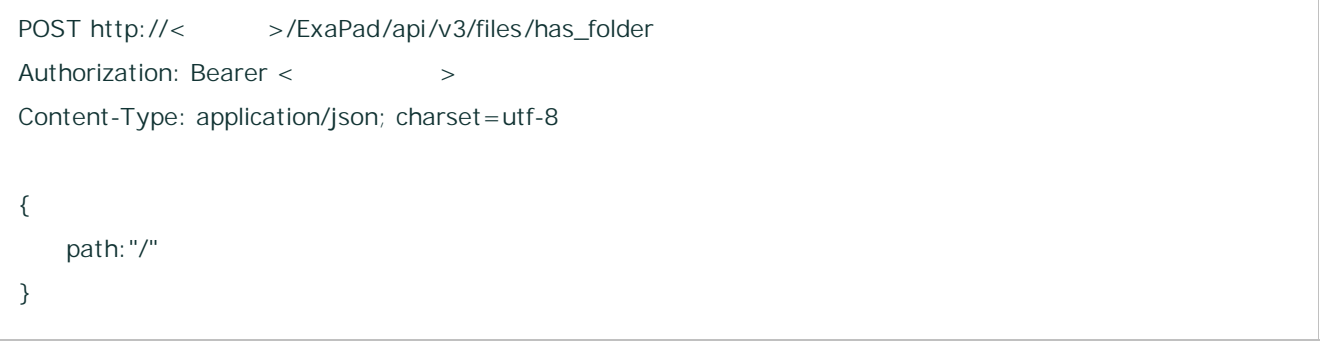

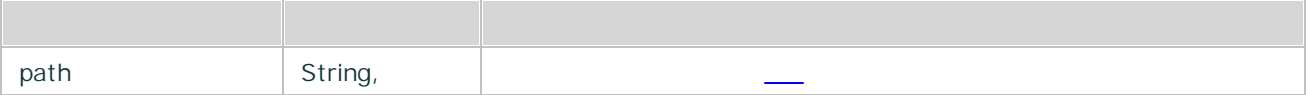

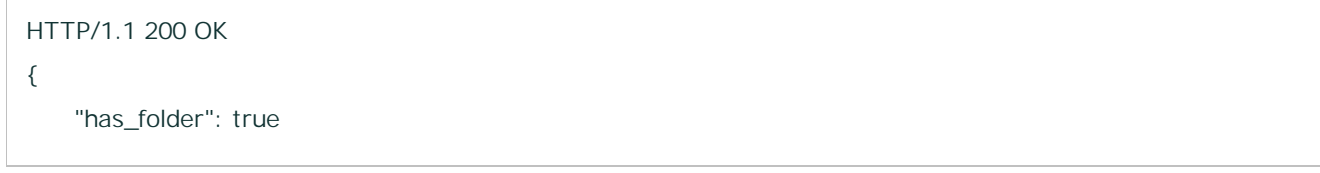

Copyright © 2019 BroadLeaf Co. Ltd. All rights reserved.

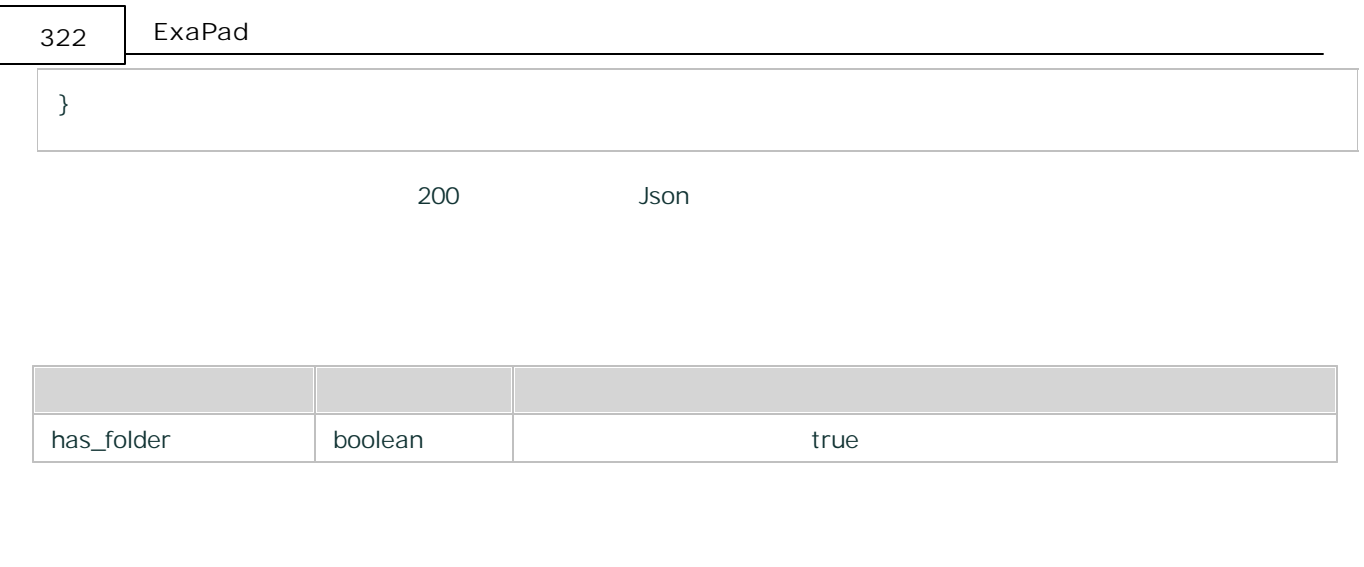

#### <span id="page-321-0"></span>6.2.2.11 create\_folder

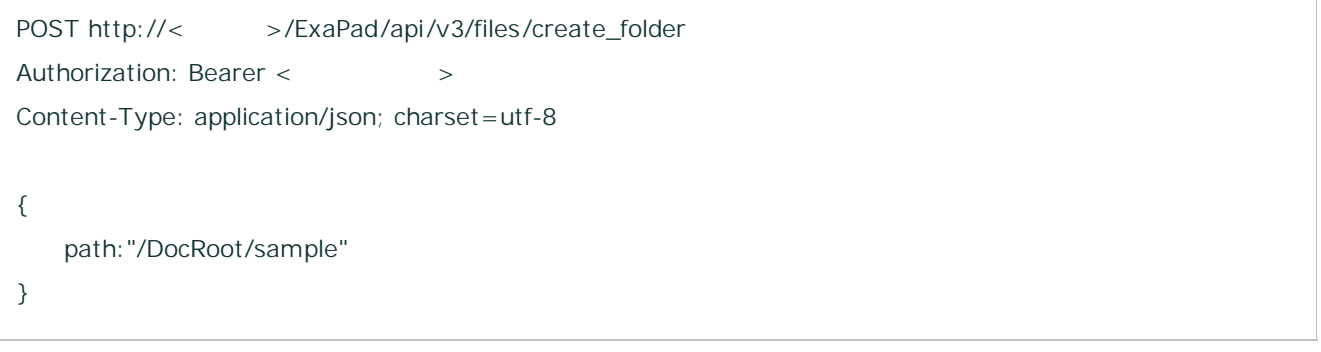

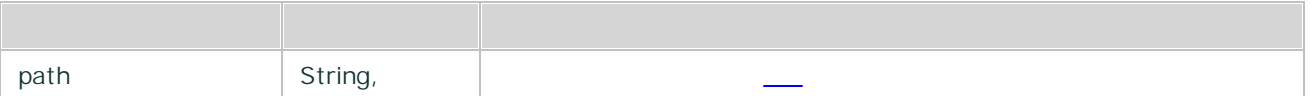

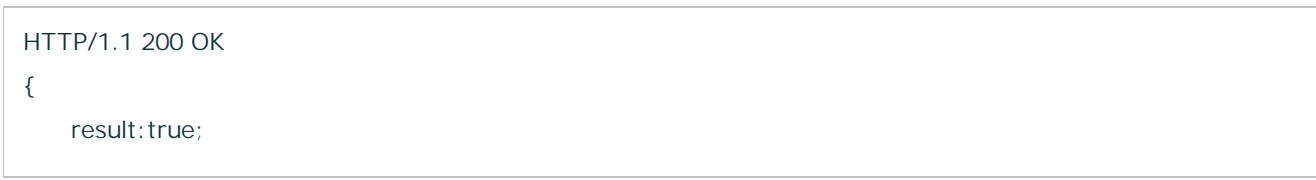

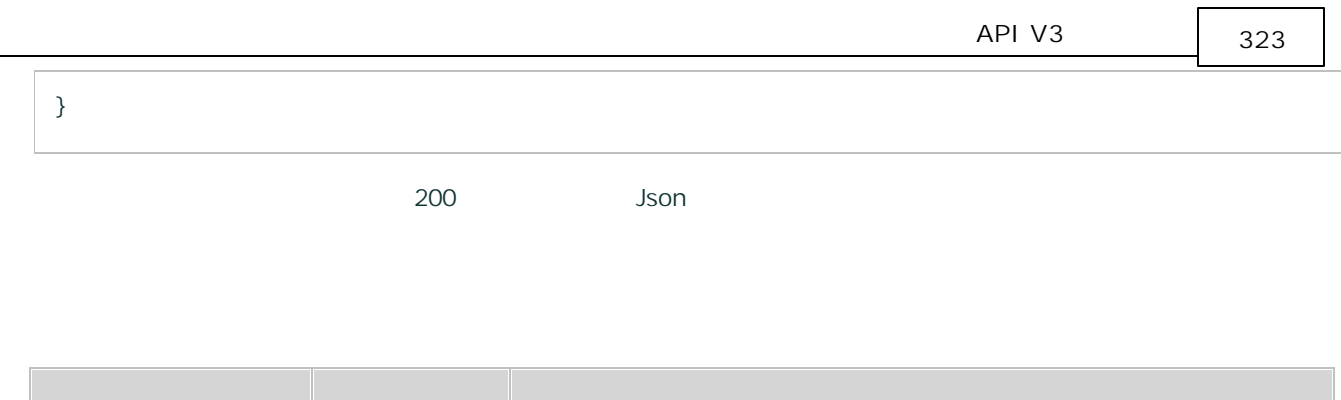

<span id="page-322-0"></span>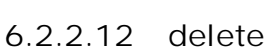

result Boolean Nesult

/

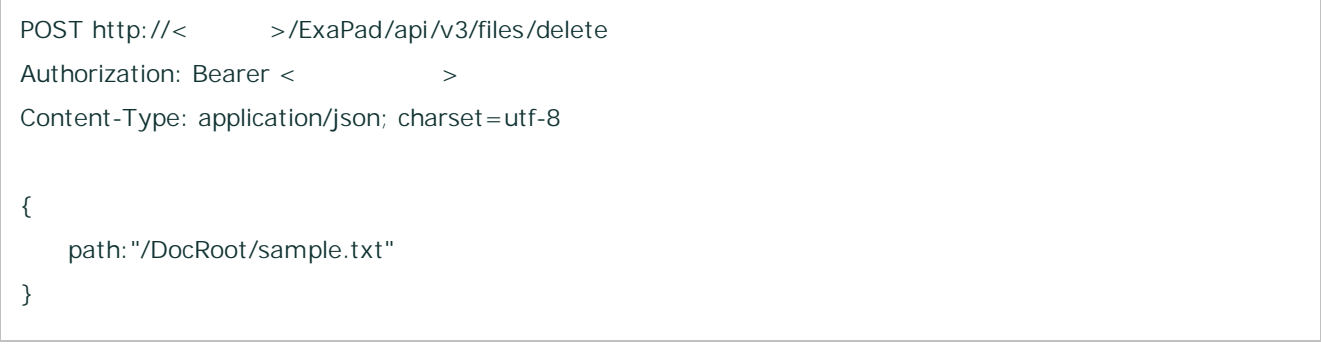

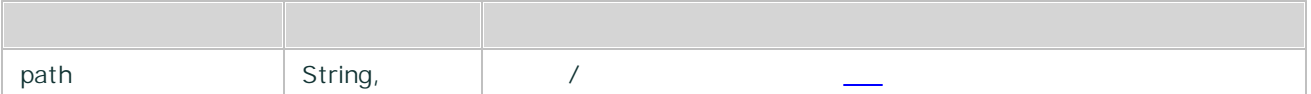

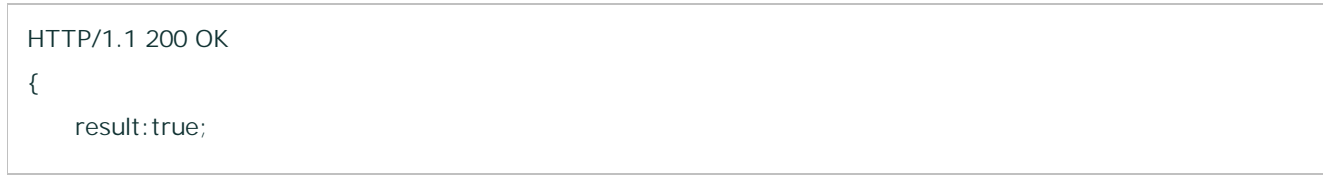

Copyright © 2019 BroadLeaf Co. Ltd. All rights reserved.

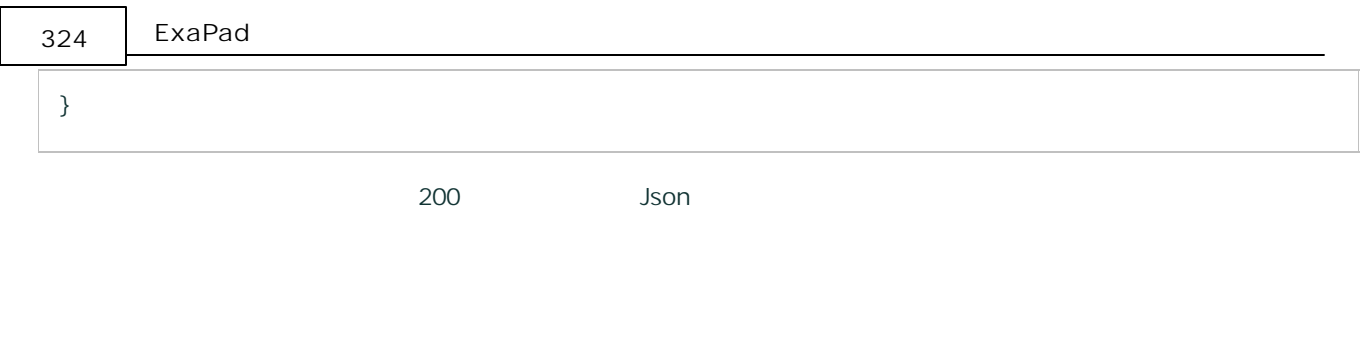

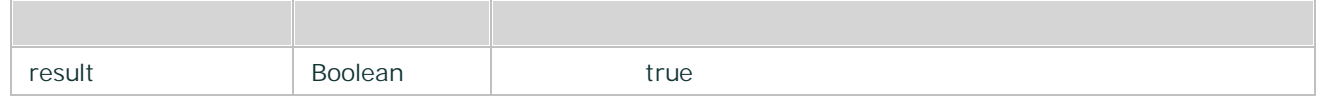

## <span id="page-323-0"></span>6.2.2.13 copy

/

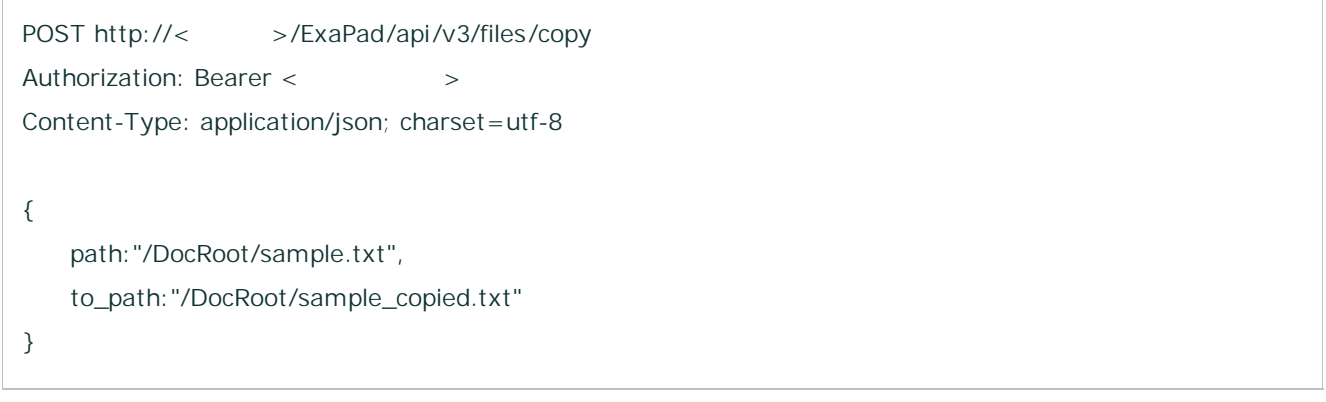

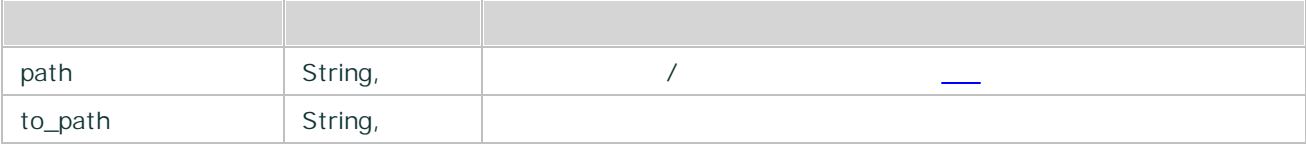
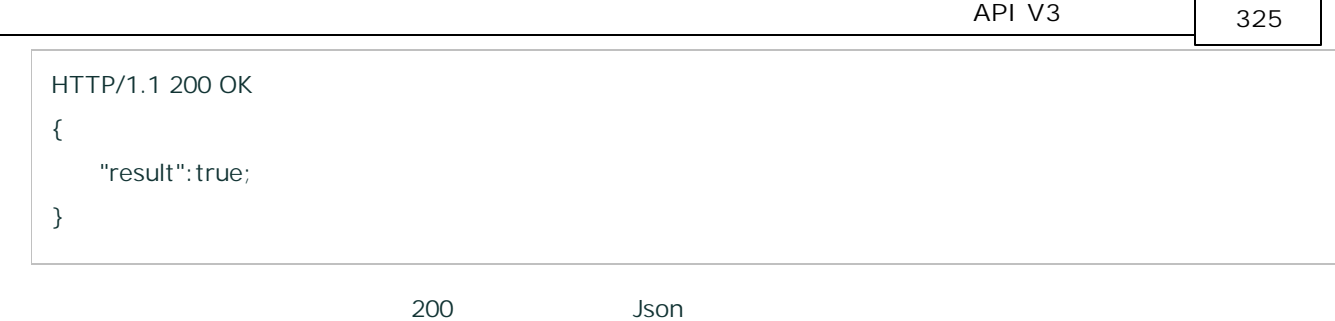

Г

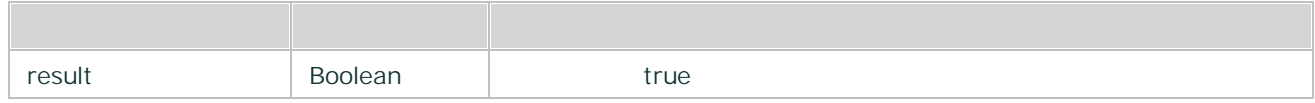

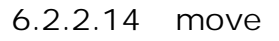

/

# **HTTP**

POST http://< >/ExaPad/api/v3/files/move Authorization: Bearer < > > Content-Type: application/json; charset=utf-8 { path:"/DocRoot/sample.txt", to\_path:"/DocRoot/sample\_moved.txt" }

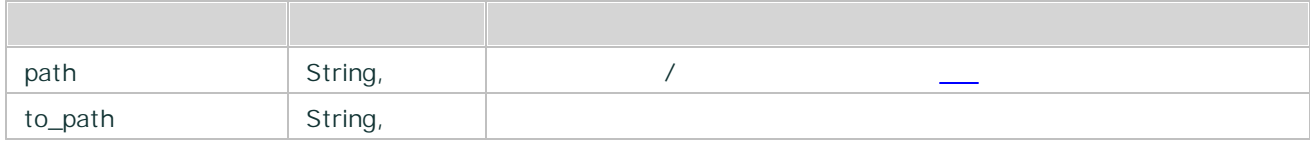

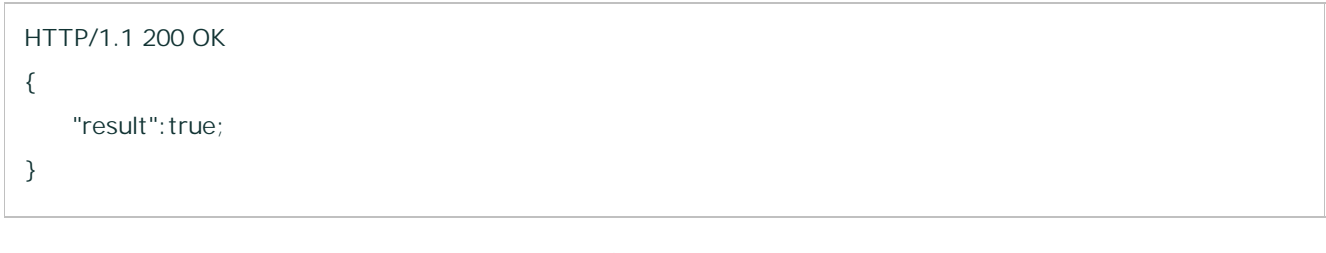

200 Json

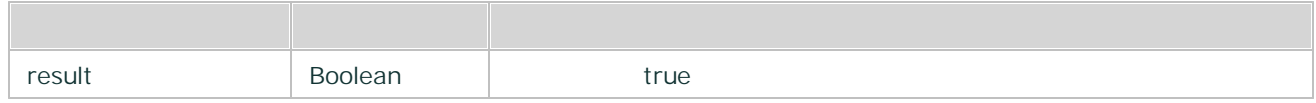

6.2.2.15 rename

/

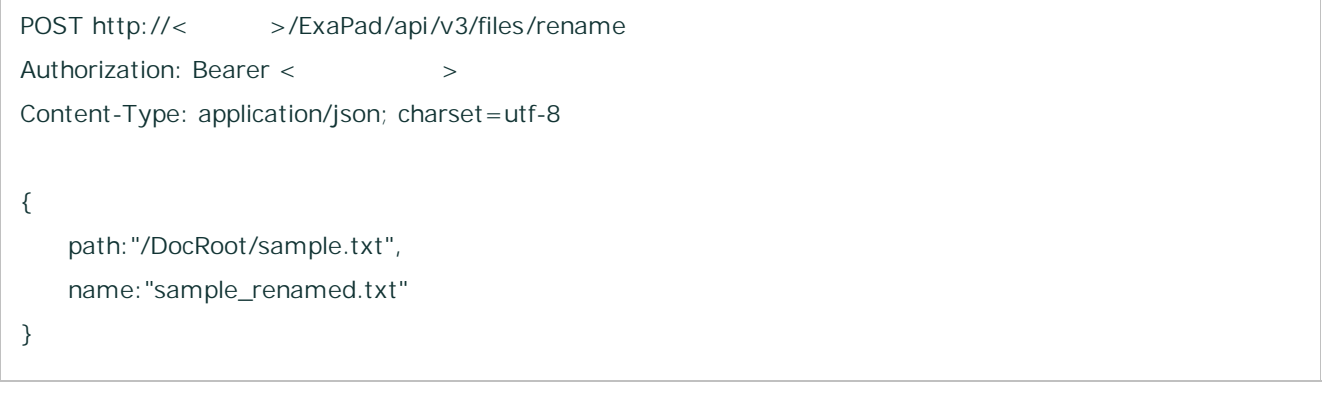

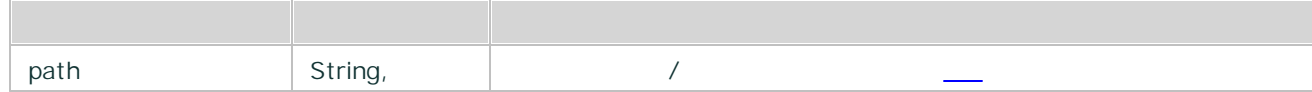

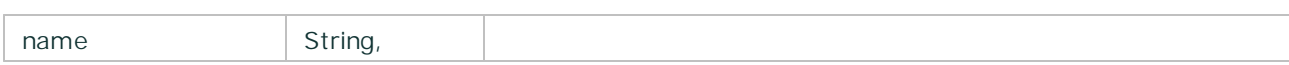

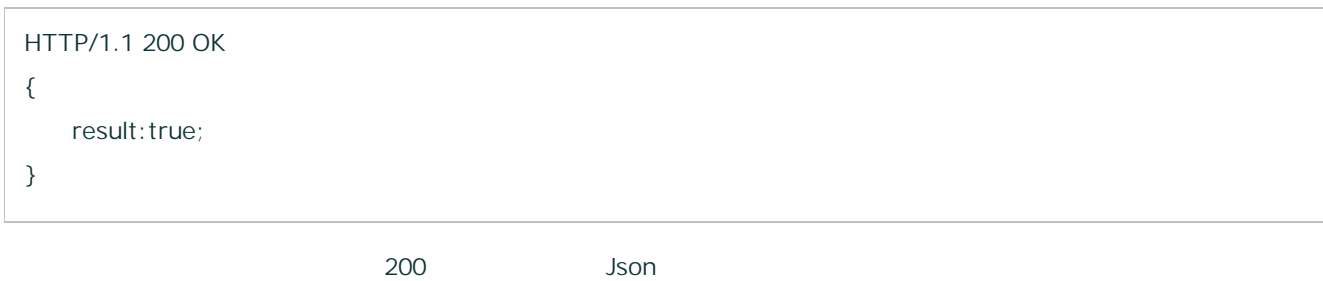

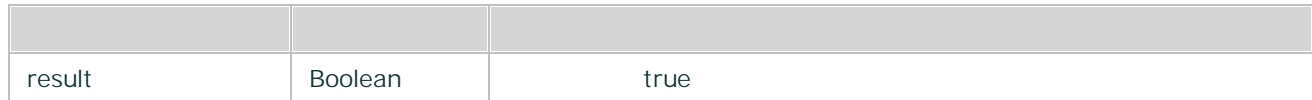

### 6.2.2.16 setfiletime

/

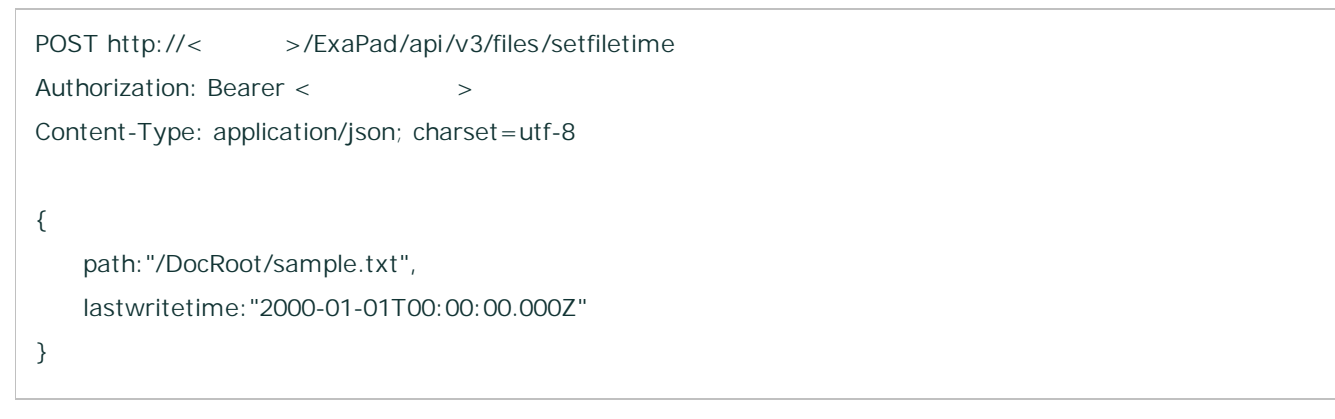

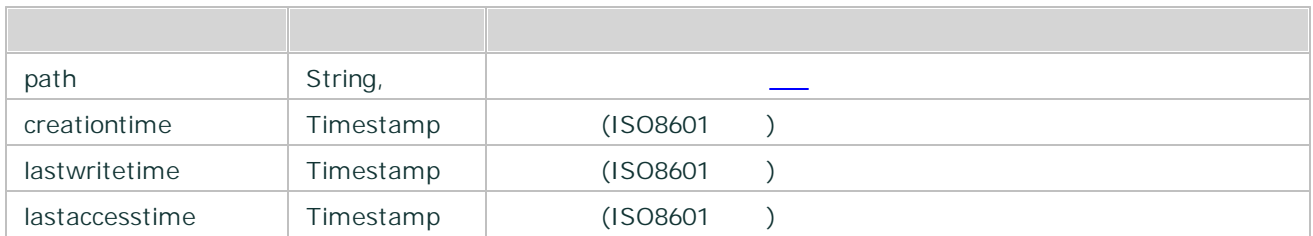

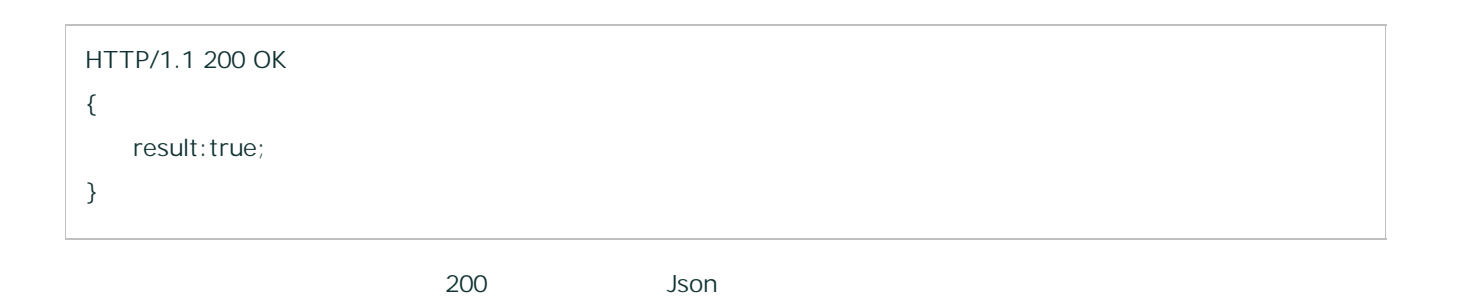

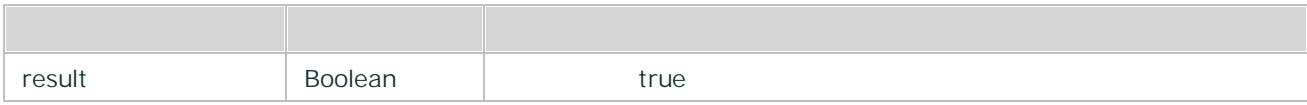

#### 6.2.2.17 comment/add

```
POST http://< >/ExaPad/api/v3/files/comment /add
Authorization: Bearer < > >
Content-Type: application/json; charset=utf-8
{
   path:"/DocRoot/sample.txt",
   comment:" "
}
```
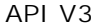

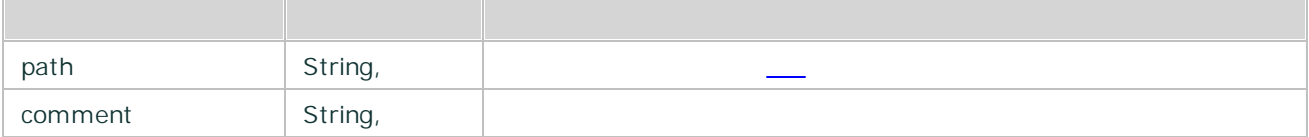

```
HTTP/1.1 200 OK
{
   "comment": {
           "userid": "user",
           "lastwritetime": "2017-04-17T10:46:58.820Z",
           "comment": " "
   }
}
```
200 Json

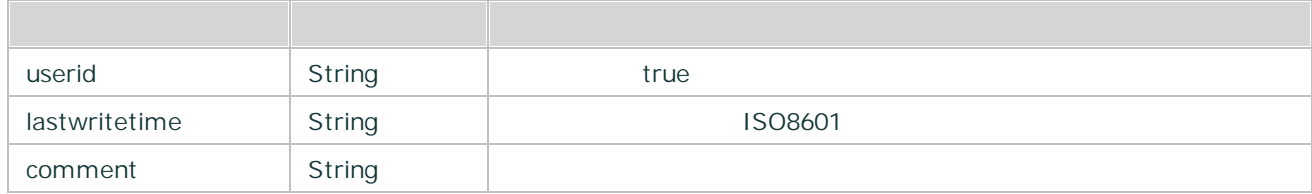

#### 6.2.2.18 comment/remove

ExaPad

```
330 ExaPad
```
POST http://< >/ExaPad/api/v3/files/comment /remove Authorization: Bearer < > > Content-Type: application/json; charset=utf-8 { path:"/DocRoot/sample.txt", "userid": "user", "lastwritetime": "2017-04-17T10:46:58.820Z" }

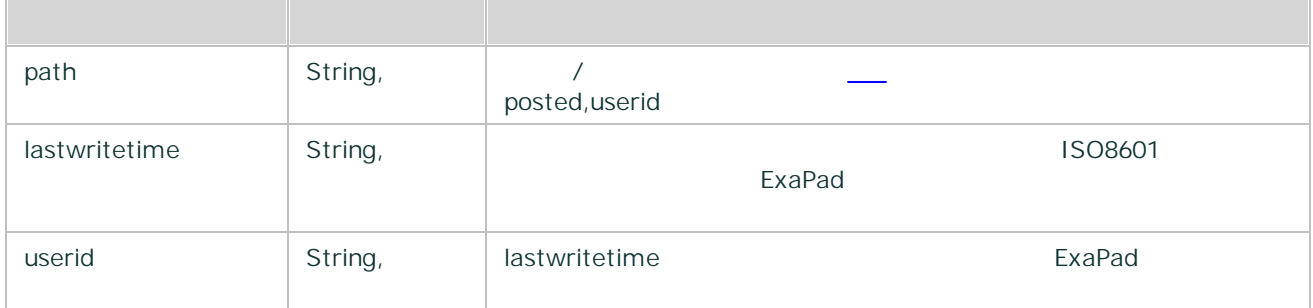

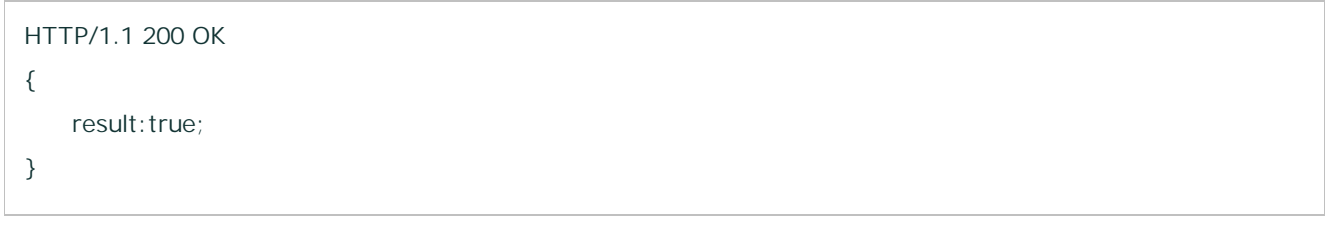

200 Json

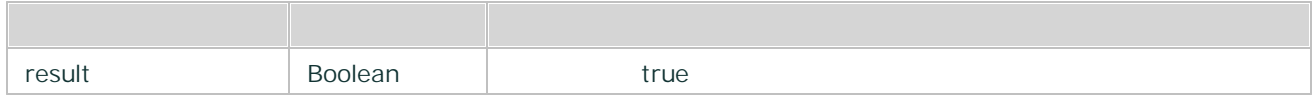

<span id="page-330-0"></span>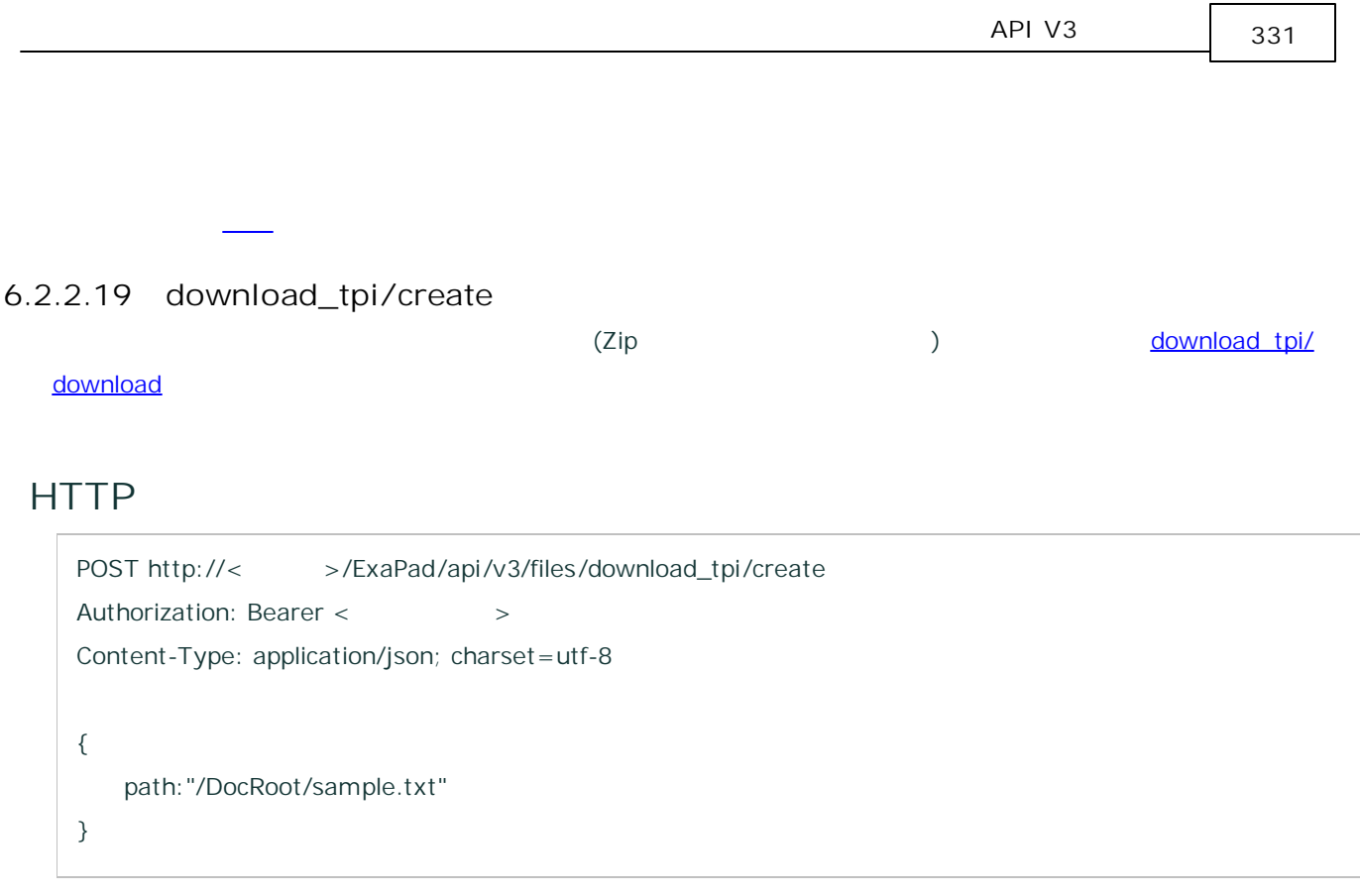

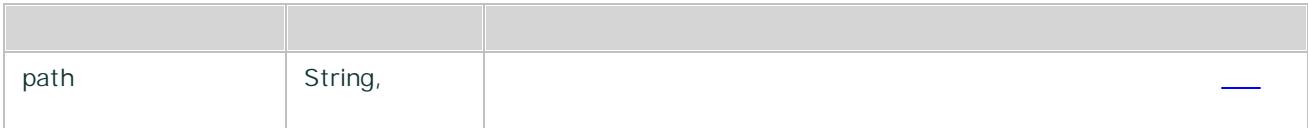

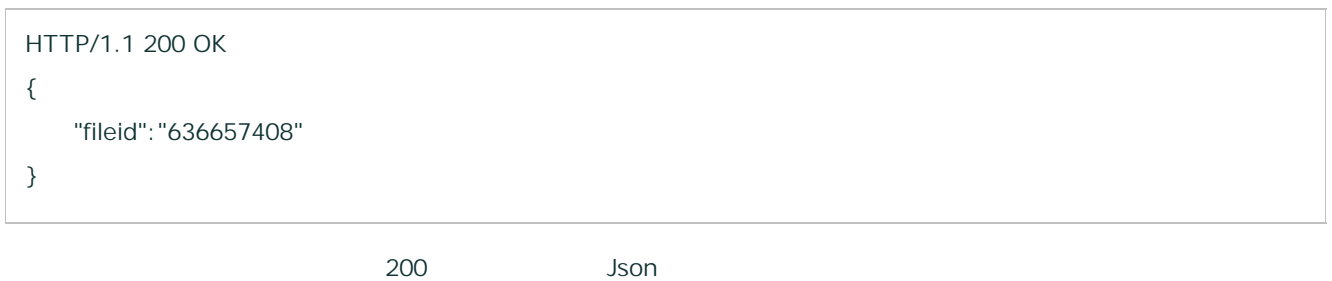

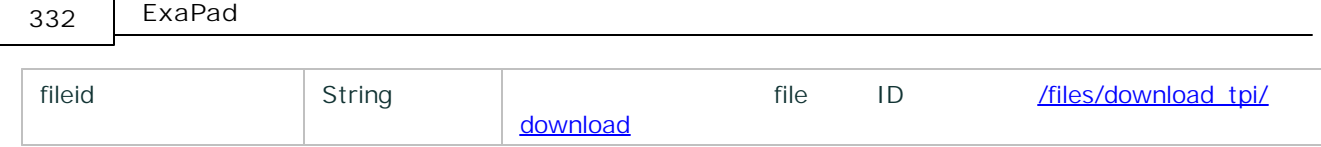

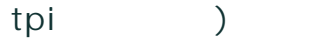

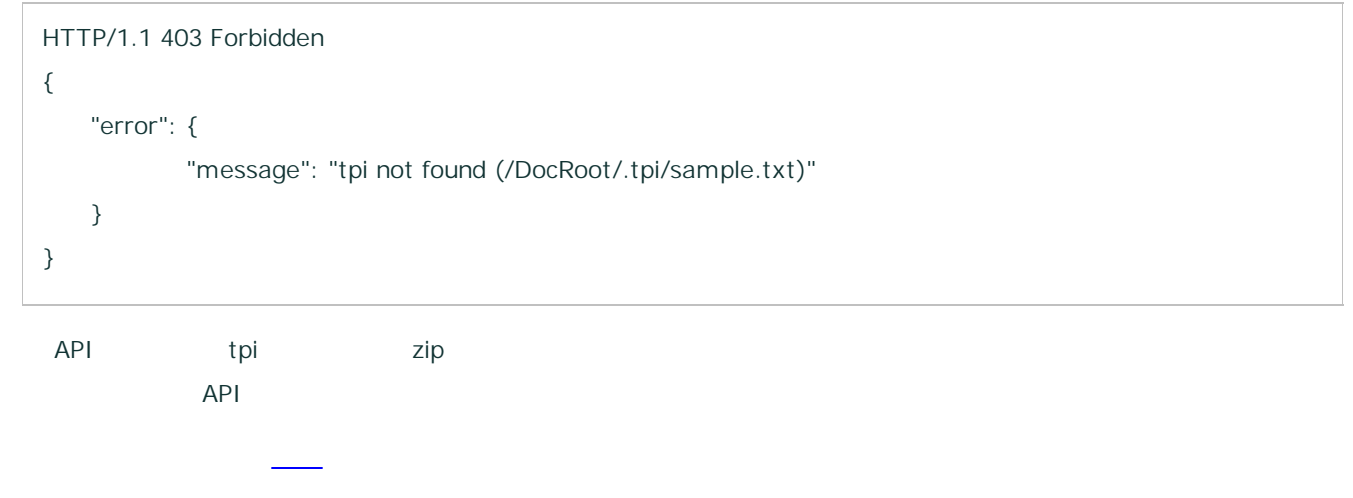

<span id="page-331-0"></span>6.2.2.20 download\_tpi/download download tpi/create zip

```
POST http://< >/ExaPad/api/v3/files/download_tpi/download
Authorization: Bearer < > >
Content-Type: application/json; charset=utf-8
{
   path:"/DocRoot/sample.txt",
   fileid:"636657408"
}
```
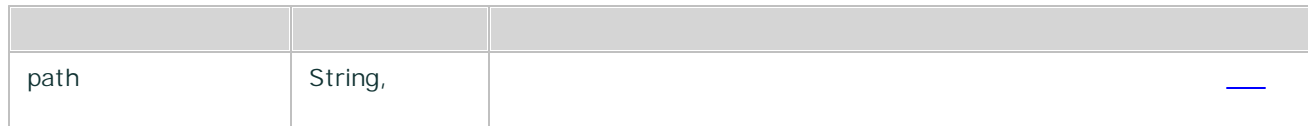

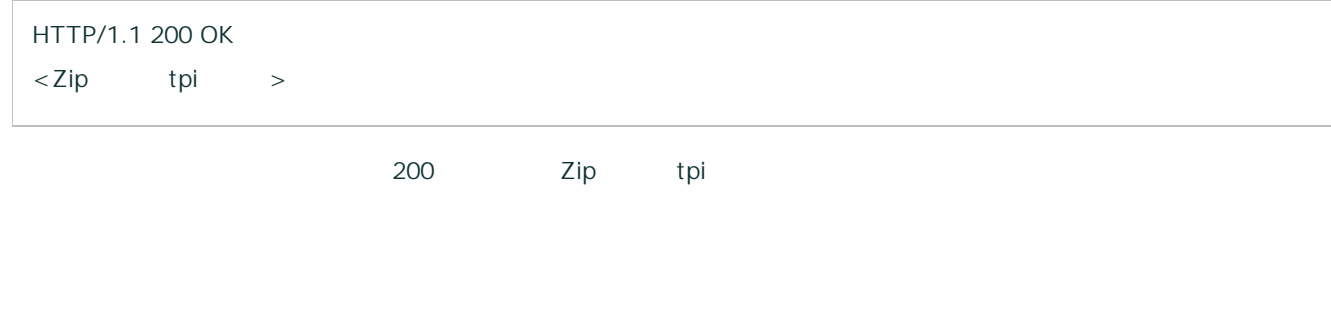

6.2.2.21 get\_thumbnail

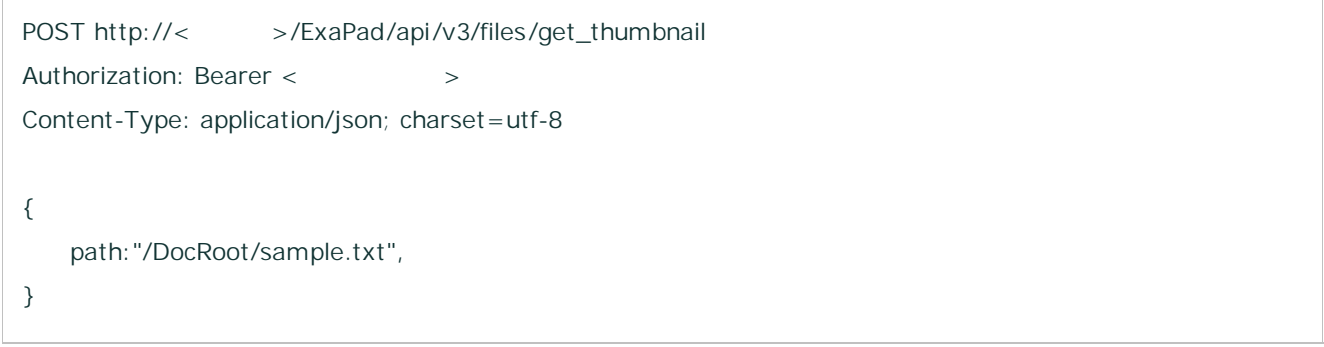

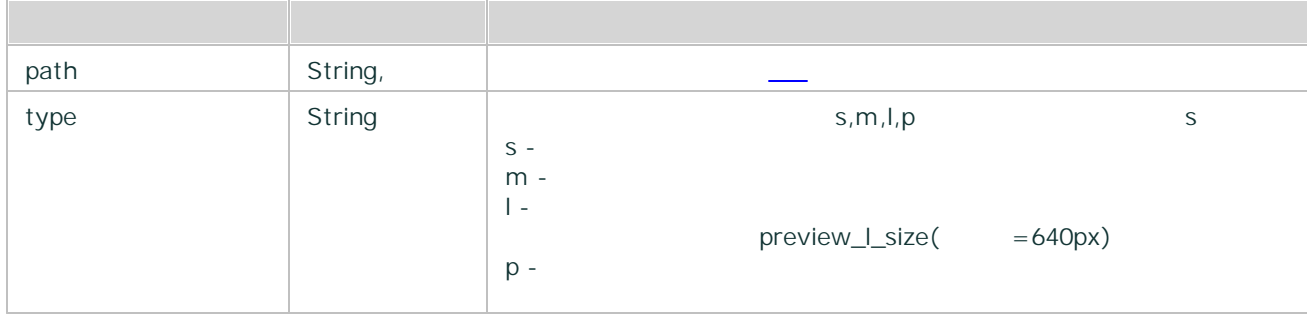

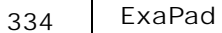

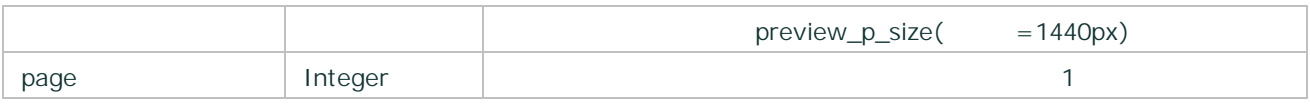

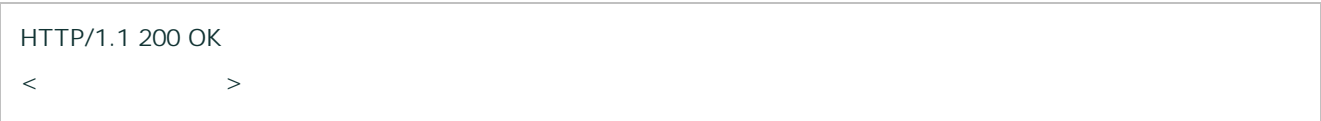

### 6.2.3 system

/system API ExaPad

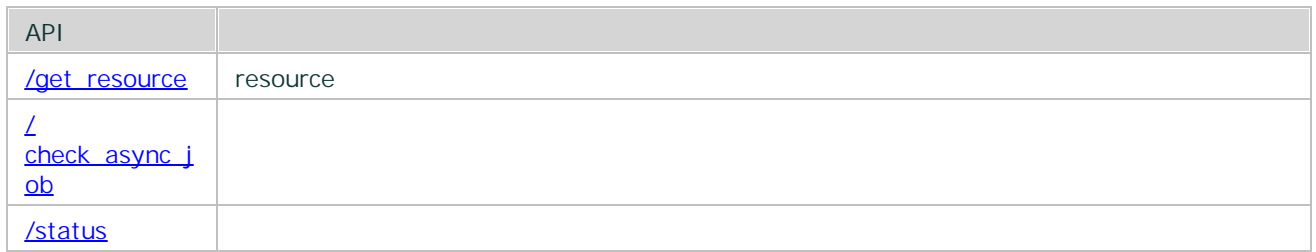

### <span id="page-333-0"></span>6.2.3.1 get\_resource

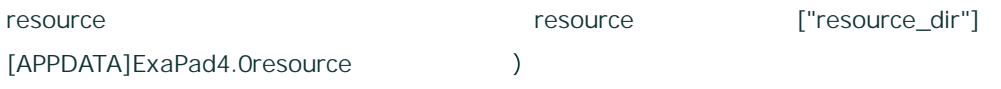

```
POST http://< >/ExaPad/api/v3/system/get_resource
Authorization: Bearer < > >
Content-Type: application/json; charset=utf-8
{
```
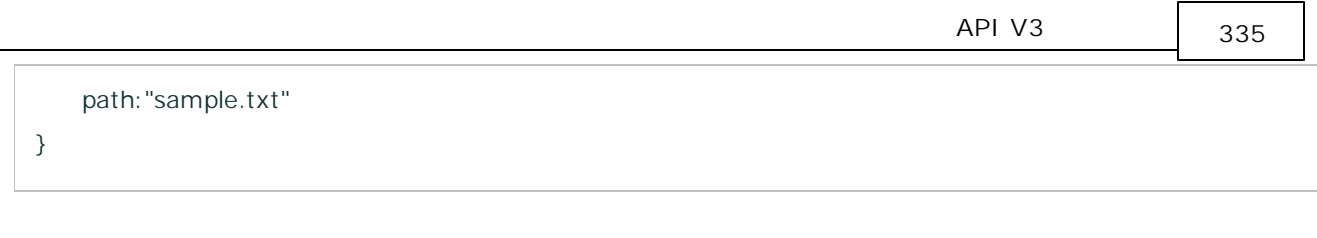

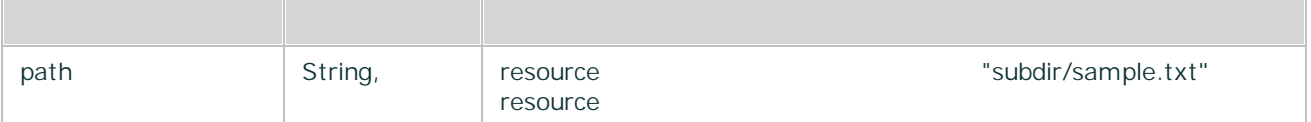

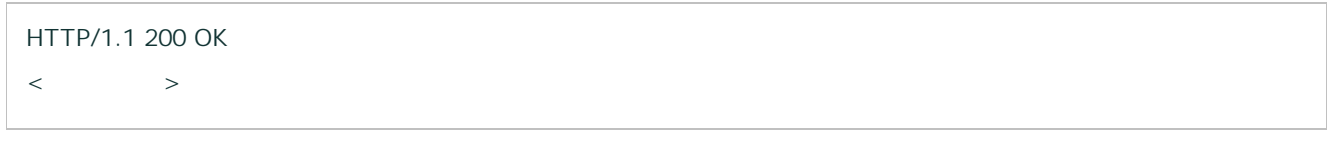

### <span id="page-334-0"></span>6.2.3.2 check\_async\_job

```
POST http://< >/ExaPad/api/v3/system/check_async_job
Authorization: Bearer < > >
Content-Type: application/json; charset=utf-8
{
   async_job_id:"362F0DB245384E88BAAF3E471C56BEE8"
}
```
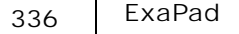

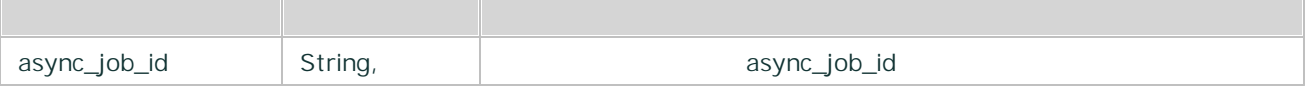

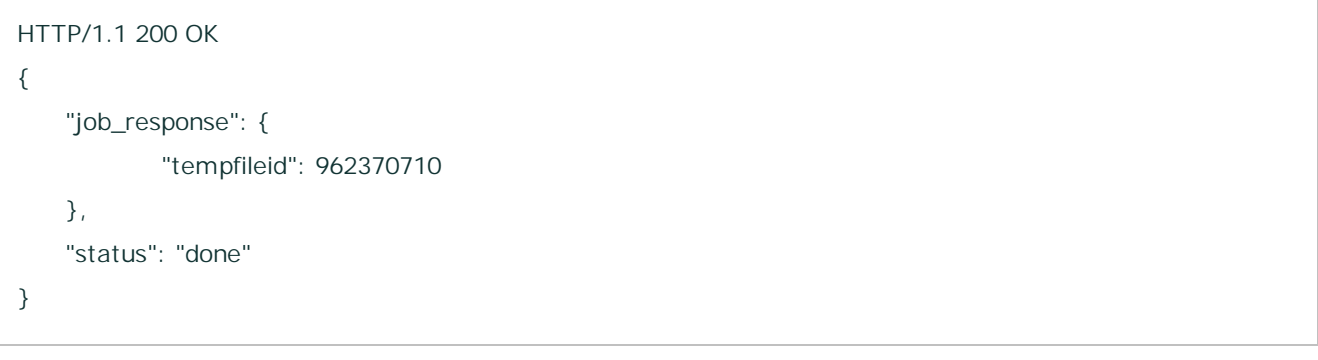

200 Json

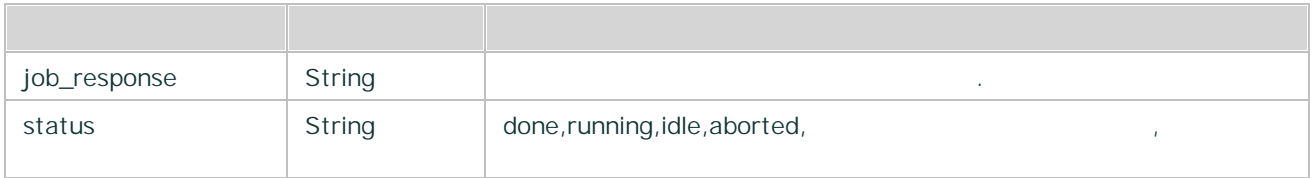

### <span id="page-335-0"></span>6.2.3.3 status

## **HTTP**

POST http://< >/ExaPad/api/v3/system/status

```
HTTP/1.1 200 OK
{
  "time": "2017-12-28T00:22:19.843Z",
  "version": "3.9.0.5",
  "domains": ["BROCCOLI","TEPPI"]
}
```
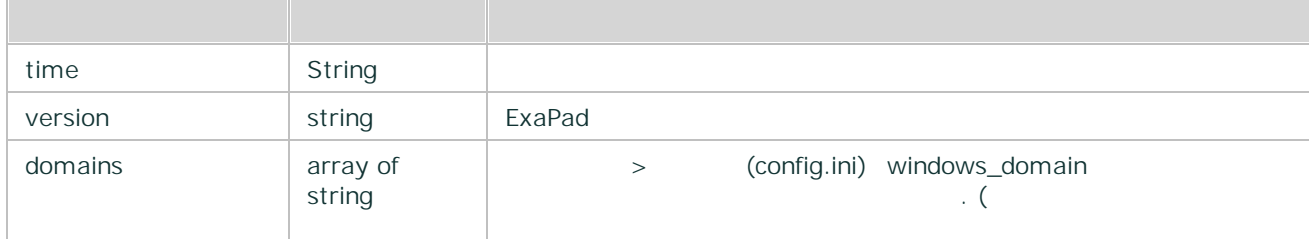

### 6.3

## **1. RequestBody Json**

- METHOD POST Content-Type application/json; charset=utf-8 RequestBody Json
- · RequestBody

POST http://< >/ExaPad/api/v3/files/list\_folder

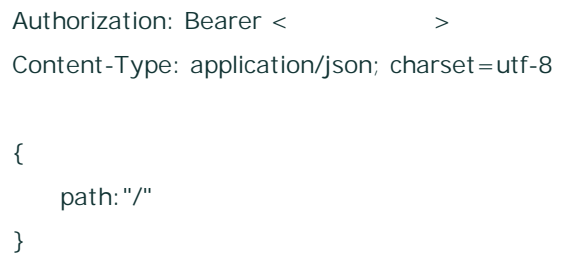

# **2. "arg" URL Parameter URLEncode Json**

- METHOD GET "arg" Url UrlEncode Json UTF8)
- HTTP Range Request and METHOD GET
- · HTTP URL

GET http://< >/ExaPad/api/v3/files/list\_folder?arg=%7B%0D%0A%09path%3A%22%2F%22%0D%0A %7D Authorization: Bearer < > >

#### 6.4

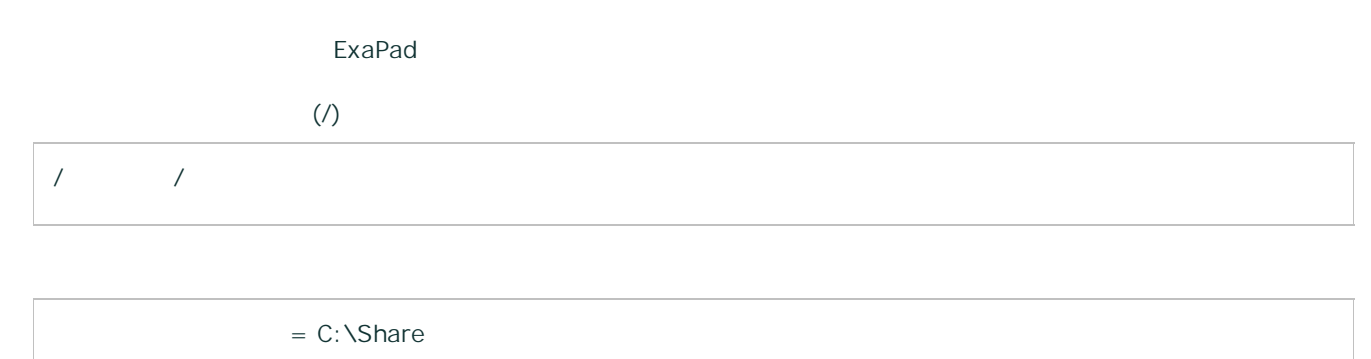

= DocRoot

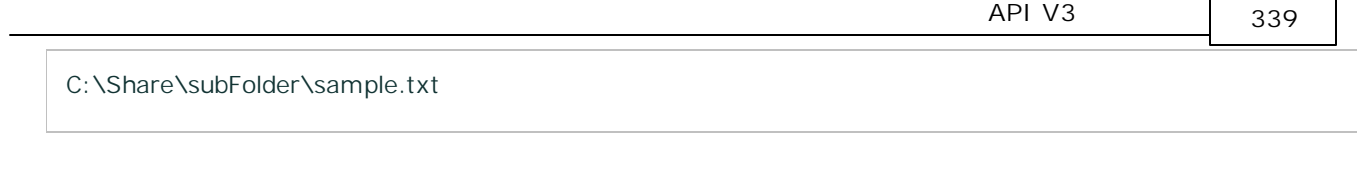

 $\overline{\phantom{a}}$ 

 $\Gamma$ 

/DocRoot/subFolder/sample.txt

 $\mathbf{u}^{(n)} = \mathbf{u}^{(n)}$ 

/

/files/list folder API path /( )

6.5

#### API

HTTP/1.1 4XX { "error"": { "message": " " } }

## **API**

API

#### **URL**

HTTP/1.1 404 Page Not Found {

340 ExaPad

```
"result": false,
    "exception": "Page Not Found",
    "exceptiontype": "EPageOrActionNotFoundException"
}
```
#### URL

```
http(s)://< >/ExaPad/api/v3/<API >/<API >
```
#### **HTTP**

```
HTTP/1.1 403 Forbidden
{
   "error": {
           "message": "Your request's HTTP request method is \"GET\".This function only accepts the
HTTP request method \"POST\"."
   }
}
```
GET POST

#### **API**

```
HTTP/1.1 403 Forbidden
{
    "error": {
            "message": "Unknown API function:file/list_folder"
    }
}
```
/file/list\_folder /files/list\_folder

### **Authorization**

```
HTTP/1.1 401 UnAuthorized
{
   "error": {
           "message": "Must provide HTTP header \"Authorization\"."
   }
}
```
HTTP Authorization

Authorization: Bearer CA4C1E2219374643ACBA8B4BEE12319F

#### **Authorization**

```
HTTP/1.1 401 UnAuthorized
{
   "error": {
           "message": "Invalid authorization value in HTTP header \"Authorization\":
\"CA4C1E2219374643ACBA8B4BEE12319F\". Expecting \"Bearer <access_token>\"."
   }
}
```
HTTP Authorization

Authorization: Bearer CA4C1E2219374643ACBA8B4BEE12319F

```
HTTP/1.1 401 UnAuthorized
{
    "error": {
            "message": "Invalid access token."
    }
}
```
· ·

### **Content-Type**

```
HTTP/1.1 403 Forbidden
{
    "error": {
            "message": "Error in call to API function \"files/list_folder\": Bad HTTP \"Content-Type\" header:
\"text/plain;charset=UTF-8\". Expecting one of \"application/json\", \"application/json; charset=utf-8\"."
    }
}
```
application/json

```
HTTP/1.1 403 Forbidden
{
    "error": {
            "message": "Error in call to API function \"files/list_folder\": This function requires its argument
in the HTTP request body, but your request body is empty."
    }
}
```
json

#### **json**

```
HTTP/1.1 403 Forbidden
{
    "error": {
            "message": "Error in call to API function \"files/list_folder\": request body: could not decode
input as JSON."
    }
}
```
json

```
HTTP/1.1 403 Forbidden
{
    "error": {
            "message": "Error in call to API function \"files/list_folder\": request body: missing required field
\"path\"."
    }
}
```
path

```
HTTP/1.1 403 Forbidden
{
    "error": {
            "Error in call to API function \"files/list_folder\": request body: empty value on \"path\" field is
not allowed"
    }
}
```

```
HTTP/1.1 403 Forbidden
{
    "error": {
             "message": "Error in call to API function \"files/list_folder\": request body: unknown field \"limt
\nabla^{\mu\nu}}
}
```
limit

### **path /**

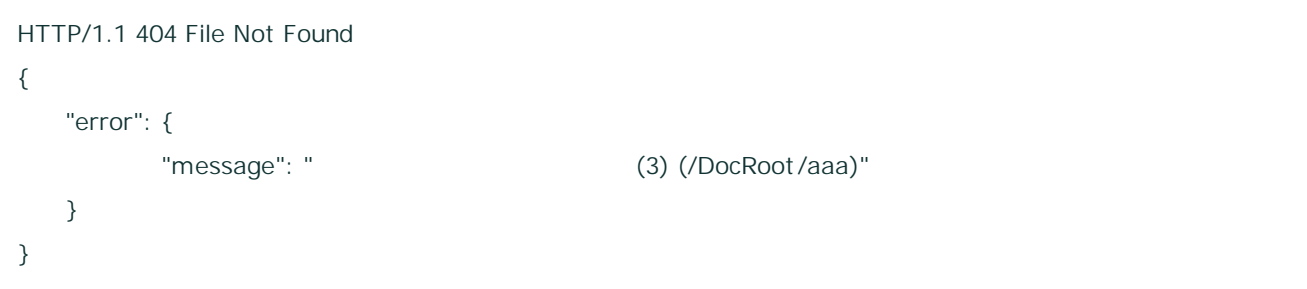

path

#### **Windows**

```
HTTP/1.1 403 Access Denied
{
   "error": {
         "message": " (5) (/DocRoot /win_security/cannotRead)"
```
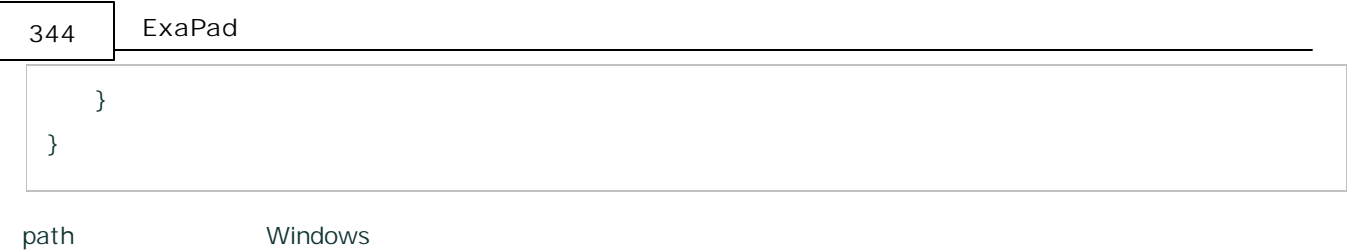

### **ExaPad**

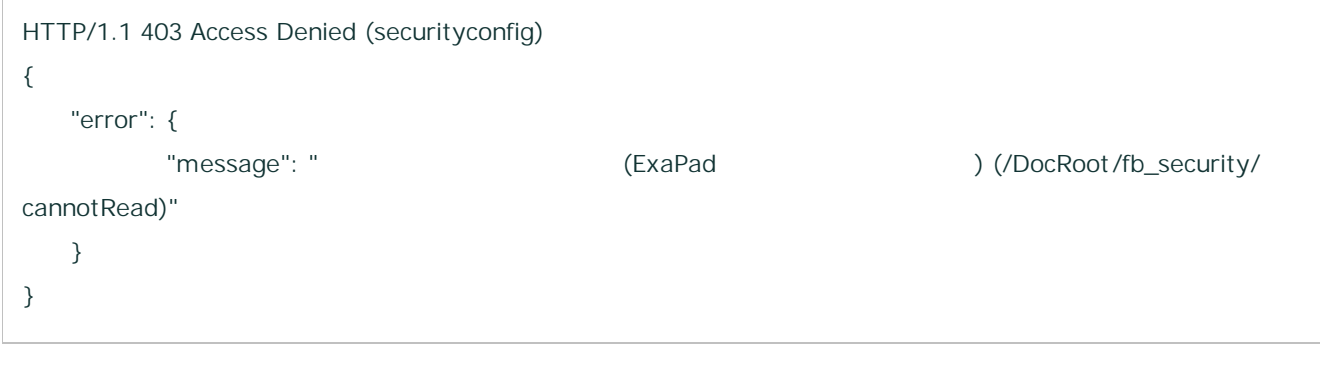

path ExaPad

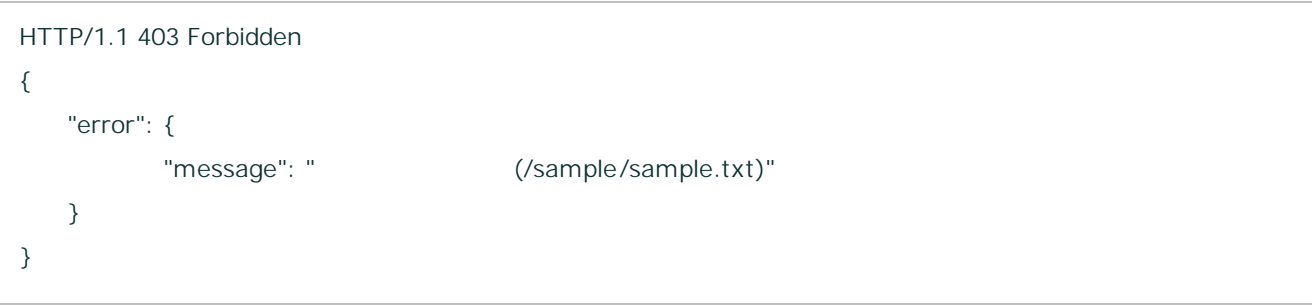

```
HTTP/1.1 403 Access Denied
{
  "error": {
        "message": " (/DocRoot /sample.txt)"
  }
}
```
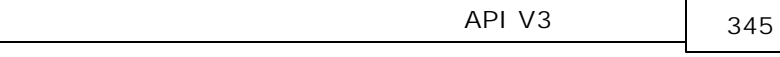

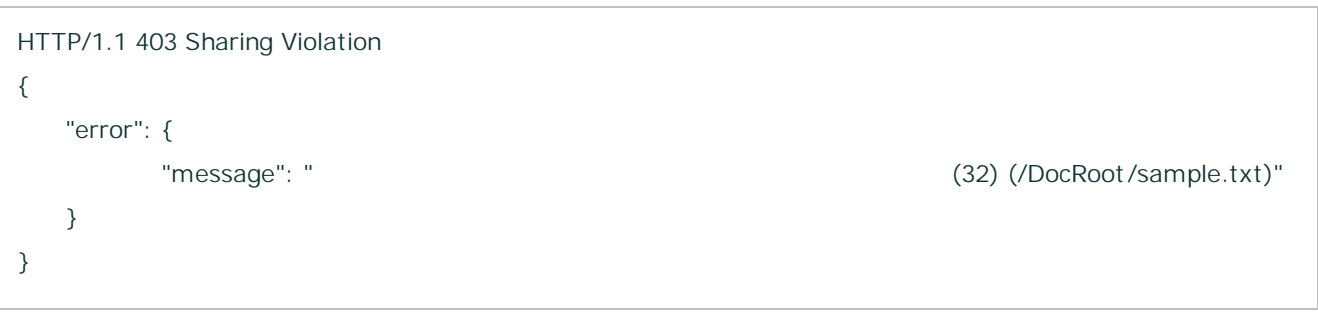

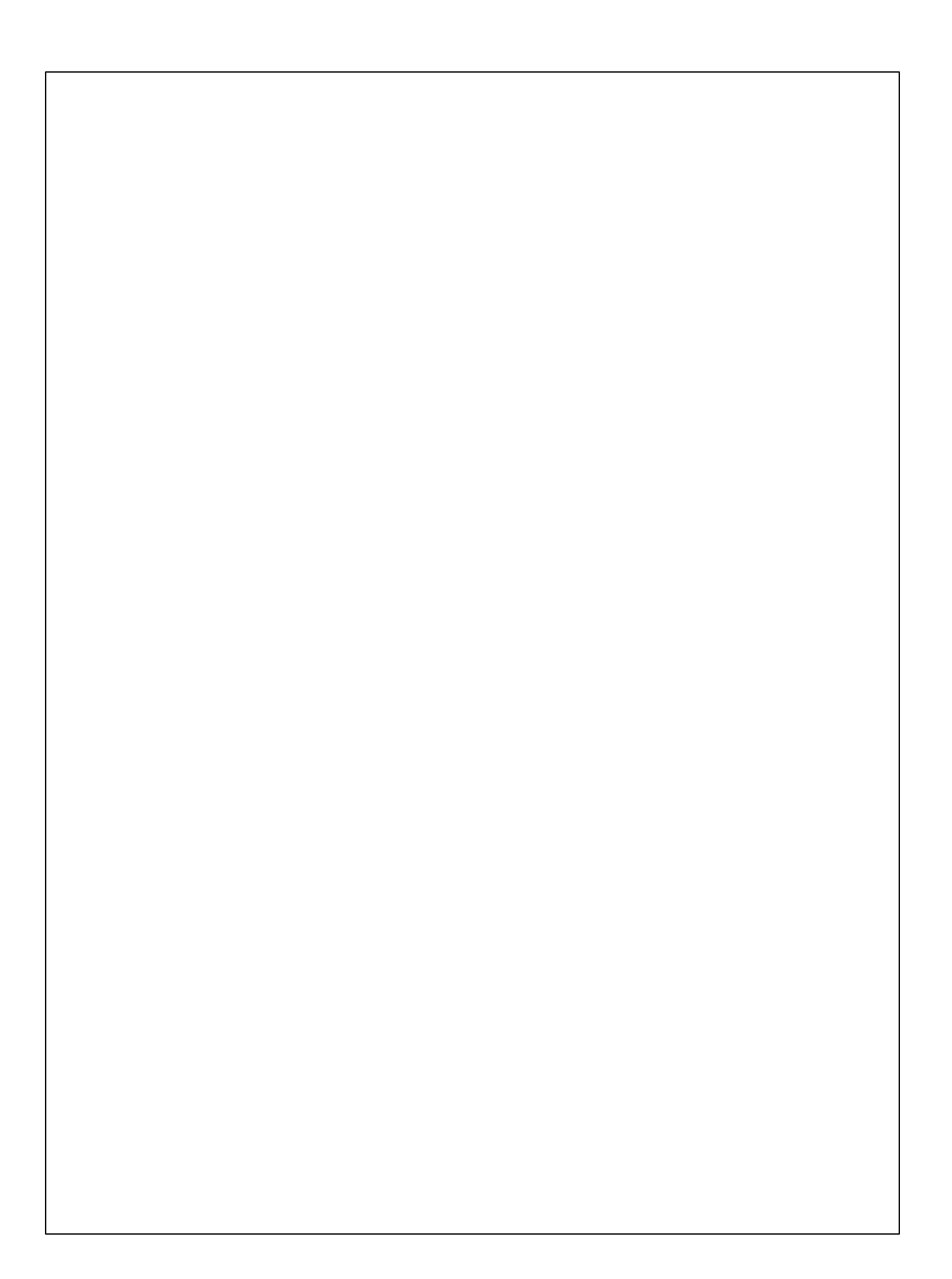